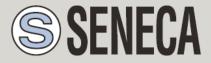

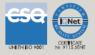

# **USER MANUAL**

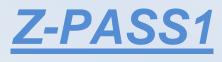

# <u>Z-PASS2</u>

SENECA s.r.l.

Via Austria, 26 - 35127 - Z.I. CAMIN - PADOVA - ITALY

Tel. +39.049.8705359 - 8705408 Fax. +39.049.8706287

Web site: www.seneca.it

Support: <a href="mailto:support@seneca.it">support@seneca.it</a> (IT), <a href="mailto:support@seneca.it">support@seneca.it</a> (Other)

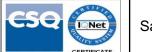

Sales: commerciale@seneca.it (IT), sales@seneca.it (Other)

This document is property of SENECA srl. Duplication and reprodution are forbidden, if not authorized. Contents of the present documentation refers to products and technologies described in it. All technical data contained in the document may be modified without prior notice Content of this documentation is subject to periodical revision.

To use the product safely and effectively, read carefully the following instructions before use. The product must be used only for the use for which it was designed and built. Any other use must be considered with full responsibility of the user. The installation, programmation and set-up is allowed only for authorized operators; these ones must be people physically and intellectually suitable. Set up must be performed only after a correct installation and the user must perform every operation described in the installation manual carefully. Seneca is not considered liable of failure, breakdown, accident caused for ignorance or failure to apply the indicated requirements. Seneca is not considered liable of any unauthorized changes. Seneca reserves the right to modify the device, for any commercial or construction requirements, without the obligation to promptly update the reference manuals.

Seneca Z-PC Line modules: **Z-PASS1, Z-PASS2** 

# **Table of Contents**

| Table of Contents                                    | 2  |
|------------------------------------------------------|----|
| 1 Preliminary information / Informazioni preliminari | 6  |
| 2 CHARACTERISTICS                                    | 8  |
| 2.1 RTU Models characteristics                       | 8  |
| 3 Firmware Licensing Terms                           | 8  |
| 3.1 Firmware with Open Source GPL                    | 8  |
| 4 Upgrading the firmware by USB pen                  | 9  |
| 5 Discovering the Z-PASS IP address                  | 9  |
| 6 Ethernet Mode                                      | 11 |
| 7 Modbus Ethernet to Serial Gateway                  | 13 |
| 8 Transparent Gateway                                | 14 |
| 8.1 Virtual COM (with RFC 2217)                      | 15 |
| 8.1.1 Seneca Serial to Ethernet Connect              | 16 |
| 8.2 Serial Tunnel Point-to-Point on TCP              | 26 |
| 8.3 Serial Tunnel Point-to-Point on UDP              | 26 |
| 8.4 Serial Tunnel Point-to-Multipoint                | 27 |
| 9 Modbus Shared Memory Gateway                       | 28 |
| 10 Data Logger                                       | 31 |
| 10.1 HTTP POST protocol                              | 33 |
| 11 Alarms and Logic Rules                            | 33 |
| 12 VPN                                               | 34 |
| 12.1 "Single LAN" VPN                                | 36 |
| 12.2 "Point-to-Point" VPN                            | 37 |
| 13 Router                                            | 38 |
| 14 Network Redundancy                                | 39 |
| 15 Remote Connection Disable                         | 40 |
| 16 Auto-APN                                          | 40 |
| 17 HTTP POST Communication protocol                  | 41 |
|                                                      |    |

| 18   | OPC   | C Unified Architecture (OPC-UA) server protocol | 41 |
|------|-------|-------------------------------------------------|----|
| 19   | MQ    | TT client protocol                              | 41 |
| 20   | SMS   | S Commands                                      | 42 |
| 20.1 | Р     | 'PP ON                                          | 43 |
| 20.2 | Р     | PP OFF                                          | 43 |
| 20.3 | Р     | PP IP                                           | 44 |
| 20.4 | Р     | PP CNF                                          | 44 |
| 20.5 | V     | /PN ON                                          | 45 |
| 20.6 | V     | ′PN OFF                                         | 46 |
| 20.7 | V     | /PN CNF                                         | 46 |
| 20.8 | F     | WL ON                                           | 46 |
| 20.9 | F     | WL OFF                                          | 47 |
| 20.1 | 0     | GET DIN                                         | 47 |
| 20.1 | 1     | GET DOUT                                        | 47 |
| 20.1 | 2     | SET DOUT                                        | 48 |
| 20.1 | 3     | SET PULSE                                       | 49 |
| 20.1 | 4     | SET USER.PHONE                                  | 49 |
| 20.1 | 5     | RESET PHONE                                     | 50 |
| 20.1 | 6     | SET USER.EMAIL                                  | 51 |
| 20.1 | 7     | RESET EMAIL                                     | 51 |
| 20.1 | 8     | STATUS                                          | 52 |
| 20.1 | 9     | GET GPS                                         | 53 |
| 20.2 | 0     | RESET                                           | 53 |
| 20.2 | 1     | GET TAG                                         | 53 |
| 20.2 | 2     | SET TAG                                         | 54 |
| 20.2 | 3     | OVPN ON                                         | 55 |
| 20.2 | 4     | OVPN OFF                                        | 55 |
| 20.2 | 5     | CLEAN LOGS                                      | 55 |
| 20.2 | 6     | Initial Configuration                           | 55 |
| 21   | We    | b Configuration Pages                           | 56 |
| 21.1 | В     | asic Configuration                              | 57 |
| 21   | L.1.1 | Summary                                         | 57 |
|      |       |                                                 |    |

|    | 21.1.2    | Network and Services          | 58  |
|----|-----------|-------------------------------|-----|
|    | 21.1.3    | Serial Ports                  | 68  |
|    | 21.1.4    | Digital I/O Configuration     | 70  |
|    | 21.1.5    | Real Time Clock Setup         | 76  |
|    | 21.1.6    | Gateway Configuration         | 80  |
|    | 21.1.7    | VPN Configuration             | 95  |
|    | 21.1.8    | Router Configuration          | 115 |
|    | 21.1.9    | NAT 1:1 RULES                 | 126 |
|    | 21.1.10   | STATIC ROUTES                 | 126 |
|    | 21.1.11   | OPC-UA Server Configuration   | 127 |
|    | 21.1.12   | Users Configuration           | 135 |
| 2  | 1.2 Mob   | pile Configuration            | 137 |
|    | 21.2.1    | Mobile Network                | 137 |
|    | 21.2.2    | DDNS Configuration            | 152 |
| 2  | 1.3 Shar  | ed Memory Tag Configuration   | 157 |
|    | 21.3.1    | TCP Servers                   | 157 |
|    | 21.3.2    | Tag Setup                     | 163 |
|    | 21.3.3    | Tag View                      | 179 |
| 2: | 1.4 Alar  | ms                            | 186 |
|    | 21.4.1    | Alarm Configuration           | 186 |
|    | 21.4.2    | Alarm Summary                 | 192 |
|    | 21.4.3    | Alarm History                 | 195 |
| 2: | 1.5 Clier | nt Protocols                  | 196 |
|    | 21.5.1    | SD Transfer Configuration     | 196 |
|    | 21.5.2    | FTP Transfer Configuration    | 198 |
|    | 21.5.3    | Email Configuration           | 200 |
|    | 21.5.4    | HTTP Configuration            | 203 |
|    | 21.5.5    | MQTT Configuration            | 205 |
|    | 21.5.6    | Write a TAG(s) from MQTT      | 215 |
|    | 21.5.7    | Write multiple TAGs from MQTT | 215 |
|    | 21.5.8    | Send a command from MQTT      | 215 |
| 2  | 1.6 Logi  | c Configuration               | 216 |
|    |           |                               |     |

| 21.6.1   | Phonebook                | 216 |
|----------|--------------------------|-----|
| 21.6.2   | SMS Configuration        | 223 |
| 21.6.3   | Message Configuration    | 225 |
| 21.6.4   | Timer Configuration      | 230 |
| 21.6.5   | Rule Management          | 231 |
| 21.7 Dat | ta Logger                | 258 |
| 21.7.1   | General Settings         | 258 |
| 21.7.2   | Group Configuration      | 261 |
| 21.7.3   | SD File Manager          | 270 |
| 21.8 Ma  | intenance                | 274 |
| 21.8.1   | Ethernet Interfaces      | 274 |
| 21.8.2   | Modbus Serial Trace      | 278 |
| 21.8.3   | FW Versions              | 278 |
| 21.8.4   | FW Upgrade               | 280 |
| 21.8.5   | Configuration Management | 289 |
| 21.9 Gu  | est pages                | 293 |
| 21.10 l  | Jser Pages               | 296 |
| 22 FTP/S | FTP access               | 296 |
| 23 Gloss | ary                      | 298 |

# **1** Preliminary information / Informazioni preliminari

#### WARNING!

IN NO EVENT WILL SENECA OR ITS SUPPLIERS BE LIABLE FOR ANY LOST DATA, REVENUE OR PROFIT, OR FOR SPECIAL, INDIRECT, CONSEQUENTIAL, INCIDENTAL OR PUNITIVE DAMAGES, REGARDLESS OF CAUSE (INCLUDING NEGLIGENCE), ARISING OUT OF OR RELATED TO THE USE OF OR INABILITY TO USE Z-PASS1/Z-PASS2, EVEN IF SENECA HAS BEEN ADVISED OF THE POSSIBILITY OF SUCH DAMAGES.

SENECA, ITS SUBSIDIARIES AND AFFILIATES COMPANY OR GROUP OF DISTRIBUTORS AND SENECA RETAILERS NOT WARRANT THAT THE FUNCTIONS WILL MEET YOUR EXPECTATIONS, AND THAT Z-PASS1/Z-PASS2, ITS FIRMWARE AND SOFTWARE WILL BE FREE FROM ERRORS OR IT OPERATES UNINTERRUPTED.

SENECA SRL CAN MODIFY THE CONTENTS OF THIS MANUAL IN ANY TIME WITHOUT NOTICE TO CORRECT, EXTEND OR INTEGRATING FUNCTION AND CHARACTERISTICS OF THE PRODUCT.

#### ATTENZIONE!

IN NESSUN CASO SENECA O I SUOI FORNITORI SARANNO RITENUTI RESPONSABILI PER EVENTUALI PERDITE DI DATI ENTRATE O PROFITTI, O PER CAUSE INDIRETTE, CONSEQUENZIALI O INCIDENTALI, PER CAUSE (COMPRESA LA NEGLIGENZA), DERIVANTI O COLLEGATE ALL' USO O ALL' INCAPACITÀ DI USARE Z-PASS1/Z-PASS2, ANCHE SE SENECA È STATA AVVISATA DELLA POSSIBILITÀ DI TALI DANNI.

SENECA, LE SUSSIDIARIE O AFFILIATE O SOCIETÀ DEL GRUPPO O DISTRIBUTORI E RIVENDITORI SENECA NON GARANTISCONO CHE LE FUNZIONI SODDISFERANNO FEDELMENTE LE ASPETTATIVE E CHE Z-PASS1/Z-PASS2, IL SUO FIRMWARE E SOFTWARE SIA ESENTE DA ERRORI O CHE FUNZIONI ININTERROTTAMENTE.

SENECA SRL PUO' MODIFICARE IL CONTENUTO DI QUESTO MANUALE IN QUALUNQUE MOMENTO E SENZA PREAVVISO AL FINE DI CORREGGERE, ESTENDERE O INTEGRARE FUNZIONALITA' E CARATTERISTICHE DEL PRODOTTO.

| Date       | Revision                     | Notes                                                                                                    |  |
|------------|------------------------------|----------------------------------------------------------------------------------------------------|--|
| 07/03/2019 | 22<br>(FW rel. SW003900_250) | -Added chapter "Timer Configuration"<br>-Added paragraphs under "Rule Management" for new logic features                                                                                                    |  |
| 20/03/2019 | 23<br>(FW rel. SW003900_251) | <ul> <li>Paragraph "Rule Management": added "Bitmask" condition and "Set<br/>Bits" action</li> <li>Paragraphs "Alarm Configuration", "Message Configuration": added<br/>info about export/import to/from csv file</li> <li>Paragraph "Configuration Management": added type of configuration<br/>to be saved</li> </ul> |  |
| 09/04/2019 | 24<br>(FW rel. SW003900_260) | -Added chapter "OPC-UA protocol"<br>-Added paragraph "OPC-UA Server Cconfiguration"                                                                                                    |  |
| 23/07/2019 | 25<br>(FW rel. SW003900_270) | -Added chapter "MQTT client protocol"<br>-Changed Chapters order for new webserver menu                                                                                                    |  |
| 26/07/2019 | 26<br>(FW rel. SW003900_280) | -Added OPC-UA server Security Policy<br>-Added MQTT client protocol chapter info                                                                                                    |  |
| 27/08/2019 | 27<br>(FW rel. SW003900_290) | -Added the new option "Retain" in Tag Creation/Modification                                                                                                    |  |
| 05/11/2019 | 28<br>(FW rel. SW003900_292) | -Max Modbus TCP-IP servers from 10 to 25<br>-Added NAT 1:1 feature<br>-Added Static Route feature                                                                                                    |  |
| 19/12/2019 | 29<br>(FW rel. SW003900_293) | Added new 64 bits Tags in chapter "Tag Creation/Modification"                                                                                                    |  |
| 19/12/2019 | 30                           | Added info about OPC-UA Server namespace-id                                                                                                    |  |
| 30/03/2020 | 31<br>(FW rel. SW003900_295) | Added "User" account                                                                                                    |  |
| 23/09/2020 | 32<br>(FW rel SW003900_299)  | Added "Datalogger on Trigger" new feature<br>Added "Serial Trace" new feature<br>Added "SMS command "OVPN ON" and "OVPN OFF"<br>Added new parameter MQTT "Sleep Timeout"                                                                                                    |  |
| 25/01/2021 | 33                           | Added new command "CLEAN LOGS" (From FW rel 313)<br>Added info on how to send commands from MQTT to the device<br>Added info on how to write a command from MQTT to the device<br>Removed all references to old Z-PASS models                                                                                           |  |
| 06/04/2021 | 34                           | Removed missing hyperlinks                                                                                                    |  |

# **2 CHARACTERISTICS**

#### 2.1 RTU Models characteristics

#### **MODEM:**

| ZPASS2-S-4GWW (Rev. C3x): | LTE-TDD B34/B38/B39/B40/B41                |
|---------------------------|--------------------------------------------|
|                           | LTE-FDD: B1/B2/B3/B4/B5/B7/B8/B12/B13 B18/ |
|                           | B19/B20/B25/B26/B28/B66                    |
|                           | UMTS/HSPA+ B1/B2/B4/B5/B6/B8/B19           |
|                           | GSM/GPRS/EDGE 850/900/1800/1900MHz         |
|                           |                                            |
| ZPASS2-4GWW (Rev. C3x):   | LTE-TDD B34/B38/B39/B40/B41                |
|                           | LTE-FDD: B1/B2/B3/B4/B5/B7/B8/B12/B13 B18/ |
|                           | B19/B20/B25/B26/B28/B66                    |
|                           | UMTS/HSPA+ B1/B2/B4/B5/B6/B8/B19           |
|                           | GSM/GPRS/EDGE 850/900/1800/1900MHz         |

# **3** Firmware Licensing Terms

#### 3.1 Firmware with Open Source GPL

The Z-PASS firmware contains Open Source software under GPL. According to Section 3b of GPL, we offer you the source code. You can obtain the source code with licensing terms of the Open Source software from Seneca s.r.l. on request. Send your request to <a href="mailto:support@seneca.it">support@seneca.it</a> with the subject "Open Source Z-PASS ".

# 4 Upgrading the firmware by USB pen

Z-PASS firmware can be upgraded by means of a USB pen; a pen drive formatted with FAT32 file-system is needed.

The procedure is the following:

1) download the FW file from one of the following links:

http://www.seneca.it/products/z-pass1 http://www.seneca.it/products/z-pass2

the downloaded file is a .zip file; extract the FW file from it; the FW file shall have a name like the following:

#### SW003900\_xxx.bin

- 2) copy the file into the root of the USB pen
- 3) switch off the Z-PASS
- 4) insert the USB pen into the USB#1 port
- 5) switch on the Z-PASS; the upgrade procedure will take some minutes to be completed; during this time, the Z-PASS MUST NOT be switched off; during the procedure, the Z-PASS will be rebooted several times; also, during the procedure, several LEDS will blink simultaneously<sup>1</sup>
- 6) the upgrade procedure is ended when only the LED "RUN" is  $blinking^2$
- 7) remove the USB pen

# 5 Discovering the Z-PASS IP address

Z-PASS devices come out of the factory with the default IP address 192.168.90.101, on the Ethernet (LAN) network interface.

If this address is changed, *and forgotten*, it can be retrieved using the "Seneca Device Discovery" application (SDD), as shown in the following figure:

<sup>&</sup>lt;sup>1</sup> This applies only to products with HW revisions IO and R01; in details: for IO HW revision, all LEDs will blink simultaneously, except for Power, LAN/WAN, COM and modem LEDs; for R01 HW revision, RUN, VPN and SERV LEDs will blink.

<sup>&</sup>lt;sup>2</sup> Also SERV and VPN LEDs might blink, depending on the Device configuration and status.

MI00380-35

| # | IP             | Mode   | MAC               | Ping             | Name      | Hostname         | Firmware | CRC | Comman |
|---|----------------|--------|-------------------|------------------|-----------|------------------|----------|-----|--------|
| € | 192.168.90.225 | STATIC | C8:FA:81:16:00:03 | Different Subnet | Z-TWS4    | 192.168.90.225   | 2940.310 | OK  | Assign |
| € | 192.168.85.83  | STATIC | C8:F9:81:0C:01:9E | 1 ms             | Z-KEY     | 192.168.85.83    | 113.1    | ОК  | Assign |
| ₽ | 192.168.85.8   | STATIC | C8:F9:81:0C:01:9D | 2 ms             | Z-KEY     | 192.168.85.8     | 110.0    | OK  | Assign |
| ₽ | 192.168.85.200 | STATIC | C8:F9:81:02:01:BD | 2 ms             | Z-TWS4    | ZTWS4            | 2940.220 | OK  |        |
| ₽ | 192.168.84.192 | STATIC | C8:F9:81:02:03:5F | 1 ms             | Z-TWS4    | ZTWS4            | 2940.210 | OK  |        |
| ₽ | 192.168.85.7   | STATIC | C8:F9:81:02:02:85 | 1 ms             | Z-PASS    | 192.168.85.7     | 3900.122 | OK  |        |
| ₽ | 192.168.85.6   | STATIC | C8:F9:81:11:00:02 | 2 ms             | Z-PASS2-S | 192.168.85.6     | 2940.221 | OK  |        |
| ₽ | 192.168.84.155 | STATIC | 00:22:4D:B6:D4:06 | 1 ms             | Cloud BOX | cloud-dev.seneca | 7800.106 | OK  |        |
| ₽ | 192.168.85.102 | STATIC | C8:F9:81:02:01:5B | 1 ms             | Z-TWS4    | ZTWS4            | 2940.222 | ОК  |        |
| ₽ | 192.168.85.103 | STATIC | C8:FA:81:16:00:02 | 8 ms             | Z-PASS    | 192.168.85.103   | 3900.205 | ОК  | Assign |
| € | 192.168.85.69  | STATIC | 08:00:27:5B:CB:12 | 2 ms             | Cloud BOX | 192.168.85.69    | 7800.106 | OK  |        |
|   |                |        |                   |                  |           |                  |          |     |        |

This application shows the IP address, MAC address, FW version and some other useful information, for every Z-PASS device (and other Seneca products) found in the LAN.

Moreover, by clicking on the "Assign" button, it is possible to change the network configuration parameters of a device, as shown in the following figure:

| Assign IP     | ×              |
|---------------|----------------|
|               | IP             |
| Static IP     | 192.168.95.101 |
| Netmask       | Gateway        |
| 255.255.255.0 | 192.168.95.1   |
| Assign        | Cancel         |

For security reasons, this feature can be disabled on the device (see paragraph 21.1.2); in this case, the following error message is shown, after clicking on the "Assign" button".

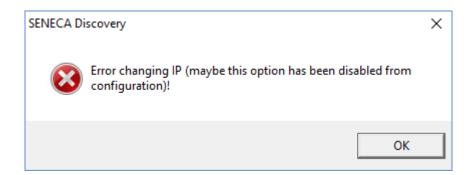

The SDD can be easily installed by running the installer program available at the following link:

http://www.seneca.it/products/sdd

#### NOTE:

- when Z-PASS is working in "Switch" mode, the IP Address shown by the SDD is the same regardless of the Ethernet port which the PC running the SDD is connected to;

- when Z-PASS is working in "LAN/WAN" mode, the IP Address shown by the SDD is the LAN IP Address when the PC is connected to the LAN port, the WAN IP Address when the PC is connected to the WAN port; moreover, the network configuration parameter changes apply to the relevant port.

# 6 Ethernet Mode

In Z-PASS products, the two available Ethernet ports can be configured as two fully separated network interfaces ("LAN" and "WAN") or, as in the older versions, they can work as ports of an Ethernet switch; the user can choose between the "LAN/WAN" mode and the "Switch" mode, by means of a new configuration parameter ("Ethernet Mode") (see paragraph 21.1.2).

The "LAN/WAN" mode is needed when the "industrial" network connected to the LAN interface (comprising e.g. HMI and PLC devices) shall be separated from the "enterprise" network connected to the WAN interface (comprising enterprise PCs and servers); when the Z-PASS is remotely accessed through the WAN interface, only devices connected to the LAN interface can be reached, while access to machines lying in the enterprise network is forbidden; this is depicted in the following two figures.

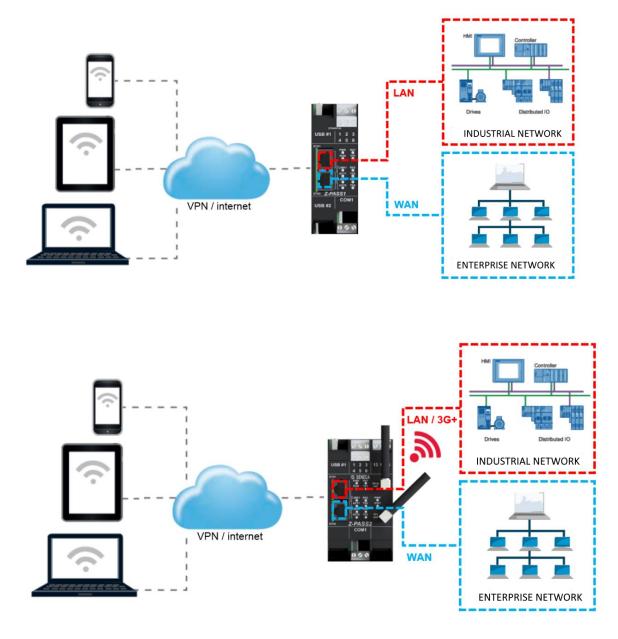

When this separation is not needed or when the Internet access is achieved only through the mobile (3G+) interface, the "Switch" mode still lets the Z-PASS to be used as an Ethernet switch, as shown in the following figure.

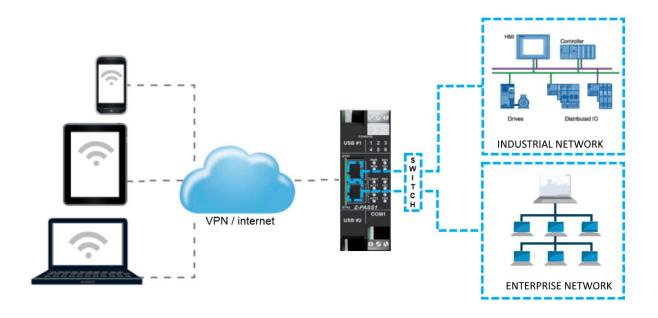

# 7 Modbus Ethernet to Serial Gateway

Z-PASS can be configured to run as a Modbus Ethernet to Serial Gateway: Modbus TCP requests received from the Ethernet interface (but also from the PPP [Mobile Network] and VPN interfaces) are converted into Modbus RTU requests and sent to the serial interface; in the same way, the Modbus RTU responses received from the serial interface are converted to Modbus TCP responses and sent back to the source network interface.

A Modbus Ethernet to Serial Gateway instance can be activated for each of the three available serial ports: COM1 (RS232/RS485), COM2 (RS485) and COM4 (RS485); each one can receive the Modbus TCP requests on a different TCP port (e.g.: 501, 502, 503).

Another possible configuration is to run a Modbus Ethernet to Serial Gateway instance, receiving Modbus TCP requests on a single TCP port (e.g.: 502) and handling two or all the three serial ports. In this case, Modbus RTU requests are simultaneously sent to all the configured ports; obviously, in this configuration, each slave module on the two or three buses shall have a distinct Modbus address;

Each Modbus Ethernet to Serial Gateway instance can support up to 32 simultaneous TCP connections.

The TCP connection can be established over a VPN tunnel, as shown in the following figure.

A detailed description of the Modbus Ethernet to Serial Gateway configuration can be found in 21.1.6.1 paragraph.

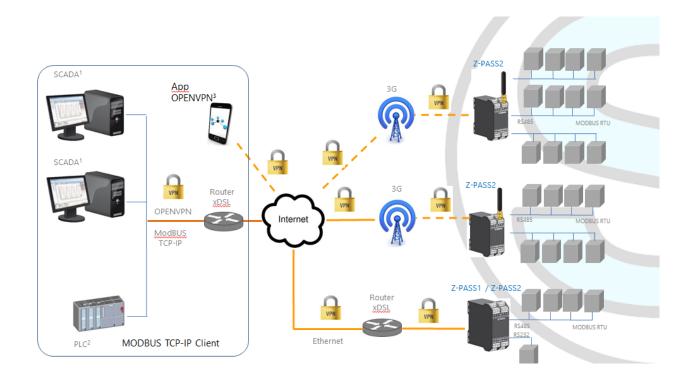

# 8 Transparent Gateway

As an alternative to Modbus Ethernet to Serial Gateway, Z-PASS can be configured to run as a "Transparent Gateway". The big difference between these two modes is that, while the first works just with the Modbus protocol, the second could virtually be applied to any serial protocol that can be transported over the TCP/IP stack.

As a Transparent Gateway, Z-PASS provides the following operating modes:

- Virtual COM (with RFC 2217 support)
- Serial Tunnel Point-to-Point on TCP
- Serial Tunnel Point-to-Point on UDP
- Serial Tunnel Point-to-Multipoint on UDP

Each mode will be fully described in a specific paragraph below.

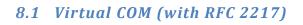

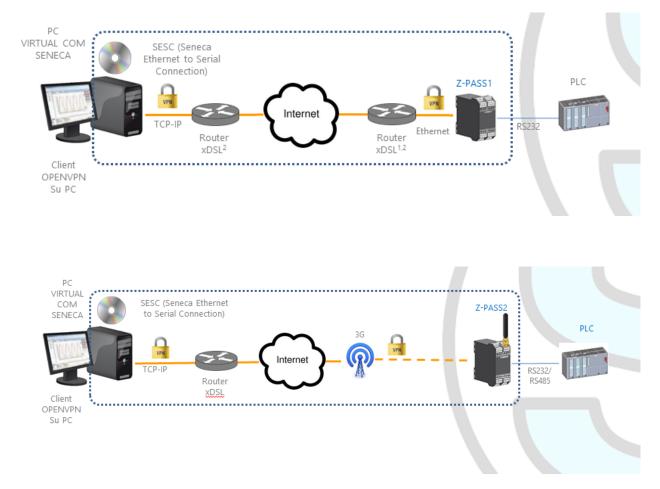

The Virtual COM functionality lets to a PC Application, which transmits data only over a serial line, to communicate with a remote serial device, using Ethernet/Internet; in other word, through a Z-PASS, a PC and a serial device, placed in sites distant from each other, can communicate as they are directly connected.

In this mode, data sent over the LAN or WAN network, are received by the Z-PASS and sent to the serial port; response packets follow the reverse path.

RFC 2217 defines some features that let the PC remotely set the properties (baud rate, data bits, stop bits and parity) of the Z-PASS serial port; so, when the Virtual COM operating mode is selected for one port, the port is reconfigured regardless of the previous settings and the values configured by means of the "Serial Ports" web page are overwritten.

To let the Virtual COM work, an utility called "Seneca Ethernet to Serial Connection" shall be installed on the PC; this is explained in details in 8.1.1 paragraph.

The TCP connection can be established over a VPN tunnel, as shown in the figures at the beginning of the paragraph.

Once the connection is established, a program using the virtual COM port will transmit data to the Z-PASS serial port; for example, Modbus RTU requests sent by a Modbus Master program will reach Modbus slave devices connected to the COM2 RS485 bus.

A particular notice shall be given about the "Data Packing Interval" parameter, that can be set when Virtual COM operating mode is selected: this parameter lets you define the time interval, in milliseconds, used by Z-PASS as a criterion to pack the data bytes received from the serial port before sending them to the network; in other words, when Z-PASS does not receive any more bytes from the serial port for the given time interval, it packs the received bytes and send them over the established TCP connection; the optimal value to be set for this parameter depends on the protocol that is transparently routed from the TCP/IP network to the serial line and vice versa.

#### WARNING!

#### In the Virtual COM operating mode, just one connection is accepted for a given serial port.

#### 8.1.1 Seneca Serial to Ethernet Connect

#### 8.1.1.1 Installing Seneca Serial to Ethernet Connect driver

Seneca Ethernet to Serial Connect runs on Windows Vista<sup>™</sup>, Windows 7<sup>™</sup> and Windows 8.1<sup>™</sup>.

Double click the installer:

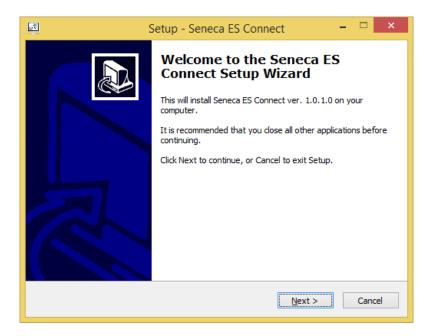

After that, the com0com driver will be installed:

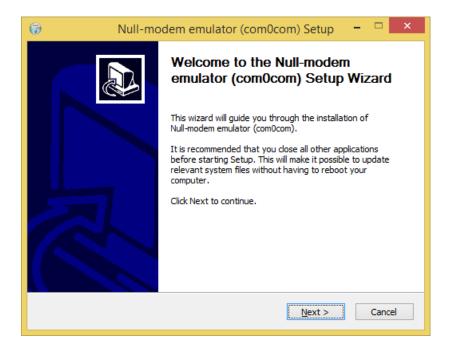

Select the CNCAO<->CNCBO and the COM#<->COM# virtual port names:

| 😡 Null-modem emulator (com0cor                                                                   | n) Setup 🗕 🗆 🗙                                                                    |
|--------------------------------------------------------------------------------------------------|-----------------------------------------------------------------------------------|
| Choose Components<br>Choose which features of Null-modem emulator (com0com) you                  | want to install.                                                                  |
| Check the components you want to install and uncheck the com<br>install. Click Next to continue. | ponents you don't want to                                                         |
| Select components to install:<br>Start Menu Shortcuts<br>CNCA0 <-> CNCB0<br>COM# <-> COM#        | Description<br>Position your mouse<br>over a component to<br>see its description, |
| Space required: 344.0KB                                                                          |                                                                                   |
| Nullsoft Install System v2.46                                                                    | Next > Cancel                                                                     |

Now Click on "Launch Setup":

| 🕞 Null-mo | dem emulator (com0com) Setup 🛛 – 🗖 🛛 🗙                                |  |
|-----------|-----------------------------------------------------------------------|--|
|           | Completing the Null-modem<br>emulator (com0com) Setup Wizard          |  |
|           | Null-modem emulator (com0com) has been installed on your<br>computer. |  |
|           | Click Finish to dose this wizard.                                     |  |
|           | Launch Setup                                                          |  |
| R         | Show Readme                                                           |  |
|           | Visit com0com homepage                                                |  |
|           | < Back <b>Einish</b> Cancel                                           |  |

Press Finish, the com0com setup will open:

| ₽                                                                                                    | Setup for com0com – 🗆 🗙                                                                                                    |
|----------------------------------------------------------------------------------------------------|----------------------------------------------------------------------------------------------------|
| Image: Second system       Image: Second system         Image: Second system       Image: Second system         Image: Secon | CNCA0 CNCB0 use Ports class emulate baud rate enable buffer overun enable plug-in mode enable exclusive mode enable exclusive mode enable hidden mode RX  TX  TX  TX  TX  TX  DTR  DSR  CDD  RTS  CTS  RI  CTS  RI  CTS  RI  CTS  RI  CTS  RI  CTS  RI  CTS  CTS  RI  CTS  CTS  RI  CTS  CTS  CTS  CTS  CTS  CTS  CTS  CT |
| Add Pair Remove                                                                                                    | Reset Apply                                                                                                    |

We have installed two pairs of Virtual Ports:

CNCA0, CNCB0

and also:

COM11, COM12 (note that in your system the com# can be different).

The first pair can be used in software that support the CNCA names, the other in software that support only the Ports class.

If you need to add more virtual ports, press the "Add Pair" button, then select if you need or not a port class.

Confirm the driver installation with "Apply".

The serial port emulator couple COM11-COM12 will be available:

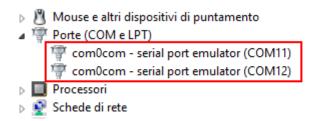

#### 8.1.1.2 Select the COM port for Seneca Serial to Ethernet Connect

The driver installation will use the first 2 serial ports that are free (in our case the driver has created the COM4 and COM5 pair):

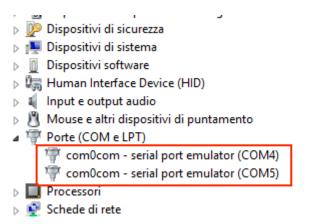

The Ethernet to Serial Connection software will use only one port (the right port in the com0com setup), only the com0com ports will be displayed.

We connect the COM5 to the Seneca ES Connector:

| Seneca Ethernet to Serial Connection – 🗆 🗙                   |
|--------------------------------------------------------------|
| Seneca Ethernet to Serial Connection rev. 1.04               |
| <b>SENECA</b> <sup>®</sup>                                   |
| Select PC Virtual Com Port COM5                              |
| Select Z-PASS / Z-KEY IP address 192 . 168 . 90 . 101        |
| Select Z-PASS / Z-KEY PORT 8000                              |
| CONNECT<br>PORT DISCONNECT<br>ALL PORTS<br>Open Debug Window |
| Local port connected to remote ip 192.168.90.101             |
| DEVICE<br>MANAGER                                            |

Now use the same COM5 (for example in a terminal software):

|                                                            | Connetti a  | ?       | × |  |  |
|------------------------------------------------------------|-------------|---------|---|--|--|
| Test                                                       |             |         |   |  |  |
| Immettere i dettagli per il numero telefonico da comporre: |             |         |   |  |  |
| <u>P</u> aese:                                             | Italia (39) |         | V |  |  |
| <u>I</u> ndicativo località:                               |             |         |   |  |  |
| <u>N</u> umero di telefono:                                |             |         |   |  |  |
| C <u>o</u> nnetti:                                         | COM5        |         | ~ |  |  |
|                                                            | ОК          | Annulla | 3 |  |  |

The COM5 is now connected to Z-PASS, on the TCP port 8000:

| M       | 003 | 80- | -35 |
|---------|-----|-----|-----|
| 1 4 1 1 | 005 | 00  | 55  |

#### 8.1.1.3 Configuring Seneca Serial to Ethernet Connect

| <u></u>                         | Seneca Ethernet to Serial Connection 🛛 – 🗖 🗙                 |  |  |  |  |  |
|---------------------------------|--------------------------------------------------------------|--|--|--|--|--|
|                                 | Seneca Ethemet to Serial Connection rev. 1.01                |  |  |  |  |  |
|                                 | <b>SENECA</b> <sup>®</sup>                                   |  |  |  |  |  |
|                                 | Select PC Virtual Com Port                                   |  |  |  |  |  |
|                                 | Select Z-PASS / Z-KEY IP address 192 . 168 . 90 . 101        |  |  |  |  |  |
| Select Z-PASS / Z-KEY PORT 8000 |                                                              |  |  |  |  |  |
|                                 | CONNECT<br>PORT DISCONNECT<br>ALL PORTS<br>Open Debug Window |  |  |  |  |  |
|                                 |                                                              |  |  |  |  |  |
|                                 |                                                              |  |  |  |  |  |
|                                 |                                                              |  |  |  |  |  |
|                                 |                                                              |  |  |  |  |  |
|                                 |                                                              |  |  |  |  |  |
|                                 |                                                              |  |  |  |  |  |

- Select the Virtual COM Port
- Select the Z-PASS IP address (default 192.168.90.101).
- Select the TCP-IP port (default 8000).

Then click on "CONNECT PORT".

If you need to connect another serial com to another Z-PASS, configure the new com port and the new IP address, then click on "CONNECT PORT".

To disconnect all ports, click on "DISCONNECT ALL PORTS".

#### 8.1.1.4 Debugging the Connection

Before clicking on "CONNECT PORT", you can choose to open a debug window to verify the connection:

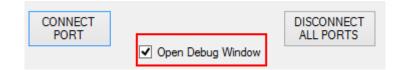

Then click on "CONNECT PORT":

If you see "Connect Error" like here:

| nect(98) TCP(1) ERROR 10060 - (null)<br>(1): Close(98) - OK<br>(1): Close(98) - C4<br>(1): Connect(c4, 192.168.90.101:8000)<br>nect(c4) TCP(1) ERROR 10060 - (null)<br>(1): Close(c4) - OK<br>(c4): Connect(17c, 192.168.90.101:8000)<br>nect(17c) TCP(1) ERROR 10060 - (null)<br>(1): Close(17c) - OK<br>(c4): Connect(17c, 192.168.90.101:8000)<br>(1): Connect(17c, 192.168.90.101:8000)<br>(1): Connect(17c, 192.168.90.101:8000)<br>(1): Connect(17c, 192.168.90.101:8000)<br>(1): Connect(17c, 192.168.90.101:8000)                                                                                                    | ^ |
|----------------------------------------------------------------------------------------------------|---|
| :Ket(0,0,0,0,0,0) = c4<br>?<1): Connect(c4, 192.168.90.101:8000)<br>inect(c4) ICP(1) ERROR 10060 - (null)<br>?(1): Close(c4) - OK<br>Ket(0,0,0,0:0) = 1?c<br>?(1): Connect(1?c, 192.168.90.101:8000)<br>inect(1?c) ICP(1) ERROR 10060 - (null)<br>?<1): Close(1?c) - OK<br>:ket(0,0,0,0:0) = 1?c<br>?(1): Connect(1?c, 192.168.90.101:8000)                                                                                                    | r |
| <pre>%(1): Connect(c4, 192.168.90.101:8000) nect(c4) ICP(1) EBROR 10060 - (null) %(1): Close(c4) - 0K %tet(0.0.0.00) = 17c %(1): Connect(17c, 192.168.90.101:8000) nect(17c) ICP(1) EBROR 10060 - (null) %tet(0.0.0.000) - 0K %tet(0.0.0.000) = 17c %tet(0.0.0.000) = 17c %tet(0.0.0.000) = 17c %tet(0.0.0.000) = 17c %tet(0.0.0.000) = 17c %tet(0.0.0.000) = 17c %tet(0.0.0.000) = 17c %tet(0.0.0.000) = 17c %tet(0.0.000) = 17c %tet(0.0.000) = 17c %tet(0.0.000) = 17c %tet(0.0.000) = 17c %tet(0.0.000) = 17c %tet(0.0.000) = 17c %tet(0.0.000) = 17c %tet(0.0.000) = 17c %tet(0.0.000) = 17c %tet(0.0.000) = 17c %tet(0.0.000) = 17c %tet(0.0.000) = 17c %tet(0.0.000) = 17c %tet(0.0000) = 17c %tet(0.00000) = 17c %tet(0.0000</pre> | r |
| nect(c4) TCP(1) ERROR 10060 - (null)<br>?(1): Close(c4) - OK<br>ket(0.0.0.0:0) = 17c<br>?(1): Connect(17c, 192.168.90.101:8000)<br>nect(17c) TCP(1) ERROR 10060 - (null)<br>?(1): Close(17c) - OK<br>ket(0.0.0.0:0) = 17c<br>?(1): Cnnect(17c, 192.168.90.101:8000)                                                                                                    |   |
| Y(1): Close(c4) - OK<br>Net(0.0.0.0.0) = 17c<br>Y(1): Connect(17c, 192.168.90.101:8000)<br>nect(17c) TCP(1) ERROR 10060 - (null)<br>Y(1): Close(17c) - OK<br>Y(1): Close(17c) - OK<br>Y(1): Connect(17c, 192.168.90.101:8000)                                                                                                    |   |
| :ket(0.0.0.0:0) = 17c<br><(1): Connect(17c, 192.168.90.101:8000)<br>nect(17c) TCP(1) ERROR 10060 - (null)<br><(1): Close(17c) - OK<br>:ket(0.0.0.0:0) = 17c<br><(1): Connect(17c, 192.168.90.101:8000)                                                                                                    |   |
| <pre>&gt;(1): Connect(1?c, 192.168.90.101:8000) inect(1?c) ICP(1) ERROR 10060 - (null) &lt;(1): Close(1?c) - OK iket(0.0.0.0:0) = 1?c ((1): Connect(1?c, 192.168.90.101:8000)</pre>                                                                                                    |   |
| nnect(17c) TCP(1) ERROR 10060 - (null)<br>(1): Close(17c) - OK<br>;ket(0.0.0.0:0) = 17c<br>(1): Connect(17c, 192.168.90.101:8000)                                                                                                    |   |
| <pre>(1): Close(17c) - OK ket(0.0.00) = 17c (1): Connect(17c, 192.168.90.101:8000)</pre>                                                                                                    |   |
| sket(0.0.0.0:0) = 17c<br>P(1): Connect(17c, 192.168.90.101:8000)                                                                                                    |   |
| P<1): Connect<17c, 192.168.90.101:8000>                                                                                                    |   |
|                                                                                                    |   |
| NECT(1/C/ IGF(1/ EAROA 10000 - (NULL/                                                                                                    |   |
| P(1): Close(17c) - OK                                                                                                    |   |
| ket(0.0.0.0:0) = c4                                                                                                    |   |
| P(1): Connect(c4, 192.168.90.101:8000)                                                                                                    |   |
| nnect(c4) TCP(1) ERROR 10060 - (null)                                                                                                    |   |
| P(1): Close(c4) - OK                                                                                                    |   |
| ket(0.0.0:0) = c4                                                                                                    |   |
| 2(1): Connect(c4, 192.168.90.101:8000)                                                                                                    |   |
| nect(c4) TCP(1) ERROR 10060 - (null)                                                                                                    |   |
| C(1): Close(c4) - 0K                                                                                                    |   |
| ket(0.0.0.0:0) = 98                                                                                                    |   |
| P(1): Connect(98, 192.168.90.101:8000)                                                                                                    |   |

check the configuration (Z-PASS IP address and TCP port).

#### 8.1.1.5 Changing the COM port number

Old software applications can use only a little range of COM ports, so you may need to change the virtual COM number.

In our case the COM pair created is COM4/COM5, but we want to change it to COM2/COM3:

Click on "DEVICE MANAGER" button:

| Seneca Ethernet to Serial Connection -                       | × |  |  |  |  |
|--------------------------------------------------------------|---|--|--|--|--|
| Seneca Ethemet to Serial Connection rev. 1.04                |   |  |  |  |  |
| S SENECA <sup>®</sup>                                        |   |  |  |  |  |
| Select PC Virtual Com Port COM4 V                            |   |  |  |  |  |
| Select Z-PASS / Z-KEY IP address 192 . 168 . 90 . 101        |   |  |  |  |  |
| Select Z-PASS / Z-KEY PORT 8000                              |   |  |  |  |  |
| CONNECT<br>PORT DISCONNECT<br>ALL PORTS<br>Open Debug Window |   |  |  |  |  |
|                                                              |   |  |  |  |  |
|                                                              |   |  |  |  |  |
|                                                              |   |  |  |  |  |
|                                                              |   |  |  |  |  |
| DEVICE                                                       |   |  |  |  |  |
| MANAGER                                                      |   |  |  |  |  |

The com0com setup window will open:

| ₽                                          | Setup for com0com                                                           | - 🗆 🗙                                                                                                    |
|--------------------------------------------|-----------------------------------------------------------------------------|----------------------------------------------------------------------------------------------------|
| ⊡- Virtual Port Pair 0<br>⊕ COM5<br>⊕ COM4 | enable buffer overrun e<br>enable plug-in mode e<br>enable exclusive mode e | COM4<br>use Ports class<br>imulate baud rate<br>inable buffer overun<br>inable plug-in mode<br>inable exclusive mode<br>inable hidden mode<br>RX<br>TX<br>TX<br>TX<br>DTR<br>DTR<br>DSR<br>DCD<br>RTS<br>CTS<br>RTS<br>CTS<br>OUT1<br>OUT2<br>OPEN |
| Add Pair Remove                            | Reset                                                                       | Apply                                                                                                    |

Now change COM5 to COM3 and COM4 to COM2, then click "Apply":

| ₽                                          | Setup for com0com                                                                         | – 🗆 🗙                                                                                                    |
|--------------------------------------------|-------------------------------------------------------------------------------------------|----------------------------------------------------------------------------------------------------|
| ⊡- Virtual Port Pair 0<br>⊕ COM5<br>⊕ COM4 | emulate baud rate<br>enable buffer overun<br>enable plug-in mode<br>enable exclusive mode | COM2<br>use Ports class<br>emulate baud rate<br>enable buffer overrun<br>enable plug in mode<br>enable hidden mode<br>RX<br>TX<br>DTR<br>DTR<br>DCD<br>RTS<br>CTS<br>RI<br>OUT1<br>OUT2<br>OPEN |
| Add Pair Remove                            | Reset                                                                                     | Apply                                                                                                    |

Sometimes the COM can be marked as "in use":

| Setup for com0com (CHANGE)                                                    |  |  |  |  |
|-------------------------------------------------------------------------------|--|--|--|--|
| The port name COM3 is already logged as "in use"<br>in the COM port database. |  |  |  |  |
| Annulla <u>R</u> iprova <u>C</u> ontinua                                      |  |  |  |  |

If you need to use this COM number, click on "Continue", then go to the device manager.

We must uncheck the "in use" flag by uninstalling the port. Since the port is not connected, click on "Show hidden peripherals":

| 4           |            |                        | Gestione dispositivi |
|-------------|------------|------------------------|----------------------|
| File Azione | Visualizza | ?                      |                      |
|             | • Dispo    | sitivi per tipo        |                      |
| 🔺 🚔 PC-Mos  | Dispo      | sitivi per connessione |                      |
| 🕞 🦢 Batte   | Risors     | e per tipo             |                      |
| Blue        | Risors     | e per connessione      |                      |
| 🛛 🕁 👘 Cod   |            |                        |                      |
| ⊳ 🐺 com     | Mostr      | a dispositivi nascosti |                      |
| 👂 🌉 Com     | Perso      | nalizza                |                      |
| b Cont.     | - II Ii I  |                        | 1                    |

Now all the ports that are not in use are displayed in transparent (also our COM3):

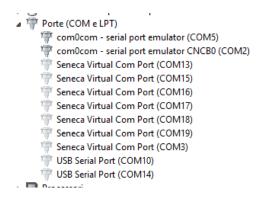

Now select the COM3 port and click on "Uninstall":

| 💮 Seneca Virtual Com Port (COM19) |     |               |                     |  |
|-----------------------------------|-----|---------------|---------------------|--|
| 🕎 Seneca Virtual Com Port (CO     | M3) | 1             |                     |  |
| 🚏 USB Serial Port (COM10)         |     | Aggiornamer   | nto software driver |  |
| 🚏 USB Serial Port (COM14)         |     | Disinstalla   |                     |  |
| Processori                        |     |               |                     |  |
| 👰 Schede di rete                  |     | Rileva modifi | che hardware        |  |
| Schede video                      |     | Proprietà     |                     |  |
| SCHEIMU                           |     |               |                     |  |

Now the COM3 is free and we can use it on the com0com setup:

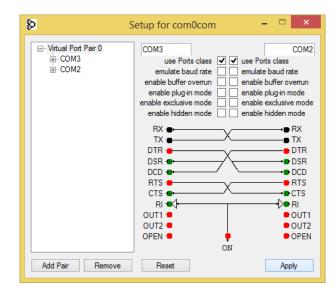

Finally click on "Apply", now the COM3/COM2 pair is created:

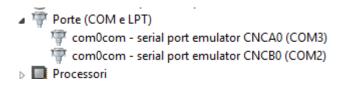

#### WARNING!

Seneca Serial to Ethernet connector always uses the right port in the com0com setup (in our case COM2).

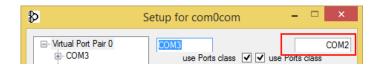

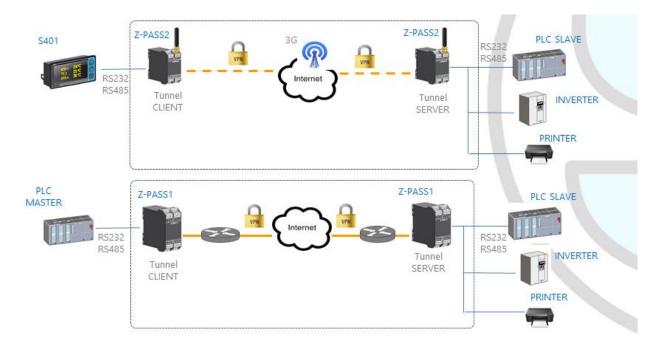

# 8.2 Serial Tunnel Point-to-Point on TCP

The Serial Tunnel Point-to-Point allows to extend a serial connection between two serial devices that support the same serial protocol by a TCP/UDP connection.

In TCP operating mode, one Z-PASS is defined as the "Master" and another Z-PASS is the "Slave": the first is a Tunnel Client, which receives data from the serial line and sends them to an outgoing TCP connection, while the second is a Tunnel Server, which receives data from an incoming TCP connection and sends them to the serial line; in this mode a "tunnel" is established between the two serial ports.

In configuration phase, on the Master it is necessary to set the Destination IP Address and the Destination Port that defines the outgoing TCP connection; on the Slave, you have to set the Listen Port on which the incoming TCP connection is accepted.

The tunnel can be established through the LAN (Ethernet) or through the WAN (Mobile Network), also exploiting VPN connectivity.

#### WARNING!

In the Serial Tunnel Point-to-Point on TCP operating mode, just one connection is accepted for a given serial port.

## 8.3 Serial Tunnel Point-to-Point on UDP

The Serial Tunnel Point-to-Point on UDP operating mode is much like that on TCP.

The only difference is that no TCP connection is established and serial data are transported by UDP packets.

The configuration parameters are the same as those for the serial tunnel on TCP.

Also in this case, the tunnel can be established through the LAN (Ethernet) or through the WAN (Mobile Network), also exploiting VPN connectivity.

#### WARNING!

In the Serial Tunnel Point-to-Point on UDP operating mode, just one connection is accepted for a given serial port.

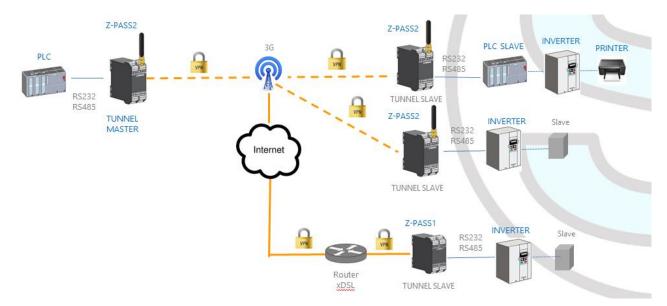

## 8.4 Serial Tunnel Point-to-Multipoint

The Serial Tunnel Point-to-Multipoint allows to create a tunnel with a master and more than one slave; on the master side, the data received from the serial line are sent to all the slaves, by means of *multicast* transmission mode, in UDP packets.

To let the multicast work, the master and the slaves shall be part of the same *multicast group*, so there is a "Multicast Group" parameter that shall be properly set; furthermore, for the Master Configuration have to be defined "Destination Port" and "Multicast Interface" parameters, the latter shall be set to select the network interface that allows to send the packets; for the slave configuration, "Listen Port" and "Multicast Interface" are requested; the latter shall be set to select the network interface which allows to receive the packets.

The tunnel can be established through the LAN (Ethernet) or through the VPN (Ethernet or 3G based).

#### WARNING!

*In the Serial Tunnel Point-to-Multipoint operating mode, just one connection is accepted for a given serial port.* 

# 9 Modbus Shared Memory Gateway

Z-PASS can be configured to run as a Modbus Shared Memory Gateway: in this mode, a set of configured tags are periodically and continuously read from Modbus RTU Slaves or Modbus TCP Servers; these values are always available in a shared memory, readable via Modbus TCP/RTU.

Z-PASS Modbus Shared Memory Gateway supports up to 2000 tags and up to 32 Modbus TCP Client simultaneously.

In the Z-PASS Modbus Shared Memory Gateway, a Modbus TCP/IP Server (or slave) is always running on a configured TCP port.

As for Modbus Ethernet to Serial Gateway functionality (see chapter 7), the Modbus TCP requests can be forwarded through the Ethernet interface or through the Mobile/VPN interface.

For each of the three available serial ports (COM1, COM2, COM4), the kind of "Task" can be defined: a serial port can be configured as a Modbus RTU Master or Modbus RTU Slave or not running at all.

In this manner, a number of possible combinations are available, to a maximum of three Modbus RTU Masters or three Modbus RTU Slaves; normally, a combination of the two will be chosen, for example: Modbus RTU Slave on COM1 and Modbus RTU Masters on COM2,COM4.

Furthermore, tags can be read from/written to up to 25 Modbus TCP Servers.

Finally, <u>some tags can be defined which are related to "embedded" digital I/Os and to GPS information</u> (only for Z-PASS2).

In the following pictures, some typical scenarios are shown.

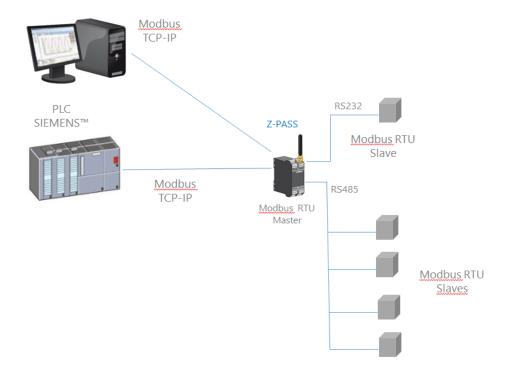

In the above picture, two serial ports (RS232 – COM1, RS485 – COM2) are configured as Modbus RTU Master.

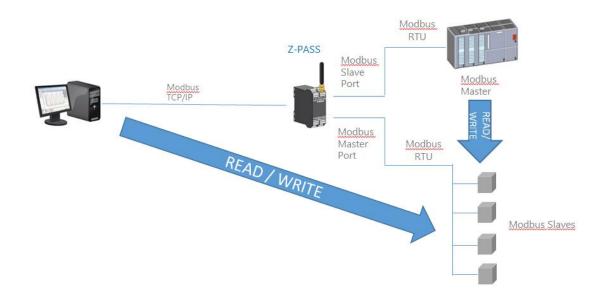

In this case, one serial port (e.g. COM1) is configured as Modbus Slave and another (e.g. COM2) is configured as Modbus Master.

When some measures acquired from the Modbus Slaves must be available for a PLC, which supports only Modbus Master protocol, and also for a SCADA/Datalogger, the Z-PASS can be configured with one serial port defined as Modbus Slave (connected to the PLC) and another in Modbus Master (connected to the Modbus Slaves bus).

The PLC Modbus RTU Master and the Modbus TCP client(s) write/read the Z-PASS shared memory registers, while the Z-PASS Modbus Shared Memory Gateway keeps the shared memory aligned with the Modbus Slaves registers.

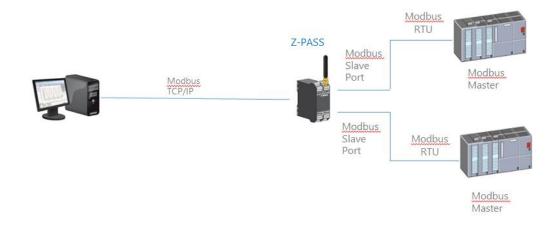

In the above picture, two serial ports (e.g. COM2 and COM4) are configured as Modbus Slave and connected to a PLC Modbus Master port; so, the two PLCs and the Modbus TCP Client can write/read the Z-PASS shared memory to share data among them.

The Z-PASS Modbus Shared Memory Gateway provides some interesting features as explained in the following.

Besides "classic" gateway behavior, tags can be configured to work in "Bridge" mode; this mode allows to acquire tag values from the serial side only when the gateway receives Modbus TCP/RTU Requests for those tags; this can be very useful when using RTU devices with "Fail safe" outputs<sup>3</sup>, as explained in details in 21.3.1 paragraph.

Z-PASS Modbus Shared Memory Gateway performs requests optimization, inserting as many tags as possible in a single read/write request; the maximum number of registers in a request can be set

<sup>&</sup>lt;sup>3</sup> This feature is available in many Seneca products. MI00380-35

independently for each serial port/TCP Server and for read and write operations; this option can be useful to connect RTU devices which support different maximum number of registers on different serial ports.

Tag configuration can be created using a Microsoft Excel<sup>™</sup> Template provided by Seneca (see paragraph 21.3.2.4); this can largely reduce configuration time, particularly when a large number of tags shall be configured.

# **10 Data Logger**

When Modbus Shared Memory Gateway functionality is enabled, Z-PASS can act as a "Data Logger": Modbus Shared Memory Gateway tag values are periodically stored into files (called "log files"), which can then be transferred.

Tags can be associated to up to four Data Logger Groups, which can have different sample periods and transfer periods.

Three "transfer" methods are currently supported; log files can be:

- copied to the SD card;
- transferred to an FTP server;
- sent to one or more email addresses, as an attachment.

One or more of the above methods can be enabled.

Log files are stored in the Z-PASS (flash) memory so, if one of the active transfer methods should temporarily fail, they can be successfully transferred later; <u>for each data logger group, this internal log file</u> <u>"cache" can contain up to the limit which is reached first between the following two:</u>

- <u>1000 log files</u>
- (about) 100000/(number of enabled groups) samples (that is log file lines)

When the limit is reached, the log file "rotation" occurs, that is the oldest files are overwritten by the new ones.

Log files are standard "csv" files, which can be processed by Excel<sup>™</sup> or other PC software.

Each log file has an "header" line containing:

- the "INDEX" string (optional)
- the "TYPE" string (optional)
- the "TIMESTAMP" string
- the tag names

The following lines contain:

- a progressive line index (optional)
- the "LOG" string (optional)

- the timestamp value
- the tag values

#### Here is a portion of a log file:

INDEX;TYPE;TIMESTAMP;ZPASS DI;ZPASS DO;ZPASS DI 1;ZPASS DI 2;ZPASS DI 3;ZPASS DI 4;ZPASS DO 1;ZPASS DO 2; ZPASS DO 3; ZPASS DO 4; GPS ERROR; GPS HOUR; GPS MINUTE; GPS SECOND; GPS DAY; GPS MONTH; GPS YEAR; GPS L ATITUDE; GPS\_LONGITUDE; GPS\_HDOP; GPS\_ALTITUDE; GPS\_COG; GPS\_SPEED\_KM; GPS\_SPEED\_KN; GPS\_FIX; GPS\_NUM\_SAT; SH M\_TAG1;ZPASS2\_105\_TAG1;ZPASS2\_106\_TAG1;ZPASS2\_106\_TAG2 1;LOG;29/05/2018 09:49:00;0;0;0;0;0;0;0;0;0;0;0;0;0;0;0;7;48;31;29;5;18;45.37417;11.94554;1.5;12.7;249.56;0;0;2;5;0;32767;14; 11.5 2;LOG;29/05/2018 09:49:05;0;0;0;0;0;0;0;0;0;0;0;0;0;0;7;48;31;29;5;18;45.37417;11.94554;1.5;12.7;249.56;0;0;2;5;0;32767;14; 11.5 3;LOG;29/05/2018 09:49:10;0;0;0;0;0;0;0;0;0;0;0;0;0;0;0;0;7;48;31;29;5;18;45.37417;11.94554;1.5;12.7;249.56;0;0;2;5;0;32767;14; 11.5 4;LOG;29/05/2018 09:49:15;0;0;0;0;0;0;0;0;0;0;0;0;0;0;0;7;48;31;29;5;18;45.37417;11.94554;1.5;12.7;249.56;0;0;2;5;0;32767;14; 11.5 5;LOG;29/05/2018 09:49:20;0;0;0;0;0;0;0;0;0;0;0;0;0;0;0;7;48;31;29;5;18;45.37417;11.94554;1.5;12.7;249.56;0;0;2;5;0;32767;14; 11.5 6;LOG;29/05/2018 09:49:25;0;0;0;0;0;0;0;0;0;0;0;0;0;0;0;7;48;31;29;5;18;45.37417;11.94554;1.5;12.7;249.56;0;0;2;5;0;32767;14; 11.5 7;LOG;29/05/2018 09:49:30;0;0;0;0;0;0;0;0;0;0;0;0;0;0;7;48;31;29;5;18;45.37417;11.94554;1.5;12.7;249.56;0;0;2;5;0;32767;14; 11.5 8;LOG;29/05/2018 09:49:35;0;0;0;0;0;0;0;0;0;0;0;0;0;0;0;7;48;31;29;5;18;45.37417;11.94554;1.5;12.7;249.56;0;0;2;5;0;32767;14; 11.5 9:LOG:29/05/2018 09:49:40;0;0;0;0;0;0;0;0;0;0;0;0;0;0;7;49;31;29;5;18;45.37417;11.94554;1.5;12.7;249.56;0;0;2;4;0;32767;14; 11.5 10:LOG:29/05/2018 09:49:45;0;0;0;0;0;0;0;0;0;0;0;0;0;0;0;0;7;49;31;29;5;18;45.37417;11.94554;1.5;12.7;249.56;0;0;2;4;0;32767;14; 11.5 11;LOG;29/05/2018 09.49.50.0.0.0.0.0.0.0.0.0.0.0.0.0.0.0.7.49.31.29.5.18.45.37417.11.94554.1.5.12.7.249.56.0.0.2.4.0.32767.14. 11.5 12;LOG;29/05/2018 09:49:55;0;0;0;0;0;0;0;0;0;0;0;0;0;0;7;49;31;29;5;18;45.37417;11.94554;1.5;12.7;249.56;0;0;2;4;0;32767;14; 11.5 13;LOG;29/05/2018 09:50:00;0;0;0;0;0;0;0;0;0;0;0;0;0;7;49;31;29;5;18;45.37417;11.94554;1.5;12.7;249.56;0;0;2;4;0;32767;14; 11.5

If for a tag the actual value is not available (for example, if the tag corresponds to a register of a Modbus Station which is not responding to Modbus requests), the value written in the corresponding field of the log file can be (see 21.3.2.1 paragraph):

- the string "ERR!", if the "ERROR MODE" parameter for that tag is set to "LAST VALUE"
- the value defined in the "ERROR VALUE" parameter, if the "ERROR MODE" parameter for that tag is set to "ERROR VALUE"

Please note that any time a configuration change is made that affects the Data Logger functionality (from one of the pages in the "Data Logger" section), the following procedure is executed:

- the Data Logger processes are stopped
- the internal log file cache is cleaned
- the Data Logger processes are restarted

# **10.1 HTTP POST protocol**

Z-PASS Data Logger is compatible with Seneca Cloud Box product<sup>4</sup>, by means of the HTTP POST Communication protocol developed by Seneca.

This protocol features a set of HTTP POST (RESTFUL) APIs; the related documentation can be provided by Seneca to customers who wish to develop their own server-side software; for information, please contact Seneca Service & Support at support@seneca.it.

The HTTP POST protocol can be enabled along with the other transfer methods (SD, FTP, EMAIL); however, when the HTTP POST protocol is enabled, the following changes apply to the Data Logger behavior:

- only one logging group can be enabled;
- the sampling period shall be a multiple of 30 seconds;
- each sample is sent to the server (namely, the Cloud Box) in a *LOG* message, carried by an HTTP POST request.

The Seneca HTTP POST protocol also lets the server perform the following actions on the Z-PASS:

- setting the values of one or more tags
- restarting the device
- saving the device configuration on the server FTP site
- loading the device configuration from the server FTP site
- starting the FW Upgrade; the FW file is downloaded from the server FTP site
- starting the VPN Box functionality
- stopping the VPN Box functionality

There is an internal cache also for LOG messages sent via HTTP POST requests, used to store log messages while it's not possible to send them to the server; this cache can contain up to 3000 messages.

# **11 Alarms and Logic Rules**

The device can be configured with a maximum of 2000 logic rules.

A logic rule is based on the following basic concept:

<sup>&</sup>lt;sup>4</sup> For information about "Cloud Box" product, please see Seneca web site (www.seneca.it). MI00380-35

IF CONDITION(s)

ELSE ACTION(s)

The "Then Action" is executed if the "If Condition" is true.

THEN ACTION(s)

The "Else Action" is executed if the "If Condition" is false.

The "If Condition" can also be configured as an alarm.

A full set of parameters are available to define alarm behavior, as given in "Alarm Configuration" page (see paragraph 21.4.1); the whole alarm status can be viewed in "Alarm Summary" page (see paragraph 21.4.2) and the alarm history can be retrieved in "Alarm History" page (see paragraph 21.4.3).

Furthermore, in the "Tag View" page, the "ALARM" and "ANALOG DANGER ALARM" columns show the current alarm status for each tag (see paragraph 21.3.2.4).

The Actions can be used for sending a SMS, EMAIL or HTTP POST;

In each rule can be configured:

- up to three logic conditions (based on alarm states) can be combined in an OR logic expression;
- up to three actions (sending alarms) can be executed.

For more info see chapter 21.6

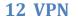

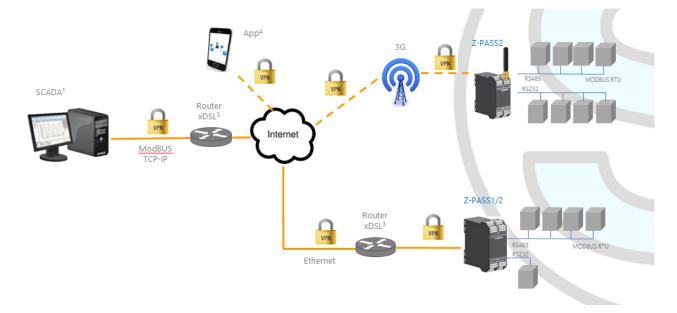

Z-PASS supports the standard OpenVPN protocol.

The main advantages that come from using a VPN are:

• secure connections, since transported data are encrypted;

- the ability to establish connections without interfering with the corporate LAN;
- no need to have a static/public IP address on the WAN side;
- remote configurability by a built-in Web Server.

Two "VPN modes" are available, named "OpenVPN" and "VPN Box", respectively.

The "OpenVPN" mode can be used when the Z-PASS shall be installed in an already existing VPN. In this case, an OpenVPN server shall be available and the configuration, certificate and key files for the Z-PASS client shall be provided by the VPN administrator; the files can be uploaded to the Z-PASS using the "VPN configuration" page of Z-PASS Web Server.

If the VPN infrastructure does not exist yet, the advisable choice is to adopt the "VPN Box" solution, developed by Seneca. The "VPN Box" is an hardware appliance (or a virtual machine) which lets the user easily setup two alternative kinds of VPN:

- "Single LAN" VPN
- "Point-to-Point" VPN

In the "Single LAN" VPN, all devices and PCs (and associated local subnets) configured into VPN are always connected in the same network. In this scenario any PC Client can connect to any device (Z-PASS) and to other machines which lie in the Z-PASS LAN, but also any device/machine can connect to any other remote device/machine which belongs to the same VPN network. This VPN architecture puts some constraints on the device sub-networks definition, in fact all VPN clients must have a different IP address and different local LAN, to avoid conflicts. The software named "VPN BOX Manager" configures VPN BOX and will help you to avoid errors defining local subnet.

In the "Point-to-Point" VPN, a client PC, in a given moment, can perform a single connection, on demand, to only one device (Z-PASS) (and to machines which lie in the Z-PASS LAN) at time. Furthermore, devices can't communicate each other also if they belong to the same VPN. The advantage of this architecture is that the same sub-network can be used in all sites. Point to point mode makes it possible to define user groups and manage them. This VPN modality must be configured on "VPN Box" by VPN BOX Manager.

There are two kinds of "Point-to-Point" VPN:

- routing Layer 3 VPN
- bridging Layer 2 VPN

In "Routing Layer 3 VPN", only IP (Layer 3) packets are transported over the VPN tunnel and a new virtual LAN is created with a network subnet which must be different from the LAN subnets of the server and clients.

Conversely, in "Bridging Layer 2 VPN", all Ethernet frames are transported over the VPN tunnel and the clients are inserted in the server LAN.

Each of the two kinds has benefits and drawbacks:

Layer 2 benefits/drawbacks:

- can transport any network protocol
- broadcast traffic (e.g.: DHCP) is transported

> causes much more traffic overhead on the VPN tunnel

#### Layer 3 benefits/drawbacks:

- can transport only IP traffic
- broadcast traffic (e.g.: DHCP) is not transported
- Iower traffic overhead, transports only traffic which is destined for the VPN clients

The "VPN Box" is supplied with two Windows applications:

- the "VPN Box Manager", which allows to configure the VPN<sup>5</sup> mode on the VPN Box and manage the devices
- the "VPN Client Communicator", which lets the user connect the PC to the network (in the "Single LAN" case) or to a specific device (in the "Point-to-Point" case)

A detailed description of "VPN Box" can be found in the "VPN Box User Manual".

A detailed description of Z-PASS VPN configuration parameters is given in 21.1.7 paragraph.

The following two sub-paragraphs give some more info about the two kinds of VPN.

# 12.1 "Single LAN" VPN

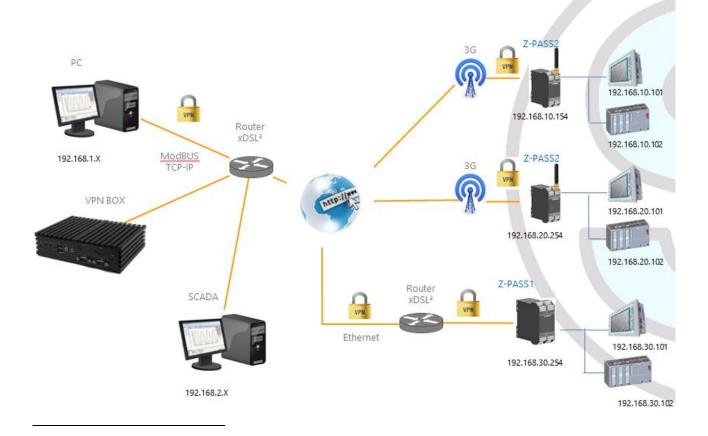

<sup>5</sup> Only one of the two kinds of VPN can be configured on a given VPN Box. MI00380-35 The above figure gives an example of a "Single LAN" VPN.

The client PC (with IP address 192.168.1.X) can connect, just as an example, to the first Z-PASS2 by using its 192.168.10.154 IP address and to the PLC in the Z-PASS LAN by using its local IP address 192.168.10.102.

Also, two devices which lie in two different LANs of the same VPN network (e.g.: 192.168.10.101 and 192.168.20.102) can connect to each other, again using their local IP addresses.

To let this scenario work correctly, an essential rule must always be followed: <u>the Z-PASS LANs and the PC LAN shall have different and not colliding subnets</u>; so, in the above figure, the following subnets allocation has been depicted:

| PC LAN      | 192.168.1.0/24  |
|-------------|-----------------|
| SCADA LAN   | 192.168.2.0/24  |
| Z-PASS2 LAN | 192.168.10.0/24 |
| Z-PASS2 LAN | 192.168.20.0/24 |
| Z-PASS1 LAN | 192.168.30.0/24 |

The "VPN Box Manager" application guides you in the configuration task, checking that no subnet/IP address conflict is present in the network.

If subnet/conflicts cannot be avoided, using a "Single LAN" VPN is still possible if local IP addresses are not used; devices can be reached by means of their VPN IP addresses and machines beyond them can be reached by configuring some "port forwarding" rules on the Device Router (see 21.1.8 paragraph).

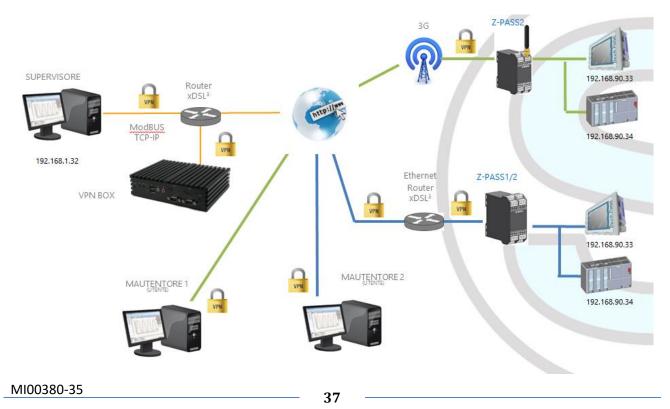

## 12.2 "Point-to-Point" VPN

The above figure gives an example of a "Point-to-Point" VPN.

In this scenario a PC (acting as a VPN Client) can connect, on demand, to only one Z-PASS and its subnet, using local IP addresses. Since the client "sees" just one Z-PASS (and attached devices) at time, the same subnet configuration can be assigned to different sites, without creating conflicts.

For this kind of VPN, the "VPN Box Manager" application lets define group of users that can connect only to assigned devices.

The "VPN Client Communicator" application retrieves the list of devices which are available for the logged user; then the user can select one device on the list and connect to it.

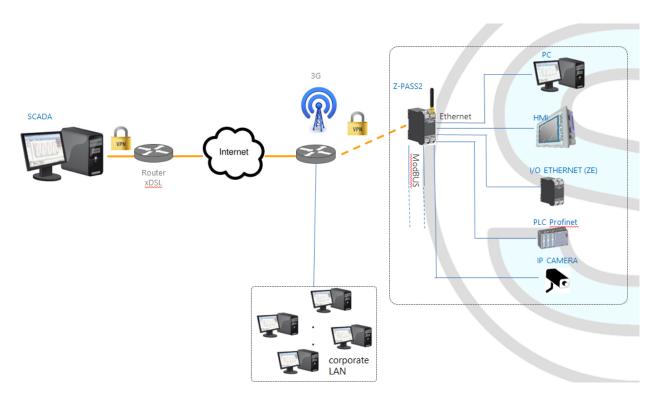

## **13 Router**

As already told before, "Router" functionality routes packets between the LAN (Ethernet) interface and the WAN (Mobile Network) interface; so, this functionality specially makes sense when a mobile connection is active, which needs the availability of a 3G modem (true for Z-PASS2).

More specifically, an important feature of the Router is what is known as "IP forwarding"; this means that when Z-PASS receives a packet not targeted for it, it does not discard the packet but forwards it to its actual destination; when a packet is routed from the LAN to the WAN, Z-PASS also performs what is known as "IP masquerading", meaning that the original source IP address is replaced with the IP address of the WAN (PPP) interface.

Another important feature is the availability of a DNS server/forwarder, which can resolve names either by itself or querying the external configured DNS server.

Also, a DHCP server is available which assigns IP addresses to clients connected on the Z-PASS LAN; here, you can configure the range of addresses used by the server and the lease time.

There is also the possibility to define up to five "Port Forwarding" rules or "Virtual Servers"; using these rules, you can, for example, redirect packets received from a TCP or UDP port to another Z-PASS port or to another machine, with a different IP address, on the same or another port.

As an alternative to using "Port Forwarding" rules, Router + VPN functionalities allow the use of local addresses, as shown in the previous chapter; in the router configuration, a flag is given to enable this feature.

A detailed description of the Router configuration can be found in 21.1.8 paragraph.

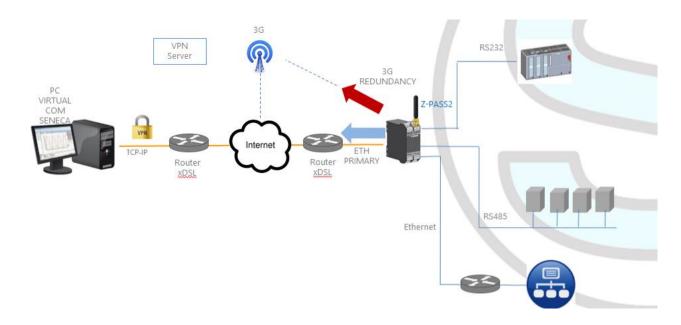

# **14 Network Redundancy**

"Network Redundancy" is a functionality than can be enabled on Z-PASS2 devices, where a 3G modem is available.

This functionality is aimed at switching the network interface used to access the Internet from the Ethernet ("primary" interface) to the Mobile/3G ("secondary" interface), when Internet access through the primary interface becomes unavailable; when access through the primary interface become available again, the network interface is switched back to Ethernet.

The parameters provided to configure Network Redundancy are explained in paragraph 21.1.2 "Network and Services".

# **15 Remote Connection Disable**

Z-PASS1 and Z-PASS2 products provide a dedicated digital input and a dedicated digital output to control and monitor remote connection to the device.

In details:

- when "Remote Connection Disable" digital input is set to HIGH state, remote connection to the device is disabled; conversely, when "Remote Connection Disable" digital input is set to LOW state, remote connection to the device is enabled; "Remote Connection Disable" digital input state is reported by the "RCD" LED;
- "Remote Connection Active" digital output is set to HIGH state when the device is remotely accessed (VPN connection is active); it is set to LOW state when VPN connection is not active.

Four levels of security can be configured to disable remote connection:

- Level 1 ("VPN Connection"): VPN connections are disabled in any VPN mode (VPN Box Point-to-Point, VPN Box Single LAN, OpenVPN), but VPN Box Service is still running, so the device can still be monitored on VPN Box Manager;
- Level 2 ("VPN Service"): VPN Box Service is disabled, but the device can still access the Internet and send/receive SMSs;
- Level 3 ("Internet Connection"): any Internet access is disabled, but the device can still send/receive SMSs;
- Level 4 ("SMS Service"): modem is off, so SMSs can't be sent/received.

See "Digital I/O Configuration" paragraph to learn how to set the desired security level.

## **16 Auto-APN**

The Auto-APN feature lets the Z-PASS establish mobile data connections without requiring the user to configure APN data<sup>6</sup> for the SIM in use.

This is accomplished by using the SIM IMSI and, possibly, some other data available on the SIM, to select the proper APN record in an internal DB<sup>7</sup>, containing APN records for all mobile operators in the world.

In some particular cases, however, when a "custom APN" shall be used, the Auto-APN feature can be disabled, setting the "APN Mode" parameter to "Manual", in the "Mobile Network" page (see paragraph 21.2).

<sup>&</sup>lt;sup>6</sup> APN data are: APN, Username, Password and Authentication Type.

<sup>&</sup>lt;sup>7</sup> This DB is updated to the one used in the last Android O.S. version. MI00380-35

# **17 HTTP POST Communication protocol**

The communication between RTU and Cloud takes place on HTTP protocol by a POST-type call. The representation of the call is REST (REpresentational State Transfer) where data are configured as those of a classical web FORM but via JSON (JavaScript Object Notation). For more info on the HTTP POST Communication Protocol refers to "Seneca HTTP POST Communication Protocol" (you can request the document from <a href="mailto:support@seneca.it">support@seneca.it</a>).

# **18 OPC Unified Architecture (OPC-UA) server protocol**

OPC Unified Architecture (OPC-UA) is a standardized machine to machine communication protocol for industrial 4.0 automation developed by the OPC Foundation.

OPC-UA is a vendor-independent communication protocol and it's based on the client-server principle.

Z-PASS devices support the OPC-UA server protocol also with security policy.

In particular, Z-PASS OPC-UA server "exports" the Modbus Shared Memory Gateway tags; so, using an OPC-UA Client software, you can read/write the tags by means of the OPC-UA protocol

# **19 MQTT client protocol**

The MQTT is the most used protocol for IOT applications:

"MQTT stands for MQ Telemetry Transport. It is a publish/subscribe, extremely simple and lightweight messaging protocol, designed for constrained devices and low-bandwidth, highlatency or unreliable networks. The design principles are to minimise network bandwidth and device resource requirements whilst also attempting to ensure reliability and some degree of assurance of delivery. These principles also turn out to make the protocol ideal of the emerging "machine-to-machine" (M2M) or "Internet of Things" world of connected devices, and for mobile applications where bandwidth and battery power are at a premium".

For more info on MQTT protocol see <a href="http://mqtt.org/">http://mqtt.org/</a>

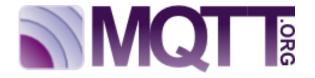

The MQTT version supported by the Z-PASS1/2 is the 3.1.1

# **20 SMS Commands**

On Z-PASS devices, a number of features can be controlled by means of "SMS commands"; such features include setting up a mobile data (PPP) connection, activating the VPN Box functionality, setting a digital output etc.

SMS Commands can be sent by phone numbers that are present in the Z-PASS Phonebook as "admin" or "manager" users; as an alternative, any phone number can send an SMS command, provided that the command contains a "password"; <u>the password is made by the last four digits of the Z-PASS modem IMEI</u>; so the command will have the following format (there must be a blank character between the "password" and the command text):

<last four IMEI digits> <command text>

Example:

6172 PPP ON

Please note that the command text can be written in any letter case, all uppercase, all lowercase or a mix between the two.

Any SMS command received from a number that is not recognized as an "admin" or "manager" user and does not contain the password will be discarded; as an option, these messages and all messages that are not recognized as valid commands can be "relayed" to the "admin" user (see paragraph 21.6.2).

Example:

PPP ON RELAYED

SMS commands substantially fall into two categories:

- "set" commands which execute an action
- "get" commands which ask for some information

While "get" commands always have an answer, "set commands" can be given an answer ("acknowledge") or not, depending on a configuration parameter (see paragraph 21.6.2).

Any response to a command, both "set" or "get", will contain the original message text, plus a result string, which can be:

### "EXECUTING"

meaning that the command has been correctly processed; the "ING" form is used to tell that the procedure started by the command might not be completed yet

### "FAILED"

meaning that the command could not be processed or something failed; in this case, an error string is present giving the failure reason

### Examples: MI00380-35

PPP ON EXECUTING (100.70.179.88)

PPP ON FAILED (System PPP ON)

Obviously, the response to a "get" command also contains the requested info, if the command has been successfully processed.

Example:

GET DIN EXECUTING (1,0,0,0)

Finally, the whole SMS commands functionality can be disabled, if not needed, by means of a configuration parameter (see paragraph 21.6.2).

Obviously, SMS commands are available only in Z-PASS2 product (for all HW revisions), where a GSM model is available.

In the following paragraphs, the full list of supported commands is given along with the corresponding responses.

#### 20.1 PPP ON

This command can be used to setup the mobile data (PPP) connection; the connection is setup using system configuration parameters (APN Mode, APN, Auth Type etc.).

If the command is successfully processed, the response contains the IP address assigned to the PPP network interface.

This command is rejected in the following case:

- if "Remote Connection Disable" (RCD) digital input is HIGH and "Security Level/Service Disable" parameter is set to "Internet Connection", the command will fail with the "Security Level error" error.

Also, if the connection setup procedure is not completed after a timeout (currently fixed to 30 seconds), the command will fail with the "Timeout error" error.

Please note that <u>this command that does not enable the mobile data connection in a persistent way, so if</u> <u>the Z-PASS is restarted, the mobile data (PPP) connection is not re-established</u>.

Example:

→ PPP ON
 ← PPP ON EXECUTING (100.70.179.88)

### 20.2 PPP OFF

This command can be used to drop down the mobile data (PPP) connection setup by a previous "PPP ON" command.

Please note that <u>this command that does not disable the mobile data connection in a persistent way, so if</u> the Z-PASS is restarted, the mobile data (PPP) connection is re-established.

This command is never rejected.

Example:

→ PPP OFF ← PPP OFF EXECUTING

### 20.3 PPP IP

This command can be used to get the IP address assigned to the mobile data (PPP) connection; if the PPP connection is not active, the "dummy" IP address (0.0.0.0) will be given.

This command is never rejected.

Example:

```
    → PPP IP
    ← PPP IP EXECUTING (100.70.179.88)
```

#### 20.4 PPP CNF

This command can be used to change the value of the system configuration parameters related to the mobile data (PPP) connection; <u>the changes are persistent</u>.

The command shall have the following format, where parameter values shall be separated by a blank character:

PPP CNF <APN mode> <APN> <Authentication Type> <Username> <Password> <PPP Connection Testing IP Address>

Please note that all the parameters shall be present, in the above order; no parameter can be left empty.

For the meaning of these parameters, please see 21.2 paragraph.

<APN> and <Authentication Type> are numeric fields with the following values.

```
APN Mode

0: Automatic

1: Manual

Authentication Type

0: None

1: CHAP/PAP

2: CHAP only

3: PAP only
```

This command is rejected in the following case:

- if any of the command parameters is missing or invalid, the command will fail with the "Command parameter error".

```
MI00380-35
```

### Example:

→ PPP CNF 0 mobile.vodafone.it 0 user pass www.google.com
 ← PPP CNF EXECUTING

## 20.5 VPN ON

This command can be used to activate the VPN Box functionality; the functionality is activated using system configuration parameters (Server, Password, Tag Name).

The command has two optional parameters, so its format is the following:

VPN ON [PPP] [NOFWL]<sup>8</sup>

#### "PPP"

if this parameter is present, the mobile data (PPP) connection is setup (if it's not already active), before activating the VPN Box functionality

#### "NOFWL"

if this parameter is present, the "Mobile Network Firewall" is disabled, in the system configuration

This command is rejected in the following cases:

- if the "custom" VPN functionality is enabled in the system configuration (parameter "VPN/Enable" = ON, "VPN Mode" = "OpenVPN"), the command will fail with the "System VPN ON" error;
- if "Remote Connection Disable" (RCD) digital input is HIGH and "Security Level/Service Disable" parameter is set to "VPN Connection" or "VPN Service" or "Internet Connection", the command will fail with the "Security Level error" error.

Please note that <u>this command that does not activate the VPN Box functionality in a persistent way, so if</u> <u>the Z-PASS is restarted, the functionality is not re-activated</u>.

#### Examples:

- → VPN ON ← VPN ON EXECUTING
- → VPN ON PPP
- ← VPN ON PPP EXECUTING
- → VPN ON NOFWL
- ← VPN ON NOFWL EXECUTING
- $\rightarrow$  VPN ON PPP NOFWL
- ← VPN ON PPP NOFWL EXECUTING

<sup>8</sup> Square brackets tell that parameter is optional. MI00380-35

### 20.6 VPN OFF

This command can be used to deactivate the VPN Box functionality activated by a previous "VPN ON" command; it also drops down the mobile data (PPP) connection setup by a previous "VPN ON PPP" command or "PPP ON" command.

This command is never rejected.

Please note that <u>this command that does not de-activate the VPN Box functionality in a persistent way, so if</u> <u>the Z-PASS is restarted, the functionality is re-activated</u>.

#### Example:

→ VPN OFF ← VPN OFF EXECUTING

### 20.7 VPN CNF

This command can be used to change the value of the system configuration parameters related to the VPN Box; <u>the changes are persistent</u>.

The command shall have the following format, where parameter values shall be separated by a blank character:

VPN CNF <Server> <Password> <Tag Name>

Please note that all the parameters shall be present, in the above order; no parameter can be left empty.

For the meaning of these parameters, please see 21.1.7.2 paragraph.

This command is rejected in the following case:

- if any of the command parameters is missing or invalid, the command will fail with the "Command parameter error".

Example:

```
→ VPN CNF myvpnbox.seneca.it myvpnbox zpass2-GSP
```

← VPN CNF EXECUTING

### 20.8 FWL ON

This command can be used to enable the "Mobile Network Firewall" in the system configuration (parameter "Mobile Network Firewall/Enable" = ON).

This command is never rejected.

Example:

 $\rightarrow$  FWL ON

 $\leftarrow$  FWL ON EXECUTING

```
MI00380-35
```

### 20.9 FWL OFF

This command can be used to disable the "Mobile Network Firewall" in the system configuration (parameter "Mobile Network Firewall/Enable" = OFF).

This command is never rejected.

Example:

→ FWL OFF ← FWL OFF EXECUTING

### 20.10 GET DIN

This command can be used to get the status of one or all of the four digital inputs; if a digital input is not available (since it is used as an output)<sup>9</sup>, the "0" value is given.

The command can have two formats:

| GET DIN <n></n> | with <n>=14</n> | get the status of a single digital input |
|-----------------|-----------------|------------------------------------------|
| GET DIN         |                 | get the status of all the digital inputs |

This command is rejected in the following cases:

- if the command is received on a Z-PASS2, Z-PASS2-R01 device, which has no digital I/Os, the command will fail with the "Digital I/O not available" error;
- if the digital I/O number in the command is out of range (e.g.: 0 or 5), the command will fail with the "Command parameter error" error.

#### Examples:

- → GET DIN ← GET DIN EXECUTING (1,0,0,0)→ GET DIN1 CET DIN1 EXECUTING (1)
- $\leftarrow$  GET DIN1 EXECUTING (1)
- $\rightarrow$  GET DIN2
- $\leftarrow \qquad \text{GET DIN2 EXECUTING (0)}$

## 20.11 GET DOUT

This command can be used to get the status of one or all of the four digital outputs; if a digital output is not available (since it is used as an input)<sup>10</sup>, the "0" value is given.

<sup>9</sup> This can be true for DI3 an DI4.

<sup>10</sup> This can be true for DO3 an DO4.

The command can have two formats:

| GET DOUT <n></n> | with <n>=14</n> | get the status of a single digital output |
|------------------|-----------------|-------------------------------------------|
|------------------|-----------------|-------------------------------------------|

GET DOUT

This command is rejected in the following cases:

- if the command is received on a Z-PASS2, Z-PASS2-R01 device, which has no digital I/Os, the command will fail with the "Digital I/O not available" error;

get the status of all the digital outputs

- if the digital I/O number in the command is out of range (e.g.: 0 or 5), the command will fail with the "Command parameter error" error.

Examples:

- → GET DOUT
   ← GET DOUT EXECUTING (0,1,0,0)
- → GET DOUT1
- $\leftarrow$  GET DOUT1 EXECUTING (0)
- → GET DOUT2
- $\leftarrow$  GET DOUT2 EXECUTING (1)

## 20.12 SET DOUT

This command can be used to set the status of one of the four digital outputs.

The command can have two formats:

| SET DOUT <n>.CLOSE</n> | with <n>=14</n> | set the digital output to the HIGH state |
|------------------------|-----------------|------------------------------------------|
| SET DOUT <n>.OPEN</n>  | with <n>=14</n> | set the digital output to the LOW state  |

This command is rejected in the following cases:

- if the command is received on a Z-PASS2, Z-PASS2-R01 device, which has no digital I/Os, the command will fail with the "Digital I/O not available" error;
- if the digital output is not configured as "General output" or the digital I/O is used as an input<sup>11</sup>, the command will fail with the "Digital I/O mode error" error;
- if the digital I/O number in the command is out of range (e.g.: 0 or 5), the command will fail with the "Command parameter error" error;
- if the requested state is neither ".CLOSE", nor ".OPEN", the command will fail with the "Command parameter error" error.

Example:

→ SET DOUT2.CLOSE

<sup>&</sup>lt;sup>11</sup> This can be true for DO3 and DO4. MI00380-35

← SET DOUT2.CLOSE EXECUTING

## 20.13 SET PULSE

This command can be used to generate a pulse on one of the four digital outputs.

The command can have two formats:

SET PULSE<n>.CLOSE <duration> with <n>=1..4
to generate a LOW-HIGH-LOW pulse, with the HIGH state set for the number of seconds given by the
<duration> parameter

SET PULSE<n>.OPEN <duration> with <n>=1..4

to generate a HIGH-LOW-HIGH pulse, with the LOW state set for the number of seconds given by the <duration> parameter

This command is rejected in the following cases:

- if the command is received on a Z-PASS2, Z-PASS2-R01 device, which has no digital I/Os, the command will fail with the "Digital I/O not available" error;
- if the digital output is not configured as "General output" or the digital I/O is used as an input<sup>12</sup>, the command will fail with the "Digital I/O mode error" error;
- if the digital I/O number in the command is out of range (e.g.: 0 or 5), the command will fail with the "Command parameter error" error;
- if the requested state is neither ".CLOSE", nor ".OPEN", the command will fail with the "Command parameter error" error;
- if the <duration> parameter is missing or invalid, the command will fail with the "Command parameter error" error;
- if the ".CLOSE" parameter is given and the digital output is already in the HIGH state, the command will fail with the "No pulse generated" error;
- if the ".OPEN" parameter is given and the digital output is already in the LOW state, the command will fail with the "No pulse generated" error.

Example:

 $\rightarrow$  SET PULSE2.CLOSE 10

← SET PULSE2.CLOSE 10 EXECUTING

## 20.14 SET USER.PHONE

This command can be used to insert a user with the specified telephone number, type and group list into the Phonebook; it can also be used to change the type and/or group list of an already existing user.

<sup>&</sup>lt;sup>12</sup> This can be true for DO3 and DO4. MI00380-35

The command has the following format:

SET USER.PHONE +<number> <type> <group list>, with <type>=ADM|MGR|USR

Please note that the telephone number shall always be given in the "international format", so the initial '+' character shall always be present.

The "group list" is a list of non-negative integer numbers, separated by the "-" character, defining the groups which the user belongs to. Example of valid group lists are:

"1-2-3" "1-4" "1" "0"

The "0" value means that the user is part of any group.

This command is rejected in the following cases:

- if the specified <number> already exists in the Phonebook, with the specified <type> and <group list>, the command will fail with the "Item already exists" error;
- if the <number> parameter is missing or invalid (including the case when the '+' character is missing), the command will fail with the "Command parameter error" error;
- if the <type> parameter is missing or invalid, the command will fail with the "Command parameter error" error;
- if the <group list> parameter is missing or invalid, the command will fail with the "Command parameter error" error.

Example:

 $\rightarrow$  SET USER.PHONE +390123456789 ADM 1-2-3

SET USER.PHONE +390123456789 ADM 1-2-3 EXECUTING

## 20.15 RESET PHONE

This command can be used to delete a user with the specified telephone number from the Phonebook.

The command has the following format:

RESET PHONE +<number>

Please note that <u>the telephone number shall always be given in the "international format"</u>, so the initial '+' <u>character shall always be present</u>.

This command is rejected in the following cases:

 if the specified <number> does not exist in the Phonebook, the command will fail with the "Item does not exist" error;

- if the <number> parameter is missing or invalid (including the case when the '+' character is missing), the command will fail with the "Command parameter error" error.

Example:

→ RESET PHONE +390123456789

← RESET PHONE +390123456789 EXECUTING

Please note that, <u>if the Phonebook user with the specified telephone number also has an email address</u>, <u>this will be deleted by the command too</u>.

## 20.16 SET USER.EMAIL

This command can be used to insert a user with the specified email address, type and group list into the Phonebook; it can also be used to change the type and/or group list of an already existing user.

The command has the following format:

```
SET USER.EMAIL <email address> <type> <group list>, with <type>=ADM|MGR|USR
```

The "group list" is a list of non-negative integer numbers, separated by the "-" character, defining the groups which the user belongs to. Example of valid group lists are:

"1-2-3" "1-4" "1" "0"

The "0" value means that the user is part of any group.

This command is rejected in the following cases:

- if the specified <email address> already exists in the Phonebook, with the specified <type> and
   <group list>, the command will fail with the "Item already exists" error;
- if the <email address> parameter is missing or invalid, the command will fail with the "Command parameter error" error;
- if the <type> parameter is missing or invalid, the command will fail with the "Command parameter error" error;
- if the <group list> parameter is missing or invalid, the command will fail with the "Command parameter error" error.

Example:

 $\rightarrow$  SET USER.EMAIL admin@zpass.it ADM 1-2-3

SET USER.EMAIL admin@zpass.it ADM 1-2-3 EXECUTING

## 20.17 RESET EMAIL

This command can be used to delete a user with the specified email address from the Phonebook. MI00380-35

#### The command has the following format:

RESET EMAIL <email address>

This command is rejected in the following cases:

- if the specified <email address> does not exist in the Phonebook, the command will fail with the "Item does not exist" error;
- if the < email address > parameter is missing or invalid, the command will fail with the "Command parameter error" error.

Example:

→ RESET EMAIL admin@zpass.it
 ← RESET EMAIL admin@zpass.it EXECUTING

Please note that, if the Phonebook user with the specified email address also has a telephone number, this will be deleted by the command too.

## 20.18 STATUS

This command can be used to get some status information from the device.

The status info given in the response has the following format:

```
Z-PASS2<hwrev> <date> <time> RUNNING <service status>,<vpn status>
<DI1>,<DI2>,<D01>,<D02>,<DID01>,<DID02>
```

where:

<hwrev>: "", "-R01", "-IO" <date> is in the form "yyyy/mm/dd" <hour> is in the form "hh:mm:ss" <service status> reports the status of the "SERV" LED<sup>13</sup> ("OFF" | "ON" | "FAIL") <vpn status> reports the status of the "VPN" LED ("OFF" | "ON" | "FAIL") <DI1>,<DI2>,<DO1>,<DID01>,<DID02> status ("LO" | "HI") of the digital I/Os (only for Z-PASS2–IO)

This command is never rejected.

Example:

→ STATUS

← STATUS EXECUTING (Z-PASS2-IO 2018/03/09 08:01:31 RUNNING OFF,OFF HI,LO,HI,LO,LO,LO)

<sup>13</sup> See Chapter "LEDs signaling". MI00380-35

## 20.19 GET GPS

This command can be used to get GPS location info from the device.

The response is given as an URL to Google Maps<sup>™</sup>: <u>https://www.google.com/maps/?q=<latitude>,<longitude</u>>

This command is rejected in the following cases:

- if the command is received on a Z-PASS2, Z-PASS2-R01 device, which does not have a GPS module, the command will fail with the "GPS not available" error;
- If the GPS signal is not available, the command will fail with the "GPS not fixed" error.

#### Example:

→ GET GPS

← GET GPS EXECUTING (https://www.google.com/maps/?q=45.3742,11.94557)

### 20.20 RESET

This command can be used to restart ("reboot") the device.

This command is never rejected.

Example:

```
\rightarrow RESET

\leftarrow RESET EXECUTING
```

### 20.21 GET TAG

This command can be used to get the value of a tag (see "Modbus Shared Memory Gateway" functionality in chapter 9).

The command has the following format:

GET TAG <tag name>

Please note that <u>the "tag name" is case-sensitive</u>; also note that this command assumes that <u>each tag has a</u> <u>distinct name</u>; if more tags exist with the same name, this command returns the value of the first tag found with the given name.

The value is given in the response with the following format:

<tag value>,VALID

or:

```
<tag value>, INVALID
```

The "INVALID" status may occur for tags with "GATEWAY MODE"="GATEWAY", when the last Modbus read request has failed.

This command is rejected in the following cases:

- if no serial port has "Gateway Mode"="Modbus Shared Memory", the command will fail with the "Modbus Gateway not active" error;
- if no tag is found with the given name, the command will fail with the "Tag does not exist" error;
- if the requested tag has "GATEWAY MODE"="BRIDGE" and the Modbus read request fails, the command will fail with the "Tag operation failed" error.

Example:

- → GET TAG GPS\_LONGITUDE
- ← GET TAG GPS\_LONGITUDE EXECUTING (11.94528,VALID)

## 20.22 SET TAG

This command can be used to set the value of a tag (see "Modbus Shared Memory Gateway" functionality in chapter 9).

The command has the following format:

SET TAG <tag name> <tag value>

Please note that <u>the "tag name" is case-sensitive</u>; also note that this command assumes that <u>each tag has a</u> <u>distinct name</u>; if more tags exist with the same name, this command tries to set the value of the first tag found with the given name.

For non-integer tag values, the decimal point character '.' shall be used.

This command is rejected in the following cases:

- if no serial port has "Gateway Mode"="Modbus Shared Memory", the command will fail with the "Modbus Gateway not active" error;
- if no tag is found with the given name, the command will fail with the "Tag does not exist" error;
- if the given value does not fit the "Data Type" of the target tag (e.g. the "2" value for a "BOOL" tag), the command will fail with the "Invalid value for tag" error;
- if, for any reason, the write operation fails, the command will fail with the "Tag operation failed" error; this includes the following cases:
  - the Modbus write request fails, for "GATEWAY" or "BRIDGE" tags;
  - the tag value cannot be changed, since it is not a "General output", for Digital I/Os ("EMBEDDED") tags;
  - the tag value cannot be changed, since it is a "GPS info" ("EMBEDDED") tag.

Example:

- $\rightarrow$  SET TAG ZPASS DO 10
- ← SET TAG ZPASS DO 10 EXECUTING

#### 20.23 OVPN ON

This command can be used to activate the standard OPEN VPN functionality; the functionality is activated using system configuration parameters (Server, Password, Tag Name).

Please note that <u>this command that does not activate the OPEN VPN functionality in a persistent way, so if</u> <u>the Z-PASS is restarted, the functionality is not re-activated</u>.

Examples:

 $\rightarrow$  VPN ON

### 20.24 OVPN OFF

This command can be used to deactivate the OPEN VPN functionality activated by a previous "OVPN ON" command.

Please note that this command that does not de-activate the OPEN VPN functionality in a persistent way, so if the Z-PASS is restarted, the functionality is re-activated.

Example:

 $\rightarrow$  OVPN OFF

#### 20.25 CLEAN LOGS

This command will delete all logs.

#### 20.26 Initial Configuration

This paragraph describes a possible procedure to configure a new Z-PASS device, starting from "factory default" situation.

Firstly, a SIM with PIN check disabled is needed; this SIM shall also be usable with Auto-APN feature (that is it should not require a private custom APN); obviously, the SIM shall support SMS service.

Since no user is present in the Phonebook yet, SMS commands shall be sent with the password, so the modem IMEI shall be known.

If the previous conditions are satisfied, only two commands are needed to let the device connect to the VPN Box; these are:

<password> VPN CFG <parameters>
<password> VPN ON PPP

Once these commands are successfully processed, the new device appears in the device list presented by the VPN Box Manager SW; after inserting the device in a user's group (in case of Point-to-Point VPN Box) or applying the device configuration (in case of Single-LAN VPN Box), the device will be reachable via the VPN, letting the user fully configure it.

# **21 Web Configuration Pages**

Z-PASS can be fully configured by means of a set of web configuration pages.

To access Z-PASS configuration site, you have to connect the browser to the Z-PASS IP address on port 8080, e.g.:

### http://192.168.90.101:8080

and, when asked, provide the following credentials (default values):

Username: admin Password: admin

You come to the "Summary" page, described in the following paragraph.

# 21.1 Basic Configuration

#### 21.1.1 Summary

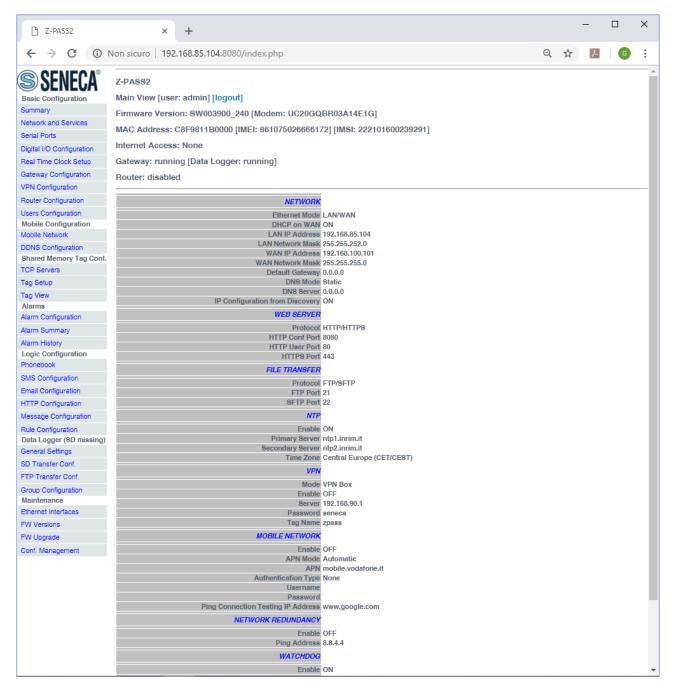

In this page, main Z-PASS configuration parameters are shown, with their current values.

On the left side of the page, like in any other page, a menu is shown which lets you access all the configuration pages; the menu is divided in several sections:

- Basic Configuration
- Mobile Configuration (not available on Z-PASS1)

- Shared Memory Tag Configuration (when Gateway Mode is set to Modbus Shared Memory Gateway, see paragraph 21.1.4)
- Alarms
- Logic Configuration
- Data Logger
- Maintenance

Furthermore, in this like in any other page, the following information are shown:

- the page name
- the Z-PASS FW version along with the modem FW revision, for Z-PASS2
- the Z-PASS MAC address; the modem IMEI, for Z-PASS2; the SIM IMSI, for Z-PASS2, when a SIM is
  present
- the network interface used for Internet Access (i.e.: "Ethernet" or "Mobile")
- the Modbus Ethernet to Serial/Transparent/Modbus Shared Memory Gateway status (i.e.: "running" or "stopped") along with the Data Logger status (i.e.: "running" or "stopped")
- the Router status (i.e.: "running" or "disabled")

The currently logged user (e.g.: "admin") and the "Logout" link are also present, near the page name.

In this page, two buttons are available:

- "RESTART", to perform Z-PASS reboot;
- "FACTORY DEFAULT", to reset Z-PASS to its factory state.

Probably, the first parameters you need to change when setting up a new Z-PASS device are those related to its network configuration.

You can accomplish this in the "Network and Services" page, described in the following paragraph.

## 21.1.2 Network and Services

The parameters shown in this page slightly change, depending on the HW version of the product and, for new HW versions, on the selected "Ethernet Mode"; this is shown in the following figures.

| Z-PASS2                          | ×                                                                   | 🗘 Giovanni — 🗆 🗙           |
|----------------------------------|---------------------------------------------------------------------|----------------------------|
|                                  | 168.85.104:8080/setup.php                                           | ९ 🛧 🗾                      |
|                                  |                                                                     |                            |
| seneca 🏐                         | Z-PASS2                                                             |                            |
| General Configuration            | Network and Services [user: admin] [logout]                         |                            |
| Main View                        | Firmware Version: SW003900_224 [Modem: UC20GQ                       | 3R03A14E1G]                |
| Network and Services             | MAC Address: C8F9811B0000 [IMEI: 86107502650097                     | 51 [IMSI: 222101600237890] |
| Serial Ports                     | -                                                                   |                            |
| Gateway Configuration            | Internet Access: Mobile                                             |                            |
| Real Time Clock Setup            | Modbus Shared Memory Gateway: running                               |                            |
| VPN Configuration                | Router: running                                                     |                            |
| Router Configuration             |                                                                     |                            |
| Users Configuration              | CURF                                                                | ENT UPDATED                |
| FW Upgrade                       | NETWORK                                                             |                            |
| Conf. Management                 | Ethernet Mode (*) LAN/WAN                                           | LAN/WAN V                  |
| Shared Memory Tag Conf.          | DHCP on WAN OFF                                                     | OFF V                      |
| Tag Setup                        | LAN IP Address 192.168.90                                           | 101 192.168.90.101         |
| Tag View<br>Mobile Configuration | LAN Network Mask 255.255.25                                         | 5.0 255.255.255.0          |
| Mobile Network                   | WAN IP Address 192.168.85                                           | 104 192.168.85.104         |
| DDNS Configuration               | WAN Network Mask 255.255.25                                         |                            |
| Digital I/O                      | Default Gateway 192.168.85                                          |                            |
| Digital I/O Configuration        | Disaut Galeway 152,100,00                                           | Static V                   |
| Diagnostics                      | DNS Mode Static<br>DNS Server 192.168.84                            |                            |
| FW Versions                      |                                                                     |                            |
| Ethernet Interfaces              | IP Configuration from Discovery ON                                  | ON V                       |
|                                  | WEB SERVER                                                          |                            |
|                                  | Protocol (*) HTTP/HTT                                               | PS HTTP/HTTPS V            |
|                                  | HTTP Conf Port (*) 8080                                             | 8080                       |
|                                  | HTTP User Port (*) 80                                               | 80                         |
|                                  | HTTP8 Port (*) 443                                                  | 443                        |
|                                  | FILE TRANSFER                                                       |                            |
|                                  | Protocol FTP/SFTP                                                   | FTP/SFTP V                 |
|                                  | FTP Port 21                                                         | 21                         |
|                                  | SFTP Port 22                                                        | 22                         |
|                                  |                                                                     | 22                         |
|                                  | NETWORK REDUNDANCY                                                  |                            |
|                                  | Enable OFF                                                          | OFF V                      |
|                                  | Ping Address 8.8.4.4                                                | 8.8.4.4                    |
|                                  | WATCHDOG                                                            |                            |
|                                  | Enable ( <sup>x</sup> ) ON                                          | ON V                       |
|                                  | Timeout (s) 60                                                      | 60                         |
|                                  | DEBUG LOGS                                                          |                            |
|                                  |                                                                     |                            |
|                                  | Enable ON                                                           | ON V                       |
|                                  | COM1                                                                |                            |
|                                  | Mode R8485                                                          | RS485 <b>•</b>             |
|                                  | NOTE: changing fields marked with * will cause a<br>system restart. |                            |
|                                  | oyotom roduru                                                       | APPLY                      |
|                                  |                                                                     |                            |

The previous figure shows the "Network and Services" page for a Z-PASS2, when the "Ethernet Mode" parameter is set to "LAN/WAN"; it also applies to a Z-PASS1 in "LAN/WAN" mode.

| Z-PASS2                                                                                                    | ×                                                                                                    |           |             | 💭 Ciovanni | _ |     | ×   |
|----------------------------------------------------------------------------------------------------|----------------------------------------------------------------------------------------------------|-----------|-------------|------------|---|-----|-----|
| $\boldsymbol{\leftarrow}$ $\rightarrow$ $\mathbf{C}$ (i) 192.                                                                                                    | 168.85.104:8080/setup.php                                                                                                    |           |             |            | Q | ☆ 🙏 |     |
| SENECA®<br>General Configuration<br>Main View<br>Network and Services<br>Serial Ports<br>Gateway Configuration<br>Real Time Clock Setup<br>VPN Configuration<br>Router Configuration | Z-PASS2<br>Network and Services [user: admin] [logout]<br>Firmware Version: SW003900_224 [Modem: UC20<br>MAC Address: C8F9811B0000 [IMEI: 86107502650<br>Internet Access: Ethernet<br>Modbus Shared Memory Gateway: running<br>Router: running | -         | 1600237890] |            |   |     |     |
| Users Configuration                                                                                                    | C                                                                                                    | URRENT    | UPDATED     |            |   |     | - 1 |
| FW Upgrade                                                                                                    | NETWORK                                                                                                    |           |             |            |   |     | - 1 |
| Conf. Management                                                                                                    | Ethernet Mode (*) Switcl                                                                                                    | h Switch  | •           |            |   |     | - 1 |
| Shared Memory Tag Conf.                                                                                                    | DHCP OFF                                                                                                    | OFF V     |             |            |   |     | - 1 |
| Tag Setup                                                                                                    | IP Address 192.10                                                                                                    |           | 3.95.101    |            |   |     | - 1 |
| Tag View<br>Mobile Configuration                                                                                                    | Network Mask 255.25                                                                                                    |           |             |            |   |     | - 1 |
| Mobile Network                                                                                                    | IP Address 2 Enable ON                                                                                                    | ON V      |             |            |   |     | - 1 |
| DDNS Configuration                                                                                                    | IP Address 2 192.10                                                                                                    |           | 3.85.104    |            |   |     | - 1 |
| Digital I/O                                                                                                    | Network Mask 2 255.25                                                                                                    |           |             |            |   |     | - 1 |
| Digital I/O Configuration                                                                                                    | Default Gateway 192.16                                                                                                    |           |             |            |   |     | - 1 |
| Diagnostics                                                                                                    | DNS Mode Static                                                                                                    |           |             |            |   |     | - 1 |
| FW Versions                                                                                                    | DNS Server 192.10                                                                                                    |           |             |            |   |     | - 1 |
| Ethernet Interfaces                                                                                                    | IP Configuration from Discovery ON                                                                                                    | ON V      | 2           |            |   |     | - 1 |
|                                                                                                    | WEB SERVER                                                                                                    | on .      | 1           |            |   |     | - 1 |
|                                                                                                    |                                                                                                    |           |             |            |   |     | - 1 |
|                                                                                                    | Protocol (*) HTTP/                                                                                                    |           | ITTPS V     |            |   |     | - 1 |
|                                                                                                    | HTTP Conf Port (*) 8080                                                                                                    | 8080      |             |            |   |     | - 1 |
|                                                                                                    | HTTP User Port (*) 80                                                                                                    | 80        |             |            |   |     | - 1 |
|                                                                                                    | HTTPS Port (*) 443                                                                                                    | 443       |             |            |   |     | - 1 |
|                                                                                                    | FILE TRANSFER                                                                                                    |           |             |            |   |     | - 1 |
|                                                                                                    | Protocol FTP/8                                                                                                    | FTP/SF    | TP V        |            |   |     | - 1 |
|                                                                                                    | FTP Port 21                                                                                                    | 21        |             |            |   |     | - 1 |
|                                                                                                    | SFTP Port 22                                                                                                    | 22        |             |            |   |     | - 1 |
|                                                                                                    | NETWORK REDUNDANCY                                                                                                    |           |             |            |   |     | - 1 |
|                                                                                                    | Enable OFF                                                                                                    | OFF V     | 1           |            |   |     | - 1 |
|                                                                                                    | Ping Address 8.8.4.4                                                                                                    | 4 8.8.4.4 | ,<br>       |            |   |     | - 1 |
|                                                                                                    | WATCHDOG                                                                                                    |           |             |            |   |     | - 1 |
|                                                                                                    | Enable (*) ON                                                                                                    | ON V      | 1           |            |   |     | - 1 |
|                                                                                                    | Timeout (s) 60                                                                                                    |           | ]           |            |   |     | - 1 |
|                                                                                                    |                                                                                                    | 60        |             |            |   |     |     |
|                                                                                                    | DEBUG LOGS                                                                                                    |           | ~           |            |   |     |     |
|                                                                                                    | Enable ON                                                                                                    | ON V      | ]           |            |   |     |     |
|                                                                                                    | COM1                                                                                                    |           |             |            |   |     |     |
|                                                                                                    | Mode R8485                                                                                                    | 5 RS485   | •           |            |   |     |     |
|                                                                                                    | NOTE: changing fields marked with <sup>x</sup> will cause a<br>system restart.                                                                                                    |           |             |            |   |     |     |
|                                                                                                    | o you no tal ta                                                                                                    |           | APPLY       |            |   |     | -   |
|                                                                                                    |                                                                                                    |           |             |            |   |     |     |

The previous figure shows the "Network and Services" page for a Z-PASS2, when the "Ethernet Mode" parameter is set to "Switch"; it also applies to a Z-PASS1 in "Switch" mode.

| 🗋 Z-PASS2                                                             | ×                                                                                                    | 😲 (diovenni) — 🗆        |
|-----------------------------------------------------------------------|----------------------------------------------------------------------------------------------------|-------------------------|
| ← → C 🛈 192                                                           | 2.168.85.105:8080/setup.php                                                                                                    | Q 🕁 🗾                   |
| SENECA®<br>Beneral Configuration<br>Iain View<br>Jetwork and Services | Z-PASS2<br>Network and Services [user: admin] [logout]<br>Firmware Version: SW003900_224 [Modem: 1231B02SIM<br>MAC Address: C8FA81160002 [IMEI: 862264020406715] | -                       |
| erial Ports<br>ateway Configuration<br>leal Time Clock Setup          | Internet Access: Ethernet<br>Modbus Ethernet to Serial Gateway: running                                                                                          | [imol: 222101000201003] |
| PN Configuration<br>outer Configuration                               | Router: disabled                                                                                                    |                         |
| Isers Configuration                                                   | CURREN                                                                                                    | T UPDATED               |
| W Upgrade                                                             | NETWORK                                                                                                    |                         |
| onf. Management                                                       |                                                                                                    |                         |
| Nobile Configuration                                                  | Ethernet Mode (*) LAN/WAN                                                                                                    |                         |
| lobile Network                                                        | DHCP on WAN OFF                                                                                                    | OFF V                   |
| DNS Configuration                                                     | LAN IP Address 192.168.90.10                                                                                                    | 192.168.90.101          |
| Diagnostics                                                           | LAN Network Mask 255.255.255.0                                                                                                    | 255.255.255.0           |
| W Versions                                                            | WAN IP Address 192.168.85.10                                                                                                    | 5 192.168.85.105        |
| thernet Interfaces                                                    | WAN Network Mask 255.255.252.0                                                                                                    | 255.255.252.0           |
|                                                                       | Default Gateway 192.168.85.1                                                                                                    | 192.168.85.1            |
|                                                                       |                                                                                                    |                         |
|                                                                       | DN8 Mode Static                                                                                                    | Static v                |
|                                                                       | DNS Server 192.168.100.1                                                                                                    | 192.168.100.1           |
|                                                                       | IP Configuration from Discovery ON                                                                                                    | ON V                    |
|                                                                       | WEB SERVER                                                                                                    |                         |
|                                                                       | Protocol (x) HTTP/HTTPS                                                                                                    | HTTP/HTTPS V            |
|                                                                       | HTTP Conf Port (*) 8080                                                                                                    | 8080                    |
|                                                                       |                                                                                                    |                         |
|                                                                       | HTTP User Port (x) 80                                                                                                    | 80                      |
|                                                                       | HTTPS Port (x) 443                                                                                                    | 443                     |
|                                                                       | FILE TRANSFER                                                                                                    |                         |
|                                                                       | Protocol FTP/SFTP                                                                                                    | FTP/SFTP V              |
|                                                                       | FTP Port 21                                                                                                    |                         |
|                                                                       |                                                                                                    | 21                      |
|                                                                       | 8FTP Port 22                                                                                                    | 22                      |
|                                                                       | NETWORK REDUNDANCY                                                                                                    |                         |
|                                                                       | Enable OFF                                                                                                    | OFF V                   |
|                                                                       | Ping Address 8.8.4.4                                                                                                    | 8.8.4.4                 |
|                                                                       |                                                                                                    | 0.0.4.4                 |
|                                                                       | WATCHDOG                                                                                                    |                         |
|                                                                       | Enable (*) ON                                                                                                    | ON V                    |
|                                                                       | Timeout (s) 60                                                                                                    | 60                      |
|                                                                       | DEBUG LOGS                                                                                                    |                         |
|                                                                       |                                                                                                    |                         |
|                                                                       | Enable OFF<br>NOTE: changing fields marked with <sup>x</sup> will cause a<br>system restart.                                                                     | OFF V                   |
|                                                                       | System restart.                                                                                                    | APPLY                   |
|                                                                       |                                                                                                    | AFFLI                   |
|                                                                       |                                                                                                    |                         |
|                                                                       |                                                                                                    |                         |
|                                                                       |                                                                                                    |                         |

The previous figure shows the "Network and Services" page for a Z-PASS2-R01, when the "Ethernet Mode" parameter is set to "LAN/WAN"; it also applies to a Z-PASS1-R01 in "LAN/WAN" mode.

| 🗋 Z-PASS2                                                    | ×                                                                                                    | 🤃 Ciovanni | - 0   | × |
|--------------------------------------------------------------|----------------------------------------------------------------------------------------------------|------------|-------|---|
| $\boldsymbol{\leftarrow}$ $\rightarrow$ $\mathbf{C}$ (i) 192 | .168.85.105:8080/setup.php                                                                                                    |            | ର ☆ 🛛 |   |
|                                                              | 2:168.85.105:8080/setup.php         Z-PASS2         Network and Services [user: admin] [logoul]         Firmware Version: SW003900_224 [Modem: 1231B02SIM5350E]         MAC Address: C8FA81160002 [IMEI: 862264020406715] [IMSI: 222101600237689         Internet Access: Ethernet         Modbus Ethernet to Serial Gateway: running         Router: disabled         UPDATED         NETWORK         Bwitch         UPDATED         NETWORK         Bouter: disabled         UPDATED         NETWORK         Bouter: disabled         UPDATED         NETWORK         BWIth Version: Switch V         NETWORK         Bouter: disabled         IPAdress 2 Faabe ON         ON ON ON T         IPAdress 2 Faabe ON         DNE Mode Batelic         Date of ()         DNS Mode Batelic         Dise SERVER         Protocol ()         HTTP Conf Port ()         METWORK REDUNDANCY         IPT Port 21 |            |       |   |

The previous figure shows the "Network and Services" page for a Z-PASS2-R01, when the "Ethernet Mode" parameter is set to "Switch"; it also applies to a Z-PASS1-R01 in "Switch" mode.

| │ 🗋 Z-PASS2                                                | ×                                                                                                    | 😲 Ciovanni                                                                                                    | – 🗆 X  |
|------------------------------------------------------------|----------------------------------------------------------------------------------------------------|----------------------------------------------------------------------------------------------------|--------|
| $\boldsymbol{\epsilon}$ $\rightarrow$ $\mathbf{C}$ (i) 192 | 2.168.85.105:8080/setup.php                                                                                                    |                                                                                                    | ର୍ 🕁 📕 |
|                                                            | 2.168.85.105:8080/setup.php  Z-PASS2 Network and Services [user: admin] [logout] Firmware Version: SW003900_224 [Modem: 1231B02SIM5350 MAC Address: C8F9810201D7 [IMEI: 862264020120878] Internet Access: Ethernet Modbus Ethernet to Serial Gateway: running Router: disabled  CURRENT  CURRENT  C | UPDATED         OFF ▼         192.168.85.105         255.255.252.0         OFF ▼         192.168.85.1         Static ▼         192.168.84.113         ON ▼         HTTP/HTTPS ▼         8080         80         60         OFF ▼         APPLY |        |

The previous figure shows the "Network and Services" page for a Z-PASS2 (old version); it also applies to a Z-PASS1 (old version).

There is an important difference between the parameter values shown in this page and those shown in the "Summary" page: the former are <u>configured</u> values, whereas the latter are <u>actual</u> values.

To better explain this difference, let's consider the case when the DHCP parameter is set to ON; in the "Network and Services" page, you may see the 192.168.90.101 default value for the "IP Address" parameter, whereas the "Summary" page shows the actual IP Address, assigned by the DHCP server.

In the following table, all configuration parameters available in this page are listed, with a short explanation and the parameter default value for each of them.

| Field                       | Meaning                                                                                                    | Default value   |
|-----------------------------|----------------------------------------------------------------------------------------------------|-----------------|
| NETWORK/Ethernet Mode       | This parameter determines if the two<br>Ethernet ports work as two fully<br>separated network interfaces<br>("LAN/WAN") or as the ports of an<br>Ethernet switch ("Switch"); depending<br>on the value of this parameter, some<br>other network parameters are<br>hidden/shown or renamed as<br>described below. | LAN/WAN         |
| Ethernet Mode = "Switch"    |                                                                                                    |                 |
| NETWORK/DHCP                | Flag to enable/disable the DHCP functionality on the Ethernet interface.                                                                                                    | OFF             |
| NETWORK/IP Address          | IP address of the Ethernet interface<br>(disabled when "DHCP" is set to "ON")                                                                                                    | 192.168.90.101  |
| NETWORK/Network Mask        | Network mask of the Ethernet<br>interface (disabled when "DHCP" is set<br>to "ON")                                                                                                    | 255.255.255.0   |
| NETWORK/IP Address 2 Enable | Flag to enable/disable the second IP<br>address on the Ethernet interface.<br>Note that the second IP address can be<br>enabled also when the DHCP<br>functionality is active.                                                                                                    | OFF             |
| NETWORK/IP Address 2        | Second IP address of the Ethernet interface                                                                                                    | 192.168.100.101 |
| NETWORK/Network Mask 2      | Second network mask of the Ethernet interface                                                                                                    | 255.255.255.0   |
| Ethernet Mode = "LAN/WAN"   |                                                                                                    |                 |
| NETWORK/DHCP on WAN         | Flag to enable/disable the DHCP<br>functionality on the WAN Ethernet<br>interface                                                                                                    | ON              |
| NETWORK/LAN IP Address      | IP address of the LAN Ethernet interface                                                                                                    | 192.168.90.101  |
| NETWORK/LAN Network Mask    | Network mask of the LAN Ethernet interface                                                                                                    | 255.255.255.0   |
| NETWORK/WAN IP Address      | IP address of the WAN Ethernet<br>interface (disabled when "DHCP on<br>WAN" is set to "ON")                                                                                                    | 192.168.100.101 |
| NETWORK/WAN Network Mask    | Network mask of the WAN Ethernet                                                                                                    | 255.255.255.0   |
| MI00380-35                  | 64                                                                                                    |                 |

|                                            | interface (disabled when "DHCP on                                                                                                    |                                                                                                    |
|--------------------------------------------|----------------------------------------------------------------------------------------------------|----------------------------------------------------------------------------------------------------|
|                                            | WAN" is set to "ON")                                                                                                    |                                                                                                    |
|                                            |                                                                                                    |                                                                                                    |
| NETWORK/Default Gateway                    | Default Gateway IP address (disabled<br>when DHCP functionality is enabled).<br>When "Ethernet Mode" is set to<br>"LAN/WAN", the Default Gateway shall<br>be in the WAN subnet.                                                                                                    | 192.168.100.1 , for Z-PASS1-R0x<br>and Z-PASS2-R0x (x=1,2)<br>192.168.90.1, for all other<br>products |
| NETWORK/DNS Mode                           | Tells if the DNS Server shall be set<br>statically (value: "Static") or<br>dinamically assigned by the DHCP<br>Server (value: "DHCP")                                                                                                    | DHCP, for Z-PASS1-R0x and Z-<br>PASS2-R0x (x=1,2)<br>Static, for Z-PASS1 and Z-PASS2                  |
| NETWORK/DNS Server                         | DNS server IP address (disabled when<br>DHCP functionality is enabled and DNS<br>Mode = DHCP)                                                                                                    | 192.168.100.1 , for Z-PASS1-R0x<br>and Z-PASS2-R0x (x=1,2)<br>192.168.90.1, for all other<br>products |
| NETWORK/IP Configuration from<br>Discovery | Flag to enable/disable the possibility of<br>changing some of the network<br>configuration parameters by means of<br>the SDD application (see chapter 5)                                                                                                    | ON                                                                                                    |
| WEB SERVER/Protocol                        | Protocol used to access the web pages:<br>HTTP/HTTPS, HTTPS, HTTP                                                                                                    | HTTP/HTTPS                                                                                            |
| WEB SERVER/HTTP Conf Port                  | TCP port to access the configuration<br>pages, using HTTP protocol.<br>Please note that <u>if this parameter is set</u><br><u>to 80 (standard HTTP port), the web</u><br><u>user site won't be available anymore.</u>                                                                         | 8080                                                                                                  |
| WEB SERVER/HTTP User Port                  | TCP port to access the user pages, using HTTP protocol.                                                                                                    | 80                                                                                                    |
| WEB SERVER/HTTPS Port                      | TCP port to access the configuration and user pages, using HTTPS protocol.                                                                                                    | 44                                                                                                    |
| FILE TRANSFER/Protocol                     | Protocol used for File Transfer:<br>FTP/SFTP, SFTP, FTP                                                                                                    | FTP/SFTP                                                                                              |
| FTP Port                                   | TCP Port for FTP protocol                                                                                                    | 21                                                                                                    |
| SFTP Port                                  | TCP Port for SFTP protocol                                                                                                    | 22                                                                                                    |
| NETWORK REDUNDANCY/Enable                  | Flag to enable/disable the "Network<br>Redundancy" functionality, that is<br>using the Ethernet interface as the<br>primary interface to access the<br>Internet and the Mobile interface as<br>the secondary interface, if the access<br>through the primary interface<br>becomes unavailable | OFF                                                                                                   |
| NETWORK REDUNDANCY/Ping<br>Address         | IP Address used as ping destination to check if access to the Internet through                                                                                                    | 8.8.4.4                                                                                               |

|                      | the primary interface (Ethernet) is<br>available.<br>This address shall be different from<br>the one set for "DNS Server"<br>parameter, otherwise an error is<br>shown (see figure below).       |       |
|----------------------|----------------------------------------------------------------------------------------------------|-------|
| WATCHDOG/Enable      | Flag to enable/disable the watchdog functionality                                                                                                    | ON    |
| WATCHDOG/Timeout (s) | Watchdog timeout, in seconds; when<br>watchdog is enabled, if it's not<br>refreshed for this amount of seconds,<br>the system will be rebooted.<br>Possible values are in the range<br>[303600]. | 60    |
| DEBUG LOGS/Enable    | Flag to enable/disable the debug logs                                                                                                    | OFF   |
| COM1/Mode            | Operating mode of the COM1 serial<br>port<br>Possible values: RS485   RS232                                                                                                    | RS485 |

One note about the "DHCP" parameters:

• the "DHCP" parameter can be set to "ON" only if the "DHCP Server" parameter of the "Router Configuration" page is set to "OFF" (see paragraph 21.1.8).

In the "Network and Services" page, you can change any of the above parameters; to apply the changes, press the "APPLY" button; as warned by the note on the page, only for some parameters, the parameter change requires rebooting the Z-PASS; these parameters are:

- NETWORK/Ethernet Mode
- WEB SERVER/Port
- WATCHDOG/Enable, only when changing ON -> OFF
- DEBUG LOGS/Enable, only when changing ON -> OFF

| 🕒 Z-PASS2                                      | × Elevend - X                                                               |
|------------------------------------------------|-----------------------------------------------------------------------------|
| $\leftarrow \rightarrow \mathbf{C}$ (i) 192.16 | 8.85.104:8080/changesetup.php?do=1 ☆ 🗵 :                                    |
| SENECA<br>General Configuration                | Z-PASS2<br>Network and Services [user: admin] [logout]                      |
| Main View                                      | Firmware Version: SW003900_224 [Modem: UC20GQBR03A14E1G]                    |
| Network and Services Serial Ports              | MAC Address: C8F9811B0000 [IMEI: 861075026500975] [IMSI: 222101600237890]   |
| Gateway Configuration                          | Internet Access: Mobile                                                     |
| Real Time Clock Setup                          | Modbus Shared Memory Gateway: running                                       |
| VPN Configuration<br>Router Configuration      | Router: running                                                             |
| Users Configuration                            |                                                                             |
| FW Upgrade                                     |                                                                             |
| Conf. Management<br>Shared Memory Tag Conf.    | DNS Server and Ping Address shall be different ! Configuration not changed. |
| Tag Setup                                      |                                                                             |
| Tag View                                       |                                                                             |
| Mobile Configuration                           |                                                                             |
| Mobile Network                                 |                                                                             |
| DDNS Configuration                             |                                                                             |
| Digital I/O                                    |                                                                             |
| Digital I/O Configuration                      |                                                                             |
| Diagnostics                                    |                                                                             |
| FW Versions                                    |                                                                             |
| Ethernet Interfaces                            |                                                                             |
|                                                |                                                                             |
|                                                |                                                                             |

### 21.1.3 Serial Ports

By clicking on the "Serial Ports" link, in the "Basic Configuration" section, you come to the following page:

| General Configuration       Serial Ports [user: admin] [logout]         Main View       Firmware Version: SW003900_224 [Modem: UC20GQBR03A14E1G]         Network and Services       McC Address: C8F9811B0000 [IMEI: 861075026500975] [IMSI: 222101600237890]         Serial Ports       Internet Access: Mobile         Modbus Shared Memory Gateway: running       Modbus Shared Memory Gateway: running         Router Configuration       Router: running         FW Uograde       COM1 (R8232/R8489)         Configuration       Baud Rate         FW Uograde       COM1 (R8232/R8489)         Configuration       Baud Rate         Mobile Network       Parity         Dignostics       Service         FW Versions       Sevice         Ethemet Interfaces       Stop Bits         Versions       Parity         Ethemet Interfaces       Stop Bits         More       None         More       None         COM4 (R8489)       Sev         Stop Bits       1         Stop Bits       1         More       None         Dignostics       Sevice         Stop Bits       1       1         Dignostics       Baud Rate       Sevice         Stop Bits                                                                                                    | <b>☆</b> →              |  |  |  |  |  |  |
|----------------------------------------------------------------------------------------------------|-------------------------|--|--|--|--|--|--|
| Network and Services Serial Ports Gateway Configuration Real Time Clock Setup VPN Configuration Router : running Router : running Router : running Router : running CURRENT UPDATED VUPDateD Configuration Users Configuration Users Configuration Mobile Configuration Mobile Configuration Mobile Configuration Digital VO Digital VO Configuration Digital VO Digital VO Configuration Diagnostics FW Versions Ethemet Interfaces                                                                                                    |                         |  |  |  |  |  |  |
| Bateway Configuration       Internet Access: Mobile         Real Time Clock Setup       Modbus Shared Memory Gateway: running         Router: running       Router: running         Buder Configuration       CURRENT       UPDATED         TW Upgrade       COM1 (RS23/RS485)       UPDATED         Conf. Management       Shared Memory Tag Conf.       Baud Rate       115200 •         Shared Memory Tag Conf.       Baud Rate       115200 •       115200 •         Tag Setup       Configuration       None •       None •         Mobile Configuration       None •       None •       None •         Mobile Network       COM2 (RS485)       1 •       •         Digital I/O Configuration       Data Bits       8 •       8 •         Digital I/O Configuration       Baud Rate       18400       38400 •       •         Digital I/O Configuration       Data Bits       8 •       8 •       •       •       •       •       •       •       •       •       •       •       •       •       •       •       •       •       •       •       •       •       •       •       •       •       •       •       •       •       •       •       •       •                                                                                                          |                         |  |  |  |  |  |  |
| PP N Configuration       Router: running         Router Configuration       CURRENT       UPDATED         Update       COM1 (R8232/R8489)       UPDATED         Conf. Management       Baud Rate       116200       115200         Shared Memory Tag Conf.       Baud Rate       116200       115200       Image: Configuration         Mobile Configuration       Mobile Configuration       None       None       None       None         Mobile Configuration       Stop Bits       1       1       Image: Configuration       Image: Configuration       None       Image: Configuration       None       Image: Configuration       Image: Configuration | Internet Access: Mobile |  |  |  |  |  |  |
| Router Configuration         CURRENT         UPDATED           WU Upgrade         COM1 (R8232/R8480)            Conf. Management         Baud Rate         116200         115200           Shared Memory Tag Conf.         Baud Rate         116200         115200           Gag Setup         Data Bits         8         8           Gag View         Parity         None         None           Mobile Configuration         Mobile Network         1         1           DDNS Configuration         COM2 (R8485)         1         1           Digital I/O         Baud Rate         38400         38400            Digital I/O Configuration         Data Bits         8         8            Digital I/O Configuration         Data Bits         8         8            Digital I/O Configuration         Data Bits         8         8            Digital I/O Configuration         Data Bits         8         8            Digital I/O Configuration         Data Bits         8         8            Digital I/O Configuration         Data Bits         8         8            Digital I/O Configuration         Data Bits <td< td=""><td></td></td<>                                                                                                    |                         |  |  |  |  |  |  |
| Upgrade     CURRENT     UPDATED       WUpgrade     COM1 (R8232/R8485)        Conf. Management     115200 •        Shared Memory Tag Conf.     Baud Rate     115200 •       Tag Setup     Data Bits     8     8 •       Tag View     Parity     None     None •       Mobile Configuration     Stop Bits     1     1 •       Mobile Network     COM2 (R8485)     1     1 •       DDNS Configuration     COM2 (R8485)     38400     •       Digital I/O     Baud Rate     38400     38400 •       Digital I/O Configuration     Data Bits     8     8 •       W Versions     Stop Bits     1     1 •       CoM4 (R8485)     Stop Bits     1     1 •       Ethernet Interfaces     Stop Bits     38400     38400 •       Generation     Stop Bits     1     1 •       Image: Stop Bits     Stop Bits     1     1 •                                                                                                    |                         |  |  |  |  |  |  |
| W Upgrade       COM1 (R8232/R848)         Conf. Management       115200 •         Shared Memory Tag Conf.       Baud Rate         Tag Setup       Data Bits         Fag View       Parity         Mobile Configuration       None         Mobile Network       1         DDNS Configuration       COM2 (R8485)         Digital I/O       Baud Rate         Digital I/O       Baud Rate         SW Versions       8400         Ethernet Interfaces       Stop Bits         COM1 (R8485)       1         Common Mobile       1         Configuration       8400         Digital I/O       Baud Rate         Stop Bits       1         Versions       1         Ethernet Interfaces       Stop Bits         Stop Bits       1         Baud Rate       8400         Stop Bits       1         I       1         Mone       None •         Stop Bits       8                                                                                                    |                         |  |  |  |  |  |  |
| Conf. Management       COMP (Re220R3400)         Shared Memory Tag Conf.       Baud Rate       115200 •         Tag Setup       Data Bits       8       •         Tag Setup       Data Bits       8       •       •         Tag Setup       Mone       None •       None •       •         Tag Setup       Mohile Configuration       None •       None •       •         Mohile Configuration       COM2 (RS485)       1       1       •         Digital I/O       Baud Rate       38400       38400 •       •       •         Digital I/O Configuration       Data Bits       8       •       •       •       •       •       •       •       •       •       •       •       •       •       •       •       •       •       •       •       •       •       •       •       •       •       •       •       •       •       •       •       •       •       •       •       •       •       •       •       •       •       •       •       •       •       •       •       •       •       •       •       •       •       •       •       •       •                                                                                                    |                         |  |  |  |  |  |  |
| Shared Memory Tag Conf.       Baud Rate       116200       115200         Tag Setup       Data Bits       8       8         Tag View       Parity       None       None         Mobile Configuration       Stop Bits       1       1         Mobile Network       1       1       1         DDIS Configuration       COM2 (RS485)       1       1         Digital I/O       Baud Rate       38400       38400       •         Digital I/O Configuration       Data Bits       8       8       •         Digital I/O Configuration       Data Bits       8       8       •         Wersions       Parity       None       None ▼       •         Ethernet Interfaces       Stop Bits       1       1       •         Gound Action       Stop Bits       1       1       •         Baud Rate       Stop Bits       1       1       •         COM4 (RS485)       Stop Bits       8       8       •         Image: Stop Bits       Stop Bits       1       1       •                                                                                                    |                         |  |  |  |  |  |  |
| Fag View       None       None ▼         Mobile Configuration       Stop Bits       1       1         Mobile Network       COM2 (RS485)       1       1         DDNS Configuration       COM2 (RS485)       38400       38400 ▼         Digital I/O Configuration       Baud Rate       38400       38400 ▼         Digital I/O Configuration       Data Bits       8       8         PW Versions       Parity       None       None ▼         Ethernet Interfaces       Stop Bits       1       1         COM4 (R8485)       1       1       1         Baud Rate       S8400       38400 ▼       38400 ▼         Baud Rate       S8400       38400 ▼       38400 ▼         COM4 (R8485)       Stop Bits       1       1                                                                                                    |                         |  |  |  |  |  |  |
| Mobile Configuration       Stop Bits       1         Mobile Network       COM2 (R8485)         DDigital I/O       Baud Rate         Digital I/O       Baud Rate         Digital I/O Configuration       Data Bits         Diagnostics       8         W Versions       None         Ethernet Interfaces       Stop Bits         COM4 (R8485)       1         Baud Rate       38400         Stop Bits       1         Image: Communication       Image: Communication         Diagnostics       Stop Bits         Image: Communication       Image: Communication         Image: Communication       Image: Communication         Image: Communication       Image: Communication         Image: Communication       Image: Communication         Image: Communication       Image: Communication         Image: Communication       Image: Communication         Image: Communication       Image: Communication         Image: Communication       Image: Communication         Image: Communication       Image: Communication         Image: Communication       Image: Communication         Image: Communication       Image: Communication         Image: Communication       Image: Communicat                                                                                                    |                         |  |  |  |  |  |  |
| Adobile Network       Stop Bits       1       1         DDNS Configuration       COM2 (R8485)       38400       38400 ▼         Digital I/O       Baud Rate       38400       38400 ▼         Digital I/O Configuration       Data Bits       8       8 ▼         CW Versions       Parity       None       None ▼         Ethernet Interfaces       Stop Bits       1       1 ▼         Baud Rate       38400       38400 ▼       38400 ▼         Baud Rate       38400       38400 ▼       38400 ▼         Parity       None       None ▼       1         Parity       None       None ▼       1         Stop Bits       1       1       1                                                                                                    |                         |  |  |  |  |  |  |
| DDNS Configuration       COM2 (R8485)         Digital I/O Configuration       38400 38400 •         Diagnostics       8         FW Versions       None None •         Ethernet Interfaces       Stop Bits         Image: COM4 (R8485)       1         COM4 (R8485)       38400 •         Image: COM4 (R8485)       38400 •         Image: COM4 (R8485)       38400 •         Image: Com4 (R8485)       38400 •         Image: Com4 (R8485)       38400 •         Image: Com4 (R8485)       Stop Bits         Image: Com4 (R8485)       Stop Bits         Image: Com4 (R8485)       Stop Bits                                                                                                    |                         |  |  |  |  |  |  |
| Digital I/O       Baud Rate       38400 ▼         Digital I/O Configuration       Data Bits       8       8         Diagnostics       Parity       None       None ▼         Ethernet Interfaces       Stop Bits       1       1 ▼         COM4 (R8485)       S400 ▼       S400 ▼       S400 ▼         Baud Rate       38400       38400 ▼       S400 ▼         COM4 (R8485)       S       S400 ▼       S400 ▼         Data Bits       S       S       S400 ▼         Baud Rate       S400       S400 ▼       S400 ▼         Data Bits       S       S       S         Image: Stop Bits       Stop Bits       S       S                                                                                                    |                         |  |  |  |  |  |  |
| Digital I/O Configuration       Data Bits       8       8         Diagnostics       Parity       None       None ▼         FW Versions       Parity       None       None ▼         Ethernet Interfaces       Stop Bits       1       1 ▼         COM4 (RS486)       S8400 ▼       S8400 ▼       S8400 ▼         Data Bits       8       8 ▼       S8400 ▼       S8400 ▼         Parity       None       None ▼       None ▼       Stop Bits       1 ▼                                                                                                    |                         |  |  |  |  |  |  |
| Diagnostics     Parity     None     None ▼       FW Versions     Parity     None ▼     1 ▼       Ethernet Interfaces     Stop Bits     1 ▼       COM4 (RS48s)     Stop Bits     38400 ▼       Baud Rate     38400     38400 ▼       Data Bits     8 ▼       Parity     None     None ▼       Stop Bits     1 ▼                                                                                                    |                         |  |  |  |  |  |  |
| Ethermet Interfaces Stop Bits 1 1 • 1 • 1 • 1 • 1 • 1 • 1 • 1 • 1 •                                                                                                    |                         |  |  |  |  |  |  |
| COM4 (RS48s)         Baud Rate       38400       38400         Data Bits       8       8         Parity       None       None ▼         Stop Bits       1       1                                                                                                    |                         |  |  |  |  |  |  |
| Baud Rate3840038400 ▼Data Bits88 ▼ParityNoneNone ▼Stop Bits11 ▼                                                                                                    |                         |  |  |  |  |  |  |
| Data Bits     8     8 ▼       Parity     None     None ▼       Stop Bits     1     1 ▼                                                                                                    |                         |  |  |  |  |  |  |
| Parity  None  None ▼    Stop Bits  1  1                                                                                                    |                         |  |  |  |  |  |  |
| Stop Bits 1                                                                                                    |                         |  |  |  |  |  |  |
| Stop Bits 1                                                                                                    |                         |  |  |  |  |  |  |
|                                                                                                    |                         |  |  |  |  |  |  |
|                                                                                                    |                         |  |  |  |  |  |  |
|                                                                                                    |                         |  |  |  |  |  |  |
|                                                                                                    |                         |  |  |  |  |  |  |
|                                                                                                    |                         |  |  |  |  |  |  |
|                                                                                                    |                         |  |  |  |  |  |  |
|                                                                                                    |                         |  |  |  |  |  |  |
|                                                                                                    |                         |  |  |  |  |  |  |
|                                                                                                    |                         |  |  |  |  |  |  |
|                                                                                                    |                         |  |  |  |  |  |  |
|                                                                                                    |                         |  |  |  |  |  |  |
|                                                                                                    |                         |  |  |  |  |  |  |
|                                                                                                    |                         |  |  |  |  |  |  |

This page is made up of three sections, corresponding to the three serial ports available in Z-PASS devices:

• COM1 RS232 or RS485<sup>14</sup>

<sup>&</sup>lt;sup>14</sup> Depending on the position of the SW2 DIP switch. MI00380-35

- COM2 RS485
- COM4 RS485

For each serial port, the following configuration parameters are available:

| Field     | Meaning                                   | Default value |  |  |  |
|-----------|-------------------------------------------|---------------|--|--|--|
| Baud Rate | Baud rate (in bps); possible values are:  | 38400         |  |  |  |
|           | 200                                       |               |  |  |  |
|           | 300                                       |               |  |  |  |
|           | 600                                       |               |  |  |  |
|           | 1200                                      |               |  |  |  |
|           | 2400                                      |               |  |  |  |
|           | 4800                                      |               |  |  |  |
|           | 9600                                      |               |  |  |  |
|           | 19200                                     |               |  |  |  |
|           | 38400                                     |               |  |  |  |
|           | 57600                                     |               |  |  |  |
|           | 115200                                    |               |  |  |  |
| Data Bits | Data bits; possible values are: 5/6/7/8 8 |               |  |  |  |
| Parity    | Parity; possible values are:              | None          |  |  |  |
|           | None/Even/Odd                             |               |  |  |  |
| Stop Bits | Stop bits; possible values are: 1/2       | 1             |  |  |  |

In the "Serial Ports" page, you can change any of the above parameters; to apply the changes, press the "APPLY" button.

Note that when you change the serial ports configuration, the Gateway services are automatically restarted, to actually apply the changes.

## 21.1.4 Digital I/O Configuration

By clicking on the "Digital I/O Configuration" link, in the "Basic Configuration" section, you come to the page described in the following sub-paragraphs; the page differs between Z-PASS1 and Z-PASS2:

## 21.1.4.1 Z-PASS2

| Z-PASS2                                                                                                    | ×                   |                                                      |                            |                                 |                                |             | (!) Ciovanni | -  |   | × |
|----------------------------------------------------------------------------------------------------|---------------------|------------------------------------------------------|----------------------------|---------------------------------|--------------------------------|-------------|--------------|----|---|---|
|                                                                                                    | 8.85.104:8080/digic | _conf.php                                            |                            |                                 |                                |             |              | \$ | 1 | : |
| S SENECA<br>General Configuration<br>Main View<br>Network and Services<br>Serial Ports<br>Gateway Configuration<br>Real Time Clock Setup<br>VPN Configuration |                     | on: SW00390<br>C8F9811B000<br>: Mobile<br>Memory Gal | 0_224 [Mod<br>00 [IMEI: 86 | em: UC20GQBR<br>1075026500975]  | 03A14E1G]<br>[IMSI: 2221016002 | 37890]      |              |    |   |   |
| Router Configuration Users Configuration                                                                                                    |                     |                                                      |                            | CURRENT                         | UPDATED                        | )           |              |    |   |   |
| FW Upgrade<br>Conf. Management                                                                                                    |                     | Digital I/O                                          | Configuration              |                                 | OPDATEL                        |             |              |    |   |   |
| Shared Memory Tag Conf.<br>Tag Setup                                                                                                    |                     |                                                      | Input 1 Mode               | Remote<br>connection<br>disable | Remote connection              | n disable ▼ |              |    |   |   |
| Tag View<br>Mobile Configuration                                                                                                    |                     | C                                                    | utput 1 Mode)              | Remote<br>connection active     | Remote connection              | active 🔻    |              |    |   |   |
| Mobile Network                                                                                                    |                     |                                                      | Input 2 Mode               | General input                   | General input <b>v</b>         |             |              |    |   |   |
| DDNS Configuration<br>Digital I/O                                                                                                    |                     | Output 2 Mode General output  General output         |                            |                                 |                                |             |              |    |   |   |
| Digital I/O Configuration                                                                                                    |                     | Input/Output 1 Mode General input General input      |                            |                                 |                                |             |              |    |   |   |
| Diagnostics                                                                                                    |                     | Input/Output 2 Mode General output General output V  |                            |                                 |                                |             |              |    |   |   |
| FW Versions                                                                                                    |                     |                                                      | Security Level             |                                 |                                |             |              |    |   |   |
| Ethernet Interfaces                                                                                                    |                     |                                                      |                            |                                 | VPN Connection                 | ¥           |              |    |   |   |
|                                                                                                    | APPLY               | 30                                                   | ervice Disable             | VPN Connection                  | VPN Connection                 | •           |              |    |   |   |
|                                                                                                    | _                   |                                                      |                            |                                 |                                |             |              |    |   |   |
|                                                                                                    |                     |                                                      | Digital I/O                | Status                          |                                |             |              |    |   |   |
|                                                                                                    |                     |                                                      |                            |                                 |                                |             |              |    |   |   |
|                                                                                                    | DI 1                | DO 1                                                 | DI 2                       | DO 2                            | DIDO 1                         | DIDO 2      |              |    |   |   |
|                                                                                                    | LOW                 | LOW                                                  | LOW                        | LOW                             | LOW                            | LOW         |              |    |   |   |
|                                                                                                    |                     |                                                      |                            |                                 |                                |             |              |    |   |   |
|                                                                                                    |                     |                                                      |                            |                                 |                                |             |              |    |   |   |
|                                                                                                    |                     |                                                      |                            |                                 |                                |             |              |    |   |   |
|                                                                                                    |                     |                                                      |                            |                                 |                                |             |              |    |   |   |
|                                                                                                    |                     |                                                      |                            |                                 |                                |             |              |    |   |   |
|                                                                                                    |                     |                                                      |                            |                                 |                                |             |              |    |   |   |
|                                                                                                    |                     |                                                      |                            |                                 |                                |             |              |    |   |   |
| L                                                                                                    |                     |                                                      |                            |                                 |                                |             |              |    |   |   |

In this page, you can configure the operating modes of the Digital I/Os and the security level applied by the "Remote Connection Disable" feature (see chapter 15).

| Field        | Meaning                                  | Default value             |
|--------------|------------------------------------------|---------------------------|
| Input 1 Mode | This parameter represents the operating  | Remote connection disable |
|              | mode of the Digital Input 1 (DI 1).      |                           |
|              | Since this is the digital input used for |                           |
|              | "Remote Connection Disable" feature,     |                           |
|              | its value ("Remote connection disable")  |                           |

|                     | cannot be changed.                                                           |                          |
|---------------------|------------------------------------------------------------------------------|--------------------------|
| Output 1 Mode       | This parameter represents the operating mode of the Digital Output 1 (DO 1). | Remote connection active |
|                     | Since this is the digital output used to                                     |                          |
|                     | monitor remote connection, its value                                         |                          |
|                     | ("Remote connection active") cannot be                                       |                          |
|                     | changed.                                                                     |                          |
| Input 2 Mode        | This parameter represents the operating mode of the Digital Input            | General input            |
|                     | 2 (DI 2).                                                                    |                          |
|                     | Possible modes are: "General input"                                          |                          |
|                     | "Local alarm".                                                               |                          |
| Output 2 Mode       | This parameter represents the operating                                      | General output           |
|                     | mode of the Digital Output 2 (DO 2).                                         |                          |
|                     | Possible modes are: "General output"                                         |                          |
|                     | "Remote toggle" <sup>15</sup> .                                              |                          |
| Input/Output 1 Mode | This parameter represents the operating                                      | General input            |
|                     | mode of the Digital Input/Output 1 (first                                    |                          |
|                     | configurable digital I/O) (DIDO 1).                                          |                          |
|                     | Possible modes are: "General input"                                          |                          |
|                     | "General output".                                                            |                          |
| Input/Output 2 Mode | This parameter represents the operating                                      | General output           |
|                     | mode of the Digital Input/Output 2                                           |                          |
|                     | (second configurable digital I/O) (DIDO                                      |                          |
|                     | 2).                                                                          |                          |
|                     | Possible modes are: "General input"                                          |                          |
|                     | "General output".                                                            |                          |
| Service Disable     | This parameter determines which access                                       | VPN Connection           |
|                     | services are disabled when "Remote                                           |                          |
|                     | Connection Disable" digital input is                                         |                          |
|                     | HIGH.                                                                        |                          |
|                     | Possible values are: "VPN Connection"                                        |                          |
|                     | "VPN Service"   "Internet Connection"                                        |                          |
|                     | "SMS Service".                                                               |                          |
|                     | See chapter 15, for a detailed                                               |                          |
|                     | description of these values.                                                 |                          |

The "Digital I/O Status" section of the page gives the current status values ("LOW"/"HIGH") for each of the six available digital I/Os.

From this page, you can also change the status of the digital outputs working as "General Output"; the procedure is the following:

<sup>&</sup>lt;sup>15</sup> "Remote toggle" function is still to be defined. MI00380-35

- when you move the mouse over one of the rectangles containing the digital I/O label (in the following figure, "DO 2"), the rectangle becomes red:

| Z-PASS2                                                                                                    | ×                                                                                                    |                                                      |                                  |                           |                        |             | 🤃 Giovanni – | - 🗆 | × |
|----------------------------------------------------------------------------------------------------|----------------------------------------------------------------------------------------------------|------------------------------------------------------|----------------------------------|---------------------------|------------------------|-------------|--------------|-----|---|
|                                                                                                    | 8.85.104:8080/digio                                                                                                    | _conf.php                                            |                                  |                           |                        |             |              | ☆ 🛛 | : |
| S SENECA<br>General Configuration<br>Main View<br>Network and Services<br>Serial Ports<br>Gateway Configuration<br>Real Time Clock Setup<br>VPN Configuration<br>Router Configuration | Z-PASS2<br>Digital I/O Confi<br>Firmware Versio<br>MAC Address: (<br>Internet Access<br>Modbus Shared<br>Router: running | on: SW00390<br>C8F9811B000<br>: Mobile<br>Memory Gat | 0_224 [Modem:<br>00 [IMEI: 86107 | : UC20GQBF<br>5026500975] | [IMSI: 222101600;      | -           |              |     |   |
| Users Configuration<br>FW Upgrade                                                                                                    |                                                                                                    |                                                      |                                  | CURRENT                   | UPDATE                 | D           |              |     |   |
| Conf. Management<br>Shared Memory Tag Conf.<br>Tag Setup                                                                                                    |                                                                                                    |                                                      | Input 1 Mode cor                 | mote<br>nnection<br>able  | Remote connectio       | n disable 🔻 |              |     |   |
| Tag View<br>Mobile Configuration                                                                                                    |                                                                                                    | 0                                                    |                                  | mote<br>nnection active   | Remote connectio       | n active 🔻  |              |     |   |
| Mobile Network                                                                                                    |                                                                                                    |                                                      | Input 2 Mode Ge                  |                           | General input V        |             |              |     |   |
| DDNS Configuration                                                                                                    |                                                                                                    | 0                                                    | utput 2 Mode Ge                  | neral output              | General output V       |             |              |     |   |
| Digital I/O                                                                                                    |                                                                                                    |                                                      | utput 1 Mode Ger                 |                           | General input <b>v</b> |             |              |     |   |
| Digital I/O Configuration                                                                                                    |                                                                                                    |                                                      | utput 2 Mode Ge                  |                           | General output V       |             |              |     |   |
| Diagnostics<br>FW Versions                                                                                                    |                                                                                                    |                                                      |                                  | noral output              | oundrar output         |             |              |     |   |
| Ethernet Interfaces                                                                                                    |                                                                                                    | 8                                                    | Security Level                   |                           |                        |             |              |     |   |
|                                                                                                    |                                                                                                    | Se                                                   | rvice Disable VP                 | N Connection              | VPN Connection         | •           |              |     |   |
|                                                                                                    | APPLY                                                                                                    |                                                      |                                  |                           |                        |             |              |     |   |
|                                                                                                    |                                                                                                    |                                                      | Digital I/O Star                 |                           |                        |             |              |     |   |
|                                                                                                    |                                                                                                    |                                                      | Digital VO Stat                  | 103                       |                        |             |              |     |   |
|                                                                                                    | DI 1                                                                                                    | DO 1                                                 | DI 2                             | DO 2                      | DIDO 1                 | DIDO 2      |              |     |   |
|                                                                                                    | LOW                                                                                                    | LOW                                                  | LOW                              | LOW                       | LOW                    | LOW         |              |     |   |
|                                                                                                    |                                                                                                    |                                                      |                                  |                           |                        |             |              |     |   |
|                                                                                                    |                                                                                                    |                                                      |                                  |                           |                        |             |              |     |   |
|                                                                                                    |                                                                                                    |                                                      |                                  |                           |                        |             |              |     |   |
|                                                                                                    |                                                                                                    |                                                      |                                  |                           |                        |             |              |     |   |
|                                                                                                    |                                                                                                    |                                                      |                                  |                           |                        |             |              |     |   |
|                                                                                                    |                                                                                                    |                                                      |                                  |                           |                        |             |              |     |   |
|                                                                                                    |                                                                                                    |                                                      |                                  |                           |                        |             |              |     |   |
|                                                                                                    |                                                                                                    |                                                      |                                  |                           |                        |             |              |     |   |

- when you click on the rectangle (only when I/O mode is "General Output"), a confirm pop-up is shown:

| 192.168.85.104:8080 dice: |    | ×       |
|---------------------------|----|---------|
| Toggle 'DO 2' ?           |    |         |
|                           | ОК | Annulla |

 if you click on "Cancel" button, no action is performed; if you click on "OK" button, the digital output status is toggled and a new pop-up is shown:

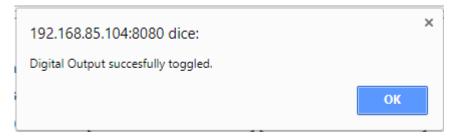

Please note that the above procedure applies also to Z-PASS1.

The status of the digital input configured as "Local Alarm" is reported in the "ALARM" column in the "Devices" tab of the "Seneca VPN Box Manager" and "Seneca VPN Client Communicator" applications.

|         | Jtente Connesso SUPERVI<br>spositivi SENECA Accessi |                                 |                    |                      |            |        |                         | SEN         |
|---------|-----------------------------------------------------|---------------------------------|--------------------|----------------------|------------|--------|-------------------------|-------------|
| s Dis   | Spositivi SENECA Accessi                            | VPN                             |                    |                      |            |        |                         |             |
| lisposi | itivo/î, 2 nuovi, 0 in aggioma                      | mento, 5 configurati, 0 in alla | ime                |                      |            |        |                         | €⊇ Aggioma  |
|         | TAG                                                 | MAC                             | IMEI               | STATUS               |            | SIGNAL | UPTIME                  |             |
| ۲       | zpass1_C8F981160066                                 | C8:F9:81:16:00:66               | MODEM NON INSTALLA | SERVICE OFF - VPN DC |            | -      | -                       | Reset       |
| •       | ELTECO                                              | C8:F9:81:1B:00:06               | 861075026509463    | SERVICE OFF - VPN DC |            | -      | -                       | Reset       |
| •       | GREEN_METHANE2                                      | C8:F9:81:02:01:D6               | 862264020120993    | SERVICE ON - VPN UP  |            | 6/7    | Last 06/10/2017 11.43.5 | Reset       |
| •       | Demo                                                | C8:F9:81:16:00:9E               | 862264020393319    | SERVICE OFF - VPN DC |            | -      | -                       | Reset       |
| ۲       | zpass2s_C8F981160017                                | C8:F9:81:16:00:17               | 862264020382288    | SERVICE OFF - VPN DC |            | -      | -                       | Reset       |
| •       | ZEUS001                                             | C8:F9:81:15:00:94               | MODEM NON INSTALLA | SERVICE OFF - VPN DC |            | -      | -                       | Reset       |
| ۲       | TOPCO                                               | C8:F9:81:11:00:6D               | 862264020400825    | SERVICE OFF - VPN DC |            | -      | -                       | Reset       |
| Configu | urazione CONFIGURED, u                              | ltimo refresh 27/09/2017 14     | 1.17.08            | - DI1 N              | A          | OFF    | DIDO1 CONNECTION DISAE  | 🌣 Configura |
| - 7     | nessione Network 192,168                            | .96.0/255.255.255.0 (VPN        | 10.9.1.133)        | ON DO1               | VPN STATUS | OFF    | DIDO2 INPUT             |             |
|         |                                                     |                                 |                    |                      |            |        |                         | Elimina     |

## 21.1.4.2 Z-PASS1

|                                            | ×                 |                                                                                               |               |                   |                                    | (!) Giovanni | - |     | × |
|--------------------------------------------|-------------------|-----------------------------------------------------------------------------------------------|---------------|-------------------|------------------------------------|--------------|---|-----|---|
| Z-PASS1                                    |                   |                                                                                               |               |                   |                                    |              |   | •   |   |
| ← → C ① 192.16                             | 8.85.177:8080/dig | io_conf.php                                                                                   |               |                   |                                    |              |   | ☆ 🗵 | : |
| General Configuration                      | -                 | Z-PASS1<br>Digital I/O Configuration [user: admin] [logout]<br>Firmware Version: SW003900_224 |               |                   |                                    |              |   |     |   |
| Network and Services                       | MAC Address:      |                                                                                               |               |                   |                                    |              |   |     |   |
| Serial Ports                               | Internet Acces    |                                                                                               | 0             |                   |                                    |              |   |     |   |
| Gateway Configuration                      |                   |                                                                                               |               | ing               |                                    |              |   |     |   |
| Real Time Clock Setup<br>VPN Configuration | Modbus Ether      |                                                                                               | ateway: runr  | ling              |                                    |              |   |     |   |
| Router Configuration                       | Router: disable   | ed                                                                                            |               |                   |                                    |              |   |     |   |
| Users Configuration                        |                   |                                                                                               |               | CURRENT           | UPDATED                            |              |   |     |   |
| FW Upgrade                                 |                   | Digital I/O (                                                                                 | Configuration |                   |                                    |              |   |     |   |
| Conf. Management                           |                   |                                                                                               |               | Remote            |                                    |              |   |     |   |
| Digital I/O<br>Digital I/O Configuration   |                   | 0                                                                                             |               | connection active | Remote connection active V         |              |   |     |   |
| Diagnostics                                |                   | 0                                                                                             |               | General output    | General output <b>*</b>            |              |   |     |   |
| FW Versions                                |                   | Input/O                                                                                       | utput 1 Mode  |                   | Remote connection disable <b>*</b> |              |   |     |   |
| Ethernet Interfaces                        |                   | 1 10                                                                                          |               | disable           | Concerned automate m               |              |   |     |   |
|                                            |                   |                                                                                               |               | General output    | General output <b>▼</b>            |              |   |     |   |
|                                            |                   |                                                                                               | ecurity Level |                   |                                    |              |   |     |   |
|                                            |                   | Se                                                                                            | rvice Disable | VPN Connection    | VPN Connection                     |              |   |     |   |
|                                            | APPLY             |                                                                                               |               |                   |                                    |              |   |     |   |
|                                            |                   |                                                                                               |               |                   |                                    |              |   |     |   |
|                                            |                   |                                                                                               | Digital I/O S | Itatus            |                                    |              |   |     |   |
|                                            |                   |                                                                                               |               |                   |                                    |              |   |     |   |
|                                            | DO 1              | DO 2                                                                                          | DIDO 1        | DIDO 2            |                                    |              |   |     |   |
|                                            | LOW               | LOW                                                                                           | LOW           | LOW               | _                                  |              |   |     |   |
|                                            |                   |                                                                                               |               |                   |                                    |              |   |     |   |
|                                            |                   |                                                                                               |               |                   |                                    |              |   |     |   |
|                                            |                   |                                                                                               |               |                   |                                    |              |   |     |   |
|                                            |                   |                                                                                               |               |                   |                                    |              |   |     |   |
|                                            |                   |                                                                                               |               |                   |                                    |              |   |     |   |
|                                            |                   |                                                                                               |               |                   |                                    |              |   |     |   |
|                                            |                   |                                                                                               |               |                   |                                    |              |   |     |   |
|                                            |                   |                                                                                               |               |                   |                                    |              |   |     |   |
|                                            |                   |                                                                                               |               |                   |                                    |              |   |     |   |
|                                            |                   |                                                                                               |               |                   |                                    |              |   |     |   |

In this page, you can configure the operating modes of the Digital I/Os and the security level applied by the "Remote Connection Disable" feature (see chapter 15).

| Field         | Meaning                                  | Default value            |
|---------------|------------------------------------------|--------------------------|
| Output 1 Mode | This parameter represents the operating  | Remote connection active |
|               | mode of the Digital Output 1 (DO 1).     |                          |
|               | Since this is the digital output used to |                          |
|               | monitor remote connection, its value     |                          |

MI00380-35

|                     | ("Remote connection active") cannot be    |                           |
|---------------------|-------------------------------------------|---------------------------|
|                     | changed.                                  |                           |
| Output 2 Mode       | This parameter represents the operating   | General output            |
|                     | mode of the Digital Output 2 (DO 2).      |                           |
|                     | Possible modes are: "General output"      |                           |
|                     | "Remote toggle" <sup>16</sup> .           |                           |
| Input/Output 1 Mode | This parameter represents the operating   | Remote connection disable |
|                     | mode of the Digital Input/Output 1 (first |                           |
|                     | configurable digital I/O) (DIDO 1).       |                           |
|                     | Since this is used as an input for        |                           |
|                     | "Remote Connection Disable" feature,      |                           |
|                     | its value ("Remote connection disable")   |                           |
|                     | cannot be changed.                        |                           |
| Input/Output 2 Mode | This parameter represents the operating   | General output            |
|                     | mode of the Digital Input/Output 2        |                           |
|                     | (second configurable digital I/O) (DIDO   |                           |
|                     | 2).                                       |                           |
|                     | Possible modes are: "General input"       |                           |
|                     | "General output"   "Local alarm".         |                           |
| Service Disable     | This parameter determines which access    | VPN Connection            |
|                     | services are disabled when "Remote        |                           |
|                     | Connection Disable" digital input is      |                           |
|                     | HIGH.                                     |                           |
|                     | Possible values are: "VPN Connection"     |                           |
|                     | "VPN Service"   "Internet Connection"     |                           |
|                     | "SMS Service".                            |                           |
|                     | See chapter 15, for a detailed            |                           |
|                     | description of these values.              |                           |

The "Digital I/O Status" section of the page gives the current status values ("LOW"/"HIGH") for each of the four available digital I/Os.

# 21.1.5 Real Time Clock Setup

By clicking on the "Real Time Clock Setup" link, in the "Basic Configuration" section, you come to the following page:

<sup>&</sup>lt;sup>16</sup> "Remote toggle" function is still to be defined. MI00380-35

| Z-PASS2                                                                                                    | ×                                                                                                    |                                                                     |                         | (1) Ciovan                                                                                           | ni — |            | × |
|----------------------------------------------------------------------------------------------------|----------------------------------------------------------------------------------------------------|---------------------------------------------------------------------|-------------------------|----------------------------------------------------------------------------------------------------|------|------------|---|
| -                                                                                                    |                                                                                                    |                                                                     |                         |                                                                                                    |      | ~ =        |   |
| C - C U 192.16                                                                                                    |                                                                                                    |                                                                     |                         |                                                                                                    |      | ж <u>М</u> | : |
| Seneral Configuration<br>Main View<br>Network and Services<br>Serial Ports<br>Gateway Configuration<br><i>Real Time Clock Setup</i><br>VPN Configuration<br>Router Configuration<br>Users Configuration<br>FW Upgrade<br>Conf. Management<br>Shared Memory Tag Conf. | 3.85.104:8080/rtc.php<br>Z-PASS2<br>Real Time Clock Setup [user: add<br>Firmware Version: SW003900_22<br>MAC Address: C8F9811B0000 [II<br>Internet Access: Mobile<br>Modbus Shared Memory Gatewa<br>Router: running<br>NTP<br>Enable | 24 [Modem: UC<br>MEI: 861075026<br>y: running<br>CURRENT            | 500975] [IMS            | -                                                                                                    |      |            |   |
| Tag Setup                                                                                                    | Primary Server                                                                                                    | -                                                                   | ntp1.inrim.it           |                                                                                                    |      |            |   |
| Tag View<br>Mobile Configuration                                                                                                    | Secondary Server                                                                                                    |                                                                     | ntp2.inrim.it           |                                                                                                    |      |            |   |
| Mobile Network                                                                                                    | Time Zone                                                                                                    | Central Europe<br>(CET/CEST)                                        | Central Europ           | e (CET/CEST) V                                                                                       |      |            |   |
| DDNS Configuration<br>Digital I/O<br>Digital I/O Configuration<br>Diagnostics<br>FW Versions<br>Ethernet Interfaces                                                                                                    |                                                                                                    | RTC<br>YEAR 2<br>MONTH D<br>DAY 1<br>HOUR 1<br>MINUTE 0<br>SECOND 5 | lecember<br>9<br>2<br>2 | APPLY          2017         December ▼         19         12         02         58         SET CLOCK |      |            |   |

This page is made up of two sections: "NTP" and "RTC".

In the "NTP" section, you can change the parameters related to the Network Time Protocol and to the Time Zone, as listed in the following table:

| Field | Meaning | Default value |
|-------|---------|---------------|
|       |         |               |

MI00380-35

| NTP/Enable           | Flag to enable/disable time                         | ON                        |
|----------------------|-----------------------------------------------------|---------------------------|
|                      | synchronization by means of NTP                     |                           |
|                      | protocol                                            |                           |
| NTP/Primary Server   | IP address or FQDN <sup>17</sup> of the Primary NTP | ntp1.inrim.it             |
|                      | Server                                              |                           |
| NTP/Secondary Server | IP address or FQDN of the Secondary                 | ntp2.inrim.it             |
|                      | NTP Server                                          |                           |
| NTP/Time Zone        | Time Zone                                           | Central Europe (CET/CEST) |

When the "Time Zone" parameter is set to "Central Europe (CET/CEST)" value, the Device automatically enables (CEST) / disables (CET) the "Daylight Saving Time" setting.

A large number of Time Zones are available, as partially shown in the following figure:

<sup>&</sup>lt;sup>17</sup> FQDN: Fully Qualified Domain Name, e.g.: "pool.ntp.org". MI00380-35

| Z-PASS2                                                                                                    | ×                                                                                                    |                                                                |                                                                     | (!) Giovanni | - |     | × |
|----------------------------------------------------------------------------------------------------|----------------------------------------------------------------------------------------------------|----------------------------------------------------------------|---------------------------------------------------------------------|--------------|---|-----|---|
|                                                                                                    | 3.85.104:8080/rtc.php                                                                                                    |                                                                |                                                                     |              |   | ☆ 🔎 | : |
| S SENECA<br>General Configuration<br>Main View<br>Network and Services<br>Serial Ports<br>Gateway Configuration<br>Real Time Clock Setup<br>VPN Configuration<br>Router Configuration<br>Users Configuration<br>FW Upgrade                                          | Z-PASS2<br>Real Time Clock Setup [user: add<br>Firmware Version: SW003900_22<br>MAC Address: C8F9811B0000 [IM<br>Internet Access: Mobile<br>Modbus Shared Memory Gatewa<br>Router: running | 24 [Modem: UC:<br>MEI: 861075026                               | -                                                                   | 7890]        |   |     |   |
| FW Upgrade<br>Conf. Management<br>Shared Memory Tag Conf.<br>Tag Setup<br>Tag View<br>Mobile Configuration<br>Mobile Network<br>DDNS Configuration<br>Digital I/O<br>Digital I/O<br>Digital I/O<br>Digital I/O<br>Eigenostics<br>FW Versions<br>Ethernet Interfaces | NTP Enable Primary Server Secondary Server Time Zone                                                                                                    | ntp1.inrim.it<br>ntp2.inrim.it<br>Central Europe<br>(CET/CEST) | UTC-06:00 Central Zone<br>UTC-06:00 Mexico City<br>UTC-05:00 Bogota | CK           |   |     |   |

The "RTC" section of the page lets you manually change the Z-PASS date/time settings; since this makes sense only if NTP time synchronization is not enabled, when "NTP/Enable" parameter is "ON" the input fields and the "SET CLOCK" button are disabled and the parameters are only for viewing.

Instead, when "NTP/Enable" parameter is "OFF", the input fields in the "NTP" section are still enabled; this lets you change and save the parameter values, even if they are not actually used.

MI00380-35

## 21.1.6 Gateway Configuration

By clicking on the "Gateway Configuration" link, in the "Basic Configuration" section, you come to the following page:

| Network and Services      | MAC Address: C8F9811B0001                                            |  |  |  |
|---------------------------|----------------------------------------------------------------------|--|--|--|
| Serial Ports              |                                                                      |  |  |  |
| Digital I/O Configuration | Internet Access: Ethernet                                            |  |  |  |
| Real Time Clock Setup     | Gateway: running [Data Logger: running]                              |  |  |  |
| Gateway Configuration     | Router: disabled                                                     |  |  |  |
| VPN Configuration         |                                                                      |  |  |  |
| Router Configuration      | CURRENT UPDATED                                                      |  |  |  |
| Users Configuration       | COM1 (RS232/RS485) Gateway Mode Modbus Shared Modbus Shared Memory V |  |  |  |
| Mobile Configuration      | Memory                                                               |  |  |  |
| Mobile Network            | COM2 (RS485) Gateway Mode Modbus Shared Memory  Modbus Shared Memory |  |  |  |
| DDNS Configuration        | COM4 (RS485) Gateway Mode Modbus Ethernet Modbus Ethernet to Serial  |  |  |  |
| Shared Memory Tag Conf.   | to Serial                                                            |  |  |  |
| TCP Servers               |                                                                      |  |  |  |

The first thing you have to do in this page is to select, for each serial port, the type of gateway bound to the port, by means of the corresponding "Gateway Mode" parameter; the possible modes are "Modbus Ethernet to Serial", "Transparent" and "Modbus Shared Memory".

The page is substantially made up of three sections, corresponding to the three serial ports available in Z-PASS devices.

The configuration parameters available in each of these sections depend on the selected mode, as described in the following sub-paragraphs.

## 21.1.6.1 Modbus Ethernet to Serial Gateway

For each serial port with "Gateway Mode" = "Modbus Ethernet to Serial", the following configuration parameters are available:

| Field  | Meaning                                   | Default value |
|--------|-------------------------------------------|---------------|
| Enable | Flag to enable/disable the Modbus         | ON            |
|        | Ethernet to Serial Gateway functionality  |               |
|        | on the port                               |               |
| Port   | TCP port to access the Modbus Ethernet    | COM1: 501     |
|        | to Serial Gateway                         | COM2: 502     |
|        | If three distinct values are set, three   | COM4: 503     |
|        | Modbus Ethernet to Serial Gateway         |               |
|        | instances are run, each handling a single |               |
|        | serial port.                              |               |

|                    | If the same port value is set for more    |      |
|--------------------|-------------------------------------------|------|
|                    | than one serial port, the same Modbus     |      |
|                    | Ethernet to Serial Gateway instance will  |      |
|                    | handle two or three serial ports, that is |      |
|                    | the Modbus RTU requests will be           |      |
|                    | simultaneously sent to the serial ports.  |      |
| Response Wait Time | Timeout on the reception of the Modbus    | 1000 |
|                    | RTU responses                             |      |
|                    | The value is in milliseconds; possible    |      |
|                    | values are in the range [10 - 10000].     |      |

The following screen-shots give some examples of Modbus Ethernet to Serial Gateway configurations.

|                                                                                                    | Z-PASS2                                                                                             | ×                                                                                                    |                              |                           | (!) Ciavanni | - □ > |
|----------------------------------------------------------------------------------------------------|----------------------------------------------------------------------------------------------------|----------------------------------------------------------------------------------------------------|------------------------------|---------------------------|--------------|-------|
| Current Configuration       Current Configuration         Main View       Current Configuration         Main View       Current Configuration         Main View       Current Configuration         Real The Clock Configuration       Current Configuration         Real The Clock Configuration       Current Configuration         Real The Clock Configuration       Configuration         Real The Clock Configuration       Configuration         Route Configuration       Configuration         Route Configuration       Configuration         Route Configuration       Configuration         Route Configuration       Configuration         Route Configuration       Configuration         Route Configuration       Configuration         Route Configuration       Configuration         Route Configuration       Configuration         Route Configuration       Configuration         Route Configuration       Configuration         Route Configuration       Configuration         Route Configuration       Stave ID for Embedded ID 254       254         Route Configuration       Stave ID for Embedded ID 254       254         Route Configuration       Stave ID for Embedded ID 254       252         Response Walt Time (ms) [16-100                                                                                                    | $\leftrightarrow$ $\rightarrow$ C $\bigcirc$ 192                                                    | .168.85.104:8080/gateway_conf.php                                                                                                    |                              |                           |              | ର ☆ 🗡 |
| Jeers Configuration W Uggade OoM Management OoM Configuration OoM Configuration OoM Configuration OoM Configuration OoM Configuration Oom Configuration Oom                                                                                                    | Vain View<br>Network and Services<br>Serial Ports<br>Gateway Configuration<br>Real Time Clock Setup | Gateway Configuration [user: admin] [log<br>Firmware Version: SW003900_228 [Mode<br>MAC Address: C8F9811B0000 [IMEI: 8610<br>Internet Access: Mobile<br>Gateway: running | m: UC20GQBR0                 | -                         |              |       |
| VL Upgrade       COM1 Gateway Mode       Modbus Ethernet to Serial ▼         Cont. Management       COM2 Gateway Mode       Modbus Ethernet to Serial ▼         Mobile Network       COM2 Gateway Mode       Modbus Ethernet to Serial ▼         DDNS Configuration       COM4 Gateway Mode       Modbus Ethernet to Serial ▼         Digital I/O Configuration       Modbus Ethernet to Serial ▼       Modbus Ethernet to Serial ▼         Sils Configuration       Modbus Ethernet to Serial ▼       Modbus Ethernet to Serial ▼         Sils Configuration       Modbus Shared Memory       Ethernet to Serial ▼         Sils Configuration       Modbus Shared Memory       Ethernet to Serial ▼         Phonebook       Modbus Shared Memory       Ethernet to Serial ▼         Phonebook       Modbus Shared Memory       Ethernet to Serial ▼         Phonebook       Modbus Shared Memory       Ethernet to Serial ▼         Phonebook       Modbus Shared Memory       Ethernet to Serial ▼         Ethernet Interfaces       If Modbus Shared Memory functionality is needed       If Secoption ▼         Ethernet Interfaces       If Modbus Shared Memory functionality is needed       If Secoption ▼         If Response Mode when Resource in Tail       Exception ▼       Exception ▼         If Response Wait Time (ms) [10-10000       It Secoption ▼       It Secoptio                                                                                                    |                                                                                                    |                                                                                                    | OUDDENT                      | 100 1750                  |              |       |
| Conf. Management<br>Mobile Configuration<br>Mobile Network<br>DDNS Configuration<br>Digital VO Configuration<br>Digital VO Configuration<br>Digital VO Configuration<br>SMS Configuration<br>SMS Configuration<br>Phonebook<br>Modbus Stherent to Serial<br>Save ID for Embedded VO<br>Save ID for Embedded VO<br>Save ID for Embedded VD<br>Save ID for Embedded VD<br>Save ID for Embedded VD<br>Save ID for Embedded VD<br>Save ID for Embedded VD<br>Save ID for Embedded VD<br>Save ID for Embedded VD<br>Save ID for Embedded VD<br>Save ID for Embedded VD<br>Save ID for Embe |                                                                                                    |                                                                                                    |                              | UPDATED                   |              |       |
| Mobile Network       COMM Gateway Mode       Modbus Ethernet       Modbus Ethernet         DDNS Configuration       Modbus Ethernet to Serial       Modbus Ethernet       Modbus Ethernet         Digital VO Configuration       Slave ID for Embedded V0       254       254         Dispositice       Modbus Shared Memory       Enable       OFF •         FW Versions       Modbus Shared Memory       Enable       OFF •         I' Modbus Shared Memory functionality is parameter shal be set to 0M       OFF •       I         FW Versions       TCP Connections Max Number [1-50]       32       32         TCP Connections Max Number [1-50]       32       32       Image: TCP Connections Max Number [1-50]         Final Enception       Final Enception       Exception       Exception       Image: TCP Connections Max Number [1-50]       32       32         Response Mode when Resource in Fail       Exception       Exception       Image: TCP Connections Max Number [1-50]       32       32         Response Wait Time (ms) [10-10000]       1000       1000       1000       Image: TCP Connections Max Number [1-50]       32       32         Response Wait Time (ms) [10-10000]       1000       1000       1000       1000       Image: TCP Connections Max Number [1-50]       502       502       502       <                                                                                                    | Conf. Management                                                                                    |                                                                                                    | to Serial<br>Modbus Ethernet |                           |              |       |
| DUPS of Ungutation<br>Digital UC Configuration<br>Digital UC Configuration<br>SIAS Configuration<br>Phonebook<br>Diagnotics<br>EWW Versions<br>Ethemet Interfaces                                                                                                    |                                                                                                    |                                                                                                    | to senai                     |                           |              |       |
| SMS Configuration       Slave ID for Embedded I/O 254       254         Phonebook       Modbus Shared Memory         Diagnostics       Emable         FW Versions       Emable         Ethernet Interfaces       If Modbus Shared Memory functionality is needed         TCP Connections Max Number [1-50]       32       32         Response Mode when Resource in Fail       Exception       Exception         Ethernet Interfaces       COMI       Image: State State St                                                                                                    | Digital I/O Configuration<br>Digital I/O Configuration                                              |                                                                                                    |                              | moduus Ethemet to Senar V |              |       |
| Diagnostics       Enable         FW Versions       Enable         Ethernet Interfaces       NOTE: this parameter shall be set to ON OFF OFF         If Modbus Shared Memory functionality is needed       502         TCP Connections Max Number [1-50]       32         Response Mode when Resource in Fail Exception       Exception •         COMM       ON •         Enable       For 502         Response Wait Time (ms) [10-10000]       1000         COMM       ON •         Enable       ON •         Enable       ON •         COMM       ON •         Enable       ON •         Enable       ON •         Enable       ON •         Port       502         Scott       Scott         COMM       ON •         Enable       ON •         Port       502         Scott       Scott         Enable       ON •         Port       502         Scott       Scott         Enable       ON •         Port       502         Scott       Scott         Enable       ON •         Port       502                                                                                                    | SMS Configuration                                                                                   |                                                                                                    |                              | 254                       |              |       |
| PW Versions       NOTE: this parameter shall be set to ON OFF       OFF         Ethernet Interfaces       if Modbus Shared Memory functionality is needed       502         TCP Port 502       502         TCP Connections Max Number [1-50] 32       32         Response Mode when Resource in Fail Exception       Exception         COM1       COM1         Enable       ON         Response Wait Time (ms) [10-1000]       1000         1000       1000         COM2       502         Response Wait Time (ms) [10-1000]       1000         1000       1000         COM4       COM4         Enable       ON         ON       N         Response Wait Time (ms) [10-1000]       1000         1000       1000         1000       1000         1000       1000         1000       1000         1000       1000         1000       1000         1000       1000         1000       1000         1000       1000         1000       1000                                                                                                    |                                                                                                    |                                                                                                    |                              |                           |              |       |
| Ethernet Interfaces       if Modbus Shared Memory functionality is needed         TCP Port       502         TCP Connections Max Number [1-50]       32         Response Mode when Resource in Fail       Exception         COM1       Image: Comparison of the Comparison of the Compari                                                                                                    |                                                                                                    |                                                                                                    |                              | OFF                       |              |       |
| TCP Connections Max Number [1-50]       32       32         Response Mode when Resource in Fail       Exception       Exception         COMT       Image: Comt of the text of text of                                                                                                    | Ethernet Interfaces                                                                                 | -                                                                                                    |                              |                           |              |       |
| Response Mode when Resource in Fail Exception ▼       Exception ▼         COMT       ON ▼         Enable       ON ▼         Port       502       502         Response Wait Time (ms) [10-10000       1000       1000         COM2       COM2       COM2         Response Wait Time (ms) [10-10000       0N ▼       502       502         Port       502       502       502         Response Wait Time (ms) [10-10000       1000       0N ▼         COM4       ON       ▼         Feasponse Wait Time (ms) [10-10000       1000       1000         COM4       ON       ▼         Feasponse Wait Time (ms) [10-10000       1000       1000                                                                                                    |                                                                                                    | TC                                                                                                    | P Port 502                   | 502                       |              |       |
| COM1         Enable       ON         Port       502         Port       502         Response Wait Time (ms) [10-10000]       1000         COM2       COM2         Enable       ON       N         Port       502       502         Response Wait Time (ms) [10-10000]       0N       ▼         Port       502       502         Response Wait Time (ms) [10-10000]       1000       1000         COM4       COM4       F         Port       502       502         Response Wait Time (ms) [10-10000]       1000       1000                                                                                                    |                                                                                                    | TCP Connections Max Number                                                                                                    | [1-50] 32                    | 32                        |              |       |
| Enable       ON       ▼         Port       502       502         Response Wait Time (ms) [10-10000]       1000       1000         COM2       COM2       COM3         Enable       ON       ▼         Port       502       502         Response Wait Time (ms) [10-10000]       1000       1000         Response Wait Time (ms) [10-10000]       1000       1000         COM4       COM4       V         Port       502       502         Response Wait Time (ms) [10-10000]       1000       1000                                                                                                    |                                                                                                    | Response Mode when Resource i                                                                                                    | n Fail Exception             | Exception •               |              |       |
| Port 502       502         Response Wait Time (ms) [10-10000]       1000         COM2       COM2         Enable ON       ON ▼         Port 502       502         Response Wait Time (ms) [10-10000]       1000         COM4       COM4         COM4       COM4         Response Wait Time (ms) [10-10000]       1000         Response Wait Time (ms) [10-10000]       0N ▼         Port 502       502         Response Wait Time (ms) [10-10000]       1000                                                                                                    |                                                                                                    |                                                                                                    | COM1                         |                           |              |       |
| Port 502       502         Response Wait Time (ms) [10-10000]       1000         COM2       COM2         Enable       ON       ▼         Port 502       502         Response Wait Time (ms) [10-10000]       1000         COM4       COM4         COM4       V         Port 502       502         Response Wait Time (ms) [10-10000]       1000         COM4       V         Port 502       502         Response Wait Time (ms) [10-10000]       1000                                                                                                    |                                                                                                    | E                                                                                                    | nable ON                     | ON V                      |              |       |
| Response Wait Time (ms) [10-10000]       1000         1000         COM2         Enable       ON         Port       502         Response Wait Time (ms) [10-10000]       1000         COM4         COM4         COM4       Image: Company (Company (Com                                                                                                    |                                                                                                    |                                                                                                    |                              |                           |              |       |
| COM2         Enable       ON       ON       ▼         Port       502       502         Response Wait Time (ms) [10-10000]       1000       1000         COM4       COM4       F         Enable       ON       ON       ▼         Port       502       502       502         Response Wait Time (ms) [10-10000]       1000       1000       1000                                                                                                    |                                                                                                    | Response Wait Time (ms) [10-1                                                                                                    | 00001 1000                   |                           |              |       |
| Enable       ON       ON         Port       502       502         Response Wait Time (ms) [10-10000]       1000       1000         COM4       ON       ✓         Enable       ON       ON         Port       602       502         Response Wait Time (ms) [10-10000]       1000       1000                                                                                                    |                                                                                                    |                                                                                                    |                              |                           |              |       |
| Port 502       502         Response Wait Time (ms) [10-10000]       1000         COM4         COM4         Enable ON         ON ▼         Port 502       502         Response Wait Time (ms) [10-10000]       1000                                                                                                    |                                                                                                    |                                                                                                    |                              | ON T                      |              |       |
| Response Wait Time (ms) [10-10000]     1000       COM4       COM4       Enable ON       ON ▼       Port 502     502       Response Wait Time (ms) [10-10000]     1000                                                                                                    |                                                                                                    | E                                                                                                    |                              |                           |              |       |
| COM4           Enable         ON         ON         ▼           Port         502         502           Response Wait Time (ms) [10-10000]         1000         1000                                                                                                    |                                                                                                    | Deeponee Weit Time (ma) 110.1                                                                                                    |                              |                           |              |       |
| Enable         ON         ▼           Port         502         502           Response Wait Time (ms) [10-10000]         1000         1000                                                                                                    |                                                                                                    |                                                                                                    |                              | 1000                      |              |       |
| Port 502         502           Response Wait Time (ms) [10-10000]         1000                                                                                                    |                                                                                                    |                                                                                                    |                              |                           |              |       |
| Response Wait Time (ms) [10-10000] 1000 1000                                                                                                    |                                                                                                    | E                                                                                                    |                              |                           |              |       |
|                                                                                                    |                                                                                                    | _                                                                                                    |                              |                           |              |       |
| APPLY                                                                                                    |                                                                                                    |                                                                                                    | 0000] 1000                   | 1000                      |              |       |
|                                                                                                    |                                                                                                    | APPLY                                                                                                    |                              |                           |              |       |
|                                                                                                    |                                                                                                    |                                                                                                    |                              |                           |              |       |
|                                                                                                    |                                                                                                    |                                                                                                    |                              |                           |              |       |
|                                                                                                    |                                                                                                    |                                                                                                    |                              |                           |              |       |
|                                                                                                    |                                                                                                    |                                                                                                    |                              |                           |              |       |
|                                                                                                    |                                                                                                    |                                                                                                    |                              |                           |              |       |

In the above configuration, all the Modbus requests received on the 502 TCP port will be sent to all the three serial ports (COM1, COM2 and COM4); the communication parameters on the serial ports are those set in the "Serial Ports" page (see 21.1.3).

| Sector       Z-PASE         General Configuration       General Configuration (user: admin) [logouf]         Firmware Version: SW003900_Z28 [Modem: UC200QBR03A14E10]         Mar Maw       Firmware Version: SW003900_Z28 [Modem: UC200QBR03A14E10]         Mac Address: C6F9811B0000 [MEI: 961075026666172] [IMSI: 222101600237691]         Internet Access: Mobile         Cases Configuration         Road: Configuration         Road: Co                                                                                                    | Z-PASS2                                                                                                    | ×                                                                                                    | 🥴 Govanni | _ |      | × |
|----------------------------------------------------------------------------------------------------|----------------------------------------------------------------------------------------------------|----------------------------------------------------------------------------------------------------|-----------|---|------|---|
| Contract Configuration       Gateway Configuration [user: admin] [logoul]         Nain Veix       Firmware Version: SW003900_228 [Modem: UC20GQBB03A14E1G]         Maxe Navok and Savies       MAC Address: CBF9B11B0000 [MBE: 861075026666172] [IMSI: 222101600237891]         Maxe Navok and Savies       MAC Address: CBF9B11B0000 [IMEI: 861075026666172] [IMSI: 222101600237891]         Maxe Navok and Savies       MAC Address: CBF9B11B0000 [IMEI: 861075026666172] [IMSI: 222101600237891]         Maxe Navok and Savies       MAC Address: CBF9B11B0000 [IMEI: 861075026666172] [IMSI: 222101600237891]         Maxe Navok and Savies       Machae Element Info         Ware Configuration       Router: running         Router Configuration       COM1 Gateway Mode       Modbus Element Io Serial T         Modibue Network       COM2 Gateway Mode       Modbus Element Io Serial T         Modbue Network       COM4 Gateway Mode       Modbus Element Io Serial T         Modbue Network       COM4 Gateway Mode       Modbue Element Io Serial T         Modbue Network       COM4 Gateway Mode       Modbue Element Io Serial T         Digital IO Configuration       Modbue Stherent Io Serial T       Modbue Stherent Io Serial T         NOTE: This parameter shale be set Io NO CFF       CFF T       Image State Marco Marco Marco Marco Marco Marco Marco Marco Marco Marco Marco Marco Marco Marco Marco Marco Marco Marco Marco Marco Marco Marco Marco Marco Marco Marco Marco Ma | $\leftrightarrow$ $\rightarrow$ C (i) 192                                                                                | .168.85.104:8080/gateway_conf.php                                                                                                    |           | Q | ☆ J. | : |
| Users Configuration     CURRENT     UPDATED       RV Upgade     COM1 Gateway Mode<br>Mobiles Configuration     Modbus Ethernet to Serial ▼       Mobile Configuration<br>DDNS Configuration     COM2 Gateway Mode<br>Serial     Modbus Ethernet to Serial ▼       Mobile Configuration<br>Digital I/O Configuration<br>Digital I/O Configuration<br>Digital I/O Configuration     Modbus Ethernet to Serial     Modbus Ethernet to Serial ▼       SMS Configuration<br>Digital I/O Configuration<br>Digital I/O Configuration<br>Digital I/O Configuration     Modbus Shared Memory<br>Digital I/O Configuration     Enable       SMS Configuration<br>Digital I/O Configuration<br>Digital I/O Configuration     Modbus Shared Memory<br>Digital I/O Configuration     Enable       FW Versions     MOTE: this parameter shall be set to 0N<br>I/O CPC Connections Max Number (1-6) 32     32       TCP Connections Max Number (1-6) 32     32       Response Mode when Resource in Fail<br>Enable     COM1       GOM1     GOM1       Response Wait Time (ms) (10-10000     1000       GOM2     GOM2       Response Wait Time (ms) (10-10001     1000       GOM2     GOM2       Response Wait Time (ms) (10-10001     1000       Response Wait Time (ms) (10-10001     1000                                                                                                    | Main View<br>Network and Services<br>Serial Ports<br>Gateway Configuration<br>Real Time Clock Setup<br>VPN Configuration | Gateway Configuration [user: admin] [logout]<br>Firmware Version: SW003900_228 [Modem: UC20GQBR03A14E1G]<br>MAC Address: C8F9811B0000 [IMEI: 861075026666172] [IMSI: 222101600237891]<br>Internet Access: Mobile<br>Gateway: running                                                                                                    |           |   |      |   |
| PW Ubgnade       COMI Gateway Mode       Modbus Ethermet to Serial       Modbus Ethernet to Serial         Mobile Configuration       COM4 Gateway Mode       Modbus Ethernet to Serial       Modbus Ethernet to Serial         DDNS Configuration       Digital I/C Configuration       Modbus Ethernet to Serial       Modbus Ethernet to Serial         Digital I/C Configuration       Modbus Ethernet to Serial       Modbus Ethernet to Serial       Modbus Ethernet to Serial         Sids Configuration       Modbus Ethernet to Serial       Modbus Ethernet to Serial       Modbus Ethernet to Serial         Phonebook       Modbus Ethernet to Serial       Modbus Ethernet to Serial       Modbus Ethernet to Serial         Phonebook       Modbus Ethernet to Serial       Modbus Ethernet to Serial       Modbus Ethernet to Serial         Phonebook       Modbus Ethernet to Serial       Modbus Ethernet to Serial       Modbus Ethernet to Serial         Phonebook       Modbus Ethernet to Serial       Modbus Ethernet to Serial       Modbus Ethernet to Serial         Phonebook       Modbus Ethernet to Serial       Ethernet to Serial       Modbus Ethernet to Serial         Phonebook       Modbus Ethernet to Serial       Ethernet to Serial       Modbus Ethernet to Serial         Phonebook       Modbus Ethernet to Serial       Ethernet to Serial       Modbus Ethernet to Serial         Ph                                                                           |                                                                                                    | CURRENT UPDATED                                                                                                    |           |   |      |   |
| Digital Of Configuration       Slave ID for Embedded V0       254       254         Phonebook       Modbus Shared Memory         Diagnostics       Enable       OFF ▼         FW Versions       NOTE: this parameter shall be set to 00 oFF ○       OFF ▼         Ethernet Interfaces       If Modbus Shared Memory functionality is needed       502       502         TCP Connections Max Number [1-50]       32       32         Response Mode when Resource in Fail       Exception       ▼         Image: Configuration       Image: Configuration       Image: Configuration         Image: Configuration       Image: Configuration       Image: Configuration         Image: Configuration       Image: Configuration       Image: Configuration         Image: Configuration       Image: Configuration       Image: Configuration         Image: Configuration       Image: Configuration       Image: Configuration         Image: Configuration       Image: Configuration       Image: Configuration         Image: Configuration       Image: Configuration       Image: Configuration         Image: Configuration       Image: Configuration       Image: Configuration         Image: Configuration       Image: Configuration       Image: Configuration         Image: Configuration       Image: Configuration                                                                                                    | Conf. Management<br>Mobile Configuration<br>Mobile Network<br>DDNS Configuration<br>Digital I/O Configuration            | COM2 Gateway Mode       Modbus Ethernet to Serial       Modbus Ethernet to Serial ▼         COM4 Gateway Mode       Modbus Ethernet to Serial ▼       Modbus Ethernet to Serial ▼                                                                                                    |           |   |      |   |
| FW Versions       Enable         Ethernet Interfaces       NOTE: this parameter shall be set to NO OFF       OFF         If Modbus Shared Memory functionality is needed       502       502         TCP Port 502       502         It Modbus Shared Memory functionality is needed       32       32         TCP Connections Max Number [1-50]       32       32         Response Mode when Resource in Fail       Exception       It could be an exception         COMM       It could be an exception       It could be an exception       It could be an exception         Response Wait Time (ms) [10-10000]       1000       1000       1000         Response Wait Time (ms) [10-10000]       1000       1000       1000         Response Wait Time (ms) [10-10000]       1000       1000       1000         Response Wait Time (ms) [10-10000]       1000       1000       It could be an exception         Response Wait Time (ms) [10-10000]       1000       1000       It could be an exception       It could be an exception         Response Wait Time (ms) [10-10000]       1000       It could be an exception       It could be an exception       It could be an exception         Response Wait Time (ms) [10-10000]       1000       It could be an exception       It could be an exception       It could be an exception                                                                                                    | Logic Configuration<br>SMS Configuration<br>Phonebook                                                                    | Slave ID for Embedded I/O 254 254 Modbus Shared Memory                                                                                                    |           |   |      |   |
| Ethernet Interfaces       if Modbus Shared Memory functionality is needed         TCP Port 502       502         TCP Connections Max Number [1-50] 32       32         Response Mode when Resource in Fail Exception       Exception         COMI       Image: Comparison of the the the the the the the the the the                                                                                                    |                                                                                                    |                                                                                                    |           |   |      |   |
| APPLY                                                                                                    |                                                                                                    | TCP Connections Max Number [1-50] 32       32         Response Mode when Resource in Fail       Exception         COMT       COMT         Enable       ON       ON         Port       501       501         Response Wait Time (ms) [10-10000]       1000       1000         COM2       Enable       ON       ▼         Port       602       502       502         Response Wait Time (ms) [10-10000]       1000       1000       1000         COM4       COM4       Enable       ON       ▼         Port       502       502       502       502         COM4       Enable       ON       ON       ▼         Port       502       502       502       502 |           |   |      |   |

In the above configuration, the Modbus requests received on the 501 TCP port will be sent to the COM1 port, while those received on the 502 TCP port will be sent to the COM2 and COM4 ports.

| ← → C ① 192.<br>← → C ② 192.<br>S SENECA <sup>®</sup><br>General Configuration<br>Main View<br>Network and Services                              | X 168.85.104:8080/gateway_conf.php<br>Z-PASS2<br>Gateway Configuration [user: admin] [log                                                                             |                                                                                                    |                                                                                       | <br>९☆ 🛛 : |
|----------------------------------------------------------------------------------------------------|----------------------------------------------------------------------------------------------------|----------------------------------------------------------------------------------------------------|---------------------------------------------------------------------------------------|------------|
| Main View                                                                                                    |                                                                                                    |                                                                                                    |                                                                                       |            |
| Serial Ports<br>Gateway Configuration<br>Real Time Clock Setup<br>VPN Configuration<br>Router Configuration<br>Users Configuration<br>FW Upgrade | Firmware Version: SW003900_228 [Model<br>MAC Address: C8F9811B0000 [IMEI: 8610<br>Internet Access: Mobile<br>Gateway: running<br>Router: running<br>COM1 Gateway Mode | UC20GQBR0<br>075026666172] [I<br>CURRENT<br>Modbus Ethernet                                                                                      | -                                                                                     |            |
| Conf. Management<br>Mobile Configuration<br>Mobile Network<br>DDNS Configuration                                                                 | COM2 Gateway Mode                                                                                                    | Modbus Ethernet                                                                                                    | Modbus Ethernet to Serial  Modbus Ethernet to Serial                                  |            |
| Digital I/O Configuration<br>Digital I/O Configuration<br>Logic Configuration<br>SMS Configuration                                               | Modbus Ethernet to<br>Slave ID for Embedde                                                                                                    |                                                                                                    | 254                                                                                   |            |
| Phonebook<br>Diagnostics<br>FW Versions                                                                                                    | Modbus Shared Me<br>E<br>NOTE: this parameter shall be set                                                                                                    | nable                                                                                                    | OFF V                                                                                 |            |
|                                                                                                    | TCP Connections Max Number<br>Response Mode when Resource i<br>C<br>E<br>Response Wait Time (ms) [10-1<br>C<br>Response Wait Time (ms) [10-1                          | In Fail Exception<br>COM1<br>inable ON<br>Port 501<br>0000] 1000<br>COM2<br>inable ON<br>Port 502<br>0000] 1000<br>COM4<br>inable ON<br>Port 503 | 502<br>32<br>Exception V<br>501<br>1000<br>ON V<br>502<br>1000<br>ON V<br>503<br>1000 |            |

Finally, in the above configuration, each TCP port corresponds to a single serial port, that is Modbus requests received on a TCP port are sent to a single serial port.

Please note that if you set the same TCP port value for more than one serial port, the "Response Wait Time" values shall also be the same for those serial ports; otherwise, clicking on the "APPLY" button, the following error message is shown.

| Z-PASS2     Z     Z | x (i) Gov                                                                                            | anni — |       | × |
|----------------------------------------------------------------------------------------------------|----------------------------------------------------------------------------------------------------|--------|-------|---|
|                                                                                                    | .168.85.104:8080/gateway_conf_save.php?do=1                                                          | Q      | . ☆ 🎩 | : |
| S SENECA<br>General Configuration                                                                                                    | Z-PASS2<br>Gateway Configuration [user: admin] [logout]                                              |        |       |   |
| Main View<br>Network and Services                                                                                                    | Firmware Version: SW003900_228 [Modem: UC20GQBR03A14E1G]                                             |        |       |   |
| Serial Ports<br>Gateway Configuration                                                                                                    | MAC Address: C8F9811B0000 [IMEI: 861075026666172] [IMSI: 222101600237891]<br>Internet Access: Mobile |        |       |   |
| Real Time Clock Setup<br>VPN Configuration                                                                                                    | Gateway: running                                                                                     |        |       |   |
| Router Configuration<br>Users Configuration                                                                                                    | Router: running                                                                                      |        |       |   |
| FW Upgrade<br>Conf. Management<br>Mobile Configuration                                                                                                    | 'Response Wait Time' values must be equal for COMs having the same 'Port' values !                   |        |       |   |
| Mobile Network DDNS Configuration                                                                                                    | Configuration not changed.                                                                           |        |       |   |
| Digital I/O Configuration<br>Digital I/O Configuration<br>Logic Configuration                                                                                                    |                                                                                                    |        |       |   |
| SMS Configuration<br>Phonebook<br>Diagnostics                                                                                                    |                                                                                                    |        |       |   |
| FW Versions<br>Ethernet Interfaces                                                                                                    |                                                                                                    |        |       |   |
|                                                                                                    |                                                                                                    |        |       |   |
|                                                                                                    |                                                                                                    |        |       |   |
|                                                                                                    |                                                                                                    |        |       |   |
|                                                                                                    |                                                                                                    |        |       |   |
|                                                                                                    |                                                                                                    |        |       |   |
|                                                                                                    |                                                                                                    |        |       |   |
|                                                                                                    |                                                                                                    |        |       |   |
|                                                                                                    |                                                                                                    |        |       |   |
|                                                                                                    |                                                                                                    |        |       |   |
|                                                                                                    |                                                                                                    |        |       |   |
|                                                                                                    |                                                                                                    |        |       |   |

## 21.1.6.1.1 Embedded I/O

As shown in the above figures, when at least one port has "Gateway Mode" = "Modbus Ethernet to Serial", the "Gateway Configuration" page contains the following parameter:

| Field                     | Meaning                            | Default value |
|---------------------------|------------------------------------|---------------|
| Slave ID for Embedded I/O | Slave ID used to access the Modbus | 254           |
|                           | Registers corresponding to the     |               |

| "embedded" digital I/Os (for "IO" HW    |  |
|-----------------------------------------|--|
| revision).                              |  |
| In Z-PASS2, this id can also be used to |  |
| access Modbus Registers containing GPS  |  |
| information.                            |  |
| Possible values: [1255].                |  |

The Modbus Registers representing the Digital I/Os are given in the following table:

| Data Type         | Digital I/Os     | Address   |
|-------------------|------------------|-----------|
| Holding Registers | Bit 0: DI1 (LSB) | 0 (40001) |
|                   | Bit 1: DI2       |           |
|                   | Bit 2: DI3       |           |
|                   | Bit 3: DI4       |           |
| Holding Registers | Bit 0: DO1 (LSB) | 0 (40002) |
|                   | Bit 1: DO2       |           |
|                   | Bit 2: DO3       |           |
|                   | Bit 3: DO4       |           |
| Discrete Inputs   | DI1              | 0 (10001) |
| Discrete Inputs   | DI2              | 1 (10002) |
| Discrete Inputs   | DI3              | 2 (10003) |
| Discrete Inputs   | DI4              | 3 (10004) |
| Coils             | DO1              | 0         |
| Coils             | DO2              | 1         |
| Coils             | DO3              | 2         |
| Coils             | DO4              | 3         |

The mapping between DI1..DI4, DO1..DO4 and the Digital I/O names described in the "Digital I/O Configuration" paragraph is as follows:

| DI1 | DI 1              |
|-----|-------------------|
| DI2 | DI 2              |
| DI3 | DIDO 1, if input  |
| DI4 | DIDO 2, if input  |
| DO1 | DO 1              |
| DO2 | DO 2              |
| DO3 | DIDO 1, if output |
| DO4 | DIDO 2, if output |
|     |                   |

If DIx or DOx is not available (e.g.: DI4, when DIDO 2 is configured as an output), the corresponding bit value is always 0.

DOx can be actually set only if the corresponding Digital I/O Mode is "General Output" (see "Digital I/O Configuration" paragraph); otherwise, the write request will have no effect.

The Modbus Registers containing the GPS information are given in the following table (all Holding Registers):

| Info          | Address                 | Data Type           |
|---------------|-------------------------|---------------------|
| GPS_ERROR     | 9 (40010)               | INT                 |
|               |                         | (0: OK,             |
|               |                         | -1: Not fixed       |
|               |                         | -2: Internal error) |
| GPS_UTC_HH    | 10 (40011)              | UINT                |
| GPS_UTC_MM    | 11 (40012)              | UINT                |
| GPS_UTC_SS    | 12 (40013)              | UINT                |
| GPS_DATE_DD   | 13 (40014)              | UINT                |
| GPS_DATE_MM   | 14 (40015)              | UINT                |
| GPS_DATE_YY   | 15 (40016)              | UINT                |
| GPS_LATITUDE  | 16 – 19 (40017 – 40020) | LREAL               |
| GPS_LONGITUDE | 20 – 23 (40021 – 40024) | LREAL               |
| GPS_HDOP      | 24 – 27 (40025 – 40028) | LREAL               |
| GPS_ALTITUDE  | 28 – 31 (40029 – 40032) | LREAL               |
| GPS_COG       | 32 – 35 (40033 – 40036) | LREAL               |
| GPS_SPEED_KM  | 36 – 39 (40037 – 40040) | LREAL               |
| GPS_SPEED_KN  | 40 - 43 (40041 - 40044) | LREAL               |
| GPS_FIX       | 44 (40045)              | UINT                |
| GPS_NSAT      | 45 (40046)              | UINT                |

## 21.1.6.2 Transparent Gateway

Selecting "Transparent" as the gateway mode for one of the serial ports, e.g. "COM1", the "Gateway Configuration" page will change to look like the one shown in the following figure:

| 🗋 Z-PASS2                 | ×                                                                                                    | 😲 Ciovanni | _ |   |    | × |
|---------------------------|----------------------------------------------------------------------------------------------------|------------|---|---|----|---|
| ← → C 🛈 192.              | 168.85.104:8080/gateway_conf.php                                                                     |            | Q | ☆ | J. |   |
| SENECA <sup>®</sup>       | Z-PASS2                                                                                              |            |   |   |    |   |
| General Configuration     | Gateway Configuration [user: admin] [logout]                                                         |            |   |   |    |   |
| Main View                 | Firmware Version: SW003900_228 [Modem: UC20GQBR03A14E1G]                                             |            |   |   |    |   |
| Network and Services      | MAC Address: C8F9811B0000 [IMEI: 861075026666172] [IMSI: 222101600237891]                            |            |   |   |    |   |
| Serial Ports              |                                                                                                    |            |   |   |    |   |
| Gateway Configuration     | Internet Access: Mobile                                                                              |            |   |   |    |   |
| Real Time Clock Setup     | Gateway: running                                                                                     |            |   |   |    |   |
| /PN Configuration         | Router: running                                                                                      |            |   |   |    |   |
| Router Configuration      |                                                                                                    |            |   |   |    |   |
| Users Configuration       | CURRENT UPDATED                                                                                      |            |   |   |    |   |
| FW Upgrade                | COM1 Gateway Mode Transparent Transparent T                                                          |            |   |   |    |   |
| Conf. Management          |                                                                                                    |            |   |   |    |   |
| Mobile Configuration      | COM2 Gateway Mode to Serial Modbus Ethernet to Serial ▼                                              |            |   |   |    |   |
| Mobile Network            | COM4 Gateway Mode to Serial Modbus Ethernet to Serial                                                |            |   |   |    |   |
| DDNS Configuration        |                                                                                                    |            |   |   |    |   |
| Digital I/O Configuration | Modbus Ethernet to Serial                                                                            |            |   |   |    |   |
| Digital I/O Configuration |                                                                                                    |            |   |   |    |   |
| Logic Configuration       | Slave ID for Embedded I/O 254 254                                                                    |            |   |   |    |   |
| SMS Configuration         |                                                                                                    |            |   |   |    |   |
| Phonebook                 | Modbus Shared Memory                                                                                 |            |   |   |    |   |
| Diagnostics               | Enable                                                                                               |            |   |   |    |   |
| FW Versions               | NOTE: this parameter shall be set to ON OFF OFF ▼<br>if Modbus Shared Memory functionality is needed |            |   |   |    |   |
| Ethernet Interfaces       | TCP Port 502 502                                                                                     |            |   |   |    |   |
|                           |                                                                                                    |            |   |   |    |   |
|                           | TCP Connections Max Number [1-50] 32 32                                                              |            |   |   |    |   |
|                           | Response Mode when Resource in Fail Exception  Exception                                             |            |   |   |    |   |
|                           | COM1                                                                                                 |            |   |   |    |   |
|                           | Operating Mode Virtual COM Virtual COM V                                                             |            |   |   |    |   |
|                           | Listen Port 8000 8000                                                                                |            |   |   |    |   |
|                           | Destination Address 192.168.90.102 192.168.90.102                                                    |            |   |   |    |   |
|                           |                                                                                                    |            |   |   |    |   |
|                           |                                                                                                    |            |   |   |    |   |
|                           | Multicast Group 224.1.0.1 224.1.0.1                                                                  |            |   |   |    |   |
|                           | Multicast Interface Ethernet Ethernet                                                                |            |   |   |    |   |
|                           | Tunnel Role Master Master                                                                            |            |   |   |    |   |
|                           | Data Packing Interval (ms) [0-1000] 20 20                                                            |            |   |   |    |   |
|                           | COM2                                                                                                 |            |   |   |    |   |
|                           | Enable ON ON V                                                                                       |            |   |   |    |   |
|                           | Port 502 502                                                                                         |            |   |   |    |   |
|                           |                                                                                                    |            |   |   |    |   |
|                           | Response Wait Time (ms) [10-10000] 1000 1000                                                         |            |   |   |    |   |
|                           | COM4                                                                                                 |            |   |   |    |   |
|                           | Enable ON ON V                                                                                       |            |   |   |    |   |
|                           | Port 503 503                                                                                         |            |   |   |    |   |
|                           | Response Wait Time (ms) [10-10000] 1000 1000                                                         |            |   |   |    |   |
|                           | APPLY                                                                                                |            |   |   |    |   |
|                           |                                                                                                    |            |   |   |    |   |
|                           |                                                                                                    |            |   |   |    |   |

For each serial port with "Gateway Mode" = "Transparent", the available configuration parameters depend on the value of the "Operating Mode" parameter selected for the port.

The possible values for the "Operating Mode" parameter are:

- None (default value)
- Virtual COM
- Serial Tunnel Point-to-Point on TCP

#### MI00380-35

- Serial Tunnel Point-to-Point on UDP
- Serial Tunnel Point-to-Multipoint

Furthermore, for the "Serial Tunnel" operating modes, the available parameters depend on the selected "Tunnel Role" (Master or Slave).

The following tables describe the relevant parameters for the various operating modes.

#### Virtual COM

| Field                 | Meaning                                   | Default value |
|-----------------------|-------------------------------------------|---------------|
| Listen Port           | TCP port to access the transparent        | COM1: 8000    |
|                       | gateway                                   | COM2: 8001    |
|                       |                                           | COM4: 8002    |
| Data Packing Interval | Time interval used as a criterion to pack | 20            |
|                       | data bytes received from the serial port, |               |
|                       | before sending them to the network; that  |               |
|                       | is, if no byte is received for this time, |               |
|                       | available bytes are sent to the network.  |               |
|                       | The value is in milliseconds; possible    |               |
|                       | values are in the range [0 - 1000].       |               |

## Serial Tunnel Point-to-Point on TCP (Slave)

Serial Tunnel Point-to-Point on UDP (Slave)

| Field       | Meaning                                | Default value |
|-------------|----------------------------------------|---------------|
| Listen Port | TCP/UDP port to access the transparent | COM1: 8000    |
|             | gateway                                | COM2: 8001    |
|             |                                        | COM4: 8002    |

## Serial Tunnel Point-to-Point on TCP (Master)

Serial Tunnel Point-to-Point on UDP (Master)

| Field               | Meaning                                | Default value        |
|---------------------|----------------------------------------|----------------------|
| Destination Address | The IP Address which the transparent   | COM1: 192.168.90.102 |
|                     | gateway will connect to                | COM2: 192.168.90.103 |
|                     |                                        | COM4: 192.168.90.104 |
| Destination Port    | The TCP/UDP port which the transparent | COM1: 8000           |
|                     | gateway will connect to                | COM2: 8001           |
|                     |                                        | COM4: 8002           |

#### Serial Tunnel Point-to-Multipoint (Master)

| Field            | Meaning                                | Default value |
|------------------|----------------------------------------|---------------|
| Destination Port | The UDP port which the packets will be | COM1: 8000    |
|                  | sent to                                | COM2: 8001    |

MI00380-35

|                     |                                           | COM4: 8002 |
|---------------------|-------------------------------------------|------------|
| Multicast Group     | IP Address which identifies the Multicast | 224.1.0.1  |
|                     | Group                                     |            |
| Multicast Interface | Network Interface which the UDP packets   | Ethernet   |
|                     | are sent to; possible values:             |            |
|                     | Ethernet   VPN; "VPN" option is available |            |
|                     | only when VPN is active                   |            |

## Serial Tunnel Point-to-Multipoint (Slave)

| Field               | Meaning                                   | Default value |
|---------------------|-------------------------------------------|---------------|
| Listen Port         | The UDP port which the packets will be    | COM1: 8000    |
|                     | received from                             | COM2: 8001    |
|                     |                                           | COM4: 8002    |
| Multicast Group     | IP Address which identifies the Multicast | 224.1.0.1     |
|                     | Group                                     |               |
| Multicast Interface | Network Interface which the UDP packets   | Ethernet      |
|                     | are received from; possible values:       |               |
|                     | Ethernet   VPN; "VPN" option is available |               |
|                     | only when VPN is active                   |               |

## 21.1.6.3 Modbus Shared Memory Gateway (Use for Datalogging and Logic Rules)

Selecting "Modbus Shared Memory" as the gateway mode for one of the serial ports, e.g. "COM4", the "Gateway Configuration" page will change to look like the one shown in the following figure:

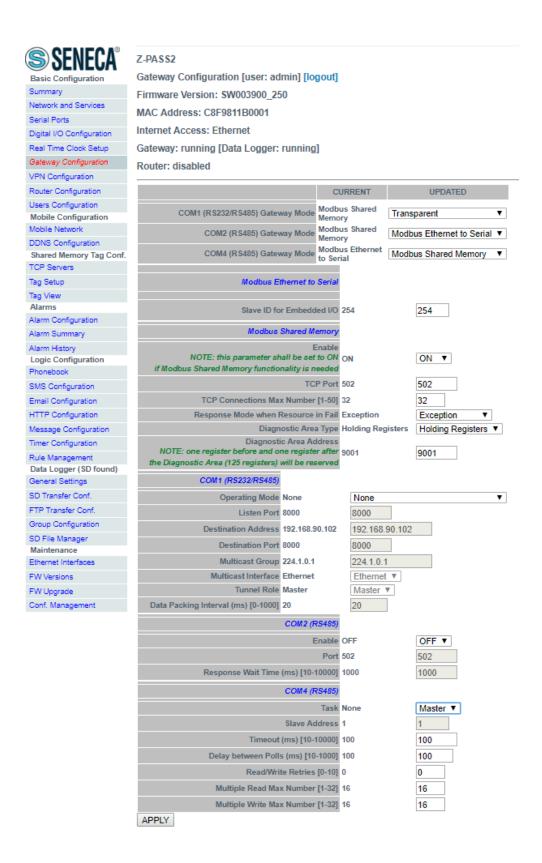

As shown in the previous figures, the "Gateway Configuration" page always contains the following parameters, related to the "Modbus Shared Memory Gateway" mode; these parameters are always shown MI00380-35

since this functionality makes sense even when no serial port is assigned to it, that is using only Modbus <u>TCP protocol</u>.

| Field                               | Meaning                                     | Default value |
|-------------------------------------|---------------------------------------------|---------------|
| Enable                              | This parameter enables/disables the         | OFF           |
|                                     | Modbus Shared Memory Gateway                |               |
|                                     | service.                                    |               |
|                                     | It is important to note that, when this     |               |
|                                     | parameter is set to OFF, the service is not |               |
|                                     | running even if some serial ports are       |               |
|                                     | assigned to it.                             |               |
| TCP Port                            | Listening port for the Modbus TCP server    | 502           |
| TCP Connections Max Number [1-50]   | Maximum number of TCP connections           | 32            |
|                                     | that can be accepted by the Modbus TCP      |               |
|                                     | server                                      |               |
| Response Mode when Resource in Fail | This parameter defines how the response     | Exception     |
|                                     | to a Modbus (read) request is built for a   |               |
|                                     | tag corresponding to a Modbus station       |               |
|                                     | which is not responding; when mode is       |               |
|                                     | "Tag error value", the value in the         |               |
|                                     | Modbus response is given according to       |               |
|                                     | the "Error Mode"/"Error Value"              |               |
|                                     | parameters in the tag definition; when      |               |
|                                     | mode is "Exception", the response           |               |
|                                     | contains an exception with the value 11     |               |
|                                     | ("Gateway target device failed to           |               |
|                                     | respond").                                  |               |
| Diagnostic Area Type                | Select if the diagnostic are can be         |               |
| 0 //                                | accessed by Holding or Input Modbus         |               |
|                                     | Registers.                                  |               |
| Diagnostic Area Address             | The diagnostic area reserve a bit for each  |               |
|                                     | tag (125 registers):                        |               |
|                                     | Bit value to 0 -> means Tag Reading Error   |               |
|                                     | (or tag not configured)                     |               |
|                                     | Bit value to 1 -> means Tag Reading OK      |               |
|                                     |                                             |               |
|                                     | So if you need to check the fail status of  |               |
|                                     | the first 10 tags using the default Area    |               |
|                                     | (9001 Holding Registers) you must read      |               |
|                                     | the register 49001.                         |               |
|                                     |                                             |               |
|                                     | For example if the regsiter value is:       |               |
|                                     | 0x3DB = 987 = 0000 0011 1101 1011           |               |
|                                     | Tag 1 = OK                                  |               |
|                                     |                                             |               |

| Tag 2 = OK                                                                                                    |  |
|----------------------------------------------------------------------------------------------------|--|
| Tag 3 = FAIL                                                                                                    |  |
| Tag 4 = OK                                                                                                    |  |
| Tag 5 = OK                                                                                                    |  |
| Tag 6 = FAIL                                                                                                    |  |
|                                                                                                    |  |
| Note that one register before and one register after the Diagnostic Area will be reserved (by default the register 49000 and 49126). |  |

Then, for each serial port with "Gateway Mode" = "Modbus Shared Memory", the parameters described in the following table are available.

| Field                                | Meaning                                    | Default value |
|--------------------------------------|--------------------------------------------|---------------|
| Task                                 | This parameter defines which Modbus        | None          |
|                                      | Shared Memory Gateway task is running      |               |
|                                      | on the serial port; possibile values are:  |               |
|                                      | None, Master, Slave                        |               |
| Slave Address                        | Modbus Address for the RTU Slave; this is  | 1             |
|                                      | the only parameter available when          |               |
|                                      | Task=Slave                                 |               |
| Timeout (ms) [10 – 10000]            | Response timeout for Modbus RTU            | 100           |
|                                      | requests, in milliseconds (available only  |               |
|                                      | when Task=Master)                          |               |
| Delay between Polls (ms) [10 – 1000] | Interval between Modbus RTU requests,      | 100           |
|                                      | in milliseconds (available only when       |               |
|                                      | Task=Master)                               |               |
| Read/Write Retries [0 – 10]          | Maximum number of retries for Modbus       | 0             |
|                                      | RTU requests; this always applies to write |               |
|                                      | requests; for read requests, it applies    |               |
|                                      | only to tags with "Gateway Tag             |               |
|                                      | Mode"="BRIDGE" (see 21.3.2.1               |               |
|                                      | paragraph)                                 |               |
| Multiple Read Max Number [1 – 32]    | Maximum number of Modbus registers         | 16            |
|                                      | that can be read in a single Modbus RTU    |               |
|                                      | request; this is used to reduce the        |               |
|                                      | number of read requests sent on the        |               |
|                                      | serial bus, thus performing optimization   |               |
| Multiple Write Max Number [1 – 32]   | Maximum number of Modbus registers         | 16            |
|                                      | that can be written in a single Modbus     |               |

| RTU request; this is used to reduce the  |  |
|------------------------------------------|--|
| number of write requests sent on the     |  |
| serial bus, thus performing optimization |  |

Please note that, if any of the configured TCP/UDP port values collide, the configuration is not applied and the following error message is shown:

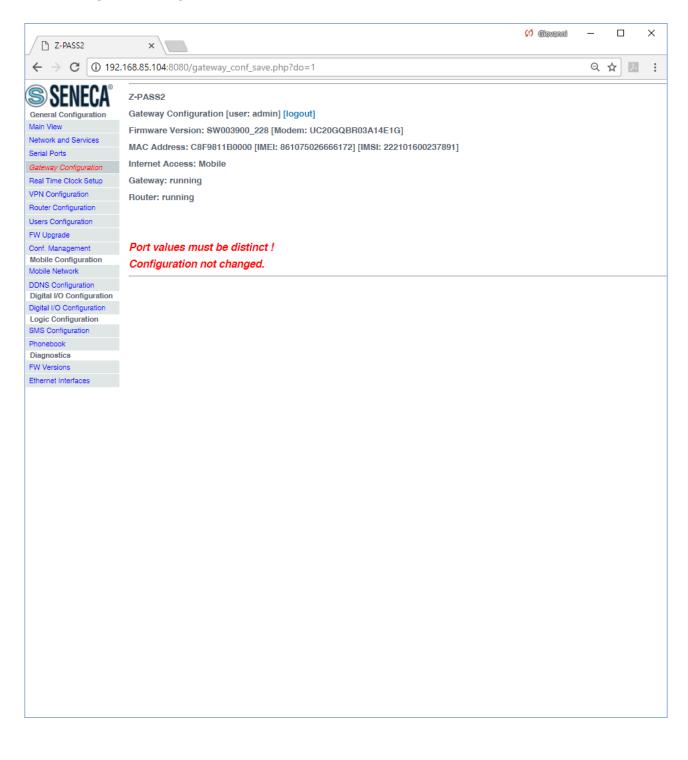

## 21.1.7 VPN Configuration

By clicking on the "VPN Configuration" link, in the "Basic Configuration" section, you come to the following page:

| Th Z-PASS2                                                                                                    | (!) Giovandi                                                                                                    | – 🗆 X |
|----------------------------------------------------------------------------------------------------|----------------------------------------------------------------------------------------------------|-------|
|                                                                                                    | 3.85.104:8080/vpn_files.php                                                                                                    | ☆ ↗ : |
| S SENECA<br>General Configuration<br>Main View<br>Network and Services<br>Serial Ports<br>Gateway Configuration<br>Real Time Clock Setup<br>VPN Configuration                                                                         | Z-PASS2<br>VPN Configuration [user: admin] [logout]<br>Firmware Version: SW003900_224 [Modem: UC20GQBR03A14E1G]<br>MAC Address: C8F9811B0000 [IMEI: 861075026500975] [IMSI: 222101600237890]<br>Internet Access: Mobile<br>Modbus Shared Memory Gateway: running<br>Router: running                                                                                                    |       |
| Router Configuration<br>Users Configuration<br>FW Upgrade                                                                                                    | CURRENT UPDATED                                                                                                    |       |
| FW Upgrade<br>Conf. Management<br>Shared Memory Tag Conf.<br>Tag Setup<br>Tag View<br>Mobile Configuration<br>Mobile Network<br>DDNS Configuration<br>Digital I/O<br>Digital I/O<br>Digital I/O<br>Digital I/O<br>Ethernet Interfaces | VPN Mode     VPN Box     VPN Box         Image: Constraint of the second second sec |       |

The page has a different layout depending on the value of the "VPN Mode" parameter, which can be "OpenVPN" or "VPN Box".

## 21.1.7.1 OpenVPN

The page is made up of two sections: "VPN Files" and "VPN Configuration".

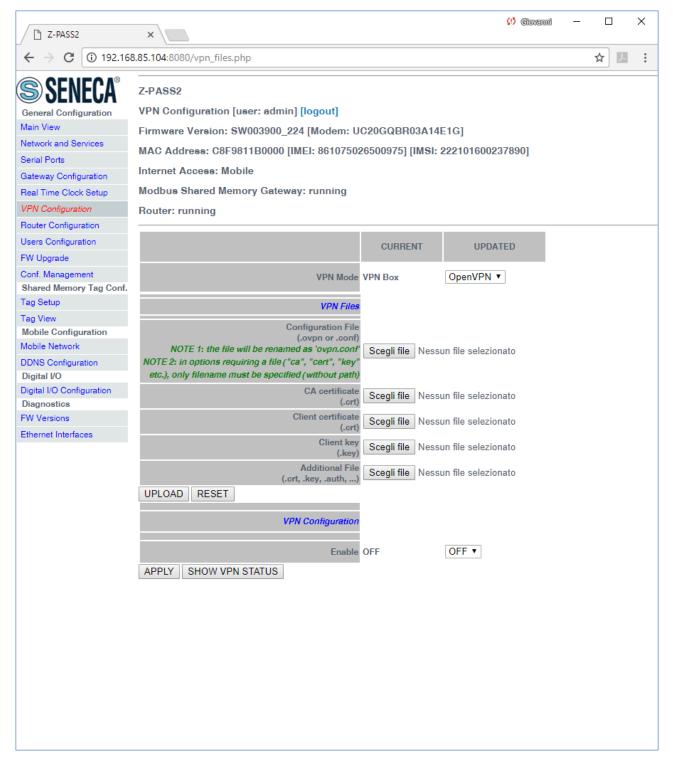

The "VPN Files" section lets you load the files needed to configure Open VPN and establish a secure VPN connection on the Z-PASS; these files are described in the following.

## 21.1.7.1.1 Configuration File

This file shall contain all the information needed to configure the Open VPN behaviour; the main configuration options are<sup>18</sup>:

- if Z-PASS shall act as a client or a server (typically, it will be a client)
- the transport protocol (UDP or TCP)
- the server IP address/host name and port
- the files needed to perform authentication procedures
- etc.

This file has the *.ovpn* extension (in Windows systems) or *.conf* extension (in Linux systems); regardless of the original name, it will be renamed as *ovpn.conf* on the Z-PASS.

#### This is the only mandatory file, that is if this file has not been loaded on the Z-PASS, VPN can't be enabled.

As reminded in the web page, <u>in options requiring a file argument</u>, <u>only the file name shall be given</u>, <u>with</u> <u>no path</u>, as in the following example:

ca ca.crt OK

ca /home/config/vpn/ca.crt KO!

Other two important rules that shall be followed are:

- the "dev" option shall be: "dev tun0" or "dev tap0"
- the "log" option shall be omitted (so that, logs are written to syslog)

An example of a client configuration file is given in paragraph 21.1.7.1.7.

## 21.1.7.1.2 CA certificate

This file shall contain the Certification Authority (CA) certificate and has the .crt extension.

It is needed when the configuration file contains the "ca" option.

## 21.1.7.1.3 Client certificate

This file shall contain the client certificate and has the *.crt* extension.

It is needed when the configuration file contains the "cert" option.

<sup>&</sup>lt;sup>18</sup> For more information about configuration options, please refer to the OpenVPN web page ("openvpn.net"). MI00380-35

## 21.1.7.1.4 Client key

This file shall contain the client key and has the .key extension.

It is needed when the configuration file contains the *"key"* option.

## 21.1.7.1.5 Additional file

This file can be of any type and may be needed for configuration options other than "ca", "cert" and "key".

Please note that more than one additional file can be loaded.

You can browse your PC to select the above files and send them to the Z-PASS by pressing the "UPLOAD" button.

Once the upload is done, a result page is shown like in the following figure.

| 🗋 Z-PASS2                                   | (1) @iovanni — X                                                          |
|---------------------------------------------|---------------------------------------------------------------------------|
| $\leftarrow$ $\rightarrow$ C (i) 192.16     | 88.85.104:8080/vpn_upload_files_cust.php                                  |
| SFNFCA <sup>®</sup>                         | Z-PASS2                                                                   |
| General Configuration                       | VPN Configuration [user: admin] [logout]                                  |
| Main View                                   | Firmware Version: SW003900_224 [Modem: UC20GQBR03A14E1G]                  |
| Network and Services                        | MAC Address: C8F9811B0000 [IMEI: 861075026500975] [IMSI: 222101600237890] |
| Serial Ports                                |                                                                           |
| Gateway Configuration                       | Internet Access: Mobile                                                   |
| Real Time Clock Setup                       | Modbus Shared Memory Gateway: running                                     |
| VPN Configuration                           | Router: running                                                           |
| Router Configuration                        |                                                                           |
| Users Configuration                         | Upload: CLIENT1a.conf                                                     |
| FW Upgrade                                  | Size: 193 bytes                                                           |
| Conf. Management<br>Shared Memory Tag Conf. | Stored in: /home/config/vpn/ovpn.conf                                     |
| Tag Setup                                   | Upload: ca.crt                                                            |
| Tag View                                    | Size: 1139 bytes                                                          |
| Mobile Configuration<br>Mobile Network      | Stored in: /home/config/vpn/ca.crt                                        |
| DDNS Configuration                          | Upload: CLIENT1.crt                                                       |
| Digital I/O                                 | Size: 3600 bytes                                                          |
| Digital I/O Configuration<br>Diagnostics    | Stored in: /home/config/vpn/CLIENT1.crt                                   |
| FW Versions                                 | Upload: CLIENT1.key                                                       |
| Ethernet Interfaces                         |                                                                           |
|                                             | Size: 912 bytes                                                           |
|                                             | Stored in: /home/config/vpn/CLIENT1.key                                   |

You can check which VPN files are stored on the Z-PASS by clicking on the "SHOW VPN STATUS" button, as shown in the following figure (remember that the configuration file is renamed as "ovpn.conf"):

|                                                                                                    |                                                                                                    | 😲 Giovanni | - |    |             | × |
|----------------------------------------------------------------------------------------------------|----------------------------------------------------------------------------------------------------|------------|---|----|-------------|---|
| Z-PASS2                                                                                                    | ×                                                                                                    |            |   |    |             |   |
| $\boldsymbol{\leftarrow} \rightarrow \mathbf{C}$ (i) 192                                                                                                    | .168.85.104:8080/vpn_files.php?showinfo=1                                                                                                    |            | Q | ☆│ | <i>J.</i> . | : |
| Seneral Configuration<br>Main View<br>Network and Services<br>Serial Ports<br>Gateway Configuration<br>Real Time Clock Setup<br>VPN Configuration<br>Router Configuration<br>Users Configuration                                                                                                    | Z-PASS2<br>VPN Configuration [user: admin] [logout]<br>Firmware Version: SW003900_224 [Modem: UC20GQBR03A14E1G]<br>MAC Address: C8F9811B0000 [IMEI: 861075026500975] [IMSI: 222101600237890]<br>Internet Access: Mobile<br>Modbus Shared Memory Gateway: running<br>Router: running                                                                                                    |            |   |    |             |   |
| FW Upgrade                                                                                                    | CURRENT UPDATED                                                                                                    |            |   |    |             |   |
| PW Opgrade         Conf. Management         Shared Memory Tag Conf.         Tag Setup         Tag View         Mobile Configuration         Mobile Network         DDNS Configuration         Digital I/O         Digital I/O Configuration         Diagnostics         FW Versions         Ethernet Interfaces | VPN Mode     OpenVPN       VPN Files       Configuration File<br>(.orgn or .conf)       NOTE 1: the file will be renamed as 'oyn.conf'       NOTE 2: in options requiring a file ("ca", "cert", "keyr<br>etc.), only filename must be specified (without path)       CA certificate<br>(.crt)     Scegli file     Nessun file selezionato       Client certificate<br>(.crt)     Scegli file     Nessun file selezionato       Client key<br>(.crt), key, auth,     Scegli file     Nessun file selezionato       VPN Configuration     Scegli file     Nessun file selezionato       VPN Configuration     Scegli file     Nessun file selezionato       VPN Configuration     Scegli file     Nessun file selezionato       VPN Configuration     Scegli file     Nessun file selezionato       VPN Configuration     Scegli file     Nessun file selezionato       VPN Configuration     Enable     OFF     OFF       APPLY     HIDE VPN STATUS     Disconnected       UP Address     0.0.0.0     Stopped       OpenVPN Status     Stopped     0/0       TX Packets / Bytes     0/0     0/0       VPN Files (size in bytes)     NOTE: these files can be downloaded via FIP<br>iron 'home-config/ym' directory,<br>CLIENTI.key (912)     CLIENTI.key (912)       CLIENTI.key (912)     CLIENTI.key (912)     Outentils       Openconf (193)     oynn.conf ( |            |   |    |             |   |
|                                                                                                    |                                                                                                    |            |   |    |             |   |

As reminded by the web page, the VPN files can be downloaded from the Z-PASS, if needed, via FTP/SFTP; they can be found in the */home/config/vpn* directory, as shown in the following figure.

| OpenVPN_Client - user@192.168.85  | .117 - WinSCP      |                  |                        |                  |                          |                     |                     |           | -            |   | $\rightarrow$ |
|-----------------------------------|--------------------|------------------|------------------------|------------------|--------------------------|---------------------|---------------------|-----------|--------------|---|---------------|
| ocale Seleziona File Comandi Ses  | sione Opzioni Remo | oto Aiuto        |                        |                  |                          |                     |                     |           |              |   |               |
| 🐉 🎒 Coda 👻 🖶 🔀 📚 Sincro           | onizza 🗾 🧬 🛃       |                  | Impostazioni trasferim | ento Predefinito | • 💋 •                    |                     |                     |           |              |   |               |
| 📮 user@192.168.85.117 📑 Nuova s   | essione            |                  |                        |                  |                          |                     |                     |           |              |   |               |
| Desktop 🔹 🚰 🔽                     | 🦛 • 🔿 • 🗈 🖻        | 1 🎧 🌮 😘          |                        |                  | vpn 🔹 🚰                  | 😨 🖛 • 🐟 - 💼 🔁       | 🏫 🧶 🔝 Trova file    | P         |              |   |               |
| 🖟 Upload 👻 📝 Modifica 👻 📷         | 🖌 🕞 Proprietà 📑    |                  |                        |                  | 🔛 Download 👻 📝 Modifica  | - 🗙 🚜 🕞 Proprietà 📑 |                     |           |              |   |               |
| \Users\Spagiari\Desktop\OpenVPN_C |                    |                  |                        |                  | /home/config/vpn         |                     |                     |           |              |   |               |
| lome                              | Dimensi            | Тіро             | Modificato             | Attr             | Nome                     | Dimensi             | Modificato          | Diritti   | Proprietario | , |               |
|                                   |                    | Cartella superi  | 16/09/2016 15.56.06    |                  | <b>e.</b>                |                     | 20/09/2016 09.26.52 | rwxr-xr-x | root         |   |               |
| ca.crt                            | 2 KB               | Certificato di s | 04/05/2015 09.30.28    | a                | a.crt                    | 2 KB                | 20/09/2016 10.42.53 | rw-rr     | root         |   |               |
| CLIENT1.conf                      | 1 KB               | File CONF        | 06/09/2016 14.19.40    | a                | CLIENT1.crt              | 4 KB                | 20/09/2016 10.42.53 | rw-rr     | root         |   |               |
| CLIENT1.crt                       | 4 KB               | Certificato di s | 04/05/2015 09.30.42    | а                | CLIENT1.key              | 1 KB                | 20/09/2016 10.42.53 | rw        | root         |   |               |
| CLIENT1.key                       | 1 KB               | File KEY         | 04/05/2015 09.30.40    | а                | vpn.conf                 | 1 KB                | 20/09/2016 10.42.53 | rw-rr     | root         |   |               |
| CLIENT1a.conf                     | 1 KB               | File CONF        | 07/09/2016 08.26.05    | а                |                          |                     |                     |           |              |   |               |
| CLIENT1a.ovpn                     | 1 KB               | File OVPN        | 07/09/2016 08.26.05    | a                |                          |                     |                     |           |              |   |               |
| CLIENT2.crt                       | 4 KB               | Certificato di s | 04/05/2015 09.30.44    | a                |                          |                     |                     |           |              |   |               |
| CLIENT2.key                       | 1 KB               | File KEY         | 04/05/2015 09.30.44    | a                |                          |                     |                     |           |              |   |               |
| CLIENT53.crt                      | 4 KB               | Certificato di s | 04/05/2015 09.33.54    | а                |                          |                     |                     |           |              |   |               |
| CLIENT53.key                      | 1 KB               | File KEY         | 04/05/2015 09.33.52    | a                |                          |                     |                     |           |              |   |               |
| CLIENT54.ovpn                     | 1 KB               | File OVPN        | 06/05/2015 15.23.11    | a                |                          |                     |                     |           |              |   |               |
|                                   |                    |                  |                        |                  |                          |                     |                     |           |              |   |               |
|                                   |                    |                  |                        |                  |                          |                     |                     |           |              |   |               |
|                                   |                    |                  |                        |                  |                          |                     |                     |           |              |   |               |
|                                   |                    |                  |                        |                  |                          |                     |                     |           |              |   |               |
|                                   |                    |                  |                        |                  |                          |                     |                     |           |              |   |               |
|                                   |                    |                  |                        |                  |                          |                     |                     |           |              |   |               |
|                                   |                    |                  |                        |                  |                          |                     |                     |           |              |   |               |
|                                   |                    |                  |                        |                  |                          |                     |                     |           |              |   |               |
|                                   |                    |                  |                        |                  |                          |                     |                     |           |              |   |               |
|                                   |                    |                  |                        |                  |                          |                     |                     |           |              |   |               |
|                                   |                    |                  |                        |                  |                          |                     |                     |           |              |   |               |
|                                   |                    |                  |                        |                  |                          |                     |                     |           |              |   |               |
|                                   |                    |                  |                        |                  |                          |                     |                     |           |              |   |               |
|                                   |                    |                  |                        |                  |                          |                     |                     |           |              |   |               |
|                                   |                    |                  |                        |                  |                          |                     |                     |           |              |   |               |
|                                   |                    |                  |                        |                  |                          |                     |                     |           |              |   |               |
|                                   |                    |                  |                        |                  | <                        |                     |                     |           |              |   |               |
| di 15.504 B in 0 di 11            |                    |                  |                        |                  | 0 B di 5.844 B in 0 di 4 |                     |                     |           |              |   |               |

Is is possible to clear all the VPN files, by clicking on the "RESET" button; a pop-up will appear, requiring a confirmation:

|    | 192.168.85.117:8080 dice:                  |    | ×       |  |
|----|--------------------------------------------|----|---------|--|
| e  | This will delete VPN files. Are you sure ? |    |         |  |
| •  |                                            |    |         |  |
| 9  |                                            | ОК | Annulla |  |
| i. |                                            |    |         |  |

If VPN is enabled, the user is not allowed to delete VPN files, as warned by the following pop-up:

|   | 192.168.85.117:8080 dice:               | × |
|---|-----------------------------------------|---|
|   | VPN is enabled: files can't be deleted. |   |
| e | OF                                      | ( |
| ٤ |                                         |   |

MI00380-35

In the "VPN Configuration" section, there is only one parameter, as described in the following table:

| Field                    | Meaning                                 | Default value |
|--------------------------|-----------------------------------------|---------------|
| VPN Configuration/Enable | Flag to enable/disable the VPN          | OFF           |
|                          | connectivity; when enabled, Z-PASS will |               |
|                          | run the Open VPN process with the       |               |
|                          | loaded configuration                    |               |

As already told above, if you try to enable the VPN connectivity, but no configuration file has been uploaded to the Z-PASS yet, an error is given as shown in the following figure:

| 🗋 Z-PASS2                                | K <sup>1</sup> Giovanni —                                                 |   |    | × |
|------------------------------------------|---------------------------------------------------------------------------|---|----|---|
| $\leftarrow$ $\rightarrow$ C (i) 192.168 | 3.85.104:8080/vpn_save.php?do=1                                           | ☆ | J. | : |
| SENEC A®                                 | Z-PASS2                                                                   |   |    |   |
|                                          | VPN Configuration [user: admin] [logout]                                  |   |    |   |
| General Configuration<br>Main View       |                                                                           |   |    |   |
| Network and Services                     | Firmware Version: SW003900_224 [Modem: UC20GQBR03A14E1G]                  |   |    |   |
| Serial Ports                             | MAC Address: C8F9811B0000 [IMEI: 861075026500975] [IMSI: 222101600237890] |   |    |   |
| Bateway Configuration                    | Internet Access: Mobile                                                   |   |    |   |
| Real Time Clock Setup                    | Modbus Shared Memory Gateway: running                                     |   |    |   |
| VPN Configuration                        |                                                                           |   |    |   |
| Router Configuration                     | Router: running                                                           |   |    |   |
| Jsers Configuration                      |                                                                           |   |    |   |
| FW Upgrade                               | VPN files are not loaded yet ! Configuration not changed.                 |   |    |   |
| Conf. Management                         |                                                                           |   |    |   |
| Shared Memory Tag Conf.                  |                                                                           |   |    |   |
| Tag Setup                                |                                                                           |   |    |   |
| Tag View<br>Mobile Configuration         |                                                                           |   |    |   |
| Mobile Configuration                     |                                                                           |   |    |   |
| DDNS Configuration                       |                                                                           |   |    |   |
| Digital I/O                              |                                                                           |   |    |   |
| Digital I/O Configuration                |                                                                           |   |    |   |
| Diagnostics                              |                                                                           |   |    |   |
| FW Versions                              |                                                                           |   |    |   |
| Ethernet Interfaces                      |                                                                           |   |    |   |
|                                          |                                                                           |   |    |   |
|                                          |                                                                           |   |    |   |
|                                          |                                                                           |   |    |   |
|                                          |                                                                           |   |    |   |
|                                          |                                                                           |   |    |   |
|                                          |                                                                           |   |    |   |
|                                          |                                                                           |   |    |   |
|                                          |                                                                           |   |    |   |
|                                          |                                                                           |   |    |   |
|                                          |                                                                           |   |    |   |
|                                          |                                                                           |   |    |   |
|                                          |                                                                           |   |    |   |
|                                          |                                                                           |   |    |   |
|                                          |                                                                           |   |    |   |
|                                          |                                                                           |   |    |   |
|                                          |                                                                           |   |    |   |
|                                          |                                                                           |   |    |   |
|                                          |                                                                           |   |    |   |
|                                          |                                                                           |   |    |   |

When you click on the "SHOW VPN STATUS" button, a third section appears, named "VPN Status", showing:

- the VPN "Connection Status" (i.e.: "Disconnected" or "Connected")
- the IP address assigned to the VPN interface when "Connected", the "dummy" IP address "0.0.0.0" when "Disconnected"
- the "OpenVPN Status" (i.e.: "Stopped" or "Running")

MI00380-35

- the number of packets/bytes received from the VPN interface, when connected; "0/0" when disconnected
- the number of packets/bytes sent to the VPN interface, when connected; "0/0" when disconnected
- the VPN files stored on the Z-PASS (see above)

as shown in the following couple of figures:

| Z-PASS2                                                                                                    | ×                                                                                                    | (1) Giovanni — 🗆 🗙 |
|----------------------------------------------------------------------------------------------------|----------------------------------------------------------------------------------------------------|--------------------|
| $\leftarrow$ $\rightarrow$ C (i) 192.                                                                                                    | 168.85.104:8080/vpn_files.php?showinfo=1                                                                                                    | Q☆ 🗾               |
| SENECA<br>General Configuration<br>Main View<br>Network and Services<br>Serial Ports<br>Gateway Configuration<br>Real Time Clock Setup<br>VPN Configuration<br>Router Configuration | Z-PASS2<br>VPN Configuration [user: admin] [logout]<br>Firmware Version: SW003900_224 [Modem: UC20GQBR03A14E1G]<br>MAC Address: C8F9811B0000 [IMEI: 861075026500975] [IMSI: 222101600237<br>Internet Access: Mobile<br>Modbus Shared Memory Gateway: running<br>Router: running                                                                                                    | 890]               |
| Users Configuration                                                                                                    | CURRENT UPDATE                                                                                                    | D                  |
| FW Upgrade<br>Conf. Management<br>Shared Memory Tag Conf.<br>Tag Setup                                                                                                    | VPN Mode OpenVPN  OpenVPN                                                                                                    |                    |
| Tag Setup Tag View Mobile Configuration Mobile Network DDNS Configuration Digital I/O Digital I/O Configuration Diagnostics FW Versions Ethernet Interfaces                         | VPN Files         Configuration File<br>(ovpn or .conf)         NOTE 1: the file will be renamed as 'ovpn.conf         NOTE 2: in options requiring a file ("ca", "cert", "key"         etc.), only filename must be specified (without path)         CA certificate<br>(.crt)         CA certificate<br>(.crt)         Cegli file         Nessun file selezional<br>(.crt)         Citent certificate<br>(.crt)         Scegli file         Nessun file selezional<br>(.crt, key, .auth,)         Scegli file         Nessun file selezional<br>(.crt, key, .auth,)         VPN Configuration         IVPLOAD         RESET         VPN Configuration         Connection Status         Disconnected         Query N Status         Connection Status         Disconnected         Query N Status         Stopped         RX Packets / Bytes         Q/0         VPN Files (size in bytes)         NOTE: these files can be downloaded via FTP<br>from 'home/config/vpn' directory,<br>CLIENT1.crt (3600)         CLIENT1.crt (3600)         CLIENT1.crt (213)         ovpn.conf (218) | to<br>to           |

|                                                                                                    |                                                                                                    | 🤃 Giovanni | - 🗆 X  |
|----------------------------------------------------------------------------------------------------|----------------------------------------------------------------------------------------------------|------------|--------|
| C Z-PASS1 / Z-PASS                                                                                                    |                                                                                                    |            |        |
| $\leftarrow \rightarrow C$ (192                                                                                                    | 2.168.85.103:8080/vpn_files.php?showinfo=1                                                                                                    |            | ९☆ 🗵 : |
| SERVECA®<br>General Configuration<br>Main View<br>Network and Services<br>Serial Ports<br>Gateway Configuration<br>Real Time Clock Setup<br>VPN Configuration<br>Users Configuration<br>FW Upgrade<br>Mobile Configuration<br>Mobile Network<br>Diagnostics<br>Ethernet Interfaces | Z-PASS1 / Z-PASS2<br>VPN Configuration [user: admin] [logout]<br>Firmware Version: SW003900_205 [Modem: 1231B02SIM5350E]<br>MAC Address: C8FA81160002<br>Internet Access: Mobile<br>Modbus Bridge: running<br>Router: disabled<br>CURRENT UPDATED<br>VPN Mode<br>OpenVPN OpenVPN<br>OpenVPN<br>VPN Files<br>Configuration File<br>(oxpn or .conf)<br>NOTE 1: the file will be renamed as you, conf<br>NOTE 2: in options requiring a file ("ce", "cert",<br>Scegil file Nessun file selezionato<br>Client certificate<br>Scegil file Nessun file selezionato<br>Client certificate<br>Scegil file Nessun file selezionato<br>Client certificate<br>Scegil file Nessun file selezionato<br>Client certificate<br>Scegil file Nessun file selezionato<br>Client key, Scegil file Nessun file selezionato<br>UPLOAD RESET<br>VPN Configuration<br>Finable<br>NOTE : HiDE VPN STATUS<br>VPN Statu<br>Connected Status<br>RP Anciests / Systes<br>20 / 1.6K<br>VPN Files (size in Systes)<br>NOTE: these files (in Systes)<br>NOTE: these files (size in Systes)<br>NOTE: these files (size in Systes)<br>NOTE: these fil |            |        |
|                                                                                                    |                                                                                                    |            |        |

An important status information is given by the "OpenVPN Status" field; <u>if VPN is enabled ("ON")</u>, <u>but this</u> <u>status is "Stopped"</u>, <u>this means that Open VPN process could not be correctly started: probably, the</u> <u>configuration file contains some errors or, maybe, some options not supported by the Z-PASS Open VPN implementation.</u>

You can refresh the VPN status, by clicking on the "REFRESH" button.

Finally, you can hide the "VPN Status" section, by clicking on the "HIDE VPN STATUS" button.

## 21.1.7.1.6 OpenVPN Server configuration file

This paragraph gives an example of OpenVPN server configuration; this is the server configuration typically used with Z-PASS devices.

```
port 1194
proto udp
dev tun
ca ca.crt
cert server.crt
key server.key
dh dh1024.pem
server 10.9.7.0 255.255.255.0
ifconfig-pool-persist ipp.txt
client-config-dir ccd
client-to-client
keepalive 10 120
comp-lzo
persist-key
persist-tun
status openvpn-status.log
verb 3
```

## 21.1.7.1.7 OpenVPN Client configuration file

This paragraph gives an example of OpenVPN client configuration; this is the client configuration typically loaded on Z-PASS devices.

client dev tun port 1194 proto udp remote 2.192.5.105 1194 nobind ca ca.crt cert tws4.crt key tws4.key comp-lzo persist-key persist-tun script-security 3 system verb 3

21.1.7.1.8 LED signalling

In Z-PASS products, when VPN functionality is enabled in "OpenVPN" mode, the "SERV" and "VPN" LEDs give the following status information:

| LED        | Status   | Meaning                                |
|------------|----------|----------------------------------------|
| VPN Yellow | ON       | VPN connection is working properly     |
|            | Blinking | VPN connection is not working properly |
|            | OFF      | VPN functionality is disabled          |
| SERV Green | -        | Not used                               |

## 21.1.7.2 VPN Box

The page contains only ony section: "VPN Box", as shown in the following figure.

| Z-PASS2                                                                                                    | ×                                                                                                    | 🤨 Ciovanui — 🗆 🗙 |
|----------------------------------------------------------------------------------------------------|----------------------------------------------------------------------------------------------------|------------------|
| $\boldsymbol{\leftarrow}$ $\rightarrow$ $\boldsymbol{C}$ (i) 192.168                                                                                                    | 8.85.104:8080/vpn_files.php                                                                                                    | ☆ 🗵 :            |
| Seneral Configuration<br>Main View<br>Network and Services<br>Serial Ports<br>Gateway Configuration<br>Real Time Clock Setup<br>VPN Configuration                                                                                                    | Z-PASS2<br>VPN Configuration [user: admin] [logout]<br>Firmware Version: SW003900_224 [Modem: UC20GQBR03A14E1G]<br>MAC Address: C8F9811B0000 [IMEI: 861075026500975] [IMSI: 2221016002374<br>Internet Access: Mobile<br>Modbus Shared Memory Gateway: running<br>Router: running                                                                                                    | 890]             |
| Router Configuration<br>Users Configuration<br>FW Upgrade                                                                                                    | CURRENT UPDATE                                                                                                    | D                |
| Conf. Management<br>Shared Memory Tag Conf.<br>Tag Setup<br>Tag View<br>Mobile Configuration<br>Mobile Network<br>DDNS Configuration<br>Digital I/O<br>Digital I/O<br>Digital I/O<br>Configuration<br>Diagnostics<br>FW Versions<br>Ethernet Interfaces | VPN Mode     VPN Box     VPN Box       Image: Constraint of the second second |                  |

The "VPN Box" section contains the following parameters:

| Field          | Meaning                                 | Default value |
|----------------|-----------------------------------------|---------------|
| VPN BOX/Enable | Flag to enable/disable the "VPN Box"    | OFF           |
|                | functionality, that is the              |               |
|                | procedure/protocol that lets the Z-PASS |               |

|                  | setup the VPN, by interacting with the<br>"VPN Box" server (see "VPN Box User |              |
|------------------|-------------------------------------------------------------------------------|--------------|
|                  | Manual")                                                                      |              |
| VPN BOX/Server   | IP address or FQDN of the "VPN Box"                                           | 192.168.90.1 |
|                  | server                                                                        |              |
| VPN BOX/Password | Password to access the "VPN Box"                                              | seneca       |
|                  | server                                                                        |              |
| VPN BOX/Tag Name | Mnemonic name used to uniquely                                                | zpass        |
|                  | identify the Z-PASS; if the default                                           |              |
|                  | ("zpass") value is left, the Device will                                      |              |
|                  | register as "zpass_ <macaddress>" on</macaddress>                             |              |
|                  | the VPN Box                                                                   |              |

When you click on the "SHOW VPN STATUS" button, a new section appears, named "VPN Status", showing:

- the VPN "Connection Status" (i.e.: "Disconnected" or "Connected")
- the VPN IP address assigned to the Z-PASS when "Connected", the "dummy" IP address "0.0.0.0" when "Disconnected"; this row is not shown for "Point-to-Point (L2)" VPN Box, since no IP address is assigned to the VPN interface
- the "OpenVPN Status" (i.e.: "Stopped" or "Running")
- the number of packets/bytes received from the VPN interface, when connected; "0/0" when disconnected
- the number of packets/bytes sent to the VPN interface, when connected; "0/0" when disconnected
- the "VPN Box Type", which can be "Point-to-Point", "Point-to-Point (L2)" or "Single LAN", if VPN Box is enabled
- the "VPN Box Status", if VPN Box is enabled
- the username of the connected user, if any

as shown in the following three figures:

| √ □ Z-PASS2                              | ×                                                   |                  | (!) Ciovan       | ni — |     | × |
|------------------------------------------|-----------------------------------------------------|------------------|------------------|------|-----|---|
| / <b>-</b>                               | 8.85.104:8080/vpn_files.php?showinfo=1              |                  |                  |      | ☆ 🗡 | : |
|                                          |                                                     |                  |                  |      |     | • |
| SENECA<br>General Configuration          | Z-PASS2<br>VPN Configuration [user: admin] [logout] |                  |                  |      |     |   |
| Main View                                | Firmware Version: SW003900_224 [Modem: U            | C20GQBR03A14     | IE1G]            |      |     |   |
| Network and Services<br>Serial Ports     | MAC Address: C8F9811B0000 [IMEI: 8610750            | 26500975] [IMSI: | 222101600237890] |      |     |   |
| Gateway Configuration                    | Internet Access: Mobile                             |                  |                  |      |     |   |
| Real Time Clock Setup                    | Modbus Shared Memory Gateway: running               |                  |                  |      |     |   |
| VPN Configuration                        | Router: running                                     |                  |                  |      |     |   |
| Router Configuration                     |                                                     |                  |                  |      |     |   |
| Users Configuration                      |                                                     | CURRENT          | UPDATED          |      |     |   |
| FW Upgrade<br>Conf. Management           |                                                     |                  | VPN Box 🔻        |      |     |   |
| Shared Memory Tag Conf.                  | VPN Mode                                            | VPN Box          | VPN Box V        |      |     |   |
| Tag Setup                                | VPN Box                                             |                  |                  |      |     |   |
| Tag View<br>Mobile Configuration         | Enable OFF                                          | OFF <b>v</b>     |                  |      |     |   |
| Mobile Network                           | Server 192.168.85.176                               | 192.168.85.176   | ;                |      |     |   |
| DDNS Configuration                       | Password seneca                                     | seneca           |                  |      |     |   |
| Digital I/O                              | Tag Name zpass                                      | zpass            |                  |      |     |   |
| Digital I/O Configuration<br>Diagnostics | APPLY HIDE VPN STATUS                               |                  |                  |      |     |   |
| FW Versions                              | VPN Status                                          |                  |                  |      |     |   |
| Ethernet Interfaces                      | Connection Status                                   |                  | Disconnected     |      |     |   |
|                                          | IP Address                                          |                  | 0.0.0.0          |      |     |   |
|                                          | OpenVPN Status                                      |                  | Stopped          |      |     |   |
|                                          | RX Packets / Bytes                                  |                  | 0/0              |      |     |   |
|                                          | TX Packets / Bytes                                  |                  | 0/0              |      |     |   |
|                                          | REIREOIT                                            |                  |                  |      |     |   |
|                                          |                                                     |                  |                  |      |     |   |
|                                          |                                                     |                  |                  |      |     |   |
|                                          |                                                     |                  |                  |      |     |   |
|                                          |                                                     |                  |                  |      |     |   |
|                                          |                                                     |                  |                  |      |     |   |
|                                          |                                                     |                  |                  |      |     |   |
|                                          |                                                     |                  |                  |      |     |   |
|                                          |                                                     |                  |                  |      |     |   |
|                                          |                                                     |                  |                  |      |     |   |
|                                          |                                                     |                  |                  |      |     |   |
|                                          |                                                     |                  |                  |      |     |   |

| Z-PASS2                          | ×                                           |                | (1) Govan        | đ — |     | × |
|----------------------------------|---------------------------------------------|----------------|------------------|-----|-----|---|
|                                  | 8.85.104:8080/vpn_files.php?showinfo=1      |                |                  |     | ☆ 🗡 | : |
|                                  |                                             |                |                  |     |     | • |
| SENECA SENECA                    | Z-PASS2                                     |                |                  |     |     |   |
| General Configuration            | VPN Configuration [user: admin] [logout]    |                |                  |     |     |   |
| Main View                        | Firmware Version: SW003900_224 [Modem: UC2  | 0GQBR03A14     | E1G]             |     |     |   |
| Network and Services             | MAC Address: C8F9811B0000 [IMEI: 8610750265 | 009751 [IMSI:  | 2221016002378901 |     |     |   |
| Serial Ports                     | -                                           | ooor of functi | 222101000201000] |     |     |   |
| Gateway Configuration            | Internet Access: Mobile                     |                |                  |     |     |   |
| Real Time Clock Setup            | Modbus Shared Memory Gateway: running       |                |                  |     |     |   |
| VPN Configuration                | Router: running                             |                |                  |     |     |   |
| Router Configuration             |                                             |                |                  |     |     |   |
| Users Configuration              |                                             | CURRENT        | UPDATED          |     |     |   |
| FW Upgrade                       |                                             |                |                  |     |     |   |
| Conf. Management                 | VPN Mode VP                                 | N Box          | VPN Box 🔻        |     |     |   |
| Shared Memory Tag Conf.          |                                             |                |                  |     |     |   |
| Tag Setup                        | VPN Box                                     |                |                  |     |     |   |
| Tag View<br>Mobile Configuration | Enable ON                                   | ON 🔻           |                  |     |     |   |
| Mobile Network                   | Server 192,168,85,176                       | 192.168.85.176 |                  |     |     |   |
| DDNS Configuration               | Password seneca                             | seneca         |                  |     |     |   |
| Digital I/O                      |                                             |                |                  |     |     |   |
| Digital I/O Configuration        |                                             | zpass          |                  |     |     |   |
| Diagnostics                      | APPLY HIDE VPN STATUS                       |                |                  |     |     |   |
| FW Versions                      | VPN Status                                  |                |                  |     |     |   |
| Ethernet Interfaces              | Connection Status                           | (              | Connected        |     |     |   |
|                                  | IP Address                                  | f              | 10.9.0.1         |     |     |   |
|                                  | OpenVPN Status                              |                | Running          |     |     |   |
|                                  | RX Packets / Bytes                          |                | 0/0              |     |     |   |
|                                  | TX Packets / Bytes                          |                | 0/0              |     |     |   |
|                                  | VPN Box Type                                |                | Point-to-Point   |     |     |   |
|                                  | VPN Box Status                              |                | OK (Configured)  |     |     |   |
|                                  | REFRESH                                     |                |                  |     |     |   |
|                                  |                                             |                |                  |     |     |   |
|                                  |                                             |                |                  |     |     |   |
|                                  |                                             |                |                  |     |     |   |
|                                  |                                             |                |                  |     |     |   |
|                                  |                                             |                |                  |     |     |   |
|                                  |                                             |                |                  |     |     |   |
|                                  |                                             |                |                  |     |     |   |
|                                  |                                             |                |                  |     |     |   |
|                                  |                                             |                |                  |     |     |   |
|                                  |                                             |                |                  |     |     |   |

| ☐ Z-PASS2                                                                                                    | × (j)                                                                                                    | Ciovenni – 🗆 🗙 |
|----------------------------------------------------------------------------------------------------|----------------------------------------------------------------------------------------------------|----------------|
|                                                                                                    | 58.85.104:8080/vpn_files.php?showinfo=1                                                                                                    | ☆ 24 :         |
| Seneral Configuration<br>Main View<br>Network and Services<br>Serial Ports<br>Gateway Configuration<br>Real Time Clock Setup<br>VPN Configuration                                                                                                    | Z-PASS2<br>VPN Configuration [user: admin] [logout]<br>Firmware Version: SW003900_224 [Modem: UC20GQBR03A14E1G]<br>MAC Address: C8F9811B0000 [IMEI: 861075026500975] [IMSI: 22210160023789<br>Internet Access: Mobile<br>Modbus Shared Memory Gateway: running                                                                                                    | 90]            |
| Router Configuration<br>Users Configuration<br>FW Upgrade                                                                                                    | CURRENT UPDATED                                                                                                    |                |
| Conf. Management<br>Shared Memory Tag Conf.<br>Tag Setup<br>Tag View<br>Mobile Configuration<br>Mobile Network<br>DDNS Configuration<br>Digital I/O<br>Digital I/O<br>Digital I/O<br>Configuration<br>Diagnostics<br>FW Versions<br>Ethernet Interfaces | VPN Mode     VPN Box     VPN Box       Image: Connected Series     Series     Series       Tag Name     zpass     Zpass       APPLY     HIDE VPN STATUS     Series       Image: Connected Series     10.9.0.1       Image: Connected Series     0.70       Image: Connected Series     0.70       Image: Connected Series     0.70       Image: Connected Series     0.70       Image: Connected Series     0.70       Image: Connected Series     0.70       Image: Connected Series     0.70       Image: Connected Series     0.70       Image: Connected User     Series       Image: Connected User     Series       Image: Connected User     Series       Image: Connected User     Series |                |

For an explanation of the differences between a "Single LAN" VPN and a "Point-to-Point" VPN, see chapter 10.

The "VPN Box Status" string has the following format:

Result (Status)

The following table gives a short explanation of the possible "Result" and "Status" strings:

| Result                         | Status                | Meaning                                            |  |
|--------------------------------|-----------------------|----------------------------------------------------|--|
| Error (Unexpected response)    |                       | A response code has been received that is not      |  |
|                                |                       | handled by the Z-PASS (it should never occur)      |  |
| Error (No response from VPN    |                       | No response has been received from the VPN Box     |  |
| Box)                           |                       | (response timeout)                                 |  |
| Error (Invalid response from   |                       | A response has been received whose content is      |  |
| VPN Box)                       |                       | not valid for the Z-PASS (it should never occur)   |  |
| Error (Wrong password)         |                       | The password set on Z-PASS is wrong                |  |
| Error (License Limit Reached)  |                       | The maximum number of devices allowed by the       |  |
|                                |                       | license are already registered on VPN Box          |  |
| Error (VPN Box not configured) |                       | The VPN Box has not been configured yet            |  |
| Error (Generic error)          |                       | A generic error has occurred on the VPN Box        |  |
| ОК                             |                       | The Z-PASS has just been registered on the VPN     |  |
|                                |                       | Box                                                |  |
| ОК                             | New                   | The Z-PASS is registered on the VPN Box, but it is |  |
|                                |                       | not configured yet ("Single LAN" only)             |  |
| ОК                             | Configuration updated | The Z-PASS configuration has just been updated     |  |
| ОК                             | Configured            | The Z-PASS is properly configured and available    |  |
|                                |                       | for VPN connection                                 |  |
| ОК                             | Ban                   | The Z-PASS has been banned                         |  |
| ОК                             | Not found             | The Z-PASS is unknown for the VPN Box; this        |  |
|                                |                       | happens when Z-PASS registration is deleted on     |  |
|                                |                       | the VPN Box                                        |  |
| ОК                             | Unknown               | The Z-PASS has an "unknown" status in the VPN      |  |
|                                |                       | Box (it should never occur)                        |  |
| ОК                             | Not bound             | The "tunnel" between the Z-PASS and the VPN        |  |
|                                |                       | Box is not up; this may occur when the tunnel      |  |
|                                |                       | port is blocked ("not open") in the ADSL router    |  |
|                                |                       | on the VPN Box side ("Point-to-Point" only)        |  |
| ОК                             | Unexpected status     | A status code has been received that is not        |  |
|                                |                       | handled by the Z-PASS (it should never occur)      |  |

You can refresh the VPN status, by clicking on the "REFRESH" button.

Finally, you can hide the "VPN Status" section, by clicking on the "HIDE VPN STATUS" button.

21.1.7.2.1 LED signalling

In Z-PASS products, when VPN functionality is enabled in "VPN Box/Single LAN" mode, the "SERV" and "VPN" LEDs give the following status information:

| LED        | Status   | Meaning                                                                                    |
|------------|----------|--------------------------------------------------------------------------------------------|
| VPN Yellow | ON       | VPN connection is working properly                                                         |
|            | Blinking | VPN connection is not working properly                                                     |
|            | OFF      | The Device has not been configured by the VPN Box yet or VPN Box functionality is disabled |
| SERV Green | ON       | VPN Box "SERVICE" connection is working properly                                           |
|            | Blinking | VPN Box "SERVICE" connection is not working properly                                       |
|            | OFF      | VPN Box functionality is disabled                                                          |

Similarly, when VPN functionality is enabled in "VPN Box/Point-to-Point" mode, the "SERV" and "VPN" LEDs give the following status information:

| LED        | Status   | Meaning                                                                       |  |
|------------|----------|-------------------------------------------------------------------------------|--|
| VPN Yellow | ON       | A VPN client is connected to the Device                                       |  |
|            | OFF      | No VPN client is connected to the Device or VPN Box functionality is disabled |  |
| SERV Green | ON       | VPN Box "SERVICE" connection is working properly                              |  |
|            | Blinking | VPN Box "SERVICE" connection is not working properly                          |  |
|            | OFF      | VPN Box functionality is disabled                                             |  |

### 21.1.8 Router Configuration

By clicking on the "Router Configuration" link, in the "Basic Configuration" section, you come to the following page:

| Z-PASS2                                         | ×                                           |                |                      | Ciovanni | - |     | × |
|-------------------------------------------------|---------------------------------------------|----------------|----------------------|----------|---|-----|---|
|                                                 | 92.168.85.104:8080/mobile_router.php        |                |                      |          | Q | ☆ 🛛 |   |
|                                                 | Z-PASS2                                     |                |                      |          |   |     |   |
| 🥯 JEINEUA                                       |                                             |                |                      |          |   |     |   |
| General Configuration                           | Router Configuration [user: admin] [logout] |                |                      |          |   |     |   |
| Main View                                       | Firmware Version: SW003900_232 [Modem: U    | JC20GQBR03A    | 14E1G]               |          |   |     |   |
| Network and Services                            | MAC Address: C8F9811B0000 [IMEI: 8610760    | 26666172] [IMS | il: 222101600237893] |          |   |     |   |
| Serial Ports                                    | Internet Access: Ethernet                   |                |                      |          |   |     |   |
| Sateway Configuration<br>Real Time Clock Setup  |                                             |                | 1                    |          |   |     |   |
| /PN Configuration                               | Gateway: running [Data Logger: running (no  | group enabled) | 1                    |          |   |     |   |
| Router Configuration                            | Router: disabled                            |                |                      |          |   |     |   |
| Jsers Configuration                             |                                             | CURRENT        | UPDATED              |          |   |     |   |
| FW Upgrade                                      | Router Enable                               |                | OFF V                |          |   |     |   |
| Conf. Management                                | Ethernet Bandwidth Limitation               |                | Unlimited V          |          |   |     |   |
| Shared Memory Tag Conf.                         | DNS-DHCP                                    |                | Offiniting -         |          |   |     |   |
| Tag Setup                                       |                                             |                |                      |          |   |     |   |
| Tag View                                        | DNS Enable                                  |                | ON V                 |          |   |     |   |
| TCP Servers                                     | DHCP Server Enable                          |                | OFF V                |          |   |     |   |
| Mobile Configuration                            | DHCP First Address                          |                | 192.168.90.201       |          |   |     |   |
| Mobile Network                                  | DHCP Last Address                           | 192.168.90.210 | 192.168.90.210       |          |   |     |   |
| DDNS Configuration<br>Digital I/O Configuration | DHCP Lease Time (min)                       | 15             | 15                   |          |   |     |   |
| Digital I/O Configuration                       | Use Local Addresses through VPN             |                |                      |          |   |     |   |
| Logic Configuration                             | Enable                                      | OFF            | OFF V                |          |   |     |   |
| SMS Configuration                               | Mobile Network Firewall                     |                |                      |          |   |     |   |
| Phonebook                                       | Enable                                      | 01             |                      |          |   |     |   |
| Diagnostics<br>FW Versions                      |                                             | ON             | ON V                 |          |   |     |   |
| Ethernet Interfaces                             | Port Mapping / Virtual Server 1             |                |                      |          |   |     |   |
| Data Logger (SD found)                          | Protocol                                    | TCP/UDP        | TCP/UDP V            |          |   |     |   |
| General Settings                                | External Port                               |                |                      |          |   |     |   |
| Group Configuration                             | Server IP Address                           |                |                      |          |   |     |   |
| SD File Manager                                 | Internal Port                               |                |                      |          |   |     |   |
|                                                 | Port Mapping / Virtual Server 2             |                |                      |          |   |     |   |
|                                                 |                                             | TCP/UDP        | TCP/UDP V            |          |   |     |   |
|                                                 | External Port                               | 1017021        |                      |          |   |     |   |
|                                                 |                                             |                |                      |          |   |     |   |
|                                                 | Server IP Address                           |                |                      |          |   |     |   |
|                                                 | Internal Port                               |                |                      |          |   |     |   |
|                                                 | Port Mapping / Virtual Server 3             |                |                      |          |   |     |   |
|                                                 | Protocol                                    | TCP/UDP        | TCP/UDP V            |          |   |     |   |
|                                                 | External Port                               |                |                      |          |   |     |   |
|                                                 | Server IP Address                           |                |                      |          |   |     |   |
|                                                 | Internal Port                               |                |                      |          |   |     |   |
|                                                 | Port Mapping / Virtual Server 4             |                |                      |          |   |     |   |
|                                                 |                                             |                |                      |          |   |     |   |
|                                                 |                                             | TCP/UDP        | TCP/UDP V            |          |   |     |   |
|                                                 | External Port                               |                |                      |          |   |     |   |
|                                                 | Server IP Address                           |                |                      |          |   |     |   |
|                                                 | Internal Port                               |                |                      |          |   |     |   |
|                                                 | Port Mapping / Virtual Server 5             |                |                      |          |   |     |   |
|                                                 | Protocol                                    | TCP/UDP        | TCP/UDP V            |          |   |     |   |
|                                                 | External Port                               |                |                      |          |   |     |   |
|                                                 | Server IP Address                           |                |                      |          |   |     |   |
|                                                 |                                             |                |                      |          |   |     |   |
|                                                 | Internal Port                               |                |                      |          |   |     |   |

In this page, you can change the parameters related to the Z-PASS Router functionality.

First, you have a set of general parameters, as listed in the following table:

| Field                         | Meaning                                 | Default value |
|-------------------------------|-----------------------------------------|---------------|
| Router Enable                 | Flag to enable/disable the Router       | OFF           |
|                               | functionality                           |               |
| Ethernet Bandwidth Limitation | This parameter can be used to limit the | Unlimited     |
|                               | bandwidth on the ethernet interfaces;   |               |

|                       | this may be needed to avoid overloading   |                |
|-----------------------|-------------------------------------------|----------------|
|                       | the CPU, when a large amount of data is   |                |
|                       | forwarded from one interface to the       |                |
|                       | other (LAN $\leftrightarrow$ WAN).        |                |
|                       | Since this does not occur when the two    |                |
|                       | ethernet interfaces work in "switch"      |                |
|                       | mode, the parameter is not shown          |                |
|                       | when "Ethernet Mode" parameter is set     |                |
|                       | to "Switch" (see paragraph 21.1.2).       |                |
|                       | Possible values are:                      |                |
|                       | Unlimited                                 |                |
|                       | 20 Mbit/s                                 |                |
|                       | 10 Mbit/s                                 |                |
|                       | 1 Mbit/s                                  |                |
| DNS Enable            | Flag to enable/disable the DNS            | ON             |
|                       | forwarding service                        |                |
| DHCP Server Enable    | Flag to enable/disable the DHCP service   | OFF            |
|                       | (DHCP server)                             |                |
|                       | NOTE: this parameter can be set to        |                |
|                       | "ON" only if the "DHCP" parameter of      |                |
|                       | the "Network and Services" page is set    |                |
|                       | <u>to "OFF"</u> .                         |                |
| DHCP First Address    | These parameters define the range of IP   | 192.168.90.201 |
| DHCP Last Address     | addresses assigned by the DHCP server     | 192.168.90.210 |
|                       | to requesting clients                     |                |
| DHCP Lease Time (min) | Validity time interval for the IP address | 15             |
|                       | assignment, in minutes.                   |                |
|                       | Possible values are in the range [160].   |                |
|                       |                                           |                |

Then, you have the parameter shown in the following table.

| Field |        |           |         | Meaning                                  | Default value |
|-------|--------|-----------|---------|------------------------------------------|---------------|
| Use   | Local  | Addresses | Through | Flag to enable/disable the access to the | OFF           |
| VPN/  | Enable |           |         | Z-PASS and other devices which are in    |               |
|       |        |           |         | the Z-PASS LAN, by using their local     |               |
|       |        |           |         | (LAN) IP addresses                       |               |

Then, you have another important parameter, which is shown in the following table.

| Field                          | Meaning                                  | Default value |
|--------------------------------|------------------------------------------|---------------|
| Mobile Network Firewall/Enable | Flag to enable/disable the "Mobile       | OFF           |
|                                | Network Firewall", that is               |               |
|                                | disable/enable access to the Z-PASS and  |               |
|                                | other devices which are in the Z-PASS    |               |
|                                | LAN, by using the IP address assigned to |               |
|                                | the Mobile Network (3G) interface.       |               |
|                                | To open a port in the firewall, a "Port  |               |

| Mapping / Virtual Server" rule shall be |  |
|-----------------------------------------|--|
| defined.                                |  |

The above parameter shall be set to ON, to protect the Z-PASS against undesired (maybe malicious) accesses.

This is the only parameter in the "Router Configuration" page that is working also when the Router functionality is disabled (Router Enable = OFF).

It is important to note that, when the VPN is activated (see 21.1.7 paragraph), the parameter is automatically set to ON, as warned by the message shown in the following figure.

| 🗋 Z-PASS2                        | × Giovanni — 🗆                                                            | × |
|----------------------------------|---------------------------------------------------------------------------|---|
| ← → C 🛈 192.16                   | 8.85.104:8080/vpn_save.php?do=2 ☆                                         |   |
| SENECA®                          | Z-PASS2                                                                   |   |
| General Configuration            | VPN Configuration [user: admin] [logout]                                  |   |
| Main View                        | Firmware Version: SW003900_224 [Modem: UC20GQBR03A14E1G]                  |   |
| Network and Services             |                                                                           |   |
| Serial Ports                     | MAC Address: C8F9811B0000 [IMEI: 861075026500975] [IMSI: 222101600237890] |   |
| Gateway Configuration            | Internet Access: Ethernet                                                 |   |
| Real Time Clock Setup            | Modbus Shared Memory Gateway: running                                     |   |
| VPN Configuration                | Router: running                                                           |   |
| Router Configuration             |                                                                           |   |
| Users Configuration              | VDN Day application charged                                               |   |
| FW Upgrade                       | VPN Box configuration changed.                                            |   |
| Conf. Management                 | Mobile Network Firewall has been enabled.                                 |   |
| Shared Memory Tag Conf.          |                                                                           |   |
| Tag Setup                        |                                                                           |   |
| Tag View<br>Mobile Configuration |                                                                           |   |
| Mobile Network                   |                                                                           |   |
| DDNS Configuration               |                                                                           |   |
| Digital I/O                      |                                                                           |   |
| Digital I/O Configuration        |                                                                           |   |
| Diagnostics                      |                                                                           |   |
| FW Versions                      |                                                                           |   |
| Ethernet Interfaces              |                                                                           |   |
|                                  |                                                                           |   |
|                                  |                                                                           |   |
|                                  |                                                                           |   |
|                                  |                                                                           |   |
|                                  |                                                                           |   |
|                                  |                                                                           |   |
|                                  |                                                                           |   |
|                                  |                                                                           |   |
|                                  |                                                                           |   |
|                                  |                                                                           |   |
|                                  |                                                                           |   |
|                                  |                                                                           |   |
|                                  |                                                                           |   |
|                                  |                                                                           |   |
|                                  |                                                                           |   |
|                                  |                                                                           |   |
|                                  |                                                                           |   |
|                                  |                                                                           |   |

Finally, there are 5 sections which let you define up to 5 "Port Mapping" rules (also known as "Virtual Servers"); for each section, the available parameters are the following:

| Field             | Meaning                                 | Default value |
|-------------------|-----------------------------------------|---------------|
| Protocol          | This parameter defines the transport    | TCP/UDP       |
|                   | protocol (or kind of port) which is     |               |
|                   | affected by the rule: TCP, UDP or both  |               |
| External Port     | TCP or UDP port which a packet was      | Empty         |
|                   | originally sent to                      |               |
| Server IP Address | IP address which the received packet is | Empty         |
|                   | forwarded to                            |               |
| Internal Port     | TCP or UDP port which the received      | Empty         |
|                   | packet is forwarded to                  |               |

If Router is left disabled (Router Enabled = OFF), you can still change parameters; changes will be saved without actually applying them (except for the "Mobile Network Firewall" parameter, as told before); the following message will be given, after clicking the "APPLY" button:

| <ul> <li></li></ul>                                                                                                    | 🗋 Z-PASS2             | × Giovanni — — ×                                                          |
|----------------------------------------------------------------------------------------------------|-----------------------|---------------------------------------------------------------------------|
| General Configuration       Router Configuration [user: admin] [logout]         Main View       Firmware Version: SW003900_224 [Modem: UC20GQBR03A14E1G]         Network and Services       MAC Address: C8F9811B0000 [IMEI: 861075026500975] [IMSI: 222101600237890]         Serial Ports       MAC Address: C8F9811B0000 [IMEI: 861075026500975] [IMSI: 222101600237890]         Gateway Configuration       Modbus Shared Memory Gateway: running         Router: disabled       Router Configuration (router not active).         FW Upgrade       Router Configuration changed (router not active).         Tag Setup       Router Configuration (router not active).         Dista I/O Configuration       Nobile Configuration         Digital I/O Configuration       Firmwork         Digital I/O Configuration       Firmwork         Digital I/O Configuration       Firmwork         Digital I/O Configuration       Firmwork         Digital I/O Configuration       Firmwork         Digital I/O Configuration       Firmwork         Digital I/O Configuration       Firmwork         Digital I/O Configuration       Firmwork         Digital I/O Configuration       Firmwork         Digital I/O Configuration       Firmwork         Firmwork       Firmwork         Firmwork       Firmwork         Firmwork                           | ← → C 🛈 192.168       | 8.85.104:8080/mobile_router_save.php?do=1                                 |
| Main ViewFirmware Version: SW003900_224 [Modem: UC20GQBR03A14E1G]Network and ServicesFirmware Version: SW003900_224 [Modem: UC20GQBR03A14E1G]Serial PortsMAC Address: C8F9811B0000 [IMEI: 861075026500975] [IMSI: 222101600237890]Gateway ConfigurationInternet Access: EthernetModbus Shared Memory Gateway: runningRouter: disabledRouter: disabledRouter: disabledRouter ConfigurationRouter Configuration changed (router not active).FW UpgradePorter Configuration changed (router not active).Conf. ManagementShared Memory Tag Conf.Shared Memory Tag StupNobile ConfigurationMobile NetworkDDNS ConfigurationDigital I/ODigital I/ODigital I/ODigital I/ODigital I/OFW Versions                                                                                                    | <b>SENFCA</b> ®       | Z-PASS2                                                                   |
| Main ViewFirmware Version: SW003900_224 [Modem: UC20GQBR03A14E1G]Network and ServicesFirmware Version: SW003900_224 [Modem: UC20GQBR03A14E1G]Serial PortsMAC Address: C8F9811B0000 [IMEI: 861075026500975] [IMSI: 222101600237890]Gateway ConfigurationInternet Access: EthernetReal Time Clock SetupModbus Shared Memory Gateway: runningVPN ConfigurationRouter: disabledRouter: disabledAccer Configuration changed (router not active).FW UpgradePouter Configuration changed (router not active).Conf. ManagementShared Memory Tag Conf.Shared Memory Tag SetupNobile ConfigurationMobile NetworkDDNS ConfigurationDigital I/ODigital I/ODigital I/ODigital I/ODigital I/OFW Versions                                                                                                    | General Configuration | Router Configuration [user: admin] [logout]                               |
| Network and ServicesSerial PortsGateway ConfigurationGateway ConfigurationReal Time Clock SetupVPN ConfigurationRouter ConfigurationUsers ConfigurationFW UpgradeConf. ManagementShared Memory Tag Conf.Tag SetupTag ViewMobile NetworkDDNS ConfigurationDigital I/ODigital I/ODigital I/ODigital I/ODigital I/ODigital I/ODigital I/ODigital I/ODigital I/ODigital I/OTag SetupFW Versions                                                                                                    |                       |                                                                           |
| Serial Ports       Internet Access: Ethernet         Gateway Configuration       Modbus Shared Memory Gateway: running         Real Time Clock Setup       Router: disabled         VPN Configuration       Router: disabled         Router Configuration       Potter Configuration changed (router not active).         FW Upgrade       Router Configuration changed (router not active).         Conf. Management       Shared Memory Tag Conf.         Tag Setup       Shared Memory Tag Conf.         Tag View       Shared Network         DDNS Configuration       Shared Network         Digital I/O       Shared Network         Digital I/O Configuration       Shared Network         Digital I/O Configuration       Shared Network         FW Versions       Shared Network                                                                                                    | Network and Services  |                                                                           |
| Gateway ConfigurationInternet Access: EthernetReal Time Clock SetupModbus Shared Memory Gateway: runningVPN ConfigurationRouter: disabledRouter ConfigurationRouter: configuration changed (router not active).FW UpgradeRouter Configuration changed (router not active).Conf. ManagementShared Memory Tag Conf.Shared Memory Tag Conf.Shared SetupTag SetupShared Memory Tag Conf.Tag ViewShared Memory Tag Conf.Mobile ConfigurationShared Memory Tag Conf.Digital VOStared Memory ConfigurationDigital VOStared MemoryDigital VOStared MemoryDigital VOStared MemoryDigital VOStared MemoryFW VersionsStared Memory                                                                                                    | Serial Ports          | MAC Address: C8F9811B0000 [IMEI: 861075026500975] [IMSI: 222101600237890] |
| Real Time Clock SetupModbus Shared Memory Gateway: runningVPN ConfigurationRouter: disabledRouter ConfigurationPouter Configuration changed (router not active).FW UpgradeRouter Configuration changed (router not active).Conf. ManagementShared Memory Tag Conf.Shared Memory Tag Conf.FW UpiradeTag SetupFW UpirationMobile ConfigurationFW UpirationMobile NetworkFW UpirationDigital I/OFW UpirationDigital I/O ConfigurationFW Versions                                                                                                    |                       | Internet Access: Ethernet                                                 |
| VPN Configuration       Router: disabled         Router Configuration       Pouter Configuration changed (router not active).         FW Upgrade       Pouter Configuration changed (router not active).         Conf. Management       Shared Memory Tag Conf.         Shared Memory Tag Conf.       Tag Setup         Tag Setup       Tag View         Mobile Configuration       Pouter Configuration changed (router not active).         DIS Configuration       Pouter Configuration changed (router not active).         Digital I/O       Pouter Configuration changed (router not active).         Digital I/O Configuration       Pouter Configuration         Digital I/O Configuration       Pouter Configuration         Digital I/O Configuration       Pouter Configuration         Digital I/O Configuration       Pouter Configuration         Pigital I/O Configuration       Pouter Configuration         Point I/O Configuration       Pouter Configuration         Pigital I/O Configuration       Pouter Configuration         Pigital I/O Configuration       Pouter Configuration         Pigital I/O Configuration       Pouter Configuration         Pigital I/O Configuration       Pouter Configuration         Pigital I/O Configuration       Pouter Configuration         Pigital I/O Configuration       Pouter Configurat |                       | Modbus Shared Memory Gateway: running                                     |
| Router Configuration         Users Configuration         FW Upgrade         Conf. Management         Shared Memory Tag Conf.         Tag Setup         Tag View         Mobile Configuration         Mobile Configuration         Mobile Network         DDNS Configuration         Digital I/O         Digital I/O         Digital I/O         FW Versions                                                                                                    |                       |                                                                           |
| Users Configuration         FW Upgrade         Conf. Management         Shared Memory Tag Conf.         Tag Setup         Tag View         Mobile Configuration         Mobile Configuration         Mobile Network         DDNS Configuration         Digital I/O         Digital I/O Configuration         Digital I/O Configuration         Digital I/O Configuration         FW Versions                                                                                                    |                       | Router: disabled                                                          |
| FW Upgrade       Router Configuration changed (router not active).         Conf. Management       Shared Memory Tag Conf.         Tag Setup       Tag View         Tag View       Mobile Configuration         Mobile Network       DDNS Configuration         Digital I/O       Digital I/O Configuration         Digital I/O Configuration       Her Configuration         FW Versions       FW Versions                                                                                                    |                       |                                                                           |
| Conf. Management<br>Shared Memory Tag Conf.<br>Tag Setup<br>Tag View<br>Mobile Configuration<br>Mobile Network<br>DDNS Configuration<br>Digital I/O<br>Digital I/O Configuration<br>Digital I/O Configuration<br>Biagnostics<br>FW Versions                                                                                                    |                       | Router Configuration changed (router not active).                         |
| Shared Memory Tag Conf.Tag SetupTag ViewMobile ConfigurationMobile NetworkDDNS ConfigurationDigital I/ODigital I/O ConfigurationDiagnosticsFW Versions                                                                                                    |                       |                                                                           |
| Tag SetupTag ViewMobile ConfigurationMobile NetworkDDNS ConfigurationDigital I/ODigital I/O ConfigurationDiagnosticsFW Versions                                                                                                    |                       |                                                                           |
| Tag ViewMobile ConfigurationMobile NetworkDDNS ConfigurationDigital I/ODigital I/O ConfigurationDiagnosticsFW Versions                                                                                                    |                       |                                                                           |
| Mobile Configuration<br>Mobile Network<br>DDNS Configuration<br>Digital I/O<br>Digital I/O Configuration<br>Diagnostics<br>FW Versions                                                                                                    |                       |                                                                           |
| Mobile Network<br>DDNS Configuration<br>Digital I/O<br>Digital I/O Configuration<br>Diagnostics<br>FW Versions                                                                                                    |                       |                                                                           |
| Digital I/O Digital I/O Configuration Diagnostics FW Versions                                                                                                    |                       |                                                                           |
| Digital I/O Digital I/O Configuration Diagnostics FW Versions                                                                                                    | DDNS Configuration    |                                                                           |
| Digital I/O Configuration<br>Diagnostics<br>FW Versions                                                                                                    |                       |                                                                           |
| Diagnostics<br>FW Versions                                                                                                    |                       |                                                                           |
|                                                                                                    |                       |                                                                           |
| Ethernet Interfaces                                                                                                    | FW Versions           |                                                                           |
|                                                                                                    | Ethernet Interfaces   |                                                                           |
|                                                                                                    |                       |                                                                           |

If you try to enable the DHCP server functionality (DHCP Enable = ON), but the "DHCP First Address" and "DHCP Last Address" parameters define an address range that is not congruent with the Ethernet configuration (IP address and network mask), an error is given, as shown in the following figure:

| 🗋 Z-PASS2                                                        | × Stovenni – Stovenni – Stovenni | × |
|------------------------------------------------------------------|----------------------------------------------------------------------------------------------------|---|
| $\boldsymbol{\leftarrow}$ $\rightarrow$ $\mathbf{C}$ (i) 192.168 | 8.85.104:8080/mobile_router_save.php?do=1                                                                                                    | : |
| SENECA®                                                          | Z-PASS2                                                                                                    |   |
| General Configuration                                            | Router Configuration [user: admin] [logout]                                                                                                    |   |
| Main View                                                        | Firmware Version: SW003900_224 [Modem: UC20GQBR03A14E1G]                                                                                                    |   |
| Network and Services                                             | MAC Address: C8F9811B0000 [IMEI: 861075026500975] [IMSI: 222101600237890]                                                                                                    |   |
| Serial Ports                                                     |                                                                                                    |   |
| Gateway Configuration                                            | Internet Access: Ethernet                                                                                                    |   |
| Real Time Clock Setup                                            | Modbus Shared Memory Gateway: running                                                                                                    |   |
| VPN Configuration                                                | Bouter: disabled                                                                                                    |   |
| Router Configuration                                             |                                                                                                    |   |
| Users Configuration                                              |                                                                                                    |   |
| FW Upgrade                                                       | Invalid DHCP parameters ! Configuration not changed.                                                                                                    |   |
| Conf. Management                                                 |                                                                                                    |   |
| Shared Memory Tag Conf.                                          |                                                                                                    |   |
| Fag Setup                                                        |                                                                                                    |   |
| Tag View                                                         |                                                                                                    |   |
| Mobile Configuration                                             |                                                                                                    |   |
| Aobile Network                                                   |                                                                                                    |   |
| DNS Configuration                                                |                                                                                                    |   |
| Digital I/O                                                      |                                                                                                    |   |
| Digital I/O Configuration                                        |                                                                                                    |   |
| Diagnostics                                                      |                                                                                                    |   |
| FW Versions                                                      |                                                                                                    |   |
| Ethernet Interfaces                                              |                                                                                                    |   |
|                                                                  |                                                                                                    |   |
|                                                                  |                                                                                                    |   |
|                                                                  |                                                                                                    |   |
|                                                                  |                                                                                                    |   |
|                                                                  |                                                                                                    |   |
|                                                                  |                                                                                                    |   |
|                                                                  |                                                                                                    |   |
|                                                                  |                                                                                                    |   |
|                                                                  |                                                                                                    |   |

As already told before, the Router configuration page lets you define up to 5 "Port Forwarding" rules or "Virtual Servers".

### An example is given in the following figure:

| Th Z-PASS2                                     | ×                                                      |                |                | Ciovanti | - |     | ×   |
|------------------------------------------------|--------------------------------------------------------|----------------|----------------|----------|---|-----|-----|
| ← → C 0 1                                      | 92.168.85.104:8080/mobile_router.php                   |                |                |          | Q | ☆ 7 | 1 1 |
|                                                | Z-PASS2<br>Router Configuration [user: admin] [logout] |                |                |          |   |     | Î   |
| Main View                                      | Firmware Version: SW003900_232 [Modem: ]               | JC20GQBR03A    | 14E1G]         |          |   |     |     |
| Network and Services                           | MAC Address: C8F9811B0000 [IMEI: 8610750               |                |                |          |   |     |     |
| Serial Ports                                   | Internet Access: Ethernet                              |                |                |          |   |     | - 8 |
| Gateway Configuration<br>Real Time Clock Setup | Gateway: running [Data Logger: running (no             | group enabled  | 1              |          |   |     | - 8 |
| VPN Configuration                              |                                                        | group enabled  | 11             |          |   |     | - 8 |
| Router Configuration                           | Router: running                                        |                |                |          |   |     |     |
| Users Configuration                            |                                                        | CURRENT        | UPDATED        |          |   |     |     |
| FW Upgrade                                     | Router Enable                                          | ON             | ON V           |          |   |     |     |
| Conf. Management                               | Ethernet Bandwidth Limitation                          | Unlimited      | Unlimited V    |          |   |     |     |
| Shared Memory Tag Conf.<br>Tag Setup           | DNS-DHCF                                               |                |                |          |   |     |     |
| Tag View                                       | DNS Enable                                             | ON             | ON V           |          |   |     |     |
| TCP Servers                                    | DHCP Server Enable                                     |                | OFF V          |          |   |     |     |
| Mobile Configuration                           | DHCP First Address                                     |                | 192.168.90.201 |          |   |     |     |
| Mobile Network<br>DDNS Configuration           | DHCP Last Address                                      | 192.168.90.210 | 192.168.90.210 |          |   |     |     |
| Digital I/O Configuration                      | DHCP Lease Time (min)                                  | 15             | 15             |          |   |     |     |
| Digital I/O Configuration                      | Use Local Addresses through VPN                        |                |                |          |   |     |     |
| Logic Configuration<br>SMS Configuration       | Enable                                                 | ON             | ON 🔻           |          |   |     |     |
| Phonebook                                      | Mobile Network Firewall                                |                |                |          |   |     |     |
| Diagnostics                                    | Enable                                                 | ON             | ON V           |          |   |     |     |
| FW Versions                                    | Port Mapping / Virtual Server 1                        |                |                |          |   |     |     |
| Ethernet Interfaces<br>Data Logger (SD found)  | Protocol                                               | TCP            | TCP V          |          |   |     |     |
| General Settings                               | External Port                                          | 80             | 80             |          |   |     |     |
| Group Configuration                            | Server IP Address                                      |                |                |          |   |     |     |
| SD File Manager                                | Internal Port                                          | 8080           | 8080           |          |   |     |     |
|                                                | Port Mapping / Virtual Server 2                        |                |                |          |   |     |     |
|                                                | Protocol                                               | TCP/UDP        | TCP/UDP V      |          |   |     |     |
|                                                | External Port                                          | 502            | 502            |          |   |     |     |
|                                                | Server IP Address                                      | 192.168.85.103 | 192.168.85.103 |          |   |     |     |
|                                                | Internal Port                                          | 502            | 502            |          |   |     |     |
|                                                | Port Mapping / Virtual Server 3                        |                |                |          |   |     |     |
|                                                |                                                        | TCP/UDP        | TCP/UDP V      |          |   |     |     |
|                                                | External Port                                          |                |                |          |   |     |     |
|                                                | Server IP Address                                      |                |                |          |   |     |     |
|                                                | Internal Port                                          |                |                |          |   |     |     |
|                                                | Port Mapping / Virtual Server 4                        |                |                |          |   |     |     |
|                                                | Protocol                                               | TCP/UDP        | TCP/UDP V      |          |   |     |     |
|                                                | External Port                                          |                |                |          |   |     |     |
|                                                | Server IP Address                                      |                |                |          |   |     |     |
|                                                | Internal Port                                          |                |                |          |   |     |     |
|                                                | Port Mapping / Virtual Server 5                        |                |                |          |   |     |     |
|                                                |                                                        | TCP/UDP        | TCP/UDP V      |          |   |     |     |
|                                                | External Port                                          |                |                |          |   |     |     |
|                                                | Server IP Address                                      |                |                |          |   |     |     |
|                                                | Internal Port                                          |                |                |          |   |     |     |
|                                                |                                                        |                |                |          |   |     | -   |

In this example, 2 rules have been set:

• the first rule tells Z-PASS that any TCP packet received on the 80 (HTTP) port has to be forwarded to the 8080 port, leaving the original destination IP address unchanged; so, this rule lets you access the Z-PASS configuration web site on the standard HTTP port;

• the second rule tells Z-PASS that any TCP or UDP packet received on the 502 port (which is often used for Modbus TCP protocol) shall be forwarded to the 192.168.85.103 IP address (which corresponds to another device) on the same (502) destination port.

Another important aspect of "Port Mapping / Virtual Server" rules is that they let define <u>which ports are</u> <u>open in the "Mobile Network Firewall"</u>; for example, if you want to connect to the web configuration site and to the SSH console, through the public IP address assigned to the 3G interface, the 8080 and 22 TCP ports shall be open; this can be done as shown in the following figure.

| 🗋 Z-PASS2                                                                                                    | ×                                                                                                    |                                  |                                                 | Ciovanti | - |            | × |
|----------------------------------------------------------------------------------------------------|----------------------------------------------------------------------------------------------------|----------------------------------|-------------------------------------------------|----------|---|------------|---|
| ← → C ① 19                                                                                                    | 92.168.85.104:8080/mobile_router.php                                                                                                    |                                  |                                                 |          | Q | <b>☆</b> 人 | : |
| SENECA<br>General Configuration<br>Main View<br>Network and Services<br>Serial Ports<br>Gateway Configuration                         | Z-PASS2<br>Router Configuration [user: admin] [logout]<br>Firmware Version: SW003900_232 [Modem: U<br>MAC Address: C8F9811B0000 [IMEI: 8610760<br>Internet Access: Ethernet | 26666172] [IMS                   | : 222101600237893]                              |          |   |            |   |
| Real Time Clock Setup<br>VPN Configuration<br>Router Configuration                                                                    | Gateway: running [Data Logger: running (no<br>Router: running                                                                                                    | group enabled)                   | I                                               |          |   |            |   |
| Users Configuration<br>FW Upgrade<br>Conf. Management<br>Shared Memory Tag Conf.<br>Tag Setup<br>Tag View                             | Router Enable<br>Ethernet Bandwidth Limitation<br><i>DNS-DHOP</i><br>DNS Enable                                                                                             | Unlimited                        | UPDATED<br>ON V<br>Unlimited V                  |          |   |            |   |
| TCP Servers<br>Mobile Configuration<br>Mobile Network<br>DDNS Configuration<br>Digital I/O Configuration<br>Digital I/O Configuration | DHCP Server Enable<br>DHCP First Address<br>DHCP Last Address<br>DHCP Last Address<br>DHCP Lease Time (min)<br>Use Local Addresses through VPN                              | 192.168.90.201<br>192.168.90.210 | OFF ▼<br>192.168.90.201<br>192.168.90.210<br>15 |          |   |            |   |
| Logic Configuration<br>SMS Configuration<br>Phonebook<br>Diagnostics<br>FW Versions                                                   | Enable<br>Mobile Network Firewall<br>Enable<br>Fort Mapping / Virtual Server 1                                                                                              |                                  | ON V                                            |          |   |            |   |
| Ethernet Interfaces<br>Data Logger (SD found)<br>General Settings<br>Group Configuration<br>SD File Manager                           | Protocol<br>External Port<br>Server IP Address<br>Internal Port                                                                                                    | 8080                             | TCP    8080  8080  8080                         |          |   |            |   |
|                                                                                                    | Port Mapping / Virtual Server 2<br>Protocol<br>External Port<br>Server IP Address<br>Internal Port                                                                          | 22                               | TCP        22        22        22               |          |   |            |   |
|                                                                                                    | Port Mapping / Virtual Server 3<br>Protocol<br>External Port<br>Server IP Address<br>Internal Port                                                                          | TCP/UDP                          | TCP/UDP                                         |          |   |            |   |
|                                                                                                    | Port Mapping / Virtual Server 4<br>Protocol<br>External Port<br>Server IP Address<br>Internal Port                                                                          | TCP/UDP                          | TCP/UDP V                                       |          |   |            |   |
|                                                                                                    | Port Mapping / Virtual Server 5                                                                                                    | TCP/UDP                          | TCP/UDP V                                       |          |   |            |   |
|                                                                                                    | Internal Port                                                                                                    |                                  |                                                 |          |   |            |   |

### 21.1.9 NAT 1:1 RULES

You can use this feature for access a device (for example) from WAN to the LAN (a PC in the WAN network that must obtain data from a PLC in the LAN network):

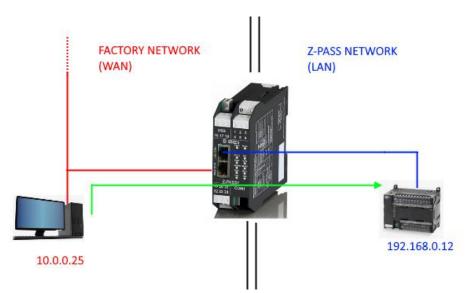

For to do this you must create a new address (10.0.0.26) that is in a compatible network with the PC (10.0.0.25) so:

|                       | CURRENT | UPDATED            |
|-----------------------|---------|--------------------|
| NAT 1:1 Configuration |         |                    |
| Interface             |         | WAN ~              |
| Device IP Address     |         | 192.168.0.12       |
| Mapped IP Address     |         | 10.0.0.26          |
| Description           |         | WAN to LAN ACCESS1 |
| APPLY                 |         |                    |

Now the PLC 192.168.0.12 is accessible from the WAN using the 10.0.0.26 address.

#### WARNING!

In SWITCH mode this feature is not available (only in LAN/WAN mode)!

### 21.1.10 STATIC ROUTES

Use this function for route an address or a range of addresses to different gateways.

For example if you must reach 2 different addresses: 192.168.85.23 and 192.168.82.56 but you need to pass from 2 different gateways.

1) For access to the 192.168.85.23 you must pass from the 192.168.80.1 Gateway

2) For access to the 192.168.82.56 you must pass from the 192.168.80.100 Gateway

So you must configure:

|                            | CURRENT | UPDATED         |
|----------------------------|---------|-----------------|
| Static Route Configuration |         |                 |
| Destination Address        |         | 192.168.85.23   |
| Subnet Mask                |         | 255.255.255.255 |
| Gateway                    |         | 192.168.80.1    |
| Interface                  |         | LAN V           |
| Description                |         | Go to 85        |

## And then:

|                            | CURRENT | UPDATED         |
|----------------------------|---------|-----------------|
| Static Route Configuration |         |                 |
| Destination Address        |         | 192.168.82.56   |
| Subnet Mask                |         | 255.255.255.255 |
| Gateway                    |         | 192.168.80.100  |
| Interface                  |         | LAN V           |
| Description                |         | Go to 82        |

# 21.1.11 OPC-UA Server Configuration

By clicking on the "OPC-UA Server Conf." link, in the "Basic Configuration" menu, you come to the following page:

#### Z-PASS2

OPC-UA Server Conf. [user: admin] [logout]

Firmware Version: SW003900\_280 [Modem: EC21EFAR02A03M4G]

MAC Address: C8F9811B0001 [IMEI: 861108030033046] [IMSI: 240422600279769]

Internet Access: Ethernet

Gateway: running [Data Logger: running (no group enabled)]

Router: disabled

|                                                                                                    | CURRENT                  | UPDATED                             |
|----------------------------------------------------------------------------------------------------|--------------------------|-------------------------------------|
| OPC-UA Server Conf.                                                                                                    |                          |                                     |
| Enable<br>NOTE: this parameter can be ON, only<br>if Modbus Shared Memory Gateway is<br>enabled<br>NOTE: if ON, the server will be<br>available at the following URL<br>opc.tcp://IP_Address:Port/ | ON                       | ON V                                |
| Port                                                                                                    | 4840                     | 4840                                |
| Username                                                                                                    | seneca                   | seneca                              |
| Password                                                                                                    | seneca                   | seneca                              |
| Certificate Enable                                                                                                    | OFF                      | OFF •                               |
| APPLY                                                                                                    |                          |                                     |
| OPC-UA Serve<br>.crt,.cer,.key,.pem files must be in<br>.der files must be in DER (b                                                                                                    | n PEM (ASCII)<br>format. |                                     |
| Ser                                                                                                    | ver certificate          | Scegli file Nessun file selezionato |
| Serv                                                                                                    | er private key           | Scegli file Nessun file selezionato |
| Truste                                                                                                    | d certificate 1          | Scegli file Nessun file selezionato |
| Truste                                                                                                    | d certificate 2          | Scegli file Nessun file selezionato |
| Truste                                                                                                    | d certificate 3          | Scegli file Nessun file selezionato |
| Truste                                                                                                    | d certificate 4          | Scegli file Nessun file selezionato |
| Truste                                                                                                    | d certificate 5          | Scegli file Nessun file selezionato |

In this page, you can set the parameters related to the OPC Unified Architecture (OPC-UA) server, as listed in the following table:

| Field           | Meaning                                 | Default value |
|-----------------|-----------------------------------------|---------------|
| Enable          | Flag to enable/disable the OPC-UA       | OFF           |
|                 | server functionality                    |               |
| Port            | OPC-UA server TCP port                  | 4840          |
| Username        | Username that an OPC-UA Client shall    | empty         |
|                 | use to connect to the server            |               |
| Password        | Password that an OPC-UA Client shall    | empty         |
|                 | use to connect to the server            |               |
| Security Policy | Select between "None"                   | "None"        |
|                 | Or "None, Basic128Rsa15,                |               |
|                 | Basic256Sha256"                         |               |
|                 |                                         |               |
|                 | Note: A predefined couple of certifates |               |

| are inlcuded in the Z-PASS. |  |  |
|-----------------------------|--|--|
|                             |  |  |

You can add yours certificates with the buttons

Note that, to access the Z-PASS OPC-UA server, a client shall use the following URL:

opc.tcp://IP\_ADDR:PORT/

where: IP\_ADDR is the Z-PASS IP address PORT is the TCP port configured for the OPC-UA server

Z-PASS OPC-UA server "exports" the Modbus Shared Memory Gateway tags; so, using an OPC-UA Client software, you can read/write the tags by means of the OPC-UA protocol.

The following figure shows the Z-PASS Modbus Shared Memory Gateway tags as seen by the Comm Server OPC UA Viewer SW.

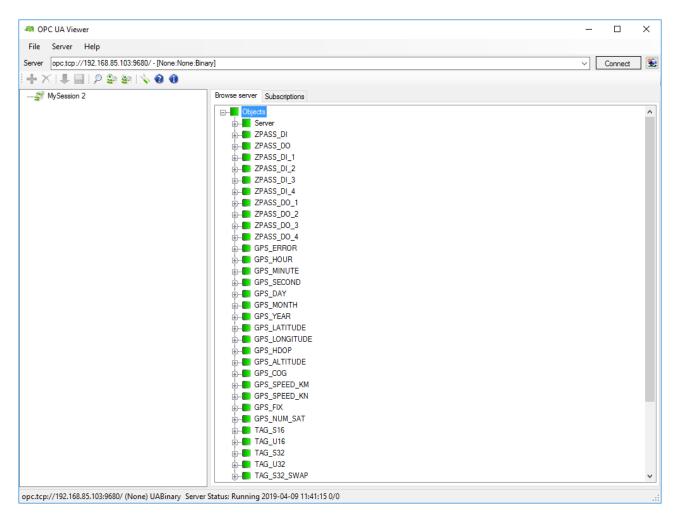

Since the Z-PASS OPC-UA server is used to "export" the Modbus Shared Memory Gateway tags, when Modbus Shared Memory Gateway is not active, also the OPC-UA server is disabled (the Enable flag is set to OFF and can't be changed to ON).

### NOTE: For all Z-PASS OPC-UA Server variables the namespace-id is fixed to "1".

# 21.1.11.1 UA Expert Client Configuration

This chapter will help you to configure the connection and the correct Security Policy with the UA Expert Client

Click Select Server-> add

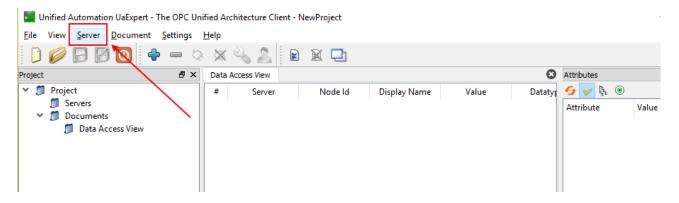

Go to Custom Discovery then enter the string to connect to the Z-PASS OPC-UA server:

|                                                        | d                                                         |       |
|--------------------------------------------------------|-----------------------------------------------------------|-------|
| ndpoint Filter: No Filte                               | -                                                         |       |
|                                                        | 21<br>                                                    |       |
| Q Local                                                |                                                           |       |
| <ul> <li>V Gold Networ</li> <li>V Microsoft</li> </ul> | rk<br>t Windows Network                                   |       |
|                                                        | t Terminal Services                                       |       |
| > 🥑 Web Clier                                          |                                                           |       |
| ✓                                                      |                                                           |       |
|                                                        | click to Add Reverse Discovery >                          |       |
| 🗸 🗑 Custom Disco                                       | overy                                                     |       |
|                                                        | click to Add Server >                                     |       |
| <ul> <li>Recently Used</li> </ul>                      |                                                           |       |
| 🛗 Seneca O                                             | Enter URL 2                                               | <     |
|                                                        |                                                           | `     |
|                                                        | Enter the URL of a computer with discovery service runnin | ng:   |
|                                                        | opc.tcp://192.168.85.103:4840                             | J     |
|                                                        |                                                           |       |
|                                                        | OK Cancel                                                 |       |
|                                                        |                                                           |       |
| Authentication Settir                                  | nas                                                       |       |
| Anonymous                                              | .3.                                                       |       |
| Anonymous                                              |                                                           |       |
| Username                                               |                                                           | Store |
| Password                                               |                                                           |       |
|                                                        |                                                           | 1     |
|                                                        |                                                           |       |
| Certificate                                            |                                                           |       |
| Certificate                                            |                                                           |       |

Then press OK.

Now the server capability are shown:

| Add Server                                                                                                    | ? ×    |
|----------------------------------------------------------------------------------------------------|--------|
| Configuration Name                                                                                                    |        |
| Discovery Advanced                                                                                                    |        |
| Endpoint Filter: No Filter                                                                                                    | •      |
| <ul> <li>Local</li> <li>Local Network</li> <li>Microsoft Windows Network</li> <li>Microsoft Terminal Services</li> <li>Web Client Network</li> <li>Web Client Network</li> <li>Custom Discovery</li> <li>Custom Discovery</li> <li>Custom Discovery</li> <li>Custom Discovery</li> <li>Custom Discovery</li> <li>Seneca OPC UA Application (opc.tcp)</li> <li>Basic128Rsa15 - Sign (uatcp-uasc-uabinary)</li> <li>Basic256Sha256 - Sign &amp; Encrypt (uatcp-uasc-uabinary)</li> <li>Basic256Sha256 - Sign &amp; Encrypt (uatcp-uasc-uabinary)</li> <li>Basic256Sha256 - Sign &amp; Encrypt (uatcp-uasc-uabinary)</li> <li>Basic256Sha256 - Sign &amp; Encrypt (uatcp-uasc-uabinary)</li> <li>Basic256Sha256 - Sign &amp; Encrypt (uatcp-uasc-uabinary)</li> </ul> |        |
| Authentication Settings                                                                                                    |        |
| Anonymous                                                                                                    |        |
| Username                                                                                                    | Store  |
| Password                                                                                                    |        |
| Certificate                                                                                                    |        |
| O Private Key                                                                                                    |        |
| Connect Automatically                                                                                                    |        |
| OK                                                                                                    | Cancel |

Set Security Policy that you want to use and then the Aythentication settings:

| Add Server                 |                                                   | ? ×      |
|----------------------------|---------------------------------------------------|----------|
|                            |                                                   |          |
| Configuration Name Seneo   | a OPC UA Application                              |          |
| Discovery Advanced         |                                                   |          |
| Endpoint Filter: No Filter |                                                   | •        |
| 🔍 Local                    |                                                   |          |
| 🗸 🐼 Local Network          | :                                                 |          |
| > 👷 Microsoft              | Windows Network                                   |          |
| > 🔮 Microsoft              | Terminal Services                                 |          |
| > 🔮 Web Clien              | t Network                                         |          |
| 👻 🐼 Reverse Disco          |                                                   |          |
|                            | click to Add Reverse Discovery >                  | 1        |
| 🗸 🐼 Custom Disco           |                                                   |          |
|                            | click to Add Server >                             | <u> </u> |
|                            | 192.168.85.103:4840                               |          |
|                            | OPC UA Application (opc.tcp)                      |          |
|                            | ne - None (uatcp-uasc-uabinary)                   | X        |
|                            | sic128Rsa15 - Sign (uatcp-uasc-uabinary)          |          |
|                            | sic128Rsa15 - Sign & Encrypt (uatcp-uasc-uabinary | ·/       |
|                            | sic256Sha256 - Sign (uatcp-uasc-uabinary)         |          |
| V 🖸 Recently Used          | sic256Sha256 - Sign & Encrypt (uatcp-uasc-uabinar | y)       |
|                            | C UA Application                                  |          |
|                            | с од дррисацон                                    | /        |
| Authentication Settin      | js                                                |          |
| Anonymous                  |                                                   |          |
| Username                   | seneca                                            | Store    |
| Password                   | •••••                                             |          |
| Certificate                |                                                   |          |
| Private Key                |                                                   |          |
| Private Key                |                                                   |          |
| Connect Automatically      |                                                   |          |
|                            | OK                                                | Cancel   |
|                            |                                                   |          |

Then press OK:

Now we can connect to the server by using the plug icon:

| 🔡 Ur    | iified Automation UaExpert - The                                                                                        | OPC Unifie | d Architectur | e Client - New | Project* |         |       |
|---------|----------------------------------------------------------------------------------------------------|------------|---------------|----------------|----------|---------|-------|
| File    | View Server Document S                                                                                                  | Settings H | elp           |                |          |         |       |
|         | 🥟 🕞 🗭 💽 🗣                                                                                                    | - 🗞        | × 4,          | 2              | r 🗗      |         |       |
| Project |                                                                                                    | 8 × 1      | Data Access V | iew            |          |         |       |
| ~       | <ul> <li>Project</li> <li>Servers</li> <li>Seneca OPC UA Applic</li> <li>Documents</li> <li>Data Access View</li> </ul> |            |               | Server         |          | Node ld | Displ |
| Addres  | s Space                                                                                                    | ₽×         |               |                |          |         |       |

A new dialog window for validating the Server's certificate will open. After examining the certificate, choose Trust Server Certificate to permanently add the certificate to UaExpert's trust list. It is also possible

to check the box at Accept the server certificate temporarily for this session and choose Continue to not save the certificate in the trust list, or to choose Cancel to reject the certificate.

| Validating the certifica                                              | ate of server 'Seneca OPC UA / | Application' returned an error:          |       |  |  |  |
|-----------------------------------------------------------------------|--------------------------------|------------------------------------------|-------|--|--|--|
| BadCertificateCh                                                      | nainIncomplete                 |                                          |       |  |  |  |
| rtificate Chain                                                       |                                |                                          |       |  |  |  |
| lame                                                                  |                                | Trust Status                             |       |  |  |  |
| 621253a64ba620                                                        | 064857470f51763bbbeaf13a961    | Trusted                                  |       |  |  |  |
|                                                                       |                                |                                          |       |  |  |  |
|                                                                       |                                |                                          |       |  |  |  |
| rtificate Details                                                     |                                |                                          |       |  |  |  |
| rrors<br>Error                                                        | SubjectAltName is missing      | - this extension is mandatory according  | to th |  |  |  |
| Error                                                                 |                                | ertificate [BadCertificateChainIncomple  |       |  |  |  |
| Error unable to get certificate CRL [BadCertificateRevocationUnknown] |                                |                                          |       |  |  |  |
| Error                                                                 |                                | rtificate [BadCertificateChainIncomplete | 4]    |  |  |  |
| ubject                                                                |                                |                                          |       |  |  |  |
| Common Name                                                           | 621253a64ba62064857470f        | 51763bbbeaf13a961                        |       |  |  |  |
| Organization                                                          | SENECA                         |                                          |       |  |  |  |
| OrganizationUnit                                                      | SENECA                         |                                          |       |  |  |  |
| Locality                                                              | Padova                         |                                          |       |  |  |  |
| State                                                                 | Padova                         |                                          |       |  |  |  |
| Country                                                               | IT                             |                                          |       |  |  |  |
| DomainComponent                                                       |                                |                                          |       |  |  |  |
| suer                                                                  | -                              |                                          |       |  |  |  |
| Common Name                                                           | 621253a64ba62064857470f        | 51763bbbeaf13a961                        |       |  |  |  |
| Organization                                                          | SENECA                         |                                          |       |  |  |  |
| OrganizationUnit                                                      |                                |                                          |       |  |  |  |
| Locality                                                              | PD                             |                                          |       |  |  |  |
| State                                                                 | PD                             |                                          |       |  |  |  |
| Country                                                               | IT                             |                                          |       |  |  |  |
| DomainComponent                                                       |                                |                                          |       |  |  |  |
| alidity                                                               | -                              |                                          |       |  |  |  |
| Valid From                                                            | ven 18. gen 16:08:20 2019      |                                          |       |  |  |  |
| Valid To                                                              | gio 13. gen 16:08:20 2039      |                                          |       |  |  |  |
| r                                                                     | <u>,</u>                       |                                          |       |  |  |  |
|                                                                       |                                |                                          |       |  |  |  |

Now the Certificate Error Window will shown:

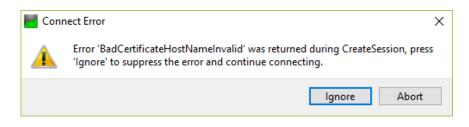

Click "Ignore" to continue.

Now the connection is done, you can read the tags from the left side:

|                                                                                                    | <b>—</b> Q | - 🗙 🔧 🤶 📗        | E 🛛 🖵 |         |           |
|----------------------------------------------------------------------------------------------------|------------|------------------|-------|---------|-----------|
| Project                                                                                                    | ₽×         | Data Access View |       |         |           |
| <ul> <li>Project</li> <li>Servers</li> <li>Seneca OPC UA Appl</li> <li>Documents</li> <li>Data Access View</li> </ul>                                                                                                    | ication    | # S              | erver | Node ld | Display I |
| Address Space                                                                                                    | ₽×         |                  |       |         |           |
| 😏 No Highlight                                                                                                    | -          |                  |       |         |           |
| <ul> <li>Objects</li> <li>Objects</li></ul> |            |                  |       |         |           |

To update in real time the tags value drag and drop the Tags that you want to monitor:

| D 💋 🕞 🗭 🧿 🔶 📼 🛇                                                                                                    | ×    | 🔌 🤰 🖹 🖹 💆                                                                                     |                                                                     |       |        |       |                                                  |              |                      |            |
|----------------------------------------------------------------------------------------------------|------|-----------------------------------------------------------------------------------------------|---------------------------------------------------------------------|-------|--------|-------|--------------------------------------------------|--------------|----------------------|------------|
| roject & ×                                                                                                    | Data | Access View                                                                                   |                                                                     |       |        |       |                                                  |              |                      |            |
| <ul> <li>Project</li> <li>Servers</li> <li>Sence OPC UA Application</li> <li>Documents</li> <li>Data Access View</li> </ul>                                                                                                    | 2    | Server<br>Seneca OPC UA Application<br>Seneca OPC UA Application<br>Seneca OPC UA Application | Node ld<br>NS1 Strinq V1024<br>NS1 Strinq V1025<br>NS1 Strinq V1026 | V1025 | 0<br>0 | Value | Datatype<br>Ulnt16<br>Ulnt16<br>Ulnt16<br>Ulnt16 | 15:23:23.510 | Good<br>Good<br>Good | Statuscode |
| ddress Space 🗗 🗙                                                                                                    |      |                                                                                               |                                                                     |       |        |       |                                                  |              |                      |            |
| 🖌 No Highlight 👻                                                                                                    |      |                                                                                               |                                                                     |       |        |       |                                                  |              |                      |            |
| >         ∨ 10712         ▲           >         ∨ 10713         >         ∨ 10713           >         ∨ 10713         >         ∨ 10713           >         ∨ 10715         >         ∨ 10716           >         ∨ 10716         >         ∨ 10717           >         ∨ 10718         >         ∨ 1072           >         ∨ 1022         >         ∨ 1022           >         ∨ 1022         >         ∨ 1022           >         ∨ 1022         >         ∨ 1022           >         ∨ 1022         >         ∨ 1023           >         ∨ 1022         >         ∨ 1022           >         ∨ 1022         >         ∨ 1023           >         ∨ 1028         >         ∨ 1028           >         ∨ 1028         >         ∨ 1033 |      |                                                                                               |                                                                     |       |        |       |                                                  |              |                      |            |

# 21.1.12 Users Configuration

By clicking on the "Users Configuration" link, in the "Basic Configuration" section, you come to the following page:

| Z-PASS2                                                                                                    | ×                                                                                                    |                               |         | 🤔 Ciovani | 0 — |     | × |
|----------------------------------------------------------------------------------------------------|----------------------------------------------------------------------------------------------------|-------------------------------|---------|-----------|-----|-----|---|
| ← → C ① 192.168                                                                                                    | 3.85.104:8080/users.php                                                                                                    |                               |         |           |     | ☆ 🗡 | : |
| SERVECA®<br>General Configuration<br>Main View<br>Network and Services<br>Serial Ports<br>Gateway Configuration<br>Real Time Clock Setup<br>VPN Configuration | Z-PASS2<br>Users Configuration [user: admin<br>Firmware Version: SW003900_224<br>MAC Address: C8F9811B0000 [IM<br>Internet Access: Mobile<br>Modbus Shared Memory Gateway<br>Router: running | I [Modem: UC<br>El: 861075026 |         | 237890]   |     |     |   |
| Router Configuration Users Configuration                                                                                                    |                                                                                                    | CURRENT                       | UPDATED |           |     |     |   |
| FW Upgrade                                                                                                    | WEB ADMINISTRATOR                                                                                                    |                               |         |           |     |     |   |
| Conf. Management                                                                                                    | WEB ADMINISTRATOR                                                                                                    |                               |         |           |     |     |   |
| Shared Memory Tag Conf.                                                                                                    | Username                                                                                                    | admin                         | admin   |           |     |     |   |
| Tag Setup                                                                                                    | Password                                                                                                    | admin                         | admin   |           |     |     |   |
| Tag View                                                                                                    | WEB GUEST                                                                                                    |                               |         |           |     |     |   |
| Mobile Configuration                                                                                                    | Username                                                                                                    |                               | quest   |           |     |     |   |
| Mobile Network                                                                                                    |                                                                                                    |                               | guest   |           |     |     |   |
| DDNS Configuration<br>Digital I/O                                                                                                    | Password                                                                                                    | guest                         | guest   |           |     |     |   |
| Digital I/O Configuration                                                                                                    | FTP USER                                                                                                    |                               |         |           |     |     |   |
| Diagnostics                                                                                                    | Username                                                                                                    |                               | user    |           |     |     |   |
| FW Versions                                                                                                    |                                                                                                    |                               |         |           |     |     |   |
| Ethernet Interfaces                                                                                                    | Password                                                                                                    | 123456                        | 123456  |           |     |     |   |
|                                                                                                    |                                                                                                    |                               | APPLY   |           |     |     |   |

In this page, you can change the "Web Administrator", "Web Guest" and "FTP User" credentials, as explained in the following table:

| Field                      | Meaning      |        |             |     |     | Default value |
|----------------------------|--------------|--------|-------------|-----|-----|---------------|
| WEB ADMINISTRATOR/Username | Username     | to     | access      | the | web | admin         |
|                            | configuratio | n site | (full acces |     |     |               |

| WEB ADMINISTRATOR/Password | Password to access the web admin configuration site (full access) |
|----------------------------|-------------------------------------------------------------------|
|                            |                                                                   |
| WEB GUEST/Username         | Username to access the web guest                                  |
|                            | configuration site, in "view-only mode"                           |
|                            | (see paragraph 21.7.2)                                            |
| WEB GUEST/Password         | Password to access the web guest                                  |
|                            | configuration site, in "view-only mode"                           |
|                            | (see paragraph 21.7.2)                                            |
| FTP USER/Username          | Username to access the Device user                                |
|                            | FTP/SFTP site                                                     |
| FTP USER/Password          | Password to access the Device FTP/SFTP 123456                     |
|                            | site                                                              |

For all the fields in this page, the following characters are allowed:

a-zA-ZO-9-\_|!@\$%^&\*?+{}<>;,:.

each field can contain up to 100 characters.

The same rules apply to the other "Username" and "Password" fields of the web pages and to the "Tag Name" field of the "VPN Configuration" page.

Please note that, after changing the Web Administrator credentials, a new login will be required to access any page.

# 21.2 Mobile Configuration

# 21.2.1 Mobile Network

By clicking on the "Mobile Network" link, in the "Mobile Configuration" section, you come to the following page:

| Image: Provide and Provide and Provide Automatic Automatic Provide and Provide Automatic Automatic Provide Automatic Provide and Provide Automatic Automatic Provide and Provide Automatic Automatic Provide Automatic Provide Automatic Provide Automatic Provide Automatic Provide Automatic Provide Automatic Provide Automatic Provide Automatic Provide Automatic Provide Provide Automatic Provide Automatic Provide A | ☐ Z-PASS2           | ×                                                 | 🕫 Ciovanni — 🗆 🗙        |
|----------------------------------------------------------------------------------------------------|---------------------|---------------------------------------------------|-------------------------|
| SERVECA®       Z-PASS2         General Configuration       Mobile Network [user: admin] [logout]         Network and Services       Sevial Ports         Serial Ports       MAC Addrese: C8F9811B0000 [IMEI: 861075026500975] [IMSI: 222101600237890]         Internet Access: Ethernet       MAC Addrese: C8F9811B0000 [IMEI: 861075026500975] [IMSI: 222101600237890]         Internet Access: Ethernet       Modbus Shared Memory Gateway: running         VPN Configuration       Router: running         Router: running       CURRENT         VPN Configuration       Router: running         Conf. Maagement       SMM         Shared Memory Tag Conf.       PIN (if required by SIM)         Tag Steup       Operator Selection         Mobile Configuration       Mode         DDNS Configuration       Dotat Connection         Digital I/O Configuration       Data Connection         Digital I/O Configuration       Enable OFF       OFF ▼         Digital I/O Configuration       Enable OFF       OFF ▼         Digital I/O Configuration       Enable OFF       OFF ▼         Digital I/O Configuration       Enable OFF       OFF ▼         Digital I/O Configuration       Enable OFF       OFF ▼         Digital I/O Configuration       Enable OFF       OFF ▼                                                                                                    | ← → C ① 192.168     | 3.85.104:8080/mobile_network.php                  | ☆ ▶ :                   |
| General Configuration       Mobile Network [user: admin] [logout]         Firmware Version: SW003900_224 [Modem: UC20GQBR03A14E1G]         Network and Services         Serial Ports         Gateway Configuration         Real Time Clock Setup         Modbus Shared Memory Gateway: running         VPN Configuration         Router Configuration         FW Upgrade         Configuration         FW Upgrade         Shared Memory Tag Conf.         Tag Setup         Operator Selection         Mobile Configuration         Mobile Configuration         Digital I/O         Digital I/O         Digital I/O         Digital I/O         Digital I/O         Digital I/O         Digital I/O         Digital I/O         Digital I/O         Digital I/O         Diagnostics         FW Versions         Authentication Type None         None         Ping Connection Testing IP<br>Address         Ping Connection Testing IP<br>Address         Ping Connection Testing IP<br>Address                                                                                                    |                     |                                                   | A .                     |
| Main View       Firmware Version: SW003900_224 [Modem: UC20GQBR03A14E1G]         Network and Services       MAC Address: C8F9811B0000 [IMEI: 861075026500975] [IMSI: 222101600237890]         Serial Ports       Internet Access: Ethernet         Gateway Configuration       Nodbus Shared Memory Gateway: running         VPN Configuration       Router: running         Router: configuration       CURRENT       UPDATED         FW Upgrade       Sime         Conf. Management       Sime         Shared Memory Tag Conf.       PIN (if required by SIM)       8342         Mobile Configuration       Operator Selection         Mobile Configuration       Mode Automatic       Automatic         Mobile Configuration       Deprator Selection         Mobile Configuration       Deprator Selection         Digital I/O       Deta Connection         Digital I/O       Deta Connection         Digital I/O Configuration       Enable       OFF         Digital I/O Configuration       Enable       OFF •         Digital I/O Configuration       Enable       OFF •         Digital I/O Configuration       Enable       OFF •         Digital I/O Configuration       Enable       OFF •         Digital I/O Configuration       Enable       Ping Connec                                                                                                    | Inequality (Server) |                                                   |                         |
| Network and Services       MAC Address: C8F9811B0000 [IMEI: 861075026500975] [IMSI: 222101600237890]         Gateway Configuration       Internet Access: Ethernet         Real Time Clock Setup       Modbus Shared Memory Gateway: running         VPN Configuration       Router: running         Router Configuration       Router: running         VPN Configuration       CURRENT       UPDATED         FW Upgrade       StM         Conf. Management       Shared Memory Tag Conf.         Shared Memory Tag Configuration       PIN (if required by SIM) 8342       8342         Operator Selection       Modele Automatic       Automatic         Mobile Configuration       Operator Selection       Operator Ist not available          Diagnostics       APN Mode       Automatic       Automatic         FW Versions       APN Mode       Automatic       Automatic         Ethernet Interfaces       APN Mode       Automatic       Automatic         Ping Connection Testing IP       None       None          Ping Connection Testing IP       Address       pass       pass         Ping Connection Testing IP       Address       www.google.com       www.google.com                                                                                                    |                     | Mobile Network [user: admin] [logout]             |                         |
| Serial Ports       MAC Address: C8F9811B0000 [IMEI: 861075026500975] [IMSI: 222101600237890]         Gateway Configuration       Internet Access: Ethernet         Real Time Clock Setup       Modbus Shared Memory Gateway: running         VPN Configuration       Router: running         Router Configuration       Router: running         VPN Configuration       Router: running         Configuration       CURRENT       UPDATED         FW Upgrade       Silf         Shared Memory Tag Conf.       PIN (if required by SIM)       8342         Shared Memory Tag Configuration       Operator Selection         Tag Setup       Operator Selection         Tag View       Operator Selection         Mobile Configuration       Dopstal I/O         Digital I/O       Data Connection         Digital I/O       Data Connection         Digital I/O       Data Connection         Digital I/O       Data Connection         Ethernet Interfaces       APN Mode Automatic Automatic Automatic T         Ethernet Interfaces       APN Mode Automatic Automatic P         Username       Username         Username       user         Ping Connection Testing IP       None         Ping Connection Testing IP       Modie.com                                                                                                    |                     | Firmware Version: SW003900_224 [Modem: UC20GQBR   | 03A14E1G]               |
| Serial Ports       Internet Access: Ethernet         Gateway Configuration       Router: running         Real Time Clock Setup       Modbue Shared Memory Gateway: running         VPN Configuration       Router: running         Router Configuration       Router: running         VPU Operator       UPDATED         FW Upgrade       SilM         Conf. Management       SilM         Shared Memory Tag Conf.       PIN (if required by SIM) 8342         Tag Setup       Operator Selection         Tag View       Mode         Mobile Configuration       Mode         Mobile Configuration       Mode         DDNS Configuration       Operator Selection         Digital I/O       Deta Connection         Digital I/O       Deta Connection         Digital I/O       Deta Connection         Digital I/O       Deta Connection         FW Versions       APN Mode         Authentication Typ       None         Ver       Ver         Internet Interfaces       APN         Ping Connection Testing IP       Address         Ping Connection Testing IP       Address         Ping Connection Testing IP       Address         Versions       gata Setue                                                                                                    |                     | MAC Address: C8F9811B0000 [IMEI: 861075026500975] | [IMSI: 222101600237890] |
| Cateway Configuration       Real Time Clock Setup       Modbus Shared Memory Gateway: running         VPN Configuration       Router: running         Router Configuration       CURRENT       UPDATED         Vsr Configuration       CURRENT       UPDATED         VFV Upgrade       SIM       Current         Conf. Management       SiM       Current         Shared Memory Tag Conf.       PIN (if required by SIM) 8342       8342         Tag Setup       Operator Selection       Tag Vew         Mobile Configuration       Mode Automatic       Automatic         Mobile Configuration       Operator Selection       Tag Vew         DDNS Configuration       Operator Operator Relation       Operator Iist not available *         DDNS Configuration       Data Connection       Operator Iist not available *         Digital I/O       Data Connection       FV Versions         FW Versions       APN Mode Automatic       Automatic *         Ethernet Interfaces       APN Mode Automatic       Mone *         Username       user       user         Ping Connection Testing IP Address www.google.com       www.google.com         (if empty, testing is disabled)       www.google.com       www.google.com                                                                                                    |                     |                                                   |                         |
| VPN Configuration       Router: running         Reuter Configuration       CURRENT       UPDATED         Users Configuration       Sill       UPDATED         FW Upgrade       Sill       Conf. Management         Shared Memory Tag Conf.       PIN (if required by SIM)       8342       8342         Tag Setup       Operator Selection       Tag View       Automatic       Automatic       Image: Selection         Mobile Configuration       Mode       Automatic       Automatic       Image: Selection       Image: Selection                                                                                                    |                     |                                                   |                         |
| Router Configuration       CURRENT       UPDATED         Users Configuration       SIM       CURRENT       UPDATED         FW Upgrade       SIM       Save       Save       Save         Conf. Management       Shared Memory Tag Conf.       PIN (if required by SIM)       Save       Save <td< td=""><td></td><td>Modbue Shared Memory Gateway: running</td><td></td></td<>                                                                                                    |                     | Modbue Shared Memory Gateway: running             |                         |
| Users Configuration       CURRENT       UPDATED         FW Upgrade       SIM         Conf. Management       SIM         Shared Memory Tag Conf.       PIN (if required by SIM)         Tag Setup       Operator Selection         Tag View       Model Automatic         Mobile Configuration       Moded         Mobile Network       Operator         Digital I/O       Data Connection         Digital I/O Configuration       Data Connection         Digital I/O Configuration       Ethernet Interfaces         Authentication Type       None         Versions       Authentication Type         Password       pass         Ping Connection Testing P       pass         Ping Connection Testing P       www.google.com                                                                                                    | -                   | Router: running                                   |                         |
| FW Upgrade       SIM         Conf. Management       SIM         Shared Memory Tag Conf.       PIN (if required by SIM)         Tag Setup       Operator Selection         Tag View       Mode         Mobile Configuration       Mode         Mobile Network       Operator Selection         DDNS Configuration       Mode         Digital I/O       Data Connection         Digital I/O       Data Connection         Digital I/O       Data Connection         FW Versions       APN Mode         Automatic       Automatic         FW Versions       APN Mode         Automatic       View         Username       user         Username       user         Ping Connection Testing IP       Address         Mobile Configuration       None         Ping Connection Testing IP       Address         Muthentication Type       None         Authentication Testing IP       Address         (if empty, testing is disabled)       www.google.com                                                                                                    | _                   |                                                   |                         |
| Conf. Management       Similar         Shared Memory Tag Conf.       PIN (if required by SIM)       8342       8342         Tag Setup       Operator Selection          Tag View       Mode       Automatic          Mobile Configuration       Mode       Automatic          Mobile Network       Operator       [22201] I TIM<br>(UMTS)       Operator list not available ▼         DDINS Configuration       Data Connection       [22201] I TIM<br>(UMTS)       Operator list not available ▼         Digital I/O       Data Connection       OFF       OFF ▼         Digital I/O Configuration       Enable       OFF       OFF ▼         Digital I/O Configuration       Enable       OFF ■       OFF ▼         FW Versions       APN Mode       Automatic       Automatic ▼         Ethernet Interfaces       APN Mode       Automatic       Ibox.tim.it         Ibox.tim.it       Ibox.tim.it       Ibox.tim.it       Ibox.tim.it         Username       user       user       user         Ping Connection Testing IP<br>Address       www.google.com       www.google.com                                                                                                    |                     | CURRENT                                           | UPDATED                 |
| Shared Memory Tag Conf.       PIN (if required by SIM)       8342       8342         Tag Setup       Operator Selection       Automatic       Automatic       Image: Setup in the setup in the setup                                                                                          |                     | SIM                                               |                         |
| Tag Setup     Operator Selection       Tag View     Mode       Mobile Configuration     Mode       Mobile Network     Operator       DDNS Configuration     Digital VO       Digital VO     Data Connection       Digital VO     Data Connection       Digital VO     Automatic       Approximation     Enable       OFF     OFF       FW Versions     APN Mode       Authentication Type     None       None     Vone       Username     user       Username     user       Password     pass       Ping Connection Testing IP     www.google.com                                                                                                    |                     | PIN (if required by SIM) 8342 8342                |                         |
| Tag View       Operator Selection         Mobile Configuration       Mode         Mobile Network       Operator         DDNS Configuration       [22201] I TIM<br>(UMTS)       Operator list not available ▼         Digital I/O       Data Connection         Digital I/O Configuration       Enable       OFF         Digital I/O Configuration       Enable       OFF         Digital I/O Configuration       Enable       OFF         FW Versions       APN Mode       Automatic         Ethernet Interfaces       APN ibox.tim.it       ibox.tim.it         Ibox.tim.it       ibox.tim.it       ibox.tim.it         Ibox.tim.it       Username       user         Ibox.tim.terr       Password       pass         Ping Connection Testing IP<br>Address       www.google.com       www.google.com                                                                                                    |                     |                                                   |                         |
| Mobile Configuration       Mode       Automatic       Automatic         Mobile Network       Operator       [22201] I TIM       Operator list not available ▼         DDNS Configuration       Data Connection       OFF       OFF ▼         Digital I/O Configuration       Enable       OFF ▼       OFF ▼         FW Versions       APN Mode       Automatic       Automatic ▼         Ethernet Interfaces       APN Mode       Automatic       Image: state state stat                                                                                                    |                     | Operator Selection                                |                         |
| DDNS Configuration       Digital I/O       Data Connection         Digital I/O Configuration       Diagnostics       OFF       OFF •         FW Versions       APN Mode       Automatic       Automatic •         Ethernet Interfaces       APN       ibox.tim.it       ibox.tim.it         Username       user       user       user         Ping Connection Testing IP       Address       www.google.com       www.google.com                                                                                                    |                     | Mode Automatic Automati                           | ic 🔹                    |
| DDNS Configuration       Dite Connection         Digital I/O       Data Connection         Digital I/O Configuration       Enable         Diagnostics       Automatic         FW Versions       APN Mode         Ethernet Interfaces       APN         Authentication Type       None         Versions       Username         Username       user         Ping Connection Testing IP         Address       www.google.com         (if empty, testing is disabled)                                                                                                    | Mobile Network      |                                                   | r list not available 🔻  |
| Digital I/O Configuration       Enable       OFF       OFF ▼         Diagnostics       APN Mode       Automatic       Automatic ▼         FW Versions       APN Mode       Automatic       Automatic ▼         Ethernet Interfaces       APN       ibox.tim.it       ibox.tim.it         Authentication Type       None       None ▼         Username       user       user         Password       pass       pass         Ping Connection Testing IP<br>Address<br>(if empty, testing is disabled)       www.google.com                                                                                                    | DDNS Configuration  | (UMTS)                                            |                         |
| Diagnostics       Enable       OFF       OFF ▼         FW Versions       APN Mode       Automatic       Automatic ▼         Ethernet Interfaces       APN       ibox.tim.it       ibox.tim.it         Authentication Type       None       None       ▼         Username       user       user       user         Password       pass       pass       pass         Ping Connection Testing IP       Address       www.google.com       www.google.com                                                                                                    | -                   | Data Connection                                   |                         |
| FW Versions       APN Mode       Automatic       Automatic         Ethernet Interfaces       APN       ibox.tim.it       ibox.tim.it         Authentication Type       None       None       Image: Comparison of the stress of the stress of the st                                                                                                    |                     | Enable OFF OFF V                                  |                         |
| Ethernet Interfaces       APN       ibox.tim.it       ibox.tim.it         Authentication Type       None       None       ▼         Username       user       user       user         Password       pass       pass       pass         Ping Connection Testing IP<br>Address<br>(if empty, testing is disabled)       www.google.com       www.google.com                                                                                                    |                     | APN Mode Automatic Automati                       | ic 🔻                    |
| Authentication Type       None       None         Username       user       user         Password       pass       pass         Ping Connection Testing IP<br>Address<br>(if empty, testing is disabled)       www.google.com       www.google.com                                                                                                    |                     | APN ibox.tim.it ibox.tim.it                       | t                       |
| Password     pass     pass       Ping Connection Testing IP     Address     www.google.com       (if empty, testing is disabled)     www.google.com                                                                                                    |                     |                                                   |                         |
| Ping Connection Testing IP<br>Address<br>(if empty, testing is disabled)                                                                                                    |                     | Username user USEr                                |                         |
| Address www.google.com www.google.com (if empty, testing is disabled)                                                                                                    |                     | Password pass pass                                |                         |
| (if empty, testing is disabled)                                                                                                    |                     |                                                   |                         |
| APPLY SHOW MOBILE STATUS GET OPERATOR LIST                                                                                                    |                     |                                                   | gle.com                 |
|                                                                                                    |                     | APPLY SHOW MOBILE STATUS GET OPERATOR LIST        |                         |
|                                                                                                    |                     |                                                   |                         |

The above figure shows the "Mobile Network" page for Z-PASS2.

In this page, you can change the parameters related to the Mobile Network, as listed in the following table:

| Field                        | Meaning                                          | Default value          |  |
|------------------------------|--------------------------------------------------|------------------------|--|
| SIM/PIN (if required by SIM) | PIN needed to unlock the SIM card, if            | 1234                   |  |
|                              | PIN locking functionality is enabled on          |                        |  |
|                              | it <sup>19</sup>                                 |                        |  |
| Operator Selection/Mode      | This parameter tells if the modem shall          | Automatic              |  |
| (only on Z-PASS2)            | select the Mobile Network Operator:              |                        |  |
|                              | - automatically                                  |                        |  |
|                              | (Mode=Automatic)                                 |                        |  |
|                              | - as selected by the user                        |                        |  |
|                              | (Mode=Manual)                                    |                        |  |
|                              | - reverting to "automatic" mode,                 |                        |  |
|                              | if "manual" selection fails (Mode                |                        |  |
|                              | = Manual/ Automatic)                             |                        |  |
|                              |                                                  |                        |  |
| Operator Selection/Operator  | This parameter contains the list of the          | "[22201] I TIM (UMTS)" |  |
| (only on Z-PASS2)            | Mobile Network Operators currently               |                        |  |
|                              | available, that is detected by the               |                        |  |
|                              | modem.                                           |                        |  |
|                              | The list items are strings with the              |                        |  |
|                              | following format:                                |                        |  |
|                              | - the MCC+MNC <sup>20</sup> code in square       |                        |  |
|                              | brackets (e.g.: "[22201]")                       |                        |  |
|                              | - the string identifying the                     |                        |  |
|                              | operator (e.g.: "I TIM")                         |                        |  |
|                              | - the access technology, that is                 |                        |  |
|                              | "GSM" or "UMTS", in brackets                     |                        |  |
|                              | This list is initially empty: it shall be filled |                        |  |
|                              | by clicking on the "GET OPERATOR LIST"           |                        |  |
|                              | button.                                          |                        |  |
| Data Connection/Enable       | Flag to enable/disable the Mobile                | OFF                    |  |
|                              | Network connectivity                             |                        |  |
| Data Connection/APN Mode     | This parameter tells if the APN and              | Automatic              |  |
|                              | related parameters are automatically             |                        |  |
|                              | retrieved (based on SIM IMSI)                    |                        |  |
|                              | (Mode=Automatic) or the values given             |                        |  |
|                              | in this page are used (Mode=Manual).             |                        |  |
|                              | When APN Mode = Automatic, APN,                  |                        |  |
|                              | Authentication Type, Username and                |                        |  |
|                              | Password parameters are disabled.                |                        |  |
| Data Connection/APN          | Access Point Name, as given by the               | ibox.tim.it            |  |

<sup>&</sup>lt;sup>19</sup> Please note that the procedure to enable/disable the PIN locking functionality on the SIM is not performed by the Device. <sup>20</sup> MCC = Mobile Country Code, MNC = Mobile Network Code

|                                          | Mobile Network Operator                    |                |
|------------------------------------------|--------------------------------------------|----------------|
| Data Connection/Authentication Type      | Type of authentication required;           | None           |
|                                          | possible values are: "None",               |                |
|                                          | "CHAP/PAP", "CHAP only", "PAP only"        |                |
| Data Connection/Username                 | Username needed for UMTS/GPRS              | user           |
|                                          | connectivity, as given by the Mobile       |                |
|                                          | Network Operator; it may be empty, if      |                |
|                                          | "Authentication Type" parameter is         |                |
|                                          | "None"                                     |                |
| Data Connection/Password                 | Password needed for UMTS/GPRS              | pass           |
|                                          | connectivity, as given by the Mobile       |                |
|                                          | Network Operator; it may be empty, if      |                |
|                                          | "Authentication Type" parameter is         |                |
|                                          | "None"                                     |                |
| Data Connection/Ping Connection          | FQDN or IP address used to periodically    | www.google.com |
| Testing IP Address (if empty, testing is | check, by means of "ping" packets, if the  |                |
| disabled)                                | mobile connection is actually working; if  |                |
|                                          | the field is lefty empty, the check is not |                |
|                                          | performed.                                 |                |
|                                          | It is important to note that the FQDN or   |                |
|                                          | IP address specified must be reachable     |                |
|                                          | from the Z-PASS mobile network,            |                |
|                                          | otherwise the Z-PASS will detect that      |                |
|                                          | the mobile connection is not working       |                |
|                                          | and will drop it.                          |                |

In the "Mobile Network" page, when you click on the "SHOW MOBILE STATUS" button, a new section appears, named "Mobile Status", showing:

- the SIM/PIN Status; if an error in PIN setting has occurred or PUK/PUK2 setting is needed, this status is shown in red color
- the number of remaining attempts for PIN setting; when this value is less than 3 (shown in red color), it means that PIN setting has failed, that is the configured PIN value is wrong
- the radio "Signal Level", in the range [0..7]
- the selected operator (only for Z-PASS2)
- the GSM "Registration Status"
- the Mobile Network "Connection Status" (i.e.: "Disconnected" or "Connected")
- the IP address assigned to the Mobile Network interface when connected, the "dummy" IP address "0.0.0.0" when disconnected
- the number of packets/bytes received from the Mobile Network interface, when connected; "0/0" when disconnected
- the number of packets/bytes sent to the Mobile Network interface, when connected; "0/0" when disconnected

as shown in the following couple of figures:

| C Z-PASS2                                                                                                    | ×                                                                                                    |                                                           | (!) Giovanni                   | _ |   | ×   |
|----------------------------------------------------------------------------------------------------|----------------------------------------------------------------------------------------------------|-----------------------------------------------------------|--------------------------------|---|---|-----|
| ← → C ③ 192.                                                                                                    | 168.85.104:8080/mobile_network.p                                                                                                    | hp?showinfo=1                                             |                                | Q | ☆ | L : |
| SENECA®<br>General Configuration<br>Main View<br>Network and Services<br>Serial Ports<br>Gateway Configuration<br>Real Time Clock Setup<br>VPN Configuration<br>Router Configuration | Z-PASS2<br>Mobile Network [user: admin] [log<br>Firmware Version: SW003900_22<br>MAC Address: C8F9811B0000 [IM<br>Internet Access: Ethernet<br>Modbus Shared Memory Gateway<br>Router: running                                                                                                    | 4 [Modem: UC20<br>11 - 12 - 12 - 12 - 12 - 12 - 12 - 12 - | -                              |   |   |     |
| Users Configuration                                                                                                    |                                                                                                    | CURRENT                                                   | UPDATED                        |   |   |     |
| FW Upgrade<br>Conf. Management<br>Shared Memory Tag Conf.<br>Tag Setup                                                                                                    | SIM<br>PIN (if required by SIM)<br>Operator Selection                                                                                                    |                                                           | 8342                           |   |   |     |
| Tag View<br>Mobile Configuration<br>Mobile Network<br>DDNS Configuration                                                                                                    | Mode<br>Operator<br>Data Connection                                                                                                    | (0018)                                                    | Automatic                      |   |   |     |
| Digital I/O<br>Digital I/O Configuration<br>Diagnostics                                                                                                    | Enable<br>APN Mode                                                                                                    |                                                           | OFF  Automatic                 |   |   |     |
| FW Versions<br>Ethernet Interfaces                                                                                                    | Authentication Type<br>Username                                                                                                    |                                                           | None  v user                   |   |   |     |
|                                                                                                    | Password<br>Ping Connection Testing IP Address<br>(if empty, testing is disabled)<br>APPLY HIDE MOBILE STATUS                                                                                                    | www.google.com                                            | pass<br>www.google.com<br>LIST |   |   |     |
|                                                                                                    | Mobile Status         SIM/PIN Status       PIN required         PIN Remaining Attempts       3         Signal Level [07]       5         Selected Operator       "vodafone IT" (UMTS)         Registration Status       Registered (home network)         Connection Status       Disconnected         IP Address       0.0.0         RX Packets / Bytes       0 / 0         GP8 Location       45.37421,11.94562 [Map] |                                                           |                                |   |   |     |
|                                                                                                    | REFRESH                                                                                                    |                                                           |                                |   |   |     |

| 🕒 Z-PASS2                                                                                                    | ×                                                                                                    |                                                                                  | (!) Ciovanni                                                                                                    | _ |     | × |
|----------------------------------------------------------------------------------------------------|----------------------------------------------------------------------------------------------------|----------------------------------------------------------------------------------|----------------------------------------------------------------------------------------------------|---|-----|---|
| ← → C ① 192.                                                                                                    | 168.85.104:8080/mobile_network.p                                                                                                    | hp?showinfo=1                                                                    |                                                                                                    | Q | ☆ / | : |
| SENECA<br>General Configuration<br>Main View<br>Network and Services<br>Serial Ports<br>Gateway Configuration<br>Real Time Clock Setup<br>VPN Configuration<br>Router Configuration | Z-PASS2<br>Mobile Network [user: admin] [log<br>Firmware Version: SW003900_22<br>MAC Address: C8F9811B0000 [IM<br>Internet Access: Mobile<br>Modbus Shared Memory Gatewar<br>Router: running | 4 [Modem: UC2(<br>1EI: 8610750265                                                | -                                                                                                    |   |     |   |
| Users Configuration                                                                                                    |                                                                                                    | CURRENT                                                                          | UPDATED                                                                                                    |   |     |   |
| FW Upgrade                                                                                                    | SIM                                                                                                    |                                                                                  |                                                                                                    |   |     |   |
| Conf. Management<br>Shared Memory Tag Conf.<br>Tag Setup                                                                                                    | PIN (if required by SIM) Operator Selection                                                                                                    |                                                                                  | 8342                                                                                                    |   |     |   |
| Tag View                                                                                                    | Mode                                                                                                    | Automatic                                                                        | Automatic •                                                                                                    |   |     |   |
| Mobile Configuration<br>Mobile Network                                                                                                    | Operator                                                                                                    | [22201] I TIM<br>(UMTS)                                                          | Operator list not available 🔻                                                                                                    |   |     |   |
| DDNS Configuration                                                                                                    | Data Connection                                                                                                    |                                                                                  |                                                                                                    |   |     |   |
| Digital I/O                                                                                                    | Enable                                                                                                    | ON                                                                               | ON V                                                                                                    |   |     |   |
| Digital I/O Configuration                                                                                                    |                                                                                                    | Automatic                                                                        | Automatic V                                                                                                    |   |     |   |
| Diagnostics                                                                                                    | APN                                                                                                    | ibox.tim.it                                                                      | ibox.tim.it                                                                                                    |   |     |   |
| FW Versions                                                                                                    | Authentication Type                                                                                                    | None                                                                             | None 🔻                                                                                                    |   |     |   |
| Ethernet Interfaces                                                                                                    | Username                                                                                                    |                                                                                  | user                                                                                                    |   |     |   |
|                                                                                                    | Password                                                                                                    | pass                                                                             | pass                                                                                                    |   |     |   |
|                                                                                                    | Ping Connection Testing IP Address                                                                                                    | www.google.com                                                                   | www.google.com                                                                                                    |   |     |   |
|                                                                                                    | (ir empty) teeting to distance)                                                                                                    |                                                                                  |                                                                                                    |   |     |   |
| APPLY HIDE MOBILE STATUS GET OPERATOR LIST                                                                                                    |                                                                                                    |                                                                                  |                                                                                                    |   |     |   |
|                                                                                                    | Mobile 8<br>SIM/PIN 8<br>PIN Remaining Atte<br>Signal Level<br>Selected Opt<br>Registration 9<br>Connection 8<br>IP Ad<br>RX Packets /<br>TX Packets /<br>GPS Loc<br>REFRESH                 | otatus<br>empts<br>[07]<br>erator<br>status<br>otatus<br>dress<br>Bytes<br>Bytes | PIN required<br>3<br>5<br>"vodafone IT" (UMT8)<br>Registered (home network)<br>Connected<br>10.211.101.167<br>6 / 65<br>6 / 98<br>45.37421,11.94562 [Map] |   |     |   |

As shown in the above figures, only for Z-PASS2, the last row of the "Mobile Status" gives the "GPS Location" as Latitude, Longitude values; clicking on the Map link, the Google Maps<sup>™</sup> on the current position are shown.

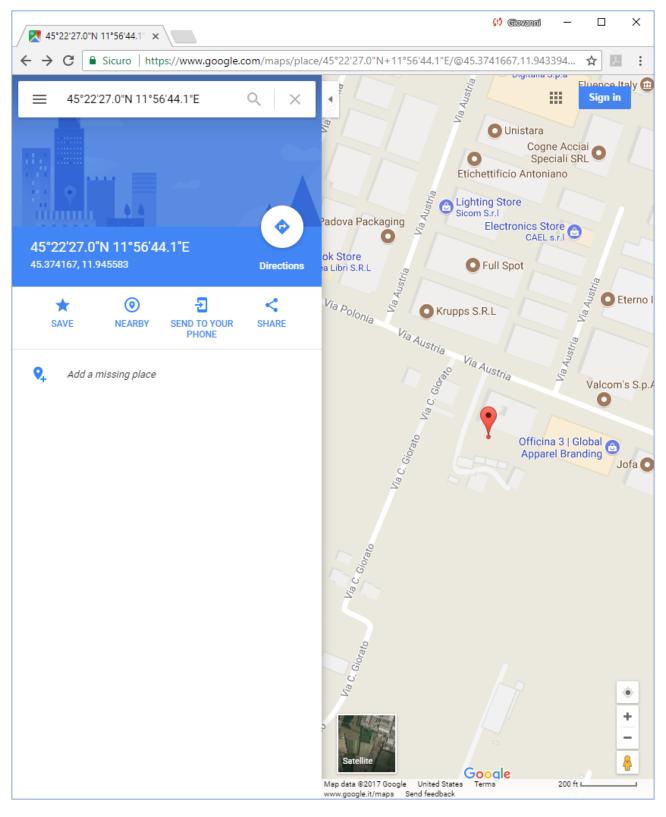

If the GPS signal is not available, the "GPS Location" row contains the string "Not fixed" and the <u>Map</u> link is not shown.

The following figure shows the situation when an error in PIN setting has occurred, due to a wrong value of the PIN parameter.

| 🕒 Z-PASS2                                                                                                    | ×                                                                                                    |                                   | (!) Ciovanni                  | _ |   | × |
|----------------------------------------------------------------------------------------------------|----------------------------------------------------------------------------------------------------|-----------------------------------|-------------------------------|---|---|---|
| igstarrow igstarrow igstarro | 168.85.104:8080/mobile_network.p                                                                                                    | hp?showinfo=1                     |                               | Q | ☆ | : |
| SENECA<br>General Configuration<br>Main View<br>Network and Services<br>Serial Ports<br>Gateway Configuration<br>Real Time Clock Setup<br>VPN Configuration                                                                                                    | Z-PASS2<br>Mobile Network [user: admin] [log<br>Firmware Version: SW003900_22<br>MAC Address: C8F9811B0000 [IM<br>Internet Access: Ethernet<br>Modbus Shared Memory Gateway<br>Router: running | 4 [Modem: UC20<br>IEI: 8610750265 | -                             |   |   |   |
| Router Configuration<br>Users Configuration                                                                                                    |                                                                                                    | CURRENT                           | UPDATED                       |   |   |   |
| FW Upgrade                                                                                                    | SIM                                                                                                    | CONTRACT                          | or extract                    |   |   |   |
| Conf. Management<br>Shared Memory Tag Conf.                                                                                                    | PIN (if required by SIM)                                                                                                    | 1234                              | 1234                          |   |   |   |
| Tag Setup                                                                                                    | Operator Selection                                                                                                    |                                   |                               |   |   |   |
| Tag View                                                                                                    | Mode                                                                                                    | Automatic                         | Automatic •                   |   |   |   |
| Mobile Configuration                                                                                                    | Operator                                                                                                    | [22201] I TIM<br>(UMTS)           | Operator list not available 🔻 |   |   |   |
| Mobile Network                                                                                                    | Data Connection                                                                                                    | (0018)                            |                               |   |   |   |
| DDNS Configuration<br>Digital I/O                                                                                                    |                                                                                                    | 0.55                              |                               |   |   |   |
| Digital I/O Configuration                                                                                                    | Enable<br>APN Mode                                                                                                    |                                   | OFF  Automatic                |   |   |   |
| Diagnostics                                                                                                    |                                                                                                    | ibox.tim.it                       | ibox.tim.it                   |   |   |   |
| FW Versions                                                                                                    | Authentication Type                                                                                                    |                                   | None v                        |   |   |   |
| Ethernet Interfaces                                                                                                    | Username                                                                                                    |                                   | user                          |   |   |   |
|                                                                                                    |                                                                                                    |                                   |                               |   |   |   |
|                                                                                                    | Password<br>Ping Connection Testing IP Address<br>(if empty, testing is disabled)                                                                                                    | www.google.com                    | pass<br>www.google.com        |   |   |   |
|                                                                                                    | APPLY HIDE MOBILE STATUS                                                                                                    | GET OPERATOR                      | LIST                          |   |   |   |
|                                                                                                    |                                                                                                    |                                   |                               |   |   |   |
|                                                                                                    | Mobile S                                                                                                    |                                   |                               |   |   |   |
|                                                                                                    | SIM/PIN S<br>PIN Remaining Atte                                                                                                    |                                   | PIN error<br>2                |   |   |   |
|                                                                                                    | Signal Level [07] 4                                                                                                    |                                   |                               |   |   |   |
|                                                                                                    | Selected Operator No operator Registration Status Searching for ne                                                                                                    |                                   |                               |   |   |   |
|                                                                                                    | Connection Status Searching for netwo                                                                                                    |                                   |                               |   |   |   |
|                                                                                                    | IP Address 0.0.0.0                                                                                                    |                                   |                               |   |   |   |
|                                                                                                    | RX Packets /<br>TX Packets /                                                                                                    |                                   | 0/0<br>0/0                    |   |   |   |
|                                                                                                    | GP8 Loc                                                                                                    |                                   | Not fixed                     |   |   |   |
|                                                                                                    | REFRESH                                                                                                    |                                   |                               |   |   |   |
|                                                                                                    |                                                                                                    |                                   |                               |   |   |   |
|                                                                                                    |                                                                                                    |                                   |                               |   |   |   |
|                                                                                                    |                                                                                                    |                                   |                               |   |   |   |
|                                                                                                    |                                                                                                    |                                   |                               |   |   |   |
|                                                                                                    |                                                                                                    |                                   |                               |   |   |   |
|                                                                                                    |                                                                                                    |                                   |                               |   |   |   |
|                                                                                                    |                                                                                                    |                                   |                               |   |   |   |
|                                                                                                    |                                                                                                    |                                   |                               |   |   |   |
|                                                                                                    |                                                                                                    |                                   |                               |   |   |   |

It should be noted that, when the PIN is set during procedures automatically performed by the Z-PASS firmware, if the number of remaining attempts is 1, no more attempt is done to avoid blocking the SIM.

You can refresh the Mobile Network status, by clicking on the "REFRESH" button.

You can hide the "Mobile Status" section, by clicking on the "HIDE MOBILE STATUS" button.

As already told above, the "GET OPERATOR LIST" button lets you retrieve the list of the operators currently available, that is detected by the modem (only on Z-PASS2).

When you click on the button, the following page is shown.

| 🗋 Z-PASS2                                                                                                    | × Giovanni — — ×                                                                                                    |
|----------------------------------------------------------------------------------------------------|----------------------------------------------------------------------------------------------------|
| ← → C ③ 192.16                                                                                                    | 8.85.104:8080/mobile_network_scan.php ☆ 🗵 :                                                                                                    |
| Serial Ports<br>General Configuration<br>Main View<br>Network and Services<br>Serial Ports<br>Gateway Configuration<br>Real Time Clock Setup<br>VPN Configuration<br>Bouter Configuration<br>Users Configuration<br>Users Configuration<br>Shared Memory Tag Conf.<br>Tag Setup<br>Tag View<br>Mobile Configuration<br>Digital I/O<br>Digital I/O<br>Digital I/O<br>Digital I/O<br>Digital I/O<br>Ethernet Interfaces | Action 2000 Provide Instruction 2001 Search 2012 Search 2013 Search 2013 Searc |

Tipically, it takes about 1 minute to get the list, so the page shows the number of seconds elapsed.

| Z-PASS2                                                                                                    | (!) Giovenni —                                                                                                    |   |          | × |
|----------------------------------------------------------------------------------------------------|----------------------------------------------------------------------------------------------------|---|----------|---|
|                                                                                                    | 8.85.104:8080/mobile_network_scan.php                                                                                                    | ☆ | j.       |   |
| <ul> <li>← → C ① 192.16</li> <li>SENECA<sup>®</sup></li> <li>General Configuration</li> <li>Main View</li> <li>Network and Services</li> <li>Serial Ports</li> <li>Gateway Configuration</li> <li>Real Time Clock Setup</li> <li>VPN Configuration</li> <li>Router Configuration</li> <li>Users Configuration</li> </ul> | Z-PASS2<br>Mobile Network [user: admin] [logout]<br>Firmware Version: SW003900_224 [Modem: UC20GQBR03A14E1G]<br>MAC Address: C8F9811B0000 [IMEI: 861075026500975] [IMSI: 222101600237890]<br>Internet Access: Ethernet<br>Modbus Shared Memory Gateway: running<br>Router: running |   | <u>ک</u> | : |
| FW Upgrade                                                                                                    | Operator list retrieval in progress, please wait<br>(15 seconds elapsed)                                                                                                    |   |          |   |
| Conf. Management<br>Shared Memory Tag Conf.<br>Tag Setup<br>Tag View<br>Mobile Configuration<br><i>Mobile Network</i><br>DDNS Configuration<br>Digital I/O<br>Digital I/O Configuration<br>Diagnostics<br>FW Versions<br>Ethernet Interfaces                                                                             |                                                                                                    |   |          |   |

When the procedure is completed, the following page is shown.

| Z-PASS2                                | (!) Giovanni — E                                                          | ]     | × |
|----------------------------------------|---------------------------------------------------------------------------|-------|---|
|                                        |                                                                           | 10.00 |   |
| ← → C ① 192.16                         | 8.85.104:8080/mobile_network_scan.php                                     | J.    | : |
| SENECA®                                | Z-PASS2                                                                   |       |   |
| General Configuration                  | Mobile Network [user: admin] [logout]                                     |       |   |
| Main View                              | Firmware Version: SW003900_224 [Modem: UC20GQBR03A14E1G]                  |       |   |
| Network and Services                   | MAC Address: C8F9811B0000 [IMEI: 861075026500975] [IMSI: 222101600237890] |       |   |
| Serial Ports                           |                                                                           |       |   |
| Gateway Configuration                  | Internet Access: Ethernet                                                 |       |   |
| Real Time Clock Setup                  | Modbus Shared Memory Gateway: running                                     |       |   |
| VPN Configuration                      | Router: running                                                           |       |   |
| Router Configuration                   |                                                                           |       |   |
| Users Configuration                    | Operator list augessafully retrieved I                                    |       |   |
| FW Upgrade                             | Operator list successfully retrieved !                                    |       |   |
| Conf. Management                       |                                                                           |       |   |
| Shared Memory Tag Conf.                |                                                                           |       |   |
| Tag Setup                              |                                                                           |       |   |
| Tag View                               |                                                                           |       |   |
| Mobile Configuration<br>Mobile Network |                                                                           |       |   |
| DDNS Configuration                     |                                                                           |       |   |
| Digital I/O                            |                                                                           |       |   |
| Digital I/O Configuration              |                                                                           |       |   |
| Diagnostics                            |                                                                           |       |   |
| FW Versions                            |                                                                           |       |   |
| Ethernet Interfaces                    |                                                                           |       |   |
|                                        |                                                                           |       |   |
|                                        |                                                                           |       |   |
|                                        |                                                                           |       |   |
|                                        |                                                                           |       |   |
|                                        |                                                                           |       |   |
|                                        |                                                                           |       |   |
|                                        |                                                                           |       |   |
|                                        |                                                                           |       |   |
|                                        |                                                                           |       |   |
|                                        |                                                                           |       |   |
|                                        |                                                                           |       |   |
|                                        |                                                                           |       |   |
|                                        |                                                                           |       |   |
|                                        |                                                                           |       |   |
|                                        |                                                                           |       |   |
|                                        |                                                                           |       |   |
|                                        |                                                                           |       |   |
|                                        |                                                                           |       |   |
|                                        |                                                                           |       |   |

After some seconds, the page automatically evolves to the "Mobile Network" page, with the operator list filled, as shown in the following figure.

| Th Z-PASS2                                  | ×                                                    | (1) Ciovanni — 🗆 🗙                |
|---------------------------------------------|------------------------------------------------------|-----------------------------------|
| ← → C () 192.16                             | 8.85.104:8080/mobile_network.php                     | ☆                                 |
|                                             | <b>7-PASS2</b>                                       | A .                               |
| SLINLUA 🔍                                   |                                                      |                                   |
| General Configuration                       | Mobile Network [user: admin] [logout]                |                                   |
| Main View                                   | Firmware Version: SW003900_224 [Modem: UC20GQB]      | R03A14E1G]                        |
| Network and Services                        | MAC Address: C8F9811B0000 [IMEI: 861075026500975     | ] [IMSI: 222101600237890]         |
| Serial Ports                                | Internet Access: Ethernet                            |                                   |
| Gateway Configuration                       | Madhua Shavad Mamany Cataway wanzing                 |                                   |
| Real Time Clock Setup                       | Modbus Shared Memory Gateway: running                |                                   |
| VPN Configuration                           | Router: running                                      |                                   |
| Router Configuration                        | OUDDENT                                              |                                   |
| Users Configuration                         | CURRENT                                              | UPDATED                           |
| FW Upgrade                                  | SIM                                                  |                                   |
| Conf. Management<br>Shared Memory Tag Conf. | PIN (if required by SIM) 8342 8342                   |                                   |
| Tag Setup                                   |                                                      |                                   |
| Tag View                                    | Operator Selection                                   |                                   |
| Mobile Configuration                        | Mode Automatic Automa                                | atic 🔹                            |
| Mobile Network                              | Operator [22201] I TIM [22210                        | ] vodafone IT (GSM) 🔻             |
| DDNS Configuration                          | (0MTS) [22210                                        | ] vodafone IT (GSM)               |
| Digital I/O                                 |                                                      | ] vodafone IT (UMTS)              |
| Digital I/O Configuration                   |                                                      | ] I TIM (GSM)<br>] unknown (UMTS) |
| Diagnostics<br>FW Versions                  | APN Mode Automatic                                   | I WIND (UMTS)                     |
| Ethernet Interfaces                         | [22288]                                              | ] I WIND (GSM)<br>] 3 ITA (UMTS)  |
| 2                                           | [22201                                               | I TIM (UMTS)                      |
|                                             | Authentication Type None                             |                                   |
|                                             | Username user USEF                                   |                                   |
|                                             | Password pass pass                                   |                                   |
|                                             | Ping Connection Testing IP<br>Address www.google.com | oogle.com                         |
|                                             | (if empty, testing is disabled)                      | Jogle.com                         |
|                                             | APPLY SHOW MOBILE STATUS GET OPERATOR LIST           | Г                                 |
|                                             |                                                      | _                                 |
|                                             |                                                      |                                   |
|                                             |                                                      |                                   |
|                                             |                                                      |                                   |
|                                             |                                                      |                                   |
|                                             |                                                      |                                   |
|                                             |                                                      |                                   |
|                                             |                                                      |                                   |
|                                             |                                                      |                                   |
|                                             |                                                      |                                   |
|                                             |                                                      |                                   |
|                                             |                                                      |                                   |

You can choose an operator from the list, to perform "Manual" or "Manual/Automatic" selection.

### 21.2.2 DDNS Configuration

By clicking on the "DDNS Configuration" link, in the "Mobile Configuration" section, you come to the following page:

| Th Z-PASS2                                      | ×                               |               | 💭 Ciovanni —                     |   | Х |
|-------------------------------------------------|---------------------------------|---------------|----------------------------------|---|---|
|                                                 |                                 |               |                                  |   |   |
| $\leftarrow \rightarrow \mathbf{C}$ (i) 192.168 | 8.85.104:8080/ddns_conf.php     |               | Ť                                | * | : |
| SENECA <sup>®</sup>                             | Z-PASS2                         |               |                                  |   |   |
| General Configuration                           | DDNS Configuration [user: admin | ] [logout]    |                                  |   |   |
| Main View                                       | Firmware Version: SW003900_224  | I [Modem: UC  | 20GQBR03A14E1G1                  |   |   |
| Network and Services                            |                                 | -             | -                                |   |   |
| Serial Ports                                    | -                               | EI: 001070020 | 6500975] [IMSI: 222101600237890] |   |   |
| Gateway Configuration                           | Internet Access: Ethernet       |               |                                  |   |   |
| Real Time Clock Setup                           | Modbus Shared Memory Gateway    | : running     |                                  |   |   |
| VPN Configuration                               | Router: running                 |               |                                  |   |   |
| Router Configuration                            |                                 |               |                                  |   |   |
| Users Configuration                             |                                 | CURRENT       | UPDATED                          |   |   |
| FW Upgrade                                      | DDNS Configuration              |               |                                  | _ |   |
| Conf. Management                                | DDN3 Comgulation                |               |                                  |   |   |
| Shared Memory Tag Conf.                         | Туре                            | None          | None •                           |   |   |
| Tag Setup                                       | Hostname                        |               |                                  |   |   |
| Tag View                                        | Username                        |               |                                  |   |   |
| Mobile Configuration                            | Password                        |               |                                  | Ī |   |
| Mobile Network                                  | APPLY                           |               |                                  |   |   |
| DDNS Configuration<br>Digital I/O               | 74 TET                          |               |                                  |   |   |
| Digital I/O Configuration                       |                                 |               |                                  |   |   |
| Diagnostics                                     | DDNS Update S                   | itatus        |                                  |   |   |
| FW Versions                                     | s                               | tatus         |                                  |   |   |
| Ethernet Interfaces                             | IP Ad                           |               |                                  |   |   |
|                                                 |                                 |               |                                  |   |   |
|                                                 |                                 |               |                                  |   |   |
|                                                 |                                 |               |                                  |   |   |
|                                                 |                                 |               |                                  |   |   |
|                                                 |                                 |               |                                  |   |   |
|                                                 |                                 |               |                                  |   |   |
|                                                 |                                 |               |                                  |   |   |
|                                                 |                                 |               |                                  |   |   |
|                                                 |                                 |               |                                  |   |   |
|                                                 |                                 |               |                                  |   |   |
|                                                 |                                 |               |                                  |   |   |
|                                                 |                                 |               |                                  |   |   |
|                                                 |                                 |               |                                  |   |   |
|                                                 |                                 |               |                                  |   |   |
|                                                 |                                 |               |                                  |   |   |
|                                                 |                                 |               |                                  |   |   |
|                                                 |                                 |               |                                  |   |   |
|                                                 |                                 |               |                                  |   |   |
|                                                 |                                 |               |                                  |   |   |

In this page, you can set the parameters related to the Dynamic DNS service, as listed in the following table:

| Field    | Meaning                                | Default value |
|----------|----------------------------------------|---------------|
| Туре     | Type of Dynamic DNS service;           | None          |
|          | possible values are:                   |               |
|          | - None                                 |               |
|          | - dyndns.it                            |               |
|          | - dyndns.org                           |               |
|          | - no-ip.com                            |               |
| Hostname | The hostname provided with the service | empty         |
|          | subscription                           |               |
| Username | The username provided with the service | empty         |
|          | subscription                           |               |
| Password | The password provided with the service | empty         |
|          | subscription                           |               |

The parameters shall be set according to the DDNS service subscription; an example is given in the following figure.

| Z-PASS2                                                                                             | ×                                                                                                    |      | Ciovanti | - |     | × |
|----------------------------------------------------------------------------------------------------|----------------------------------------------------------------------------------------------------|------|----------|---|-----|---|
|                                                                                                    | curo   192.168.85.104:8080/ddns_conf.php                                                                                                    |      |          |   | ☆ ♪ | : |
| SENECA <sup>®</sup><br>General Configuration                                                        | Z-PASS2<br>DDNS Configuration [user: admin] [logout]                                                                                                    |      |          |   |     |   |
| Main View<br>Network and Services<br>Serial Ports<br>Gateway Configuration<br>Real Time Clock Setup | Firmware Version: SW003900_232 [Modem: UC20GQBR03A14E1G]<br>MAC Address: C8F9811B0000 [IMEI: 861075026666172] [IMSI: 2221016002378<br>Internet Access: Ethernet<br>Gateway: running [Data Logger: running (no group enabled)] | 393] |          |   |     |   |
| VPN Configuration<br>Router Configuration                                                           | Router: running                                                                                                    |      |          |   |     |   |
| Users Configuration<br>FW Upgrade                                                                   | CURRENT UPDATED                                                                                                    |      |          |   |     |   |
| Conf. Management<br>Shared Memory Tag Conf.<br>Tag Setup                                            | Type     None     dyndns.it     ▼       Hostname     zpass.ddns.net                                                                                                    |      |          |   |     |   |
| Tag View<br>TCP Servers<br>Mobile Configuration                                                     | Username     zpass_usr       Password     zpass_psw                                                                                                    |      |          |   |     |   |
| Mobile Network<br>DDNS Configuration<br>Digital I/O Configuration<br>Digital I/O Configuration      | DDNS Update Status                                                                                                    |      |          |   |     |   |
| Logic Configuration<br>SMS Configuration<br>Phonebook<br>Diagnostics                                | Status<br>IP Address                                                                                                    |      |          |   |     |   |
| FW Versions<br>Ethernet Interfaces<br>Data Logger (SD found)                                        |                                                                                                    |      |          |   |     |   |
| General Settings<br>Group Configuration<br>SD File Manager                                          |                                                                                                    |      |          |   |     |   |
|                                                                                                    |                                                                                                    |      |          |   |     |   |
|                                                                                                    |                                                                                                    |      |          |   |     |   |
|                                                                                                    |                                                                                                    |      |          |   |     |   |
|                                                                                                    |                                                                                                    |      |          |   |     |   |
|                                                                                                    |                                                                                                    |      |          |   |     |   |

When an IP address assigned to the Mobile Network Interface has been bound with the hostname, the "DDNS Update Status" section appears like in the following figure.

| SECIEDATION       Z-PASS2         General Configuration       Firmware Version: SW003900_224 [Modem: UC20GQBR03A14E1G]         Nation View       Firmware Version: SW003900_224 [Modem: UC20GQBR03A14E1G]         Network and Services       Gateway Configuration         Gateway Configuration       Real Time Clock Setup         Yen Configuration       Rodbus Shared Memory Gateway: running         Router: running       Router: running         You Configuration       DDNS Configuration         Shared Memory Tag Conf.       Type         Yag Setup       DDNS Configuration         Nobile Network       DDNS Configuration         DDNS Configuration       Password         Nobile Network       DDNS Update Status         Digital IO       Status       good         Notaristics       Status       good         Fibernet Interfaces       IP Address       91.80.6.100                                                                                                    | General Configuration DDNS Configuration [user: admin] [logout]   Wain View Firmware Version: SW003900_224 [Modem: UC20GQBR03A14E1G]   Nate Version: SW003900_224 [Modem: UC20GQBR03A14E1G]   Beral Ports MAC Address: C8F9811B0000 [IMEI: 861075026500975] [IMSI: 222101600237890]   Bateway Configuration Mac Address: C8F9811B0000 [IMEI: 861075026500975] [IMSI: 222101600237890]   Real Time Clock Setup Modbus Shared Memory Gateway: running   Router: running Modbus Shared Memory Gateway: running   Router: running DDNS Configuration   W Upgrade DDNS Configuration   Conf. Management Shared Memory Tag Configuration   Shared Memory Tag Configuration Type dyndns.it dyndns.it    Mobile Configuration Vusername   Wobile Configuration Password   Mobile Network Password   Digital I/O DDNS Update Status   Olynagostics Status   W Versions Status                                                                                                    |                      | 8.85.104:8080/ddns_conf.php   |                   | ☆                                | <u>}-</u> |
|----------------------------------------------------------------------------------------------------|----------------------------------------------------------------------------------------------------|----------------------|-------------------------------|-------------------|----------------------------------|-----------|
| Main View       Firmware Version: SW003900_224 [Modem: UC20GQBR03A14E1G]         Network and Services       MAC Address: C8F9811B0000 [IMEI: 861075026500975] [IMSI: 222101600237890]         Serial Ports       Internet Access: Mobile         Gateway Configuration       Modbus Shared Memory Gateway: running         Real Time Clock Setup       Modbus Shared Memory Gateway: running         VPN Configuration       Router: running         Router Configuration       CURRENT       UPDATED         VPN Upgrade       DDNS Configuration         Conf. Management       Shared Memory Tag Conf.         Shared Memory Tag Conf.       Type       dyndns.it       dyndns.it         Tag Setup       Hostname       zpasstest1.ns0.it       zpasstest1.ns0.it         DDNS Configuration       Password       Image: Configuration       APPLY         Digital I/O       DDNS Update Status       good                                                                                                    | Main View       Firmware Version: SW003900_224 [Modem: UC20GQBR03A14E1G]         MAC Address: C8F9811B0000 [IMEI: 861075026500975] [IMSI: 222101600237890]         Internet Access: Mobile         Bateway Configuration         Real Time Clock Setup         VPN Configuration         Router: running         Router: running         Router: running         Router: running         Router: running         Router: running         DDNS Configuration         Firmware Versions         Modbus Shared Memory Gateway: running         Router: running         Router: running         Router: running         DDNS Configuration         Mobile Configuration         Mobile Configuration         Mobile Configuration         Mobile Network         DDNS Configuration         Mobile Network         DDINS Configuration         Digital I/O         Digital I/O         Digital I/O         Digital I/O         Digital I/O         Digital I/O         Digital I/O         Digital I/O         Digital I/O         Digital I/O         Digital I/O         Digital I/O </th <th>SENECA (SENECA)</th> <th></th> <th></th> <th></th> <th></th> | SENECA (SENECA)      |                               |                   |                                  |           |
| Network and Services       Firmiware Version: Sw00300_224 [inddem: 0C20GGBR03A14E1G]         MAC Address: C8F9811B0000 [IMEI: 861075026500975] [IMSI: 222101600237890]         Internet Access: Mobile         Modbus Shared Memory Gateway: running         Router: running         Router: running         Router Configuration         FW Upgrade         Conf. Management         Shared Memory Tag Conf.         Tag View         Mobile Configuration         Mobile Configuration         Mobile Network         DDNS Configuration         Mobile Network         DDIgital I/O         Digital I/O         Displat Distrester         Status                                                                                                    | Network and Services       Firmware Version: Sw003900_224 [Modeln: 0C20GQBR03A14E1G]         MAC Address: C8F9811B0000 [IMEI: 861075026500975] [IMSI: 222101600237890]         Internet Access: Mobile         Bateway Configuration         Real Time Clock Setup         VPN Configuration         Router: running         Router: running         Router: running         Configuration         Fig Setup         Configuration         Fig Setup         Tag View         Mobile Configuration         Velwork         Digital I/O         Digital I/O <td>-</td> <td>DDNS Configuration [user: adm</td> <td>nin] [logout]</td> <td></td> <td></td>                                          | -                    | DDNS Configuration [user: adm | nin] [logout]     |                                  |           |
| Serial Ports       MAC Address: C8F9811B0000 [IMEI: 861075026500975] [IMSI: 222101600237890]         Internet Access: Mobile       Internet Access: Mobile         Real Time Clock Setup       Modbus Shared Memory Gateway: running         Router: running       Router: running         Router Configuration       CURRENT       UPDATED         FW Upgrade       DDNS Configuration       UPDATED         Conf. Management       DDNS Configuration       Type         Shared Memory Tag Conf.       Hostname       zpasstest1.ns0.it       zpasstest1.ns0.it         Tag Setup       Username       Imagement       Imagement         Mobile Configuration       Password       Imagement       Imagement         Mobile Configuration       Password       Imagement       Imagement       Imagement         Shared Memory Tag Conf.       Hostname       zpasstest1.ns0.it       Imagement       Imagement                                                                                                    | Serial Ports       MAC Address: C8F9811B0000 [IMEI: 861075026500975] [IMSI: 222101600237890]         Gateway Configuration       Internet Access: Mobile         Modbus Shared Memory Gateway: running       Modbus Shared Memory Gateway: running         Router Configuration       Router: running         Router Configuration       CURRENT       UPDATED         FW Upgrade       DDNS Configuration         Conf. Management       Type dyndns.it       dyndns.it         Shared Memory Tag Conf.       Hostname zpasstest1.ns0.it       zpasstest1.ns0.it         Tag Setup       Hostname zpasstest1.ns0.it       APPLY         Digital I/O       DDNS Update Status       good                                                                                                    |                      | Firmware Version: SW003900_2  | 224 [Modem: UC    | 20GQBR03A14E1G]                  |           |
| Serial Ports     Internet Access: Mobile       Gateway Configuration     Modbus Shared Memory Gateway: running       Real Time Clock Setup     Modbus Shared Memory Gateway: running       Router: running     Router: running       Router Configuration     CURRENT     UPDATED       FW Upgrade     DDNS Configuration       Configuration     UPDATED       FW Upgrade     DDNS Configuration       Shared Memory Tag Conf.     Type       Tag Setup     Hostname       Tag Setup     Username       Mobile Configuration     Password       DNS Configuration     APPLY       Digital I/O     DDNS Update Status       FW Versions     Status                                                                                                    | Serial Ports     Internet Access: Mobile       Gateway Configuration     Modbus Shared Memory Gateway: running       Real Time Clock Setup     Modbus Shared Memory Gateway: running       Router: running     Router: running       Router Configuration     CURRENT       Uppade     DDNS Configuration       FW Upgrade     DDNS Configuration       Conf. Management     Uppate       Shared Memory Tag Conf.     Type       ITag Setup     Hostname       Mobile Configuration     Password       Mobile Configuration     Password       DDNS Configuration     APPLY       Digital I/O     DDNS Update Status       W Versions     Status     good                                                                                                    |                      | MAC Address: C8F9811B0000     | IMEI: 861075020   | 6500975] [IMSI: 222101600237890] |           |
| Gateway Configuration       Modbus Shared Memory Gateway: running         Real Time Clock Setup       Router: running         Router Configuration       CURRENT         Users Configuration       DDNS Configuration         FW Upgrade       DDNS Configuration         Shared Memory Tag Conf.       Type         Age the form of the form of the | Sateway Configuration       Modbus Shared Memory Gateway: running         Real Time Clock Setup       Router: running         Router Configuration       CURRENT         Upgrade       DDNS Configuration         EW Upgrade       DDNS Configuration         Shared Memory Tag Conf.       Type         Shared Memory Tag Conf.       Hostname         Tag Setup       Hostname         Mobile Configuration       Password         Mobile Configuration       Password         DDNS Configuration       Password         DDNS Configuration       Password         Digital I/O       DDNS Update Status         FW Versions       Status       good                                                                                                    |                      |                               |                   |                                  |           |
| VPN Configuration       Router: running         Router Configuration       CURRENT       UPDATED         Users Configuration       DDNS Configuration       UPDATED         FW Upgrade       DDNS Configuration       UPDATED         Conf. Management       Stared Memory Tag Conf.       Type         Tag Setup       Hostname       zpasstest1.ns0.it       Zpasstest1.ns0.it         Tag View       Username       Image: Configuration       Image: Configuration         Mobile Configuration       Password       Image: Configuration       Image: Configuration         DDNS Configuration       Password       Image: Configuration       Image: Configuration         Digital I/O       DDNS Update Status       good         FW Versions       Status       good                                                                                                    | VPN Configuration     Router: running       Router Configuration     CURRENT     UPDATED       Upgrade     DDNS Configuration     UPDATED       Conf. Management     DDNS Configuration     dyndns.it     dyndns.it       Shared Memory Tag Conf.     Type     dyndns.it     zpasstest1.ns0.it       Tag Setup     Hostname     zpasstest1.ns0.it     zpasstest1.ns0.it       Tag View     Username     Image: Current of the states     Image: Current of the states       DDNS Configuration     Password     Image: Current of the states       Digital I/O     DDNS Update States     good                                                                                                    |                      |                               |                   |                                  |           |
| Router Configuration     CURRENT     UPDATED       Users Configuration     DDNS Configuration     UPDATED       FW Upgrade     DDNS Configuration     UPDATED       Conf. Management     DDNS Configuration     Update Status       Shared Memory Tag Conf.     Hostname zpasstest1.ns0.it     zpasstest1.ns0.it       Tag Setup     Username     Image: Status       Mobile Configuration     Password     Image: Status       DDNS Configuration     DDNS Update Status       FW Versions     Status     good                                                                                                    | Router Configuration     CURRENT     UPDATED       Jsers Configuration     DDNS Configuration     UPDATED       FW Upgrade     DDNS Configuration     UPDATED       Conf. Management     Montanagement     dyndns.it     dyndns.it       Shared Memory Tag Conf.     Hostname     zpasstest1.ns0.it     zpasstest1.ns0.it       Tag Setup     Username     Image: Configuration     Image: Configuration       Mobile Configuration     Password     Image: Configuration     Image: Configuration       Mobile Network     Password     Image: Configuration     Image: Configuration       Digital I/O     Configuration     Image: Configuration     Image: Configuration       Digital I/O     DDNS Update Status     good                                                                                                    |                      | Modbus Shared Memory Gatew    | ay: running       |                                  |           |
| Jsers Configuration     CURRENT     UPDATED       FW Upgrade     DDNS Configuration     DDNS Configuration       Conf. Management     Type     dyndns.it     dyndns.it       Shared Memory Tag Conf.     Type     dyndns.it     dyndns.it       Tag Setup     Hostname     zpasstest1.ns0.it     zpasstest1.ns0.it       Tag View     Username     Image: Status     Image: Status       Mobile Configuration     Password     Image: Status     Image: Status       DDNS Configuration     DDNS Update Status     Image: Status     good                                                                                                    | Jsers Configuration     CURRENT     UPDATED       FW Upgrade     DDNS Configuration     DDNS Configuration       Conf. Management     Monthal dyndns.it     Impact dyndns.it       Shared Memory Tag Conf.     Type     dyndns.it     dyndns.it       Tag Setup     Hostname     zpasstest1.ns0.it     zpasstest1.ns0.it       Tag View     Username     Impact dyndms.it     Impact dyndms.it       Mobile Configuration     Password     Impact dyndms.it     Impact dyndms.it       DDNS Configuration     Password     Impact dyndms.it     Impact dyndms.it       DDNS Configuration     DDNS Update Status     good                                                                                                    | -                    | Router: running               |                   |                                  |           |
| FW Upgrade   Conf. Management   Shared Memory Tag Conf.   Tag Setup   Tag View   Mobile Configuration   Mobile Configuration   Mobile Network   DDNS Configuration   Digital I/O   Digital I/O   Digital I/O   Digital I/O Configuration   Digital I/O   Digital I/O <t< td=""><td>FW Upgrade   Conf. Management   Shared Memory Tag Conf.   Tag Setup   Tag View   Mobile Configuration   Mobile Configuration   Mobile Network   DDNS Configuration   DDNS Configuration   Digital I/O   Digital I/O   Digital I/O   Digital I/O   Digital I/O   Status   Good   Status   Good</td><td>Router Configuration</td><td></td><td></td><td></td><td></td></t<>                                                                                                    | FW Upgrade   Conf. Management   Shared Memory Tag Conf.   Tag Setup   Tag View   Mobile Configuration   Mobile Configuration   Mobile Network   DDNS Configuration   DDNS Configuration   Digital I/O   Digital I/O   Digital I/O   Digital I/O   Digital I/O   Status   Good   Status   Good                                                                                                    | Router Configuration |                               |                   |                                  |           |
| Conf. Management   Shared Memory Tag Conf.   Fag Setup   Tag Setup   Tag View   Mobile Configuration   Mobile Network   DDNS Configuration   Mobile Network   DDNS Configuration   Digital I/O   Digital I/O   Digital I/O   Digital I/O   Digital I/O   Status   good                                                                                                    | Conf. Management   Shared Memory Tag Conf.   Tag Setup   Tag View   Mobile Configuration   Mobile Configuration   Mobile Network   DDNS Configuration   Digital I/O   Digital I/O   Digital I/O   Digital I/O   Digital I/O   Status   GDNS Update Status   Status                                                                                                    | Jsers Configuration  |                               | CURRENT           | UPDATED                          |           |
| Shared Memory Tag Conf. Type dyndns.it dyndns.it   Tag Setup Hostname zpasstest1.ns0.it   Tag View Username Image: Status   Mobile Configuration Password Image: Status   Mobile Network APPLY   DDNS Configuration Image: Status   Digital I/O DDNS Update Status   W Versions Status good                                                                                                    | Shared Memory Tag Conf. Type dyndns.it dyndns.it v     Tag Setup Hostname zpasstest1.ns0.it zpasstest1.ns0.it     Tag View Username Image: Configuration   Mobile Configuration Password Image: Configuration   Mobile Network Password Image: Configuration   DDNS Configuration APPLY   Digital I/O DDNS Update Status   W Versions Status good                                                                                                    | W Upgrade            | DDNS Configuration            |                   |                                  |           |
| iag Setup Hostname zpasstest1.ns0.it   iag View Username   Mobile Configuration   Mobile Network   DDNS Configuration   Digital I/O   Digital I/O Configuration   Diagnostics   W Versions   Ithernet Interfaces                                                                                                    | ag Setup Hostname   ag Setup Username   Mobile Configuration Username   Mobile Network Password   DDNS Configuration   Digital I/O   Digital I/O Configuration   Diagnostics   W Versions   Ithernet Interfaces                                                                                                    |                      | Ture                          | dun dan it        | dundno it                        |           |
| ag View     Username       Mobile Configuration     Password       Mobile Network     Password       DDNS Configuration     APPLY       Digital I/O     DDNS Update Status       Outprovide Status     good                                                                                                    | ag View     Username       Mobile Configuration     Password       Mobile Network     Password       DDNS Configuration     APPLY       Digital I/O     DDNS Update Status       Outprovide Status     good                                                                                                    |                      |                               |                   |                                  |           |
| Mobile Configuration     Password       Mobile Network     Password       DDNS Configuration     APPLY       Digital I/O     DDNS Update Status       W Versions     Status     good                                                                                                    | Mobile Configuration     Password       Mobile Network     Password       DDNS Configuration     APPLY       Digital I/O     DDNS Update Status       Object of thermal Interfaces     Status                                                                                                    |                      | Hostname                      | zpasstest1.ns0.it | zpasstest1.ns0.it                |           |
| Mobile Network     Password       DDNS Configuration     APPLY       Digital I/O                                                                                                    | Mobile Network     Password       DDNS Configuration     APPLY       Digital I/O     Digital I/O Configuration       Diagnostics     DDNS Update Status       W Versions     Status     good                                                                                                    |                      | Username                      |                   |                                  |           |
| Digital I/O Digital I/O Configuration Diagnostics Diversions DDNS Update Status Status good                                                                                                    | Digital I/O Digital I/O Configuration Diagnostics DDNS Update Status W Versions Status General Interfaces                                                                                                    |                      | Password                      |                   |                                  |           |
| Digital I/O Digital I/O Configuration Diagnostics DDNS Update Status Tw Versions Status Document Interfaces                                                                                                    | Digital I/O Digital I/O Configuration Diagnostics DDNS Update Status TW Versions Status Description Diagnostics DDNS Update Status good                                                                                                    | DDNS Configuration   | APPLY                         |                   |                                  |           |
| Diagnostics DDNS Update Status W Versions Status good                                                                                                    | Diagnostics DDNS Update Status W Versions Status good                                                                                                    |                      |                               |                   |                                  |           |
| Therest Interfaces good                                                                                                    | FW Versions good                                                                                                    |                      |                               | 21.1              |                                  |           |
| Ethernet Interfaces good                                                                                                    | Ethernet Interfaces good                                                                                                    | -                    | DDNS Opdate                   | e Status          |                                  |           |
| Ethernet Interfaces 91.80.5.100                                                                                                    | Ethernet Interfaces 91.80.5.100                                                                                                    |                      |                               | Status            | good                             |           |
|                                                                                                    |                                                                                                    | Ethernet Interfaces  | IP A                          | ddress            | 91.80.5.100                      |           |
|                                                                                                    |                                                                                                    | Ethernet Interfaces  | IP A                          |                   | -                                |           |
|                                                                                                    |                                                                                                    |                      |                               |                   |                                  |           |
|                                                                                                    |                                                                                                    |                      |                               |                   |                                  |           |
|                                                                                                    |                                                                                                    |                      |                               |                   |                                  |           |
|                                                                                                    |                                                                                                    |                      |                               |                   |                                  |           |
|                                                                                                    |                                                                                                    |                      |                               |                   |                                  |           |
|                                                                                                    |                                                                                                    |                      |                               |                   |                                  |           |
|                                                                                                    |                                                                                                    |                      |                               |                   |                                  |           |
|                                                                                                    |                                                                                                    |                      |                               |                   |                                  |           |

# 21.3 Shared Memory Tag Configuration

When the "Modbus Shared Memory/Enable" parameter, in the "Gateway Configuration" page, is set to "ON", in the left side menu, a new section named "Shared Memory Tag Configuration" is available, containing three links, as shown in the following figure.

General Configuration Main View Network and Services Serial Ports Gateway Configuration Real Time Clock Setup VPN Configuration **Router Configuration Users Configuration** FW Upgrade Conf. Management Shared Memory Tag Conf. Tag Setup Tag View TCP Servers Mobile Configuration Mobile Network **DDNS** Configuration Digital I/O Configuration Digital I/O Configuration Logic Configuration SMS Configuration Phonebook Diagnostics FW Versions Ethernet Interfaces

## 21.3.1 TCP Servers

By clicking on the "TCP Servers" link, in the "Shared Memory Tag Conf." section, you come to the following page:

| D Z-PASS2                                                                                                    | ×                            |                                                    |                                                                                |                           |                      |                   |                       | (!) Ciovanni          | -    |                      | × |
|----------------------------------------------------------------------------------------------------|------------------------------|----------------------------------------------------|--------------------------------------------------------------------------------|---------------------------|----------------------|-------------------|-----------------------|-----------------------|------|----------------------|---|
| $\boldsymbol{\leftarrow}$ $ ightarrow$ $\mathbf{C}$ (i) 192.168.8                                                                                                    | 5.104:80                     | 080/mb_servers.php                                 |                                                                                |                           |                      |                   |                       |                       | Ð, 1 | <u>۲</u>             |   |
| SENECA<br>General Configuration<br>Main View<br>Network and Services<br>Serial Ports<br>Gateway Configuration<br>Real Time Clock Setup<br>VPN Configuration<br>Router Configuration                         | Firm<br>MAC<br>Inter<br>Gate | ous TCP Servers [u<br>ware Version: SW0(           | ser: admin] <mark>[logout]</mark><br>03900_228 [Modem:<br>B0000 [IMEI: 8610756 |                           | -                    |                   | 391]                  |                       |      |                      |   |
| Users Configuration<br>FW Upgrade                                                                                                    |                              | ADD                                                |                                                                                | MODIFY                    |                      |                   |                       | DELETE                |      |                      |   |
| Conf. Management<br>Shared Memory Tag Conf.                                                                                                    | #                            | Name                                               | IP Address                                                                     | TCP Port                  | Timeout              | Poll<br>Delay     | Read/Write<br>Retries | Mult.Read<br>Max Num. |      | t.Writ<br>c Num      |   |
| Tag Setup Tag View TGP Servers Mobile Configuration Mobile Network DDNS Configuration Digital I/O Configuration Logic Configuration SMS Configuration Phonebook Diagnostics FW Versions Ethernet Interfaces | 1<br>2<br>3<br>4             | ZPASS2_105<br>ZPASS2_106<br>ZKEY_83<br>ZPASS2S_103 | 192.168.105.101<br>192.168.106.101<br>192.168.85.83<br>192.168.107.101         | 502<br>1100<br>502<br>502 | 5000<br>5000<br>5000 | 100<br>100<br>100 | 0<br>0<br>0           | 16<br>16<br>16        |      | 16<br>16<br>16<br>16 |   |

In this page, the list of the TCP Servers, used for Modbus Shared Memory Gateway functionality, is shown.

By clicking on the "ADD" button, a new TCP Server can be configured, as in the following figure.

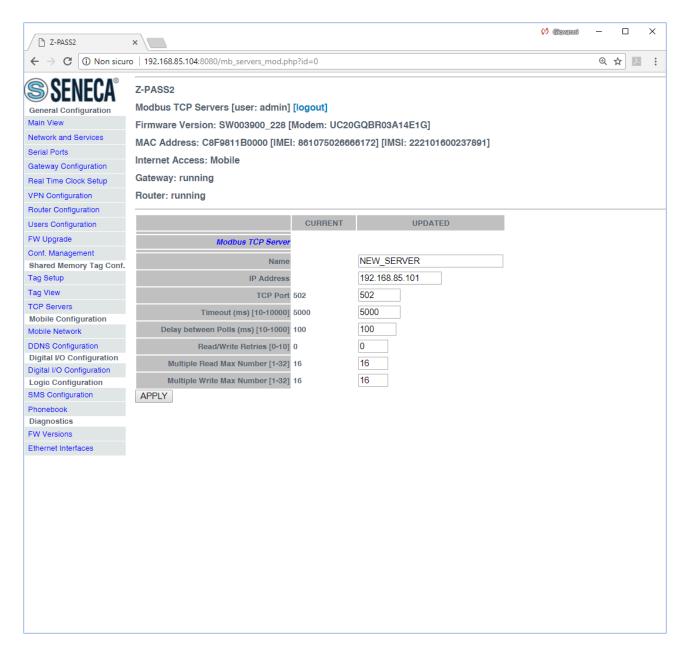

#### The following table explains the meaning of the parameters related to a TCP Server.

| Field                              | Meaning                               | Default value |
|------------------------------------|---------------------------------------|---------------|
| Name                               | Mnemonic name of the TCP Server       | empty         |
|                                    | This name is used to identify the TCP |               |
|                                    | Server in the "Tag Setup" and "Tag    |               |
|                                    | View" pages.                          |               |
| IP Address                         | IP Address of the TCP Server          | empty         |
| TCP Port                           | Modbus TCP Server port                | 502           |
| Timeout (ms) [10-10000]            | Connection/Response timeout for       | 5000          |
|                                    | Modbus TCP requests, in milliseconds  |               |
| Delay between Polls (ms) [10-1000] | Interval between Modbus TCP requests, | 100           |
|                                    | in milliseconds                       |               |

MI00380-35

| Read/Write Retries [0-10]        | Maximum number of retries for Modbus<br>TCP requests; this always applies to<br>write requests; for read requests, it<br>applies only to tags with "Gateway Tag<br>Mode"="BRIDGE" (see 21.3.2.1                      | 0  |
|----------------------------------|----------------------------------------------------------------------------------------------------|----|
|                                  | paragraph)                                                                                                    |    |
| Multiple Read Max Number [1-32]  | Maximum number of Modbus registers<br>that can be read in a single Modbus TCP<br>request; this is used to reduce the<br>number of read requests sent over the<br>TCP connection, thus performing                     | 16 |
|                                  | optimization                                                                                                    |    |
| Multiple Write Max Number [1-32] | Maximum number of Modbus registers<br>that can be written in a single Modbus<br>TCP request; this is used to reduce the<br>number of write requests sent over the<br>TCP connection, thus performing<br>optimization | 16 |

<u>A maximum of 25 TCP Servers can be configured</u>; so, when trying to add the eleventh server, the following error message is shown.

| Z-PASS2                                                                                                    | ×                                                                                                    | 🤨 Ciovanni |   |     | × |
|----------------------------------------------------------------------------------------------------|----------------------------------------------------------------------------------------------------|------------|---|-----|---|
| $\boldsymbol{\leftarrow}$ $\rightarrow$ $\boldsymbol{C}$ (i) 192.168.                                                                                                    | 5.104:8080/mb_servers_save.php?act=save&id=0                                                                                                    |            | Ð | ☆ ♪ |   |
| <ul> <li>← → C ① 192.168.3</li> <li>General Configuration</li> <li>Main View</li> <li>Network and Services</li> <li>Serial Ports</li> <li>Gateway Configuration</li> <li>Real Time Clock Setup</li> <li>VPN Configuration</li> <li>Router Configuration</li> <li>Router Configuration</li> <li>FW Upgrade</li> <li>Conf. Management</li> <li>Shared Memory Tag Conf.</li> <li>Tag Setup</li> <li>Tag View</li> <li>TCP Servers</li> <li>Mobile Configuration</li> <li>Digital I/O Configuration</li> <li>Digital I/O Configuration</li> <li>Digital I/O Configuration</li> <li>Digital I/O Configuration</li> <li>Setores</li> <li>FW Versions</li> <li>Ethernet Interfaces</li> </ul> | is104:000/mb_servers_tave.php?act=save&id=0 Z-PASS2 Modbus TCP Servers [user: admin] [logout] Firmware Version: SW003900_228 [Modem: UC20GQBR03A14E1G] MAC Address: C8F9811B0000 [IMEI: 861075026666172] [IMSI: 222101600237891] Internet Access: Ethernet Gateway: running Router: disabled Max number of servers reached ! Modbus TCP Server not added. |            | Q |     |   |

Selecting a TCP Server in the list and clicking on the "MODIFY" button, you can modify the TCP Server parameters, as in the following figures.

| $\frown$ Z-PASS2<br>$\leftarrow$ $\rightarrow$ C (1) 192.168.8                                                                                                    | ×                            | 080/mb_servers.php                                 |                                                                        |                           |                      |                   |                       | (!) Covenni           | - □ ><br>@☆⊿           |
|----------------------------------------------------------------------------------------------------|------------------------------|----------------------------------------------------|------------------------------------------------------------------------|---------------------------|----------------------|-------------------|-----------------------|-----------------------|------------------------|
| SENECA<br>General Configuration<br>Main View<br>Network and Services<br>Serial Ports<br>Gateway Configuration<br>Real Time Clock Setup<br>VPN Configuration<br>Router Configuration                     | Firm<br>MAC<br>Inter<br>Gate | bus TCP Servers [u<br>ware Version: SW0            | ser: admin] [logout]<br>03900_228 [Modem:<br>B0000 [IMEI: 8610756      |                           | -                    |                   | 391]                  |                       |                        |
| Users Configuration<br>FW Upgrade                                                                                                    |                              | ADD                                                |                                                                        | MODIFY                    |                      |                   |                       | DELETE                |                        |
| Conf. Management<br>Shared Memory Tag Conf.<br>Tag Setup                                                                                                    | #                            | Name                                               | IP Address                                                             | TCP Port                  | Timeout              | Poll<br>Delay     | Read/Write<br>Retries | Mult.Read<br>Max Num. | Mult.Write<br>Max Num. |
| Tag View TCP Servers Mobile Configuration Mobile Network DDNS Configuration Digital I/O Configuration Digital I/O Configuration SMS Configuration Phonebook Diagnostics FW Versions Ethernet Interfaces | 1<br>2<br>3<br>4             | ZPASS2_105<br>ZPASS2_106<br>ZKEY_83<br>ZPASS2S_103 | 192.168.105.101<br>192.168.106.101<br>192.168.85.83<br>192.168.107.101 | 502<br>1100<br>502<br>502 | 5000<br>5000<br>5000 | 100<br>100<br>100 | 0<br>0<br>0           | 16<br>16<br>16        | 16<br>16<br>16         |

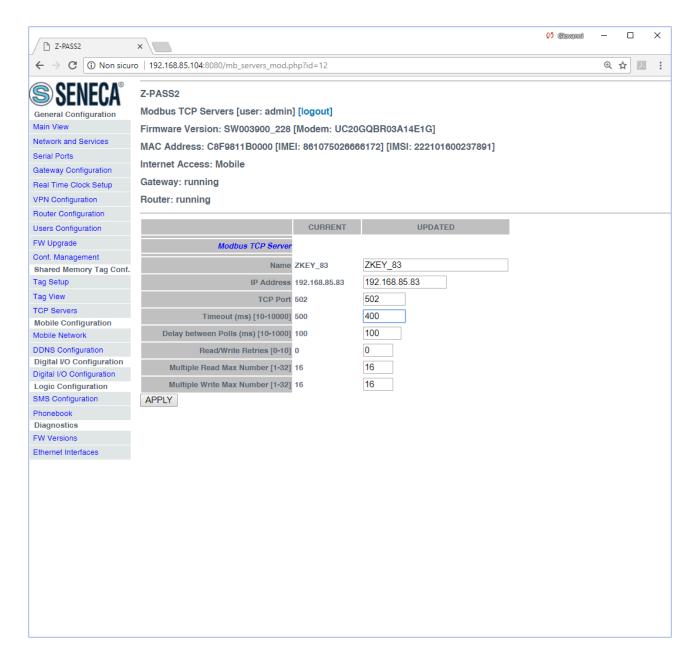

Finally, selecting a TCP Server in the list and clicking on the "DELETE" button, you can remove it from the configuration.

### 21.3.2 Tag Setup

This page is used to configure the Modbus Shared Memory Gateway tags.

| ← → C ① No                                                                                                    | on sicuro   19 | 2.168.85.10       | <b>4</b> :8080/mbgw_ta                 | ag setup.ph                | D                   |                                                        |                                         |        |                      |                  |                      |        |        |                                                          | \$     | ト           | G          |
|----------------------------------------------------------------------------------------------------|----------------|-------------------|----------------------------------------|----------------------------|---------------------|--------------------------------------------------------|-----------------------------------------|--------|----------------------|------------------|----------------------|--------|--------|----------------------------------------------------------|--------|-------------|------------|
|                                                                                                    |                |                   |                                        |                            | ٢                   |                                                        |                                         |        |                      |                  |                      |        |        |                                                          | ^      |             |            |
| SSFNFCA"                                                                                                    | Z-PASS2        |                   |                                        |                            |                     |                                                        |                                         |        |                      |                  |                      |        |        |                                                          |        |             |            |
| Basic Configuration                                                                                                    | Gateway        | Fag Setup [       | [user: admin] [l                       | logout]                    |                     |                                                        |                                         |        |                      |                  |                      |        |        |                                                          |        |             |            |
| Summary                                                                                                    | Firmware       | Version: S        | W003900 240 /                          | (Modem: U                  | C20GQBR03A14        | 1G1                                                    |                                         |        |                      |                  |                      |        |        |                                                          |        |             |            |
| Network and Services                                                                                                    |                |                   |                                        | -                          | 26666172] [IMSI: 2  | -                                                      | 2011                                    |        |                      |                  |                      |        |        |                                                          |        |             |            |
| Serial Ports                                                                                                    |                |                   | -                                      | 1. 00107302                | 200001723 [18/31.7  | 2210100023                                             | 201]                                    |        |                      |                  |                      |        |        |                                                          |        |             |            |
| Digital I/O Configuration                                                                                                    | Internet A     | ccess: Nor        | ie                                     |                            |                     |                                                        |                                         |        |                      |                  |                      |        |        |                                                          |        |             |            |
| Real Time Clock Setup                                                                                                    | Gateway:       | running [D        | ata Logger: rui                        | nning]                     |                     |                                                        |                                         |        |                      |                  |                      |        |        |                                                          |        |             |            |
| Bateway Configuration                                                                                                    | Router: di     | sabled            |                                        |                            |                     |                                                        |                                         |        |                      |                  |                      |        |        |                                                          |        |             |            |
| PN Configuration                                                                                                    |                |                   |                                        |                            |                     |                                                        |                                         |        |                      |                  |                      |        |        |                                                          |        |             |            |
| Router Configuration                                                                                                    | Scegli file    | Nessun fil        | le selezionato                         | Import                     | t tag configuration | Export tag co                                          | onfiguration                            |        |                      |                  |                      |        |        |                                                          |        |             |            |
| Jsers Configuration                                                                                                    |                | ADD               |                                        | MODIFY                     |                     | DELETE                                                 |                                         |        |                      |                  |                      |        |        |                                                          |        |             |            |
| Mobile Configuration<br>Mobile Network                                                                                                    | F              | 00                | N                                      |                            |                     | DELETE                                                 |                                         |        |                      |                  |                      |        |        |                                                          |        |             |            |
| DDNS Configuration                                                                                                    |                |                   |                                        | Page : 1/2                 | 20 PREVIOUS PA      | GE NEXT F                                              | AGE                                     |        |                      |                  |                      |        |        |                                                          |        |             |            |
| Shared Memory Tag Conf.                                                                                                    |                |                   |                                        | i ago i ne                 | 111211000111        |                                                        |                                         |        |                      |                  |                      |        |        |                                                          |        |             |            |
| CP Servers                                                                                                    |                |                   |                                        |                            |                     |                                                        |                                         |        |                      |                  |                      |        |        |                                                          |        |             |            |
| ag Setup                                                                                                    | GATEWAY        | GATEWAY<br>MODBUS | GATEWAY                                | TARGET                     | TARGET MODB         |                                                        | TARGET<br>REGISTER                      | TARGET | TARGET               | TARGET<br>MODBUS | GATEWAY              |        |        | ERROR                                                    | ERROR  | HTTP        | ALARI      |
| Tag View                                                                                                    | TAG NR         | START             | TAG NAME                               | MODBUS<br>DEVICE           | RESOURCE STAR       | T REQUEST                                              | DATA                                    | BIT    | CONNECTED<br>TO      | STATION          | TAG MODE             | GAIN   | OFFSET | MODE                                                     | VALUE  | POST<br>VID | ENABLI     |
| Alarms<br>Alarm Configuration                                                                                                    |                |                   |                                        |                            | REGIST              | ER TYPE<br>HOLDING                                     | 16BIT                                   |        |                      |                  |                      |        |        | LAST                                                     |        |             |            |
| larm Summary                                                                                                    | 1              | 1                 | ZPASS_DI                               | CUSTOM                     | 1                   | REGISTER                                               | UNSIGNED                                | 0      | EMBEDDED             | 1                | EMBEDDED             | 1      | 0      | VALUE                                                    | 0      | Vo          | OFF        |
| Alarm History                                                                                                    | 2              | 2                 | ZPASS_DO                               | CUSTOM                     | 2                   | HOLDING                                                | 16BIT<br>UNSIGNED                       | 0      | EMBEDDED             | 1                | EMBEDDED             | 1      | 0      | LAST<br>VALUE                                            | 0      | V1          | OFF        |
| Logic Configuration                                                                                                    | 3              | 1                 | ZPASS_DI_1                             | CUSTOM                     | 1                   | DISCRETE                                               | BOOL                                    | 0      | EMBEDDED             | 1                | EMBEDDED             | 1      | 0      | LAST                                                     | 0      | V2          | OFF        |
| Phonebook                                                                                                    | Ū              | 1                 | 217100_01_1                            | 000101                     |                     | INPUT                                                  |                                         | 0      | LMDEDDED             |                  | LINDLUDLU            | 1      | 0      | VALUE                                                    | 0      | *2          | 011        |
| SMS Configuration                                                                                                    | 4              | 2                 | ZPASS_DI_2                             | CUSTOM                     | 2                   | DISCRETE<br>INPUT                                      | BOOL                                    | 0      | EMBEDDED             | 1                | EMBEDDED             | 1      | 0      | LAST<br>VALUE                                            | 0      | V3          | OFF        |
| Email Configuration                                                                                                    | 5              | 3                 | ZPASS_DI_3                             | CUSTOM                     | 3                   | DISCRETE                                               | BOOL                                    | 0      | EMBEDDED             | 1                | EMBEDDED             | 1      | 0      | LAST<br>VALUE                                            | 0      | V4          | OFF        |
| HTTP Configuration                                                                                                    |                |                   |                                        |                            |                     | DISCRETE                                               |                                         |        |                      |                  |                      |        |        | LAST                                                     |        |             |            |
|                                                                                                    | 6              | 4                 | ZPASS_DI_4                             | CUSTOM                     | 4                   | INPUT                                                  | BOOL                                    | 0      | EMBEDDED             | 1                | EMBEDDED             | 1      | 0      | VALUE                                                    | 0      | V5          | OFF        |
| Message Configuration                                                                                                    |                |                   | 70400 00 1                             | CUSTOM                     |                     | 0.01                                                   | BOOL                                    | 0      | EMBEDDED             | 1                | EMBEDDED             | 1      | 0      | LAST<br>VALUE                                            | 0      | V6          | OFF        |
| Rule Configuration                                                                                                    | 7              | 1                 | ZPASS_DO_1                             | COSTOW                     | 1                   | COIL                                                   | DOOL                                    |        |                      |                  |                      |        |        |                                                          |        |             | OFF        |
| Rule Configuration<br>Data Logger (SD missing)                                                                                                    |                |                   |                                        |                            |                     |                                                        |                                         | 0      | EMBEDDED             | 1                | EMBEDDED             | 1      | 0      | LAST                                                     | 0      |             |            |
| Message Configuration<br>Rule Configuration<br>Data Logger (SD missing)<br>General Settings<br>SD Transfer Conf.                                                           | 7              | 1<br>2            | ZPASS_DO_1                             | CUSTOM                     | 1                   | COIL                                                   | BOOL                                    | 0      | EMBEDDED             | 1                | EMBEDDED             | 1      | 0      | VALUE                                                    | 0      | V7          |            |
| Rule Configuration<br>Data Logger (SD missing)<br>General Settings                                                                                                    |                |                   |                                        |                            |                     |                                                        |                                         | 0      | EMBEDDED<br>EMBEDDED | 1                | EMBEDDED<br>EMBEDDED | 1<br>1 | 0<br>0 | LAST<br>VALUE<br>LAST<br>VALUE                           | 0      | V7<br>V8    | OFF        |
| Rule Configuration<br>Data Logger (SD missing)<br>Beneral Settings<br>SD Transfer Conf.                                                                                    | 8              | 2                 | ZPASS_DO_2                             | CUSTOM                     | 2                   | COIL                                                   | BOOL                                    |        |                      |                  |                      |        |        | VALUE<br>LAST<br>VALUE<br>LAST                           |        |             |            |
| Aule Configuration<br>Data Logger (SD missing)<br>Beneral Settings<br>SD Transfer Conf.<br>TP Transfer Conf.<br>Broup Configuration<br>Maintenance                         | 8<br>9<br>10   | 2<br>3<br>4       | ZPASS_DO_2<br>ZPASS_DO_3<br>ZPASS_DO_4 | CUSTOM<br>CUSTOM<br>CUSTOM | 2<br>3<br>4         | COIL<br>COIL<br>COIL                                   | BOOL<br>BOOL<br>BOOL                    | 0<br>0 | EMBEDDED<br>EMBEDDED | 1                | EMBEDDED<br>EMBEDDED | 1      | 0      | VALUE<br>LAST<br>VALUE<br>LAST<br>VALUE                  | 0<br>0 | V8<br>V9    | OFF<br>OFF |
| Aule Configuration<br>Data Logger (SD missing)<br>Jeneral Settings<br>ID Transfer Conf.<br>TP Transfer Conf.<br>Stoup Configuration<br>Maintenance<br>Lithernet Interfaces | 8              | 2                 | ZPASS_DO_2<br>ZPASS_DO_3               | CUSTOM<br>CUSTOM           | 2                   | COIL<br>COIL<br>COIL<br>HOLDING<br>REGISTER            | BOOL<br>BOOL<br>BOOL<br>16BIT<br>SIGNED | 0      | EMBEDDED             | 1                | EMBEDDED             | 1      | 0      | VALUE<br>LAST<br>VALUE<br>LAST<br>VALUE<br>LAST<br>VALUE | 0      | V8          | OFF        |
| iule Configuration<br>Data Logger (SD missing)<br>ieneral Settings<br>D Transfer Conf.<br>TP Transfer Conf.<br>iroup Configuration<br>Maintenance                          | 8<br>9<br>10   | 2<br>3<br>4       | ZPASS_DO_2<br>ZPASS_DO_3<br>ZPASS_DO_4 | CUSTOM<br>CUSTOM<br>CUSTOM | 2<br>3<br>4         | COIL<br>COIL<br>COIL<br>HOLDING<br>REGISTER<br>HOLDING | BOOL<br>BOOL<br>BOOL<br>16BIT           | 0<br>0 | EMBEDDED<br>EMBEDDED | 1                | EMBEDDED<br>EMBEDDED | 1      | 0      | VALUE<br>LAST<br>VALUE<br>LAST<br>VALUE<br>LAST          | 0<br>0 | V8<br>V9    | OFF<br>OFF |

In this page, the following buttons (i.e. functionalities) are available.

#### Import tag configuration

This button allows the user to upload a binary file containing the tag configuration to the Z-PASS; this file shall have been exported from the "Microsoft Excel™ Template" (see 21.3.2.4 paragraph). When a configuration is loaded which does not contain valid VIDs, the message "NOTE: HTTP POST have been automatically set." is shown (as in the above figure).

#### Export tag configuration

This button allows the user to download a binary file containing the tag configuration from the Z-PASS; this file can be imported into the "Microsoft Excel<sup>™</sup> Template" (see 21.3.2.4 paragraph).

ADD

This button allows the user to add a new tag (see paragraph below); up to 2000 tags can be configured.

MODIFY

#### MI00380-35

This button allows the user to modify an existing tag (see paragraph below); the tag shall have been previously selected, by clicking on the corresponding table row, as shown in the following figure.

| mmary     Firmware       mmary     Firmware       MAC Ad     Internet       ial Pots     Internet       al Time Clock Setup     Gateway       teway Configuration     Router:       N Configuration     Sceglit       uter Configuration     Sceglit       bile Network     NS       NS Configuration     Sceglit       view arms     TAG Network       y New arms     1       mm Configuration     1       mm Summary     2       gic Configuration     3       s S Configuration     4       all Configuration     4                                                                                                    | S2<br>ay Tag Setup<br>are Version: S<br>Address: C8F9<br>et Access: Noi<br>ay: running [E<br>r: disabled<br>lifile Nessun fi<br>ADD                                                        | [user: admin] [<br>W003900_240<br>811B0000 [IME<br>ne<br>Jata Logger: ru                                                                                                    | [logout]<br>[Modem: UC200<br>El: 86107502666<br>inning]<br>[Import tag i<br>MODIFY<br>Page : 1/20 [<br>TARGET<br>DEVICE TARG<br>CUSTOM | 36172] [IMSI: 22                                                                 | Export tag co<br>DELETE<br>E NEXT P<br>TARGET<br>MODEUS<br>REQUEST<br>TYPE<br>HOLDING | AGE<br>TARGET<br>REGISTER<br>DATA<br>TYPE<br>108JT | TARGET<br>BIT<br>INDEX | TARGET<br>CONNECTED<br>TO | TARGET<br>MODBUS<br>STATION<br>ADDRESS | GATEWAY<br>TAG MODE | GAIN | OFFSET | ERROR         |       | HTTP<br>POST<br>VID | ALARI  |
|----------------------------------------------------------------------------------------------------|----------------------------------------------------------------------------------------------------|----------------------------------------------------------------------------------------------------|----------------------------------------------------------------------------------------------------|----------------------------------------------------------------------------------|---------------------------------------------------------------------------------------|----------------------------------------------------|------------------------|---------------------------|----------------------------------------|---------------------|------|--------|---------------|-------|---------------------|--------|
| Vew     Material     Configuration     Gateway     Gateway                                                                                                    | ay Tag Setup<br>are Version: S<br>Address: C8F9<br>et Access: Nor<br>ay: running [[<br>r: disabled<br>  ifilie Nessun fi<br>ADD<br>ADD<br>NATEWAY<br>NATEWAY<br>NODBUS<br>STAT<br>HEGISTER | SW003900_240  <br>INE  <br>INE | [Modem: UC20(<br>Inning]<br>Import tag<br>MODIFY<br>Page : 1/20 I<br>TARGET<br>DEVICE TARS<br>CUSTOM                                   | Configuration                                                                    | Export tag co<br>DELETE<br>E NEXT P<br>TARGET<br>MODEUS<br>REQUEST<br>TYPE<br>HOLDING | AGE<br>TARGET<br>REGISTER<br>DATA<br>TYPE<br>108JT | BIT                    | CONNECTED                 | MODBUS<br>STATION                      |                     | GAIN | OFFSET |               | ERROR | POST                | ALARI  |
| mary Firmwar<br>mary Firmwar<br>MAC Ad<br>al Pots MAC Ad<br>al Pots MAC Ad<br>al IO Configuration Configuration<br>ter Configuration<br>es Configuration<br>le Configuration<br>le Network Secure<br>Secure<br>Secure<br>m Configuration<br>m Configuration<br>m Summary 2<br>bit Configuration<br>m Bummary 2<br>bit Configuration<br>m Bummary 2<br>bit Configuration<br>m Bummary 2<br>bit Configuration<br>m Bummary 2<br>bit Configuration<br>m Configuration<br>m Configur | are Version: S<br>Address: C8F9<br>et Access: Noi<br>ay: running [D<br>r: disabled<br>lifile Nessun fi<br>ADD<br>ADD<br>VAY MODBUS<br>START<br>REGISTER<br>1                               | SW003900_240  <br>INE  <br>INE | [Modem: UC20(<br>Inning]<br>Import tag<br>MODIFY<br>Page : 1/20 I<br>TARGET<br>DEVICE TARS<br>CUSTOM                                   | Configuration                                                                    | Export tag co<br>DELETE<br>E NEXT P<br>TARGET<br>MODEUS<br>REQUEST<br>TYPE<br>HOLDING | AGE<br>TARGET<br>REGISTER<br>DATA<br>TYPE<br>108JT | BIT                    | CONNECTED                 | MODBUS<br>STATION                      |                     | GAIN | OFFSET |               | ERROR | POST                |        |
| mary Firmwar<br>mary Firmwar<br>MAC Ad<br>I Ports MAC Ad<br>I Ports MAC Ad<br>Internet<br>Time Clock Setup Gateway<br>way Configuration<br>er Configuration<br>le Configuration<br>le Network S<br>Sconfiguration<br>red Memory Tag Conf.<br>Servers<br>Setup GATEWA<br>View TAG Net<br>mas<br>n Configuration<br>n Summary 2<br>o Configuration<br>History 2<br>configuration<br>Nebook Configuration<br>4<br>I Configuration<br>5                                                                                                    | are Version: S<br>Address: C8F9<br>et Access: Noi<br>ay: running [D<br>r: disabled<br>lifile Nessun fi<br>ADD<br>ADD<br>VAY MODBUS<br>START<br>REGISTER<br>1                               | SW003900_240  <br>INE  <br>INE | [Modem: UC20(<br>Inning]<br>Import tag<br>MODIFY<br>Page : 1/20 I<br>TARGET<br>DEVICE TARS<br>CUSTOM                                   | Configuration                                                                    | Export tag co<br>DELETE<br>E NEXT P<br>TARGET<br>MODEUS<br>REQUEST<br>TYPE<br>HOLDING | AGE<br>TARGET<br>REGISTER<br>DATA<br>TYPE<br>108JT | BIT                    | CONNECTED                 | MODBUS<br>STATION                      |                     | GAIN | OFFSET |               | ERROR | POST                |        |
| ork and Services     MAC Ad       IP orts     Internet       al IO Configuration     Internet       Time Clock Setup     Gateway       way Configuration     Router:       Configuration     Scegli II       er Configuration     Scegli II       le Network     Scenginguration       le Network     Scenginguration       Struers     Servers       Servers     Servers       Servers     Servers       Servers     GATEWA       View     1       n Summary     1       n History     2       o Configuration     3       Configuration     4       I Configuration     5                                                                                                    | Address: C8F9<br>et Access: Noi<br>ay: running [[<br>it file] Nessun fi<br>ADD<br>ADD<br>VAY<br>MODBUS<br>START<br>HEGISTER                                                                | AB11B0000 [IME<br>ne<br>Jata Logger: ru<br>ile selezionato<br>Ile selezionato<br>Ile selezionato<br>Ile selezionato<br>Ile selezionato                                                                                                    | MODIFY<br>Page : 1/20 I<br>TARGET<br>DEVICE TARS<br>CUSTOM                                                                             | Configuration                                                                    | Export tag co<br>DELETE<br>E NEXT P<br>TARGET<br>MODEUS<br>REQUEST<br>TYPE<br>HOLDING | AGE<br>TARGET<br>REGISTER<br>DATA<br>TYPE<br>108JT | BIT                    | CONNECTED                 | MODBUS<br>STATION                      |                     | GAIN | OFFSET |               | ERROR | POST                |        |
| IPorts     Internet       al I/O Configuration     Internet       al I/O Configuration     Gateway       way Configuration     Router:       Configuration     Scegii I       er Configuration     Scegii I       le Configuration     Scegii I       le Network     Sconfiguration       e Network     Sconfiguration       Sconfiguration     I       of Configuration     I       1 Summary     1       n History     2       o Configuration     3       History     4       Configuration     4                                                                                                    | ADD<br>ADD<br>ADD<br>ADD<br>ADD<br>ADD<br>ADD<br>ADD<br>ADD<br>ADD                                                                                                    | ne<br>Jata Logger: ru<br>ile selezionato<br>Ile Selezionato<br>Ile Selezionato<br>ZPASS_Di                                                                                                    | Inning]<br>Import tag i<br>MODIFY<br>Page : 1/20 I<br>TARGET<br>DEVICE<br>CUSTOM                                                       | Configuration PREVIOUS PAGE<br>PREVIOUS PAGE<br>RGET MODBUS<br>START<br>REGISTER | Export tag co<br>DELETE<br>E NEXT P<br>REQUEST<br>TYPE<br>HOLDING                     | AGE<br>TARGET<br>REGISTER<br>DATA<br>TYPE<br>108JT | BIT                    | CONNECTED                 | MODBUS<br>STATION                      |                     | GAIN | OFFSET |               | ERROR | POST                |        |
| A D Computation     Time Clock Setup     Gateway     Configuration     Configuration     Configuration     Configuration     E Configuration     E Configuration     E Configuration     E Configuration     E Configuration     E Configuration     Configuration     Setup     Configuration     1     Summary     1     Summary     1     Summary     1     Summary     2     Configuration     1     Summary     1     Summary     2     Configuration     1     Summary     2     Configuration     4     I Configuration     5                                                                                                    | ay: running [C<br>r: disabled<br>li file Nessun fi<br>ADD<br>ADD<br>VAY<br>MODBUS<br>START<br>HEGISTER                                                                                     | Data Logger: ru ile selezionato il GATEWAY TAG NAME ZPASS_DI                                                                                                    | Import tag a<br>MODIFY<br>Page : 1/20 I<br>TARGET<br>DEVICE<br>CUSTOM                                                                  | PREVIOUS PAGE<br>RGET MODBUS<br>DURCE START<br>REGISTER                          | DELETE<br>E NEXT P<br>E NEXT P<br>TARGET<br>MODBUS<br>REQUEST<br>TYPE<br>HOLDING      | TARGET<br>REGISTER<br>DATA<br>TYPE<br>16BIT        | BIT                    | CONNECTED                 | MODBUS<br>STATION                      |                     | GAIN | OFFSET |               | ERROR | POST                |        |
| way Configuration<br>Configuration<br>er Configuration<br>is Configuration<br>le Configuration<br>le Configuration<br>le Network<br>S Configuration<br>Setup<br>Configuration<br>1 Summary<br>1 History<br>2 Configuration<br>1 Summary<br>1 History<br>2 Configuration<br>4 Configuration<br>4 Configuration<br>5 Setup                                                                                                    | r: disabled<br>li file Nessun fi<br>ADD<br>VAY MODBUS<br>START<br>HEGISTER<br>1                                                                                                    | GATEWAY<br>TAG NAME<br>ZPASS_DI                                                                                                    | Import tag a<br>MODIFY<br>Page : 1/20 I<br>TARGET<br>DEVICE<br>CUSTOM                                                                  | PREVIOUS PAGE<br>RGET MODBUS<br>DURCE START<br>REGISTER                          | DELETE<br>E NEXT P<br>E NEXT P<br>TARGET<br>MODBUS<br>REQUEST<br>TYPE<br>HOLDING      | TARGET<br>REGISTER<br>DATA<br>TYPE<br>16BIT        | BIT                    | CONNECTED                 | MODBUS<br>STATION                      |                     | GAIN | OFFSET |               | ERROR | POST                |        |
| Configuration er Configuration s Configuration le Configuration le Configuration de Network S Configuration ed Memory Tag Conf. Servers Setup GATEWA //ew TAG NF ms Configuration 1 Summary 2 c Configuration 1 Summary 2 d Configuration 3 Configuration 4 I Configuration 5                                                                                                    | ADD<br>ADD<br>WAY<br>MODBUS<br>START<br>REGISTER<br>1                                                                                                    | GATEWAY<br>TAG NAME<br>ZPASS_DI                                                                                                    | MODIFY<br>Page : 1/20 F<br>TARGET<br>MODBUS<br>DEVICE<br>CUSTOM                                                                        | PREVIOUS PAGE<br>RGET MODBUS<br>DURCE START<br>REGISTER                          | DELETE<br>E NEXT P<br>E NEXT P<br>TARGET<br>MODBUS<br>REQUEST<br>TYPE<br>HOLDING      | TARGET<br>REGISTER<br>DATA<br>TYPE<br>16BIT        | BIT                    | CONNECTED                 | MODBUS<br>STATION                      |                     | GAIN | OFFSET |               | ERROR | POST                |        |
| Configuration er Configuration s Configuration is Configuration is Configuration is Network S Configuration ed Memory Tag Conf. Setup View Setup View TAG NF ms n Configuration n Summary c Configuration setocok Configuration 4 I Configuration 5                                                                                                    | ADD<br>ADD<br>WAY<br>MODBUS<br>START<br>REGISTER<br>1                                                                                                    | GATEWAY<br>TAG NAME<br>ZPASS_DI                                                                                                    | MODIFY<br>Page : 1/20 F<br>TARGET<br>MODBUS<br>DEVICE<br>CUSTOM                                                                        | PREVIOUS PAGE<br>RGET MODBUS<br>DURCE START<br>REGISTER                          | DELETE<br>E NEXT P<br>E NEXT P<br>TARGET<br>MODBUS<br>REQUEST<br>TYPE<br>HOLDING      | TARGET<br>REGISTER<br>DATA<br>TYPE<br>16BIT        | BIT                    | CONNECTED                 | MODBUS<br>STATION                      |                     | GAIN | OFFSET |               | ERROR | POST                |        |
| er Configuration Scegil I<br>s Configuration<br>lile Configuration<br>ele Network<br>S Configuration<br>ed Memory Tag Conf.<br>Servers<br>Setup<br>View<br>A Configuration<br>n Configuration<br>ebook<br>Configuration<br>4<br>I Configuration<br>5                                                                                                    | ADD<br>CATEWAY<br>MODBUS<br>START<br>REGISTER<br>1                                                                                                    | GATEWAY<br>TAG NAME<br>ZPASS_DI                                                                                                    | MODIFY<br>Page : 1/20 F<br>TARGET<br>MODBUS<br>DEVICE<br>CUSTOM                                                                        | PREVIOUS PAGE<br>RGET MODBUS<br>DURCE START<br>REGISTER                          | DELETE<br>E NEXT P<br>E NEXT P<br>TARGET<br>MODBUS<br>REQUEST<br>TYPE<br>HOLDING      | TARGET<br>REGISTER<br>DATA<br>TYPE<br>16BIT        | BIT                    | CONNECTED                 | MODBUS<br>STATION                      |                     | GAIN | OFFSET |               | ERROR | POST                |        |
| s Configuration<br>lie Configuration<br>le Network<br>Servers<br>Setup<br>View<br>n Configuration<br>n Gonfiguration<br>n History<br>o Configuration<br>rebook<br>Configuration<br>4<br>I Configuration<br>5                                                                                                    | VAY<br>MODBUS<br>NR<br>START<br>REGISTER<br>1                                                                                                    | GATEWAY<br>TAG NAME<br>ZPASS_DI                                                                                                    | Page : 1/20 F<br>TARGET<br>MODBUS<br>DEVICE<br>CUSTOM                                                                                  | RGET MODBUS<br>OURCE START<br>REGISTER                                           | E NEXT P<br>MODBUS<br>REQUEST<br>R TYPE<br>HOLDING                                    | TARGET<br>REGISTER<br>DATA<br>TYPE<br>16BIT        | BIT                    | CONNECTED                 | MODBUS<br>STATION                      |                     | GAIN | OFFSET |               | ERROR | POST                |        |
| le Network S Configuration ed Memory Tag Conf. Setup GATEWA //ew TAG NE ms 1 Configuration 1 Configuration 4 I Configuration 5                                                                                                    | VAY<br>MODBUS<br>NR<br>START<br>REGISTER<br>1                                                                                                    | GATEWAY<br>TAG NAME<br>ZPASS_DI                                                                                                    | Page : 1/20 F<br>TARGET<br>MODBUS<br>DEVICE<br>CUSTOM                                                                                  | RGET MODBUS<br>OURCE START<br>REGISTER                                           | E NEXT P<br>MODBUS<br>REQUEST<br>R TYPE<br>HOLDING                                    | TARGET<br>REGISTER<br>DATA<br>TYPE<br>16BIT        | BIT                    | CONNECTED                 | MODBUS<br>STATION                      |                     | GAIN | OFFSET |               | ERROR | POST                |        |
| S Configuration<br>ed Memory Tag Conf.<br>Servers<br>Servers<br>Setup<br>//ew<br>ms<br>n Configuration<br>ebcok<br>c Configuration<br>ebcok<br>c Configuration<br>ebcok<br>c Configuration<br>ebcok<br>c Configuration<br>ebcok                                                                                                    | NR MODBUS<br>START<br>REGISTER                                                                                                    | TAG NAME<br>ZPASS_DI                                                                                                    | TARGET<br>MODBUS<br>DEVICE<br>CUSTOM                                                                                                   | RGET MODBUS<br>OURCE START<br>REGISTER                                           | TARGET<br>MODBUS<br>REQUEST<br>R TYPE<br>HOLDING                                      | TARGET<br>REGISTER<br>DATA<br>TYPE<br>16BIT        | BIT                    | CONNECTED                 | MODBUS<br>STATION                      |                     | GAIN | OFFSET |               | ERROR | POST                |        |
| red Memory Tag Conf.<br>Servers<br>Setup<br>View Configuration<br>In Configuration<br>In History 2<br>Isocok 3<br>Configuration<br>Vebook 4<br>I Configuration 5                                                                                                    | NR MODBUS<br>START<br>REGISTER                                                                                                    | TAG NAME<br>ZPASS_DI                                                                                                    | TARGET<br>MODBUS<br>DEVICE<br>CUSTOM                                                                                                   | RGET MODBUS<br>OURCE START<br>REGISTER                                           | TARGET<br>MODBUS<br>REQUEST<br>R TYPE<br>HOLDING                                      | TARGET<br>REGISTER<br>DATA<br>TYPE<br>16BIT        | BIT                    | CONNECTED                 | MODBUS<br>STATION                      |                     | GAIN | OFFSET |               | ERROR | POST                |        |
| Servers Setup GATEWA TAG NE ms Configuration Configuration Configuration Configuration Configuration Configuration Configuration Configuration S                                                                                                    | NR MODBUS<br>START<br>REGISTER                                                                                                    | TAG NAME<br>ZPASS_DI                                                                                                    | CUSTOM                                                                                                    | RGET MODBUS<br>OURCE START<br>REGISTER                                           | R MODBUS<br>REQUEST<br>TYPE<br>HOLDING                                                | REGISTER<br>DATA<br>TYPE<br>16BIT                  | BIT                    | CONNECTED                 | MODBUS<br>STATION                      |                     | GAIN | OFFSET |               | ERROR | POST                |        |
| Setup GATEW/<br>View TAG NF<br>ns Configuration Configuration 4<br>o Configuration 4<br>ebook 4<br>I Configuration 5                                                                                                    | NR MODBUS<br>START<br>REGISTER                                                                                                    | TAG NAME<br>ZPASS_DI                                                                                                    | CUSTOM                                                                                                    | RGET MODBUS<br>OURCE START<br>REGISTER                                           | R MODBUS<br>REQUEST<br>TYPE<br>HOLDING                                                | REGISTER<br>DATA<br>TYPE<br>16BIT                  | BIT                    | CONNECTED                 | MODBUS<br>STATION                      |                     | GAIN | OFFSET |               | ERROR | POST                |        |
| /lew CATEWA<br>ms 1 Configuration 1<br>n History 2<br>o Configuration ebook 3<br>configuration 4<br>l Configuration 4                                                                                                    | NR MODBUS<br>START<br>REGISTER                                                                                                    | TAG NAME<br>ZPASS_DI                                                                                                    | CUSTOM                                                                                                    | RGET MODBUS<br>OURCE START<br>REGISTER                                           | R MODBUS<br>REQUEST<br>TYPE<br>HOLDING                                                | REGISTER<br>DATA<br>TYPE<br>16BIT                  | BIT                    | CONNECTED                 | MODBUS<br>STATION                      |                     | GAIN | OFFSET |               | ERROR | POST                |        |
| ms Configuration 1 Summary  Configuration 2 o Configuration 3 ebook  Configuration 4 I Configuration 5                                                                                                    | REGISTER<br>1                                                                                                    | ZPASS_DI                                                                                                    | CUSTOM                                                                                                    | REGISTER                                                                         | R TYPE<br>HOLDING                                                                     | 16BIT                                              |                        |                           |                                        | TAG MODE            | GAIN | UFFSET | MODE          | VALUE |                     | ENABLI |
| 1 Configuration 1<br>1 Summary 2<br>0 Configuration 3<br>Configuration 4<br>1 Configuration 5                                                                                                    | 1                                                                                                    | -                                                                                                    |                                                                                                    |                                                                                  | HOLDING                                                                               | 16BIT                                              |                        |                           | ADDRESS                                |                     |      |        | 1             |       |                     |        |
| n Summary 2<br>o Configuration 3<br>Configuration 4<br>I Configuration 5                                                                                                    |                                                                                                    | -                                                                                                    |                                                                                                    | 1                                                                                |                                                                                       |                                                    |                        |                           |                                        |                     |      |        | LAST          |       |                     |        |
| n History 2<br>to Configuration 3<br>Configuration 4<br>I Configuration 5                                                                                                    | 2                                                                                                    | 7PASS DO                                                                                                    |                                                                                                    |                                                                                  |                                                                                       | UNSIGNED                                           | 0                      | EMBEDDED                  | 1                                      | EMBEDDED            | 1    | 0      | VALUE         | 0     | Vo                  | OFF    |
| ic Configuration 3<br>ic Configuration 4<br>il Configuration 5                                                                                                    |                                                                                                    | 21 A00_00                                                                                                    | CUSTOM                                                                                                    | 2                                                                                | HOLDING                                                                               | 16BIT<br>UNSIGNED                                  | 0                      | EMBEDDED                  | 1                                      | EMBEDDED            | 1    | 0      | LAST<br>VALUE | 0     | V1                  | OFF    |
| Configuration 4<br>I Configuration 5                                                                                                    |                                                                                                    | 70400 04 1                                                                                                    | 01107014                                                                                                    |                                                                                  | DISCRETE                                                                              |                                                    |                        | 5145555555                |                                        |                     |      | _      | LAST          |       |                     | 0.55   |
| I Configuration 5                                                                                                    | 1                                                                                                    | ZPASS_DI_1                                                                                                    | CUSTOM                                                                                                    | 1                                                                                | INPUT                                                                                 | BOOL                                               | 0                      | EMBEDDED                  | 1                                      | EMBEDDED            | 1    | 0      | VALUE         | 0     | V2                  | OFF    |
| - 5                                                                                                    | 2                                                                                                    | ZPASS_DI_2                                                                                                    | CUSTOM                                                                                                    | 2                                                                                | DISCRETE<br>INPUT                                                                     | BOOL                                               | 0                      | EMBEDDED                  | 1                                      | EMBEDDED            | 1    | 0      | LAST<br>VALUE | 0     | V3                  | OFF    |
|                                                                                                    | 3                                                                                                    | ZPASS DI 3                                                                                                    | CUSTOM                                                                                                    | 3                                                                                | DISCRETE                                                                              | BOOL                                               | 0                      | EMBEDDED                  | 1                                      | EMBEDDED            | 1    | 0      | LAST<br>VALUE | 0     | V4                  | OFF    |
| P Configuration                                                                                                    |                                                                                                    |                                                                                                    |                                                                                                    |                                                                                  | DISCRETE                                                                              |                                                    |                        |                           |                                        |                     |      |        | LAST          |       |                     |        |
| sage Configuration 6                                                                                                    | 4                                                                                                    | ZPASS_DI_4                                                                                                    | CUSTOM                                                                                                    | 4                                                                                | INPUT                                                                                 | BOOL                                               | 0                      | EMBEDDED                  | 1                                      | EMBEDDED            | 1    | 0      | VALUE         | 0     | V5                  | OFF    |
| Configuration 7<br>a Logger (SD missing)                                                                                                    | 1                                                                                                    | ZPASS_DO_1                                                                                                    | CUSTOM                                                                                                    | 1                                                                                | COIL                                                                                  | BOOL                                               | 0                      | EMBEDDED                  | 1                                      | EMBEDDED            | 1    | 0      | LAST<br>VALUE | 0     | V6                  | OFF    |
| eral Settings 8                                                                                                    | 2                                                                                                    | ZPASS_DO_2                                                                                                    | CUSTOM                                                                                                    | 2                                                                                | COIL                                                                                  | BOOL                                               | 0                      | EMBEDDED                  | 1                                      | EMBEDDED            | 1    | 0      | LAST<br>VALUE | 0     | <b>V</b> 7          | OFF    |
| ransfer Conf. 9                                                                                                    | 3                                                                                                    | ZPASS_DO_3                                                                                                    | CUSTOM                                                                                                    | 3                                                                                | COIL                                                                                  | BOOL                                               | 0                      | EMBEDDED                  | 1                                      | EMBEDDED            | 1    | 0      | LAST          | 0     | V8                  | OFF    |
| Transfer Conf.                                                                                                    |                                                                                                    |                                                                                                    |                                                                                                    |                                                                                  |                                                                                       |                                                    |                        |                           |                                        |                     | _    |        | VALUE<br>LAST |       |                     |        |
| p Configuration 10                                                                                                    | 4                                                                                                    | ZPASS_DO_4                                                                                                    | CUSTOM                                                                                                    | 4                                                                                | COIL                                                                                  | BOOL                                               | 0                      | EMBEDDED                  | 1                                      | EMBEDDED            | 1    | 0      | VALUE         | 0     | V9                  | OFF    |
| rnet Interfaces 11                                                                                                    | 10                                                                                                    | GPS_ERROR                                                                                                    | CUSTOM                                                                                                    | 10                                                                               | HOLDING                                                                               | 16BIT<br>SIGNED                                    | 0                      | EMBEDDED                  | 1                                      | EMBEDDED            | 1    | 0      | LAST<br>VALUE | 0     | V10                 | OFF    |
| ersions 12                                                                                                    | 11                                                                                                    | GPS_HOUR                                                                                                    | CUSTOM                                                                                                    | 11                                                                               | HOLDING                                                                               | 16BIT                                              | 0                      | EMBEDDED                  | 1                                      | EMBEDDED            | 1    | 0      | LAST          | 0     | V11                 | OFF    |
| Jpgrade                                                                                                    |                                                                                                    | ar o_noon                                                                                                    | 000100                                                                                                    |                                                                                  | REGISTER                                                                              | UNSIGNED                                           |                        | CMOCOOCO                  |                                        | CARCEDOED           |      |        | VALUE         |       |                     |        |
| Management                                                                                                    |                                                                                                    |                                                                                                    |                                                                                                    |                                                                                  |                                                                                       |                                                    |                        |                           |                                        |                     |      |        |               |       |                     |        |

#### DELETE

This button allows the user to delete a tag; the tag shall have been previously selected, by clicking on the corresponding table row.

#### 21.3.2.1 Tag Creation/Modification

By clicking on the "ADD" or "MODIFY" button, you come to the following page.

#### Z-PASS2

Gateway Tag Setup [user: admin] [logout]

Firmware Version: SW003900\_290 [Modem: EC21EFAR02A03M4G]

MAC Address: C8F9811B0001 [IMEI: 861108030033046]

Internet Access: Ethernet

Gateway: running [Data Logger: running (no group enabled)]

#### **Router: disabled**

**TAG 27** 

|                                          | CURRENT             | UPDATED            |                                                                                  |
|------------------------------------------|---------------------|--------------------|----------------------------------------------------------------------------------|
| GATEWAY TAG NAME                         | SHM_S16             | SHM_S16            |                                                                                  |
| GATEWAY MODBUS<br>START REGISTER ADDRESS | 101                 | 101                | Equivalent to the address in the<br>Seneca documentation : 40101                 |
| TARGET CONNECTED TO                      | INTERNAL            | INTERNAL V         |                                                                                  |
| TARGET MODBUS REQUEST TYPE               | HOLDING<br>REGISTER | HOLDING REGISTER V |                                                                                  |
| TARGET REGISTER DATA TYPE                | 16BIT SIGNED        | 16BIT SIGNED •     |                                                                                  |
| GATEWAY TAG MODE                         | SHARED<br>MEMORY    | SHARED MEMORY V    |                                                                                  |
| INITIAL VALUE                            | 0                   | 0                  |                                                                                  |
| HTTP POST VID                            | 26                  | 26                 | Corresponding to HTTP POST<br>variable : V26                                     |
| READ ONLY                                | OFF                 | OFF <b>•</b>       | If READ ONLY = ON, tag value<br>cannot be changed by means of<br>Modbus protocol |
| RETAIN                                   | ON                  | ON 🔻               |                                                                                  |
| CALCULATED FUNCTION                      | NONE                | NONE <b>*</b>      |                                                                                  |
| ALARM ENABLED                            | OFF                 | OFF <b>*</b>       | This parameter can be changed<br>in "Alarm Configuration" page                   |
|                                          |                     | APPLY              |                                                                                  |

The following table describes the available parameters.

| Field                                    | Meaning                                                                                                    | Default value |
|------------------------------------------|----------------------------------------------------------------------------------------------------|---------------|
| Gateway Tag Name                         | Mnemonic name to identify the tag                                                                                                    | TAG           |
| Gateway Modbus Start Register<br>Address | Start Register Address of the tag                                                                                                    | 1             |
| Target Modbus Device                     | Type of Modbus device: "CUSTOM" or<br>one of the following Seneca devices:<br>"Z-D-IN"<br>"Z-10-D-IN"<br>"Z-D-OUT"<br>"Z-10-D-OUT"<br>"Z-D-IO"<br>"ZC-24-DI" | CUSTOM        |

|                                      |                                             | 1                                  |
|--------------------------------------|---------------------------------------------|------------------------------------|
|                                      | "ZC-16DI-8DO"                               |                                    |
|                                      | "Z-4-AI-1"                                  |                                    |
|                                      | "Z-8-Al-1"                                  |                                    |
|                                      | "Z-3-AO"                                    |                                    |
|                                      | "Z-4-TC"                                    |                                    |
|                                      | "Z-8-TC"                                    |                                    |
|                                      | "Z-203"                                     |                                    |
|                                      | "Z-4RTD-2"                                  |                                    |
|                                      | "Z-SG"                                      |                                    |
|                                      | "Z-DAQ-PID"                                 |                                    |
|                                      | "S-203T"                                    |                                    |
|                                      | "S-203TA"                                   |                                    |
|                                      | "ZE-4DI-2AI-2DO"                            |                                    |
|                                      | "ZE-2AI"                                    |                                    |
|                                      | "Z-4DI-2AI-2DO"                             |                                    |
|                                      | "S203TA-D"                                  |                                    |
|                                      | "S203R-D"                                   |                                    |
|                                      |                                             |                                    |
|                                      | "Z-PASS-IO"                                 |                                    |
|                                      | "Z-PASS-GPS"                                | -                                  |
| Target Resource                      | This field identifies a particular resource | Empty                              |
|                                      | (tag) on one of Seneca devices; possibile   |                                    |
|                                      | values depend on the selected device, in    |                                    |
|                                      | "Target Modbus Device" field; if that       |                                    |
|                                      | field is set to "CUSTOM", "Target           |                                    |
|                                      | Resource" field is empty; when "Target      |                                    |
|                                      | Resource" field is set, "Target Modbus      |                                    |
|                                      | Start Register Address", "Target Modbus     |                                    |
|                                      | Request Type" and "Target Register          |                                    |
|                                      | Data Type" fields are automatically set     |                                    |
| Target Connected To                  | This field identifies the serial port the   | The first available serial port,   |
|                                      | target device is connected to; possible     | that is the first port with "Task" |
|                                      | values are: COM1, COM2, COM4 (only if       | other than "None"                  |
|                                      | the ports are configured as master),        |                                    |
|                                      | INTERNAL or the Modbus TCP-IP Server        |                                    |
|                                      | name.                                       |                                    |
|                                      | name.                                       |                                    |
| Target Modbus Station Address        | Modbus Address of the target device         | 1                                  |
| Target Modbus Start Register Address | Start Register Address of the tag on the    | 1                                  |
| Taiber Moabas Start Register Address | Modbus device                               | -                                  |
| Target Modbus Request Type           | Possible Modbus data types:                 | HOLDING REGISTER                   |
|                                      | COIL                                        |                                    |
|                                      | DISCRETE INPUT                              |                                    |
|                                      | HOLDING REGISTER                            |                                    |
|                                      | INPUT REGISTER                              |                                    |
| Target Register Data Type            | Possible data types:                        | 16 BIT SIGNED                      |
|                                      | 16BIT SIGNED                                |                                    |
|                                      |                                             |                                    |

|                  | 16BIT UNSIGNED                                                                                                 |   |
|------------------|----------------------------------------------------------------------------------------------------|---|
|                  | 32BIT SIGNED MSW                                                                                               |   |
|                  | 32BIT UNSIGNED MSW                                                                                             |   |
|                  | 32BIT SIGNED LSW                                                                                               |   |
|                  | 32BIT UNSIGNED LSW                                                                                             |   |
|                  | 32BIT REAL MSW                                                                                                 |   |
|                  | 32BIT REAL LSW                                                                                                 |   |
|                  | 64BIT UNSIGNED MSW                                                                                             |   |
|                  | 64BIT UNSIGNED LSW                                                                                             |   |
|                  | 64BIT SIGNED MSW                                                                                               |   |
|                  | 64BIT SIGNED LSW                                                                                               |   |
|                  | 64BIT REAL LSW                                                                                                 |   |
|                  | BOOL                                                                                                    |   |
|                  | For more information about the above                                                                           |   |
|                  | data types, see table below                                                                                    |   |
| Target Bit Index | This parameter defines the position, in                                                                        | 0 |
|                  | the [016] interval, of the bit to be                                                                           | - |
|                  | extracted from the tag value.                                                                                  |   |
|                  | 0 means no bit shall be extracted and                                                                          |   |
|                  | the tag value shall be taken as a whole.                                                                       |   |
|                  | This parameter is meaningful only when                                                                         |   |
|                  |                                                                                                    |   |
|                  | the tag "Target Register Data Type" is                                                                         |   |
|                  | set to "16 BIT UNSIGNED"                                                                                       |   |
| Gateway Tag Mode | This field defines how the tag will be                                                                         |   |
|                  | handled by the gateway processes;                                                                              |   |
|                  | possible values are:                                                                                           |   |
|                  | GATEWAY, BRIDGE, SHARED MEMORY                                                                                 |   |
|                  | or EMBEDDED.                                                                                                   |   |
|                  |                                                                                                    |   |
|                  | The difference between Gateway and                                                                             |   |
|                  | Bridge is that the Bridge tags are                                                                             |   |
|                  | updated only when requested.                                                                                   |   |
|                  |                                                                                                    |   |
|                  | SHARED MEMORY are tags that can be                                                                             |   |
|                  | written from Modbus RTU/Modbus TCP-                                                                            |   |
|                  | IP or from the Logic Rules. These type of                                                                      |   |
|                  | tags can be used also for the Calculated                                                                       |   |
|                  | Tags.                                                                                                    |   |
|                  | l ~                                                                                                    |   |
|                  |                                                                                                    |   |
|                  |                                                                                                    |   |
|                  | EMBEDDED                                                                                                    |   |
|                  |                                                                                                    |   |
|                  | for embedded Digital I/Os and GPS Info                                                                         |   |
| Gain             | for embedded Digital I/Os and GPS Info<br>tags (see next paragraphs)                                           | 1 |
| Gain             | for embedded Digital I/Os and GPS Info<br>tags (see next paragraphs)<br>This field corresponds to the <i>m</i> | 1 |
| Gain             | for embedded Digital I/Os and GPS Info<br>tags (see next paragraphs)                                           | 1 |

|                     | formula applied to the <i>val</i> value read                                  |                                    |
|---------------------|-------------------------------------------------------------------------------|------------------------------------|
| Offset              | from the device<br>This field corresponds to the $q$ factor                   | 0                                  |
|                     | value in the                                                                  |                                    |
|                     | m*val + q                                                                     |                                    |
|                     | formula applied to the val value read                                         |                                    |
|                     | from the device                                                               |                                    |
| Initial Value       | This filed is available only if "Gateway                                      | 0                                  |
|                     | Tag mode" is configured in "Shared                                            |                                    |
|                     | Memory" and define the TAG staring value.                                     |                                    |
| Error Mode          | This field defines which value is given in                                    | LAST VALUE                         |
|                     | the response to a Modbus (read)                                               |                                    |
|                     | request, when the value from the target                                       |                                    |
|                     | device is not available.                                                      |                                    |
|                     | Possible modes are:                                                           |                                    |
|                     | LAST VALUE: the last available value is                                       |                                    |
|                     | given                                                                         |                                    |
|                     | ERROR VALUE: the value specified in the                                       |                                    |
|                     | "ERROR VALUE" field is given                                                  |                                    |
| Error Value         | This field defines which value is given in                                    | Empty                              |
|                     | the response to a Modbus (read)                                               |                                    |
|                     | request, when the value from the target                                       |                                    |
|                     | device is not available and the "ERROR<br>MODE" field is set to "ERROR VALUE" |                                    |
| HTTP POST VID       | This field is used to build the "Variable                                     | "V" + tag index, e.g. "V0" for the |
|                     | ID" (VID) which identifies the tag in                                         | first tag, "V1" for the second     |
|                     | HTTP POST requests (useful only when                                          | and so on                          |
|                     | HTTP POST protocol is enabled).                                               |                                    |
|                     | The VID string is given by "V" character                                      |                                    |
|                     | plus the number contained in the field                                        |                                    |
|                     |                                                                               |                                    |
|                     |                                                                               |                                    |
| Read Only           | If selected the tag can only be written                                       | DISABLED                           |
|                     | from an external protocol (for example                                        |                                    |
|                     | Modbus RTU or TCP-IP) and not from a                                          |                                    |
| Retain              | logic rule.                                                                   | OFF                                |
|                     | If selected the tag is saved in a retain memory (feRAM), when you reboot the  |                                    |
|                     | device the last value is loaded from the                                      |                                    |
|                     | memory.                                                                       |                                    |
|                     | This option is available only for SHARED                                      |                                    |
|                     | MEMORY Tags.                                                                  |                                    |
| Calculated Function | Active only if Gatway Tag mode is                                             | NONE                               |
|                     | "Shared Memory". Can be used for                                              |                                    |
|                     | calculate the MIN/MAX/AVG value of a                                          |                                    |

MI00380-35

|               | tag.<br>Note that the calculation is enabled only<br>if the datalogger is enabled. The<br>calculation time is the acquisition time. |     |
|---------------|----------------------------------------------------------------------------------------------------|-----|
| Alarm Enabled | This field is a read-only flag telling if an alarm is defined for the tag (see "Alarm Configuration" paragraph)                     | OFF |

| Data Type          | Meaning                                                           |
|--------------------|-------------------------------------------------------------------|
| 16BIT SIGNED       | 1 register, from -32768 to +32767                                 |
| 16BIT UNSIGNED     | 1 register, from 0 to 65535                                       |
| 32BIT SIGNED MSW   | 2 registers with the lowest address register holding the Most     |
|                    | Significant Word, from -2147483648 to +2147483647                 |
| 32BIT UNSIGNED MSW | 2 registers with the lowest address register holding the Most     |
|                    | Significant Word, from 0 to 4294967295                            |
| 32BIT SIGNED LSW   | 2 registers with the lowest address register holding the Least    |
|                    | Significant Word, from -2147483648 to +2147483647                 |
| 32BIT UNSIGNED LSW | 2 registers with the lowest address register holding the Least    |
|                    | Significant Word, from 0 to 4294967295                            |
| 32BIT REAL MSW     | 2 registers with the lowest address register holding the Most     |
|                    | Significant Word, Floating Point single precision (IEEE 754-2008) |
| 32BIT REAL LSW     | 2 registers with the lowest address register holding the Least    |
|                    | Significant Word, Floating Point single precision (IEEE 754-2008) |
| 64 BIT REAL LSW    | 4 registers, Floating Point double precision (IEEE 754-2008)      |
| 64BIT UNSIGNED MSW | 4 with the lowest address register holding the Most Significant   |
|                    | Word, from 0 to 18446744073709551616                              |
| 64BIT UNSIGNED LSW | 4 with the lowest address register holding the Least Significant  |
|                    | Word, from 0 to 18446744073709551616                              |
| 64BIT SIGNED MSW   | 4 with the lowest address register holding the Most Significant   |
|                    | Word, from -9223372036854775808 to +9223372036854775807           |
| 64BIT SIGNED LSW   | 4 with the lowest address register holding the Least Significant  |
|                    | Word, from -9223372036854775808 to +9223372036854775807           |
| BOOL               | 1 Boolean Coil or Discrete Input register                         |

The following figure shows the case when no serial port is used for Modbus Shared Memory Gateway and a TCP Server named "Z-PASS2\_SRV" is configured; so the possible values for "GATEWAY TAG MODE" parameter are "GATEWAY" and "BRIDGE".

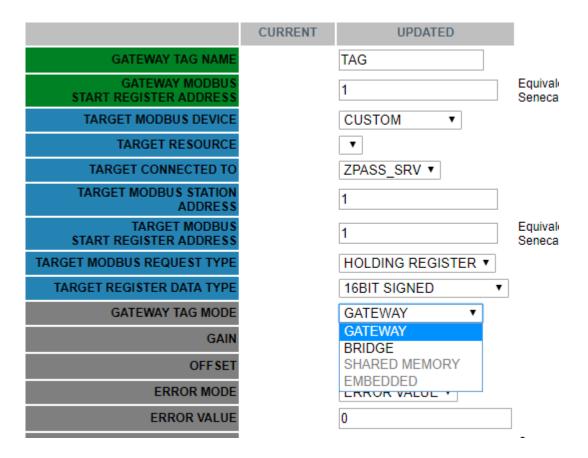

The following figure shows the case when "TARGET CONNECT TO" parmeter is "Internal" so the possible values for "GATEWAY TAG MODE" parameter are "SHARED MEMORY" and "BRIDGE".

|                                          | CURRENT | UPDATED                   |                            |
|------------------------------------------|---------|---------------------------|----------------------------|
| GATEWAY TAG NAME                         |         | TAG                       |                            |
| GATEWAY MODBUS<br>START REGISTER ADDRESS |         | 1                         | Equivalent t<br>Seneca doc |
| TARGET MODBUS DEVICE                     |         | CUSTOM <b>*</b>           |                            |
| TARGET RESOURCE                          |         | •                         |                            |
| TARGET CONNECTED TO                      |         | INTERNAL 🔻                |                            |
| TARGET MODBUS STATION<br>ADDRESS         |         | 1                         |                            |
| TARGET MODBUS<br>START REGISTER ADDRESS  |         | 1                         | Equivalent t<br>Seneca doc |
| TARGET MODBUS REQUEST TYPE               |         | HOLDING REGISTER <b>*</b> |                            |
| TARGET REGISTER DATA TYPE                |         | 16BIT SIGNED •            |                            |
| GATEWAY TAG MODE                         |         | EMBEDDED 🔻                |                            |
| ERROR MODE                               |         | GATEWAY<br>BRIDGE         |                            |
| ERROR VALUE                              |         | SHARED MEMORY             | ]                          |
| HTTP POST VID                            |         | EMBEDDED                  | Correspond                 |
| VI00380-35                               | 1       | 71                        |                            |

Some more explanations are needed for "Gateway Tag Mode" parameter.

Tags with Mode=GATEWAY are handled in the "classic" Modbus Shared Memory Gateway way, that is tags are read periodically, even if no Modbus read request is received for those tags.

Tags with Mode=BRIDGE are read only when a Modbus read request is received for those tags.

Instead, for write operations, tags with Mode=GATEWAY and tags with Mode=BRIDGE are handled in the same way, that is tags are written only when a Modbus write request is received for those tags.

The Mode=BRIDGE option is particularly useful for Modbus RTU devices with the "Fail Safe" feature available for output lines, as for many Seneca devices; normally, those devices are designed to put their output lines to "fail safe" value, when the connection to the master (e.g. a SCADA system) goes down; since the criterion to detect the "connection failure" is that no Modbus (write and read) request is received, the "fail safe" mode can't be entered with "classic" gateway behaviour.

Tags with Mode=SHARED MEMORY are stored only in CPU memory, not in any device, so their values are written/read only when a Modbus write/read request is received for those tags.

Tags Embedded are used for embedded I/O and GPS.

NOTE: all considerations related to requests received on the Modbus TCP/IP side identically apply to requests received on a serial port configured as Modbus RTU Slave.

By clicking on the "APPLY" button, the tag is added/modified and the following page is shown.

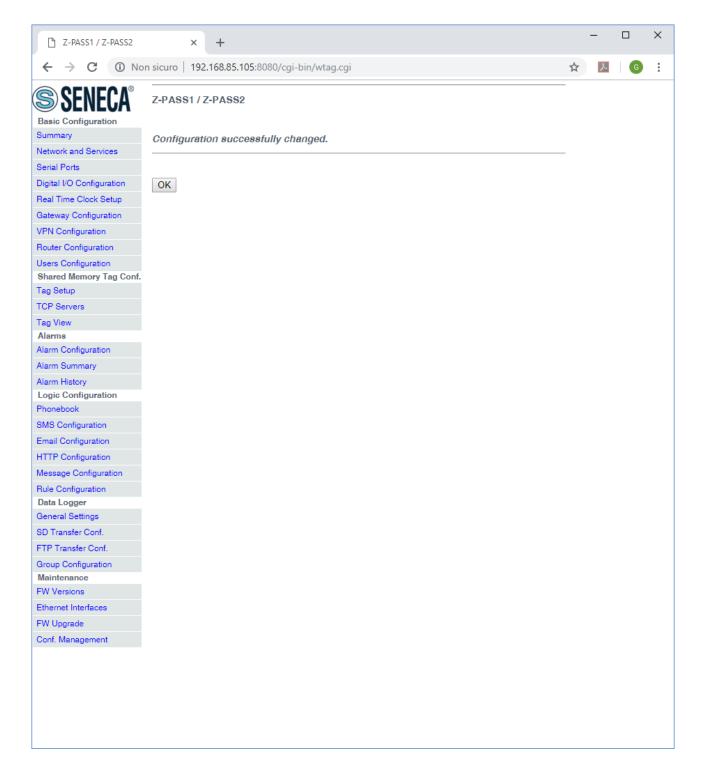

<u>To let the Data Logger functionality work properly, the tag names shall be distinct</u>; so if you add/modify a tag and its name is already assigned to another tag, the following error message is shown.

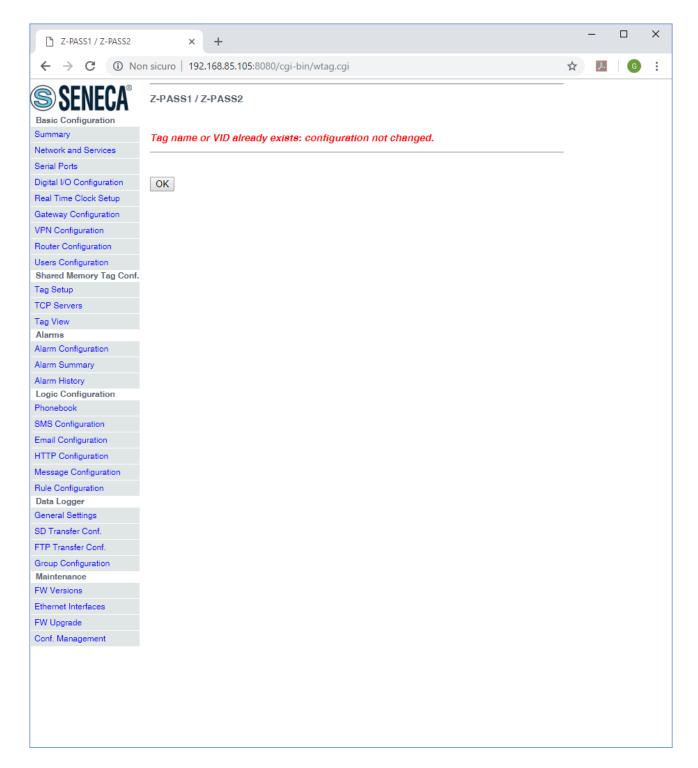

By clicking on the "OK" button, you go back to the "Gateway Tag Setup" page.

## 21.3.2.2 Tags for Embedded I/O

Tags corresponding to the Z-PASS embedded digital I/Os, as shown in the following figure:

TAG 127

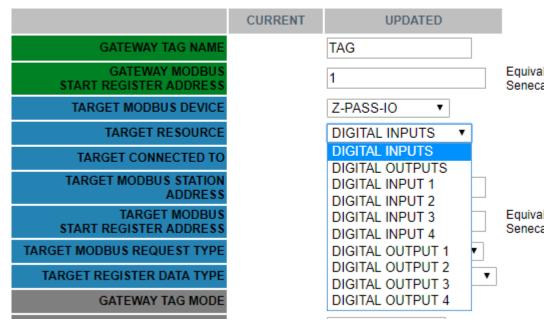

Depending on the value of the "TARGET RESOURCE" parameter, the other parameters are set to the values shown in the following table:

| TARGET RESOURCE  | TARGET MODBUS RTU      | TARGET MODBUS    | TARGET REGISTER DATA |
|------------------|------------------------|------------------|----------------------|
|                  | START REGISTER ADDRESS | REQUEST TYPE     | ТҮРЕ                 |
| DIGITAL INPUTS   | 1 (40001)              | HOLDING REGISTER | 16BIT UNSIGNED       |
| DIGITAL OUTPUTS  | 2 (40002)              | HOLDING REGISTER | 16BIT UNSIGNED       |
| DIGITAL INPUT 1  | 1 (10001)              | DISCRETE INPUT   | BOOL                 |
| DIGITAL INPUT 2  | 2 (10002)              | DISCRETE INPUT   | BOOL                 |
| DIGITAL INPUT 3  | 3 (10003)              | DISCRETE INPUT   | BOOL                 |
| DIGITAL INPUT 4  | 4 (10004)              | DISCRETE INPUT   | BOOL                 |
| DIGITAL OUTPUT 1 | 1 (1)                  | COIL             | BOOL                 |
| DIGITAL OUTPUT 2 | 2 (2)                  | COIL             | BOOL                 |
| DIGITAL OUTPUT 3 | 3 (3)                  | COIL             | BOOL                 |
| DIGITAL OUTPUT 4 | 4 (4)                  | COIL             | BOOL                 |

You can easily check that these tags correspond to Modbus Registers defined in paragraph 21.1.6.1.1.

For these tags, other parameter values are fixed:

| - | TARGET MODBUS SLAVE STATION ADDRESS | 1        |
|---|-------------------------------------|----------|
| - | TARGET CONNECTED TO SERIAL PORT     | EMBEDDED |

- GATEWAY TAG MODE EMBEDDED

The default configuration for Z-PASS1 and Z-PASS2 already contain tags for embedded I/Os, as shown in the following figure.

```
MI00380-35
```

|                                                                                    | ×                       |                   |                                        |                                                            |                                                                                     |                   |                                           | Co                                    | vanni —                          |                  | × |
|------------------------------------------------------------------------------------|-------------------------|-------------------|----------------------------------------|------------------------------------------------------------|-------------------------------------------------------------------------------------|-------------------|-------------------------------------------|---------------------------------------|----------------------------------|------------------|---|
| $\leftarrow$ $\rightarrow$ C (i) 192.10                                            | 5 <b>8.85.104</b> :8080 | /mbgw_tag         | _setup.php                             |                                                            |                                                                                     |                   |                                           |                                       |                                  | ☆ ≯              |   |
| SFNFCA <sup>®</sup>                                                                | Z-PASS2                 |                   |                                        |                                                            |                                                                                     |                   |                                           |                                       |                                  |                  |   |
| General Configuration                                                              | Gateway T               | ag Setup I        | [user: admin] [                        | [tuonol                                                    |                                                                                     |                   |                                           |                                       |                                  |                  |   |
| Main View                                                                          |                         |                   |                                        |                                                            | 00000000000000041                                                                   | 45101             |                                           |                                       |                                  |                  |   |
| Network and Services                                                               |                         |                   |                                        | -                                                          | UC20GQBR03A1                                                                        | -                 |                                           |                                       |                                  |                  |   |
| Serial Ports                                                                       | MAC Addr                | ess: C8F9         | 811B0000 [IME                          | I: 8610750                                                 | )26666172] [IMSI                                                                    | : 2220132         | 00438015]                                 |                                       |                                  |                  |   |
| Gateway Configuration                                                              | Internet Ac             | cess: Eth         | ernet                                  |                                                            |                                                                                     |                   |                                           |                                       |                                  |                  |   |
| Real Time Clock Setup                                                              | Gateway: I              | running [D        | ata Logger: ru                         | nning (no                                                  | group enabled)]                                                                     |                   |                                           |                                       |                                  |                  |   |
| VPN Configuration                                                                  | Router: ru              |                   |                                        |                                                            |                                                                                     |                   |                                           |                                       |                                  |                  |   |
| Router Configuration                                                               |                         | ining             |                                        |                                                            |                                                                                     |                   |                                           |                                       |                                  |                  |   |
| Users Configuration                                                                | Sceali file             | Nessun fi         | le selezionato                         | Impo                                                       | rt tag configuration                                                                | Export            | tag configu                               | ation                                 |                                  |                  |   |
| FW Upgrade                                                                         |                         | _                 |                                        |                                                            | <u> </u>                                                                            |                   |                                           |                                       |                                  |                  |   |
| Conf. Management                                                                   | A                       | DD                | 1                                      | MODIFY                                                     |                                                                                     | DEL               | .ETE                                      |                                       |                                  |                  |   |
| Shared Memory Tag Conf.                                                            |                         |                   | _                                      |                                                            |                                                                                     |                   |                                           |                                       |                                  |                  |   |
| Tag Setup                                                                          |                         |                   |                                        | Page:1/                                                    | 20 PREVIOUS F                                                                       | PAGE N            | EXT PAGE                                  | ]                                     |                                  |                  |   |
| Tag View                                                                           |                         |                   |                                        |                                                            |                                                                                     |                   |                                           |                                       |                                  |                  |   |
| TCP Servers                                                                        |                         | GATEWAY           |                                        | TADOLT                                                     |                                                                                     | TARGET            | TARGET                                    | TARGET                                | TADOLT                           | TARGE            | Т |
| Mobile Configuration                                                               | GATEWAY                 | MODBUS            | GATEWAY                                | TARGET<br>MODBUS                                           | TARGET                                                                              | MODBUS            | MODBUS                                    | REGISTER                              | TARGET<br>CONNECTED              | MODBU            |   |
| Mobile Network                                                                     | TAG NR                  | START<br>REGISTER | TAG NAME                               | DEVICE                                                     | RESOURCE                                                                            | START<br>REGISTER | REQUEST<br>TYPE                           | DATA<br>TYPE                          | то                               | STATIO<br>ADDRES |   |
| DDNS Configuration<br>Digital I/O Configuration                                    | 1                       | 1                 | ZPASS_DI                               | Z-PASS-                                                    | DIGITAL INPUTS                                                                      | 1                 | HOLDING                                   | 16BIT                                 | EMBEDDED                         | 1                |   |
| Digital I/O Configuration                                                          |                         |                   |                                        | 10                                                         |                                                                                     |                   |                                           | UNSIGNED                              |                                  |                  |   |
| Logic Configuration                                                                | 2                       | 2                 | ZPASS_DO                               | Z-PASS-<br>IO                                              | DIGITAL<br>OUTPUTS                                                                  | 2                 | HOLDING<br>REGISTER                       | 16BIT<br>UNSIGNED                     | EMBEDDED                         | 1                | I |
| SMS Configuration                                                                  | 3                       | 1                 | ZPASS_DI_1                             | Z-PASS-                                                    | DIGITAL INPUT 1                                                                     | 1                 | DISCRETE                                  | BOOL                                  | EMBEDDED                         | 1                | 1 |
| Phonebook                                                                          |                         |                   |                                        |                                                            |                                                                                     |                   | INPUT<br>DISCRETE                         |                                       |                                  |                  |   |
| Diagnostics                                                                        | 4                       | 2                 | ZPASS_DI_2                             | Z-PASS-<br>IO                                              | DIGITAL INPUT 2                                                                     | 2                 | INPUT                                     | BOOL                                  | EMBEDDED                         | 1                |   |
| a                                                                                  |                         | 3                 | ZPASS_DI_3                             | Z-PASS-                                                    | DIGITAL INPUT 3                                                                     | 3                 | DISCRETE                                  | BOOL                                  | EMBEDDED                         | 1                | 1 |
| FW Versions                                                                        | 5                       |                   |                                        |                                                            |                                                                                     |                   | INPUT                                     |                                       |                                  |                  |   |
| FW Versions<br>Ethernet Interfaces                                                 | 5                       | 0                 |                                        |                                                            |                                                                                     |                   |                                           |                                       |                                  |                  |   |
| FW Versions<br>Ethernet Interfaces<br>Data Logger (SD missing)                     |                         | 4                 | ZPASS_DI_4                             | Z-PASS-<br>IO                                              | DIGITAL INPUT 4                                                                     | 4                 | DISCRETE                                  | BOOL                                  | EMBEDDED                         | 1                | E |
| FW Versions<br>Ethernet Interfaces                                                 |                         |                   | ZPASS_DI_4<br>ZPASS_DO_1               | Z-PASS-                                                    | DIGITAL INPUT 4<br>DIGITAL OUTPUT<br>1                                              | 4<br>1            | DISCRETE                                  | BOOL                                  | EMBEDDED<br>EMBEDDED             | 1<br>1           | E |
| FW Versions<br>Ethernet Interfaces<br>Data Logger (SD missing)<br>General Settings | 6                       | 4                 |                                        | Z-PASS-<br>IO<br>Z-PASS-                                   | DIGITAL OUTPUT<br>1                                                                 |                   | DISCRETE<br>INPUT                         |                                       |                                  |                  | I |
| FW Versions<br>Ethernet Interfaces<br>Data Logger (SD missing)<br>General Settings | 6<br>7                  | 4<br>1            | ZPASS_DO_1                             | Z-PASS-<br>IO<br>Z-PASS-<br>IO<br>Z-PASS-                  | DIGITAL OUTPUT<br>1<br>DIGITAL OUTPUT<br>2                                          | 1                 | DISCRETE<br>INPUT<br>COIL                 | BOOL                                  | EMBEDDED                         | 1                |   |
| FW Versions<br>Ethernet Interfaces<br>Data Logger (SD missing)<br>General Settings | 6<br>7<br>8             | 4<br>1<br>2       | ZPASS_DO_1<br>ZPASS_DO_2               | Z-PASS-<br>IO<br>Z-PASS-<br>IO<br>Z-PASS-<br>IO<br>Z-PASS- | DIGITAL OUTPUT<br>1<br>DIGITAL OUTPUT<br>2<br>DIGITAL OUTPUT                        | 1<br>2            | DISCRETE<br>INPUT<br>COIL<br>COIL         | BOOL<br>BOOL                          | EMBEDDED<br>EMBEDDED             | 1                |   |
| FW Versions<br>Ethernet Interfaces<br>Data Logger (SD missing)<br>General Settings | 6<br>7<br>8<br>9        | 4<br>1<br>2<br>3  | ZPASS_DO_1<br>ZPASS_DO_2<br>ZPASS_DO_3 | Z-PASS-<br>IO<br>Z-PASS-<br>IO<br>Z-PASS-<br>IO<br>Z-PASS- | DIGITAL OUTPUT<br>1<br>DIGITAL OUTPUT<br>2<br>DIGITAL OUTPUT<br>3<br>DIGITAL OUTPUT | 1<br>2<br>3       | DISCRETE<br>INPUT<br>COIL<br>COIL<br>COIL | BOOL<br>BOOL<br>BOOL<br>BOOL<br>16BIT | EMBEDDED<br>EMBEDDED<br>EMBEDDED | 1<br>1<br>1      |   |

# 21.3.2.3 Tags for GPS Info (Z-PASS2)

Tags corresponding to the Z-PASS2 GPS are shown in the following figure:

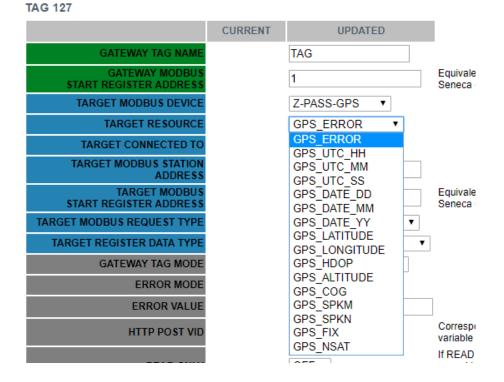

Depending on the value of the "TARGET RESOURCE" parameter, the other parameters are set to the values shown in the following table:

| TARGET RESOURCE | TARGET MODBUS RTU       | TARGET MODBUS    | TARGET REGISTER DATA |
|-----------------|-------------------------|------------------|----------------------|
|                 | START REGISTER ADDRESS  | REQUEST TYPE     | ТҮРЕ                 |
| GPS_ERROR       | 10 (40010)              | HOLDING REGISTER | 16BIT SIGNED         |
| GPS_UTC_HH      | 11 (40011)              | HOLDING REGISTER | 16BIT UNSIGNED       |
| GPS_UTC_MM      | 12 (40012)              | HOLDING REGISTER | 16BIT UNSIGNED       |
| GPS_UTC_SS      | 13 (40013)              | HOLDING REGISTER | 16BIT UNSIGNED       |
| GPS_DATE_DD     | 14 (40014)              | HOLDING REGISTER | 16BIT UNSIGNED       |
| GPS_DATE_MM     | 15 (40015)              | HOLDING REGISTER | 16BIT UNSIGNED       |
| GPS_DATE_YY     | 16 (40016)              | HOLDING REGISTER | 16BIT UNSIGNED       |
| GPS_LATITUDE    | 17 – 20 (40017 – 40020) | HOLDING REGISTER | 64BIT REAL           |
| GPS_LONGITUDE   | 21 – 24 (40021 – 40024) | HOLDING REGISTER | 64BIT REAL           |
| GPS_HDOP        | 25 – 28 (40025 – 40028) | HOLDING REGISTER | 64BIT REAL           |
| GPS_ALTITUDE    | 29 – 32 (40029 – 40032) | HOLDING REGISTER | 64BIT REAL           |
| GPS_COG         | 33 – 36 (40033 – 40036) | HOLDING REGISTER | 64BIT REAL           |
| GPS_SPEED_KM    | 37 – 40 (40037 – 40040) | HOLDING REGISTER | 64BIT REAL           |
| GPS_SPEED_KN    | 41 - 44 (40041 - 40044) | HOLDING REGISTER | 64BIT REAL           |
| GPS_FIX         | 45 (40045)              | HOLDING REGISTER | 16BIT UNSIGNED       |
| GPS_NSAT        | 46 (40046)              | HOLDING REGISTER | 16BIT UNSIGNED       |

For these tags, other parameter values are fixed:

- TARGET MODBUS STATION ADDRESS
- TARGET CONNECTED TO

1

EMBEDDED

MI00380-35

#### - GATEWAY TAG MODE

EMBEDDED

# The default configuration for Z-PASS2 already contain tags for GPS information, as shown in the following figure.

| C Z-PASS2                                        | ×\           | 7         |                     |                |                      |       |                     | GO                | vanni —  |   | × |
|--------------------------------------------------|--------------|-----------|---------------------|----------------|----------------------|-------|---------------------|-------------------|----------|---|---|
| ← → C ① 192.16                                   | 8.85.104:808 | 0/mbgw_t  | ag_setup.php        |                |                      |       |                     |                   |          | ☆ |   |
| <b>SENECA</b> °                                  | Z-PASS2      |           |                     |                |                      |       |                     |                   |          |   |   |
| General Configuration                            | Gateway      | Tag Setur | o [user: admin] [lo | ogout]         |                      |       |                     |                   |          |   |   |
| Main View                                        | Firmware     | Version:  | SW003900 230 []     | Modem:         | UC20GQBR03A14        | F1G1  |                     |                   |          |   |   |
| Network and Services                             |              |           |                     |                |                      | -     | 00004000451         |                   |          |   |   |
| Serial Ports                                     |              |           | -                   | : 0010750      | 026666172] [IMSI:    | 22201 | 3200430015]         |                   |          |   |   |
| Gateway Configuration                            | Internet A   | ccess: Et | thernet             |                |                      |       |                     |                   |          |   |   |
| Real Time Clock Setup                            | Gateway:     | running   | Data Logger: run    | ning (no       | group enabled)]      |       |                     |                   |          |   |   |
| VPN Configuration                                | Router: ru   | unning    |                     |                |                      |       |                     |                   |          |   |   |
| Router Configuration                             |              |           |                     |                |                      |       |                     |                   |          |   |   |
| Users Configuration                              | Scegli file  | e Nessun  | file selezionato    | Impo           | rt tag configuration | Expo  | ort tag configura   | ation             |          |   |   |
| FW Upgrade                                       |              |           |                     |                |                      | -     |                     |                   |          |   |   |
| Conf. Management                                 | 1            | ADD       | M                   | ODIFY          |                      | D     | ELETE               |                   |          |   |   |
| Shared Memory Tag Conf.                          |              |           |                     | Dama 1         |                      |       | NEXT PAGE           |                   |          |   |   |
| Tag Setup                                        |              |           |                     | Page : 1       | 20 PREVIOUS PA       | IGE   | NEXT PAGE           |                   |          |   |   |
| Tag View<br>TCP Servers                          |              |           |                     | Z-PASS-        |                      |       | HOLDING             | 16BIT             |          |   |   |
| Mobile Configuration                             | 11           | 10        | GPS_ERROR           | GPS            | GPS_ERROR            | 10    | REGISTER            | SIGNED            | EMBEDDED | 1 | E |
| Mobile Network                                   | 12           | 11        | GPS_HOUR            | Z-PASS-<br>GPS | GPS_UTC_HH           | 11    | HOLDING<br>REGISTER | 16BIT<br>UNSIGNED | EMBEDDED | 1 | E |
| DDNS Configuration<br>Digital I/O Configuration  | 13           | 12        | GPS_MINUTE          | Z-PASS-<br>GPS | GPS_UTC_MM           | 12    | HOLDING<br>REGISTER | 16BIT<br>UNSIGNED | EMBEDDED | 1 | E |
| Digital I/O Configuration<br>Logic Configuration | 14           | 13        | GPS_SECOND          | Z-PASS-<br>GPS | GPS_UTC_SS           | 13    | HOLDING<br>REGISTER | 16BIT<br>UNSIGNED | EMBEDDED | 1 | E |
| SMS Configuration                                | 15           | 14        | GPS_DAY             | Z-PASS-<br>GPS | GPS_DATE_DD          | 14    | HOLDING<br>REGISTER | 16BIT<br>UNSIGNED | EMBEDDED | 1 | E |
| Phonebook<br>Diagnostics                         | 16           | 15        | GPS_MONTH           | Z-PASS-<br>GPS | GPS_DATE_MM          | 15    | HOLDING<br>REGISTER | 16BIT<br>UNSIGNED | EMBEDDED | 1 | E |
| FW Versions                                      | 17           | 16        | GPS_YEAR            | Z-PASS-<br>GPS | GPS_DATE_YY          | 16    | HOLDING<br>REGISTER | 16BIT<br>UNSIGNED | EMBEDDED | 1 | E |
| Ethernet Interfaces<br>Data Logger (SD missing)  | 18           | 17        | GPS_LATITUDE        | Z-PASS-<br>GPS | GPS_LATITUDE         | 17    | HOLDING<br>REGISTER | 64BIT<br>REAL     | EMBEDDED | 1 | E |
| General Settings<br>Group Configuration          | 19           | 21        | GPS_LONGITUDE       | Z-PASS-<br>GPS | GPS_LONGITUDE        | 21    | HOLDING<br>REGISTER | 64BIT<br>REAL     | EMBEDDED | 1 | E |
|                                                  | 20           | 25        | GPS_HDOP            | Z-PASS-<br>GPS | GPS_HDOP             | 25    | HOLDING<br>REGISTER | 64BIT<br>REAL     | EMBEDDED | 1 | E |
|                                                  | 21           | 29        | GPS_ALTITUDE        | Z-PASS-<br>GPS | GPS_ALTITUDE         | 29    | HOLDING<br>REGISTER | 64BIT<br>REAL     | EMBEDDED | 1 | E |
|                                                  | 22           | 33        | GPS_COG             | Z-PASS-<br>GPS | GPS_COG              | 33    | HOLDING<br>REGISTER | 64BIT<br>REAL     | EMBEDDED | 1 | E |
|                                                  | 23           | 37        | GPS_SPEED_KM        | Z-PASS-<br>GPS | GPS_SPKM             | 37    | HOLDING<br>REGISTER | 64BIT<br>REAL     | EMBEDDED | 1 | E |
|                                                  | 24           | 41        | GPS_SPEED_KN        | Z-PASS-<br>GPS | GPS_SPKN             | 41    | HOLDING<br>REGISTER | 64BIT<br>REAL     | EMBEDDED | 1 | E |
|                                                  | 4            |           |                     |                |                      |       |                     |                   |          |   | + |
|                                                  |              |           |                     |                |                      |       |                     |                   |          |   |   |
|                                                  |              |           |                     |                |                      |       |                     |                   |          |   |   |
| 4                                                |              |           |                     |                |                      |       |                     |                   |          |   |   |

#### 21.3.2.4 Microsoft Excel<sup>™</sup> Template for Tag Setup

Another way to create the tag configuration is by means of the "Microsoft Excel™ Template" provided by Seneca, shown in the following figure.

MI00380-35

| Copia 🕈   |                          | · 11 · A' A' = =     | s 😑 🗞 - 🛱 Testo  |                                 |                  |                             | Normale          | Neutr      |                      | on v Valore v |               |            | ci Elimina Formato | Σ Somma automatica Riempimento - | Ordina           | Tre |
|-----------|--------------------------|----------------------|------------------|---------------------------------|------------------|-----------------------------|------------------|------------|----------------------|---------------|---------------|------------|--------------------|----------------------------------|------------------|-----|
| I Copia f | ormaco                   | *   🖽 *   🌺 * 🔺 🖷 🗮  |                  | e allinea al centro 👻 🛒 * % 000 |                  | <pre>r come tabella *</pre> | Cella colleg     | ata cellar | da cont Input        | Nota          | Output        | - insens   | v v                | 🖉 Cancella 🔻                     | e filtra 🔊       |     |
| Appunti   |                          | Carattere 12         | Allineamento     | G Numeri                        |                  |                             |                  |            | Stili                |               |               |            | Celle              | Mod                              | sifica           |     |
| 13        | <b>-</b> (≏              | fx EMBEDDED          |                  |                                 |                  |                             |                  |            |                      |               |               |            |                    |                                  |                  |     |
|           |                          |                      |                  |                                 |                  |                             |                  |            |                      |               |               |            |                    |                                  |                  |     |
|           | В                        | C                    | D                | F                               |                  | G                           | н                | 1          |                      | К             | 1             | м          | N                  | 0                                | P                | _   |
| A         |                          |                      | D                |                                 | F                | G                           | н                |            |                      |               | -             |            | N                  | 0                                | P                | -   |
|           | GATEWAY PA               | RAMETERS             |                  | TARGET                          | PARAMETERS       |                             |                  |            |                      |               | TAG PARAMETER | ts         |                    |                                  | Exp              |     |
|           |                          |                      |                  |                                 |                  |                             | TARGET           | TARGET     |                      |               |               |            |                    |                                  |                  | ile |
| TEWAY     | GATEWAY TAG              | GATEWAY MODBUS START | TARGET MODBUS    |                                 |                  | TARGET                      | MODBUS           | MODBUS     |                      |               |               |            |                    |                                  | _                | _   |
| AG NR     | NAME                     | REGISTER             | REQUEST TYPE     | TARGET REGISTER DATA TYPE       | TARGET BIT INDEX | CONNECTED<br>TO             | START            | STATION    | GATEWAY MODE         | m VALUE       | q VALUE       | ERROR MODE | ERROR VALUE        | HTTP POST VID                    | Imp              |     |
|           |                          | _                    |                  |                                 |                  |                             | REGISTER         | ADDRESS    |                      |               | _             |            | _                  | _                                | SE <sup>†I</sup> | ile |
| 1         | ZPASS_DI                 | 1                    | HOLDING REGISTER | 16BIT UNSIGNED                  | 0                | EMBEDDED                    | 1                | 1          | EMBEDDED             | - 1           | 0             | LAST VALUE | 0                  | 0                                |                  |     |
| 2         | ZPASS_DO                 | 2                    | HOLDING REGISTER | 16BIT UNSIGNED                  | 0                | EMBEDDED                    | 2                | 1          | EMBEDDED             | 1             | 0             | LAST VALUE | 0                  | 1                                |                  |     |
| 3         | ZPASS_DI_1               | 1                    | DISCRETE INPUT   | BOOL                            | 0                | EMBEDDED                    | 1                | 1          | EMBEDDED             | 1             | 0             | LAST VALUE | 0                  | 2                                |                  |     |
| 4         | ZPASS_DI_2               | 2                    | DISCRETE INPUT   | BOOL                            | 0                | EMBEDDED                    | 2                | 1          | EMBEDDED             | 1             | . 0           | LAST VALUE | 0                  | 3                                |                  |     |
| 5         | ZPASS_DI_3               | , 3                  | DISCRETE INPUT   | BOOL                            | 0                | EMBEDDED                    | , <sup>3</sup> , | 1          | EMBEDDED             | 1             | 0             | LAST VALUE | 0                  | 4                                |                  |     |
| 6         | ZPASS_DI_4               | · 4                  | DISCRETE INPUT   | BOOL                            | 0                | EMBEDDED                    | - 4 -            | 1          | EMBEDDED             | 1             | 0             | LAST VALUE | 0                  | 5                                |                  |     |
| 7         | ZPASS_DO_1               | , 1                  | COIL             | BOOL                            | 0                | EMBEDDED                    |                  | 1          | EMBEDDED             | 1             |               | LAST VALUE | 0                  | 6                                |                  |     |
| 8<br>9    | ZPASS_DO_2               | , 2                  | COIL             | BOOL                            | 0                | EMBEDDED                    | , 2,             | 1          | EMBEDDED             | 1             | 0             | LAST VALUE | . 0                | * 8                              |                  |     |
| 9         | ZPASS_DO_3<br>ZPASS_DO_4 | * 4                  | COIL             | BOOL<br>BOOL                    | 0                | EMBEDDED<br>EMBEDDED        | · , , ,          | 1          | EMBEDDED<br>EMBEDDED | 1             | • 0           | LAST VALUE | • 0                | • 9                              |                  |     |
| 10        | GPS_ERROR                | 10                   | HOLDING REGISTER | 16BIT SIGNED                    | 0                | EMBEDDED                    | 10               |            | EMBEDDED             |               | - 0           | LAST VALUE |                    | 10                               |                  |     |
| 12        | GPS HOUR                 | · 10                 | HOLDING REGISTER | 16BIT UNSIGNED                  | 0                | EMBEDDED                    | · 11 ·           | -          | EMBEDDED             |               |               | LAST VALUE |                    | · 11                             |                  |     |
| 13        | GPS_MINUTE               | · 12                 | HOLDING REGISTER | 16BIT UNSIGNED                  | 0                | EMBEDDED                    | 12               | 1          | EMBEDDED             | 1             | · .           | LAST VALUE | - 0                | - 12                             |                  |     |
| 14        | GPS SECOND               | · 13                 | HOLDING REGISTER | 16BIT UNSIGNED                  | ő                | EMBEDDED                    | · 13 ·           | 1          | EMBEDDED             | 1             | • 0           | LAST VALUE |                    | 13                               |                  |     |
| 15        | GPS_DAY                  | 14                   | HOLDING REGISTER | 16BIT UNSIGNED                  | 0                | EMBEDDED                    | 14               | 1          | EMBEDDED             | 1             |               | LAST VALUE |                    | 14                               |                  |     |
| 16        | GPS MONTH                | 15                   | HOLDING REGISTER | 16BIT UNSIGNED                  | 0                | EMBEDDED                    | 15               | 1          | EMBEDDED             | 1             |               | LAST VALUE |                    | 15                               |                  |     |
| 17        | GPS_YEAR                 | 16                   | HOLDING REGISTER | 16BIT UNSIGNED                  | 0                | EMBEDDED                    | 16               | 1          | EMBEDDED             | 1             | • 0           | LAST VALUE | . 0                | 16                               |                  |     |
| 18        | GPS LATITUDE             | 17                   | HOLDING REGISTER | 64BIT REAL                      | 0                | EMBEDDED                    | 17 '             | 1          | EMBEDDED             | 1             | · 0           | LAST VALUE | · 0                | 17                               |                  |     |
| 19        | GPS_LONGITUDE            | 21                   | HOLDING REGISTER | 64BIT REAL                      | 0                | EMBEDDED                    | 21               | 1          | EMBEDDED             | 1             | 0             | LAST VALUE | 0                  | 18                               |                  |     |
| 20        | GPS_HDOP                 | 25                   | HOLDING REGISTER | 64BIT REAL                      | 0                | EMBEDDED                    | 25               | 1          | EMBEDDED             | 1             | 0             | LAST VALUE | 0                  | 19                               |                  |     |
| 21        | GPS_ALTITUDE             | 29                   | HOLDING REGISTER | 64BIT REAL                      | 0                | EMBEDDED                    | 29               | 1          | EMBEDDED             | 1             | 0             | LAST VALUE | 0                  | 20                               |                  |     |
| 22        | GPS_COG                  | 33                   | HOLDING REGISTER | 64BIT REAL                      | 0                | EMBEDDED                    | 33               | 1          | EMBEDDED             | 1             | 0             | LAST VALUE | 0                  | 21                               |                  |     |
| 23        | GPS_SPEED_KM             | 37                   | HOLDING REGISTER | 64BIT REAL                      | 0                | EMBEDDED                    | 37               | 1          | EMBEDDED             | 1             | 0             | LAST VALUE | 0                  | 22                               |                  |     |
| 24        | GPS_SPEED_KN             | 41                   | HOLDING REGISTER | 64BIT REAL                      | 0                | EMBEDDED                    | 41               | 1          | EMBEDDED             | 1             | 0             | LAST VALUE | 0                  | 23                               |                  |     |
| 25        | GPS_FIX                  | 45                   | HOLDING REGISTER | 16BIT UNSIGNED                  | 0                | EMBEDDED                    | 45               | 1          | EMBEDDED             | 1             | 0             | LAST VALUE | 0                  | 24                               |                  |     |
| 26        | GPS_NUM_SAT              | 46                   | HOLDING REGISTER | 16BIT UNSIGNED                  | 0                | EMBEDDED                    | 46               | 1          | EMBEDDED             | 1             | 0             | LAST VALUE | 0                  | 25                               |                  |     |
| 27        |                          |                      |                  |                                 |                  |                             |                  |            |                      |               |               |            |                    |                                  |                  |     |
| 28        |                          |                      |                  |                                 |                  |                             |                  |            |                      |               |               |            |                    |                                  |                  |     |
| 29<br>30  |                          |                      |                  |                                 |                  |                             |                  |            |                      |               |               |            |                    |                                  |                  |     |
| 30        |                          |                      |                  |                                 |                  |                             |                  |            |                      |               |               |            |                    |                                  |                  |     |
| 32        |                          |                      |                  |                                 |                  |                             |                  |            |                      |               |               |            |                    |                                  |                  |     |
| 33        |                          |                      |                  |                                 |                  |                             |                  |            |                      |               |               |            |                    |                                  |                  |     |

The tag configuration in the Excel sheet can be exported by clicking on the "Export CGI file..." button; the exported binary file can be uploaded to the Z-PASS, by means of the "Import tag configuration" button in the "Tag Setup" page (see 21.3.1 paragraph).

Conversely, the tag configuration created by means of the web page can be imported into the Excel sheet by clicking on the "Import CGI file..." button.

The sheet columns correspond to the parameters in the "Tag Setup" page; please, see 21.3.2.1 paragraph for their meanings.

#### 21.3.3 Tag View

The "Gateway Tag View" page shows the tag values in real-time, as shown in the following figure.

| $\stackrel{\text{P}}{\leftarrow} \rightarrow \mathbf{C}$ (i) No | n siguro   103 | +               | 0/mbaw to         | a view obo          |                   |         |                   |                               |       | 4               | <u>بر</u> |        | : |
|-----------------------------------------------------------------|----------------|-----------------|-------------------|---------------------|-------------------|---------|-------------------|-------------------------------|-------|-----------------|-----------|--------|---|
|                                                                 |                | .100.05.104.000 | o/mbgw_ta         | g_view.prip         |                   |         |                   |                               |       | ж               | 1         |        |   |
| S SENECA"                                                       | Z-PASS2        |                 |                   |                     |                   |         |                   |                               |       |                 |           |        |   |
| Basic Configuration                                             | Gateway Te     | ag View [user:  | admin] [lo        | gout]               |                   |         |                   |                               |       |                 |           |        |   |
| Summary                                                         | Firmware V     | ersion: SW003   | 8900 240 F        | Modem: U            | 20GOBB            | 13A14F  | 161               |                               |       |                 |           |        |   |
| Network and Services                                            |                |                 |                   |                     |                   |         | -                 |                               |       |                 |           |        |   |
| Serial Ports                                                    | MAC Addre      | ess: C8F9811B   | 0000 [IMEI        | : 86107502          | 6666172]          | IMSI: 2 | 2210160           | 0239291]                      |       |                 |           |        |   |
| Digital I/O Configuration                                       | Internet Ac    | cess: None      |                   |                     |                   |         |                   |                               |       |                 |           |        |   |
| Real Time Clock Setup                                           | Gateway: r     | unning [Data L  | ogger: rur        | ning]               |                   |         |                   |                               |       |                 |           |        |   |
| Gateway Configuration                                           | Router: dis    |                 | 00                | 01                  |                   |         |                   |                               |       |                 |           |        |   |
| /PN Configuration                                               | Router: dis    | abled           |                   |                     |                   |         |                   |                               |       |                 |           |        |   |
| Router Configuration                                            |                |                 |                   |                     |                   |         |                   |                               |       |                 |           |        |   |
| Users Configuration                                             |                | Data            | Logger:           | TART ST             | OP CLE            | AN CAC  | HE                |                               |       |                 |           |        |   |
| Mobile Configuration                                            |                |                 |                   |                     |                   |         |                   |                               |       |                 |           |        |   |
| Mobile Network                                                  |                | Page            | e: 1/20 P         | REVIOUS P           | AGE NE            | XT PAG  | E                 |                               |       |                 |           |        |   |
| DDNS Configuration                                              |                |                 |                   |                     |                   |         |                   |                               |       |                 |           |        |   |
| Shared Memory Tag Conf.                                         | GATEWAY        | GATEWAY         | GATEWAY<br>MODBUS | TAG                 | TAG DATA          | TAG     | TAG               | LAST                          |       | ANALOG          |           |        |   |
| TCP Servers                                                     | TAG NR         | TAG NAME        | START             | REQUEST<br>TYPE     | TYPE              | VALUE   | READING<br>STATUS | REFRESH TIME                  | ALARM | DANGER<br>ALARM |           |        |   |
| Tag Setup                                                       |                |                 | REGISTER          |                     |                   |         | 51A105            |                               |       | ALANIN          |           | - 1    |   |
| Tag View                                                        | 1              | ZPASS_DI        | 1                 | HOLDING<br>REGISTER | 16BIT<br>UNSIGNED | 0       | -                 | 06/12/2018<br>14:05:13.402381 | NONE  | NONE            | CHANG     | GE     |   |
| Alarms                                                          | _              | 70100 00        | _                 | HOLDING             | 16BIT             |         |                   | 06/12/2018                    |       |                 |           |        |   |
| Alarm Configuration                                             | 2              | ZPASS_DO        | 2                 | REGISTER            |                   | 0       | -                 | 14:05:13.403043               | NONE  | NONE            | CHANG     | 5E     |   |
| Alarm Summary                                                   | 3              | ZPASS_DI_1      | 1                 | DISCRETE<br>INPUT   | BOOL              | 0       | -                 | 06/12/2018<br>14:05:13.403292 | NONE  | NONE            |           | - 1    |   |
| Alarm History                                                   |                |                 |                   | DISCRETE            |                   |         |                   | 06/12/2018                    |       |                 |           | - 1    |   |
| Logic Configuration                                             | 4              | ZPASS_DI_2      | 2                 | INPUT               | BOOL              | 0       | -                 | 14:05:13.403535               | NONE  | NONE            |           |        |   |
| Phonebook                                                       | 5              | ZPASS_DI_3      | 3                 | DISCRETE            | BOOL              | 0       | -                 | 06/12/2018                    | NONE  | NONE            |           |        |   |
| SMS Configuration                                               |                |                 |                   | INPUT<br>DISCRETE   |                   |         |                   | 14:05:13.403781               |       |                 |           |        |   |
| Email Configuration                                             | 6              | ZPASS_DI_4      | 4                 | INPUT               | BOOL              | 0       | -                 | 06/12/2018<br>14:05:13.403817 | NONE  | NONE            |           |        |   |
| HTTP Configuration                                              | 7              | ZPASS_DO_1      | 1                 | COIL                | BOOL              | 0       | -                 | 06/12/2018                    | NONE  | NONE            | CHAN      | 3E     |   |
| Message Configuration                                           | ,              | 21 400_00_1     |                   | COL                 | DOOL              | 0       |                   | 14:05:13.404051               | NONE  | NONE            | CHAIN     |        |   |
| Rule Configuration                                              | 8              | ZPASS_DO_2      | 2                 | COIL                | BOOL              | 0       | -                 | 06/12/2018<br>14:05:13.404291 | NONE  | NONE            | CHANG     | GE     |   |
| Data Logger (SD missing)                                        | 9              | 70499 00 0      | 0                 | COIL                | BOOL              | 0       |                   | 06/12/2018                    | NONE  | NONE            | CHAN      | 2E     |   |
| General Settings                                                | 9              | ZPASS_DO_3      | 3                 | COIL                | BOOL              | 0       | -                 | 14:05:13.404442               | NONE  | NUNE            | CHAN      | 50     |   |
| SD Transfer Conf.                                               | 10             | ZPASS_DO_4      | 4                 | COIL                | BOOL              | 0       | -                 | 06/12/2018<br>14:05:13.404717 | NONE  | NONE            | CHANO     | GE     |   |
| FTP Transfer Conf.                                              |                | 000 50005       |                   | HOLDING             | 16BIT             | ~       |                   | 06/12/2018                    | NONE  | NONE            | 000       |        |   |
| Group Configuration                                             | 11             | GPS_ERROR       | 10                | REGISTER            | SIGNED            | -1      | -                 | 14:05:13.404762               | NONE  | NONE            | CHANG     | 3C     |   |
| Maintenance                                                     | 12             | GPS_HOUR        | 11                | HOLDING<br>REGISTER |                   | 0       | -                 |                               | NONE  | NONE            | CHANO     | GE     |   |
| Ethernet Interfaces                                             |                | _               |                   | HOLDING             | 16BIT             |         |                   |                               |       |                 |           |        |   |
| FW Versions                                                     | 13             | GPS_MINUTE      | 12                | REGISTER            |                   | 0       | -                 |                               | NONE  | NONE            | CHANG     | GE   🔹 | 1 |
| FW Upgrade                                                      |                |                 |                   |                     |                   |         |                   |                               |       |                 |           |        |   |
| Conf. Management                                                |                |                 |                   |                     |                   |         |                   |                               |       |                 |           |        |   |
|                                                                 |                |                 |                   |                     |                   |         |                   |                               |       |                 |           |        |   |
|                                                                 |                |                 |                   |                     |                   |         |                   |                               |       |                 |           |        |   |

The "Data Logger" buttons can be used to:

- start the Data Logger functionality, if it is stopped;
- stop the Data Logger functionality, if it is running;
- clean the internal Data Logger cache (this will also stop the Data Logger).

The view is automatically refreshed.

As shown in the following figures, the "ALARM" column reports the status of the alarm defined for the tag, if any; the "ANALOG DANGER ALARM" column has a similar behavior, but it is meaningful only for analog

tags when, in the alarm configuration, the "Alarm Low Low Value" and "Alarm High High Value" thresholds are defined (see paragraph "Alarm Configuration" 21.4.1).

|                                                                                                    | ×                                                                                    |                                                                                                  |                                        |                           |                   |              |                          |                               |       |                           |         |   |   |   |  |
|----------------------------------------------------------------------------------------------------|--------------------------------------------------------------------------------------|--------------------------------------------------------------------------------------------------|----------------------------------------|---------------------------|-------------------|--------------|--------------------------|-------------------------------|-------|---------------------------|---------|---|---|---|--|
| $\leftarrow \rightarrow C$ (i) No                                                                                                    | on sicuro   19                                                                       | 92.168.85.103:8                                                                                  | 080/mbgw                               | _tag_view.pl              | hp                |              |                          |                               |       |                           |         | ☆ | 2 | G |  |
| S SENECA®<br>Basic Configuration<br>Summary<br>Network and Services<br>Serial Ports<br>Digital I/O Configuration<br>Real Time Clock Setup<br>Gateway Configuration<br>VPN Configuration<br>Router Configuration<br>Users Configuration<br>Shared Memory Tag Conf.<br>TCP Servers | Z-PASS1<br>Gateway 1<br>Firmware<br>MAC Addu<br>Internet A<br>Gateway:<br>Router: ru | Tag View [use<br>Version: SW0<br>ress: C8F9811<br>access: None<br>running [Data<br>unning<br>Dat | r: admin]<br>103900_24<br>1B0001       | [logout]<br>0<br>running] | STOP CI           | EAN C        |                          |                               |       |                           |         | A |   |   |  |
| Tag Setup<br>Tag View<br>Alarms<br>Alarm Configuration                                                                                                    | GATEWAY<br>TAG NR                                                                    | GATEWAY<br>TAG NAME                                                                              | GATEWAY<br>MODBUS<br>START<br>REGISTER | TAG<br>REQUEST<br>TYPE    | TAG DATA<br>TYPE  | TAG<br>VALUE | TAG<br>READING<br>STATUS | LAST<br>REFRESH TIME          | ALARM | ANALOG<br>DANGER<br>ALARM |         | - |   |   |  |
| Alarm Conliguration                                                                                                    | 1                                                                                    | ZPASS_DI                                                                                         | 1                                      | HOLDING                   | 16BIT<br>UNSIGNED | 1            |                          | 07/12/2018<br>10:46:39.708541 | NONE  | NONE                      | CHANGE  |   |   |   |  |
| Alarm History<br>Logic Configuration                                                                                                    | 2                                                                                    | ZPASS_DO                                                                                         | 2                                      | HOLDING<br>REGISTER       | 16BIT             | 0            | -                        | 07/12/2018<br>10:46:39.709223 | NONE  | NONE                      | CHANGE  |   |   |   |  |
| Phonebook                                                                                                    | 3                                                                                    | ZPASS_DI_1                                                                                       | 1                                      | DISCRETE<br>INPUT         | BOOL              | 1            | -                        | 07/12/2018<br>10:46:39.709454 | ALARM | NONE                      |         |   |   |   |  |
| Email Configuration<br>HTTP Configuration                                                                                                    | 4                                                                                    | ZPASS_DI_2                                                                                       | 2                                      | DISCRETE                  | BOOL              | 0            | -                        | 07/12/2018<br>10:46:39.709676 | NONE  | NONE                      |         |   |   |   |  |
| Message Configuration                                                                                                    | 5                                                                                    | ZPASS_DI_3                                                                                       | 3                                      | DISCRETE<br>INPUT         | BOOL              | 0            | -                        | 07/12/2018<br>10:46:39.709891 | NONE  | NONE                      |         |   |   |   |  |
| Rule Configuration<br>Data Logger (SD found)                                                                                                    | 6                                                                                    | ZPASS_DI_4                                                                                       | 4                                      | DISCRETE<br>INPUT         | BOOL              | 0            | -                        | 07/12/2018<br>10:46:39.709925 | NONE  | NONE                      |         |   |   |   |  |
| General Settings<br>SD Transfer Conf.                                                                                                    | 7                                                                                    | ZPASS_DO_1                                                                                       | 1                                      | COIL                      | BOOL              | 0            | -                        | 07/12/2018<br>10:46:39.710138 | NONE  | NONE                      | CHANGE  |   |   |   |  |
| FTP Transfer Conf.                                                                                                    | 8                                                                                    | ZPASS_DO_2                                                                                       | 2                                      | COIL                      | BOOL              | 0            | -                        | 07/12/2018<br>10:46:39.710355 | NONE  | NONE                      | CHANGE  |   |   |   |  |
| Group Configuration                                                                                                    | 9                                                                                    | ZPASS_DO_3                                                                                       | 3                                      | COIL                      | BOOL              | 0            | -                        | 07/12/2018<br>10:46:39.710388 | NONE  | NONE                      | CHANGE  |   |   |   |  |
|                                                                                                    |                                                                                      | ZPASS_DO_4                                                                                       | 4                                      | COIL                      | BOOL              | 0            | -                        | 07/12/2018<br>10:46:39.710603 | NONE  | NONE                      | CHANGE  |   |   |   |  |
| SD File Manager                                                                                                    | 10                                                                                   |                                                                                                  |                                        |                           | 16BIT             | 0            | FAIL                     |                               | NONE  | NONE                      | CHANGE  |   |   |   |  |
| SD File Manager<br>Maintenance<br>Ethernet Interfaces                                                                                                    | 10                                                                                   | TAG_BIT_1                                                                                        | 101                                    | HOLDING<br>REGISTER       |                   | 0            | 17ALE                    |                               | HOHL  |                           | OTWINDL |   |   |   |  |
| SD File Manager<br>Maintenance<br>Ethernet Interfaces<br>FW Versions<br>FW Upgrade                                                                                                    |                                                                                      | TAG_BIT_1<br>TAG_BIT_2                                                                           | 101<br>102                             |                           | UNSIGNED<br>16BIT | 0            | FAIL                     |                               | NONE  | NONE                      | CHANGE  |   |   |   |  |

|                                                                                    |            | 192.168.85.103:808  |          |                     |                   |        |      |                               |               |              |        |   |  |
|------------------------------------------------------------------------------------|------------|---------------------|----------|---------------------|-------------------|--------|------|-------------------------------|---------------|--------------|--------|---|--|
| SENECA"                                                                            | Z-PASS1    |                     |          |                     |                   |        |      |                               |               |              |        |   |  |
| Basic Configuration                                                                | Gateway    | Tag View [user:     | admin]   | [logout]            |                   |        |      |                               |               |              |        |   |  |
| Bummary                                                                            | Firmware   | e Version: SW00     | 3900_23  | 2                   |                   |        |      |                               |               |              |        |   |  |
| Network and Services                                                               |            | dress: C8F9811E     | _        |                     |                   |        |      |                               |               |              |        |   |  |
| Serial Ports                                                                       |            |                     |          |                     |                   |        |      |                               |               |              |        |   |  |
| Digital I/O Configuration                                                          | Internet / | Access: Etherne     | t        |                     |                   |        |      |                               |               |              |        |   |  |
| Real Time Clock Setup                                                              | Gateway    | : running [Data I   | ogger:   | running]            |                   |        |      |                               |               |              |        |   |  |
| Gateway Configuration                                                              | Router: r  | unning              |          |                     |                   |        |      |                               |               |              |        |   |  |
| VPN Configuration                                                                  |            |                     |          |                     |                   |        |      |                               |               |              |        |   |  |
| Router Configuration                                                               |            | Dete                | Logger   | STADT               | STOP CL           | EAN C  | ACHE |                               |               |              |        |   |  |
| Users Configuration                                                                |            | Data                | Logger:  | START               | STUP CL           | EAN C  | ACHE |                               |               |              |        |   |  |
| Shared Memory Tag Conf.                                                            |            | Pag                 | e : 1/20 | PREVIOU             | S PAGE            | NEXT P | AGE  |                               |               |              |        |   |  |
| TCP Servers                                                                        |            | . 49                |          |                     |                   |        |      |                               |               |              |        |   |  |
| Tag Setup                                                                          | 8          | ZPASS_DO_2          | 2        | COIL                | BOOL              | 0      | -    | 10/12/2018                    | NONE          | NONE         | CHANGE | * |  |
| Tag View<br>Alarms                                                                 | 0          | 21700_00_2          | 4        | COL                 | BOOL              | v      | -    | 15:50:55.432236               | NOME          | NUNE         |        |   |  |
| Alarms<br>Alarm Configuration                                                      | 9          | ZPASS_DO_3          | 3        | COIL                | BOOL              | 0      | -    | 10/12/2018<br>15:50:55.432273 | NONE          | NONE         | CHANGE |   |  |
| Alarm Summary                                                                      | 10         | ZPASS_DO_4          | 4        | COIL                | BOOL              | 0      | -    | 10/12/2018<br>15:50:55.432486 | NONE          | NONE         | CHANGE |   |  |
| Alarm History<br>Logic Configuration                                               | 11         | TAG_BIT_1           | 101      | HOLDING<br>REGISTER | 16BIT<br>UNSIGNED | 0      | FAIL |                               | NONE          | NONE         | CHANGE |   |  |
| Phonebook                                                                          | 12         | TAG_BIT_2           | 102      | HOLDING             | 16BIT             | 0      | FAIL |                               | NONE          | NONE         | CHANGE |   |  |
| Email Configuration                                                                |            |                     |          | HOLDING             | UNSIGNED<br>16BIT |        |      |                               |               |              |        |   |  |
| HTTP Configuration                                                                 | 13         | TAG_BIT_15          | 103      |                     | UNSIGNED          | 0      | FAIL |                               | NONE          | NONE         | CHANGE |   |  |
| Message Configuration                                                              | 14         | TAG_BIT_16          | 104      | HOLDING             | 16BIT<br>UNSIGNED | 0      | FAIL |                               | NONE          | NONE         | CHANGE |   |  |
| Rule Configuration                                                                 |            |                     |          |                     |                   |        |      | 10/10/2010                    | 41.4510       | ALARM        |        |   |  |
| Data Logger (SD found)<br>General Settings                                         | 15         | ANALOG_S16          | 201      | HOLDING<br>REGISTER |                   | 110    | ОК   | 10/12/2018<br>15:50:55.249550 | ALARM<br>HIGH | HIGH<br>HIGH | CHANGE |   |  |
| SD Transfer Conf.                                                                  | 16         | ANALOG_FP32         | 202      | HOLDING             | 32BIT<br>REAL MSW | 0      | ОК   | 10/12/2018<br>15:50:55.249592 | NONE          | NONE         | CHANGE |   |  |
| FTP Transfer Conf.                                                                 |            |                     | 001      | HOLDING             | 16BIT             | 0      | E AU |                               | NONE          | NONE         | CHANCE |   |  |
| Group Configuration                                                                | 17         | TAG_BIT1_S          | 301      | REGISTER            | UNSIGNED          | 0      | FAIL |                               | NONE          | NONE         | CHANGE |   |  |
|                                                                                    | 18         | TAG_BIT2_S          | 302      | HOLDING<br>REGISTER | 16BIT<br>UNSIGNED | 0      | FAIL |                               | NONE          | NONE         | CHANGE |   |  |
| SD File Manager                                                                    |            |                     | 303      | HOLDING             | 16BIT<br>UNSIGNED | 0      | FAIL |                               | NONE          | NONE         | CHANGE |   |  |
| Maintenance                                                                        | 19         | TAG_BIT16_S         |          |                     |                   | 0      | FAIL |                               | NONE          | NONE         | CHANGE |   |  |
| Maintenance<br>Ethernet Interfaces                                                 | 19<br>20   | TAG_BIT16_S<br>TAG6 | 6        | COIL                | BOOL              | 0      |      |                               |               |              |        |   |  |
| SD File Manager<br>Maintenance<br>Ethernet Interfaces<br>FW Versions<br>FW Upgrade |            |                     | 6<br>7   | COIL                | BOOL              | 0      | FAIL |                               | NONE          | NONE         | CHANGE |   |  |

Some notes are worthy about the "TAG READING STATUS" and "LAST REFRESH TIME" columns.

The possible "TAG READING STATUS" values depend on the "GATEWAY TAG MODE" value, in the following way:

| OK / FAIL                  | for tags with Mode=GATEWAY                   |
|----------------------------|----------------------------------------------|
| OK (BRIDGE) / FAIL(BRIDGE) | for tags with Mode=BRIDGE                    |
| -                          | for tags with Mode=SHARED MEMORY or EMBEDDED |

The timestamp in the "LAST REFRESH TIME" column is updated:

- on a successful (Master) read/write operation, for tags with Mode=GATEWAY|BRIDGE|EMBEDDED

- on Modbus Shared Memory Gateway start and on a successful TCP or RTU (Slave) write operation, for tags with Mode=SHARED MEMORY

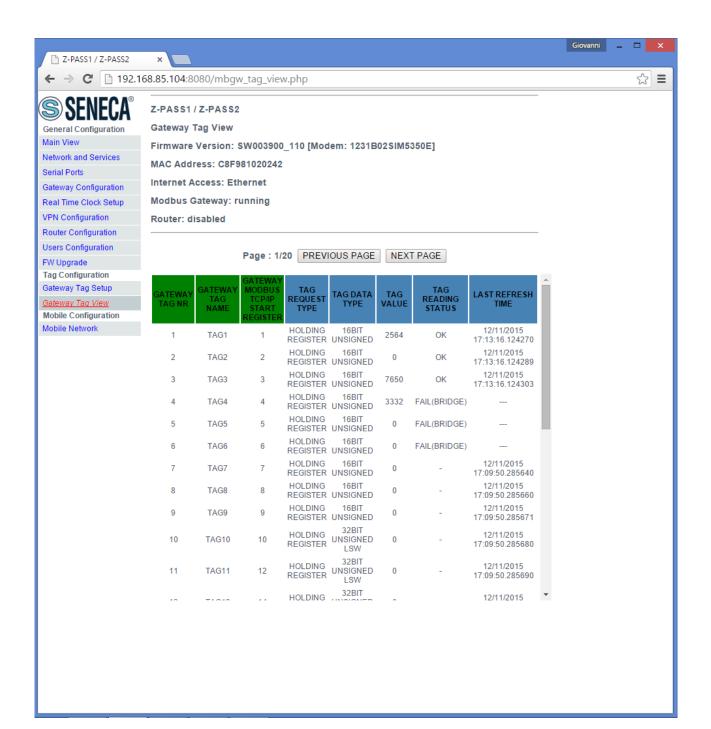

In the above figure<sup>21</sup>, the first three tags (Mode=GATEWAY) have been successfully read, so the "TAG READING STATUS" column shows "OK" and the "LAST REFRESH TIME" column contains a valid timestamp.

The next three tags (Mode=BRIDGE) have not been read nor written yet, so the "TAG READING STATUS" column shows "FAIL(BRIDGE)" and the "LAST REFRESH TIME" column does not contain a timestamp.

Finally, for the last tags (Mode=SHARED MEMORY), the "TAG READING STATUS" column shows "-" and the "LAST REFRESH TIME" column contains a valid timestamp that, in this example, corresponds to the Modbus Shared Memory Gateway start time.

Just as an example, the tag configuration corresponding to the above figure is show below.

<sup>&</sup>lt;sup>21</sup> This and the following figures refer to an old FW release. MI00380-35

|                                  | 168.85.104:80     | 180/mbg                                          | w_tag_set              | tup.pnp     |                    |                                              |                                     |                                    |                                          |                                      | Ę                      |
|----------------------------------|-------------------|--------------------------------------------------|------------------------|-------------|--------------------|----------------------------------------------|-------------------------------------|------------------------------------|------------------------------------------|--------------------------------------|------------------------|
| SENECA                           | Z-PASS1/          | Z-PASS:                                          | 2                      |             |                    |                                              |                                     |                                    |                                          |                                      |                        |
| ral Configuration                | Gateway T         | ag Setup                                         | 0                      |             |                    |                                              |                                     |                                    |                                          |                                      |                        |
| View                             | Firmware          | Version:                                         | SW00390                | 0_110 [Mo   | dem: 1231          | B02SIM53                                     | 350E]                               |                                    |                                          |                                      |                        |
| rk and Services<br>Ports         | MAC Addr          | ess: C8F                                         | 98102024               | 2           |                    |                                              |                                     |                                    |                                          |                                      |                        |
| ay Configuration                 | Internet A        | ccess: Et                                        | thernet                |             |                    |                                              |                                     |                                    |                                          |                                      |                        |
| ime Clock Setup                  | Modbus G          | ateway: I                                        | running                |             |                    |                                              |                                     |                                    |                                          |                                      |                        |
| Configuration                    | Router: di        | sabled                                           |                        |             |                    |                                              |                                     |                                    |                                          |                                      |                        |
| r Configuration<br>Configuration | Sceali file       | Nessun f                                         | ile selezion           | ato Im:     | ort tag conf       | iguration                                    |                                     |                                    |                                          |                                      |                        |
| ograde                           | Export tag        |                                                  |                        | current tag |                    |                                              |                                     |                                    |                                          |                                      |                        |
| onfiguration<br>ay Tag Setup     | A                 | DD                                               |                        | MOD         | IFY                |                                              | D                                   | ELETE                              |                                          |                                      |                        |
| ay Tag View<br>Configuration     |                   |                                                  |                        |             |                    |                                              |                                     |                                    |                                          |                                      |                        |
| Network                          |                   |                                                  | Page : 1               | /20 PREV    | IOUS PAG           | E NEXT                                       | [ PAGE                              |                                    |                                          |                                      |                        |
|                                  |                   |                                                  |                        |             |                    |                                              |                                     |                                    |                                          |                                      |                        |
|                                  | GATEWAY<br>TAG NR | GATEWAY<br>MODBUS<br>TCP/IP<br>START<br>REGISTER | GATEWAY<br>TAG<br>NAME | MODBUS      | TARGET<br>RESOURCE | TARGET<br>MODBUS<br>RTU<br>START<br>REGISTER | TARGET<br>MODBUS<br>REQUEST<br>TYPE | TARGET<br>REGISTER<br>DATA<br>TYPE | TARGET<br>CONNECTED<br>TO SERIAL<br>PORT | TARGET<br>MODBUS<br>SLAVE<br>ADDRESS | GATEWAY<br>TAG<br>MODE |
|                                  | 1                 | 1                                                | TAG1                   | CUSTOM      |                    | 1                                            | HOLDING                             | 16BIT<br>UNSIGNED                  | COM2                                     | 2                                    | GATEWAY                |
|                                  | 2                 | 2                                                | TAG2                   | CUSTOM      |                    | 2                                            | HOLDING<br>REGISTER                 | 16BIT<br>UNSIGNED                  | COM2                                     | 2                                    | GATEWAY                |
|                                  | 3                 | 3                                                | TAG3                   | CUSTOM      |                    | 3                                            | HOLDING<br>REGISTER                 | 16BIT<br>UNSIGNED                  | COM2                                     | 2                                    | GATEWAY                |
|                                  | 4                 | 4                                                | TAG4                   | CUSTOM      |                    | 1                                            | HOLDING<br>REGISTER                 | 16BIT<br>UNSIGNED                  | COM2                                     | 3                                    | BRIDGE                 |
|                                  | 5                 | 5                                                | TAG5                   | CUSTOM      |                    | 2                                            | HOLDING<br>REGISTER                 | 16BIT<br>UNSIGNED                  | COM2                                     | 3                                    | BRIDGE                 |
|                                  | 6                 | 6                                                | TAG6                   | CUSTOM      |                    | 3                                            | HOLDING<br>REGISTER                 | 16BIT<br>UNSIGNED                  | COM2                                     | 3                                    | BRIDGE                 |
|                                  | 7                 | 7                                                | TAG7                   | -           | -                  | -                                            | HOLDING<br>REGISTER                 | 16BIT<br>UNSIGNED                  | COM4 -<br>SHARED                         | -                                    | SHARED-<br>MEMORY      |
|                                  | 8                 | 8                                                | TAG8                   | -           | -                  | -                                            | HOLDING<br>REGISTER                 | 16BIT<br>UNSIGNED                  | COM4 -<br>SHARED                         | -                                    | SHARED-<br>MEMORY      |
|                                  | 9                 | 9                                                | TAG9                   | -           | -                  | -                                            | HOLDING<br>REGISTER                 | 16BIT<br>UNSIGNED                  | COM4 -<br>SHARED                         | -                                    | SHARED-<br>MEMORY      |
|                                  |                   |                                                  | TAG10                  | -           | -                  | -                                            | HOLDING<br>REGISTER                 | 32BIT<br>UNSIGNED<br>LSW           | COM4 -<br>SHARED                         | -                                    | SHARED-<br>MEMORY      |
|                                  | 10                | 10                                               | IAGIU                  |             |                    |                                              |                                     |                                    |                                          |                                      |                        |

In the "Tag View" page, for each "HOLDING REGISTER" or "COIL" tag, a "CHANGE" button is present that lets you change the tag value; when clicking on this button, the following pop-up is shown:

| Da 192.168.85.104:8080 |    |         |
|------------------------|----|---------|
| ZPASS_DO               |    |         |
| 0                      |    |         |
|                        | ОК | Annulla |

After changing the value in the text-box and clicking on the "OK" button, the following message is shown, if the tag value has been successfully changed.

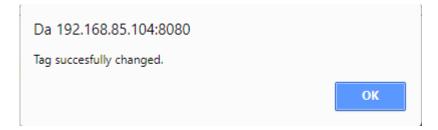

If the given value does not fit the tag "Data Type", the following message is shown:

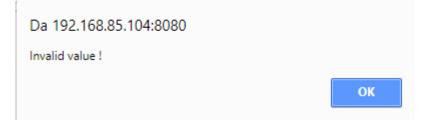

Finally, if the tag value could not be changed, the following message is shown:

| Da 192.168.85.104:8080 |    |
|------------------------|----|
| Tag change failed !    |    |
|                        | ОК |

## 21.4 Alarms

## 21.4.1 Alarm Configuration

By clicking on the "Alarm Configuration" link, in the "Alarms" section, you come to the following page:

| T Z-PASS2                                                                                                    |                                        | × +                                 |                                                |                                                      |                         |                        |                        |                            |                       |              |                              | _                              | · 🗆              | × |
|----------------------------------------------------------------------------------------------------|----------------------------------------|-------------------------------------|------------------------------------------------|------------------------------------------------------|-------------------------|------------------------|------------------------|----------------------------|-----------------------|--------------|------------------------------|--------------------------------|------------------|---|
| ← → C (1) Nor                                                                                                   | n sicuro                               | 192.168.85.1                        | 1 <b>03</b> :8080/alarm_                       | _conf.php                                            |                         |                        |                        |                            |                       |              |                              |                                | * 0              | ÷ |
| S SENECA<br>Basic Configuration<br>Summary<br>Network and Services<br>Serial Ports<br>Digital I/O Configuration | Z-PASS<br>Alarm C<br>Firmwar<br>MAC Ad | 2<br>configuratio<br>re Version:    | n [user: admin<br>SW003900_25<br>9811B0001 [IM |                                                      |                         | 03M4G                  | ]                      |                            |                       |              |                              |                                |                  |   |
| Real Time Clock Setup<br>Gateway Configuration<br>VPN Configuration<br>Router Configuration                     | Router:                                | disabled                            | Data Logger:                                   |                                                      |                         |                        |                        |                            |                       |              |                              |                                |                  |   |
| Users Configuration<br>Mobile Configuration<br>Mobile Network                                                   | IMPO                                   | RT FROM C                           | SV Scegli                                      | file Nessun file                                     | e selezionato           | [                      | EXPORT TO C            | SV                         |                       |              |                              |                                |                  |   |
| DDNS Configuration<br>Shared Memory Tag Conf.<br>TCP Servers<br>Tag Setup                                       | # Enab                                 | oled Type                           | Name                                           | Тад                                                  | Activation<br>Delay (s) | lgnore<br>on<br>Boot   | Auto<br>Acknowledge    | Boolean<br>Alarm<br>Value  | Alarm<br>Low<br>Value | High         | Alarm<br>Low<br>Low<br>Value | Alarm<br>High<br>High<br>Value | Deadban<br>Value | d |
| Tag Setup<br>Tag View<br>Alarms<br>Alarm Configuration<br>Alarm Summary                                         | 1 ON<br>2 ON<br>3 ON<br>4 ON           | N Digital<br>N Digital<br>N Digital | ALR_DIG_2<br>ALR_DIG_3<br>ALR_DIG_4            | ZPASS_DI_1<br>ZPASS_DI_2<br>ZPASS_DI_3<br>ZPASS_DI_4 | 5<br>5                  | OFF<br>OFF<br>ON<br>ON | ON<br>ON<br>OFF<br>OFF | HIGH<br>HIGH<br>LOW<br>LOW |                       |              |                              |                                |                  |   |
| Alarm History<br>Logic Configuration<br>Phonebook<br>SMS Configuration                                          | 5 ON<br>6 ON                           |                                     | ALR_ANA_1<br>  ALR_ANA_2                       |                                                      | 0<br>0                  | OFF<br>OFF             | ON<br>ON               |                            | -50.0<br>-50.0        | 50.0<br>50.0 | -100.0                       | 100.0                          | 5.0<br>5.0       |   |
| Email Configuration<br>HTTP Configuration<br>Message Configuration<br>Timer Configuration                       |                                        |                                     |                                                |                                                      |                         |                        |                        |                            |                       |              |                              |                                |                  |   |
| Rule Management<br>Data Logger (SD found)<br>General Settings<br>SD Transfer Conf.                              |                                        |                                     |                                                |                                                      |                         |                        |                        |                            |                       |              |                              |                                |                  |   |
| FTP Transfer Conf.<br>Group Configuration<br>SD File Manager<br>Maintenance                                     |                                        |                                     |                                                |                                                      |                         |                        |                        |                            |                       |              |                              |                                |                  |   |
| Ethernet Interfaces<br>FW Versions<br>FW Upgrade<br>Conf. Management                                            |                                        |                                     |                                                |                                                      |                         |                        |                        |                            |                       |              |                              |                                |                  |   |

In this page, the list of the configured alarms is shown.

By clicking on the "ADD" button, a new alarm can be configured, as in the following figure.

| C Z-PASS1                                                                                                    | × +                                                                                                    |   | _ |   | × |
|----------------------------------------------------------------------------------------------------|----------------------------------------------------------------------------------------------------|---|---|---|---|
| $\leftarrow \rightarrow C$ (i) No                                                                                                    | on sicuro   192.168.85.103:8080/alarm_conf_mod.php?id=0                                                                                                    | ☆ | ん | G | : |
| SENECCA®<br>Basic Configuration<br>Summary<br>Network and Services<br>Serial Ports<br>Digital I/O Configuration<br>Real Time Clock Setup<br>Gateway Configuration<br>VPN Configuration<br>Router Configuration<br>Users Configuration<br>Shared Memory Tag Conf.                                                                                                    | Z-PASS1<br>Alarm Configuration [user: admin] [logout]<br>Firmware Version: SW003900_240<br>MAC Address: C8F9811B0001<br>Internet Access: None<br>Gateway: running [Data Logger: running]<br>Router: running<br>CURRENT UPDATED<br>Alarm Configuration                                                                                                    |   |   |   |   |
| TCP Servers<br>Tag Setup<br>Tag Setup<br>Tag View<br>Alarms<br>Alarm Configuration<br>Alarm Summary<br>Alarm History<br>Logic Configuration<br>Phonebook<br>Email Configuration<br>Message Configuration<br>Message Configuration<br>Rule Configuration<br>Bata Logger (SD found)<br>General Settings<br>SD Transfer Conf.<br>FTP Transfer Conf.<br>Group Configuration<br>SD File Manager<br>Maintenance<br>Ethernet Interfaces<br>FW Versions<br>FW Upgrade<br>Conf. Management | Enabled OFF OFF   Type Digital Digital   Name Image: Comparison of the comparison of the comparison |   |   |   |   |

The following table explains the meaning of all the parameters available for an alarm.

| Field   | Meaning                                      | Default value |
|---------|----------------------------------------------|---------------|
| Enabled | Flag to enable/disable the alarm             | OFF           |
| Туре    | This parameter tells if this is a Digital or | Digital       |
|         | Analog alarm; when changing the type,        |               |
|         | some parameters become enabled or            |               |

MI00380-35

|                       | disabled                                  |                       |
|-----------------------|-------------------------------------------|-----------------------|
| Name                  | The alarm name; since this parameter is   | Empty                 |
|                       | used as a key to identify the alarm, two  |                       |
|                       | alarms cannot be configured with the      |                       |
|                       | same name                                 |                       |
| Тад                   | The tag which the alarm is related to.    | First tag in the list |
|                       | The tag list changes depending on the     |                       |
|                       | alarm type (Digital or Analog).           |                       |
|                       | Only one alarm can be associated to a     |                       |
|                       | tag                                       |                       |
| Activation Delays (s) | This parameter defines the time           | 0                     |
|                       | interval, in seconds, during which the    |                       |
|                       | alarm condition shall be kept true to     |                       |
|                       | generate the alarm                        |                       |
| Ignore on Boot        | This is a flag used to avoid generating   | OFF                   |
|                       | the alarm, if the alarm condition is      |                       |
|                       | temporarily detected during the system    |                       |
|                       | boot                                      |                       |
| Auto Acknowledge      | This is a flag used to avoid the need of  | ON                    |
|                       | an acknowledgment by the user to let      |                       |
|                       | the alarm be cancelled, after the alarm   |                       |
|                       | condition has ceased                      |                       |
| Boolean Alarm Value   | For a Digital alarm, this parameter tells | HIGH                  |
|                       | which is the tag value (LOW or HIGH)      |                       |
|                       | which corresponds to the alarm            |                       |
|                       | condition                                 |                       |
| Alarm Low Value       | For an Analog alarm, this parameter       | Empty                 |
|                       | defines the low alarm threshold that is,  |                       |
|                       | when the tag value goes under this        |                       |
|                       | value, the alarm condition is entered     |                       |
| Alarm High Value      | For an Analog alarm, this parameter       | Empty                 |
|                       | defines the high alarm threshold that is, |                       |
|                       | when the tag value goes over this value,  |                       |
|                       | the alarm condition is entered            |                       |
| Alarm Low Low Value   | For an Analog alarm, this parameter       | Empty                 |
|                       | defines the low danger alarm threshold    |                       |
|                       | that is, when the tag value goes under    |                       |
|                       | this value, the danger alarm condition is |                       |
|                       | entered                                   |                       |
| Alarm High High Value | For an Analog alarm, this parameter       | Empty                 |
|                       | defines the high danger alarm threshold   |                       |
|                       | that is, when the tag value goes over     |                       |
|                       | this value, the danger alarm condition is |                       |
|                       | entered                                   |                       |
| Deadband Value        | This parameter defines a non negative     | 0                     |
|                       | value to be summed to the low             |                       |
|                       |                                           | 1                     |

| threshold/subtracted from the high       |  |
|------------------------------------------|--|
| threshold, such that the tag value shall |  |
| go over/under the resultant value to let |  |
| the alarm condition be exited            |  |

For an Analog alarm, at least one of the four threshold parameters (Alarm Low Value, Alarm High Value, Alarm Low Low Value, Alarm High High Value) shall be defined.

Selecting an alarm in the list and clicking on the "MODIFY" button, you can modify the alarm parameters, as in the following figures.

| Z-PASS1                                                                                                    |                                  | ×                               | +                                                |                                                                       |             |                         |                      |                     |                           |                       |                        |                              | -                              |                   |
|----------------------------------------------------------------------------------------------------|----------------------------------|---------------------------------|--------------------------------------------------|-----------------------------------------------------------------------|-------------|-------------------------|----------------------|---------------------|---------------------------|-----------------------|------------------------|------------------------------|--------------------------------|-------------------|
| ← → C (i) No                                                                                                    | n sicu                           | ro   192                        | .168.85.10                                       | 03:8080/alarm_co                                                      | onf.php     |                         |                      |                     |                           |                       |                        | 1                            | 2                              | 6                 |
| Service Services<br>Summary<br>Network and Services<br>Serial Ports<br>Digital I/O Configuration<br>Real Time Clock Setup<br>Gateway Configuration<br>VPN Configuration | Ala<br>Firm<br>MA<br>Inte<br>Gat | nware V<br>C Addre<br>ernet Acc | ersion: \$<br>ss: C8F\$<br>cess: No<br>unning [[ | n [user: admin]<br>SW003900_240<br>9811B0001<br>ne<br>Data Logger: ru |             |                         |                      |                     |                           |                       |                        |                              |                                |                   |
| Router Configuration                                                                                                    |                                  | AD                              |                                                  |                                                                       | MODIFY      |                         | DEL                  | FTF                 |                           |                       |                        |                              |                                |                   |
| Users Configuration                                                                                                    |                                  | AL                              |                                                  |                                                                       |             |                         | DEL                  |                     |                           |                       |                        |                              |                                |                   |
| Shared Memory Tag Conf.<br>TCP Servers<br>Tag Setup<br>Tag View                                                                                                    | # E                              | Enabled                         | Турө                                             | Name                                                                  | Тад         | Activation<br>Delay (s) | lgnore<br>on<br>Boot | Auto<br>Acknowledge | Boolean<br>Alarm<br>Value | Alarm<br>Low<br>Value | Alarm<br>High<br>Value | Alarm<br>Low<br>Low<br>Value | Alarm<br>High<br>High<br>Value | Deadband<br>Value |
| Alarms                                                                                                    | 1                                | ON                              | Digital                                          | Alarm_RCD                                                             | ZPASS_DI_1  | 5                       | ON                   | OFF                 | HIGH                      |                       |                        | · aluo                       |                                |                   |
| Alarm Configuration                                                                                                    | 2                                | OFF                             | Digital                                          | Alarm_Bit16                                                           | TAG_BIT_16  | 1                       | ON                   | ON                  | LOW                       |                       |                        |                              |                                |                   |
| Alarm Summary                                                                                                    | 3                                | ON                              | Analog                                           | Alarm_S16                                                             | ANALOG_S16  | 3                       | ON                   | ON                  | 2011                      | -50.0                 | 50.0                   | -100.0                       | 100.0                          | 5.0               |
| Alarm History                                                                                                    | 4                                | ON                              | Analog                                           | Alarm_FP32                                                            | ANALOG_FP32 | 1                       | OFF                  | ON                  |                           | -2.5                  | 2.5                    | -5.0                         | 5.0                            | 0.5               |
| Logic Configuration                                                                                                    | 5                                | OFF                             | Digital                                          | Alarm_Bit2                                                            | TAG_BIT_2   | 1                       | ON                   | ON                  | LOW                       | -2.0                  | 2.0                    | -5.0                         | 0.0                            | 0.0               |
| Phonebook                                                                                                    |                                  | OFF                             | -                                                | _                                                                     |             |                         |                      |                     |                           |                       |                        |                              |                                |                   |
| Email Configuration                                                                                                    | 6                                |                                 | Digital                                          | Alarm_Bit1                                                            | TAG_BIT_1   | 1                       | ON                   | ON                  | LOW                       |                       |                        |                              |                                |                   |
| HTTP Configuration                                                                                                    | 7                                | ON                              | Digital                                          | Alarm_Bit1_S                                                          | TAG_BIT1_S  | 0                       | ON                   | ON                  | LOW                       |                       |                        |                              |                                |                   |
| Message Configuration                                                                                                    | 8                                | ON                              | -                                                | Alarm_Bit2_S                                                          | TAG_BIT2_S  | 0                       | ON                   | ON                  | LOW                       |                       |                        |                              |                                |                   |
| Rule Configuration                                                                                                    | 9                                | ON                              | Digital                                          | Alarm_Bit16_S                                                         | TAG_BIT16_S | 0                       | ON                   | ON                  | LOW                       |                       |                        |                              |                                |                   |
| Data Logger (SD found)                                                                                                    |                                  |                                 |                                                  |                                                                       |             |                         |                      |                     |                           |                       |                        |                              |                                |                   |
| General Settings                                                                                                    |                                  |                                 |                                                  |                                                                       |             |                         |                      |                     |                           |                       |                        |                              |                                |                   |
| SD Transfer Conf.                                                                                                    |                                  |                                 |                                                  |                                                                       |             |                         |                      |                     |                           |                       |                        |                              |                                |                   |
| FTP Transfer Conf.                                                                                                    |                                  |                                 |                                                  |                                                                       |             |                         |                      |                     |                           |                       |                        |                              |                                |                   |
| Group Configuration                                                                                                    |                                  |                                 |                                                  |                                                                       |             |                         |                      |                     |                           |                       |                        |                              |                                |                   |
| SD File Manager                                                                                                    |                                  |                                 |                                                  |                                                                       |             |                         |                      |                     |                           |                       |                        |                              |                                |                   |
| Maintenance                                                                                                    |                                  |                                 |                                                  |                                                                       |             |                         |                      |                     |                           |                       |                        |                              |                                |                   |
| Ethernet Interfaces                                                                                                    |                                  |                                 |                                                  |                                                                       |             |                         |                      |                     |                           |                       |                        |                              |                                |                   |
| FW Versions                                                                                                    |                                  |                                 |                                                  |                                                                       |             |                         |                      |                     |                           |                       |                        |                              |                                |                   |
| FW Upgrade                                                                                                    |                                  |                                 |                                                  |                                                                       |             |                         |                      |                     |                           |                       |                        |                              |                                |                   |
|                                                                                                    |                                  |                                 |                                                  |                                                                       |             |                         |                      |                     |                           |                       |                        |                              |                                |                   |

| Z-PASS1                                                                                                    | × +                                                                                                    |                                                                                     |                                                                       |   | -        | -  |   | × |
|----------------------------------------------------------------------------------------------------|----------------------------------------------------------------------------------------------------|-------------------------------------------------------------------------------------|-----------------------------------------------------------------------|---|----------|----|---|---|
|                                                                                                    | on sicuro   192.168.85.103:8080/alarm_conf_mod                                                                                                    | d.php?id=8                                                                          |                                                                       | Ť | <u>ک</u> | J. | G | ÷ |
| Sense Configuration<br>Summary<br>Network and Services<br>Serial Ports<br>Digital I/O Configuration<br>Real Time Clock Setup<br>Gateway Configuration<br>VPN Configuration<br>Router Configuration                                                                                                    | Z-PASS1<br>Alarm Configuration [user: admin] [logou<br>Firmware Version: SW003900_240<br>MAC Address: C8F9811B0001<br>Internet Access: None<br>Gateway: running [Data Logger: running]<br>Router: running |                                                                                     | UPDATED                                                               |   |          |    |   |   |
| Users Configuration<br>Shared Memory Tag Conf.<br>TCP Servers<br>Tag Setup<br>Tag Setup<br>Tag View<br>Alarms<br>Alarms<br>Alarm Summary<br>Alarm Summary<br>Alarm History<br>Logio Configuration<br>Phonebook<br>Email Configuration<br>HTTP Configuration<br>Message Configuration<br>Bate Logger (SD found)<br>General Settings<br>SD Transfer Conf.<br>FTP Transfer Conf.<br>GTP Configuration<br>SD File Manager<br>Haintenance<br>Ethernet Interfaces<br>FW Versions<br>FW Upgrade<br>Conf. Management | Enabled<br>Type<br>Name                                                                                                    | Analog<br>Alarm_FP32<br>ANALOG_FP32<br>1<br>OFF<br>ON<br>HIGH<br>-2.5<br>2.5<br>5.0 | ON  Analog Alarm_FP32 ANALOG_FP32 1 OFF ON HIGH -2.5 2.5 -5.0 5.0 0.5 |   |          |    |   |   |

Selecting an alarm in the list and clicking on the "DELETE" button, you can delete an alarm.

The possible states of an alarm are explained in the following table.

| State         | Level         | Meaning                                                                           |
|---------------|---------------|-----------------------------------------------------------------------------------|
| None          | -             | The tag has never entered the alarm condition                                     |
| Alarm         | Alarm         | The digital tag has got the value defined by "Boolean Alarm Level" parameter      |
| Alarm Low     | Alarm         | The analog tag has got a value that is under the one defined by "Alarm Low Value" |
|               |               | parameter                                                                         |
| Alarm High    | Alarm         | The analog tag has got a value that is over the one defined by "Alarm High Value" |
|               |               | parameter                                                                         |
| Alarm Low Low | Analog Danger | The analog tag has got a value that is under the one defined by "Alarm Low Low    |
|               | Alarm         | Value" parameter                                                                  |

| Alarm High High | Analog Danger | The analog tag has got a value that is over the one defined by "Alarm High High  |
|-----------------|---------------|----------------------------------------------------------------------------------|
|                 | Alarm         | Value" parameter                                                                 |
| Acknowledge     | -             | The alarm has been aknowledged (see page "Alarm Summary")                        |
| Return          | -             | The tag has exited the alarm condition, but the alarm has not been acknowledged  |
|                 |               | and the alarm has the parameter "Auto Acknowledge" set to OFF                    |
| End             | -             | The tag has exited the alarm condition and the alarm has been aknowledged or the |
|                 |               | alarm has the parameter "Auto Acknowledge" set to ON                             |

As already mentioned in the previous table, when exiting the alarm condition the alarm states can follow two different paths, depending on the value of the "Auto Acknowledge" parameter :

- Alarm\*  $\rightarrow$  Return  $\rightarrow$  <acknowledgement>  $\rightarrow$  End if "Auto Acknowledge"=OFF
- Alarm\*  $\rightarrow$  End

if "Auto Acknowledge"=ON

The "EXPORT TO CSV" and "IMPORT FROM CSV" buttons let you export/import the alarm configuration to/from a ".csv" file (the separator character is ";").

Please note that, <u>when importing the alarm configuration from a .csv file, the previously existing alarms are</u> <u>deleted</u>; so, a fast way to "clean" the alarm configuration, if it contains many entries, is to import an empty .csv file.

## 21.4.2 Alarm Summary

By clicking on the "Alarm Summary" link, in the "Alarms" section, you come to the following page:

| 🗋 Z-PASS1                                                                                                    | × +                                                                                                    |   | - |   | × |
|----------------------------------------------------------------------------------------------------|----------------------------------------------------------------------------------------------------|---|---|---|---|
| ← → C ① No                                                                                                    | n sicuro   192.168.85.103:8080/alarm_summary.php                                                                                                    | ☆ | 入 | G | ÷ |
| SENECA®<br>Basic Configuration<br>Summary<br>Network and Services<br>Serial Ports<br>Digital I/O Configuration<br>Real Time Clock Setup<br>Gateway Configuration<br>VPN Configuration<br>Router Configuration | Z-PASS1<br>Alarm Summary [user: admin] [logout]<br>Firmware Version: SW003900_240<br>MAC Address: C8F9811B0001<br>Internet Access: None<br>Gateway: running [Data Logger: running]<br>Router: running |   |   |   |   |
| Users Configuration<br>Shared Memory Tag Conf.<br>TCP Servers                                                                                                    | # Name Tag Name Level Status Timestamp Action Action                                                                                                    |   |   |   |   |
| Tag Setup<br>Tag View<br>Alarms<br>Alarm Configuration                                                                                                    | **     Name     Level     On     On     Action       1     Alarm_RCD     ZPASS_DI_1     Alarm     Alarm     2018/12/07<br>10:46:34     None                                                           |   |   |   |   |
| Alarm Summary<br>Alarm History<br>Logic Configuration<br>Phonebook                                                                                                    |                                                                                                    |   |   |   |   |
| Email Configuration<br>HTTP Configuration<br>Message Configuration                                                                                                    |                                                                                                    |   |   |   |   |
| Rule Configuration<br>Data Logger (SD found)<br>General Settings                                                                                                    |                                                                                                    |   |   |   |   |
| SD Transfer Conf.<br>FTP Transfer Conf.<br>Group Configuration                                                                                                    |                                                                                                    |   |   |   |   |
| SD File Manager<br>Maintenance<br>Ethernet Interfaces                                                                                                    |                                                                                                    |   |   |   |   |
| FW Versions<br>FW Upgrade<br>Conf. Management                                                                                                    |                                                                                                    |   |   |   |   |
|                                                                                                    |                                                                                                    |   |   |   |   |
|                                                                                                    |                                                                                                    |   |   |   |   |

This page shows the alarms currently active in the system.

The following table explains the meaning of all the information given for an alarm.

| Field     | Meaning                                                                     |
|-----------|-----------------------------------------------------------------------------|
| Name      | The alarm name                                                              |
| Tag Name  | The name of the tag which the alarm is related to                           |
| Level     | Always "Alarm" for digital alarms                                           |
|           | "Alarm" or "Analog Danger Alarm" for analog alarms                          |
| Status On | The alarm status when the alarm has been generated:                         |
|           | always "Alarm" for digital alarms                                           |
|           | "Alarm Low" or "Alarm High" for analog alarms with Level = "Alarm"          |
|           | "Alarm Low Low" or "Alarm High High" for analog alarms with Level = "Analog |
|           | Danger Alarm"                                                               |

| Timestamp On     | The timestamp corresponding to the alarm generation                        |
|------------------|----------------------------------------------------------------------------|
| Status Action    | "None" when the alarm is generated                                         |
|                  | It may evolve in:                                                          |
|                  | "Acknowledged", if the alarm has been acknowledged when in the alarm state |
|                  | "Return", if the alarm state has been exited for an alarm with "Auto       |
|                  | Acknowledge" = OFF                                                         |
| Timestamp Action | The timestamp corresponding to the acknowledgement action or alarm state   |
|                  | evolution                                                                  |

You can acknowledge an alarm by selecting it and clicking on the "ACKNOWLEDGE" button.

The row corresponding to the alarm changes as in the following figure.

| Z-PASS1                                                                                                    | × +                                                                                                    |                                                            |                       |                                 |                                               |  |   | - |   | × |
|----------------------------------------------------------------------------------------------------|----------------------------------------------------------------------------------------------------|------------------------------------------------------------|-----------------------|---------------------------------|-----------------------------------------------|--|---|---|---|---|
| ← → C ① №                                                                                                    | n sicuro   192.168.85.103:8080,                                                                                                    | alarm_summary.ph                                           | ιp                    |                                 |                                               |  | ☆ | ょ | G | 0 |
| Sentecon<br>Basic Configuration<br>Summary<br>Network and Services<br>Serial Ports<br>Digital I/O Configuration<br>Real Time Clock Setup<br>Gateway Configuration<br>VPN Configuration<br>Users Configuration<br>Shared Memory Tag Conf.<br>TCP Servers<br>Tag Setup<br>Tag View<br>Alarms<br>Alarm Configuration<br>Alarm Configuration<br>Alarm Configuration<br>Phonebook<br>Email Configuration<br>HTTP Configuration<br>HTTP Configuration<br>Buta Logger (SD found)<br>General Settings<br>SD Transfer Conf.<br>Group Configuration<br>SD File Manager<br>Maintenance<br>Ethernet Interfaces<br>FW Versions<br>FW Upgrade<br>Conf. Management | Z-PASS1<br>Alarm Summary [user: adm<br>Firmware Version: SW0035<br>MAC Address: C8F9811B0<br>Internet Access: None<br>Gateway: running [Data Lo<br>Router: running<br>1 Alarm_RCD ZPASS_E | 00_240<br>001<br>gger: running]<br>ACKNOW<br>ne Level Stat | tus Timestamp<br>n On | Status<br>Action<br>Acknowledge | Timestamp<br>Action<br>2018/12/07<br>11:44:38 |  |   |   |   |   |
| In attesa di risposta da 192.16                                                                                                    | 3.85.103                                                                                                    |                                                            |                       |                                 |                                               |  |   |   |   |   |

MI00380-35

## 21.4.3 Alarm History

By clicking on the "Alarm History" link, in the "Alarms" section, you come to the following page:

| 🗋 Z-PASS1                           |               |         | × +               |                    |           |             |         |                        |   | - |   |  |
|-------------------------------------|---------------|---------|-------------------|--------------------|-----------|-------------|---------|------------------------|---|---|---|--|
| ← → C                               | (i) Non sid   | curo    | 192.168.85.103:8  | 3080/alarm_history | php       |             |         |                        | ☆ | ん | G |  |
| <b>SFNF</b> (                       | <b>CA°</b> z. | -PASS   | 1                 |                    |           |             |         |                        |   |   |   |  |
| Basic Configuratio                  |               | lerm H  | listory [user: ad | dmin] [logout]     |           |             |         |                        |   |   |   |  |
| Summary                             |               |         |                   |                    |           |             |         |                        |   |   |   |  |
| Network and Service                 |               | irmwa   | re Version: SW    | 003900_240         |           |             |         |                        |   |   |   |  |
| Serial Ports                        | M             | IAC Ac  | dress: C8F981     | 1B0001             |           |             |         |                        |   |   |   |  |
| Digital I/O Configura               | ation In      | nternet | Access: None      |                    |           |             |         |                        |   |   |   |  |
| Real Time Clock Set                 | -             | atewa   | y: running [Det   | a Logger: runnin   | aJ        |             |         |                        |   |   |   |  |
| Gateway Configurati                 |               |         |                   | <i>aa</i>          |           |             |         |                        |   |   |   |  |
| VPN Configuration                   | R             | outer:  | running           |                    |           |             |         |                        |   |   |   |  |
| Router Configuration                | n             |         |                   |                    |           |             |         |                        |   |   |   |  |
| Users Configuration                 |               |         | OLEANU            | ICTODY             |           | EVDODT      | 0.001/  | 1                      |   |   |   |  |
| Shared Memory Ta                    |               |         | CLEAN H           | ISTURY             |           | EXPORT      | IU CSV  |                        |   |   |   |  |
| TCP Servers                         |               | #       | Name              | Tag Name           | Tag Value | Status      | Level   | Timestamp              |   |   |   |  |
| Tag Setup                           |               |         |                   | -                  | -         |             |         | 2018/12/07             |   |   |   |  |
| Tag View                            |               | 1       | Alarm_RCD         | ZPASS_DI_1         | 0         | End         | Alarm   | 11:54:20               |   |   |   |  |
| Alarms                              |               | •       | Alarm DOD         |                    |           | Aakpouladaa | Alores  | 2018/12/07             |   |   |   |  |
| Alarm Configuration                 | n             | 2       | Alarm_RCD         | ZPASS_DI_1         | 1         | Acknowledge | Alarm   | 11:44:38               |   |   |   |  |
| Alarm Summary                       |               | 3       | Alarm_RCD         | ZPASS_DI_1         | 1         | Alarm       | Alarm   | 2018/12/07<br>10:46:34 |   |   |   |  |
| Alarm History<br>Logic Configuratio | on            |         | Alarma Dito C     |                    |           |             | A 1     | 2018/11/26             |   |   |   |  |
| Phonebook                           |               | 4       | Alarm_Bit2_S      | TAG_BIT2_S         | 1         | End         | Alarm   | 07:19:29               |   |   |   |  |
| Email Configuration                 |               | 5       | Alarm Bit16 S     | TAG BIT16 S        | 1         | End         | Alarm   | 2018/11/26             |   |   |   |  |
| HTTP Configuration                  | n             | - '     | 00                |                    |           | 2.10        |         | 07:19:29               |   |   |   |  |
| Message Configurat                  | tion          | 6       | Alarm_Bit2_S      | TAG_BIT2_S         | 0         | Alarm       | Alarm   | 2018/11/26<br>07:19:02 |   |   |   |  |
| Rule Configuration                  |               |         |                   |                    |           |             |         | 2018/11/26             |   |   |   |  |
| Data Logger (SD fo                  | ound)         | 7       | Alarm_Bit1_S      | TAG_BIT1_S         | 1         | End         | Alarm   | 07:19:00               |   |   |   |  |
| General Settings                    |               |         | New Dista         |                    |           | A1          | A       | 2018/11/26             |   |   |   |  |
| SD Transfer Conf.                   |               | 8 /     | Alarm_Bit16_S     | TAG_BIT16_S        | 0         | Alarm       | Alarm   | 07:18:52               |   |   |   |  |
| FTP Transfer Conf.                  |               | 9       | Alarm Bit1 S      | TAG BIT1 S         | 0         | Alarm       | Alarm   | 2018/11/26             |   |   |   |  |
| Group Configuration                 | n             | 9       |                   | iAd_biii_0         | v         | Alaim       | mann    | 07:18:45               |   |   |   |  |
| SD File Manager                     |               | 10      | Alarm_Bit2_S      | TAG_BIT2_S         | 1         | End         | Alarm   | 2018/11/26             |   |   |   |  |
| Maintenance                         |               |         |                   |                    |           |             |         | 07:18:40               |   |   |   |  |
| Ethernet Interfaces                 |               | 11      | Alarm_Bit1_S      | TAG_BIT1_S         | 1         | End         | Alarm   | 2018/11/26<br>07:18:31 |   |   |   |  |
| FW Versions                         |               |         |                   |                    |           |             |         | 2018/11/26             |   |   |   |  |
| FW Upgrade                          |               | 12 /    | Alarm_Bit16_S     | TAG_BIT16_S        | 1         | End         | Alarm   | 07:18:27               |   |   |   |  |
| Conf. Management                    |               | 13      | Alarm_Bit2_S      | TAG_BIT2_S         | 0         | Alarm       | Alarm   | 2018/11/26<br>07:18:20 |   |   |   |  |
|                                     |               | 14      | Alarm_Bit1_S      | TAG_BIT1_S         | 0         | Alarm       | Alarm   | 2018/11/26             |   |   |   |  |
|                                     |               | 17      | / ann_biti_0      | 170_011_0          | U         | nialiti     | AidIIII | 07:18:15               |   |   |   |  |
|                                     |               | 15 /    | Alarm_Bit16_S     | TAG_BIT16_S        | 0         | Alarm       | Alarm   | 2018/11/26<br>07:18:02 |   |   |   |  |
|                                     |               | 16      | Alarm_Bit1_S      | TAG_BIT1_S         | 1         | End         | Alarm   | 2018/11/26<br>07:18:01 |   |   |   |  |

This page shows all alarm state transitions occurred in the system, up to a maximum of 1000; the alarm state transitions are given in reverse time order.

For example, the first three rows in the list show the state transitions for the alarm named "Alarm\_RCD", which is related to the tag named "ZPASS\_DI\_1"; this is a digital alarm, so its level can be only "Alarm"; the alarm has passed through the following states:

- "Alarm" when the alarm condition has been entered
- "Acknowledge" when the alarm has been acknowledged, in the "Alarm Summary" page
- "End" when the alarm condition has been exited

The "Tag Value" column gives the value of the tag corresponding to the alarm state transition.

By clicking on the "CLEAN HISTORY" button, it's possible to clean the whole alarm history.

By clicking on the "EXPORT TO CSV" button, it's possible to export the alarm history to a ".csv" file (the separator character is ";").

# 21.5 Client Protocols

## 21.5.1 SD Transfer Configuration

By clicking on the "SD Transfer Configuration" link, in the "Client Protocols" section, you come to the following page:

This page contains the parameters telling if log files are copied to the SD Card and how long they are kept, as explained in the following table.

| Field               | Meaning                                     | Default value |
|---------------------|---------------------------------------------|---------------|
| Enable              | Flag telling if log files are copied to the | OFF           |
|                     | SD Card or not                              |               |
| Max Failure Counter | This parameter defines the maximum          | 10            |
|                     | number of failed copy attempts before       |               |
|                     | entering the "Wait after failure" status    |               |

|                              | (see next field)                           |    |
|------------------------------|--------------------------------------------|----|
| Wait After Failure (minutes) | This parameter defines the duration, in    | 15 |
|                              | minutes, of the "Wait after failure"       |    |
|                              | status.                                    |    |
|                              | In this status, no further attempt to      |    |
|                              | copy a log file to the SD Card is          |    |
|                              | performed                                  |    |
| SD Clean Period (days)       | This parameter defines for how many        | 30 |
|                              | days the log files shall be kept on the SD |    |
|                              | Card; that is, after the specified number  |    |
|                              | of days, the log files are deleted         |    |

On the SD card, log files are saved in directories with names having the following format:

*yyyymmdd* (yyyy=year, mm=month, dd=day)

e.g.:

20180612

Each of these directories contains one more subdirectories:

*logX* X=[1..4], group number

which in turn contain the log files of the corresponding group.

Log file names have the following format:

Lmmmmmmm.csv

where *mmmmmmm* is the number of minutes starting from the date/hour [1/1/2000 00:00], corresponding to the first line (sample) in the log file

e.g.:

L9701690.csv

See also the "SD File Manager" [21.7.3] paragraph.

## 21.5.2 FTP Transfer Configuration

By clicking on the "FTP Transfer Configuration" link, in the "Client Protocols" section, you come to the following page:

| Summay       Transfer Configuration         Summay       Firmware Version: SW003900_240 [Modem: 1231B02SIM5350E]         Network and Services       MAC Addrese: C8F981160043 [IMEI: 862264020406335]         Serail Forti       Caleway: running [Data Logger: running (no group enabled)]         YPN Configuration       Router: classibled         Router: Configuration       Router: classibled         Nobile Configuration       Router: classibled         Nobile Configuration       Nobile Configuration         Mobile Configuration       Max: Failure (muntes)         Mobile Configuration       Nore         Mobile Configuration       Max: Failure (muntes)         Tag Selve       Curpto Mode         Tag Selve       Crypto Mode         Nore       Nore         Tag Selve       Crypto Mode         Tag Selve       Configuration         Alarm Summay       Heramer muser         Alarm Summay       Usersmany         Alarm Summay       Usersmany         Alarm Summay       Passoror mypas         Phonelock       Pati         SMS Configuration       Pati         Reseape Configuration       Pati         Reseape Configuration       Pati         Reseape Configuration       P |
|----------------------------------------------------------------------------------------------------|
| FW Upgrade<br>Conf. Management                                                                                                    |

This page contains the parameters related to the transfer of log files via FTP, as explained in the following table.

| Field               | Meaning                                       | Default value |
|---------------------|-----------------------------------------------|---------------|
| Enable              | Flag telling if log files are transferred via | OFF           |
|                     | FTP or not                                    |               |
| Max Failure Counter | This parameter defines the maximum            | 10            |
|                     | number of failed transfer attempts            |               |
|                     | before entering the "Wait after failure"      |               |

|                              | status (see next field)                   |       |
|------------------------------|-------------------------------------------|-------|
| Wait After Failure (minutes) | This parameter defines the duration, in   | 15    |
|                              | minutes, of the "Wait after failure"      |       |
|                              | status.                                   |       |
|                              | In this status, no further attempt to     |       |
|                              | transfer a log file via FTP is performed  |       |
| Crypto Mode                  | This parameter defines the encryption     | None  |
|                              | mode of the FTP connection.               |       |
|                              | Possible modes are:                       |       |
|                              | - None                                    |       |
|                              | - TLS/SSL Implicit                        |       |
|                              | - TLS/SSL Explicit                        |       |
| Host                         | Hostname (FQDN) or IP address of the      | empty |
|                              | FTP server                                |       |
| Port                         | FTP server (TCP) port                     | 21    |
| Username                     | Username to access the FTP server         | empty |
| Password                     | Password to access the FTP server         | empty |
| Path                         | Path of the directory, on the FTP server, | empty |
|                              | where the log files shall be saved        |       |

Log files transferred via FTP have names with the following format:

<RTU\_Name>\_X\_log<date\_time>.csv

where:

- <*RTU\_Name*> is the value of "RTU Name" parameter in "General Settings" page

- X=[1..4] is the group number

- <*date\_time>* has the format *yyyymmdd* (yyyy=year, mm=month, dd=day); this is the timestamp of the first sample (line) in the log file

e.g.:

Z-PASS 1 log20180507101507.csv

## 21.5.3 Email Configuration

By clicking on the "Email Configuration" link, in the "Client Protocols" section, you come to the following page:

| C Z-PASS2                          | × +                                  |                                 | -   |   | × |
|------------------------------------|--------------------------------------|---------------------------------|-----|---|---|
| ← → C ③ Nor                        | n sicuro   192.168.85.105:8080/dat   | alog_transf_conf.php?prot=2     | r A | G | 0 |
| SENECA®                            | Z-PASS2                              |                                 |     |   |   |
| Basic Configuration                | Transfer Configuration [user: a      | admin] [logout]                 |     |   |   |
| Summary                            | Firmware Version: SW003900           | 240 [Modem: 1231B02SIM5350E]    |     |   |   |
| Network and Services               |                                      |                                 |     |   |   |
| Serial Ports                       | MAC Address: C8F981160043            | [IMEI: 862264020406335]         |     |   |   |
| Real Time Clock Setup              | Internet Access: Ethernet            |                                 |     |   |   |
| Gateway Configuration              | Gateway: running [Data Logge         | er: running (no group enabled)] |     |   |   |
| VPN Configuration                  | Router: disabled                     |                                 |     |   |   |
| Router Configuration               |                                      |                                 |     |   |   |
| Users Configuration                | CURRENT                              | UPDATED                         |     |   |   |
| Mobile Configuration               | Email                                |                                 | -   |   |   |
| Mobile Network                     | Email<br>Configuration               |                                 |     |   |   |
| DDNS Configuration                 |                                      |                                 |     |   |   |
| Shared Memory Tag Conf.            | Enable                               |                                 |     |   |   |
| TCP Servers                        | only for Data ON<br>Logger           | ON V                            |     |   |   |
| Tag Setup                          | Max Failure 10                       |                                 |     |   |   |
| Tag View                           | Counter 10                           | 10                              |     |   |   |
| Alarms                             | Wait After                           |                                 |     |   |   |
| Alarm Configuration                | Failure 15<br>(minutes)              | 15                              |     |   |   |
| Alarm Summary                      | Crypto Mode STARTTLS                 | STARTTLS V                      |     |   |   |
| Alarm History                      |                                      |                                 |     |   |   |
| Logic Configuration                | Host posta.datalogger.it             | posta.datalogger.it             |     |   |   |
| Phonebook                          | Port 587                             | 587                             |     |   |   |
| SMS Configuration                  | Username myuser                      | myuser                          |     |   |   |
| Email Configuration                | Password mypass                      | mypass                          |     |   |   |
| HTTP Configuration                 | From                                 |                                 |     |   |   |
| Message Configuration              | email zpass@datalogger.it            | zpass@datalogger.it             |     |   |   |
| Rule Configuration                 | address                              |                                 |     |   |   |
| Data Logger (SD missing)           | То                                   |                                 |     |   |   |
| General Settings                   | one or more                          |                                 |     |   |   |
| SD Transfer Conf.                  | email<br>addresses,                  |                                 | -   |   |   |
| FTP Transfer Conf.                 | separated by myuser@seneca.it        | myuser@seneca.it                |     |   |   |
| Group Configuration                | commas,                              |                                 |     |   |   |
| Maintenance<br>Ethernet Interfaces | only for Data                        |                                 |     |   |   |
|                                    | Logger                               |                                 |     |   |   |
| FW Versions                        | Subject<br>Only for Data Log from Z- | Data Log from Z-PASS2           |     |   |   |
| FW Upgrade                         | Logger PASS2                         | Data Log Irolli 2-PASS2         |     |   |   |
| Conf. Management                   | Text                                 |                                 |     |   |   |
|                                    | only for Data                        |                                 |     |   |   |
|                                    | Logger                               |                                 |     |   |   |
|                                    | APPLY                                |                                 |     |   |   |
|                                    |                                      |                                 |     |   |   |
|                                    |                                      |                                 |     |   |   |

In Z-PASS, emails can be used to transfer data log files or to send alarms; some parameters in this page are used only when transferring data log files, not when sending alarms; these parameters are marked with the "only for Data Logger" caption.

All parameters are explained in the following table.

| Enable       Flag telling if log files are transferred       OFF         via EMAIL or not       Conversely, alarms can be sent via       EMAIL even if this parameter is set         Max Failure Counter       This parameter defines the maximum number of failed attempts before entering the "Wait after failure" status (see next field)       10         Wait After Failure (minutes)       This parameter defines the duration, in minutes, of the "Wait after failure" status. In this status, no further attempt to send a log file or an alarm via EMAIL is performed       15         Crypto Mode       This parameter defines the encryption mode of the EMAIL connection. Possible modes are: <ul> <li>None</li> <li>TLS/SSL</li> <li>STARTTLS</li> </ul> None         Host       Hostname (FQDN) or IP address of the EMAIL server       empty         Port       EMAIL server (TCP) port       25         Username       Username to access the EMAIL server       empty         Password       Password to access the EMAIL server       empty         From       Email sender address       empty         To       List of one or more email recipient address or password to access the EMAIL server       empty         From       Email sender address       empty       empty | Field                        | Meaning                                   | Default value |
|----------------------------------------------------------------------------------------------------|------------------------------|-------------------------------------------|---------------|
| Conversely, alarms can be sent via<br>EMAIL even if this parameter is set<br>to OFF, provided that the other<br>parameters are correctly set10Max Failure CounterThis parameter defines the<br>maximum number of failed attempts<br>before entering the "Wait after<br>failure" status (see next field)10Wait After Failure (minutes)This parameter defines the duration,<br>in minutes, of the "Wait after<br>failure" status.<br>In this status, no further attempt to<br>send a log file or an alarm via EMAIL<br>is performed15Crypto ModeThis parameter defines the<br>encryption mode of the EMAIL<br>connection.<br>Possible modes are:<br>- None<br>- TLS/SSL<br>- STARTTLSNoneHostHostname (FQDN) or IP address of<br>the EMAIL serveremptyPortEMAIL server (TCP) port25Username<br>serverUsername to access the EMAIL<br>serveremptyPassword to access the EMAIL serveremptyPassword DPassword to access the EMAIL serveremptyFromEmail sender addressemptyToList of one or more email recipient<br>addresses, separated by commasempty                                                                                                    | Enable                       | Flag telling if log files are transferred | OFF           |
| EMAIL even if this parameter is set<br>to OFF, provided that the other<br>parameters are correctly setMax Failure CounterThis parameter defines the<br>maximum number of failed attempts<br>before entering the "Wait after<br>failure" status (see next field)10Wait After Failure (minutes)This parameter defines the duration,<br>in minutes, of the "Wait after<br>failure" status.<br>In this status, no further attempt to<br>send a log file or an alarm via EMAIL<br>is performed15Crypto ModeThis parameter defines the<br>encryption mode of the EMAIL<br>connection.<br>Possible modes are:<br>- None<br>- TLS/SSL<br>- STARTTLSNoneHostHostname (FQDN) or IP address of<br>the EMAIL serveremptyPortEMAIL server (TCP) port25Username<br>serverusername to access the EMAIL<br>serveremptyPassword<br>FromPassword to access the EMAIL serveremptyToList of one or more email recipient<br>addresses, separated by commasempty                                                                                                    |                              | via EMAIL or not                          |               |
| to OFF, provided that the other<br>parameters are correctly setMax Failure CounterThis parameter defines the<br>maximum number of failed attempts<br>before entering the "Wait after<br>failure" status (see next field)10Wait After Failure (minutes)This parameter defines the duration,<br>in minutes, of the "Wait after<br>failure" status.<br>In this status, no further attempt to<br>send a log file or an alarm via EMAIL<br>is performed15Crypto ModeThis parameter defines the<br>encryption mode of the EMAIL<br>connection.<br>Possible modes are:<br>- None<br>- TLS/SSL<br>- STARTTLSNoneHostHostname (FQDN) or IP address of<br>the EMAIL serveremptyPortEMAIL server25Username<br>serverusername to access the EMAIL<br>serveremptyPasswordPassword to access the EMAIL serveremptyToList of one or more email recipient<br>addresse, separated by commasempty                                                                                                    |                              | Conversely, alarms can be sent via        |               |
| parameters are correctly setMax Failure CounterThis parameter defines the<br>maximum number of failed attempts<br>before entering the "Wait after<br>failure" status (see next field)10Wait After Failure (minutes)This parameter defines the duration,<br>in minutes, of the "Wait after<br>failure" status.<br>In this status, no further attempt to<br>send a log file or an alarm via EMAIL<br>is performed15Crypto ModeThis parameter defines the<br>encryption mode of the EMAIL<br>connection.<br>Possible modes are:<br>- None<br>- TLS/SSL<br>- STARTTLSNoneHostHostname (FQDN) or IP address of<br>the EMAIL serveremptyPortEMAIL server (TCP) port25UsernameUsername to access the EMAIL<br>serveremptyPassword to access the EMAIL serveremptyToList of one or more email recipient<br>addresses, separated by commasempty                                                                                                    |                              | EMAIL even if this parameter is set       |               |
| Max Failure CounterThis parameter defines the<br>maximum number of failed attempts<br>before entering the "Wait after<br>failure" status (see next field)10Wait After Failure (minutes)This parameter defines the duration,<br>in minutes, of the "Wait after<br>failure" status.<br>In this status, no further attempt to<br>send a log file or an alarm via EMAIL<br>is performed15Crypto ModeThis parameter defines the<br>encryption mode of the EMAIL<br>connection.<br>Possible modes are:<br>- None<br>- TLS/SSL<br>- STARTTLSNoneHostHostname (FQDN) or IP address of<br>the EMAIL serveremptyPortEMAIL server (TCP) port25UsernameUsername to access the EMAIL<br>serveremptyPasswordPassword to access the EMAIL serveremptyToList of one or more email recipient<br>addresses, separated by commasempty                                                                                                    |                              | to OFF, provided that the other           |               |
| maximum number of failed attempts<br>before entering the "Wait after<br>failure" status (see next field)Wait After Failure (minutes)This parameter defines the duration,<br>in minutes, of the "Wait after<br>failure" status.<br>In this status, no further attempt to<br>send a log file or an alarm via EMAIL<br>is performed15Crypto ModeThis parameter defines the<br>encryption mode of the EMAIL<br>connection.<br>Possible modes are:<br>- None<br>- TLS/SSL<br>- STARTTLSNoneHostHostname (FQDN) or IP address of<br>the EMAIL serveremptyPortEMAIL server (TCP) port25UsernameUsername to access the EMAIL<br>serveremptyPasswordPassword to access the EMAIL serveremptyToList of one or more email recipient<br>addresses, separated by commasempty                                                                                                    |                              | parameters are correctly set              |               |
| before entering the "Wait after<br>failure" status (see next field)Wait After Failure (minutes)This parameter defines the duration,<br>in minutes, of the "Wait after<br>failure" status.<br>In this status, no further attempt to<br>send a log file or an alarm via EMAIL<br>is performed15Crypto ModeThis parameter defines the<br>encryption mode of the EMAIL<br>connection.<br>Possible modes are:<br>- None<br>- TLS/SSL<br>- STARTTLSNoneHostHostname (FQDN) or IP address of<br>the EMAIL serveremptyPortEMAIL server (TCP) port25Username<br>serverUsername to access the EMAIL<br>serveremptyPassword<br>FromPassword to access the EMAIL serveremptyToList of one or more email recipient<br>addresses, separated by commasempty                                                                                                    | Max Failure Counter          | This parameter defines the                | 10            |
| failure" status (see next field)Wait After Failure (minutes)This parameter defines the duration,<br>in minutes, of the "Wait after<br>failure" status.<br>In this status, no further attempt to<br>send a log file or an alarm via EMAIL<br>is performed15Crypto ModeThis parameter defines the<br>encryption mode of the EMAIL<br>connection.<br>Possible modes are:<br>- None<br>- TLS/SSL<br>- STARTTLSNoneHostHostname (FQDN) or IP address of<br>the EMAIL serveremptyPortEMAIL server (TCP) port25Username<br>serverUsername to access the EMAIL<br>serveremptyPassword<br>FromPassword to access the EMAIL serveremptyToList of one or more email recipient<br>addresses, separated by commasempty                                                                                                    |                              | maximum number of failed attempts         |               |
| Wait After Failure (minutes)This parameter defines the duration,<br>in minutes, of the "Wait after<br>failure" status.<br>In this status, no further attempt to<br>send a log file or an alarm via EMAIL<br>is performed15Crypto ModeThis parameter defines the<br>encryption mode of the EMAIL<br>connection.<br>Possible modes are:<br>- None<br>- TLS/SSL<br>- STARTTLSNoneHostHostname (FQDN) or IP address of<br>the EMAIL serveremptyPortEMAIL server (TCP) port25UsernameUsername to access the EMAIL<br>serveremptyPasswordPassword to access the EMAIL serveremptyToList of one or more email recipient<br>addresses, separated by commasempty                                                                                                    |                              | before entering the "Wait after           |               |
| in minutes, of the "Wait after<br>failure" status.<br>In this status, no further attempt to<br>send a log file or an alarm via EMAIL<br>is performedNoneCrypto ModeThis parameter defines the<br>encryption mode of the EMAIL<br>connection.<br>Possible modes are:<br>- None<br>- TLS/SSL<br>- STARTTLSNoneHostHostname (FQDN) or IP address of<br>the EMAIL serveremptyPortEMAIL server (TCP) port25UsernameUsername to access the EMAIL<br>serveremptyPasswordPassword to access the EMAIL serveremptyToList of one or more email recipient<br>addresses, separated by commasempty                                                                                                    |                              | failure" status (see next field)          |               |
| failure" status.<br>In this status, no further attempt to<br>send a log file or an alarm via EMAIL<br>is performedNoneCrypto ModeThis parameter defines the<br>encryption mode of the EMAIL<br>connection.<br>Possible modes are:<br>- None<br>- TLS/SSL<br>- STARTTLSNoneHostHostname (FQDN) or IP address of<br>the EMAIL serveremptyPortEMAIL server (TCP) port25UsernameUsername to access the EMAIL<br>serveremptyPasswordPassword to access the EMAIL serveremptyFromEmail sender addressemptyToList of one or more email recipient<br>addresses, separated by commasempty                                                                                                    | Wait After Failure (minutes) | This parameter defines the duration,      | 15            |
| In this status, no further attempt to<br>send a log file or an alarm via EMAIL<br>is performedNoneCrypto ModeThis parameter defines the<br>encryption mode of the EMAIL<br>connection.<br>Possible modes are:<br>- None<br>- TLS/SSL<br>- STARTTLSNoneHostHostname (FQDN) or IP address of<br>the EMAIL serveremptyPortEMAIL server (TCP) port25UsernameUsername to access the EMAIL<br>serveremptyPasswordPassword to access the EMAIL serveremptyToList of one or more email recipient<br>addresse, separated by commasempty                                                                                                    |                              | in minutes, of the "Wait after            |               |
| send a log file or an alarm via EMAIL<br>is performedNoneCrypto ModeThis parameter defines the<br>encryption mode of the EMAIL<br>connection.<br>Possible modes are:<br>- None<br>- TLS/SSL<br>- STARTTLSNoneHostHostname (FQDN) or IP address of<br>the EMAIL serveremptyPortEMAIL server (TCP) port25UsernameUsername to access the EMAIL<br>serveremptyPasswordPassword to access the EMAIL serveremptyToList of one or more email recipient<br>addresses, separated by commasempty                                                                                                    |                              | failure" status.                          |               |
| is performedis performedCrypto ModeThis parameter defines the<br>encryption mode of the EMAIL<br>connection.<br>Possible modes are:<br>- None<br>- TLS/SSL<br>- STARTTLSNoneHostHostname (FQDN) or IP address of<br>the EMAIL serveremptyPortEMAIL server (TCP) port25UsernameUsername to access the EMAIL<br>serveremptyPasswordPassword to access the EMAIL serveremptyToList of one or more email recipient<br>addresses, separated by commasempty                                                                                                    |                              | In this status, no further attempt to     |               |
| Crypto ModeThis parameter defines the<br>encryption mode of the EMAIL<br>connection.<br>Possible modes are:<br>- None<br>- TLS/SSL<br>- STARTTLSNone<br>emptyHostHostname (FQDN) or IP address of<br>the EMAIL serveremptyPortEMAIL server (TCP) port25UsernameUsername to access the EMAIL<br>serveremptyPasswordPassword to access the EMAIL serveremptyFromEmail sender addressemptyToList of one or more email recipient<br>addresses, separated by commasempty                                                                                                    |                              | send a log file or an alarm via EMAIL     |               |
| encryption mode of the EMAIL<br>connection.encryption mode of the EMAIL<br>connection.Possible modes are:<br>- None<br>- TLS/SSL<br>- STARTTLSNone<br>- Mone<br>- TLS/SSL<br>- STARTTLSHostHostname (FQDN) or IP address of<br>the EMAIL serveremptyPortEMAIL server (TCP) port25UsernameUsername to access the EMAIL<br>serveremptyPasswordPassword to access the EMAIL serveremptyPasswordList of one or more email recipient<br>addresses, separated by commasempty                                                                                                    |                              | is performed                              |               |
| connection.<br>Possible modes are:<br>- None<br>- TLS/SSL<br>- STARTTLSPossible modes are:<br>- None<br>- TLS/SSL<br>- STARTTLSHostHostname (FQDN) or IP address of<br>the EMAIL serveremptyPortEMAIL server (TCP) port25UsernameUsername to access the EMAIL<br>serveremptyPasswordPassword to access the EMAIL serveremptyPromEmail sender addressemptyFromEmail sender addressemptyToList of one or more email recipient<br>addresses, separated by commasempty                                                                                                    | Crypto Mode                  | This parameter defines the                | None          |
| Possible modes are:<br>- None<br>- TLS/SSL<br>- STARTTLSPossible modes are:<br>- None<br>- TLS/SSL<br>- STARTTLSPontPostname (FQDN) or IP address of<br>the EMAIL serverPontPontEMAIL serverPont25UsernameUsername to access the EMAIL<br>serveremptyemptyPasswordPassword to access the EMAIL serveremptyPromEmail sender addressemptyFromEmail sender addressemptyToList of one or more email recipient<br>addresses, separated by commasempty                                                                                                    |                              | encryption mode of the EMAIL              |               |
| - None- TLS/SSL- TLS/SSL- STARTTLSHostHostname (FQDN) or IP address of<br>the EMAIL serveremptyPortEMAIL server (TCP) port25UsernameUsername to access the EMAIL<br>serveremptyPasswordPassword to access the EMAIL serveremptyFromEmail sender addressemptyToList of one or more email recipient<br>addresses, separated by commasempty                                                                                                    |                              | connection.                               |               |
| - TLS/SSL<br>- STARTTLS- STARTTLSHostHostname (FQDN) or IP address of<br>the EMAIL serveremptyPortEMAIL server (TCP) port25UsernameUsername to access the EMAIL<br>serveremptyPasswordPassword to access the EMAIL serveremptyFromEmail sender addressemptyToList of one or more email recipient<br>addresse, separated by commasempty                                                                                                    |                              | Possible modes are:                       |               |
| - STARTTLS- STARTTLSHostHostname (FQDN) or IP address of<br>the EMAIL serveremptyPortEMAIL server (TCP) port25UsernameUsername to access the EMAIL<br>serveremptyPasswordPassword to access the EMAIL serveremptyFromEmail sender addressemptyToList of one or more email recipient<br>addresses, separated by commasempty                                                                                                    |                              | - None                                    |               |
| HostHostname (FQDN) or IP address of<br>the EMAIL serveremptyPortEMAIL server (TCP) port25UsernameUsername to access the EMAIL<br>serveremptyPasswordPassword to access the EMAIL serveremptyFromEmail sender addressemptyToList of one or more email recipient<br>addresses, separated by commasempty                                                                                                    |                              | - TLS/SSL                                 |               |
| the EMAIL serverthe EMAIL serverPortEMAIL server (TCP) port25UsernameUsername to access the EMAIL<br>serveremptyPasswordPassword to access the EMAIL serveremptyFromEmail sender addressemptyToList of one or more email recipient<br>addresses, separated by commasempty                                                                                                    |                              | - STARTTLS                                |               |
| PortEMAIL server (TCP) port25UsernameUsername to access the EMAIL<br>serveremptyPasswordPassword to access the EMAIL serveremptyFromEmail sender addressemptyToList of one or more email recipient<br>addresses, separated by commasempty                                                                                                    | Host                         | Hostname (FQDN) or IP address of          | empty         |
| UsernameUsername to access the EMAIL<br>serveremptyPasswordPassword to access the EMAIL serveremptyFromEmail sender addressemptyToList of one or more email recipient<br>addresses, separated by commasempty                                                                                                    |                              | the EMAIL server                          |               |
| serverPassword to access the EMAIL serveremptyPasswordPassword to access the EMAIL serveremptyFromEmail sender addressemptyToList of one or more email recipient<br>addresses, separated by commasempty                                                                                                    | Port                         | EMAIL server (TCP) port                   | 25            |
| PasswordPassword to access the EMAIL serveremptyFromEmail sender addressemptyToList of one or more email recipient<br>addresses, separated by commasempty                                                                                                    | Username                     | Username to access the EMAIL              | empty         |
| From     Email sender address     empty       To     List of one or more email recipient<br>addresses, separated by commas     empty                                                                                                    |                              | server                                    |               |
| To List of one or more email recipient empty<br>addresses, separated by commas                                                                                                    | Password                     | Password to access the EMAIL server       | empty         |
| addresses, separated by commas                                                                                                    | From                         | Email sender address                      | empty         |
|                                                                                                    | То                           | List of one or more email recipient       | empty         |
| This parameter is used only for los                                                                                                    |                              | addresses, separated by commas            |               |
| This parameter is used only for log                                                                                                    |                              | This parameter is used only for log       |               |
| files transfer                                                                                                    |                              | files transfer                            |               |
| Subject Email subject empty                                                                                                    | Subject                      | Email subject                             | empty         |
| This parameter is used only for log                                                                                                    |                              | This parameter is used only for log       |               |
| files transfer                                                                                                    |                              | files transfer                            |               |
| Text Email text; if left empty, the text empty                                                                                                    | Text                         | Email text; if left empty, the text       | empty         |
| "This is a mail from Z-PASS2 [or Z-                                                                                                    |                              | "This is a mail from Z-PASS2 [or Z-       |               |
| PASS1]" is sent                                                                                                    |                              | PASS1]" is sent                           |               |
| This parameter is used only for log                                                                                                    |                              | This parameter is used only for log       |               |

| files transfer |  |
|----------------|--|

Log files sent as EMAIL attachments have names with the following format:

### <RTU\_Name>\_X\_log<date\_time>.csv

where:

- <RTU\_Name> is the value of "RTU Name" parameter in "General Settings" page

- *X*=[1..4] is the group number

- <*date\_time>* has the format *yyyymmdd* (yyyy=year, mm=month, dd=day); this is the timestamp of the first sample (line) in the log file

e.g.:

Z-PASS\_1\_log20180507101507.csv

Emails carrying alarms have the following text format:

MESSAGE:<timestamp>
<rtu name> <message text>

with the following subject:

<rtu name>:ALARM

## 21.5.4 HTTP Configuration

By clicking on the "HTTP Configuration" link, in the "Client Protocols" section, you come to the following page:

| ← → C       Non sicuro       192.168.85.105:8080/datalog_transf_conf.php?prot=3       ☆       I       I       < |
|----------------------------------------------------------------------------------------------------|
| Basic Configuration       Transfer Configuration [user: admin] [logout]         Summary       Firmware Version: \$W003900_240 [Modem: 1231B02\$IM5350E]         Network and Services       MAC Address: C8F981160043 [IMEI: 862264020406335]         Serial Ports       Internet Access: Ethernet         Real Time Clock Setup       Internet Access: Ethernet         Gateway Configuration       Gateway: running [Data Logger: running (no group enabled)]         VPN Configuration       Router: disabled         Router Configuration       Motific Current         Mobile Configuration       Motific Current         Mobile Network       Configuration         DNS Configuration       Enable         NOTE:       NOTE:         HTTP-POST can be sent       OFF          Tag Setup       Only if HTTP POST         Orly if HTTP POST of Settings       Alarms         Alarms       Logger/General         Alarms       Logger/General         Alarm Summary       Max Failure Counter 3                       |
| Alami History       20       20         Logic Configuration       Crypto Mode       ON       ON         SMS Configuration       Host       192.168.90.1       192.168.90.1         Email Configuration       Port       443       443         HTTP Configuration       Password       AaBbCdDdEeFfGg0123466789       AaBbCdDdEeFfGg0123456789         Message Configuration       Password       AaBbCdDdEeFfGg0123466789       AaBbCdDdEeFfGg0123456789         Rule Configuration       Password       AaBbCdDdEeFfGg0123466789       AaBbCdDdEeFfGg0123456789         SD Transfer Conf.       Group Configuration       FTP Transfer Conf.       FTP Transfer Conf.         Group Configuration       Maintenance       Ethemet Interfaces       FW Versions         FW Versions       FW Upgrade       FW Upgrade       FW Upgrade                                                                                                    |

## In Z-PASS, HTTP POSTs can be used to send log samples or alarms (events).

All parameters are explained in the following table.

| Field  | Meaning                                | Default value |
|--------|----------------------------------------|---------------|
| Enable | Flag telling if log samples/events are | OFF           |

MI00380-35

|                              | sent via HTTP POST requests or not    |                          |
|------------------------------|---------------------------------------|--------------------------|
| Max Failure Counter          | This parameter defines the            | 10                       |
|                              | maximum number of failed attempts     |                          |
|                              | before entering the "Wait after       |                          |
|                              | failure" status (see next field)      |                          |
| Wait After Failure (minutes) | This parameter defines the duration,  | 15                       |
|                              | in minutes, of the "Wait after        |                          |
|                              | failure" status.                      |                          |
|                              | In this status, no further attempt to |                          |
|                              | send a log sample via HTTP POST       |                          |
|                              | request is performed                  |                          |
| Crypto Mode                  | This parameter defines the            | ON                       |
|                              | encryption mode of the HTTP           |                          |
|                              | connection.                           |                          |
|                              | Possible modes are:                   |                          |
|                              | - OFF (HTTP)                          |                          |
|                              | - ON (HTTPS)                          |                          |
| Host                         | Hostname (FQDN) or IP address of      | 192.168.90.1             |
|                              | the HTTP server                       |                          |
| Port                         | HTTP server (TCP) port                | 443                      |
| Password                     | Password to access the HTTP server    | AaBbCdDdEeFfGg0123456789 |

## 21.5.5 MQTT Configuration

By clicking on the "MQTT Configuration" link, in the "Client Protocols" section, you come to the following page:

| VPN Configuration       |                                 |                               |                                                                   |
|-------------------------|---------------------------------|-------------------------------|-------------------------------------------------------------------|
| Router Configuration    |                                 | CURRENT                       | UPDATED                                                           |
| OPC-UA Server Conf.     | мотт                            |                               |                                                                   |
| Users Configuration     | Configuration                   |                               |                                                                   |
| Mobile Configuration    |                                 |                               |                                                                   |
| Mobile Network          | NOTE:                           |                               |                                                                   |
| DDNS Configuration      | -                               |                               | ata Logger/Group 1/Sampling Period" parameter                     |
| Shared Memory Tag Conf. | (see page "Data l               |                               |                                                                   |
| TCP Servers             | Enable                          |                               | ON ¥                                                              |
| Tag Setup               | Max Failure<br>Counter          | -                             | 3                                                                 |
| Tag View                | Wait After<br>Failure (minutes) | 15                            | 15                                                                |
| Alarms                  |                                 | 7-PASS MOTT                   |                                                                   |
| Alarm Configuration     | Client ID                       | Client                        | Z-PASS MQTT Client                                                |
| Alarm Summary           | Broker Host                     | 188.10.245.254                | 188.10.245.254                                                    |
| Alarm History           | Broker Port                     | 1883                          | 1883                                                              |
| Client Protocols        | Keep Alive                      |                               | 20                                                                |
| SD Transfer Conf.       | (seconds)                       |                               | 20                                                                |
| FTP Configuration       | Clean Session                   | ON                            | ON V                                                              |
| Email Configuration     | Message Retain                  | OFF                           | OFF V                                                             |
| HTTP Configuration      | Quality of                      |                               | QoS 1 V                                                           |
| MQTT Configuration      | Service<br>Authentication       |                               | OFF V                                                             |
| Logic Configuration     |                                 |                               |                                                                   |
| Phonebook               | Username                        |                               | user                                                              |
| SMS Configuration       | Password                        |                               | 123456                                                            |
| Message Configuration   | SSL/TLS                         |                               | OFF V                                                             |
| Timer Configuration     | Log on change                   |                               | ON V                                                              |
| Rule Management         | Publish with<br>multiple tags   |                               | OFF V                                                             |
| Data Logger (SD found)  | Publish Topic for               |                               | seneca/%e/data                                                    |
| General Settings        | Logs                            | {"type": "data",              |                                                                   |
| Group Configuration     |                                 | "message":                    |                                                                   |
| SD File Manager         | Publish Payload<br>for Logs     |                               | {"type": "data", "message": {"device": %jc, "date": %jd, "name'   |
| Maintenance             | -                               | "name": %jn,<br>"value": %v}} |                                                                   |
| Ethernet Interfaces     | Publish Bulk                    | {"name": %jn,                 |                                                                   |
| FW Versions             | Format                          | "value": %v}                  | {"name": %jn, "value": %v}                                        |
| FW Upgrade              | Publish Topic for<br>Alarms     |                               | seneca/%e/data                                                    |
| Conf. Management        | Publish Payload<br>for Alarms   | {"tms": %t,<br>"msg": %jx}    | {"tms": %t, "msg": %jx}                                           |
|                         | Subscribe Topic                 | seneca/%e/info                | seneca/%e/info                                                    |
|                         | LWT Topic                       |                               |                                                                   |
|                         | LWT Payload                     |                               |                                                                   |
|                         | Save                            |                               |                                                                   |
|                         | Configuration                   |                               |                                                                   |
|                         | Load                            |                               |                                                                   |
|                         | Configuration<br>URL            |                               |                                                                   |
|                         | FW Update URL                   |                               |                                                                   |
|                         | APPLY                           |                               |                                                                   |
|                         |                                 |                               | MQTT Certificates                                                 |
|                         |                                 |                               |                                                                   |
|                         |                                 |                               | CA Certificate File Scegli file Nessun file selezionato           |
|                         |                                 | С                             | lient Certificate File (.crt) Scegli file Nessun file selezionato |
|                         |                                 |                               | Client Key File Specili file Nessun file selezionato              |
|                         | UPLOAD                          |                               | (.key) Soegin me rvesson me selezionato                           |
|                         |                                 |                               |                                                                   |

MI00380-35

In Z-PASS, MQTT protocol can be used to send (and receive) data or events to a cloud (called broker).

All parameters are explained in the following table.

| Field                         | Meaning                                | Default value      |
|-------------------------------|----------------------------------------|--------------------|
| Enable                        | Flag telling if data/events are        | OFF                |
|                               | sent/receive via MQTT protocol or      |                    |
|                               | not                                    |                    |
| Max Failure Counter           | This parameter defines the             | 3                  |
|                               | maximum number of failed attempts      |                    |
|                               | before entering the "Wait after        |                    |
|                               | failure" status (see next field)       |                    |
| Wait After Failure (minutes)  | This parameter defines the duration,   | 15                 |
|                               | in minutes, of the "Wait after         |                    |
|                               | failure" status.                       |                    |
|                               | In this status, no further attempt to  |                    |
|                               | send or receive MQTT data is           |                    |
|                               | performed                              |                    |
| Client ID                     | This parameter defines the Client ID   | Z-PASS MQTT Client |
|                               | used in the MQTT protocol              |                    |
| Broker Host                   | This parameter defines the Broker      | 192.168.90.1       |
|                               | Host name or address                   |                    |
| Broker Port                   | This parameter defines the Broker      | 1883               |
|                               | Port                                   |                    |
| Keep Alive Interval (seconds) | This parameter defines the Keep        | 20                 |
|                               | alive: ensures that the connection     |                    |
|                               | between the broker and client is still |                    |
|                               | open and that the broker and the       |                    |
|                               | client are aware of being              |                    |
|                               | connected. When the client             |                    |
|                               | establishes a connection to the        |                    |
|                               | broker, the client communicates a      |                    |
|                               | time interval in seconds to the        |                    |
|                               | broker. This interval defines the      |                    |
|                               | maximum length of time that the        |                    |
|                               | broker and client may not              |                    |
|                               | communicate with each other            |                    |
| Clean Session                 | This parameter defines the clean       | ON                 |
|                               | session.                               |                    |
|                               | When the clean session flag is set to  |                    |
|                               | true, the client does not want a       |                    |
|                               | persistent session. If the client      |                    |
|                               | disconnects for any reason, all        |                    |
|                               | · · · · ·                              |                    |

|                            |                                                                            | nd messages that are      |                |
|----------------------------|----------------------------------------------------------------------------|---------------------------|----------------|
|                            | •                                                                          | a previous persistent     |                |
|                            | session are los                                                            | st.                       |                |
| Message Retain             | This paramete                                                              | er defines the message    | OFF            |
|                            | retain. Norm                                                               | nally if a publisher      |                |
|                            | publishes a m                                                              | essage to a topic, and    |                |
|                            | no one is su                                                               | bscribed to that topic    |                |
|                            | the message                                                                | is simply discarded by    |                |
|                            | the broker. H                                                              | lowever the publisher     |                |
|                            | can tell the b                                                             | roker to keep the last    |                |
|                            | message on                                                                 | that topic by setting     |                |
|                            | theretained m                                                              | essage flag.              |                |
| Quality of service         | This paramete                                                              | r defines the quality of  | QOS 1          |
|                            | service for the                                                            | MQTT protocol.            |                |
|                            | Can be selecte                                                             | ed from                   |                |
|                            | QOS 0 (only o                                                              | nce, without ack)         |                |
|                            |                                                                            | st Once, with ack)        |                |
|                            |                                                                            | Once, with ack and        |                |
|                            | resend)                                                                    |                           |                |
| Authentication             | -                                                                          | er defines if must be     | OFF            |
|                            | used the                                                                   | authentication with       |                |
|                            | user/password                                                              | d for access to the       |                |
|                            | broker                                                                     |                           |                |
| Username                   | Username for atuthentication (only                                         |                           | -              |
|                            | if authentication is ON)                                                   |                           |                |
| Password                   | Password for atuthentication (only if                                      |                           |                |
|                            | authentication is ON)                                                      |                           |                |
| SSL/TLS                    | This parameter defines if the                                              |                           | OFF            |
|                            | communication is encrypted with                                            |                           |                |
|                            | SSL/TLS                                                                    |                           |                |
| Log on Change              | -                                                                          | er defines if topics must | ON             |
|                            | This parameter defines if topics must be sent only on change (according to |                           |                |
|                            | -                                                                          | alog time) or not.        |                |
| Publish with multiple tags |                                                                            | er defines if the publish | ON             |
|                            | -                                                                          | tiple tags or if the      |                |
|                            |                                                                            | end a publish for each    |                |
|                            | tag.                                                                       |                           |                |
| Publish Topic for Logs     | -                                                                          | bic name for logs data    | seneca/%c/data |
|                            | using the follo                                                            | -                         |                |
|                            |                                                                            |                           |                |
|                            | %с                                                                         | Z-PASS Client ID          |                |
|                            | %m Z-PASS MAC Address                                                      |                           |                |
|                            | %e                                                                         | Z-PASS IMEI               |                |

|                          | %d                                                                                         | date-time                                                                                                    |                              |
|--------------------------|--------------------------------------------------------------------------------------------|----------------------------------------------------------------------------------------------------|------------------------------|
|                          | 70U                                                                                        |                                                                                                    |                              |
|                          | %t                                                                                         | timestamp (number of<br>seconds since the<br>"epoch")                                                                                                    |                              |
|                          | %x                                                                                         | text (only in "Publish<br>Payload for Alarms")                                                                                                    |                              |
|                          | %b                                                                                         | bulk (format specified<br>in "Publish Bulk<br>Format" parameter)                                                                                                    |                              |
|                          | %n                                                                                         | tag name (only in<br>"Publish Bulk Format")                                                                                                    |                              |
|                          | %v                                                                                         | tag value (only in<br>"Publish Bulk Format")                                                                                                    |                              |
|                          | %i                                                                                         | tag validity flag (only in<br>"Publish Bulk Format")                                                                                                    |                              |
|                          | %j[field]                                                                                  | print [field] as a JSON<br>string                                                                                                    |                              |
|                          | %\$tag_name\$                                                                              | value of tag<br>"tag_name"                                                                                                    |                              |
|                          | %#tag_name#                                                                                | validity flag of tag<br>"tag_name"                                                                                                    |                              |
| Publish Payload for Logs | Select the form                                                                            | nat that must be used                                                                                                    | {"type": "data", "message":  |
|                          |                                                                                            |                                                                                                    | {"device": %jc, "date": %jd, |
|                          |                                                                                            | ish payload in Json                                                                                                    | "name": %jn, "value": %v}}   |
|                          | format using t                                                                             | ne following legenda:                                                                                                    |                              |
|                          | 01                                                                                         |                                                                                                    |                              |
|                          | %с                                                                                         | Z-PASS Client ID                                                                                                    |                              |
|                          | %c<br>%m                                                                                   | Z-PASS Client ID<br>Z-PASS MAC Address                                                                                                    |                              |
|                          |                                                                                            |                                                                                                    |                              |
|                          | %m                                                                                         | Z-PASS MAC Address                                                                                                    |                              |
|                          | %m<br>%e                                                                                   | Z-PASS MAC Address<br>Z-PASS IMEI                                                                                                    |                              |
|                          | %m<br>%e<br>%d                                                                             | Z-PASS MAC Address<br>Z-PASS IMEI<br>date-time<br>timestamp (number of<br>seconds since the                                                                                                    |                              |
|                          | %m<br>%e<br>%d<br>%t                                                                       | Z-PASS MAC Address<br>Z-PASS IMEI<br>date-time<br>timestamp (number of<br>seconds since the<br>"epoch")<br>text (only in "Publish                                                                                                    |                              |
|                          | %m<br>%e<br>%d<br>%t<br>%x                                                                 | Z-PASS MAC Address<br>Z-PASS IMEI<br>date-time<br>timestamp (number of<br>seconds since the<br>"epoch")<br>text (only in "Publish<br>Payload for Alarms")<br>bulk (format specified<br>in "Publish Bulk                                                                                                    |                              |
|                          | %m         %e         %d         %t         %x         %b                                  | Z-PASS MAC Address<br>Z-PASS IMEI<br>date-time<br>timestamp (number of<br>seconds since the<br>"epoch")<br>text (only in "Publish<br>Payload for Alarms")<br>bulk (format specified<br>in "Publish Bulk<br>Format" parameter)<br>tag name (only in                                                                                                    |                              |
|                          | %m<br>%e<br>%d<br>%t<br>%x<br>%b<br>%n                                                     | Z-PASS MAC Address<br>Z-PASS IMEI<br>date-time<br>timestamp (number of<br>seconds since the<br>"epoch")<br>text (only in "Publish<br>Payload for Alarms")<br>bulk (format specified<br>in "Publish Bulk<br>Format" parameter)<br>tag name (only in<br>"Publish Bulk Format")<br>tag value (only in                                                                                                    |                              |
|                          | %m         %e         %d         %t         %x         %b         %n         %v            | Z-PASS MAC Address<br>Z-PASS IMEI<br>date-time<br>timestamp (number of<br>seconds since the<br>"epoch")<br>text (only in "Publish<br>Payload for Alarms")<br>bulk (format specified<br>in "Publish Bulk<br>Format" parameter)<br>tag name (only in<br>"Publish Bulk Format")<br>tag value (only in<br>"Publish Bulk Format")<br>tag validity flag (only in                                                      |                              |
|                          | %m         %e         %d         %t         %x         %b         %n         %v         %i | Z-PASS MAC Address<br>Z-PASS IMEI<br>date-time<br>timestamp (number of<br>seconds since the<br>"epoch")<br>text (only in "Publish<br>Payload for Alarms")<br>bulk (format specified<br>in "Publish Bulk<br>Format" parameter)<br>tag name (only in<br>"Publish Bulk Format")<br>tag value (only in<br>"Publish Bulk Format")<br>tag validity flag (only in<br>"Publish Bulk Format")<br>print [field] as a JSON |                              |

|                          |                 | "tag_name"                                                       |                            |
|--------------------------|-----------------|------------------------------------------------------------------|----------------------------|
| Publish Bulk Format      |                 | mat for the bulk mode                                            | {"name": %jn, "value": %v} |
|                          | using the follo | wing legenda:                                                    |                            |
|                          | %с              | Z-PASS Client ID                                                 |                            |
|                          | %m              | Z-PASS MAC Address                                               |                            |
|                          | %е              | Z-PASS IMEI                                                      |                            |
|                          | %d              | date-time                                                        |                            |
|                          | %t              | timestamp (number of seconds since the "epoch")                  |                            |
|                          | %x              | text (only in "Publish<br>Payload for Alarms")                   |                            |
|                          | %b              | bulk (format specified<br>in "Publish Bulk<br>Format" parameter) |                            |
|                          | %n              | tag name (only in<br>"Publish Bulk Format")                      |                            |
|                          | %v              | tag value (only in<br>"Publish Bulk Format")                     |                            |
|                          | %i              | tag validity flag (only in<br>"Publish Bulk Format")             |                            |
|                          | %j[field]       | print [field] as a JSON string                                   |                            |
|                          | %\$tag_name\$   | value of tag<br>"tag_name"                                       |                            |
|                          | %#tag_name#     | validity flag of tag<br>"tag_name"                               |                            |
| Publish Topic for Alarms | Select the to   | pic name for Alarms                                              | seneca/%c/data             |
|                          | using the follo | wing legenda:                                                    |                            |
|                          | %с              | Z-PASS Client ID                                                 |                            |
|                          | %m              | Z-PASS MAC Address                                               |                            |
|                          | %е              | Z-PASS IMEI                                                      |                            |
|                          | %d              | date-time                                                        |                            |
|                          | %t              | timestamp (number of<br>seconds since the<br>"epoch")            |                            |
|                          | %x              | text (only in "Publish<br>Payload for Alarms")                   |                            |
|                          | %b              | bulk (format specified<br>in "Publish Bulk<br>Format" parameter) |                            |
|                          | %n              | tag name (only in<br>"Publish Bulk Format")                      |                            |
|                          | %v              | tag value (only in<br>"Publish Bulk Format")                     |                            |
|                          | %i              | tan validity flan (only in                                       |                            |

|                 |                                      | "Publish Bulk Format")                                           |                |
|-----------------|--------------------------------------|------------------------------------------------------------------|----------------|
|                 | %j[field]                            | print [field] as a JSON<br>string                                |                |
|                 | %\$tag_name\$                        | value of tag<br>"tag_name"                                       |                |
|                 | %#tag_name#                          | validity flag of tag<br>"tag_name"                               |                |
| Subscribe Topic | Select the subscribe topic using the |                                                                  | seneca/%c/info |
|                 | following legenda:                   |                                                                  |                |
|                 |                                      |                                                                  |                |
|                 | %с                                   | Z-PASS Client ID                                                 |                |
|                 | %m                                   | Z-PASS MAC Address                                               |                |
|                 | %е                                   | Z-PASS IMEI                                                      |                |
|                 | %d                                   | date-time                                                        |                |
|                 | %t                                   | timestamp (number of<br>seconds since the<br>"epoch")            |                |
|                 | %x                                   | text (only in "Publish<br>Payload for Alarms")                   |                |
|                 | %b                                   | bulk (format specified<br>in "Publish Bulk<br>Format" parameter) |                |
|                 | %n                                   | tag name (only in<br>"Publish Bulk Format")                      |                |
|                 | %v                                   | tag value (only in<br>"Publish Bulk Format")                     |                |
|                 | %i                                   | tag validity flag (only in<br>"Publish Bulk Format")             |                |
|                 | %j[field]                            | print [field] as a JSON<br>string                                |                |
|                 | %\$tag_name\$                        | value of tag<br>"tag_name"                                       |                |
|                 | %#tag_name#                          | validity flag of tag<br>"tag_name"                               |                |
| LWT Topic       | Select the Last Weel and Testament   |                                                                  | -              |
|                 | topic using the following legenda:   |                                                                  |                |
|                 | %с                                   | Z-PASS Client ID                                                 |                |
|                 | %m                                   | Z-PASS MAC Address                                               |                |
|                 | %e                                   | Z-PASS IMEI                                                      |                |
|                 | %d                                   | date-time                                                        |                |
|                 | %t                                   | timestamp (number of<br>seconds since the<br>"epoch")            |                |
|                 | %x                                   | text (only in "Publish<br>Payload for Alarms")                   |                |

MI00380-35

|                        | hulls /formation acified                                            |  |
|------------------------|---------------------------------------------------------------------|--|
|                        | bulk (format specified<br>%b in "Publish Bulk<br>Format" parameter) |  |
|                        | %n tag name (only in<br>"Publish Bulk Format")                      |  |
|                        | %v tag value (only in<br>"Publish Bulk Format")                     |  |
|                        | %i tag validity flag (only in<br>"Publish Bulk Format")             |  |
|                        | %j[field] print [field] as a JSON string                            |  |
|                        | %\$tag_name\$ value of tag<br>"tag_name"                            |  |
|                        | %#tag_name# validity flag of tag<br>"tag_name"                      |  |
| LWT Payload            | Select the Last Weel and Testament -                                |  |
|                        | payload.                                                            |  |
| Save Configuration URL | The URL for the "Save                                               |  |
|                        | Configuration" command received                                     |  |
|                        | from MQTT                                                           |  |
| Load Configuration URL | The URL for the "Load                                               |  |
|                        | Configuration" command received from MQTT                           |  |
| FW Update URL          | The URL for the "FW Update"<br>command received from MQTT           |  |
| Sleep Timeout          | Wake-up time of the MQTT task, the                                  |  |
|                        | shorter it is, the more reactive MQTT                               |  |
|                        | is (at the expense of a higher cpu                                  |  |
|                        | load)                                                               |  |
| MQTT Certificates      | Used for load the certificates that                                 |  |
|                        | can be used with the SSL/TLS                                        |  |
|                        | encryption.                                                         |  |
|                        |                                                                     |  |

21.5.5.1 MQTT Example configuration for Databoom.com

| MQTT<br>Configuration               |                                                                                            |                                           |
|-------------------------------------|--------------------------------------------------------------------------------------------|-------------------------------------------|
| -                                   | eriod is given by "Data Logger/Group 1/Sampling Period"<br>a Logger/Group Configuration"). | ' parameter                               |
| Enable                              | ON                                                                                         | ON T                                      |
| Max Failure<br>Counter              |                                                                                            | 3                                         |
| Wait After<br>Failure<br>(minutes)  | 15                                                                                         | 15                                        |
| Client ID                           | q)                                                                                         | q <b>entra series and</b>                 |
| Broker Host                         | mqtt.databoom.com                                                                          | mqtt.databoom.com                         |
| Broker Port                         | 8883                                                                                       | 8883                                      |
| Keep Alive<br>Interval<br>(seconds) | 20                                                                                         | 20                                        |
| Clean Session                       | ON                                                                                         | ON T                                      |
| Message<br>Retain                   |                                                                                            | OFF •                                     |
| Quality of<br>Service               |                                                                                            | QoS 1 V                                   |
| Authentication                      | ON                                                                                         | ON T                                      |
| Username                            | m                                                                                          | ma                                        |
| Password                            | 2                                                                                          | Ζ.                                        |
| SSL/TLS                             | ON                                                                                         | ON T                                      |
| Log on<br>change                    |                                                                                            | OFF   DATABOOM TOKEN                      |
| Publish with<br>multiple tags       | <b>ON</b>                                                                                  | ON V                                      |
| Publish Topic<br>for Logs           |                                                                                            | seneca/                                   |
| Publish<br>Payload for<br>Logs      |                                                                                            | {"type": "data", "message": {"device": "0 |
| Publish Bulk<br>Format              |                                                                                            | {"name": %jn, "value": %v}                |
| Publish Topic<br>for Alarms         |                                                                                            | seneca/0gp5znft4q/data                    |
| Alarms                              | {"tms": %t, "msg": %jx}                                                                    | {"tms": %t, "msg": %jx}                   |
| Subscribe<br>Topic                  |                                                                                            | seneca/                                   |
| LWT Topic                           |                                                                                            |                                           |

Then you must add the Databoom certificates.

21.5.5.2 MQTT Example configuration for Amazon AWS

IIIICIIICI AUUCSS, LUICIIICI

### Gateway: running [Data Logger: running (no group enabled)]

Router: running

|                                     | -                                                                                |                                                          |
|-------------------------------------|----------------------------------------------------------------------------------|----------------------------------------------------------|
|                                     | CURRENT                                                                          | UPDATED                                                  |
| MQTT<br>Configuration               |                                                                                  |                                                          |
| -                                   |                                                                                  |                                                          |
| NOTE:                               |                                                                                  |                                                          |
| -                                   | riod is given by "Data Logger/Group 1/Samplin<br>a Logger/Group Configuration"). | g Period" parameter                                      |
| Enable                              |                                                                                  | ON T                                                     |
| Max Failure<br>Counter              | 3                                                                                | 3                                                        |
| Wait After<br>Failure               |                                                                                  | 45                                                       |
| (minutes)                           | 10                                                                               | 15                                                       |
| Client ID                           | Any                                                                              | Any                                                      |
| Broker Host                         | nazonaws.com                                                                     | a: azonaws.                                              |
| Broker Port                         | 8883                                                                             | 8883                                                     |
| Keep Alive<br>Interval<br>(seconds) | 20                                                                               | 20                                                       |
| Clean Session                       | ON                                                                               | ON V                                                     |
| Message<br>Retain                   | OFF                                                                              | OFF T                                                    |
| Quality of<br>Service               | QoS 1                                                                            | QoS 1 V                                                  |
| Authentication                      | ON                                                                               | ON V                                                     |
| Username                            |                                                                                  |                                                          |
| Password                            |                                                                                  |                                                          |
| SSL/TLS                             |                                                                                  | ON V                                                     |
| Log on<br>change                    | OFF                                                                              | OFF V                                                    |
| Publish with<br>multiple tags       |                                                                                  | ON V                                                     |
| Publish Topic<br>for Logs           | \$aws/things/ZUMTS/shadow/update                                                 | Saws/things/ZUMTS/shadow/update                          |
| Publish<br>Payload for<br>Logs      | %\$ZPASS_DI\$, "ZPASS_DO":<br>%\$ZPASS_DO\$33_"clientToken":                     | {"state": {"reported": {"ZPASS_DI": %\$ZPASS_DI\$, "ZPAS |
| Publish Bulk<br>Format              | saws/tnings/2011/5/snadow/update/accepted                                        | Saws/things/ZUMTS/shadow/update/accepted                 |
|                                     |                                                                                  | seneca/%c/events                                         |
| Alarms                              | {"tms": %t, "msg": %jx}                                                          | {"tms": %t, "msg": %jx}                                  |
| Subscribe<br>Topic                  |                                                                                  | Saws/things/ZUMTS/shadow/update/accepted                 |
| LWT Topic                           | seneca/%c/lastwill                                                               | seneca/%c/lastwill                                       |
| LWT Payload                         | Z-PASS has gone with the wind !                                                  | Z-PASS has gone with the wind !                          |
| Save<br>Configuration               |                                                                                  |                                                          |

Then you must add the AWS certificates.

#### 21.5.6 Write a TAG(s) from MQTT

For write a single tag (for example ZPASS\_DO\_4 to value "1") from MQTT use:

```
seneca/Z-PASS MQTT Client/info/ZPASS DO 4
```

{"val": 1}

#### 21.5.7 Write multiple TAGs from MQTT

For write multiple tags from MQTT use: seneca/Z-PASS MQTT Client/info
{"tags": [{"ZPASS\_DO\_4": 1}]}
{"tags": [{"ZPASS\_DO\_2": 1}, {"ZPASS\_DO\_4": 0}]}
{"tags": [{"SHM\_S16": -113}, {"SHM\_FP": 0.7564}]}
{"tags": [{"SHM\_U16": 69}, {"SHM\_FP": -1.3291}]}

#### 21.5.8 Send a command from MQTT

#### For send a command from MQTT use:

seneca/Z-PASS MQTT Client/info/act

{"act": 1}

This command will do a "RESET"

Other commands are:

| RESET      | = 1 |
|------------|-----|
| CONF_SET   | = 2 |
| CONF_GET   | = 3 |
| FW_UPDATE  | = 4 |
| VPN_PPP_ON | = 5 |
| VPN_ON     | = 6 |
| MI00380-35 |     |

VPN\_OFF = 7
VPN\_CUSTOM\_ON = 8
VPN\_CUSTOM\_OFF = 9
DL\_CLEAN\_LOGS = 10

# 21.6 Logic Configuration

The logic configuration can be used to create programs that run in the gateway.

If you need to send text messages by SMS, EMAIL or HTTP, you have first to setup the corresponding configuration. After that the Rule configuration is used to write the program.

Up to 2000 rules can be written.

The rules are executed from top to down and from left to right.

### 21.6.1 Phonebook

By clicking on the "Phonebook" link, in the "Logic Configuration" section, you come to the following page:

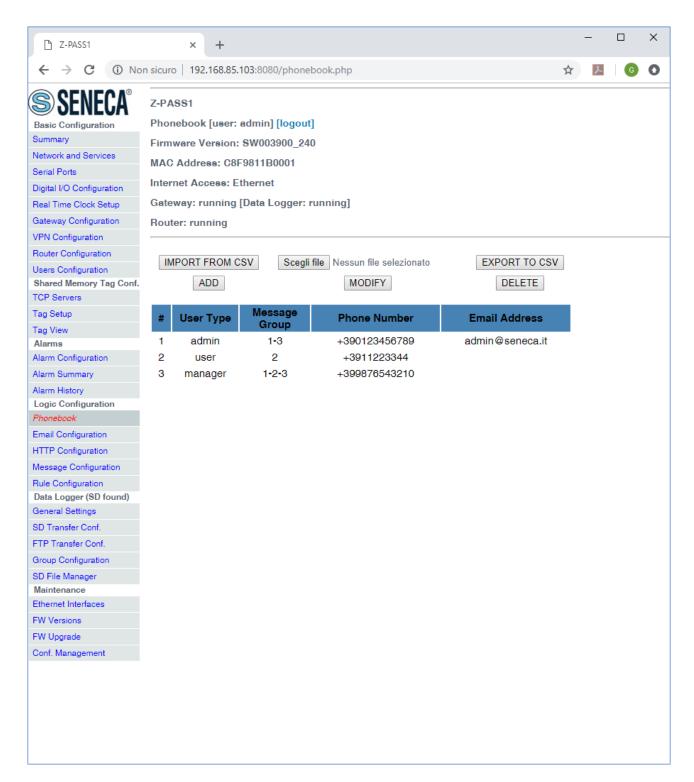

In this page, the list of the Phonebook "users" is shown.

By clicking on the "ADD" button, a new user can be inserted into the Phonebook, as in the following figure.

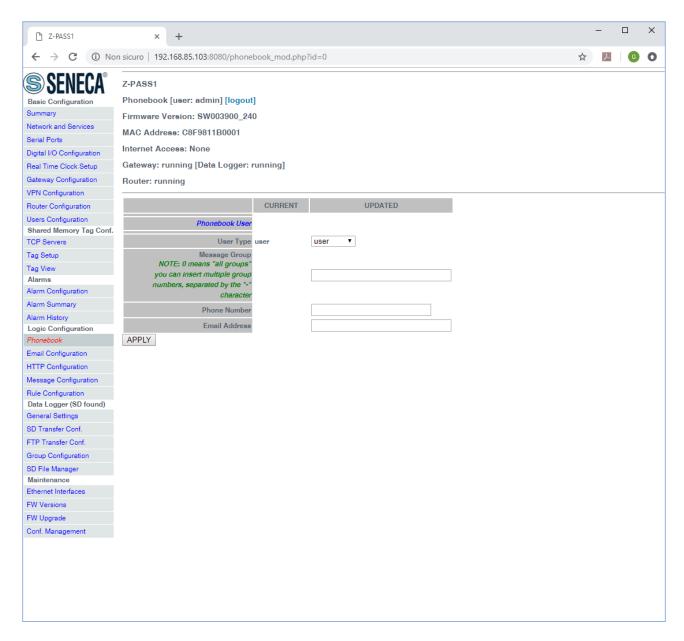

The following table explains the meaning of the parameters related to a Phonebook user.

| Field     | Meaning                           | Default value |
|-----------|-----------------------------------|---------------|
| User Type | Possible user types:              | user          |
|           | - "admin": this is the user which |               |
|           | receives all the rejected or      |               |
|           | unrecognized SMS commands, if     |               |
|           | the "SMS Relay to Admin"          |               |
|           | parameter is set to ON and the    |               |
|           | "Startup SMS" messages, if the    |               |
|           | "Startup SMS" parameter is set    |               |
|           | to ON; this user can send SMS     |               |
|           | commands to the device; it also   |               |

|               | receives all SMS/EMAIL alarms            |       |
|---------------|------------------------------------------|-------|
|               | - "manager": this user can send          |       |
|               | SMS commands to the device; it           |       |
|               | receives SMS/EMAIL alarms sent           |       |
|               | to one of the message groups it          |       |
|               | belongs to                               |       |
|               | - "user": this user receives             |       |
|               | SMS/EMAIL alarms sent to one             |       |
|               | of the message groups it belongs         |       |
|               | to                                       |       |
| Message Group | This parameter contains a list of one    | Empty |
|               | or more numbers, separated by the        |       |
|               | '-' character, which identify the        |       |
|               | Message Groups which the user            |       |
|               | belongs to; Message Groups are           |       |
|               | used as recipients for SMS or EMAIL      |       |
|               | alarms.                                  |       |
|               | The value 0 corresponds to "All          |       |
|               | Message Groups"                          |       |
| Phone Number  | Phone Number in "international           | Empty |
|               | format"; the initial '+' character shall |       |
|               | be present                               |       |
| Email Address | Email Address, used as a recipient       | Empty |
|               | for alarms sent via Email                |       |

Two users with the same phone number cannot be present in the Phonebook; so, when trying to add a new user with an already existing phone number, the following error is given.

|                                           | × + – – ×                                                               |
|-------------------------------------------|-------------------------------------------------------------------------|
| $\leftrightarrow$ $\rightarrow$ X (i) Non | sicuro   192.168.85.103:8080/phonebook_save.php?act=save&id=0 🖈 📕 🚺 🚳 🔕 |
| SENECA <sup>®</sup>                       | Z-PASS1                                                                 |
| Basic Configuration                       | Phonebook [user: admin] [logout]                                        |
| Summary                                   | Firmware Version: SW003900_240                                          |
| Network and Services                      |                                                                         |
| Serial Ports                              | MAC Address: C8F9811B0001                                               |
| Digital I/O Configuration                 | Internet Access: Ethernet                                               |
| Real Time Clock Setup                     | Gateway: running [Data Logger: running]                                 |
| Gateway Configuration                     |                                                                         |
| VPN Configuration                         | Router: running                                                         |
| Router Configuration                      |                                                                         |
| Users Configuration                       |                                                                         |
| Shared Memory Tag Conf.                   | Number already present ! Phonebook User not added.                      |
| TCP Servers                               |                                                                         |
| Tag Setup                                 |                                                                         |
| Tag View                                  |                                                                         |
| Alarms                                    |                                                                         |
| Alarm Configuration                       |                                                                         |
| Alarm Summary                             |                                                                         |
| Alarm History                             |                                                                         |
| Logic Configuration                       |                                                                         |
| Phonebook                                 |                                                                         |
| Email Configuration                       |                                                                         |
| HTTP Configuration                        |                                                                         |
| Message Configuration                     |                                                                         |
| Rule Configuration                        |                                                                         |
| Data Logger (SD found)                    |                                                                         |
| General Settings                          |                                                                         |
| SD Transfer Conf.                         |                                                                         |
| FTP Transfer Conf.                        |                                                                         |
| Group Configuration                       |                                                                         |
| SD File Manager                           |                                                                         |
| Maintenance                               |                                                                         |
| Ethernet Interfaces                       |                                                                         |
|                                           |                                                                         |
| FW Versions                               |                                                                         |
| FW Versions<br>FW Upgrade                 |                                                                         |

It is possible to insert more than one "admin" user into the Phonebook; just note that only the most recently inserted "admin" user will receive "relayed" SMS commands and "Startup SMS" messages.

Conversely, if no "admin" user is present in the Phonebook, rejected and unrecognized SMS commands won't be relayed and "Startup SMS" messages won't be sent, even if the corresponding enable parameters are set to ON.

Selecting a user in the list and clicking on the "MODIFY" button, you can modify the user's parameters, as in the following figures.

MI00380-35

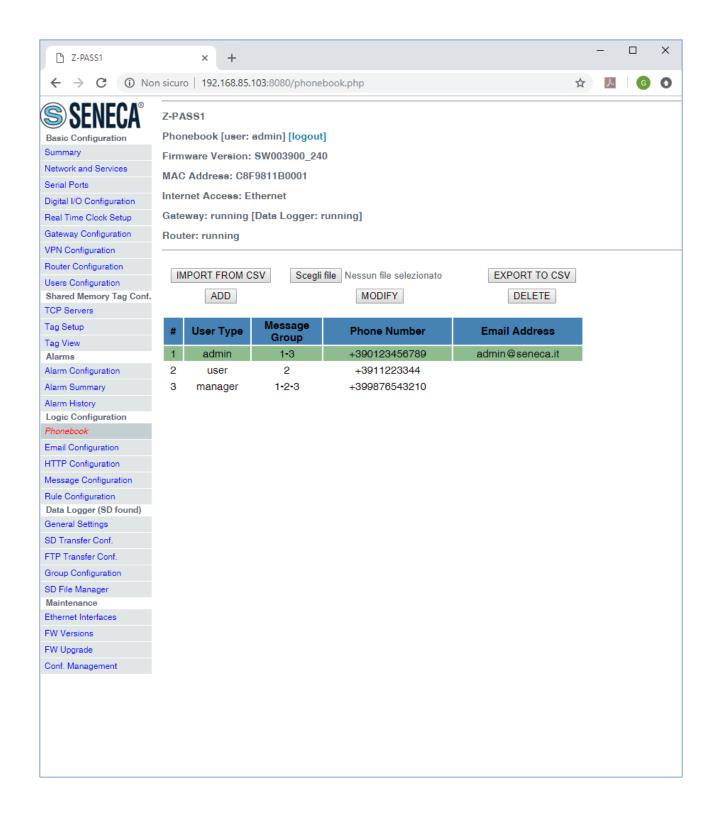

| 🗅 Z-PASS1                                                                                                    | × +                                                                                                    |   | - |   | × |
|----------------------------------------------------------------------------------------------------|----------------------------------------------------------------------------------------------------|---|---|---|---|
| $\leftrightarrow$ $\rightarrow$ C $\odot$ No                                                                                                    | n sicuro   192.168.85.103:8080/phonebook_mod.php?id=10                                                                                                    | ☆ | r | G | 0 |
| SENECA®<br>Basic Configuration<br>Summary<br>Network and Services<br>Serial Ports<br>Digital I/O Configuration<br>Real Time Clock Setup<br>Gateway Configuration<br>VPN Configuration<br>VPN Configuration<br>Users Configuration<br>Users Configuration<br>Shared Memory Tag Conf.<br>TCP Servers | Z-PASS1 Phonebook [user: admin] [logout] Firmware Version: SW003900_240 MAC Address: C8F9811B0001 Internet Access: Ethernet Gateway: running [Data Logger: running] Router: running CURRENT UPDATED User Type admin admin             |   |   |   |   |
| Tag Setup<br>Tag View<br>Alarms<br>Alarm Configuration<br>Alarm Summary<br>Alarm History<br>Logic Configuration                                                                                                    | Message Group     Admin       NOTE: 0 means "all groups"       you can insert multiple group 1-3       numbers, separated by the "-"       character       Phone Number       +390123456789       Email Address       admin@seneca.it |   |   |   |   |
| Phonebook<br>Email Configuration<br>HTTP Configuration<br>Message Configuration<br>Rule Configuration<br>Data Logger (SD found)<br>General Settings                                                                                                    | APPLY                                                                                                    |   |   |   |   |
| SD Transfer Conf.<br>FTP Transfer Conf.<br>Group Configuration<br>SD File Manager<br>Maintenance<br>Ethernet Interfaces<br>FW Versions                                                                                                    |                                                                                                    |   |   |   |   |
| FW Upgrade<br>Conf. Management                                                                                                    |                                                                                                    |   |   |   |   |

Selecting a user in the list and clicking on the "DELETE" button, you can remove a user from the Phonebook.

Finally, the "EXPORT TO CSV" and "IMPORT FROM CSV" buttons let you export/import the Phonebook to/from a ".csv" file (the separator character is ";").

Please note that, <u>when importing the Phonebook from a .csv file, the previous Phonebook contents are</u> <u>deleted</u>; so, a fast way to "clean" the Phonebook, if it contains many users, is to import an empty .csv file.

## 21.6.2 SMS Configuration

By clicking on the "SMS Configuration" link, in the "Logic Configuration" section, you come to the following page:

In this page, you can set the parameters related to the "SMS Commands" functionality (see chapter 18), as listed in the following table:

| Field               | Meaning                                               | Default value |
|---------------------|-------------------------------------------------------|---------------|
| SMS Commands Enable | Flag to enable/disable the SMS commands functionality | ON            |

| SMS Acknowledge                 | Flag to enable/disable the sending of a<br>response ("acknowledge") to "set"<br>commands (while "get" commands<br>always have a response) (see chapter<br>18) | ON    |  |  |
|---------------------------------|----------------------------------------------------------------------------------------------------|-------|--|--|
| SMS Relay To Admin              | Flag to enable/disable the relaying of ON<br>rejected or unrecognized commands to<br>the "admin" user                                                         |       |  |  |
| Startup SMS                     | Flag to enable/disable the sending of a<br>"startup" message to the "admin" user                                                                              | OFF   |  |  |
| SMS Send Attempts               | Number of attempts to send an SMS                                                                                                    | 1     |  |  |
| Additional Alarm Info           | Flag telling if "additional info", that is<br>RTU Name and timestamp, shall be put<br>before the message text in alarm SMS                                    | ON    |  |  |
| Send Delay Between Attempts (s) | Delay, in seconds, between attempts to send an SMS                                                                                                    | 10    |  |  |
| Service Centre                  | SMS Service Centre (SMS-SC) number<br>Typically, this parameter can be left<br>empty, since SMS-SC number is already<br>configured on the SIM                 | empty |  |  |

The "Startup SMS", controlled by the corresponding parameter, has the following format:

Z-PASS2<hwrev> '<vpnbox tag name>' (IMEI:<modem IMEI>) STARTED

as in the following example:

Z-PASS2-IO 'zpass' (IMEI:861108030033046) STARTED

Obviously, this page is not available for Z-PASS1 products.

## 21.6.3 Message Configuration

By clicking on the "Message Configuration" link, in the "Logic Configuration" section, you come to the following page:

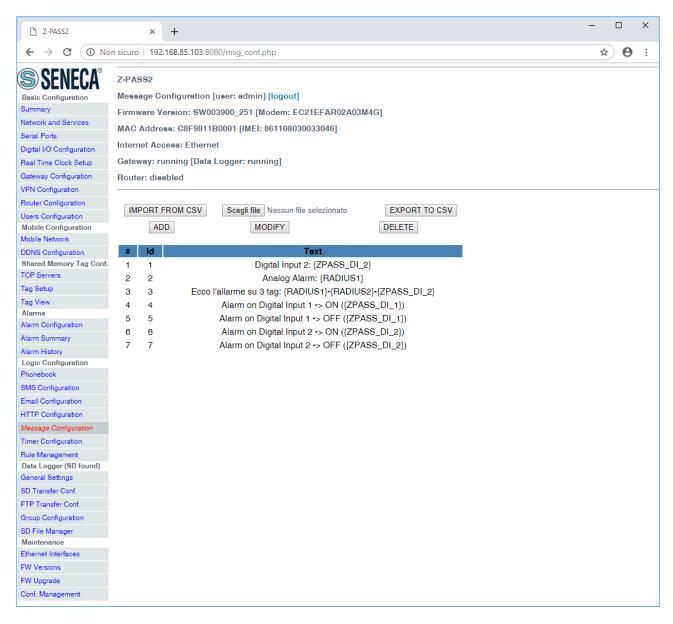

This page lets you configure text messages used for alarms sent via SMS, EMAIL, HTTP POST.

By clicking on the "ADD" button, a new message can be configured, as in the following figure.

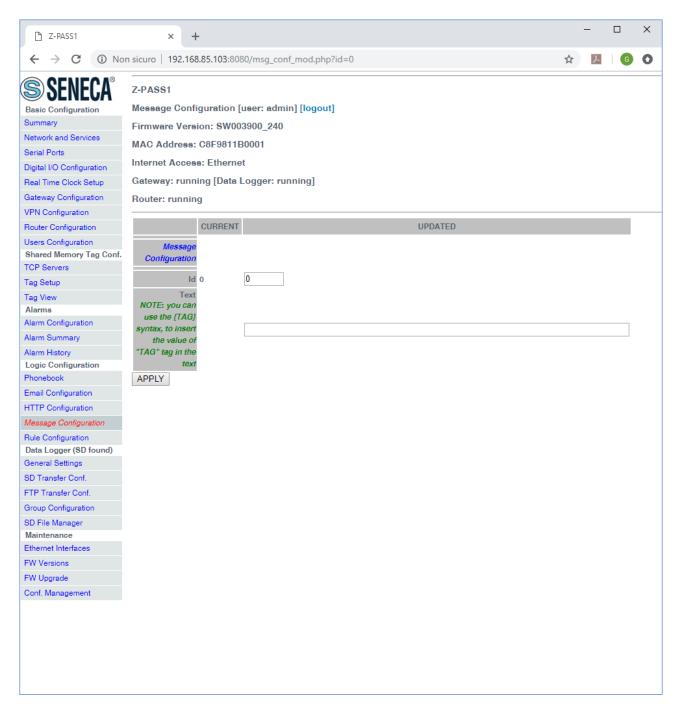

Messages are identified by a numeric identifier.

The message text can currently contain only ASCII characters.

As highlighted by the note in the page, <u>the syntax {TAG} will be replaced</u>, in the text, with the current value <u>of the "TAG" tag</u>. This syntax can be used more than once in a message text.

Selecting a message in the list and clicking on the "MODIFY" button, you can modify the message id and text, as in the following figures.

MI00380-35

| C Z-PASS1                                 | ×                                                                                 | +                                                                                                    |   | - |   |   | × |
|-------------------------------------------|-----------------------------------------------------------------------------------|----------------------------------------------------------------------------------------------------|---|---|---|---|---|
| $\leftrightarrow$ $\rightarrow$ C (i) Nor | n sicuro   19                                                                     | 2.168.85.103:8080/msg_conf.php                                                                                                    | ☆ |   | x | G | 0 |
| -                                         | Z-PASS1<br>Message<br>Firmware<br>MAC Add<br>Internet A<br>Gateway:<br>Router: ru | 2.168.85.103:8080/msg_conf.php<br>Configuration [user: admin] [logout]<br>Version: SW003900_240<br>ess: C8F9811B0001<br>cccess: Ethernet<br>running [Data Logger: running] |   |   |   |   |   |

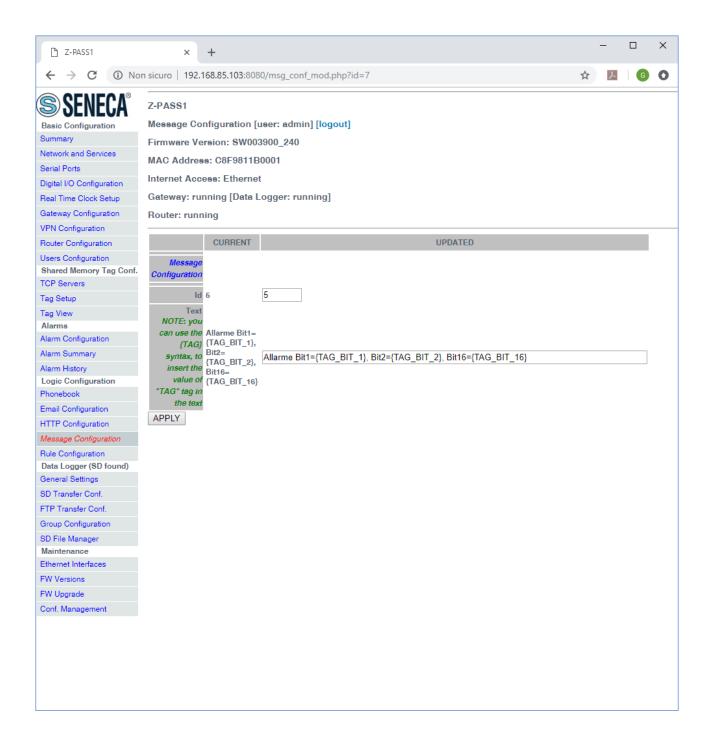

Selecting a message in the list and clicking on the "DELETE" button, you can delete a message.

Finally, the "EXPORT TO CSV" and "IMPORT FROM CSV" buttons let you export/import the message configuration to/from a ".csv" file (the separator character is ";").

Please note that, when importing the message configuration from a .csv file, the previously existing messages are deleted; so, a fast way to "clean" the message configuration, if it contains many entries, is to import an empty .csv file.

```
MI00380-35
```

Also it is important to note that, to let the Z-PASS properly handle the messages, the imported text must contain only ASCII characters.

## 21.6.4 Timer Configuration

The "Timer Configuration" page lets you define up to 100 timers to be used in the logic rules.

|                     | CURRENT | UPDATED |
|---------------------|---------|---------|
| Timer Configuration |         |         |
| Id                  | 1       | 1       |
| Enabled             | ON      | ON 🔻    |
| Duration (ms)       | 60000   | 60000   |
| APPLY               |         |         |

The ID represents the timer mnemonic that must be used in the rules.

Enabled selects if the timer is active or not.

Duration is the trigger value in [ms].

| 1 | ADD | MODIFY  | DELETE        |
|---|-----|---------|---------------|
| # | ld  | Enabled | Duration (ms) |
| 1 | 1   | ON      | 60000         |
| 2 | 2   | ON      | 10000         |
| 3 | 3   | ON      | 30000         |
| 4 | 100 | ON      | 3600000       |

#### Note

The Timers by default are in stop mode, they need an action for start and an action for reset, see the following diagram:

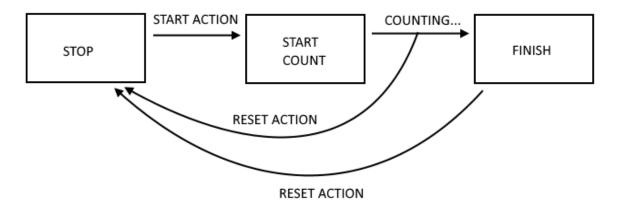

## 21.6.5 Rule Management

## 21.6.5.1 Basic Information

A Rule is composed by "If Condition(s)", "Then Action(s)" and "Else Action(s)".

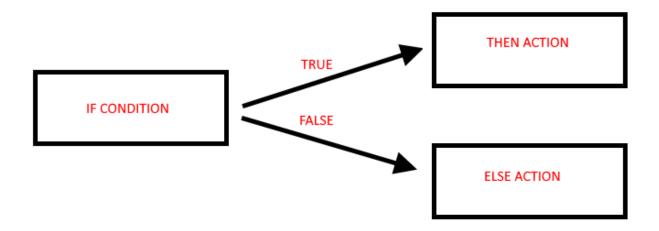

If the "If condition" is true the "then action" is executed

If the "if condition" is false the "else action" is executed

The Rules are executed from top to down and from left to right (in figure 1->2->3->4):

|                                   | C              | URRENT               |       | UPDATED           |      |                   |                                   |                       |               |                     |                       |                  |                     |            |
|-----------------------------------|----------------|----------------------|-------|-------------------|------|-------------------|-----------------------------------|-----------------------|---------------|---------------------|-----------------------|------------------|---------------------|------------|
| RULE GENERAL CONFIGURATION        |                |                      |       |                   |      |                   |                                   |                       |               |                     |                       |                  |                     |            |
| Writing Mode                      | After exec     | cution               | After | execution •       |      |                   |                                   |                       |               |                     |                       |                  |                     |            |
| APPLY                             |                |                      |       |                   |      |                   |                                   |                       |               |                     |                       |                  |                     |            |
| RULE STATUS                       |                |                      |       |                   |      |                   |                                   |                       |               |                     |                       |                  |                     |            |
| Run Status                        |                |                      | RUN   | INING             |      |                   |                                   |                       |               |                     |                       |                  |                     |            |
| Cycle Time (ms)                   |                |                      | 0     |                   |      |                   |                                   |                       |               |                     |                       |                  |                     |            |
| Rule Management                   |                | ADD                  |       | MODIFY            |      | COPY              | MOVE                              | DELE                  | TE            | DELETE ALL          |                       |                  |                     |            |
| Rule Debugger                     |                |                      |       | SET/RESET         | BREA | KPOINT            |                                   | PLAY                  |               | SHOW TAGS           |                       |                  |                     |            |
| # Enabled Index Description       | Period<br>(ms) | If condition<br>1    |       | If condition<br>2 |      | If condition<br>3 | Then action 1                     | Then action 2         | Then action 3 | Else action 1       | Else action 2         | Else action<br>3 | Condition<br>Status | Breakpoint |
| 1 ON 1 Biggest<br>Circumference   | 1000           | RADIUS1 ><br>RADIUS2 | OR    |                   | OR   |                   | CIRCUMFERENCE<br>= RADIUS1 * 6 28 |                       |               | CIRCUMFERENCE       |                       |                  | FALSE               | 2          |
| 2 Cit 2 Calculate<br>Biggest Area | 1000           | RADIUS1 ><br>RADIUS2 | OR    |                   | OR   |                   | AREA sor<br>RADIUS1               | AREA =<br>AREA * 3.14 |               | AREA sor<br>RADIUS2 | AREA -<br>AREA * 3.14 |                  | PALSE               | → 4        |

When the rules are terminated then the execution returns to the first.

More in details the correct diagram is:

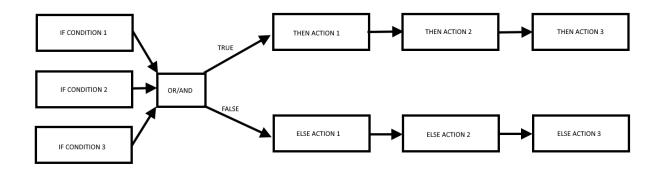

The "If conditions" can be combined together in "OR" or "AND" logic to obtain a unique boolean state:

| IF CONDITION 1 | IF CONDITION 2 | IF CONDITION 3  | "OR" RESULT | "AND" RESULT |
|----------------|----------------|-----------------|-------------|--------------|
| FALSE          | FALSE          | FALSE           | FALSE       | FALSE        |
| FALSE          | FALSE          | TRUE            | FALSE       |              |
| FALSE          | TRUE           | FALSE           | FALSE       |              |
| FALSE          | TRUE           | TRUE TRUE       |             | FALSE        |
| TRUE           | FALSE          | FALSE           | TRUE        | FALSE        |
| TRUE           | FALSE          | FALSE TRUE TRUE |             | FALSE        |
| TRUE           | TRUE           | FALSE           | TRUE        | FALSE        |

| TRUE TR | RUE TRUE | TRUE | TRUE |
|---------|----------|------|------|
|---------|----------|------|------|

Up to 3 different actions can be executed for each true/false result, the execution order is from 1 to 3.

Combining more than one rules, you can create a program, up to 2000 rules can be created.

A rule can be configured to execute actions:

-Only when there is a change in the "OR/AND" result

-At every loop

In the "Rule General Configuration" we can choose when the Tags are written to the external (Modbus) memory image:

| Z-PASS2                             |                                           |                                     |  |  |  |
|-------------------------------------|-------------------------------------------|-------------------------------------|--|--|--|
| Rule Configuration [user: admin] [l | Rule Configuration [user: admin] [logout] |                                     |  |  |  |
| Firmware Version: SW003900_250      |                                           |                                     |  |  |  |
| MAC Address: C8F9811B0001           |                                           |                                     |  |  |  |
| Internet Access: Ethernet           |                                           |                                     |  |  |  |
| Gateway: running [Data Logger: ru   | nning]                                    |                                     |  |  |  |
| Router: disabled                    |                                           |                                     |  |  |  |
|                                     |                                           |                                     |  |  |  |
|                                     | CURRENT                                   | UPDATED                             |  |  |  |
| RULE GENERAL CONFIGURATION          |                                           |                                     |  |  |  |
| Writing Mode                        | After execution                           | After execution <                   |  |  |  |
| APPLY                               |                                           | During execution<br>After execution |  |  |  |
| RULE STATUS                         |                                           |                                     |  |  |  |

With "After Execution", we obtain that the tag values are copied to the external image memory at the end of all rules.

With "During Execution", we obtain that the tag values are copied to the external image memory at the end of each rule.

So, using the "After Execution" mode, the new tag values will be refreshed only at end of all rules (also tags that must be written to Mobus RTU/TCP-IP).

The Rule Status will show the Run status (if the rules are in run or pause mode) and the Cycle time that is the time spent to execute all the rules (note that if you need to write tags with modbus protocol the cycle time will include also the time spent for this operation):

|                 | Alter execution |
|-----------------|-----------------|
| RULE STATUS     |                 |
| Run Status      | RUNNING         |
| Cycle Time (ms) | 1               |
|                 |                 |

21.6.5.2 Add a Rule

By clicking on the "ADD" button, a new rule can be configured:

|                        | CURRENT       | UPDATED                                                                                                    |
|------------------------|---------------|----------------------------------------------------------------------------------------------------|
| RULE<br>CONFIGURATION  |               |                                                                                                    |
| NOTE: "Then Actions'   | ' are execute | ed when the condition result, as a whole, is TRUE; otherwise                                                    |
| 'Else Actions" are exe | cuted.        |                                                                                                    |
|                        |               | tions in rules with Period>0 are always executed.<br>cuted only when there is a change in the condition result. |
| Enabled                |               | OFF T                                                                                                    |
| Index                  | 3             | 3                                                                                                    |
| Description            |               |                                                                                                    |
| Period (ms)            | 0             | 0                                                                                                    |
| If Condition 1         |               |                                                                                                    |
| Туре                   | None          | None <b>v</b>                                                                                                   |
| If Condition 2         |               |                                                                                                    |
| Туре                   | None          | None 🔻                                                                                                    |
| If Condition 3         |               |                                                                                                    |
| Туре                   | None          | None 🔻                                                                                                    |
| If Condition Operator  |               |                                                                                                    |
| Operator               | OR            | OR V                                                                                                    |
| Then Action 1          |               |                                                                                                    |
| Туре                   |               | None                                                                                                    |
| Then Action 2          |               |                                                                                                    |
| Type                   |               | None                                                                                                    |
| Then Action 3          |               | Nono I                                                                                                    |
| Titen Action 5         |               | None                                                                                                    |
| Else Action 1          |               | NOUG Y                                                                                                    |
|                        |               | None                                                                                                    |
| Type<br>Else Action 2  |               | None T                                                                                                    |
|                        |               | Nano                                                                                                    |
| Туре                   |               | None v                                                                                                    |
| Else Action 3          |               |                                                                                                    |
| Type                   |               | None T                                                                                                    |

To configure a rule, the parameters explained in the following table are available.

| Field   | Meaning                                | Default value |
|---------|----------------------------------------|---------------|
| Enabled | Flag telling if the rule is enabled or | OFF           |
|         | disabled, that is if the rule will be  |               |
|         | processed or not                       |               |

| Index                 | This parameter defines the rule                 | -    |
|-----------------------|-------------------------------------------------|------|
| index                 | execution order $(1 = \text{first rule to be})$ |      |
|                       | executed)                                       |      |
| Description           | Rule text description                           | -    |
| Period [ms]           | If the value is = 0 then the Actions are        | 0    |
| []                    | executed only if there is a change in the       |      |
|                       | "OR/AND" result.                                |      |
|                       | If the value is different from 0 the            |      |
|                       | Actions are executed every Period [ms].         |      |
|                       |                                                 |      |
|                       | Don't use little Period values for              |      |
|                       | sending EMAIL/SMS Actions!                      |      |
|                       | Note that the Period is in milliseconds         |      |
|                       | (seconds/1000).                                 |      |
|                       | NOTE:                                           |      |
|                       | If Period is >0 the Actions are always          |      |
|                       | executed in "repeat" mode                       |      |
| If Condition X Type   | This parameter defines the type of              | None |
| X=[13]                | condition, for each of the three available      |      |
|                       | "if conditions"                                 |      |
|                       | Possible types are:                             |      |
|                       | - None                                          |      |
|                       | - Alarm State                                   |      |
|                       | - Alarm Active                                  |      |
|                       | - Always                                        |      |
|                       | - Digital Tag                                   |      |
|                       | - Analog Tag                                    |      |
|                       | - Timer                                         |      |
|                       | - Scheduler                                     |      |
|                       | - Rule Status                                   |      |
|                       | - Bitmask                                       |      |
|                       | See paragraph 21.6.5.2.1                        |      |
| If Condition Operator | The possible types are: OR/AND                  | OR   |
| in condition operator | IF Conditions can be combined in OR or          |      |
|                       | AND boolean operations.                         |      |
|                       | Remember that using "OR" the result is          |      |
|                       | true if at least one condition is true.         |      |
|                       | Using "AND" the result is true if all the       |      |
|                       | conditions are true.                            |      |
| Then/Else             | This parameter defines the type of              | None |
| Action X with X=[13]  | action, for each of the three available         |      |
|                       | "then/else actions"                             |      |
|                       |                                                 |      |

| F | Possible types are:            |
|---|--------------------------------|
|   | - None                         |
|   | - Send Alarm SMS <sup>22</sup> |
|   | - Send Alarm EMAIL             |
|   | - Send Alarm HTTP POST         |
|   | - Digital Tag                  |
|   | - Analog Tag                   |
|   | - Timer                        |
|   | - Scheduler                    |
|   | - Datalogger                   |
|   | - Network                      |
|   | - Set Bits                     |
| 9 | See paragraph 21.6.5.2.2       |

## 21.6.5.2.1 If Condition

## Alarm State parameters

| Field               | Meaning                                                                                                    | Default value                |
|---------------------|----------------------------------------------------------------------------------------------------|------------------------------|
| Alarm Name          | The name of the alarm can be selected                                                                                                    | First alarm name in the list |
|                     | from the list of all configured alarms                                                                                                    |                              |
| Alarm State         | The state of the alarm; possible states<br>are:<br>- None<br>- Alarm (digital only)<br>- Alarm Low Low (analog only)<br>- Alarm Low (analog only)<br>- Alarm High (analog only)<br>- Alarm High (analog only)<br>- Alarm High High (analog<br>only)<br>- Acknowledge<br>- Return<br>- End<br>Depending on the type (digital or<br>analog) of the selected alarm, some<br>states are disabled | None                         |
| Analog Danger Alarm | Flag telling if alarm level shall be<br>"Analog Danger" or not, meaningful only<br>for analog alarms                                                                                                    | OFF                          |

 $<sup>^{\</sup>rm 22}$  This option is not available in Z-PASS1 product. MI00380-35

#### Alarm Active parameters

| Field               | Meaning                                         | Default value                |
|---------------------|-------------------------------------------------|------------------------------|
| Alarm Name          | The name of the alarm can be selected           | First alarm name in the list |
|                     | from the list of all configured alarms          |                              |
| Alarm Active        | Flag telling if alarm shall be "active" or      | OFF                          |
|                     | not                                             |                              |
|                     | Alarm is "active" if it is in one of the        |                              |
|                     | states:                                         |                              |
|                     | - Alarm (digital only)                          |                              |
|                     | <ul> <li>Alarm Low Low (analog only)</li> </ul> |                              |
|                     | - Alarm Low (analog only)                       |                              |
|                     | - Alarm High (analog only)                      |                              |
|                     | - Alarm High High (analog                       |                              |
|                     | only)                                           |                              |
|                     | - Acknowledge                                   |                              |
|                     | Alarm is "not active" if it is in one of the    |                              |
|                     | states:                                         |                              |
|                     | - None                                          |                              |
|                     | - Return                                        |                              |
|                     | - End                                           |                              |
| Analog Danger Alarm | Flag telling if alarm level shall be            | OFF                          |
| -                   | "Analog Danger" or not, meaningful only         |                              |
|                     | for analog alarms.                              |                              |

#### <u>Always</u>

The If condition is always true.

Note that the Rule is executed only one time if Period is = 0 ms or if the actions are in one time mode. If you need to execute a rule at every cycle you must put the actions in "repeat mode". If you need to execute a rule every xx ms you need to put Period > 0ms.

## Digital Tag

| Field                | Meaning                                  | Default value |
|----------------------|------------------------------------------|---------------|
| Тад                  | Select the Tag that must be used for the | -             |
|                      | condition                                |               |
| Operator             | Can be only "="                          | =             |
| Tag / Constant value | Select if the comparison is between a    | -             |
|                      | tag or a constant boolean value          |               |

#### Analog Tag

| Field                | Meaning                                  | Default value |
|----------------------|------------------------------------------|---------------|
| Тад                  | Select the Tag that must be used for the | -             |
|                      | condition                                |               |
| Operator             | Can be :                                 | =             |
|                      | " <u></u> "                              |               |
|                      | ">"                                      |               |
|                      | "<"                                      |               |
|                      | ">="                                     |               |
|                      | "<="                                     |               |
| Tag / Constant value | Select if the comparison is between a    | -             |
|                      | tag or a constant value                  |               |

#### <u>Timer</u>

| Field   | Meaning                                   | Default value |
|---------|-------------------------------------------|---------------|
| ID      | Select the Timer ID to be used            | -             |
| Expired | Can be:                                   | OFF           |
|         | "OFF" or "ON"                             |               |
|         | With "ON" the condition is true only      |               |
|         | when the timer is expired (finish state). |               |
|         | With "OFF" the condition is true until    |               |
|         | the timer is in STOP or COUNTING          |               |
|         | STATE. When the timer is in FINISH state  |               |
|         | the condition became false.               |               |
|         | See chapter 21.6.4                        |               |

The Timer functioning is represented in the following diagram:

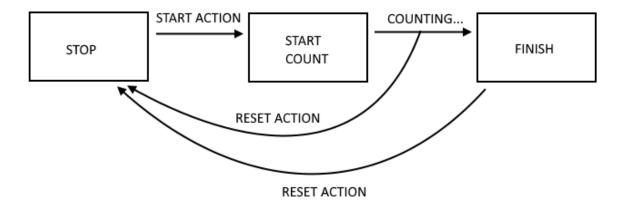

**Schedule** 

| Field      | Meaning | Default value |
|------------|---------|---------------|
| MI00380-35 | 238     |               |

| Туре   | Can be Daily, Weekly Monthly              | - |
|--------|-------------------------------------------|---|
|        | Daily: the condition is true every day at |   |
|        | Hour:minute configured                    |   |
|        |                                           |   |
|        | Weekly: the condition is true the         |   |
|        | selected day of the week at hour:minute   |   |
|        |                                           |   |
|        | Monthly: : the condition is true the      |   |
|        | selected day of the month at              |   |
|        | hour:minute                               |   |
| Day    | If type is Weekly:                        | - |
|        | 0 = Sunday                                |   |
|        | 1 = Monday                                |   |
|        | 2 = Tuesday                               |   |
|        | 3 = Wednesday                             |   |
|        | 4 = Thursday                              |   |
|        | 5 = Friday                                |   |
|        | 6 = Saturday                              |   |
|        |                                           |   |
|        | If type is Monthly:                       |   |
|        | Select the day of the month from 1 to 31  |   |
| Hour   | Hours                                     | - |
| Minute | Seconds                                   | - |

## Rule Status

| Field   | Meaning                                    | Default value |
|---------|--------------------------------------------|---------------|
| ID      | Select which Rule ID                       | -             |
| Enabled | Select between Enabled or Disabled.        | -             |
|         | If "Enabled" the condition is TRUE if the  |               |
|         | selected Rule is enabled.                  |               |
|         | If "Disabled" the condition is TRUE if the |               |
|         | selected Rule is disabled.                 |               |

## <u>Bitmask</u>

| Field | Meaning                                   | Default value |
|-------|-------------------------------------------|---------------|
| Тад   | Select which tag the bit mask shall be    | -             |
|       | applied to from a list containing all the |               |
|       | tags with data type "16Bit Unsigned"      |               |
|       | and bit index 0                           |               |
| Mask  | The bitmask represented as a string of 4  | 0000          |
|       | hexadecimal digits                        |               |

# The "Bitmask" condition is TRUE if the bitwise AND operation between the given Tag and Mask is different from 0; FALSE otherwise.

## 21.6.5.2.2 Then/Else Actions

None

No Action must be executed

#### Send Alarm SMS, Send Alarm EMAIL parameters

| Field   | Meaning                                | Default value             |
|---------|----------------------------------------|---------------------------|
| Message | The message text to be inserted in the | First message in the list |
|         | SMS or EMAIL                           |                           |
| Group   | The group of users the alarm will be   | First group in the list   |
|         | sent to                                |                           |

#### Send Alarm HTTP POST parameters

| Field   | Meaning                                | Default value             |
|---------|----------------------------------------|---------------------------|
| Message | The message text to be inserted in the | First message in the list |
|         | HTTP POST                              |                           |

Please note that the currently available conditions ("Alarm State", "Alarm Active") act as "event triggered", that is the condition is true, and the action is executed, only when:

- the specified state is entered, for "Alarm State"
- one of the states of the "active" or "not active" sets is entered, for "Alarm Active"

#### Digital Tag

| Field                           | Meaning                                                                                             | Default value |
|---------------------------------|----------------------------------------------------------------------------------------------------|---------------|
| Action Mode                     | Action mode, select from "One time" or                                                              | One time      |
|                                 | "Repeat".                                                                                           |               |
|                                 | With "One Time" the Actions are executed only if there is a change in the OR/AND Conditions Result. |               |
|                                 | With "Repeat" the Actions are executed                                                              |               |
|                                 | at every loop (if the rule is enabled and                                                           |               |
|                                 | if there is no period configured).                                                                  |               |
| Destination Tag                 | It's the Tag where the calculated result                                                            | -             |
|                                 | is copied to                                                                                        |               |
| Operator                        | It's the boolean operator to use, select                                                            | -             |
|                                 | between =, NOT, OR etc                                                                              |               |
| Source Tag 1 / Constant value 1 | Select the Tag to use in the boolen                                                                 | -             |

MI00380-35

|                                 | calculation.<br>You can also use a boolean constant                                                                            |   |
|---------------------------------|----------------------------------------------------------------------------------------------------|---|
| Source Tag 2 / Constant value 2 | Select the second Tag if the operator<br>needs 2 inputs (For example "OR"<br>operator). You can also use a boolean<br>constant | - |

## <u>Analog Tag</u>

| Field           | Meaning                                    | Default value |
|-----------------|--------------------------------------------|---------------|
| Action Mode     | Action mode, select from "One time" or     | One time      |
|                 | "Repeat".                                  |               |
|                 |                                            |               |
|                 | With "One Time" the Actions are            |               |
|                 | executed only if there is a change in the  |               |
|                 | OR/AND Conditions Result.                  |               |
|                 |                                            |               |
|                 | With "Repeat" the Actions are executed     |               |
|                 | at every loop (if the rule is enabled and  |               |
|                 | if there is no period configured).         |               |
| Destination Tag | It's the Tag where the calculated result   | -             |
|                 | is copied to                               |               |
| Operator        | It's the mathematical operator to use,     | -             |
|                 | select between:<br>"="                     |               |
|                 |                                            |               |
|                 | copy the Source Tag 1/ Constant value 1    |               |
|                 | into the Destination Tag                   |               |
|                 | Example:<br>Destination Tag = Source Tag 1 |               |
|                 | Or                                         |               |
|                 | Destination Tag = Constant value 1         |               |
|                 |                                            |               |
|                 | "+="                                       |               |
|                 | Sum to the Destination Tag the value of    |               |
|                 | Source Tag1 / Constant value 1 and copy    |               |
|                 | the result to the Destination Tag.         |               |
|                 |                                            |               |
|                 | Example:                                   |               |
|                 | Destination Tag = Destination Tag+Source   |               |
|                 | Tag1                                       |               |
|                 |                                            |               |
|                 | ""                                         |               |
|                 | Subtract to the Destination Tag the        |               |
|                 | value of Source Tag1 and copy the result   |               |
|                 | to the Destination Tag.                    |               |
|                 | Example:                                   |               |
|                 | Destination Tag = Destination Tag -        |               |

| Source Tag1                                        |  |
|----------------------------------------------------|--|
| "* <u>-</u> "                                      |  |
| Multiply the Destination Tag with the              |  |
| value of Source Tag1 and copy the result           |  |
| to the Destination Tag.                            |  |
| Example:                                           |  |
| Destination Tag = Destination Tag $*$              |  |
| Source Tag1                                        |  |
|                                                    |  |
| <i>"/="</i>                                        |  |
| Divide the Destination Tag with the                |  |
| value of Source Tag1 and copy the result           |  |
| to the Destination Tag.<br>Example:                |  |
| Destination Tag = Destination Tag /                |  |
| Source Tag1                                        |  |
|                                                    |  |
| "%="                                               |  |
| Calculate the rest of the division From            |  |
| the Destination Tag and the value of               |  |
| Source Tag1 and copy the result to the             |  |
| Destination Tag.                                   |  |
| (Note that 53%7 = 4)                               |  |
| Fremales                                           |  |
| Example:                                           |  |
| Destination Tag = Destination Tag %<br>Source Tag1 |  |
|                                                    |  |
| "abs"                                              |  |
| Calculate the absolute value of Source             |  |
| Tag 1/ Constant value 1 and copy the               |  |
| result to the Destination Tag                      |  |
| (Note that abs(-4) = 4)                            |  |
| Formula                                            |  |
| Example:                                           |  |
| Destination Tag = abs(Source Tag 1)                |  |
| "sqrt"                                             |  |
| Calculate the square root value of                 |  |
| Source Tag 1 / Constant value 1 and                |  |
| copy the result to the Destination Tag.            |  |
| (Note that sqrt(9) = $\sqrt{9}$ = 3)               |  |
| Example:                                           |  |
| Destination Tag = sqrt(Source Tag 1)               |  |
|                                                    |  |

| "sqr"                                                    |  |
|----------------------------------------------------------|--|
| Calculate the square value of Source Tag                 |  |
| 1 / Constant value 1 and copy the result                 |  |
| to the Destination Tag.                                  |  |
| (Note that $sqr(3) = 3^2 = 9$ )                          |  |
| Example:                                                 |  |
| Destination Tag = sqr(Source Tag 1)                      |  |
|                                                          |  |
| "log"                                                    |  |
| Calculate the decimal logarithm of                       |  |
| Source Tag 1 / Constant value 1 and                      |  |
| copy the result to the Destination Tag.                  |  |
| (Note that log(3) = 0.4771212 )                          |  |
| Example:                                                 |  |
| Destination Tag = log (Source Tag 1)                     |  |
|                                                          |  |
| "In"                                                     |  |
| Calculate the natural logarithm of                       |  |
| Source Tag 1 / Constant value 1 and                      |  |
| copy the result to the Destination Tag.                  |  |
| (Note that In(3) = 1.09861228867)                        |  |
| Example:                                                 |  |
| Destination Tag = In (Source Tag 1)                      |  |
|                                                          |  |
| "exp"                                                    |  |
| Calculate the Euler's number raised to                   |  |
| Source Tag 1 / Constant value 1 and                      |  |
| copy the result to the Destination Tag.                  |  |
| (Note that                                               |  |
| $exp(3) = e^3 = 20.0855369232$                           |  |
| ln(exp(3)) = 3                                           |  |
| Example:                                                 |  |
| Destination Tag = exp(Source Tag 1)                      |  |
|                                                          |  |
| " <sub>+</sub> "                                         |  |
| Sum to Source Tag 1 / Constant value 1                   |  |
| With the value of Source Tag 2 /                         |  |
| Constant value 2 and copy the result to                  |  |
| the Destination Tag.                                     |  |
| Example:                                                 |  |
| Example.<br>Destination Tag = Source Tag 1+ Source Tag 2 |  |
| Deschation rag - Source rag IT Source rag Z              |  |
|                                                          |  |
| <i>u_n</i>                                               |  |
| -                                                        |  |
| Subtract the Source Tag 1 / Constant                     |  |
| value 1 With the value of Source Tag 2 /                 |  |
| Constant value 2 and copy the result to                  |  |

|                                 | the Destination Tag.                         |   |
|---------------------------------|----------------------------------------------|---|
|                                 | Example:                                     |   |
|                                 | Destination Tag = Source Tag 1- Source Tag 2 |   |
|                                 | "*"                                          |   |
|                                 |                                              |   |
|                                 | Multiply the Source Tag 1 / Constant         |   |
|                                 | value 1 With the value of Source Tag 2 /     |   |
|                                 | Constant value 2 and copy the result to      |   |
|                                 | the Destination Tag.                         |   |
|                                 | Example:                                     |   |
|                                 | Destination Tag = Source Tag 1* Source Tag 2 |   |
|                                 |                                              |   |
|                                 | "/"                                          |   |
|                                 | Divide the Source Tag 1 / Constant value     |   |
|                                 | 1 With the value of Source Tag 2 /           |   |
|                                 | Constant value 2 and copy the result to      |   |
|                                 | the Destination Tag.                         |   |
|                                 | Example:                                     |   |
|                                 | Destination Tag = Source Tag 1 / Source Tag  |   |
|                                 | 2                                            |   |
|                                 | (In C.)                                      |   |
|                                 | "%"                                          |   |
|                                 | Calculate the rest of the division between   |   |
|                                 | the Source Tag 1 / Constant value 1 and      |   |
|                                 | the value of Source Tag 2 / Constant         |   |
|                                 | value 2 and copy the result to the           |   |
|                                 | Destination Tag.                             |   |
|                                 | (Note that 53%7 = 4)                         |   |
|                                 |                                              |   |
|                                 | Example:                                     |   |
|                                 | Destination Tag = Source Tag 1 % Source Tag  |   |
|                                 | 2                                            |   |
|                                 | ""                                           |   |
|                                 | "pow"                                        |   |
|                                 | Calculate the Source Tag1 /                  |   |
|                                 | Constant value 1 raised to the power         |   |
|                                 | of the Sorce Tag2 / Constant value 2         |   |
|                                 | and copy the result to the Destination       |   |
|                                 | Tag.                                         |   |
|                                 | Example:                                     |   |
|                                 | DestinationTag                               |   |
|                                 | $= Source Tag1^{Source Tag2}$                |   |
| Source Tag 1 / Constant value 1 | Select the Tag to use as input 1 for the     | - |
|                                 | operator used. You can also use a            |   |
|                                 | constant value.                              |   |
| Source Tag 2 / Constant value 2 | Select the Tag to use as input 2 in the      | - |
|                                 | calculation if the operator needs 2          |   |
|                                 | inputs.                                      |   |
|                                 |                                              |   |

#### <u>Timer</u>

| Field  | Meaning                                  | Default value |
|--------|------------------------------------------|---------------|
| ID     | Select the Timer ID to use.              | -             |
|        | See chapter 21.6.4                       |               |
| Action | Select the action to be done to the      | -             |
|        | specified timer:                         |               |
|        | "Start" will start a timer to count      |               |
|        | "Reset" will reset the timer to the stop |               |
|        | state (See chapter 21.6.4)               |               |

# Rule Status

| Field  | Meaning                             | Default value |
|--------|-------------------------------------|---------------|
| ID     | Select the Rule to Control          | -             |
| Enable | Select the action to be done to the | -             |
|        | specified rule:                     |               |
|        | "ON" will enable a disabled Rule    |               |
|        | "OFF" will disable an enabled Rule  |               |

#### Data Logger

| Field  | Meaning                               | Default value |
|--------|---------------------------------------|---------------|
| Group  | Select the Logger group to start/stop | -             |
|        | Select between ALL, 1, 2, 3, 4        |               |
| Enable | Select the action to be done to the   | -             |
|        | specified rule:                       |               |
|        | "ON" will start to log the selected   |               |
|        | group(s)                              |               |
|        | "OFF" will stop to log the selected   |               |
|        | group(s)                              |               |

#### <u>Network</u>

| Field   | Meaning                                                                                                    | Default value |
|---------|----------------------------------------------------------------------------------------------------|---------------|
| Feature | Select the action to be done to a<br>network feature, select between:<br>PPP* (Start or Stop the connection to<br>the data mobile connection)<br>VPN (Start or Stop the VPN /Let's<br>connection) | -             |
|         | Firewall (Start or Stop the Firewall)                                                                                                    |               |

|       | * Only for Z-PASS2 model                                                                                                    |   |
|-------|----------------------------------------------------------------------------------------------------|---|
| Start | Select the action to be done to the<br>specified Feature:<br>"ON" will enable the feature<br>"OFF" will disabled the feature | - |

#### Set Bits

| Field           | Meaning                                   | Default value |
|-----------------|-------------------------------------------|---------------|
| Action Mode     | Action mode, select from "One time" or    | One Time      |
|                 | "Repeat".                                 |               |
|                 | With "One Time", the Actions are          |               |
|                 | executed only if there is a change in the |               |
|                 | OR/AND Conditions Result.                 |               |
|                 | With "Repeat", the Actions are executed   |               |
|                 | at every loop (if the rule is enabled and |               |
|                 | if there is no period configured).        |               |
| Destination Tag | Select the destination tag from a list    | -             |
|                 | containing all the tags with data type    |               |
|                 | "16Bit Unsigned" and bit index 0          |               |
| Source Tag      | Select the source tag from a list         | -             |
|                 | containing all the tags with data type    |               |
|                 | "16Bit Unsigned" and bit index 0          |               |
| Mask            | The bitmask represented as a string of 4  | 0000          |
|                 | hexadecimal digits                        |               |
| Action          | Reset: set the masked bits to 0           | Reset         |
|                 | Set: set the masked bits to 1             |               |

## 21.6.5.3 Example Program

Now we want to create a program that calculate the maximum Circumference and the maximum Area from 2 radius.

## 21.6.5.3.1 Add the Tags

First of all we add the Tags that we need for the program:

We define Radius1 and Radius2 tags in integer type

Circumference and Area in Real 32 bits (floating point single precision) type:

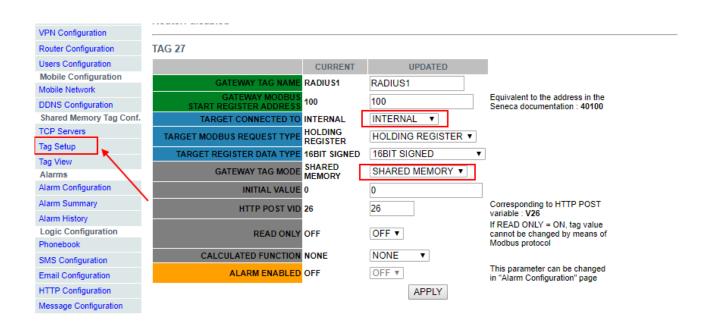

|                                          | CURRENT             | UPDATED            |                                                                                  |
|------------------------------------------|---------------------|--------------------|----------------------------------------------------------------------------------|
| GATEWAY TAG NAME                         |                     | RADIUS2            |                                                                                  |
| GATEWAY MODBUS<br>START REGISTER ADDRESS | 101                 | 101                | Equivalent to the address in the<br>Seneca documentation : 40101                 |
| TARGET CONNECTED TO                      | INTERNAL            | INTERNAL 🔻         |                                                                                  |
| TARGET MODBUS REQUEST TYPE               | HOLDING<br>REGISTER | HOLDING REGISTER V |                                                                                  |
| TARGET REGISTER DATA TYPE                | 16BIT SIGNED        | 16BIT SIGNED V     |                                                                                  |
| GATEWAY TAG MODE                         | SHARED<br>MEMORY    | SHARED MEMORY V    |                                                                                  |
| INITIAL VALUE                            | 0                   | 0                  |                                                                                  |
| HTTP POST VID                            | 27                  | 27                 | Corresponding to HTTP POST<br>variable : V27                                     |
| READ ONLY                                | OFF                 | OFF V              | If READ ONLY = ON, tag value<br>cannot be changed by means of<br>Modbus protocol |
| CALCULATED FUNCTION                      | NONE                | NONE V             |                                                                                  |
| ALARM ENABLED                            | OFF                 | OFF T              | This parameter can be changed<br>in "Alarm Configuration" page                   |
|                                          |                     | APPLY              |                                                                                  |

#### TAG 29

|                                          | CURRENT             | UPDATED            |                                                                                  |
|------------------------------------------|---------------------|--------------------|----------------------------------------------------------------------------------|
| GATEWAY TAG NAME                         | CIRCUMFERENCE       | CIRCUMFERENCE      |                                                                                  |
| GATEWAY MODBUS<br>START REGISTER ADDRESS | 103                 | 103                | Equivalent to the address in<br>the Seneca documentation :<br>40103              |
| TARGET CONNECTED TO                      | INTERNAL            | INTERNAL V         |                                                                                  |
| TARGET MODBUS REQUEST TYPE               | HOLDING<br>REGISTER | HOLDING REGISTER V |                                                                                  |
| TARGET REGISTER DATA TYPE                | 32BIT REAL MSW      | 32BIT REAL MSW     |                                                                                  |
| GATEWAY TAG MODE                         | SHARED MEMORY       | SHARED MEMORY V    |                                                                                  |
| INITIAL VALUE                            | 0                   | 0                  |                                                                                  |
| HTTP POST VID                            | 28                  | 28                 | Corresponding to HTTP POST variable : V28                                        |
| READ ONLY                                | OFF                 | OFF V              | If READ ONLY = ON, tag value<br>cannot be changed by means<br>of Modbus protocol |
| CALCULATED FUNCTION                      | NONE                | NONE V             |                                                                                  |
| ALARM ENABLED                            | OFF                 | OFF V              | This parameter can be<br>changed in "Alarm<br>Configuration" page                |
|                                          |                     | APPLY              |                                                                                  |

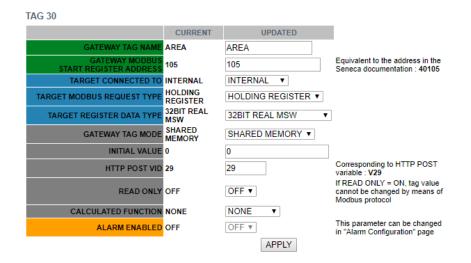

#### 21.6.5.3.2 Add the Rules

Now click on "Rule Mangement" and then ADD to add a new rule:

| Sentecca<br>Basic Configuration<br>Summary<br>Network and Services<br>Serial Ports<br>Digital I/O Configuration<br>Real Time Clock Setup<br>Catewary Configuration<br>VPH Configuration<br>VPH Configuration | Z-PASS2<br>Rule Configur<br>Firmware Vers<br>MAC Address<br>Internet Acces<br>Gateway: run<br>Router: disabl | sion: SV<br>: C8F98<br>ss: Ethe<br>ning [Da | V003900_250<br>11B0001<br>ernet | nning]    |                | /     | /              |     |                |               |     |             |      |          |                |                                                                                                    |                 |           |            |
|----------------------------------------------------------------------------------------------------|----------------------------------------------------------------------------------------------------|---------------------------------------------|---------------------------------|-----------|----------------|-------|----------------|-----|----------------|---------------|-----|-------------|------|----------|----------------|----------------------------------------------------------------------------------------------------|-----------------|-----------|------------|
| Users Configuration                                                                                                    |                                                                                                    |                                             |                                 | (         | CURRENT        |       | UPDATED        |     |                |               |     |             |      |          |                |                                                                                                    |                 |           |            |
| Mobile Configuration                                                                                                    | RULE GE                                                                                                    | NERAL C                                     | ONFIGURATION                    |           |                |       |                |     |                |               |     |             |      |          |                |                                                                                                    |                 |           |            |
| Mobile Network                                                                                                    |                                                                                                    |                                             | Writing Mode                    | After exe | ecution        | After | execution •    |     |                |               |     |             |      |          |                |                                                                                                    |                 |           |            |
| DDNS Configuration<br>Shared Memory Tag Conf.                                                                                                    | APPLY                                                                                                    |                                             |                                 |           |                |       |                |     |                |               |     |             |      |          |                |                                                                                                    |                 |           |            |
| TCP Servers                                                                                                    |                                                                                                    |                                             | RULE STATUS                     |           |                |       |                |     |                |               |     |             |      |          |                |                                                                                                    |                 |           |            |
| Tag Setup                                                                                                    |                                                                                                    |                                             | Run Status                      |           |                | RUI   | NING           |     |                |               |     |             |      |          |                |                                                                                                    |                 |           |            |
| Tag View                                                                                                    |                                                                                                    |                                             | Cycle Time (ms)                 |           |                | 0     |                |     |                |               |     |             |      |          |                |                                                                                                    |                 |           |            |
| Alarms                                                                                                    | D                                                                                                    | I. Marc                                     | agement                         |           | ADD            |       | MODIFY         | 1   | COPY           | MOVE          |     | DEL         | ETC  |          | DELETE /       |                                                                                                    |                 |           |            |
| Alarm Configuration<br>Alarm Summary                                                                                                    | RU                                                                                                    | ne wana                                     | agement                         |           | ADD            |       | MODIFY         |     | COPY           | MOVE          |     | DEL         | EIE  |          | DELETE         | ALL                                                                                                    |                 |           |            |
| Alarm History                                                                                                    |                                                                                                    | Dulo Do                                     | bugger                          |           |                |       | SET/RESET BR   | EAL | ROINT          |               |     | PLAY        |      |          | SHOW TAGS      |                                                                                                    |                 |           |            |
| Logic Configuration                                                                                                    |                                                                                                    | Rule De                                     | nuggei                          |           |                |       | SET/RESET BR   |     | REGINI         |               |     | PLAT        |      |          | 3HOW 1A03      |                                                                                                    |                 |           |            |
| Phonebook                                                                                                    | # Enabled                                                                                                    | un et e un                                  | Description                     | Period    | If condition 1 |       | If condition 2 |     | If condition 3 |               |     |             |      |          | The section of | Electronic de la companya de la companya de la companya de la companya de la companya de la companya de la comp | 2 Else action 3 | Condition | Breakpoint |
| SMS Configuration                                                                                                    | # Enabled I                                                                                                  | Index                                       | Description                     | (ms)      | If condition 1 |       | If condition 2 |     | if condition 3 | Then action 1 | Ine | en action 2 | Inen | action 3 | Else action 1  | Else action                                                                                                    | 2 Else action 3 | Status    | вгеакроіпт |
| Email Configuration                                                                                                    |                                                                                                    |                                             | No rule                         |           |                |       |                |     |                |               |     |             |      |          |                |                                                                                                    |                 |           |            |
| HTTP Configuration                                                                                                    | -                                                                                                    |                                             |                                 |           |                |       |                |     |                |               |     |             |      |          |                |                                                                                                    |                 |           |            |
| Message Configuration                                                                                                    |                                                                                                    |                                             |                                 |           |                |       |                |     |                |               |     |             |      |          |                |                                                                                                    |                 |           |            |
| Timer Configuration<br>Rule Management                                                                                                    |                                                                                                    |                                             |                                 |           |                |       |                |     |                |               |     |             |      |          |                |                                                                                                    |                 |           |            |
| Data Logger (SD found)                                                                                                    |                                                                                                    |                                             |                                 |           |                |       |                |     |                |               |     |             |      |          |                |                                                                                                    |                 |           |            |
| General Settings                                                                                                    | $\sim$                                                                                                    |                                             |                                 |           |                |       |                |     |                |               |     |             |      |          |                |                                                                                                    |                 |           |            |
| SD Transfer Conf.                                                                                                    |                                                                                                    |                                             |                                 |           |                |       |                |     |                |               |     |             |      |          |                |                                                                                                    |                 |           |            |
| FTP Transfer Conf.                                                                                                    |                                                                                                    |                                             |                                 |           |                |       |                |     |                |               |     |             |      |          |                |                                                                                                    |                 |           |            |
| Group Configuration                                                                                                    |                                                                                                    |                                             |                                 |           |                |       |                |     |                |               |     |             |      |          |                |                                                                                                    |                 |           |            |
| SD File Manager                                                                                                    |                                                                                                    |                                             |                                 |           |                |       |                |     |                |               |     |             |      |          |                |                                                                                                    |                 |           |            |
| Maintenance                                                                                                    |                                                                                                    |                                             |                                 |           |                |       |                |     |                |               |     |             |      |          |                |                                                                                                    |                 |           |            |
| Maintenance<br>Ethernet Interfaces                                                                                                    |                                                                                                    |                                             |                                 |           |                |       |                |     |                |               |     |             |      |          |                |                                                                                                    |                 |           |            |
|                                                                                                    |                                                                                                    |                                             |                                 |           |                |       |                |     |                |               |     |             |      |          |                |                                                                                                    |                 |           |            |
| Ethernet Interfaces                                                                                                    |                                                                                                    |                                             |                                 |           |                |       |                |     |                |               |     |             |      |          |                |                                                                                                    |                 |           |            |
| Ethernet Interfaces<br>FW Versions                                                                                                    |                                                                                                    |                                             |                                 |           |                |       |                |     |                |               |     |             |      |          |                |                                                                                                    |                 |           |            |

We Create now the first Rule for calculate the circumference using the biggest Radius between Radius1 and Radius2:

We need that the Rule will be executed every 1000 ms:

|                                                                                                    | CURRENT                               | UPDATED                         |
|----------------------------------------------------------------------------------------------------|---------------------------------------|---------------------------------|
| RULE CONFIGURATION                                                                                                    |                                       |                                 |
| NOTE: "Then Actions" are executed when the condition rea<br>Actions with Mode=Repeat and actions in rules with Period<br>In all other cases, actions are executed only when there is | l>0 are always e                      | xecuted.                        |
| Enabled                                                                                                    | ON                                    | ON V                            |
| Index                                                                                                    | 1                                     | 1                               |
| Description                                                                                                    | Calculate<br>Biggest<br>Circumference | Calculate Biggest Circumference |
| Period (ms)                                                                                                    | 1000                                  | 1000                            |
| 15 Constitution 4                                                                                                    |                                       |                                 |

Then the "if condition" with the biggest radius (we need only 1 if condition):

|          |           |         | If Condition 1 |            |              |
|----------|-----------|---------|----------------|------------|--------------|
|          |           |         | Туре           | Analog Tag | Analog Tag 🔻 |
| Tag      | RADIU \$1 | RADIUS1 | T              |            |              |
| Operator | >         | > 🔻     |                |            |              |
| Tag      | RADIU \$2 | RADIUS2 | ۲              |            |              |
|          |           |         | If Condition 2 |            |              |
|          |           |         | Туре           | None       | None V       |
|          |           |         | If Condition 3 |            |              |
|          |           |         | Туре           | None       | None V       |
|          |           | If Cond | ition Operator |            |              |
|          |           |         | Operator       | OR         | OR V         |

So, if the condition is true the Radius1 > Radius2 so we must calculate the circumference with Radius1 (Circumference = Radius 1 \* 6.28):

|                                  | Then Action 1   |                |
|----------------------------------|-----------------|----------------|
|                                  | Type Analog Tag | Analog Tag 🔹 🔻 |
| Action<br>Mode One time          | One time 🔻      |                |
| Destination<br>Tag CIRCUMFERENCE | CIRCUMFERENCE V |                |
| Operator *                       | * <b>V</b>      |                |
| Source Tag<br>1 RADIUS1          | RADIUS1         |                |
| Source Tag 2 constant value      | constant value  |                |
| Constant Value 2 6.28 6.2        | 28              |                |
|                                  | Then Action 2   |                |
|                                  | Туре            | None 🔻         |
|                                  | Then Action 3   |                |
|                                  | Туре            | None 🔻         |
|                                  |                 |                |

Else the Radius 1< Radius 2 so we need to calculate the circumference with Radius2 (Circumference = Radius 2 \* 6.28):

| Else Action 1                                    |                |
|--------------------------------------------------|----------------|
| Туре                                             | Analog Tag 🛛 🔻 |
| Action<br>Mode One time One time V               |                |
| Destination<br>Tag CIRCUMFERENCE CIRCUMFERENCE ▼ |                |
| Operator *                                       |                |
| Source Tag<br>1 RADIUS2 RADIUS2 V                |                |
| Source Tag 2 constant value ▼                    |                |
| Constant Value 2 6.28 6.28                       |                |
| Else Action 2                                    |                |
| Туре                                             | None 🔻         |
| Else Action 3                                    |                |
| Туре                                             | None 🔻         |

Now click on "APPLY" to save the first Rule:

| # | Enabled | Index | Description                           | Period<br>(ms) | If condition 1       |    | If condition 2 |    | If condition 3 | Then action 1                     | Then action 2 | Then action<br>3 | Else action 1                     | Else action<br>2 | Else action<br>3 | Condition<br>Status | Breakpoint |
|---|---------|-------|---------------------------------------|----------------|----------------------|----|----------------|----|----------------|-----------------------------------|---------------|------------------|-----------------------------------|------------------|------------------|---------------------|------------|
| 1 | ON      | 1     | Calculate<br>Biggest<br>Circumference | 1000           | RADIUS1 ><br>RADIUS2 | OR |                | OR |                | CIRCUMFERENCE<br>= RADIUS1 * 6.28 |               |                  | CIRCUMFERENCE<br>= RADIUS2 * 6.28 |                  |                  | FALSE               |            |

In the same way we create the Second Rule for calculate the biggest Area:

Also this rule must be execute every 1000ms:

|                                                                                                    | CURRENT   | UPDATED |  |  |  |  |  |  |  |  |  |
|----------------------------------------------------------------------------------------------------|-----------|---------|--|--|--|--|--|--|--|--|--|
| RULE CONFIGURATION                                                                                                    |           |         |  |  |  |  |  |  |  |  |  |
| NOTE: "Then Actions" are executed when the condition result, as a whole, is TRUE; otherwise "Else Actions" are<br>executed.<br>Actions with Mode=Repeat and actions in rules with Period>0 are always executed.<br>In all other cases, actions are executed only when there is a change in the condition result. |           |         |  |  |  |  |  |  |  |  |  |
| Enabled                                                                                                    | ON        | ON V    |  |  |  |  |  |  |  |  |  |
| Index                                                                                                    | Index 2 2 |         |  |  |  |  |  |  |  |  |  |
| Description Biggest Area                                                                                                    |           |         |  |  |  |  |  |  |  |  |  |
| Period (ma)                                                                                                    | 1000      | 1000    |  |  |  |  |  |  |  |  |  |

The "if condition" is the same of the first rule:

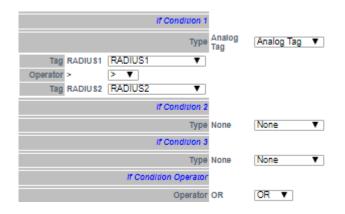

Now we must calculate the AREA using the following calculation:

$$AREA = (RADIUS^2) * 3.14$$

We need to brench the realtion in two step:

In the first step we calculate:

$$AREA = RADIUS1^2$$

And in the second:

$$AREA = AREA * 3.14$$

So, in our rule if RADIUS1 > RADIUS2 we calculate AREA with RADIUS1 using the square function (sqr):

AREA = sqr(RADIUS1)

And then

AREA = AREA\*3.14

| Then Action 1                                 |                |
|-----------------------------------------------|----------------|
| Type Analo<br>Tag                             | Analog Tag 🔹 🔻 |
| Action<br>Mode One time One time ▼            |                |
| Tag AREA AREA                                 |                |
| Operator aqr sqr ▼                            |                |
| Source Tag<br>1 RADIUS1 TADIUS1               |                |
| Then Action 2                                 |                |
| Type Analo<br>Tag                             | Analog Tag 🔹 🔻 |
| Action Mode One time V                        |                |
| Tag AREA AREA                                 |                |
| Operator *                                    |                |
| Source Tag 1 AREA AREA V                      |                |
| Source constant<br>Tag 2 value Constant value |                |
| Constant<br>Value 2 3.14 3.14                 |                |
| Then Action 3                                 |                |
| Туре                                          | None 🔻         |

Then if RADIUS1 < RADIUS2 we calculate AREA with RADIUS2:

| Else Action 1                      |                |
|------------------------------------|----------------|
| Тура Analog<br>Tag                 | Analog Tag 🛛 🔻 |
| Action<br>Mode One time One time ▼ |                |
| Tag AREA AREA                      |                |
| Operator aqr sqr 🔻                 |                |
| Source Tag<br>1 RADIUS2 TADIUS2    |                |
| Else Action 2                      |                |
| Туре <mark>Analog</mark><br>Tag    | Analog Tag 🛛 🔻 |
| Action Mode One time ▼             |                |
| Destination<br>Tag                 |                |
| Operator *                         |                |
| Source Tag 1 AREA AREA V           |                |
| Source constant<br>Tag 2 value     |                |
| Constant<br>Value 2 3.14 3.14      |                |
| Else Action 3                      |                |
| Туре                               | None 🔻         |
| APPLY                              |                |

Now click on "APPLY" to save the second Rule too:

| # | Enabled | Index | Description                           | Period<br>(ms) | If condition<br>1    |    | If condition<br>2 |    | If condition<br>3 | Then action 1                     | Then action 2         | Then action<br>3 | Else action 1                     | Else action<br>2      | Else action<br>3 | Condition<br>Status | Breakpoint |
|---|---------|-------|---------------------------------------|----------------|----------------------|----|-------------------|----|-------------------|-----------------------------------|-----------------------|------------------|-----------------------------------|-----------------------|------------------|---------------------|------------|
| 1 | ON      | 1     | Calculate<br>Biggest<br>Circumference | 1000           | RADIUS1 ><br>RADIUS2 | OR |                   | OR |                   | CIRCUMFERENCE<br>= RADIUS1 * 6.28 |                       |                  | CIRCUMFERENCE<br>= RADIUS2 * 6.28 |                       |                  | FALSE               |            |
| 2 | ON      | 2     | Calculate<br>Biggest Area             | 1000           | RADIUS1 ><br>RADIUS2 | OR |                   | OR |                   | AREA sqr<br>RADIUS1               | AREA =<br>AREA * 3.14 |                  | AREA sqr<br>RADIUS2               | AREA =<br>AREA * 3.14 |                  | FALSE               |            |

MI00380-35

\_\_\_\_\_

#### 21.6.5.4 Testing the Example Program

When a rule is added the Rule start automatically (RUNNING):

|                                              | C          | JRRENT               |       | UPDATED      |      |              |                                   |                       |             |                                   |                       |             |           |            |
|----------------------------------------------|------------|----------------------|-------|--------------|------|--------------|-----------------------------------|-----------------------|-------------|-----------------------------------|-----------------------|-------------|-----------|------------|
| RULE GENERAL CONFIGURATION                   |            |                      |       |              |      |              |                                   |                       |             |                                   |                       |             |           |            |
| Writing Mode                                 | After exec | ution                | After | execution 🔻  |      | /            |                                   |                       |             |                                   |                       |             |           |            |
| APPLY                                        |            |                      |       |              |      |              |                                   |                       |             |                                   |                       |             |           |            |
| RULE STATUS                                  |            |                      |       |              |      |              |                                   |                       |             |                                   |                       |             |           |            |
| Run Status                                   |            |                      | RUN   |              |      |              |                                   |                       |             |                                   |                       |             |           |            |
| Cycle Time (ms)                              |            |                      | 0     |              |      |              |                                   |                       |             |                                   |                       |             |           |            |
| Rule Management                              |            | ADD                  |       | MODIFY       |      | COPY         | MOVE                              | DELE                  | TE          | DELETE ALL                        |                       |             |           |            |
|                                              |            |                      |       | _            |      |              |                                   |                       |             |                                   |                       |             |           |            |
| Rule Debugger                                |            |                      |       | SET/RESET E  | BREA | KPOINT       |                                   | PLAY                  |             | SHOW TAGS                         |                       |             |           |            |
|                                              | Period     | If condition         |       | If condition |      | If condition |                                   | Then action           | Then action |                                   | Else action           | Else action | Condition |            |
| # Enabled Index Description                  | (ms)       | 1                    |       | 2            |      | 3            | Then action 1                     | 2                     | 3           | Else action 1                     | 2                     | 3           | Status    | Breakpoint |
| 1 ON 1 Calculate<br>Biggest<br>Circumference | 1000       | RADIUS1 ><br>RADIUS2 | OR    |              | OR   |              | CIRCUMFERENCE<br>= RADIUS1 * 6.28 |                       |             | CIRCUMFERENCE<br>= RADIUS2 * 6.28 |                       |             | FALSE     |            |
| 2 ON 2 Calculate<br>Biggest Area             | 1000       | RADIUS1 ><br>RADIUS2 | OR    |              | OR   |              | AREA sqr<br>RADIUS1               | AREA =<br>AREA * 3.14 |             | AREA sqr<br>RADIUS2               | AREA =<br>AREA * 3.14 |             | FALSE     |            |

For testing the program we can write the tags RADIUS1 and RADIUS2 from Modbus RTU/MODBUS TCP-IP (registers 40100-40101 in our example) or using the page "Tag View":

| VER COMPARING                             |    |               |        |                                  |          |    |                               |      |      |        |
|-------------------------------------------|----|---------------|--------|----------------------------------|----------|----|-------------------------------|------|------|--------|
| Router Configuration                      |    |               |        |                                  |          |    |                               |      |      |        |
| Users Configuration                       |    | Data Lo       | ogger: | START STOP C                     | LEAN CAC | HE |                               |      |      |        |
| Mobile Configuration                      |    |               |        |                                  |          | _  |                               |      |      |        |
| Mobile Network                            |    | Page :        | 1/20   | PREVIOUS PAGE                    | NEXT PAG | E  |                               |      |      |        |
| DDNS Configuration                        |    | -             |        | REGISTER UNSIGN                  | ED       |    |                               |      |      |        |
| Shared Memory Tag Conf.                   | 17 | GPS YEAR      | 16     | HOLDING 16BIT                    |          |    |                               | NONE | NONE |        |
| TCP Servers                               |    | 010_12.01     |        | REGISTER UNSIGN                  | ED -     |    |                               |      | HOLL |        |
| Tag Setup                                 | 18 | GPS_LATITUDE  | 17     | HOLDING 64BIT<br>REGISTER REAL   |          | -  |                               | NONE | NONE |        |
| Tag View Alarms                           | 19 | GPS_LONGITUDE | 21     | HOLDING 64BIT<br>REGISTER REAL   |          | -  |                               | NONE | NONE |        |
| Alarm Configuration                       | 20 | GPS_HDOP      | 25     | HOLDING 64BIT<br>REGISTER REAL   |          | -  |                               | NONE | NONE |        |
| Alarm Summary<br>Alarm History            | 21 | GPS_ALTITUDE  | 29     | HOLDING 64BIT<br>REGISTER REAL   |          | -  |                               | NONE | NONE |        |
| Logic Configuration<br>Phonebook          | 22 | GPS_COG       | 33     | HOLDING 64BIT<br>REGISTER REAL   |          | -  |                               | NONE | NONE | - 1    |
| SMS Configuration                         | 23 | GPS_SPEED_KM  | 37     | HOLDING 64BIT<br>REGISTER REAL   |          | -  |                               | NONE | NONE | I      |
| Email Configuration<br>HTTP Configuration | 24 | GPS_SPEED_KN  | 41     | HOLDING 64BIT<br>REGISTER REAL   |          | -  |                               | NONE | NONE |        |
| Message Configuration                     | 25 | GPS_FIX       | 45     | HOLDING 16BIT<br>REGISTER UNSIGN |          | -  |                               | NONE | NONE |        |
| Timer Configuration                       | 26 | GPS_NUM_SAT   | 46     | HOLDING 16BIT<br>REGISTER UNSIGN |          | -  |                               | NONE | NONE |        |
| Rule Management                           |    |               |        | HOLDING 16BIT                    |          |    | 07/03/2019                    |      |      |        |
| Data Logger (SD found)                    | 27 | RADIUS1       | 100    | REGISTER SIGNE                   |          | -  | 10:07:25.651279               | NONE | NONE | CHANGE |
| General Settings<br>SD Transfer Conf.     | 28 | RADIUS2       | 101    | HOLDING 16BIT<br>REGISTER SIGNE  |          | -  | 07/03/2019<br>10:07:25.651519 | NONE | NONE | CHANGE |
| FTP Transfer Conf.                        | 29 | CIRCUMFERENCE | 103    | HOLDING 32BIT<br>REGISTER REAL M | 0        | -  | 07/03/2019                    | NONE | NONE | CHANGE |
| Group Configuration<br>SD File Manager    | 30 | AREA          | 105    | HOLDING 32BIT<br>REGISTER REAL M |          | -  | 07/03/2019<br>11:11:16.130488 | NONE | NONE | CHANGE |
| Maintenance                               |    |               |        |                                  |          |    |                               |      |      | -      |
| Ethernet Interfaces                       |    |               |        |                                  |          |    |                               |      |      |        |

Now we change the RADIUS1=100 and RADIUS2=50 by clicking on "CHANGE" button:

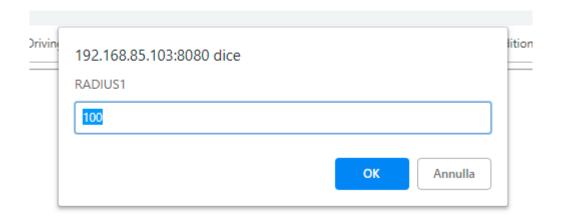

| - |
|---|
|   |
| ] |
|   |
|   |

Now we can pass to "Rule Management" page for view the result:

|           |         |                          | CI         | JRRENT       |       | UPDATED      |      |              |                     |             |             |                  |             |             |           |            |
|-----------|---------|--------------------------|------------|--------------|-------|--------------|------|--------------|---------------------|-------------|-------------|------------------|-------------|-------------|-----------|------------|
|           |         |                          | C          |              |       | ULDATED      |      |              |                     |             |             |                  |             |             |           |            |
| RULE GEI  | NERAL ( | CONFIGURATION            |            |              |       |              |      |              |                     |             |             |                  |             |             |           |            |
|           |         | Writing Mode             | After exec | ution        | After | execution •  |      |              |                     |             |             |                  |             |             |           |            |
| APPLY     |         |                          |            |              |       |              |      |              |                     |             |             |                  |             |             |           |            |
|           |         | RULE STATUS              |            |              |       |              |      |              |                     |             |             |                  |             |             |           |            |
|           |         | Run Status               |            |              | RUN   | INING        |      |              |                     |             |             |                  |             |             |           |            |
|           |         | Cycle Time (ms)          |            |              | 0     |              |      |              |                     |             |             |                  |             |             |           |            |
|           |         |                          |            |              |       |              |      |              |                     |             |             |                  | ]           |             |           |            |
| Ru        | ule Mar | nagement                 |            | ADD          |       | MODIFY       |      | COPY         | MOVE                | DELE        | TE          | DELETE ALL       |             |             |           |            |
|           |         |                          |            |              |       |              |      |              |                     |             |             |                  |             |             |           |            |
|           | Rule D  | ebugger                  |            |              |       | SET/RESET E  | BREA | KPOINT       |                     | PLAY        |             | SHOW TAGS        |             |             |           |            |
|           |         |                          | Period     | If condition |       | If condition |      | If condition |                     | Then action | Then action |                  | Else action | Else action | Condition |            |
| # Enabled | Index   | Description              | (ms)       | 1            |       | 2            |      | 3            | Then action 1       | 2           | 3           | Else action 1    | 2           | 3           | Status    | Breakpoint |
|           | 1       | Calculate                | 1000       | RADIUS1 >    | OR    |              |      |              | CIRCUMFERENCE       |             |             | CIRCUMFERENCE    |             |             | TRUE      |            |
| 1 ON      | '       | Biggest<br>Circumference |            | RADIUS2      | OR    |              | OR   |              | = RADIUS1 * 6.28    |             |             | = RADIUS2 * 6.28 |             |             | IRUE      |            |
| 2 ON      | 2       | Calculate                | 1000       | RADIUS1 >    | OR    |              | OR   |              | AREA sqr            | AREA =      |             | AREA sqr         | AREA =      |             | TRUE      |            |
|           | 2       | Biggest Area             | 1000       | RADIUS2      |       |              |      |              | RADIUS <sup>1</sup> | AREA * 3.14 |             | RADIUS2          | AREA * 3.14 |             | IRUE      |            |

Now the condition status of the 2 rules is true because the RADIUS1 > RADIUS2, so are executed the "Then Actions"

In Tag view the calculation of CIRCUMFERENCE and AREA are updated:

| 27 | RADIUS1       | 100 | HOLDING 168<br>REGISTER SIGN | NED 100                | - | 07/03/2019<br>11:15:56.934313 | NONE | NONE | CHANGE |
|----|---------------|-----|------------------------------|------------------------|---|-------------------------------|------|------|--------|
| 28 | RADIUS2       | 101 | HOLDING 16E<br>REGISTER SIGN | NED 50                 | - | 07/03/2019<br>11:34:12.465220 | NONE | NONE | CHANGE |
| 29 | CIRCUMFERENCE | 103 | HOLDING 32E<br>REGISTER REAL | BIT 628<br>MSW 628     | - | 07/03/2019<br>11:34:39.634836 | NONE | NONE | CHANGE |
| 30 | AREA          | 105 | HOLDING 32E<br>REGISTER REAL | BIT 31400<br>MSW 31400 | - | 07/03/2019<br>11:34:39.634973 | NONE | NONE | CHANGE |

#### Now we change to 200 the RADIUS2 value in the tag view pages:

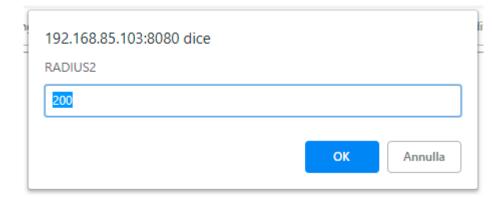

#### And now:

|          |          |                                       | CI             | JRRENT               |       | UPDATED           |      |                   |                                   |                       |                  |                                   |                       |                  |                     |            |
|----------|----------|---------------------------------------|----------------|----------------------|-------|-------------------|------|-------------------|-----------------------------------|-----------------------|------------------|-----------------------------------|-----------------------|------------------|---------------------|------------|
| RULE     | GENERAL  | CONFIGURATION                         |                |                      |       |                   |      |                   |                                   |                       |                  |                                   |                       |                  |                     |            |
|          |          | Writing Mode                          | After exec     | ution                | After | execution 🔻       |      |                   |                                   |                       |                  |                                   |                       |                  |                     |            |
| APPLY    |          |                                       |                |                      |       |                   |      |                   |                                   |                       |                  |                                   |                       |                  |                     |            |
|          |          | RULE STATUS                           |                |                      |       |                   |      |                   |                                   |                       |                  |                                   |                       |                  |                     |            |
|          |          | Run Status                            |                |                      |       | INING             |      |                   |                                   |                       |                  |                                   |                       |                  |                     |            |
|          |          | Cycle Time (ms)                       |                |                      | D     |                   |      |                   |                                   |                       |                  |                                   |                       |                  |                     |            |
|          | Rule Ma  | nagement                              |                | ADD                  |       | MODIFY            |      | COPY              | MOVE                              | DELE                  | TE               | DELETE ALL                        |                       |                  |                     |            |
|          | Rule [   | Debugger                              |                |                      |       | SET/RESET E       | BREA | KPOINT            |                                   | PLAY                  |                  | SHOW TAGS                         |                       |                  |                     |            |
| # Enable | ed Index | Description                           | Period<br>(ms) | If condition<br>1    |       | If condition<br>2 |      | If condition<br>3 | Then action 1                     | Then action 2         | Then action<br>3 | Else action 1                     | Else action 2         | Else action<br>3 | Condition<br>Status | Breakpoint |
| 1 ON     | 1        | Calculate<br>Biggest<br>Circumference | 1000           | RADIUS1 ><br>RADIUS2 | OR    |                   | OR   |                   | CIRCUMFERENCE<br>= RADIUS1 * 6.28 |                       |                  | CIRCUMFERENCE<br>= RADIUS2 * 6.28 |                       |                  | FALSE               |            |
| 2 ON     | 2        | Calculate<br>Biggest Area             | 1000           | RADIUS1 ><br>RADIUS2 | OR    |                   | OR   |                   | AREA sqr<br>RADIUS1               | AREA =<br>AREA * 3.14 |                  | AREA sqr<br>RADIUS2               | AREA =<br>AREA * 3.14 |                  | FALSE               |            |

Now the condition status of the 2 rules is false because the RADIUS1 < RADIUS2, so are executed the "Else Actions"

### In Tag view the calculation of CIRCUMFERENCE and AREA are updated:

| 27 | RADIUS1       | 100 | HOLDING 16BI I<br>REGISTER SIGNED | 100      | - | 07/03/2019<br>11:15:56.934313 | NONE | NONE | CHANGE |
|----|---------------|-----|-----------------------------------|----------|---|-------------------------------|------|------|--------|
| 28 | RADIUS2       | 101 | HOLDING 16BIT<br>REGISTER SIGNED  | 200      | - | 07/03/2019<br>11:35:39.122325 | NONE | NONE | CHANGE |
| 29 | CIRCUMFERENCE | 103 | HOLDING 32BIT<br>REGISTER REAL MS | W 1256   | - | 07/03/2019<br>11:35:43.55955  | NONE | NONE | CHANGE |
| 30 | AREA          | 105 | HOLDING 32BIT<br>REGISTER REAL MS | W 125600 | - | 07/03/2019<br>11:35:43.56111  | NONE | NONE | CHANGE |

## 21.6.5.5 Debug the Example Program

A program can be debugged by using the internal Rule debugger.

With the internal debugger you can:

-Insert a Breakpoint before the execution of a rule

-View the tag values before/after the execution of a rule

|    |         |        |                                       | CL             | JRRENT               |       | UPDATED           |      |                   |                                   |                       |               |                                   |                       |                  |                     |            |
|----|---------|--------|---------------------------------------|----------------|----------------------|-------|-------------------|------|-------------------|-----------------------------------|-----------------------|---------------|-----------------------------------|-----------------------|------------------|---------------------|------------|
|    | RULE GE | ENERAL | CONFIGURATION                         |                |                      |       |                   |      |                   |                                   |                       |               |                                   |                       |                  |                     |            |
|    |         |        | Writing Mode                          | After exec     | ution                | After | execution •       |      |                   |                                   |                       |               |                                   |                       |                  |                     |            |
| AF | PLY     |        |                                       |                |                      |       |                   |      |                   |                                   |                       |               |                                   |                       |                  |                     |            |
|    |         |        | RULE STATUS                           |                |                      |       |                   |      |                   |                                   |                       |               |                                   |                       |                  |                     |            |
|    |         |        | Run Status                            |                |                      |       | INING             |      |                   |                                   |                       |               |                                   |                       |                  |                     |            |
|    |         |        | Cycle Time (ms)                       |                |                      | 0     |                   |      |                   |                                   |                       |               |                                   |                       |                  |                     |            |
|    | R       | ule Ma | nagement                              |                | ADD                  |       | MODIFY            |      | COPY              | MOVE                              | DELE                  | TE            | DELETE ALL                        |                       |                  |                     |            |
|    |         | Rule D | )ebugger                              |                |                      |       | SET/RESET E       | BREA | KPOINT            |                                   | PLAY                  |               | SHOW TAGS                         |                       | ]                |                     |            |
| #  | Enabled | Index  | Description                           | Period<br>(ms) | If condition<br>1    |       | If condition<br>2 |      | If condition<br>3 | Then action 1                     | Then action 2         | Then action 3 | Else action 1                     | Else action 2         | Else action<br>3 | Condition<br>Status | Breakpoint |
| 1  | ON      | 1      | Calculate<br>Biggest<br>Circumference | 1000           | RADIUS1 ><br>RADIUS2 | OR    |                   | OR   |                   | CIRCUMFERENCE<br>= RADIUS1 * 6.28 |                       |               | CIRCUMFERENCE<br>= RADIUS2 * 6.28 |                       |                  | FALSE               |            |
| 2  | ON      | 2      | Calculate<br>Biggest Area             | 1000           | RADIUS1 ><br>RADIUS2 | OR    |                   | OR   |                   | AREA sqr<br>RADIUS1               | AREA =<br>AREA * 3.14 |               | AREA sqr<br>RADIUS2               | AREA =<br>AREA * 3.14 |                  | FALSE               |            |

For adding a breakpoint select the a rule and then press the "SET/RESET BREAKPOINT":

|                |                                       | CI             | URRENT               |       | UPDATED           |      |                   |                                   |                       |                  |                                   |                       |                  |                     |            |
|----------------|---------------------------------------|----------------|----------------------|-------|-------------------|------|-------------------|-----------------------------------|-----------------------|------------------|-----------------------------------|-----------------------|------------------|---------------------|------------|
| RULE GENERA    | L CONFIGURATION                       |                |                      |       |                   |      |                   |                                   |                       |                  |                                   |                       |                  |                     |            |
|                | Writing Mode                          | After exec     | ution                | After | execution •       |      |                   |                                   |                       |                  |                                   |                       |                  |                     |            |
| APPLY          |                                       |                |                      |       |                   |      |                   |                                   |                       |                  |                                   |                       |                  |                     |            |
|                | RULE STATUS                           |                |                      |       |                   |      |                   |                                   |                       |                  |                                   |                       |                  |                     |            |
|                | Run Status                            |                |                      | PAU   | SED               |      |                   |                                   |                       |                  |                                   |                       |                  |                     |            |
|                | Cycle Time (ms)                       |                |                      | 0     |                   |      |                   |                                   |                       |                  |                                   |                       |                  |                     |            |
| Rule M         | anagement                             |                | ADD                  |       | MODIFY            |      | COPY              | MOVE                              | DELE                  | TE               | DELETE ALL                        |                       |                  |                     |            |
| Rule           | Debugger                              |                |                      |       | SET/RESET E       | BREA | KPOINT            |                                   | PLAY                  |                  | SHOW TAGS                         |                       |                  |                     |            |
| # Enabled Inde | x Description                         | Period<br>(ms) | If condition<br>1    |       | If condition<br>2 |      | If condition<br>3 | Then action 1                     | Then action 2         | Then action<br>3 | Else action 1                     | Else action<br>2      | Else action<br>3 | Condition<br>Status | Breakpoint |
| 1 ON 1         | Calculate<br>Biggest<br>Circumference | 1000           | RADIUS1 ><br>RADIUS2 | OR    |                   | OR   |                   | CIRCUMFERENCI<br>= RADIUS1 * 6.28 |                       |                  | CIRCUMFERENCE<br>= RADIUS2 * 6.28 |                       |                  | FALSE               | ON         |
| 2 ON 2         | Calculate<br>Biggest Area             | 1000           | RADIUS1 ><br>RADIUS2 | OR    |                   | OR   |                   | AREA sqr<br>RADIUS1               | AREA =<br>AREA * 3.14 |                  | AREA sqr<br>RADIUS2               | AREA =<br>AREA * 3.14 |                  | FALSE               |            |

The rule became yellow and the rule status change in "paused". Note that the breakpoint is **before** the execution of the rule.

By clicking on "Show tags" the actual tags values are displayed:

|       |           |          |                                 | CL             | URRENT               |        | UPDATED           |       |                   |                                   |                       |                  |                                   |                       |                  |                     |                         |
|-------|-----------|----------|---------------------------------|----------------|----------------------|--------|-------------------|-------|-------------------|-----------------------------------|-----------------------|------------------|-----------------------------------|-----------------------|------------------|---------------------|-------------------------|
| RU    | JLE GENER |          | GURATION                        |                |                      |        |                   |       | -                 |                                   |                       |                  |                                   |                       |                  |                     |                         |
|       |           | Wr       | iting Mode A                    | After exec     | ution                | After  | execution •       |       |                   |                                   |                       |                  |                                   |                       |                  |                     |                         |
| APPLY | ·         |          |                                 |                |                      |        |                   |       |                   |                                   |                       |                  |                                   |                       |                  |                     |                         |
|       |           | RUL      | E STATUS                        |                |                      |        |                   |       |                   |                                   |                       |                  |                                   |                       |                  |                     |                         |
|       |           | F        | Run Status                      |                |                      | PAU    | ISED              |       |                   |                                   |                       |                  |                                   |                       |                  |                     |                         |
|       |           | Cycle    | Time (ms)                       |                |                      | 0      |                   |       |                   |                                   |                       |                  |                                   |                       |                  |                     |                         |
|       | Rule      | Managem  | nent                            |                | ADD                  |        | MODIFY            |       | COPY              | MOVE                              | DELE                  | TE               | DELETE ALL                        |                       |                  |                     |                         |
|       | Ru        | e Debugg | ger                             |                |                      |        | SET/RESET         | BREAI | KPOINT            |                                   | PLAY                  |                  | SHOW TAGS                         |                       |                  |                     |                         |
| # Ena | bled Ind  | ex Des   | cription                        | Period<br>(ms) | If condition<br>1    |        | If condition<br>2 |       | If condition<br>3 | Then action 1                     | Then action 2         | Then action<br>3 | Else action 1                     | Else action 2         | Else action<br>3 | Condition<br>Status | <sup>1</sup> Breakpoint |
| 1 C   | DN 1      | B        | alculate<br>iggest<br>imference | 1000           | RADIUS1 ><br>RADIUS2 | OR     |                   | OR    |                   | CIRCUMFERENCE<br>= RADIUS1 * 6.28 |                       |                  | CIRCUMFERENCE<br>= RADIUS2 * 6.28 |                       |                  | FALSE               | ON                      |
| 2 0   | DN 2      |          | alculate<br>jest Area           | 1000           | RADIUS1 ><br>RADIUS2 | OR     |                   | OR    |                   | AREA sqr<br>RADIUS1               | AREA =<br>AREA * 3.14 |                  | AREA sqr<br>RADIUS2               | AREA =<br>AREA * 3.14 |                  | FALSE               |                         |
| #     |           | TAG NAME | E                               |                | 1                    | TAG VA | ALUE              |       |                   |                                   |                       |                  |                                   |                       |                  |                     |                         |
| 1     |           | RADIUS1  |                                 |                |                      | 10     | 0                 |       |                   |                                   |                       |                  |                                   |                       |                  |                     |                         |
| 2     |           | RADIUS2  |                                 |                |                      | 20     |                   |       |                   |                                   |                       |                  |                                   |                       |                  |                     |                         |
| 3     | CIF       | CUMFERE  | NCE                             |                |                      | 125    |                   |       |                   |                                   |                       |                  |                                   |                       |                  |                     |                         |
| 4     |           | AREA     |                                 |                |                      | 1256   | 600               |       |                   |                                   |                       |                  |                                   |                       |                  |                     |                         |

Now you can move the breakpoint to the following rule, select the next rule and press the "SET/RESET BREAKPOINT" button:

|       |             |                                       | C              | URRENT               |        | UPDATED           |       |                   |                                   |                       |                  |                                   |                       |                  |                     |            |
|-------|-------------|---------------------------------------|----------------|----------------------|--------|-------------------|-------|-------------------|-----------------------------------|-----------------------|------------------|-----------------------------------|-----------------------|------------------|---------------------|------------|
| RU    | JLE GENERAL | CONFIGURATION                         |                |                      |        |                   |       |                   |                                   |                       |                  |                                   |                       |                  |                     |            |
|       |             | Writing Mode                          | After exec     | ution                | After  | execution •       |       |                   |                                   |                       |                  |                                   |                       |                  |                     |            |
| APPLY | •           |                                       |                |                      |        |                   |       |                   |                                   |                       |                  |                                   |                       |                  |                     |            |
|       |             | RULE STATUS                           |                |                      |        |                   |       |                   |                                   |                       |                  |                                   |                       |                  |                     |            |
|       |             | Run Status                            |                |                      | PAU    | ISED              |       |                   |                                   |                       |                  |                                   |                       |                  |                     |            |
|       |             | Cycle Time (ms)                       |                |                      | 0      |                   |       |                   |                                   |                       |                  |                                   |                       |                  |                     |            |
|       | Bule Ma     | nagement                              |                | ADD                  |        | MODIFY            |       | COPY              | MOVE                              | DELE                  | TE               | DELETE ALL                        |                       |                  |                     |            |
|       | Rule Ma     | nagement                              |                | ADD                  |        | MODIT             |       | COFT              | MOVE                              |                       |                  | DELETE ALL                        |                       |                  |                     |            |
|       | Rule I      | Debugger                              |                |                      |        | SET/RESET         | BREAK | POINT             |                                   | PLAY                  |                  | SHOW TAGS                         |                       |                  |                     |            |
|       |             |                                       |                |                      |        |                   |       |                   |                                   |                       |                  |                                   |                       |                  |                     |            |
| # Ena | bled Index  | Description                           | Period<br>(ms) | If condition<br>1    |        | If condition<br>2 |       | If condition<br>3 | Then action 1                     | Then action<br>2      | Then action<br>3 | Else action 1                     | Else action<br>2      | Else action<br>3 | Condition<br>Status | Breakpoint |
| 1 0   | DN 1        | Calculate<br>Biggest<br>Circumference | 1000           | RADIUS1 ><br>RADIUS2 | OR     |                   | OR    |                   | CIRCUMFERENCE<br>= RADIUS1 * 6.28 |                       |                  | CIRCUMFERENCE<br>= RADIUS2 * 6.28 |                       |                  | FALSE               |            |
| 2 0   | DN 2        | Calculate<br>Biggest Area             | 1000           | RADIUS1 ><br>RADIUS2 | OR     |                   | OR    |                   | AREA sqr<br>RADIUS1               | AREA =<br>AREA * 3.14 |                  | AREA sqr<br>RADIUS2               | AREA =<br>AREA * 3.14 |                  | FALSE               | ON         |
| #     | TA          | G NAME                                |                | 1                    | TAG VA | ALUE              |       |                   |                                   |                       |                  |                                   |                       |                  |                     |            |
| 1     | R           | ADIUS1                                |                |                      | 10     | 0                 |       |                   |                                   |                       |                  |                                   |                       |                  |                     |            |
| 2     |             | ADIUS2                                |                |                      | 20     |                   |       |                   |                                   |                       |                  |                                   |                       |                  |                     |            |
| 3     |             | IMFERENCE                             |                |                      | 125    |                   |       |                   |                                   |                       |                  |                                   |                       |                  |                     |            |
| 4     |             | AREA                                  |                |                      | 1256   | 00                |       |                   |                                   |                       |                  |                                   |                       |                  |                     |            |

Note that the execution is pause because you must press "PLAY" for advance to the next breakpoint, press "PLAY":

|      |          |        |                                       | C              | URRENT               |        | UPDATED           |      |                   |                                   |                       |                  |                                   |                       |                  |                     |            |
|------|----------|--------|---------------------------------------|----------------|----------------------|--------|-------------------|------|-------------------|-----------------------------------|-----------------------|------------------|-----------------------------------|-----------------------|------------------|---------------------|------------|
| R    | ULE GENE | ERAL   | CONFIGURATION                         |                |                      |        |                   |      |                   |                                   |                       |                  |                                   |                       |                  |                     |            |
|      |          |        | Writing Mode                          | After exec     | ution                | After  | execution •       |      |                   |                                   |                       |                  |                                   |                       |                  |                     |            |
| APPL | Y        |        |                                       |                |                      |        |                   |      |                   |                                   |                       |                  |                                   |                       |                  |                     |            |
|      |          |        | RULE STATUS                           |                |                      |        |                   |      |                   |                                   |                       |                  |                                   |                       |                  |                     |            |
|      |          |        | Run Status                            |                |                      | PAU    | SED               |      |                   |                                   |                       |                  |                                   |                       |                  |                     |            |
|      |          |        | Cycle Time (ms)                       |                |                      | 0      |                   |      |                   |                                   |                       |                  |                                   |                       |                  |                     |            |
|      | Rul      | le Mai | nagement                              |                | ADD                  |        | MODIFY            |      | COPY              | MOVE                              | DELE                  | TE               | DELETE ALL                        |                       |                  |                     |            |
| L    |          |        |                                       |                |                      |        |                   |      |                   |                                   |                       |                  |                                   |                       |                  |                     |            |
|      | R        | tule D | ebugger                               |                |                      |        | SET/RESET         | BREA | KPOINT            |                                   | PLAY                  |                  | SHOW TAGS                         |                       |                  |                     |            |
|      |          |        |                                       |                |                      |        |                   |      |                   |                                   |                       |                  |                                   |                       |                  |                     |            |
| # En | abled In | ndex   | Description                           | Period<br>(ms) | If condition<br>1    |        | If condition<br>2 |      | If condition<br>3 | Then action 1                     | Then action<br>2      | Then action<br>3 | Else action 1                     | Else action<br>2      | Else action<br>3 | Condition<br>Status | Breakpoint |
| 1    | ON       | 1      | Calculate<br>Biggest<br>Circumference | 1000           | RADIUS1 ><br>RADIUS2 | OR     |                   | OR   |                   | CIRCUMFERENCE<br>= RADIUS1 * 6.28 |                       |                  | CIRCUMFERENCE<br>= RADIUS2 * 6.28 |                       |                  | FALSE               |            |
| 2    | ON       | 2      | Calculate<br>Biggest Area             | 1000           | RADIUS1 ><br>RADIUS2 | OR     |                   | OR   |                   | AREA sqr<br>RADIUS1               | AREA =<br>AREA * 3.14 |                  | AREA sqr<br>RADIUS2               | AREA =<br>AREA * 3.14 |                  | FALSE               | ON         |
| #    |          | TAC    | G NAME                                |                | 1                    | rag va | LUE               |      |                   |                                   |                       |                  |                                   |                       |                  |                     |            |
| 1    |          | R/     | ADIUS1                                |                |                      | 100    | )                 |      |                   |                                   |                       |                  |                                   |                       |                  |                     |            |
| 2    |          |        | ADIUS2                                |                |                      | 200    |                   |      |                   |                                   |                       |                  |                                   |                       |                  |                     |            |
| 3    | C        |        | MFERENCE                              |                |                      | 125    |                   |      |                   |                                   |                       |                  |                                   |                       |                  |                     |            |
| 4    |          | 1      | AREA                                  |                |                      | 1256   | 00                |      |                   |                                   |                       |                  |                                   |                       |                  |                     |            |

The execution is stopped before the Rule nr 2.

# 21.7 Data Logger

#### 21.7.1 General Settings

By clicking on the "General Settings" link, in the "Data Logger" section, you come to the following page:

| 🗅 Z-PASS2                                                                                                    | × +                                                                                                    |   | -  |   | × |
|----------------------------------------------------------------------------------------------------|----------------------------------------------------------------------------------------------------|---|----|---|---|
| ← → C ③ No                                                                                                    | n sicuro   192.168.85.105:8080/datalog_gen_conf.php                                                                                                    | ☆ | J. | G | 0 |
| SENECA<br>Basic Configuration<br>Summary<br>Network and Services<br>Serial Ports<br>Real Time Clock Setup<br>Gateway Configuration<br>VPN Configuration<br>Router Configuration<br>Mobile Configuration<br>Mobile Configuration<br>Mobile Network<br>DDNS Configuration<br>Shared Memory Tag Conf.<br>TCP Servers<br>Tag Setup<br>Tag Setup<br>Tag View<br>Alarms<br>Alarm Configuration<br>Alarm Summary<br>Alarm History<br>Logic Configuration<br>Phonebook<br>SMS Configuration<br>Email Configuration<br>HTTP Configuration | Z-PASS2<br>General Settings [user: admin] [logout]<br>Firmware Version: SW003900_240 [Modem: 1231B02SIM5350E]<br>MAC Address: C8F981160043 [IMEI: 862264020406335]<br>Internet Access: Ethernet<br>Gateway: running [Data Logger: running (no group enabled)]<br>Router: disabled<br>CURRENT UPDATED<br>General Settings<br>RTU Name<br>Z-PASS Z-PASS<br>RTU Name<br>Z-PASS Z-PASS<br>New files first<br>Decimal Separator<br>Point (.)<br>CSV Separator<br>Semicolon (:)<br>Semicolon (.)<br>Timestamp Format<br>d/mm/yyyy<br>HH:MM:SS<br>HTTP POST Enable<br>OFF OFF<br>POST to 150<br>APPLY |   |    |   |   |
| Rule Configuration<br>Data Logger (SD missing)<br>General Settings<br>SD Transfer Conf.<br>FTP Transfer Conf.<br>Group Configuration<br>Maintenance<br>Ethernet Interfaces<br>FW Versions<br>FW Upgrade<br>Conf. Management                                                                                                    | Transfer SettingsSD EnableOFFFTP EnableOFFEMAIL EnableONHTTP POST EnableOFF                                                                                                    |   |    |   |   |

In the "General Settings" section, this page contains the general parameters related to the Data Logger functionality, as listed in the following table.

| Field             | Meaning                                      | Default value   |
|-------------------|----------------------------------------------|-----------------|
| RTU Name          | Name identifying the Z-PASS device.          | Z-PASS          |
|                   | It is used in log file names, transferred    |                 |
|                   | via FTP or sent as email attachments         |                 |
| Transfer Priority | This field tells if newer or older log files | New files first |
|                   | shall be transferred first.                  |                 |

|                          | Possible values are:                            |                     |
|--------------------------|-------------------------------------------------|---------------------|
|                          | - Old files first                               |                     |
|                          | <ul> <li>New files first</li> </ul>             |                     |
| Desimal segerator        |                                                 | Deint ()            |
| Decimal separator        | Character used as decimal separator for         | Point (.)           |
|                          | floating point values in log files.             |                     |
|                          | Possible values are:                            |                     |
|                          | - Point (.)                                     |                     |
|                          | - Comma (,)                                     |                     |
| CSV Separator            | Character used as field separator in <i>csv</i> | Semicolon (;)       |
|                          | log files.                                      |                     |
|                          | Possible values are:                            |                     |
|                          | - Semicolon (;)                                 |                     |
|                          | - Point (.)                                     |                     |
|                          | - Blank ( )                                     |                     |
| INDEX Column             | Flag telling if the "INDEX" column,             | ON                  |
|                          | containing the line (sample) progressive        |                     |
|                          | index, shall be present in the log files or     |                     |
|                          | not                                             |                     |
| TYPE Column              | Flag telling if the "TYPE" column,              | ON                  |
|                          | containing the line (sample) type, shall        |                     |
|                          | be present in the log files or not.             |                     |
|                          | NOTE: currently, this column always             |                     |
|                          | contains the "LOG" string                       |                     |
| Timestamp Format         | Format of the timestamp value in the            | dd/mm/yyyy HH:MM:SS |
|                          | "TIMESTAMP" column.                             |                     |
|                          | Possible formats are:                           |                     |
|                          | dd/mm/yyyy HH:MM:SS                             |                     |
|                          | yyyy/mm/dd HH:MM:SS                             |                     |
|                          | dd/mm/yy HH:MM:SS                               |                     |
|                          | yy/mm/dd HH:MM:SS                               |                     |
|                          | seconds since the Epoch                         |                     |
| HTTP POST Enable         | Flag to enable/disable the HTTP POST            | OFF                 |
|                          | protocol (see paragraph 10.1)                   |                     |
| HTTP POST Tag Limitation | When this parameter is set to ON, the           | OFF                 |
|                          | HTTP POST requests contain a maximum            |                     |
|                          | of 150 tags, even if Group 1 contains a         |                     |
|                          | larger number of tags; conversely, when         |                     |
|                          | it is set to OFF, the HTTP POST requests        |                     |
|                          | contain all the Group 1 tags.                   |                     |
|                          | This limitation is needed when using the        |                     |
|                          | Z-PASS with the Seneca Cloud Box                |                     |
|                          | product.                                        |                     |
|                          |                                                 | •                   |

Please note that, when the "HTTP POST Enable" parameter is changed from OFF to ON, the following changes are also automatically applied:

- the "Enable" parameter in the "HTTP POST Configuration" page is set to ON;
- the "Sampling Mode" parameter for all the groups in the "Group Configuration" page is set to Disabled; then, it can be changed only for Group 1;
- the "Sampling Period" parameter for Group 1 in the "Group Configuration" page shall be a multiple of 30 (seconds).

In the "Transfer Settings" section, the "enable" (OFF/ON) status for all the transfer methods is shown.

Note that from release FW SW00390\_297 it's also possible to use the Datalogger on trigger feature. In this mode the data acquisition it's made only when a rule command it's "TRIGGER LOG" (see Logic Configuration).

### 21.7.2 Group Configuration

By clicking on the "Group Configuration" link, in the "Data Logger" section, you come to the following page:

| C Z-PASS1                                                                                                    | × +                                                                                                    |                           |                                                                | -       |   | × |
|----------------------------------------------------------------------------------------------------|----------------------------------------------------------------------------------------------------|---------------------------|----------------------------------------------------------------|---------|---|---|
| ← → C ① No                                                                                                    | n sicuro   192.168.85.103:8080/datalog_gro                                                                                                    | oup_conf.php              |                                                                | \$<br>ょ | G | 0 |
| Sentecta<br>Basic Configuration<br>Summary<br>Network and Services<br>Serial Ports<br>Digital I/O Configuration<br>Real Time Clock Setup                                                                                                    | Z-PASS1<br>Group Configuration [user: admin] [ld<br>Firmware Version: SW003900_240<br>MAC Address: C8F9811B0001<br>Internet Access: Ethernet<br>Gateway: running [Data Logger: runn                                                                              |                           |                                                                |         |   |   |
| Gateway Configuration<br>VPN Configuration                                                                                                    | Router: running                                                                                                    |                           |                                                                |         |   |   |
| Router Configuration<br>Users Configuration<br>Shared Memory Tag Conf.<br>TCP Servers<br>Tag Setup<br>Tag View<br>Alarms<br>Alarm Configuration<br>Alarm Summary<br>Alarm History<br>Logic Configuration<br>Phonebook<br>Email Configuration<br>HTTP Configuration<br>Message Configuration<br>Rule Configuration<br>Data Logger (SD found)<br>General Settings | Group 1 Group 1 Group 1 Group 1 Gampling Mode P Sampling Period (s) 3 Transfer Period (min) 6 Time before overflow HTTP POST Time before overflow TAG LIST Group 2 Sampling Mode D Sampling Period (s) 11 Transfer Period (min) 11 Time before overflow TAG LIST | i0<br>i0<br>Disabled<br>5 | UPDATED  Periodic   G  G  G  B  S  S  C  Disabled   I  I  S  O |         |   |   |
| SD Transfer Conf.<br>FTP Transfer Conf.<br>Group Configuration<br>SD File Manager<br>Maintenance<br>Ethernet Interfaces<br>FW Versions                                                                                                    | Group 3<br>Sampling Mode D<br>Sampling Period (s) 10<br>Transfer Period (min) 10<br>Time before overflow<br>TAG LIST                                                                                                    | б                         | Disabled                                                       |         |   |   |
| FW Upgrade<br>Conf. Management                                                                                                    | Group 4<br>Sampling Mode D<br>Sampling Period (s) 10<br>Transfer Period (min) 10<br>Time before overflow<br>TAG LIST                                                                                                    | б                         | Disabled ▼       15       15       0                           |         |   | ļ |

The page contains four sections, one for each Data Logger group.

Each section contains the parameters described in the following table.

| Meaning Default                                                                                             | value                                                                                                    |
|----------------------------------------------------------------------------------------------------|----------------------------------------------------------------------------------------------------|
| sampling mode is "Periodic", this<br>parameter is actually a flag used to<br>enable ("Periodic") or disable | I                                                                                                    |
|                                                                                                    | Since, currently, the only supported Disabled<br>sampling mode is "Periodic", this<br>parameter is actually a flag used to |

| Sampling Period (s)   | This parameter defines the sampling    | 15 |
|-----------------------|----------------------------------------|----|
|                       | period, in seconds.                    |    |
|                       | Minimum: 1, Maximum: 7200              |    |
| Transfer Period (min) | This parameter defines the transfer    | 15 |
|                       | period, in minutes; that is every time |    |
|                       | interval defined by this parameter the |    |
|                       | log file is closed and transferred.    |    |
|                       | Minimum: 1, Maximum: 43200             |    |

For any group with "Sampling Mode" set to "Periodic", the "Time before overflow" information is given; this is the time (given in hour, minutes, seconds) after which the oldest log files will be overwritten by the new files; in other words, this value represents the time interval during which Z-PASS can store data samples, before data loss occurs.

If "HTTP POST Enable" is set to ON, for Group 1 with "Sampling Mode" set to "Periodic", also the "HTTP POST Time before overflow" is given, which is the same concept of "Time before overflow" applied to data samples sent via HTTP POST.

It should be noticed that <u>the values of the "Sampling Period" and "Transfer Period" parameters determine</u> the maximum number of lines (samples) in a log file.

The "Transfer Period" (in seconds) shall be a multiple of the "Sampling Period": if this condition is not satisfied the following error message is shown:

| <ul> <li>I 32.168.85.104.8080//datalog_conf_save.php?act=save&amp;ttype=grp</li> <li>I 32.168.85.104.8080//datalog_conf_save.php?act=save&amp;ttype=grp</li> <li>I 32.169.808.169.161.161.161.161.161.161.161.161.161</li></ul> | <ul> <li></li></ul>                                                                                                    | Z-PASS2             | x                                                                                            |
|----------------------------------------------------------------------------------------------------|----------------------------------------------------------------------------------------------------|---------------------|----------------------------------------------------------------------------------------------|
| Concent Configuration       Date Logger Configuration [user: admin] [logout]         Main View       Firmware Version: \$W003900_230 [Modem: UC20GQBR03A14E1G]         Network and Services       Firmware Version: \$W003900_230 [Modem: UC20GQBR03A14E1G]         Serial Ports       MaC Address: CSF9811B0000 [IMEI: 861075026666172] [IMSI: 222013200438015]         Gateway Configuration       Firmware Version: \$W003900_230 [Modem: UC20GQBR03A14E1G]         Real Time Clock Setup       Gateway: running [Data Logger: running (no group enabled)]         VPN Configuration       Router: running         Router: Configuration       Firmsfer Period (in seconds) must be a multiple of Sampling Period ! Group Configuration not changed         Yag View       Torp Servers         Mobile Network       Dista Loggering         Digita I/O Configuration       Firmware Version:         SMS Configuration       Firmware Version:         SMS Configuration       Firmware Version:         SMS Configuration       Firmware Version:         SMS Configuration       Firmware Version:         SMS Configuration       Firmware Version:         SMS Configuration       Firmware Version:         SMS Configuration       Firmware Version:         SMS Configuration       Firmware Version:         SMS Configuration       Firmware Version:                                                                                                    | Concisionation         Data Logger Configuration [user: admin] [logout]           Main View         Firmware Version: SW003900_230 [Modem: UC200GQBR03A14E1G]           Network and Services         Firmware Version: SW003900_230 [Modem: UC200GQBR03A14E1G]           Serial Ports         Main View           Galeway Configuration         Firmware Version: SW003900_230 [Modem: UC200GQBR03A14E1G]           Real Time Clock Setup         Mac Address: C8F981180000 [IMEI: 861075026666172] [IMSI: 222013200438015]           Real Time Clock Setup         Gateway: running [Data Logger: running (no group enabled)]           Router: Configuration         Router: running           Pub Configuration         Firmsfer Period (in seconds) must be a multiple of Sampling Period ! Group Configuration not changed           Transfer Period (in seconds) must be a multiple of Sampling Period ! Group Configuration not changed         Firmsfer Period (in seconds) must be a multiple of Sampling Period ! Group Configuration not changed           Top Servers         Mobile Network         Firmsfer Period (in seconds) must be a multiple of Sampling Period ! Group Configuration not changed           Dons Configuration         Firmsfer Period (in seconds) must be a multiple of Sampling Period ! Group Configuration function           Digita I/O Configuration         Firmsfer Period ! Group Configuration           Digita I/O Configuration         Firmsfer Period ! Group Configuration           Bala Logger (S0 missing)         F     |                     | 8.85.104:8080/datalog_conf_save.php?act=save&type=grp 🖈 🗵 :                                  |
| Concent Configuration       Date Logger Configuration [user: admin] [logout]         Main View       Firmware Version: \$W003900_230 [Modem: UC20GQBR03A14E1G]         Network and Services       Firmware Version: \$W003900_230 [Modem: UC20GQBR03A14E1G]         Serial Ports       MaC Address: CSF9811B0000 [IMEI: 861075026666172] [IMSI: 222013200438015]         Gateway Configuration       Firmware Version: \$W003900_230 [Modem: UC20GQBR03A14E1G]         Real Time Clock Setup       Gateway: running [Data Logger: running (no group enabled)]         VPN Configuration       Router: running         Router: Configuration       Firmsfer Period (in seconds) must be a multiple of Sampling Period ! Group Configuration not changed         Yag View       Torp Servers         Mobile Network       Dista Loggering         Digita I/O Configuration       Firmware Version:         SMS Configuration       Firmware Version:         SMS Configuration       Firmware Version:         SMS Configuration       Firmware Version:         SMS Configuration       Firmware Version:         SMS Configuration       Firmware Version:         SMS Configuration       Firmware Version:         SMS Configuration       Firmware Version:         SMS Configuration       Firmware Version:         SMS Configuration       Firmware Version:                                                                                                    | Concisionation         Data Logger Configuration [user: admin] [logout]           Main View         Firmware Version: SW003900_230 [Modem: UC200GQBR03A14E1G]           Network and Services         Firmware Version: SW003900_230 [Modem: UC200GQBR03A14E1G]           Serial Ports         Main View           Galeway Configuration         Firmware Version: SW003900_230 [Modem: UC200GQBR03A14E1G]           Real Time Clock Setup         Mac Address: C8F981180000 [IMEI: 861075026666172] [IMSI: 222013200438015]           Real Time Clock Setup         Gateway: running [Data Logger: running (no group enabled)]           Router: Configuration         Router: running           Pub Configuration         Firmsfer Period (in seconds) must be a multiple of Sampling Period ! Group Configuration not changed           Transfer Period (in seconds) must be a multiple of Sampling Period ! Group Configuration not changed         Firmsfer Period (in seconds) must be a multiple of Sampling Period ! Group Configuration not changed           Top Servers         Mobile Network         Firmsfer Period (in seconds) must be a multiple of Sampling Period ! Group Configuration not changed           Dons Configuration         Firmsfer Period (in seconds) must be a multiple of Sampling Period ! Group Configuration function           Digita I/O Configuration         Firmsfer Period ! Group Configuration           Digita I/O Configuration         Firmsfer Period ! Group Configuration           Bala Logger (S0 missing)         F     | © SENEC A®          | Z-PASS2                                                                                      |
| Main View       Firmware Version: SW003900_230 [Modem: UC20GQBR03A14E1G]         Network and Services       MAC Addrese: C8F9811B0000 [IMEI: 861075026666172] [IMSI: 222013200438015]         Serial Ports       Gateway Configuration         Real Time Clock Setup       Gateway: running [Data Logger: running (no group enabled)]         Router Configuration       Forts         Users Configuration       Fransfer Period (in seconds) must be a multiple of Sampling Period ! Group Configuration not changed         Top Servers       Mobile Configuration         Mobile Configuration       Fort Configuration         Digital I/O Configuration       Fort Configuration         Digital I/O Configuration       Fort Configuration         Mobile Configuration       Fort Configuration         Mobile Configuration       Fort Configuration         Mobile Configuration       Fort Configuration         Mobile Configuration       Fort Configuration         Mobile Configuration       Fort Configuration         Digital I/O Configuration       Fort Configuration         Phonebook       Fort Configuration         Fibereet Interfaces       Fort Configuration         Dial Logger (S0 missing)       Fort Configuration         Gatemal Interfaces       Fort Configuration         Gatalonger (S0 missing)       Fort Configu                                                                                                    | Main View       Firmware Version: SW003900_230 [Modem: UC20GQBR03A14E1G]         Network and Senices       Firmware Version: SW003900_230 [Modem: UC20GQBR03A14E1G]         Serial Ports       Gateway Configuration         Gateway Configuration       Internet Access: Ethernet         Real Time Clock Setup       Gateway: running [Data Logger: running (no group enabled)]         PN Configuration       Fouter: running         Users Configuration       Fouter: running         Fouter Configuration       Fouter: running         Tag View       Transfer Period (in seconds) must be a multiple of Sampling Period ! Group Configuration not changed         Mobile Configuration       Hobile Network         Digital I/O Configuration       Firmware Version:         SMS Configuration       Firmware Version:         Phonebook       Firmware Version:         Ethernet Interfaces       Firmware Version:         Bub Logger (SB missing)       Firmware Version:         Getway: Transfer Period (in seconds) must be a multiple of Sampling Period ! Group Configuration not changed         Digital I/O Configuration       Firmware Version:         Digital I/O Configuration       Firmware Version:         Dia Logger (SB missing)       Firmware Version:         Getway: Transfer Period (In seconds)       Firmware Versine:         Distore                                                                                                    |                     |                                                                                              |
| Network and Services     Finitivate Version: SW00300_250 [noted::: 0C2/03QBR05A14E10]       Serial Ports     MAC Address: C8F9811B0000 [IMEI: 861075026666172] [IMSI: 222013200438015]       Galeway Configuration     Internet Access: Ethernet       Real Time Clock Setup     Gateway: running [Data Logger: running (no group enabled)]       VPN Configuration     Router: running       Users Configuration     Router: running       VB Configuration     Transfer Period (in seconds) must be a multiple of Sampling Period ! Group Configuration not changed       Shared Memory Tag Configuration     And Configuration       Mobile Configuration     Mobile Network       DPNS Configuration     Servers       Mobile Configuration     Servers       Mobile Network     Digital I/O Configuration       Digital I/O Configuration     Servers       Mobile Configuration     Servers       Digital I/O Configuration     Servers       Digital I/O Configuration     Servers       Budgostics     FW Versions       Ethernet Interfaces     Digital I/O Configuration       Dat Logger (S0 missing)     Servers                                                                                                    | Network and Services     Firmware Version: Sw003s0_2s0 [modeln: 002000Bh03h14E10]       MAC Address: C8F9811B0000 [IMEI: 861075026666172] [IMSI: 222013200438015]       Internet Access: Ethernet       Galeway: Configuration       Real Time Clock Setup       OPN Configuration       Users Configuration       FW Upgrade       Cord. Management       Shared Memory Tag Configuration       Top Servers       Mobile Configuration       Digital I/O Configuration       Digital I/O Configuration       Digital I/O Configuration       Digital I/O Configuration       Bigato Sconfiguration       Digital I/O Configuration       Digital I/O Configuration       Dia Logger (SD missing) <td>-</td> <td></td>                                                                                                    | -                   |                                                                                              |
| Serial Ports       MAC Address: CBF 9811B0000 [IME]: 861075026666172] [IMSI: 222013200438015]         Gateway Configuration       Internet Access: Ethernet         Real Time Clock Setup       Gateway: running [Data Logger: running (no group enabled)]         VPN Configuration       Router: running         Router Configuration       Transfer Period (in seconds) must be a multiple of Sampling Period ! Group Configuration not changed         YPN Upgrade       Fransfer Period (in seconds) must be a multiple of Sampling Period ! Group Configuration not changed         Tag Step       Fransfer Period (in seconds) must be a multiple of Sampling Period ! Group Configuration not changed         Mobile Configuration       Divention         Mobile Configuration       Gigtal I/O Configuration         Digital I/O Configuration       Digital I/O Configuration         Digital I/O Configuration       Second partial         Phonebock       FW versions         Bitherent Interfaces       Data Logger (8D missing)         General Settings       General Settings                                                                                                    | Serial Ports     MAC Address: C8F9811B0000 [IMEI: 861075026666172] [IMSI: 222013200438015]       Gateway Configuration     Internet Acceess: Ethernet       Real Time Clock Setup     Gateway: running [Deta Logger: running (no group enabled)]       VPR Configuration     Router: running       Router Configuration     Router: running       Ver Configuration     Transfer Period (in seconds) must be a multiple of Sampling Period ! Group Configuration not changed       Tag Steup     Transfer Period (in seconds) must be a multiple of Sampling Period ! Group Configuration not changed       Top Servers     Doble Configuration       Mobile Configuration     Digital I/O Configuration       Digital I/O Configuration     Digital I/O Configuration       Phonebook     Diagnostices       FW versions     Ethernet Interfaces       Data Logger (8D missing)     General Settings                                                                                                    |                     | Firmware Version: SW003900_230 [Modem: UC20GQBR03A14E1G]                                     |
| Gateway Configuration       Internet Access: Ethernet         Real Time Clock Setup       Gateway: running [Data Logger: running (no group enabled)]         VPN Configuration       Router: running         Users Configuration       FW Ugrade         Conf. Management       FM comport Tag Configuration         Shared Memory Tag Configuration       Transfer Period (in seconds) must be a multiple of Sampling Period ! Group Configuration not changed         Top Severs       FM configuration         Mobile Network       FM configuration         Digital I/O Configuration       FM configuration         Digital I/O Configuration       FM configuration         SMS Configuration       FM configuration         Phonebook       FM configuration         Digital I/O Configuration       FM configuration         Digital I/O Configuration       FM configuration         SMS Configuration       FM configuration         Phonebook       FM configuration         Digital I/O Configuration       FM configuration         SMS Configuration       FM configuration         Phonebook       FM configuration         Digital I/O Configuration       FM configuration         Phonebook       FM configuration         Digital I/O Configuration       FM configuration                                                                                                    | Galeway Configuration       Internet Acceses: Ethernet         Real Time Clock Setup       Gateway: running [Data Logger: running (no group enabled)]         VPN Configuration       Router: running         Router Configuration       FW Upgrade         VPN Upgrade       Fransfer Period (in seconds) must be a multiple of Sampling Period ! Group Configuration not changement         Shared Memory Tag Configuration       Fransfer Period (in seconds) must be a multiple of Sampling Period ! Group Configuration not changed         Top Servers       Fransfer Period (in seconds) must be a multiple of Sampling Period ! Group Configuration not changed         Mobile Network       Fransfer Period (in seconds) must be a multiple of Sampling Period ! Group Configuration not changed         Digit I/O Configuration       Fransfer Period (in seconds) must be a multiple of Sampling Period ! Group Configuration not changed         Shared Memory Tag Configuration       Fransfer Period (in seconds) must be a multiple of Sampling Period ! Group Configuration not changed         Top Servers       Fransfer Period (in seconds) must be a multiple of Sampling Period ! Group Configuration not changed         Digit I/O Configuration       Fransfer Period ! Group Configuration         SMS Configuration       Fransfer Period ! Group Configuration         SMS Configuration       Fransfer Period ! Group Configuration         SMS Configuration       Fransfer Period ! Group Configuration         SMS C                              |                     | MAC Address: C8F9811B0000 [IMEI: 861075026666172] [IMSI: 222013200438015]                    |
| Real Time Clock Setup       Gateway: running [Data Logger: running (no group enabled)]         VPN Configuration       Bouter: running         Users Configuration       FW Ugrade         Conf. Management       Fm Ugrade         Shared Memory Tag Configuration       Transfer Period (in seconds) must be a multiple of Sampling Period ! Group Configuration not changed         Tag Setup       Fm Users         Tag Setup       Fm Heriod (in seconds) must be a multiple of Sampling Period ! Group Configuration not changed         Mobile Network       Fm Heriod (in seconds) must be a multiple of Sampling Period ! Group Configuration not changed         DDNS Configuration       Fm Heriod (in seconds) must be a multiple of Sampling Period ! Group Configuration not changed         DDNS Configuration       Fm Heriod (in Seconds) must be a multiple of Sampling Period ! Group Configuration not changed         DDNS Configuration       Fm Heriod (in Seconds) must be a multiple of Sampling Period ! Group Configuration not changed         DDNS Configuration       Fm Heriod (in Seconds) must be a multiple of Sampling Period ! Group Configuration         Digital I/O Configuration       Fm Heriod ! Group Configuration         Digital I/O Configuration       Fm Heriod ! Group Configuration         Digital I/O Configuration       Fm Heriod ! Group Configuration         Digital I/O Configuration       Fm Heriod ! Group Configuration         Digital I/O Conf                                                                                                    | Real Time Clock Setup       Gateway: running [Data Logger: running (no group enabled)]         VPN Configuration       Router: running         Router Configuration       Provention         FW Ugrade       Transfer Period (in seconds) must be a multiple of Sampling Period ! Group Configuration not changed         Shared Memory Tag Configuration       Transfer Period (in seconds) must be a multiple of Sampling Period ! Group Configuration not changed         Top Servers       Mobile Network         DDNS Configuration       Provention         Digital I/O Configuration       Provention         SMS Configuration       Provention         Phonebook       Phonebook         Diagnostics       FW versions         Ethemet Interfaces       Phonebook         Data Logger (80 missing)       General Settings                                                                                                    |                     | Internet Access: Ethernet                                                                    |
| VPN Configuration     Router: running       Router: Configuration     FW Upgrade       Conf. Management     Shared Memory Tag Configuration       Shared Memory Tag Stap     Fransfer Period (in seconds) must be a multiple of Sampling Period ! Group Configuration not changed       Tag Stap     Fransfer Period (in seconds) must be a multiple of Sampling Period ! Group Configuration not changed       Tag View     Fransfer Period (in seconds) must be a multiple of Sampling Period ! Group Configuration not changed       Tag View     Fransfer Period (in seconds) must be a multiple of Sampling Period ! Group Configuration not changed       Tag View     Fransfer Period (in seconds) must be a multiple of Sampling Period ! Group Configuration not changed       Dig View     Fransfer Period (in seconds) must be a multiple of Sampling Period ! Group Configuration not changed       Dig Tag View     Fransfer Period (in seconds) must be a multiple of Sampling Period ! Group Configuration       Dig Tag View     Fransfer Period (in seconds) must be a multiple of Sampling Period ! Group Configuration       Dig Tag View     Fransfer Period (in seconds) must be a multiple of Sampling Period ! Group Configuration       Dig Configuration     Fransfer Period ! Group Configuration       Sita Logo (folguration     Fransfer Period ! Group Configuration       Phonebook     Fransfer Period ! Group Configuration       Dig Tag View     Fransfer Period ! Group Configuration       Phonebook     Fransfer Period ! Group Configuration<                                                                                                    | VPN Configuration     Router: running       Router: configuration     Provide       FW Upgrade     Fransfer Period (in seconds) must be a multiple of Sampling Period ! Group Configuration not changed       Tag Stup     Fransfer Period (in seconds) must be a multiple of Sampling Period ! Group Configuration not changed       Tag Stup     Fransfer Period (in seconds) must be a multiple of Sampling Period ! Group Configuration not changed       Tag Stup     Fransfer Period (in seconds) must be a multiple of Sampling Period ! Group Configuration not changed       Tag Stup     Fransfer Period (in seconds) must be a multiple of Sampling Period ! Group Configuration not changed       Tag Stup     Fransfer Period (in seconds) must be a multiple of Sampling Period ! Group Configuration not changed       Dig Tag View     Fransfer Period (in seconds) must be a multiple of Sampling Period ! Group Configuration not changed       Dig Tag View     Fransfer Period (in seconds) must be a multiple of Sampling Period ! Group Configuration not changed       Dig Tag View     Fransfer Period (in seconds) must be a multiple of Sampling Period ! Group Configuration not changed       Dig Tag View     Fransfer Period ! Group Configuration       Dig Tag View     Fransfer Period ! Group Configuration       Site To Configuration     Fransfer Period ! Group Configuration       Site To Configuration     Fransfer Period ! Group Configuration       Site To Configuration     Fransfer Period ! Group Configuration       Phonebook |                     | Gateway: supping [Date Logger: supping (no group enabled)]                                   |
| Router Configuration         Users Configuration         FW Upgrade         Conf. Management         Shared Memory Tag Conf.         Tag Setup         Tag Setup         Tag View         CiCP Servers         Mobile Configuration         Mobile Configuration         Digital I/O Configuration         Digital I/O Configuration         Digital I/O Configuration         SMS Configuration         Mobile Configuration         Mobile Configuration         Digital I/O Configuration         Digital I/O Configuration         Digital I/O Configuration         Mobile Configuration         Phonebook         Digital I/O Configuration         Phonebook         Digital I/O Configuration         Phonebook         Digital I/O Configuration         Phonebook         Digital I/O Configuration         Digital I/O Configuration         Digital I/O Configuration         Digital I/O Configuration         Digital I/O Configuration         Digital I/O Configuration         Digital I/O Configuration         Digital I/O Configuration         Digital I/O Configuration                                                                                                    | Router Configuration         Users Configuration         FW Upgrade         Conf. Management         Shared Memory Tag Conf.         Tag Setup         Tag Setup         Tag View         CCP Servers         Mobile Configuration         Mobile Configuration         Mobile Configuration         Digital I/O Configuration         Digital I/O Configuration         Digital I/O Configuration         SMS Configuration         Phonebook         Diagnostics         FW Versions         Ethemet Interfacess         Data Logger (8D missing)         General Settings                                                                                                    |                     |                                                                                              |
| Users Configuration         FW Upgrade         Conf. Management         Shared Memory Tag Conf.         Tag Setup         Tag View         TcP Servers         Mobile Configuration         Digital I/O Configuration         Digital I/O Configuration         Digital I/O Configuration         Digital I/O Configuration         Digital I/O Configuration         Digital I/O Configuration         Digital I/O Configuration         Digital I/O Configuration         Digital I/O Configuration         Digital I/O Configuration         Digital I/O Configuration         Digital I/O Configuration         Digital I/O Configuration         Diagnostics         FW Versions         Ethernet Interfaces         Data Logger (SD missing)         General Settings                                                                                                    | Users Configuration         FW Upgrade         Conf. Management         Shared Memory Tag Conf.         Tag Setup         Tag View         TCP Servers         Mobile Configuration         Mobile Configuration         Digital I/O Configuration         Digital I/O Configuration         Digital I/O Configuration         Digital I/O Configuration         Digital I/O Configuration         Digital I/O Configuration         Digital I/O Configuration         Digital I/O Configuration         Digital I/O Configuration         Digital I/O Configuration         Digital I/O Configuration         Digital I/O Configuration         Digital I/O Configuration         Digital I/O Configuration         Diagnostics         FW Versions         Ethernet Interfaces         Data Logger (SD missing)         General Settings                                                                                                    |                     | Router: running                                                                              |
| FW Upgrade         Conf, Management         Shared Memory Tag Conf.         Tag Setup         Tag View         Tag View         TCP Servers         Mobile Configuration         Mobile Configuration         Digital I/O Configuration         Digital I/O Configuration         Logic Configuration         Digital I/O Configuration         Digital I/O Configuration         Digital I/O Configuration         Digital I/O Configuration         Digital I/O Configuration         Digital I/O Configuration         Digital I/O Configuration         Digital I/O Configuration         Digital I/O Configuration         Digital I/O Configuration         Digital I/O Configuration         Digital I/O Configuration         Diagnostics         FW Versions         Ethernet Interfaces         Data Logger (SD missing)         General Settings                                                                                                    | FW Upgrade         Conf, Management         Shared Memory Tag Conf.         Tag Setup         Tag View         ToP Servers         Mobile Configuration         Mobile Configuration         Digital I/O Configuration         Digital I/O Configuration         Digital I/O Configuration         Digital I/O Configuration         Digital I/O Configuration         Digital I/O Configuration         Digital I/O Configuration         Digital I/O Configuration         Digital I/O Configuration         Digital I/O Configuration         Digital I/O Configuration         Digital I/O Configuration         Digital I/O Configuration         Diagnostios         FW Versions         Ethernet Interfaces         Data Logger (SD missing)         General Settings                                                                                                    |                     |                                                                                              |
| Conf. Management       Transfer Period (in seconds) must be a multiple of Sampling Period ! Group Configuration not         Shared Memory Tag Conf.       changed         Tag Setup       changed         Tag View       changed         TCP Servers       mobile Configuration         Mobile Configuration       changed         Dons Configuration       changed         Digital I/O Configuration       changed         Digital I/O Configuration       changed         SMS Configuration       changed         Digital I/O Configuration       changed         Bonsocko       changed         Diagnostics       changed         FW Versions       changed         Ethernet Interfaces       changed         Data Logger (SD missing)       changed         General Settings       changed                                                                                                    | Conf. Management       Transfer Period (in seconds) must be a multiple of Sampling Period ! Group Configuration not changed         Tag Setup       interfer Period (in seconds) must be a multiple of Sampling Period ! Group Configuration not changed         Tag View       interfer Period (in seconds) must be a multiple of Sampling Period ! Group Configuration not changed         Tog View       interfer Period (interfer Period (interfer Period )         Tog View       interfer Period (interfer Period )         Tog View       interfer Period (interfer Period )         Tog View       interfer Period )         Tog View       interfer Period )         Mobile Configuration       interfer Period )         Digital I/O Configuration       interfer Period )         Logic Configuration       interfer Period )         SMS Configuration       interfer Period )         Phonebook       interfer Period )         Diagnostics       interfer Period )         FW Versions       interfer Period )         Ethernet Interfaces       interfer Period )         Data Logger (SD missing)       General Settings                                                                                                    |                     |                                                                                              |
| Shared Memory Tag Conf.         Tag Setup         Tag View         TCP Servers         Mobile Configuration         Mobile Network         DDNS Configuration         Digital I/O Configuration         Digital I/O Configuration         Digital I/O Configuration         Digital I/O Configuration         Digital I/O Configuration         Digital I/O Configuration         Bisso Configuration         Digital Vo Configuration         Digital Vo Configuration         Bisso Configuration         Bisso Configuration         Bisso Configuration         Bisso Configuration         Digital Vo Configuration         Digital Vo Configuration         Bisso Configuration         Bisso Configuration         Bisso Configuration         Diagnostics         FW Versions         Ethernet Interfaces         Data Logger (SD missing)         General Settings                                                                                                    | Shared Memory Tag Conf.<br>Tag Setup<br>Tag View<br>TCP Servers<br>Mobile Configuration<br>Mobile Network<br>DDNS Configuration<br>Digital I/O Configuration<br>Digital I/O Configuration<br>Digital I/O Configuration<br>Digital I/O Configuration<br>Digital I/O Configuration<br>Digital I/O Configuration<br>Digital I/O Configuration<br>Digital I/O Configuration<br>Digital I/O Configuration<br>Digital I/O Configuration<br>Digital I/O Configuration<br>Ethernet Interfaces<br>Data Logger (SD missing)<br>General Settings                                                                                                    |                     | Transfer Devied (in accords) must be a multiple of Complian Devied I Common Confirmation and |
| Tag Setup       Charged         Tag View       TCP Servers         Mobile Configuration       Mobile Network         DDNS Configuration       Digital I/O Configuration         Digital I/O Configuration       SMS Configuration         BMS Configuration       Phonebook         Diagnostics       FW Versions         Ethernet Interfaces       Data Logger (SD missing)         General Settings       Full Settings                                                                                                    | Tag Setup         Tag View         TCP Servers         Mobile Configuration         Mobile Network         DDNS Configuration         Digital I/O Configuration         Digital I/O Configuration         Logic Configuration         BMS Configuration         Phonebook         Diagnostics         FW Versions         Ethernet Interfaces         Data Logger (SD missing)         General Settings                                                                                                    |                     |                                                                                              |
| Tag ViewTCP ServersMobile ConfigurationMobile NetworkDDNS ConfigurationDigital I/O ConfigurationDigital I/O ConfigurationLogic ConfigurationSMS ConfigurationPhonebookDiagnosticsFW VersionsEthernet InterfacesData Logger (SD missing)General Settings                                                                                                    | Tag ViewTCP ServersMobile ConfigurationMobile NetworkDDNS ConfigurationDigital I/O ConfigurationLogic ConfigurationSMS ConfigurationPhonebookDiagnosticsFW VersionsEthernet InterfacesData Logger (SD missing)General Settings                                                                                                    |                     | changed                                                                                      |
| TCP ServersMobile ConfigurationMobile NetworkDDNS ConfigurationDigital I/O ConfigurationDigital I/O ConfigurationConfigurationSMS ConfigurationPhonebookDiagnosticsFW VersionsEthernet InterfacesData Logger (SD missing)General Settings                                                                                                    | TCP ServersMobile ConfigurationMobile NetworkDDNS ConfigurationDigital I/O ConfigurationDigital I/O ConfigurationLogic ConfigurationSMS ConfigurationPhonebookDiagnosticsFW VersionsEthernet InterfacesData Logger (SD missing)General Settings                                                                                                    |                     |                                                                                              |
| Mobile ConfigurationMobile NetworkDDNS ConfigurationDigital I/O ConfigurationDigital I/O ConfigurationConfigurationSMS ConfigurationPhonebookDiagnosticsFW VersionsEthernet InterfacesData Logger (SD missing)General Settings                                                                                                    | Mobile ConfigurationDDNS ConfigurationDigital I/O ConfigurationDigital I/O ConfigurationLogic ConfigurationSMS ConfigurationPhonebookDiagnosticsFW VersionsEthernet InterfacesData Logger (SD missing)General Settings                                                                                                    |                     |                                                                                              |
| Mobile NetworkDDNS ConfigurationDigital I/O ConfigurationDigital I/O ConfigurationLogic ConfigurationSMS ConfigurationPhonebookDiagnosticsFW VersionsEthernet InterfacesData Logger (SD missing)General Settings                                                                                                    | Mobile NetworkDDNS ConfigurationDigital I/O ConfigurationDigital I/O ConfigurationLogic ConfigurationSMS ConfigurationPhonebookDiagnosticsFW VersionsEthernet InterfacesData Logger (SD missing)General Settings                                                                                                    |                     |                                                                                              |
| DDNS ConfigurationDigital I/O ConfigurationDigital I/O ConfigurationLogic ConfigurationSMS ConfigurationPhonebookDiagnosticsFW VersionsEthernet InterfacesData Logger (SD missing)General Settings                                                                                                    | DDNS ConfigurationDigital I/O ConfigurationDigital I/O ConfigurationLogic ConfigurationSMS ConfigurationPhonebookDiagnosticsFW VersionsEthernet InterfacesData Logger (SD missing)General Settings                                                                                                    | _                   |                                                                                              |
| Digital I/O ConfigurationDigital I/O ConfigurationLogic ConfigurationSMS ConfigurationPhonebookDiagnosticsFW VersionsEthernet InterfacesData Logger (SD missing)General Settings                                                                                                    | Digital I/O ConfigurationDigital I/O ConfigurationLogic ConfigurationSMS ConfigurationPhonebookDiagnosticsFW VersionsEthernet InterfacesData Logger (SD missing)General Settings                                                                                                    |                     |                                                                                              |
| Digital I/O ConfigurationLogic ConfigurationSMS ConfigurationPhonebookDiagnosticsFW VersionsEthernet InterfacesData Logger (SD missing)General Settings                                                                                                    | Digital I/O ConfigurationLogic ConfigurationSMS ConfigurationPhonebookDiagnosticsFW VersionsEthernet InterfacesData Logger (SD missing)General Settings                                                                                                    |                     |                                                                                              |
| Logic ConfigurationSMS ConfigurationPhonebookDiagnosticsFW VersionsEthernet InterfacesData Logger (SD missing)General Settings                                                                                                    | Logic ConfigurationSMS ConfigurationPhonebookDiagnosticsFW VersionsEthernet InterfacesData Logger (SD missing)General Settings                                                                                                    |                     |                                                                                              |
| SMS Configuration   Phonebook   Diagnostics   FW Versions   Ethernet Interfaces   Data Logger (SD missing)   General Settings                                                                                                    | SMS Configuration   Phonebook   Diagnostics   FW Versions   Ethernet Interfaces   Data Logger (SD missing)   General Settings                                                                                                    |                     |                                                                                              |
| Phonebook<br>Diagnostics<br>FW Versions<br>Ethernet Interfaces<br>Data Logger (SD missing)<br>General Settings                                                                                                    | Phonebook         Diagnostics         FW Versions         Ethernet Interfaces         Data Logger (SD missing)         General Settings                                                                                                    |                     |                                                                                              |
| Diagnostics<br>FW Versions<br>Ethernet Interfaces<br>Data Logger (SD missing)<br>General Settings                                                                                                    | Diagnostics<br>FW Versions<br>Ethernet Interfaces<br>Data Logger (SD missing)<br>General Settings                                                                                                    |                     |                                                                                              |
| FW Versions       Ethernet Interfaces       Data Logger (SD missing)       General Settings                                                                                                    | FW Versions       Ethernet Interfaces       Data Logger (SD missing)       General Settings                                                                                                    |                     |                                                                                              |
| Data Logger (SD missing)<br>General Settings                                                                                                    | Data Logger (SD missing)<br>General Settings                                                                                                    |                     |                                                                                              |
| Data Logger (SD missing)<br>General Settings                                                                                                    | Data Logger (SD missing)<br>General Settings                                                                                                    | Ethernet Interfaces |                                                                                              |
| General Settings                                                                                                    | General Settings                                                                                                    |                     |                                                                                              |
| Group Configuration                                                                                                    | Group Configuration                                                                                                    |                     |                                                                                              |
|                                                                                                    |                                                                                                    | Group Configuration |                                                                                              |
|                                                                                                    |                                                                                                    |                     |                                                                                              |
|                                                                                                    |                                                                                                    |                     |                                                                                              |
|                                                                                                    |                                                                                                    |                     |                                                                                              |
|                                                                                                    |                                                                                                    |                     |                                                                                              |
|                                                                                                    |                                                                                                    |                     |                                                                                              |
|                                                                                                    |                                                                                                    |                     |                                                                                              |
|                                                                                                    |                                                                                                    |                     |                                                                                              |
|                                                                                                    |                                                                                                    |                     |                                                                                              |
|                                                                                                    |                                                                                                    |                     |                                                                                              |
|                                                                                                    |                                                                                                    |                     |                                                                                              |
|                                                                                                    |                                                                                                    |                     |                                                                                              |
|                                                                                                    |                                                                                                    |                     |                                                                                              |
|                                                                                                    |                                                                                                    |                     |                                                                                              |

To prevent creating log files that are too large to store and transfer, a maximum number of 10000 lines (samples) per log file has been set; if the "Sampling Period" and "Transfer Period" values are such that this limit is overcome, the following error message is shown.

| Serial Ports<br>Gateway Configuration<br>Real Time Clock Setup<br>VPN Configuration<br>Firmware Ver<br>MAC Address<br>Internet Acces<br>Gateway: run<br>VPN Configuration<br>Router Configuration<br>Wugrade<br>Conf. Management<br>Shared Memory Tag Conf.<br>Tag Setup<br>Tag View<br>TCP Servers<br>Mobile Configuration<br>Digital I/O Configuration<br>Digital I/O Configuration<br>Digital I/O Configuration<br>Digital I/O Configuration<br>Digital I/O Configuration<br>SMS Configuration                                                                                 | datalog_conf_save.php?act=save&type=grp       ★       ▶         r Configuration [user: admin] [logout]       pression: \$W003900_230 [Modem: UC20GQBR03A14E1G]         ses: C8F9811B0000 [IMEI: 861075026666172] [IMSI: 222013200438015]       pression: Support for the set of the set of the s |
|----------------------------------------------------------------------------------------------------|----------------------------------------------------------------------------------------------------|
| General Configuration<br>Main ViewData Logger<br>Firmware Ver<br>MAC AddressNetwork and ServicesFirmware Ver<br>MAC AddressSerial PortsInternet AccesGateway ConfigurationInternet AccesReal Time Clock SetupGateway: run<br>Router: runniVPN ConfigurationRouter: runni<br>Router: runniRouter ConfigurationEtog Files cFW UpgradeLog Files cConf. Management<br>Shared Memory Tag Conf.<br>Tag SetupLog Files cTag ViewTCP ServersMobile Configuration<br>Digital I/O Configuration<br>Logic ConfigurationHouse configuration<br>Digital I/O Configuration<br>SMS Configuration | ersion: \$W003900_230 [Modem: UC20GQBR03A14E1G]<br>se: C8F9811B0000 [IMEI: 861075026666172] [IMSI: 222013200438015]<br>sess: Ethernet<br>nning [Data Logger: running (no group enabled)]<br>ning                                                                                                    |
| Main ViewFirmware VerNetwork and ServicesMAC AddressSerial PortsInternet AccesGateway ConfigurationGateway: runReal Time Clock SetupGateway: runVPN ConfigurationRouter: runniRouter ConfigurationRouter: runniUsers ConfigurationLog Files ofShared Memory Tag Conf.Tag SetupTag SetupTag ViewTCP ServersMobile ConfigurationMobile NetworkDDNS ConfigurationDigital I/O ConfigurationDigital I/O ConfigurationSMS ConfigurationSMS Configuration                                                                                                    | ersion: \$W003900_230 [Modem: UC20GQBR03A14E1G]<br>se: C8F9811B0000 [IMEI: 861075026666172] [IMSI: 222013200438015]<br>sess: Ethernet<br>nning [Data Logger: running (no group enabled)]<br>ning                                                                                                    |
| Main ViewFirmware VerNetwork and ServicesMAC AddressSerial PortsInternet AccesGateway ConfigurationGateway: runReal Time Clock SetupGateway: runVPN ConfigurationRouter: runniRouter ConfigurationRouter: runniUsers ConfigurationLog Files ofFW UpgradeLog Files ofConf. ManagementShared Memory Tag Conf.Tag SetupTag ViewTCP ServersMobile ConfigurationMobile ConfigurationDDNS ConfigurationDigital I/O ConfigurationDigital I/O ConfigurationDigital I/O ConfigurationSMS Configuration                                                                                     | ersion: \$W003900_230 [Modem: UC20GQBR03A14E1G]<br>se: C8F9811B0000 [IMEI: 861075026666172] [IMSI: 222013200438015]<br>sess: Ethernet<br>nning [Data Logger: running (no group enabled)]<br>ning                                                                                                    |
| Network and ServicesMAC AddressSerial PortsInternet AccessGateway ConfigurationGateway: runReal Time Clock SetupGateway: runVPN ConfigurationRouter: runnRouter ConfigurationRouter: runnWupgradeLog Files ConfigurationFW UpgradeLog Files ConfigurationConf. ManagementLog Files ConfigurationShared Memory Tag ConfiTag SetupTag ViewTCP ServersMobile ConfigurationDDNS ConfigurationDigital I/O ConfigurationDigital I/O ConfigurationDigital I/O ConfigurationSMS ConfigurationSMS ConfigurationSMS Configuration                                                           | ess: C8F9811B0000 [IMEI: 861075026666172] [IMSI: 222013200438015]<br>eess: Ethernet<br>nning [Data Logger: running (no group enabled)]<br>ning                                                                                                    |
| Serial Ports<br>Gateway Configuration<br>Real Time Clock Setup<br>VPN Configuration<br>Router Configuration<br>Wers Configuration<br>FW Upgrade<br>Conf. Management<br>Shared Memory Tag Conf.<br>Tag Setup<br>Tag View<br>TCP Servers<br>Mobile Configuration<br>Mobile Network<br>DDNS Configuration<br>Digital I/O Configuration<br>Digital I/O Configuration<br>SMS Configuration<br>SMS Configuration                                                                                                    | eess: Ethernet<br>nning [Data Logger: running (no group enabled)]<br>ning                                                                                                    |
| Gateway Configuration     Gateway: run       Real Time Clock Setup     Gateway: run       VPN Configuration     Router: runni       Router Configuration     Bouter: runni       Users Configuration     Eog Files of Stateway: run       FW Upgrade     Log Files of Stateway: run       Conf. Management     Shared Memory Tag Conf.       Tag Setup     Tag View       TCP Servers     Mobile Configuration       Mobile Network     DDNS Configuration       Digital I/O Configuration     Digital I/O Configuration       SMS Configuration     SMS Configuration            | nning [Data Logger: running (no group enabled)]<br>ning                                                                                                    |
| VPN Configuration<br>Router Configuration<br>Users Configuration<br>FW Upgrade<br>Conf. Management<br>Shared Memory Tag Conf.<br>Tag Setup<br>Tag View<br>TCP Servers<br>Mobile Configuration<br>Mobile Network<br>DDNS Configuration<br>Digital I/O Configuration<br>Digital I/O Configuration<br>SMS Configuration                                                                                                    | ning                                                                                                    |
| Router Configuration         Users Configuration         FW Upgrade         Conf. Management         Shared Memory Tag Conf.         Tag Setup         Tag View         TCP Servers         Mobile Configuration         Mobile Network         DDNS Configuration         Digital I/O Configuration         Logic Configuration         SMS Configuration                                                                                                    | •<br>•                                                                                                    |
| Router Configuration         Users Configuration         FW Upgrade         Conf. Management         Shared Memory Tag Conf.         Tag Setup         Tag View         TCP Servers         Mobile Configuration         Mobile Network         DDNS Configuration         Digital I/O Configuration         Logic Configuration         SMS Configuration                                                                                                    | •<br>•                                                                                                    |
| FW Upgrade         Conf. Management         Shared Memory Tag Conf.         Tag Setup         Tag View         TCP Servers         Mobile Configuration         Mobile Network         DDNS Configuration         Digital I/O Configuration         Digital I/O Configuration         Logic Configuration         SMS Configuration                                                                                                    | cannot contain more than 10000 samples ! Group Configuration not changed                                                                                                    |
| Conf. Management<br>Shared Memory Tag Conf.<br>Tag Setup<br>Tag View<br>TCP Servers<br>Mobile Configuration<br>Mobile Network<br>DDNS Configuration<br>Digital I/O Configuration<br>Digital I/O Configuration<br>Logic Configuration<br>SMS Configuration                                                                                                    | cannot contain more than 10000 samples ! Group Configuration not changed                                                                                                    |
| Shared Memory Tag Conf.<br>Tag Setup<br>Tag View<br>TCP Servers<br>Mobile Configuration<br>Mobile Network<br>DDNS Configuration<br>Digital I/O Configuration<br>Digital I/O Configuration<br>Logic Configuration<br>SMS Configuration                                                                                                    | cannot contain more than 10000 samples ! Group Configuration not changed                                                                                                    |
| Tag Setup<br>Tag View<br>TCP Servers<br>Mobile Configuration<br>Mobile Network<br>DDNS Configuration<br>Digital I/O Configuration<br>Digital I/O Configuration<br>Logic Configuration<br>SMS Configuration                                                                                                    |                                                                                                    |
| Tag View<br>TCP Servers<br>Mobile Configuration<br>Mobile Network<br>DDNS Configuration<br>Digital I/O Configuration<br>Digital I/O Configuration<br>Logic Configuration<br>SMS Configuration                                                                                                    |                                                                                                    |
| TCP Servers<br>Mobile Configuration<br>Mobile Network<br>DDNS Configuration<br>Digital I/O Configuration<br>Logic Configuration<br>SMS Configuration                                                                                                    |                                                                                                    |
| Mobile Configuration<br>Mobile Network<br>DDNS Configuration<br>Digital I/O Configuration<br>Digital I/O Configuration<br>Logic Configuration<br>SMS Configuration                                                                                                    |                                                                                                    |
| Mobile Network<br>DDNS Configuration<br>Digital I/O Configuration<br>Digital I/O Configuration<br>Logic Configuration<br>SMS Configuration                                                                                                    |                                                                                                    |
| DDNS Configuration<br>Digital I/O Configuration<br>Digital I/O Configuration<br>Logic Configuration<br>SMS Configuration                                                                                                    |                                                                                                    |
| Digital I/O Configuration<br>Digital I/O Configuration<br>Logic Configuration<br>SMS Configuration                                                                                                    |                                                                                                    |
| Digital I/O Configuration<br>Logic Configuration<br>SMS Configuration                                                                                                    |                                                                                                    |
| SMS Configuration                                                                                                    |                                                                                                    |
|                                                                                                    |                                                                                                    |
|                                                                                                    |                                                                                                    |
| Phonebook                                                                                                    |                                                                                                    |
| Diagnostics<br>FW Versions                                                                                                    |                                                                                                    |
| Ethernet Interfaces                                                                                                    |                                                                                                    |
| Data Logger (SD missing)                                                                                                    |                                                                                                    |
| General Settings                                                                                                    |                                                                                                    |
| Group Configuration                                                                                                    |                                                                                                    |

When HTTP POST protocol is enabled and the Group 1 Sampling Mode parameter is set to a value that is not a multiple of 30, the following error message is shown.

| Z-PASS2                                                                                                    | ×                                                                                                    | Ciovanti | -      |       | ;   | × |
|----------------------------------------------------------------------------------------------------|----------------------------------------------------------------------------------------------------|----------|--------|-------|-----|---|
| ← → C ③ 192.168                                                                                                    | 3.85.104:8080/datalog_conf_save.php?act=save&type=grp                                                                                                    |          |        | ☆     | ۶.  | : |
| SENECA<br>General Configuration<br>Main View<br>Network and Services<br>Serial Ports<br>Gateway Configuration<br>Real Time Clock Setup<br>VPN Configuration<br>Router Configuration | Z-PASS2<br>Data Logger Configuration [user: admin] [logout]<br>Firmware Version: SW003900_232 [Modem: UC20GQBR03A14E1G]<br>MAC Address: C8F9811B0000 [IMEI: 861075026666172] [IMSI: 222101600237893]<br>Internet Access: Ethernet<br>Gateway: running [Data Logger: running (no group enabled)]<br>Router: disabled |          |        |       |     |   |
| Users Configuration<br>FW Upgrade<br>Conf. Management<br>Shared Memory Tag Conf.<br>Tag Setup                                                                                       | For HTTP POST, Sampling Period must be a multiple of 30 seconds ! Gr<br>changed                                                                                                    | oup Com  | figura | ntion | not | t |
| Tag View<br>TCP Servers<br>Mobile Configuration<br>Mobile Network<br>DDNS Configuration<br>Digital I/O Configuration                                                                |                                                                                                    |          |        |       |     |   |
| Digital I/O Configuration<br>Logic Configuration<br>SMS Configuration<br>Phonebook<br>Diagnostics<br>FW Versions                                                                    |                                                                                                    |          |        |       |     |   |
| Ethernet Interfaces<br>Data Logger (SD found)<br>General Settings<br>Group Configuration                                                                                            |                                                                                                    |          |        |       |     |   |
| SD File Manager                                                                                                    |                                                                                                    |          |        |       |     |   |
|                                                                                                    |                                                                                                    |          |        |       |     |   |
|                                                                                                    |                                                                                                    |          |        |       |     |   |

If the Data Logger is running but no group is enabled, the Data Logger status in the page headers is reported as:

[Data Logger: running (no group enabled)]

Instead, if the Data Logger is running and at least one group is enabled, the Data Logger status in the page headers is reported as:

[Data Logger: running]

The Data Logger implementation is such that a log file is closed and transferred when the current date-time in seconds is a multiple of the "Transfer Period" in seconds; so, for example, if the "Transfer Period" is set to 60 (1 hour), the log files are closed and transferred at the beginning of each hour (00:00, 01:00, 02:00 etc.); obviously, if the Data Logger is started after the beginning of the current hour, the first log file will contain less lines that the expected number.

For enabled groups, the log files are closed and transferred, regardless of the transfer period, also in the following situations:

- if any change to Data Logger configuration parameters is applied;
- if Data Logger is stopped and restarted.

Each group section contains a button named "TAG LIST"; by clicking on this button, you come to a page like the following:

| Z-PASS2                                  | ×                                   |                                              | Ciovanti —    |     | × |
|------------------------------------------|-------------------------------------|----------------------------------------------|---------------|-----|---|
|                                          | 168.85.104:8080/datalog_tag_conf.pl | hp?id=0                                      | Q             | ☆ 🔼 | : |
|                                          |                                     | nphu-0                                       | ~             | A   | • |
| 🥌 JENELA                                 | Z-PASS2                             |                                              |               |     |   |
| General Configuration                    | Tag Configuration [user: admin] [lo | ogout]                                       |               |     |   |
| Main View                                | Firmware Version: SW003900_230      | [Modem: LIC20GOBB03A14E1G]                   |               |     |   |
| Network and Services                     |                                     |                                              |               |     |   |
| Serial Ports                             | MAC Address: C8F9811B0000 [IME      | El: 861075026666172] [IMSI: 222013200438015] |               |     |   |
| Gateway Configuration                    | Internet Access: Ethernet           |                                              |               |     |   |
| Real Time Clock Setup                    | Gateway: running [Data Logger: ru   | inning (no group enabled)]                   |               |     |   |
| VPN Configuration                        | Router: running                     |                                              |               |     |   |
| Router Configuration                     | nouter. running                     |                                              |               |     |   |
| Users Configuration                      |                                     |                                              |               |     |   |
| FW Upgrade                               | PREV GROUP                          | Group 1                                      | NEXT GROUP    |     |   |
| Conf. Management                         | IMPORT FROM CSV                     | Scegli file Nessun file selezionato          | EXPORT TO CSV |     |   |
| Shared Memory Tag Conf.                  | ADD                                 |                                              | DELETE        |     |   |
| Tag Setup                                |                                     |                                              | DELETE        |     |   |
| Tag View                                 | #                                   | Name                                         |               |     |   |
| TCP Servers                              | 1                                   | ZPASS_DI                                     |               |     |   |
| Mobile Configuration                     | 2                                   | ZPASS_DO                                     |               |     |   |
| Mobile Network                           | 3                                   | ZPASS_DI_1                                   |               |     |   |
| DDNS Configuration                       | 4                                   | ZPASS_DI_2                                   |               |     |   |
| Digital I/O Configuration                | 5                                   | ZPASS_DI_3                                   |               |     |   |
| Digital I/O Configuration                | 6                                   | ZPASS_DI_4                                   |               |     |   |
| Logic Configuration<br>SMS Configuration | 7                                   | ZPASS_DO_1                                   |               |     |   |
| Phonebook                                | 8                                   | ZPASS_DO_2                                   |               |     |   |
| Diagnostics                              | 9                                   | ZPASS_DO_3                                   |               |     |   |
| FW Versions                              | 10                                  | ZPASS_DO_4                                   |               |     |   |
| Ethernet Interfaces                      | 11                                  | GPS_ERROR                                    |               |     |   |
| Data Logger (SD missing)                 | 12                                  | GPS_HOUR                                     |               |     |   |
| General Settings                         | 13                                  | GPS_MINUTE                                   |               |     |   |
| Group Configuration                      | 14                                  | GPS_SECOND                                   |               |     |   |
|                                          | 15                                  | GPS_DAY                                      |               |     |   |
|                                          | 16                                  | GPS_MONTH                                    |               |     |   |
|                                          | 17                                  |                                              |               |     |   |
|                                          | 18                                  |                                              |               |     |   |
|                                          | 19<br>20                            |                                              |               |     |   |
|                                          | 20                                  | GPS_HDOP<br>GPS_ALTITUDE                     |               |     |   |
|                                          | 21                                  | GPS_ALTTODE<br>GPS_COG                       |               |     |   |
|                                          | 22                                  | GPS_SPEED_KM                                 |               |     |   |
|                                          | 24                                  | GPS_SPEED_KN                                 |               |     |   |
|                                          | 25                                  | GPS_FIX                                      |               |     |   |
|                                          | 26                                  | GPS_NUM_SAT                                  |               |     |   |
|                                          | 20                                  |                                              |               |     |   |
|                                          |                                     |                                              |               |     |   |
|                                          |                                     |                                              |               |     |   |
|                                          |                                     |                                              |               |     |   |
|                                          |                                     |                                              |               |     |   |
|                                          |                                     |                                              |               |     |   |
|                                          |                                     |                                              |               |     |   |
|                                          |                                     |                                              |               |     |   |

In this page, the list of the Modbus Shared Memory Gateway tags associated to the group (Group 1, in the above figure) is shown.

Please note that the order of the tags in the list corresponds to the order of the tag columns in the log files.

In this page, you can:

- select a tag and delete it (that is de-associate it from the group), by means of the "DELETE" button

- export the tag list to a csv file (actually, containing a single column, that is the tag names), by means of the "EXPORT TO CSV" button; by default, the name of the exported file is: *zpass\_dl\_tags\_X.csv*, where X=[1..4] is the group number)
- importing the tag list from a csv file, by means of the "IMPORT FROM CSV" button
- go to the next/previous group, by means of the "NEXT GROUP"/"PREV GROUP" button

Finally, by clicking on the "ADD" button, you come to a page like the following.

| Z-PASS2                                          | ×                                            |                  |                          | Ciovanti | - |   | > | × |
|--------------------------------------------------|----------------------------------------------|------------------|--------------------------|----------|---|---|---|---|
| ← → C ① 192.16                                   | 8.85.104:8080/datalog_tag_mod.php?id=0&grp=1 |                  |                          |          |   | ☆ | ん | : |
| SENECA®                                          | Z-PASS2                                      |                  |                          |          |   |   |   |   |
| General Configuration                            | Tag Configuration [user: admin] [logout]     |                  |                          |          |   |   |   |   |
| Main View                                        | Firmware Version: SW003900_230 [Modem: U     | C20GQBB03A14     | F1G1                     |          |   |   |   |   |
| Network and Services                             |                                              |                  | -                        |          |   |   |   |   |
| Serial Ports                                     | MAC Address: C8F9811B0000 [IMEI: 8610750     | 26666172] [IMSI: | 222013200438015]         |          |   |   |   |   |
| Gateway Configuration                            | Internet Access: Ethernet                    |                  |                          |          |   |   |   |   |
| Real Time Clock Setup                            | Gateway: running [Data Logger: running (no   | group enabled)]  |                          |          |   |   |   |   |
| VPN Configuration                                | Router: running                              |                  |                          |          |   |   |   |   |
| Router Configuration                             |                                              |                  |                          |          |   |   |   |   |
| Users Configuration                              |                                              |                  |                          |          |   |   |   |   |
| FW Upgrade                                       | Add Tag to Group 2                           |                  |                          |          |   |   |   |   |
| Conf. Management                                 | Colort too to be added                       | T N              | ZPASS DI                 |          |   |   |   |   |
| Shared Memory Tag Conf.                          | Select tag to be added                       | Tag Name         | ZPASS_DI   ZPASS_DI      |          |   |   |   |   |
| Tag Setup                                        | APPLY                                        |                  | ZPASS_DO                 |          |   |   |   |   |
| Tag View                                         |                                              |                  | ZPASS_DI_1<br>ZPASS_DI_2 |          |   |   |   |   |
| TCP Servers                                      |                                              |                  | ZPASS_DI_2<br>ZPASS_DI_3 |          |   |   |   |   |
| Mobile Configuration                             |                                              |                  | ZPASS_DI_4               |          |   |   |   |   |
| Mobile Network                                   |                                              |                  | ZPASS_DO_1               |          |   |   |   |   |
| DDNS Configuration                               |                                              |                  | ZPASS_DO_2<br>ZPASS_DO_3 |          |   |   |   |   |
| Digital I/O Configuration                        |                                              |                  | ZPASS_DO_4               |          |   |   |   |   |
| Digital I/O Configuration<br>Logic Configuration |                                              |                  | GPS_ERROR                |          |   |   |   |   |
| SMS Configuration                                |                                              |                  | GPS_HOUR<br>GPS_MINUTE   |          |   |   |   |   |
| Phonebook                                        |                                              |                  | GPS_SECOND               |          |   |   |   |   |
| Diagnostics                                      |                                              |                  | GPS_DAY                  |          |   |   |   |   |
| FW Versions                                      |                                              |                  | GPS_MONTH<br>GPS_YEAR    |          |   |   |   |   |
| Ethernet Interfaces                              |                                              |                  | GPS_LATITUDE             |          |   |   |   |   |
| Data Logger (SD missing)                         |                                              |                  | GPS_LONGITUDE            |          |   |   |   |   |
| General Settings                                 |                                              |                  | GPS_HDOP -               |          |   |   |   |   |
| Group Configuration                              |                                              |                  |                          |          |   |   |   |   |
|                                                  |                                              |                  |                          |          |   |   |   |   |
|                                                  |                                              |                  |                          |          |   |   |   |   |
|                                                  |                                              |                  |                          |          |   |   |   |   |
|                                                  |                                              |                  |                          |          |   |   |   |   |
|                                                  |                                              |                  |                          |          |   |   |   |   |
|                                                  |                                              |                  |                          |          |   |   |   |   |
|                                                  |                                              |                  |                          |          |   |   |   |   |
|                                                  |                                              |                  |                          |          |   |   |   |   |
|                                                  |                                              |                  |                          |          |   |   |   |   |
|                                                  |                                              |                  |                          |          |   |   |   |   |
|                                                  |                                              |                  |                          |          |   |   |   |   |
|                                                  |                                              |                  |                          |          |   |   |   |   |
|                                                  |                                              |                  |                          |          |   |   |   |   |

In this page, the list of the tags not associated to the group is shown. MI00380-35 By selecting a tag and clicking on the "APPLY" button, the tag is added to the group.

It is important to highlight some points about the association between tags and groups:

- a tag can be associated to more than one group;
- when a tag is added, in the "Tag Setup" page, it is automatically added to Group 1;
- when a tag is deleted, in the "Tag Setup" page, it is automatically deleted from all the groups;
- when a tag name is changed, in the "Tag Setup" page, it is automatically changed in all the groups which contain it;
- when the tag configuration is imported from a "cgi" file, in the "Tag Setup" page, the tag list is cleaned for all the groups and all imported tags are associated to Group 1.

Finally, it is useful to note that a very fast and simple way to modify the tag list for the groups (e.g., to change the tag order) is to export the list, modify it and then import it.

### 21.7.3 SD File Manager

If the SD Card is not inserted in the Z-PASS, the "Data Logger" section of the web pages menu is like the following:

Data Logger (SD missing) General Settings SD Transfer Conf. FTP Transfer Conf. Group Configuration

When the SD Card is inserted in the Z-PASS, the "Data Logger" section of the web pages menu becomes:

Data Logger (SD found) General Settings SD Transfer Conf. FTP Transfer Conf. Group Configuration SD File Manager

By clicking on the "SD File Manager" link, you come to the following page:

|                                                                                                    | SERVECAP       Z-PASS2         General Configuration       SUP Life Manager [user: admin] [logout]         Main View       Firmware Version: SW003900_230 [Modem: UC20GQBR03A14E1G]         Mach Sevices       MAC Addrese: C8F9811B0036 [IMEI: 861075026651331] [IMSI: 222101600237891]         Brian Data       Internet Access: Mobile         Gateway Configuration       Gateway: running [Data Logger: stopped]         Router: Configuration       Router: disabled         Router: Configuration       Router: disabled         Conf Management       Drag Files Here To Upload or Scegli file Nessun file selezionato         Stared Memory Tag Conf.       Drag Files Here To Upload or Scegli file Nessun file selezionato         Drag Files Here To Upload or Scegli file Nessun file selezionato       Image Scegli file Nessun file selezionato         Drag Files Here To Upload or Scegli file Nessun file selezionato       Image Scegli file Nessun file selezionato         Drag Files Here To Upload or Scegli file Nessun file selezionato       Image Scegli file Nessun file selezionato         Drag Files Here To Upload or Scegli file Nessun file selezionato       Image Scegli file Nessun file selezionato         Drag Files Here To Upload or Scegli file Nessun file selezionato       Image Scegli file Nessun file selezionato         Drag Files Here To Upload or Scegli file Nessun file selezionato       Image Scegli file Nessun file selezionato         Drag Files                                                                                                    | C Z-PASS2                 | ×                       |             |                            |                           | Ciovanti | - |     | × |
|----------------------------------------------------------------------------------------------------|----------------------------------------------------------------------------------------------------|---------------------------|-------------------------|-------------|----------------------------|---------------------------|----------|---|-----|---|
| Concent Configuration SD File Maneger [user: admin] [logout]   Network and Services SD File Maneger [user: admin] [logout]   Serial Pota Cadeway Configuration   Real Time Clock Setup Router: disabled   Router: Configuration Create New Folder   VUP Configuration Create New Folder   Coreate Admony Tag Configuration Drag Files Here To Upload of Scegii file Nessuri file selezionato   Shared Memory Tag Configuration Drag Files Here To Upload of Scegii file Nessuri file selezionato   Digital I/O Configuration Size Modified Actions   DDNS Configuration Size Modified Actions   DDNS Configuration Size Modified Actions   DDNS Configuration Size Modified Actions   DDNS Configuration Size Modified Actions   DDNS Configuration Size Modified Actions   DDNS Configuration Size Modified Actions   Digital I/O Configuration Size Modified Actions   Digital I/O Configuration Size Modified Actions   Digital I/O Configuration Size Modified Actions   Phonebook 20180612 Jun 12, 2018 7:50 AM K delete   Digital I/O Configuration Size delete   Phonebook 20180613 Jun 13, 2018 2:01 PM K delete   Digital I/O Configuration Size delete   Phonebook 20180614 Jun 14, 2018 6:00 AM K delete   Digital I/O Configuration Size delete   Start Ligger Signer Size Size Size Size Size Size Size Size                                                                                                    | Concent Configuration   Main View   Network and Services   Serial Pota   Gateway Configuration   Router: Configuration   Router: Configuration   Barl The Clock Satue   VPN Configuration   Barled Memory Tag Configuration   Shared Memory Tag Configuration   Drag Files Here To Upload of Scegil file   Network   Drag Files Here To Upload of Scegil file   Name   Size   Mobile Network   Digital UO Configuration   Digital UO Configuration                                                                                                    | ← → C 🛈 192.16            | 8.85.105:8080/filemgr.p | hp#datalog  | IS                         |                           |          |   | ☆ 🕗 |   |
| Main View       Firmware Version: SW003900_230 [Modem: UC20GQBB03A14E1G]         Network and Services       MAC Address: C8F9811B0036 [IMEI: 861075026651331] [IMSI: 222101600237891]         Senal Pots       Internet Access: Mobile         Gateway Configuration       Router: disabled         Router Configuration       Geteway: running [Data Logger: stopped]         VPN Configuration       Router: disabled         Shared Memory Tag Conf.       Create New Folder         VPV Uprade       Create New Folder         VDPS Configuration       Drag Files Here To Upload or Scegil file Nessun file selezionato         Tog Vew       Drag Files Here To Upload or Scegil file Nessun file selezionato         Digital I/O Configuration       Size Modified Actions         DDNS Configuration       Size Modified Actions         DDigital I/O Configuration       Imme + datalogs         SMS Configuration       Imme + datalogs         Digital I/O Configuration       Imme + datalogs         Digital I/O Configuration       Imme + datalogs         SMS Configuration       Imme + datalogs         Digital I/O Configuration       Imme + datalogs         Digital I/O Configuration       Imme + datalogs         Digital I/O Configuration       Imme + datalogs         Digital I/O Configuration       Imme + datalogs                                                                                                    | Main View       Firmware Version: SW003900_230 [Modem: UC20GQBR03A14E1G]         Network and Services       MAC Address: C8F9811B0036 [IMEI: 861075026651331] [IMSI: 222101600237891]         Senal Pots       Internet Acocese: Mobile         Gateway Configuration       Router: disabled         Router Configuration       Greate New Folder         VPN Configuration       Create New Folder         VPN Uprade       Create New Folder         VPN Uprade       Create New Folder         VPN Uprade       Create New Folder         VD Drag Files Here To Upload of Seegli file Nessun file selezionato       Imme > datalogs         Mobile Configuration       Drag Files Here To Upload of Seegli file Nessun file selezionato         Dirag View       Imme > datalogs         Mobile Configuration       Size Modified Actions         DDNS Configuration       Imme > datalogs         Digital I/O Configuration       Imme > datalogs         SMS Configuration       Imme > datalogs         Diagnostics       20180611        Jun 12, 2018 7:28 AM       X delete         Diagnostics       20180612        Jun 13, 2018 2:01 PM       X delete         Diagnostics       20180613        Jun 14, 2018 6:00 AM       X delete         Diagnostics       20180614 </td <td>SENECA<sup>®</sup></td> <td>Z-PASS2</td> <td></td> <td></td> <td></td> <td></td> <td></td> <td></td> <td></td>                                                                                                    | SENECA <sup>®</sup>       | Z-PASS2                 |             |                            |                           |          |   |     |   |
| Network and Services Serial Ports Gateway Configuration Real Time Clock Setup VPN Configuration Real Time Clock Setup VPN Configuration Users Configuration Tag Setup Tag Vew TCP Services Mobile Configuration Digital I/O Configuration Digital I/O Configuration Digital I/O Configuration Digital I/O Configuration SMS Configuration Digital I/O Configuration Digital I/O Configuration                                                                                                    | Network and Services Serial Ports Gateway Configuration Real Time Clock Setup VPN Configuration Real Time Clock Setup VPN Configuration Users Configuration Users Configuration Tag Setup Tag Vew TCP Serviss Mobile Configuration Drap Files Here To Upload or Scegil file Vession file selezionato Vession Vession V | General Configuration     | SD File Manager [u      | ser: admin  | ] [logout]                 |                           |          |   |     |   |
| Network and Services<br>Serial Ports<br>Bateway Configuration<br>Real Time Clock Setures<br>Router: Configuration<br>Router Configuration<br>Users Configuration<br>Users Configuration<br>Tag Setup<br>Tag View<br>TCP Servers<br>Mobile Configuration<br>Mobile Network<br>Mobile Configuration<br>Drag Files Here To Upload or Scegii file Nessun file selezionato<br>Drag Files Here To Upload or Scegii file Nessun file selezionato<br>Drag Files Here To Upload or Scegii file Nessun file selezionato<br>Drag Files Here To Upload or Scegii file Nessun file selezionato<br>Mobile Configuration<br>Mobile Configuration<br>Mobile Configuration<br>Drag Files Here To Upload or Scegii file Nessun file selezionato<br>Drag Files Here To Upload or Scegii file Nessun file selezionato<br>Mobile Configuration<br>Mobile Configuration<br>Digital I/O Configuration<br>Digital I/O Configuration<br>Digita | Network and Services Serial Ports Gateway: Configuration Real Time Clock Setup PN Configuration Router: disabled Configuration Users Configuration Router: Catebook Configuration TCP Servers Mobile Configuration Mobile Configuration Mobile C | Main View                 | Firmware Version:       | SW003900    | 230 [Modem: UC20GQI        | 3R03A14E1G]               |          |   |     |   |
| Serial Ports Gateway Configuration Real Time Clock Setup PN Configuration Router Configuration Router Configuration Router Configuration Router Configuration Router Configuration Router Configuration Router Configuration Create New Folder Create New Folder Create Clean SD Create New Folder Create New Folder Create Setup Router Configuration Tag Setup Tag Vew TCP Servers Mobile Configuration Digital VO Configuration Digital VO Configuration Digital VO Configuration Digital VO Configuration Configuration Configuration Digital VO Configuration Digital VO Configuration Digital VO Configuration Digital VO Configuration Configuration Digital VO Configuration Configuration Digital VO Configuration Digital VO Configurat                                                                                                    | Serial Ports Gateway: running [Data Logger: stopped] Real Time Clock Setup RPN Configuration Router: disabled Greate New Folder Create New Folder Create Clean SD Create New Folder Create New Folder Create Clean SD Create Setup or Scegii file Nessun file selezionato Drag Files Here To Upload or Scegii file Nessun file selezionato Drag Files Here To Upload or Scegii file Nessun file selezionato TCP Servers Mobile Configuration Digital VO Configuration Digital VO Configuration Digital VO Configuration Digital VO Configuration Digital VO Configuration Digital VO Configuration Digital VO Configuration Digital VO Configuration Etheme I Interfaces DData Logger (SD found) General Settings Group Configuration                                                                                                    | Network and Services      |                         |             | -                          | -                         |          |   |     |   |
| Sateway: Configuration       Gateway: running [Data Logger: stopped]         Real Time Clock Setup       Fouter: disabled         Router: Configuration       Fouter: disabled         Users Configuration       Create New Folder         FW Upgrade       Create New Folder         Conf. Management       Shared Memory Tag Conf.         Shared Memory Tag Configuration       Drag Files Here To Upload or Scegli file Nessun file selezionato         TCP Servers       Modified         Mobile Configuration       Name         DDDS Configuration       Size         DDS Configuration       Size         Digital I/O Configuration       Size         SNS Configuration       Size         SNS Configuration       Size 0180612         SNS Configuration       Size 0180613         SNS Configuration       Size 0180613         SNS Configuration       Size 0180613         Diagnostics       20180613         FW Versions       Size 0180614         Etherent Interfaces       Jun 14, 2018 6:00 AM         Diat Logger (SP found)       Size 100 AM         Gateway (Senter)       Size 100 AM                                                                                                    | Sateway: Configuration       Gateway: running [Data Logger: stopped]         Real Time Clock Setup       Fouter: disabled         VPN Configuration       Gateway: running [Data Logger: stopped]         Jaers Configuration       Create New Folder         Create New Folder       Create New Folder         Create New Folder       Create New Folder         Image: Configuration       Drag Files Here To Upload or Scegli file Nessun file selezionato         Torg Setup       Torg Files Here To Upload or Scegli file Nessun file selezionato         Torg Setup       Torg Files Here To Upload or Scegli file Nessun file selezionato         Drag Files Here To Upload or Scegli file Nessun file selezionato       Image: Steppen File Network         Dorgo Files Here To Upload or Scegli file Nessun file selezionato       Image: Steppen File Network         Dorgo Forliguration       Size Modified Actions         Digital I/O Configuration       Size 100611       -       Jun 12, 2018 7:20 AM       ¥ delete       Image: Steppen File Network       Image: Steppen File Network       Image: Steppen File Network       Image: Steppen File Network       Image: Steppen File Network       Image: Steppen File Network       Image: Steppen File Network       Image: Steppen File Network       Image: Steppen File Network       Image: Steppen File Network       Image: Steppen File Network       Image: Steppen File Network       Image: Steppen File Network<                                                                                                    | Serial Ports              |                         |             | 0 [IMEL 00107302003133     | [][IM31. 222101000237031] |          |   |     |   |
| Router: disabled     Router: disabled     Router: disabled     Router: disabled     Router: disabled     Router: disabled     Router: disabled     Router: disabled     Create New Folder     Create New Folder     Create New Folder     Create New Folder     Create New Folder     Create New Folder     Create New Folder     Create New Folder     Create New Folder     Create New Folder     Create New Folder        Create New Folder        Create New Folder                                                                                                    | Router: disabled Router: disabled Router: disabled Router: disabled Router: disabled Router: disabled Router: disabled Router: disabled Router: disabled Router: disabled Router: disabled Router: disabled Router: disabled Create New Folder Create New Folder Create New Folder Create Clean SD  Create New Folder Create New Folder Create   | Gateway Configuration     | Internet Access: Mo     | obile       |                            |                           |          |   |     |   |
| Roter Configuration   Users Configuration   FW Upgrade   Conf. Management   Shared Memory Tag Conf.   Tag Setup   Tag View   TCP Servers   Mobile Configuration   Mobile Network   Digital I/O Configuration   Digital I/O Configuration   SMS Configuration   SMS Configuration   Phonebook   Digital I/O Configuration   SMS Configuration   Phonebook   Digital I/O Configuration   SMS Configuration   SMS Configuration <td>Roter Configuration   Users Configuration   FW Upgrade   Conf. Management   Shared Memory Tag Conf.   Tag Setup   Tag View   TCP Servers   Mobile Configuration   Digital I/O Configuration   Digital I/O Configuration   Explore Matching   20180612     Jun 12, 2018 7:50 AM   20180613     Jun 13, 2018 2:01 PM   20180614     Jun 14, 2018 6:00 AM</td> <td>Real Time Clock Setup</td> <td>Gateway: running [</td> <td>Data Logg</td> <td>er: stopped]</td> <td></td> <td></td> <td></td> <td></td> <td></td>                                                                                                    | Roter Configuration   Users Configuration   FW Upgrade   Conf. Management   Shared Memory Tag Conf.   Tag Setup   Tag View   TCP Servers   Mobile Configuration   Digital I/O Configuration   Digital I/O Configuration   Explore Matching   20180612     Jun 12, 2018 7:50 AM   20180613     Jun 13, 2018 2:01 PM   20180614     Jun 14, 2018 6:00 AM                                                                                                    | Real Time Clock Setup     | Gateway: running [      | Data Logg   | er: stopped]               |                           |          |   |     |   |
| Users Configuration   FW Upgrade   Conf. Management   Shared Memory Tag Configuration   Tag View   TCP Servers   Mobile Configuration   Mobile Network   DDNS Configuration   Digital I/O Configuration   Digital I/O Configuration   Stas Configuration   Stas Configuration   Phonebook   Digital I/O Configuration   Phonebook   Digital I/O Configuration   Stas Configuration   Phonebook   Digital I/O Configuration   Stas Configuration   Phonebook   Digital I/O Configuration   Digital I/O Configuration   Digital I/O Configuration   Digital I/O Configuration   Digital I/O Configuration   Digital I/O Configuration   Digital I/O Configuration   Ban Cogneral Settinge   General Settinge   Group Configuration                                                                                                    | Users Configuration       Create New Folder         FW Upgrade       Create New Folder         Conf. Management       Shared Memory Tag Conf.         Tag Steup       Drag Files Here To Upload or Scegli file Nessun file selezionato         Tag View       Home ▶ datalogs         Mobile Configuration       Name       Size         Mobile Network       Name       Size         Digital I/O Configuration       1          SMS Configuration        Jun 12, 2018 7:50 AM       ¥ delete          20180612        Jun 13, 2018 2:01 PM       ¥ delete          20180613        Jun 14, 2018 6:00 AM       ¥ delete          20180614        Jun 14, 2018 6:00 AM       ¥ delete          20180614        Jun 14, 2018 6:00 AM       ¥ delete          20180614        Jun 14, 2018 6:00 AM       ¥ delete          20180614        Jun 14, 2018 6:00 AM       ¥ delete          20180614        Jun 14, 2018 6:00 AM       ¥ delete          20180614        Jun 14, 2018 6:00 AM       ¥ delete          20180614 <t< td=""><td>VPN Configuration</td><td>Router: disabled</td><td></td><td></td><td></td><td></td><td></td><td></td><td></td></t<>                                                                                                    | VPN Configuration         | Router: disabled        |             |                            |                           |          |   |     |   |
| EW Upgrade   Conf. Management   Shared Memory Tag Conf.   Tag Setup   Tag Setup   Tag View   TCP Severs   Mobile Configuration   Mobile Configuration   DDNS Configuration   Digital I/O Configuration   Digital I/O Configuration   SMS Configuration   Phonebook   Diagnostices   Phonebook   Diagnostices   Phonebook   Diagnostices   Diagnostices   Stat Logger (SD found)   General Settings   Group Configuration                                                                                                    | W Upgrade       Oreal we will outcome         Conf. Management       Drag Files Here To Upload or Scegli file       Nessun file selezionato         Shared Memory Tag Conf.       Drag Files Here To Upload or Scegli file       Nessun file selezionato         Tag Setup       Home ► datalogs         Mobile Configuration       Name       Size       Modified       Actions         Digital I/O Configuration       20180611        Jun 12, 2018 7:28 AM       ¥ delete         Digital I/O Configuration       20180612        Jun 12, 2018 7:28 AM       ¥ delete         Digital I/O Configuration       20180613        Jun 12, 2018 7:28 AM       ¥ delete         Digital I/O Configuration       20180613        Jun 12, 2018 7:28 AM       ¥ delete         Diagnostices       20180613        Jun 12, 2018 7:50 AM       ¥ delete         Diagnostices       20180614        Jun 14, 2018 6:00 AM       ¥ delete         Diagnostices       V Versions       Versions       Versions       Versions         Brace Strings       String Strings       String Strings       String Strings       String Strings         Group Configuration       String Strings       String Strings       String String Strings       String String Strings                                                                                                    | Router Configuration      |                         |             |                            |                           |          |   |     |   |
| FW Upgrade   Conf. Management   Shared Memory Tag Conf.   Tag Setup   Tag Setup   Tag View   TCP Servers   Mobile Configuration   DDNS Configuration   Digital I/O Configuration   Digital I/O Configuration   Diagnostics   Phonebook   Diagnostics   Phonebook   Diagnostics   Data Logger (SD found)   General Settings   Group Configuration                                                                                                    | FW Upgrade       Create       Clean SD         Conf. Management       Shared Memory Tag Conf.       Drag Files Here To Upload or Scegli file       Nessun file selezionato         Tag Step       Image Files Here To Upload or Scegli file       Nessun file selezionato       Image Files Here To Upload or Scegli file         Tag Step       Image Files Here To Upload or Scegli file       Nessun file selezionato       Image Files Here To Upload or Scegli file         Tag View       Image Files Here To Upload or Scegli file       Nessun file selezionato       Image Files Here To Upload or Scegli file         TOP Servers       Mome <ul> <li></li></ul>                                                                                                    | Users Configuration       | Create New Folder       |             |                            |                           |          |   |     |   |
| Shared Memory Tag Conf.   Tag Setup   Tag View   TCP Servers   Mobile Configuration   Mobile Network   DDNS Configuration   Digital I/O Configuration   Digital I/O Configuration   Phonebook   Diagnostics   FW Versions   Ethemet Interfaces   Data Logger (SD found)   General Settings   Group Configuration                                                                                                    | Shared Memory Tag Conf.   Tag Setup   Tag View   TCP Servers   Mobile Configuration   Mobile Network   DDNS Configuration   Digital I/O Configuration   Digital I/O Configuration   Congersion   Congersion   Group Configuration </td <td>FW Upgrade</td> <td></td> <td>Cre</td> <td>eate Clean SD</td> <td></td> <td></td> <td></td> <td></td> <td></td>                                                                                                    | FW Upgrade                |                         | Cre         | eate Clean SD              |                           |          |   |     |   |
| Shared Memory Tag Conf.   Tag Setup   Tag View   TCP Servers   Mobile Configuration   Mobile Network   DNS Configuration   Digital I/O Configuration   Digital I/O Configuration   Phonebook   Diagnostics   FW Versions   Ethernet Interfaces   Data Logger (SD found)   General Settings   Group Configuration                                                                                                    | Shared Memory Tag Conf.   Tag Setup   Tag View   TCP Servers   Mobile Configuration   Mobile Network   DDNS Configuration   Digital I/O Configuration   Digital I/O Configuration   Phonebook   Diagnostics   FW Versions   Ethernet Interfaces   Data Logger (SD found)   General Settings   Group Configuration                                                                                                    | Conf. Management          |                         |             |                            |                           |          |   |     |   |
| Tag SetupTag ViewTCP ServersMobile ConfigurationMobile NetworkNameSizeModifiedActionsDDNS ConfigurationDigital VO ConfigurationDigital VO ConfigurationLogic ConfigurationDigital VO ConfigurationSMS ConfigurationPhonebookDiagnosticsFW VersionsEthemet InterfacesData Logger (SD found)Group ConfigurationGroup ConfigurationConfigurationPhonebookDiagnosticsFW VersionsEthemet InterfacesData Logger (SD found)Group Configuration                                                                                                    | Tag Setup       Image: Construction of the set of the set                                           | Shared Memory Tag Conf.   | Drag Files Here         | To Upload o | Sceali file Nessun file se | lezionato                 |          |   |     |   |
| Tag ViewTCP ServersMobile ConfigurationMobile NetworkDDNS ConfigurationDigital I/O ConfigurationDigital I/O ConfigurationDigital I/O ConfigurationDigital I/O ConfigurationSMS ConfigurationSMS ConfigurationPhonebookDiagnosticsFW VersionsEthernet InterfacesData Logger (SD found)Group ConfigurationGroup ConfigurationGroup ConfigurationMarkSMS ConfigurationPhonebookDiagnosticsFW VersionsEthernet InterfacesData Logger (SD found)Group ConfigurationConfigurationConfigurationPhonebookDiagnosticsFW VersionsEthernet InterfacesData Logger (SD found)Group ConfigurationConfigurationConfigurationMobile ConfigurationFW VersionsEthernet InterfacesData Logger (SD found)Group ConfigurationConfigurationConfigurationConfigurationConfigurationConfigurationConfigurationConfigurationConfigurationConfigurationConfigurationConfigurationConfigurationConfigurationConfigurationConfigurationConfigurationConfigurationConfigurationConfigurationConf                                                                                                    | Tag ViewTCP ServersMobile ConfigurationMobile NetworkDDNS ConfigurationDigital I/O ConfigurationDigital I/O ConfigurationDigital I/O ConfigurationDigital I/O ConfigurationSMS ConfigurationSMS ConfigurationPhonebookDiagnosticsFW VersionsEthernet InterfacesData Logger (SD found)Group ConfigurationGroup ConfigurationGroup ConfigurationMarkLing Total ConfigurationSMS ConfigurationSMS ConfigurationPhonebookDiagnosticsFW VersionsEthernet InterfacesData Logger (SD found)Group ConfigurationConfigurationConfigurationConfigurationPhonebookDiagnosticsFW VersionsEthernet InterfacesData Logger (SD found)Group ConfigurationConfiguration </td <td>Tag Setup</td> <td></td> <td></td> <td>_</td> <td></td> <td></td> <td></td> <td></td> <td></td>                                                                                                    | Tag Setup                 |                         |             | _                          |                           |          |   |     |   |
| Mobile Configuration       Name       Size       Modified       Actions         DDNS Configuration       Digital I/O Configuration       Image: Digital I/O Configuration       Image: Digital I/O Con                                                                                                    | Mobile Configuration       Name       Size       Modified       Actions         DDNS Configuration       Digital I/O Configuration       20180611        Jun 12, 2018 7:28 AM       ¥ delete         Digital I/O Configuration       20180612        Jun 12, 2018 7:50 AM       ¥ delete         SMS Configuration       20180613        Jun 12, 2018 7:50 AM       ¥ delete         Phonebook       20180613        Jun 13, 2018 2:01 PM       ¥ delete         Phonebook       20180614        Jun 14, 2018 6:00 AM       ¥ delete         PW Versions       20180614        Jun 14, 2018 6:00 AM       ¥ delete         Sta Logger (SD found)       General Settings        Sta Logger (SD found)           Group Configuration                Jun 14, 2018 6:00 AM         Jun 14, 2018 6:00 AM </td <td>Tag View</td> <td></td> <td></td> <td></td> <td></td> <td></td> <td></td> <td></td> <td></td>                                                                                                    | Tag View                  |                         |             |                            |                           |          |   |     |   |
| NameSizeModifiedActionsMobile NetworkImage: 20180611Jun 12, 2018 7:28 AM& deleteDigital I/O ConfigurationImage: 20180612Jun 12, 2018 7:50 AM& deleteLogic ConfigurationImage: 20180613Jun 13, 2018 2:01 PM& deleteSMS ConfigurationImage: 20180613Jun 13, 2018 2:01 PM& deletePhonebookImage: 20180614Jun 14, 2018 6:00 AM& deleteFW VersionsImage: 20180614Jun 14, 2018 6:00 AM& deleteEthernet InterfacesImage: 20180614Jun 14, 2018 6:00 AM& deleteGroup ConfigurationImage: 20180614Jun 14, 2018 6:00 AM& delete                                                                                                    | NameSizeModifiedActionsMobile NetworkImage: SizeModifiedActionsDDNS ConfigurationImage: SizeJun 12, 2018 7:28 AMImage: SizeDigital I/O ConfigurationImage: SizeJun 12, 2018 7:50 AMImage: SizeLogic ConfigurationImage: SizeJun 12, 2018 7:50 AMImage: SizeSMS ConfigurationImage: SizeJun 12, 2018 7:50 AMImage: SizeSMS ConfigurationImage: SizeJun 13, 2018 2:01 PMImage: SizePhonebookImage: SizeJun 14, 2018 6:00 AMImage: SizeFW VersionsImage: SizeImage: SizeImage: SizeEthernet InterfacesImage: SizeImage: SizeImage: SizeData Logger (SD found)General SettingsImage: SizeImage: Size SizeGroup ConfigurationImage: Size SizeImage: Size Size SizeImage: Size Size Size Size Size Size Size Size                                                                                                    |                           | Lloma i datalaga        |             |                            |                           |          |   |     |   |
| DDNS Configuration   Digital I/O Configuration   Digital I/O Configuration   Digital I/O Configuration   SMS Configuration   SMS Configuration   Phonebook   Diagnostics   FW Versions   Ethernet Interfaces   Data Logger (SD found)   Group Configuration                                                                                                    | DDNS Configuration   Digital I/O Configuration   Digital I/O Configuration   Digital I/O Configuration   SMS Configuration   SMS Configuration   Phonebook   Diagnostics   FW Versions   Ethernet Interfaces   Data Logger (SD found)   Group Configuration                                                                                                    |                           |                         | 0:          | Mar different              | A - P                     |          |   |     |   |
| Digital I/O Configuration   Digital I/O Configuration   Logic Configuration   SMS Configuration   Phonebook   Diagnostics   FW Versions   Ethernet Interfaces   Data Logger (SD found)   General Settings   Group Configuration                                                                                                    | Digital I/O Configuration   Digital I/O Configuration   Digital I/O Configuration   SMS Configuration   SMS Configuration   Phonebook   Diagnostics   FW Versions   Ethernet Interfaces   Data Logger (SD found)   General Settings   Group Configuration                                                                                                    |                           | Name                    | Size        | Modified                   | Actions                   |          |   |     |   |
| Logic Configuration       SMS Configuration       Image: Configuration         Phonebook       Image: Configuration       Image: Configuration         Diagnostics       20180613        Jun 13, 2018 2:01 PM       Image: Configuration         FW Versions       Image: Configuration       Image: Configuration       Image: Configuration       Image: Configuration         General Settings       Group Configuration       Image: Configuration       Image: Configuration       Image: Configuration       Image: Configuration                                                                                                    | Logic Configuration   SMS Configuration   Phonebook   Diagnostics   FW Versions   Ethernet Interfaces   Data Logger (SD found)   General Settings   Group Configuration                                                                                                    | Digital I/O Configuration | 20180611                |             | Jun 12, 2018 7:28 AM       | 💥 delete                  |          |   |     |   |
| SMS Configuration     20180613      Jun 13, 2018 2:01 PM     2 delete       Phonebook      Jun 14, 2018 6:00 AM     2 delete       Diagnostics      Jun 14, 2018 6:00 AM     2 delete       FW Versions      Jun 14, 2018 6:00 AM     2 delete       Data Logger (SD found)           General Settings                                                                                                    | SMS Configuration   Phonebook   Diagnostics   FW Versions   Ethemet Interfaces   Data Logger (SD found)   General Settings   Group Configuration     Image: State State Stat                                                                                                    |                           | 20180612                |             | Jun 12, 2018 7:50 AM       | 🔀 delete                  |          |   |     |   |
| Phonebook   Diagnostics   FW Versions   Ethernet Interfaces   Data Logger (SD found)   General Settings   Group Configuration                                                                                                    | Phonebook   Diagnostics   FW Versions   Ethernet Interfaces   Data Logger (SD found)   General Settings   Group Configuration                                                                                                    |                           |                         |             | Los de code cod DM         |                           |          |   |     |   |
| Diagnostics     20180614 Jun 14, 2018 6:00 AM     ¥ delete       FW Versions       Ethernet Interfaces       Data Logger (SD found)       General Settings       Group Configuration                                                                                                    | Diagnostios 20180614 Jun 14, 2018 6:00 AM                                                                                                    |                           | 20100013                |             | Jun 13, 2018 2:01 PM       | a delete                  |          |   |     |   |
| FW Versions         Ethernet Interfaces         Data Logger (SD found)         General Settings         Group Configuration                                                                                                    | FW Versions       Ethernet Interfaces       Data Logger (SD found)       General Settings       Group Configuration                                                                                                    |                           | 20180614                |             | Jun 14, 2018 6:00 AM       | 💢 delete                  |          |   |     |   |
| Data Logger (SD found)       General Settings       Group Configuration                                                                                                    | Data Logger (SD found)       General Settings       Group Configuration                                                                                                    |                           |                         |             |                            |                           |          |   |     |   |
| Data Logger (SD found)<br>General Settings<br>Group Configuration                                                                                                    | Data Logger (SD found)       General Settings       Group Configuration                                                                                                    | Ethernet Interfaces       |                         |             |                            |                           |          |   |     |   |
| Group Configuration                                                                                                    | Group Configuration                                                                                                    |                           |                         |             |                            |                           |          |   |     |   |
|                                                                                                    |                                                                                                    | General Settings          |                         |             |                            |                           |          |   |     |   |
| SD File Manager                                                                                                    | SD File Manager                                                                                                    | Group Configuration       |                         |             |                            |                           |          |   |     |   |
|                                                                                                    |                                                                                                    | SD File Manager           |                         |             |                            |                           |          |   |     |   |
|                                                                                                    |                                                                                                    |                           |                         |             |                            |                           |          |   |     |   |
|                                                                                                    |                                                                                                    |                           |                         |             |                            |                           |          |   |     |   |
|                                                                                                    |                                                                                                    |                           |                         |             |                            |                           |          |   |     |   |
|                                                                                                    |                                                                                                    |                           |                         |             |                            |                           |          |   |     |   |
|                                                                                                    |                                                                                                    |                           |                         |             |                            |                           |          |   |     |   |
|                                                                                                    |                                                                                                    |                           |                         |             |                            |                           |          |   |     |   |
|                                                                                                    |                                                                                                    |                           |                         |             |                            |                           |          |   |     |   |
|                                                                                                    |                                                                                                    |                           |                         |             |                            |                           |          |   |     |   |
|                                                                                                    |                                                                                                    |                           |                         |             |                            |                           |          |   |     |   |
|                                                                                                    |                                                                                                    |                           |                         |             |                            |                           |          |   |     |   |

| C Z-PASS2                                              | ×                  |             |                             |                                | Ciovanni |   |    | × |
|--------------------------------------------------------|--------------------|-------------|-----------------------------|--------------------------------|----------|---|----|---|
| $\leftarrow$ $\rightarrow$ C (i) 192.16                | 8.85.105:8080/file | mgr.php#c   | latalogs/20180611           |                                |          | ☆ | J. |   |
| SFNFCA <sup>®</sup>                                    | Z-PASS2            |             |                             |                                |          |   |    |   |
|                                                        | SD Eilo Meneo      | or fueor:   | admin] [logout]             |                                |          |   |    |   |
| General Configuration<br>Main View                     | -                  | -           |                             |                                |          |   |    |   |
| Network and Services                                   | Firmware Vere      | ion: SW0    | 03900_230 [Modem: UC2       | 0GQBR03A14E1GJ                 |          |   |    |   |
| Serial Ports                                           | MAC Address        | : C8F9811   | B0036 [IMEI: 8610750266     | 51331] [IMSI: 222101600237891] |          |   |    |   |
| Gateway Configuration                                  | Internet Acces     | a: Mobile   |                             |                                |          |   |    |   |
| Real Time Clock Setup                                  | Gateway: runr      | ning (Dete  | Logger: stopped]            |                                |          |   |    |   |
| VPN Configuration                                      | -                  | 0.          | Eoggen eropped]             |                                |          |   |    |   |
|                                                        | Router: disabl     | ed          |                             |                                |          |   |    |   |
| Router Configuration                                   |                    |             |                             |                                |          |   |    |   |
| Users Configuration                                    | Create New Folder  |             | Create Clean SD             |                                |          |   |    |   |
| FW Upgrade                                             |                    |             | Create Clean SD             |                                |          |   |    |   |
| Conf. Management<br>Shared Memory Tag Conf.            |                    |             |                             |                                |          |   |    |   |
| Tag Setup                                              | Drag File          | s Here To U | pload or Scegli file Nessun | file selezionato               |          |   |    |   |
| Tag View                                               |                    |             |                             | i                              |          |   |    |   |
| TCP Servers                                            |                    |             |                             |                                |          |   |    |   |
| Mobile Configuration                                   | Home 🕨 datale      | ogs 🕨 201   | 80611                       |                                |          |   |    |   |
| Mobile Network                                         | Name               | Size        | Modified                    | Actions                        |          |   |    |   |
| DDNS Configuration                                     | log1               |             | Jun 12, 2018 2:00 AM        | 💥 delete                       |          |   |    |   |
| Digital I/O Configuration<br>Digital I/O Configuration | log2               |             | Jun 12, 2018 7:29 AM        | 38 delete                      |          |   |    |   |
| Logic Configuration                                    |                    |             |                             |                                |          |   |    |   |
| SMS Configuration                                      | log3               |             | Jun 12, 2018 7:28 AM        | 💥 delete                       |          |   |    |   |
| Phonebook                                              | log4               |             | Jun 12, 2018 7:28 AM        | 💥 delete                       |          |   |    |   |
| Diagnostics<br>FW Versions                             | logi               |             | 001112, 2010 7.207011       | <b>20</b> 000                  |          |   |    |   |
|                                                        |                    |             |                             |                                |          |   |    |   |
| Ethernet Interfaces<br>Data Logger (SD found)          |                    |             |                             |                                |          |   |    |   |
| General Settings                                       |                    |             |                             |                                |          |   |    |   |
| Group Configuration                                    |                    |             |                             |                                |          |   |    |   |
| SD File Manager                                        |                    |             |                             |                                |          |   |    |   |
| ob File Manager                                        |                    |             |                             |                                |          |   |    |   |
|                                                        |                    |             |                             |                                |          |   |    |   |
|                                                        |                    |             |                             |                                |          |   |    |   |
|                                                        |                    |             |                             |                                |          |   |    |   |
|                                                        |                    |             |                             |                                |          |   |    |   |
|                                                        |                    |             |                             |                                |          |   |    |   |
|                                                        |                    |             |                             |                                |          |   |    |   |
|                                                        |                    |             |                             |                                |          |   |    |   |
|                                                        |                    |             |                             |                                |          |   |    |   |
|                                                        |                    |             |                             |                                |          |   |    |   |
|                                                        |                    |             |                             |                                |          |   |    |   |
|                                                        |                    |             |                             |                                |          |   |    |   |

| C Z-PASS2                                                                                                    | ×                                                                                   |                                                                     |                                              |                 |          | Ciovanni | - |              |     | × |
|----------------------------------------------------------------------------------------------------|-------------------------------------------------------------------------------------|---------------------------------------------------------------------|----------------------------------------------|-----------------|----------|----------|---|--------------|-----|---|
| $\leftarrow \rightarrow \mathbf{C}$ (i) 192.168                                                                                                    | 8.85.105:8080/filemgr.pl                                                            | np#datalogs/201                                                     | 80611/log1                                   |                 |          |          |   | $\mathbf{r}$ | J., |   |
| SENECCA<br>General Configuration<br>Main View<br>Network and Services<br>Serial Ports<br>Gateway Configuration<br>Real Time Clock Setup<br>VPN Configuration<br>Router Configuration<br>Users Configuration<br>EW Upgrade<br>Conf. Management<br>Shared Memory Tag Conf.<br>Tag Setup | MAC Address: C8F9<br>Internet Access: Mo<br>Gateway: running [C<br>Router: disabled | 6W003900_230<br>1811B0036 [IME<br>bile<br>Data Logger: st<br>Create | [Modem: UC20GQBR0<br>El: 861075026651331] [I | MSI: 2221016002 | 237891]  |          |   |              |     |   |
| Tag View<br>TCP Servers<br>Mobile Configuration                                                                                                    | Home ► datalogs ►                                                                   |                                                                     | -                                            |                 |          |          |   |              |     |   |
| Mobile Network DDNS Configuration                                                                                                    | Name L9700781.csv                                                                   | Size<br>950.8 KB                                                    | Modified<br>Jun 11, 2018 6:00 PM             | Actions         | 💥 delete |          |   |              |     |   |
| Digital I/O Configuration                                                                                                    | L9700860.csv                                                                        | 2.8 MB                                                              | Jun 11, 2018 10:00 PM                        | 🕹 download      | 💢 delete |          |   |              |     |   |
| Logic Configuration<br>SMS Configuration                                                                                                    | L9701100.csv                                                                        | 2.8 MB                                                              | Jun 12, 2018 2:00 AM                         | 🕹 download      | 💥 delete |          |   |              |     |   |
| Phonebook<br>Diagnostics<br>FW Versions<br>Ethernet Interfaces<br>Data Logger (SD found)<br>General Settings<br>Group Configuration<br>SD File Manager                                                                                                    |                                                                                     |                                                                     |                                              |                 |          |          |   |              |     |   |

This page shows the contents of the SD card which, typically, is used to store the data log files.

The page lets you perform the following operations:

- browse the SD folder tree, clicking on the folder name links
- delete a folder, clicking on the "delete" link
- create a new folder, by means of the "Create New Folder" text-box and "Create" button; the new folder is created in the folder currently shown
- download a file, clicking on the filename link or on the "download" link

- delete a file, clicking on the "delete" link
- uploading a file, selecting it by means of the "Choose file" button or dragging it into the dashed area; the file is created in the folder currently shown
- clean the SD, by means of the "Clean SD" button; please note that this is done by formatting the SD, so all SD contents will be lost

Please note that the "guest" user (see 21.8.3 paragraph) cannot access the "SD File Manager" page.

## 21.8 Maintenance

### 21.8.1 Ethernet Interfaces

By clicking on the "Ethernet Interfaces" link, in the "Maintenance" section, you come to the following page:

| 🗋 Z-PASS2                                                                                                    | ×                                                                                                    | (!) Elovenni | - 🗆 | × |
|----------------------------------------------------------------------------------------------------|----------------------------------------------------------------------------------------------------|--------------|-----|---|
| ← → C 🛈 192.168                                                                                                    | 3.85.104:8080/eth_stats.php                                                                                                    |              | ☆ 🔎 | : |
| <ul> <li>← → C</li> <li>① 192.168</li> <li>② SENECAS</li> <li>General Configuration</li> <li>Main View</li> <li>Network and Services</li> <li>Serial Ports</li> <li>Gateway Configuration</li> <li>Real Time Clock Setup</li> <li>VPN Configuration</li> <li>Router Configuration</li> <li>Users Configuration</li> <li>FW Upgrade</li> <li>Conf. Management</li> <li>Shared Memory Tag Conf.</li> <li>Tag View</li> <li>Mobile Configuration</li> <li>Mobile Configuration</li> <li>Digital VO</li> <li>Digital I/O</li> <li>Digital I/O</li> <li>Digital I/O</li> <li>Ethernet Interfaces</li> </ul> | 2-PASS2<br>Ethernet Status [user: admin] [logout]<br>Firmware Version: SW003900_224 [Modem: UC20G<br>MAC Address: C8F9811B0000 [IMEI: 861075026500<br>Internet Access: Mobile<br>Modbus Shared Memory Gateway: running<br>Router: running<br>I LAN ETHERNET<br>Link Status<br>RX Packets / Bytes<br>TX Packets / Bytes<br>TX Packets / Bytes<br>TX Packets / Bytes<br>TX Packets / Bytes<br>TX Packets / Bytes<br>REFRESH |              |     |   |

The above figure applies to a Z-PASS2, when the "Ethernet Mode" is "LAN/WAN.

In this page, for each of the two available Ethernet interfaces (LAN and WAN), the following information is shown:

• the Ethernet link status (i.e. "Down" or "Up")

- the number of packets/bytes received from the Ethernet interface, when the link is up; "0/0" when the link is down
- the number of packets/bytes sent to the Ethernet interface, when the link is up; "0/0" when the link is down

For Z-PASS1, Z-PASS2 when the "Ethernet Mode" is "Switch", the "Ethernet Interfaces" page is similar to the one shown in the following figure.

| Z-PASS2                    | ×                                               | 😲 Ciovanni — 🗆 🗙           |
|----------------------------|-------------------------------------------------|----------------------------|
|                            | 8.85.104:8080/eth_stats.php                     | ☆ ▷ :                      |
| S SENECA <sup>®</sup>      | Z-PASS2                                         |                            |
| General Configuration      | Ethernet Status [user: admin] [logout]          |                            |
| Main View                  | Firmware Version: SW003900_224 [Modem: UC20GQE  | 200241/E1G1                |
| Network and Services       |                                                 |                            |
| Serial Ports               | MAC Address: C8F9811B0000 [IMEI: 86107502650097 | 5] [IMSI: 222101600237890] |
| Gateway Configuration      | Internet Access: Mobile                         |                            |
| Real Time Clock Setup      | Modbus Shared Memory Gateway: running           |                            |
| VPN Configuration          | Router: running                                 |                            |
| Router Configuration       |                                                 |                            |
| Users Configuration        | ETHERNET                                        |                            |
| FW Upgrade                 |                                                 |                            |
| Conf. Management           | RX Packets / Bytes                              | 50470 / 4.5M               |
| Shared Memory Tag Conf.    | TX Packets / Bytes                              | 1085 / 227.2K              |
| Tag Setup                  | REFRESH                                         |                            |
| Tag View                   |                                                 |                            |
| Mobile Configuration       |                                                 |                            |
| Mobile Network             |                                                 |                            |
| DDNS Configuration         |                                                 |                            |
| Digital I/O                |                                                 |                            |
| Digital I/O Configuration  |                                                 |                            |
| Diagnostics<br>FW Versions |                                                 |                            |
|                            |                                                 |                            |
| Ethernet Interfaces        |                                                 |                            |
|                            |                                                 |                            |
|                            |                                                 |                            |
|                            |                                                 |                            |
|                            |                                                 |                            |
|                            |                                                 |                            |
|                            |                                                 |                            |
|                            |                                                 |                            |
|                            |                                                 |                            |
|                            |                                                 |                            |
|                            |                                                 |                            |
|                            |                                                 |                            |
|                            |                                                 |                            |
|                            |                                                 |                            |
|                            |                                                 |                            |
|                            |                                                 |                            |
|                            |                                                 |                            |
|                            |                                                 |                            |
|                            |                                                 |                            |
|                            |                                                 |                            |
| L                          |                                                 |                            |

In this page, for the one available Ethernet interface, the following information is shown:

- the number of packets/bytes received from the Ethernet interface
- the number of packets/bytes sent to the Ethernet interface

You can refresh the Ethernet status, by clicking on the "REFRESH" button.

#### 21.8.2 Modbus Serial Trace

This is a serial sniffer useful for analyzing serial traffic. It is also possible to export the traffic to analyze it later.

#### 21.8.3 FW Versions

By clicking on the "FW Versions" link, in the "Diagnostics" section, you come to the following page:

| 🗋 Z-PASS2                                                                                                    | × Silvenni – C ×                                                                                                    |
|----------------------------------------------------------------------------------------------------|----------------------------------------------------------------------------------------------------|
| $\leftrightarrow$ $\rightarrow$ C (i) 192.168                                                                                                    | 8.85.104:8080/fwver_full.php 🖈 🗷                                                                                                    |
| SENECCA<br>General Configuration<br>Main View<br>Network and Services<br>Serial Ports<br>Gateway Configuration<br>Real Time Clock Setup<br>VPN Configuration<br>Router Configuration<br>Users Configuration<br>FW Upgrade<br>Conf. Management<br>Shared Memory Tag Conf.<br>Tag Setup<br>Tag View | Z-PASS2<br>FW Versions [user: admin] [logout]<br>Firmware Version: SW003900_224 [Modem: UC20GQBR03A14E1G]<br>MAC Address: C8F9811B0000 [IMEI: 861075026500975] [IMSI: 222101600237890]<br>Internet Access: Mobile<br>Modbus Shared Memory Gateway: running<br>Router: running<br>Router: running<br><i>HW Version</i><br>HW Revision Z-PASS2-IO<br><i>FW Components Versions</i><br>Linux Kernel<br>2.6.28 #137 PREEMPT Tue Jun 20<br>10:46:10 CEST 2017 |
| Mobile Configuration<br>Mobile Network<br>DDNS Configuration<br>Digital I/O<br>Digital I/O Configuration<br>Diagnostics<br>FW Versions                                                                                                    | Initial RAM DiskJun 1 13:55:29 2017Root File System227_20171201Default Disk File SystemSW003900_224Disk File SystemSW003900_224                                                                                                    |
| Ethernet Interfaces                                                                                                    |                                                                                                    |
|                                                                                                    |                                                                                                    |
|                                                                                                    |                                                                                                    |

In this page, the following information are shown:

- the product name along with its HW revision (in the above figure: "Z-PASS2-R01")
- the version strings of all the FW components, which are:
  - Linux Kernel (kernel)
  - Initial RAM Disk (*initrd*)

- Root File System (*rootfs*)
- Default Disk File System (*diskdfl*)
- Disk File System (*disk*)

#### 21.8.4 FW Upgrade

When clicking on the "FW Upgrade" link, in the "Maintenance" section, the following pop-up is shown:

| 192.168.85.104:8080 dice:                                                                                  | × |
|----------------------------------------------------------------------------------------------------|---|
| Do you want to stop gateway services during upload ?                                                       |   |
| (Once services are stopped, you can restart them by clicking on the<br>'RESTART GATEWAY SERVICES' button.) |   |
| OK Annulla                                                                                                 |   |

If you click on the "OK" button, Modbus Ethernet to Serial/Transparent/Modbus Shared Memory Gateway Services are stopped and you come to the "FW Upgrade" page, shown in the following figure.

| Z-PASS2                                     | (!) Ciovanni -                                                            | - 🗆 X |
|---------------------------------------------|---------------------------------------------------------------------------|-------|
|                                             | 8.85.104:8080/fw_files_bin.php?stop=1                                     | ☆ 🔎 : |
|                                             |                                                                           |       |
| SENECA (S)                                  | Z-PASS2                                                                   |       |
| General Configuration                       | FW Upgrade [user: admin] [logout]                                         |       |
| Main View                                   | Firmware Version: SW003900_224 [Modem: UC20GQBR03A14E1G]                  |       |
| Network and Services                        | MAC Address: C8F9811B0000 [IMEI: 861075026500975] [IMSI: 222101600237890] |       |
| Serial Ports                                | Internet Access: Mobile                                                   |       |
| Gateway Configuration                       |                                                                           |       |
| Real Time Clock Setup                       | Modbus Shared Memory Gateway: stopped                                     |       |
| VPN Configuration                           | Router: running                                                           |       |
| Router Configuration                        |                                                                           |       |
| Users Configuration                         | FW Upgrade                                                                |       |
| FW Upgrade                                  |                                                                           |       |
| Conf. Management<br>Shared Memory Tag Conf. | FW file (SW003900_*.bin) Scegli file Nessun file selezionato              |       |
| Tag Setup                                   | UPLOAD RESTART GATEWAY SERVICES                                           |       |
| Tag View                                    |                                                                           |       |
| Mobile Configuration                        |                                                                           |       |
| Mobile Network                              |                                                                           |       |
| DDNS Configuration                          |                                                                           |       |
| Digital I/O                                 |                                                                           |       |
| Digital I/O Configuration<br>Diagnostics    |                                                                           |       |
| FW Versions                                 |                                                                           |       |
| Ethernet Interfaces                         |                                                                           |       |
|                                             |                                                                           |       |
|                                             |                                                                           |       |
|                                             |                                                                           |       |
|                                             |                                                                           |       |
|                                             |                                                                           |       |
|                                             |                                                                           |       |
|                                             |                                                                           |       |
|                                             |                                                                           |       |
|                                             |                                                                           |       |
|                                             |                                                                           |       |
|                                             |                                                                           |       |
|                                             |                                                                           |       |
|                                             |                                                                           |       |
|                                             |                                                                           |       |
|                                             |                                                                           |       |
|                                             |                                                                           |       |
|                                             |                                                                           |       |
|                                             |                                                                           |       |
|                                             |                                                                           |       |

Now, if you want to leave this page without performing the FW upgrade, the "RESTART GATEWAY SERVICES" button lets you restart the gateway services which, otherwise, would remain in the "stopped" state.

Otherwise, if you click on the "Cancel" button of the pop-up, Gateway Services are not stopped and you come to the same page where the "RESTART TWS SERVICES" button is disabled.

| Γ 7-ΡΔ552                                                                                                    | (!) Giovanzi                                                                                                    | - 🗆 X |
|----------------------------------------------------------------------------------------------------|----------------------------------------------------------------------------------------------------|-------|
|                                                                                                    |                                                                                                    | *     |
| < 7 C U 152.100.                                                                                                    |                                                                                                    |       |
| S SENECA<br>General Configuration<br>Main View<br>Network and Services<br>Serial Ports<br>Gateway Configuration<br>Real Time Clock Setup | X & Bosendi K. Struktson, Struktson, Stru |       |

So, it is up to the user to choose if Gateway Services shall be stopped or not, during FW Upload; on one side, stopping them is more safe and let the upload be completed in a shorter time; on the other side, there are situations in which gateway services stop time shall be as short as possible.

Since an erroneous use of the FW Upgrade functionality might compromise the proper Z-PASS operation, use this page only to apply upgrades provided by Seneca, with the support of Seneca personnel.

This page lets you browse your PC to select the file containing the FW, which shall have a name of the following type:

### *SW003900\_xxx.bin*<sup>23</sup>

If you select a file with a different name, an error will be shown at the end of the upload, as in the following figure.

<sup>&</sup>lt;sup>23</sup> The FW file can be downloaded from Seneca web site (see chapter "Upgrading the firmware by USB pen"). MI00380-35

| Z-PASS2                           | × ×                                                                       |
|-----------------------------------|---------------------------------------------------------------------------|
| ← → C ① 192.16                    | 8.85.104:8080/fw_upgrade_bin.php 🖈 🗵 🗄                                    |
| SENECA®                           | Z-PASS2                                                                   |
| General Configuration             | FW Upgrade [user: admin] [logout]                                         |
| Main View                         | Firmware Version: SW003900_224 [Modem: UC20GQBR03A14E1G]                  |
| Network and Services              | MAC Address: C8F9811B0000 [IMEI: 861075026500975] [IMSI: 222101600237890] |
| Serial Ports                      |                                                                           |
| Gateway Configuration             | Internet Access: Mobile                                                   |
| Real Time Clock Setup             | Modbus Shared Memory Gateway: running                                     |
| VPN Configuration                 | Router: running                                                           |
| Router Configuration              |                                                                           |
| Users Configuration               |                                                                           |
| FW Upgrade                        | Invalid file 'disk.tar.gz' !                                              |
| Conf. Management                  | A 'SW003900_*.bin' file is needed.                                        |
| Shared Memory Tag Conf.           | A Swoosoobhi hie la heeded.                                               |
| Tag Setup                         |                                                                           |
| Tag View                          |                                                                           |
| Mobile Configuration              |                                                                           |
| Mobile Network                    |                                                                           |
| DDNS Configuration<br>Digital I/O |                                                                           |
| Digital I/O Configuration         |                                                                           |
| Diagnostics                       |                                                                           |
| FW Versions                       |                                                                           |
| Ethernet Interfaces               |                                                                           |
|                                   |                                                                           |
|                                   |                                                                           |
|                                   |                                                                           |
|                                   |                                                                           |
|                                   |                                                                           |
|                                   |                                                                           |
|                                   |                                                                           |
|                                   |                                                                           |
|                                   |                                                                           |
|                                   |                                                                           |
|                                   |                                                                           |
|                                   |                                                                           |
|                                   |                                                                           |
|                                   |                                                                           |
|                                   |                                                                           |
|                                   |                                                                           |
|                                   |                                                                           |
|                                   |                                                                           |
|                                   |                                                                           |
|                                   |                                                                           |

Once a file is selected, you can start the upload, by pressing the "UPLOAD" button.

| Z-PASS2                                                                                                    | (*) Giovanni —                                                                                                    |   | × | ( |
|----------------------------------------------------------------------------------------------------|----------------------------------------------------------------------------------------------------|---|---|---|
|                                                                                                    |                                                                                                    |   |   |   |
| ← → C ① 192.16                                                                                                    | 8.85.104:8080/fw_files_bin.php?stop=1                                                                                                    | ☆ |   | : |
| <ul> <li>← → C ① 192.16i</li> <li>SENECA®</li> <li>General Configuration</li> <li>Main View</li> <li>Network and Services</li> <li>Serial Ports</li> <li>Gateway Configuration</li> <li>Real Time Clock Setup</li> <li>VPN Configuration</li> <li>Router Configuration</li> <li>Users Configuration</li> <li><i>FW Upgrade</i></li> <li>Conf. Management</li> <li>Shared Memory Tag Conf.</li> <li>Tag Setup</li> <li>Tag View</li> <li>Mobile Configuration</li> <li>DDNS Configuration</li> <li>Digital I/O</li> <li>Digital I/O Configuration</li> <li>Diagnostics</li> <li>FW Versions</li> <li>Ethernet Interfaces</li> </ul> | 8.85.104:8080/fw_files_bin.php?stop=1<br>Z-PASS2<br>FW Upgrade [user: admin] [logout]<br>Firmware Version: SW003900_224 [Modem: UC20GQBR03A14E1G]<br>MAC Address: C8F9811B0000 [IMEI: 861075026500975] [IMSI: 222101600237890]<br>Internet Access: Mobile<br>Modbus Shared Memory Gateway: stopped<br>Router: running<br>FW Upgrade<br>FW Upgrade<br>FW Upgrade<br>FW Upgrade<br>FW Upgrade<br>FW Upgrade<br>Scegili file SW003900_224 bin<br>UPLOAD RESTART GATEWAY SERVICES |   |   |   |
|                                                                                                    |                                                                                                    |   |   |   |

Once the upload is successfully completed, the following page is shown:

| Z-PASS2                                                                                                    | × 🖾 – – ×                                                                                                    |
|----------------------------------------------------------------------------------------------------|----------------------------------------------------------------------------------------------------|
| $\leftrightarrow$ $\rightarrow$ C (i) 192.168                                                                                                    | 8.85.104:8080/fw_upgrade_bin.php ☆ 🗵 :                                                                                                    |
| <ul> <li>C (1) 192.168</li> <li>SENECAS</li> <li>General Configuration</li> <li>Main View</li> <li>Network and Services</li> <li>Serial Ports</li> <li>Gateway Configuration</li> <li>Real Time Clock Setup</li> <li>VPN Configuration</li> <li>Router Configuration</li> <li>Users Configuration</li> <li>FW Upgrade</li> <li>Conf. Management</li> <li>Shared Memory Tag Conf.</li> <li>Tag Setup</li> <li>Tag View</li> <li>Mobile Configuration</li> <li>Digital I/O</li> <li>Digital I/O</li> <li>Digital I/O Configuration</li> <li>Diagnostics</li> <li>FW Versions</li> <li>Ethernet Interfaces</li> </ul> | 333.104.2000/hv.upgrade_bn.php       ZPASS2       FW Upgrade [user: admin] [logoul]       Eirmware Vereion: SW003900_224 [Modem: UC20GQBR03A14E1G]       MacAddress: C8F3011B0000 [IMEI: 8:1075026509975] [IMSI: 222101600237890]       Internet Access: Mobile       Modbus Shared Memory Gateway: stopped       Router: running   File 'SW003900_224.bin' successfully uploaded ! Upgrade and Reboot Cancel and Reboot |

In this page, you can:

 press the "Upgrade and Reboot" button: this will start the upgrade procedure, which takes some minutes to be completed; during this time, the Z-PASS MUST NOT be switched off; during the procedure, the Z-PASS will be rebooted several times; also, during the procedure, several LEDS will blink simultaneously<sup>24</sup>; the upgrade procedure is ended when only the LED "RUN" is blinking<sup>25</sup>;

<sup>&</sup>lt;sup>24</sup> This applies only to products with HW revisions IO and R01; in details: for IO HW revision, all LEDs will blink simultaneously, except for Power, LAN/WAN, COM and modem LEDs; for R01 HW revision, RUN, VPN and SERV LEDs will blink.

<sup>&</sup>lt;sup>25</sup> Also SERV and VPN LEDs might blink, depending on the Device configuration and status.

MI00380-35

| Z-PASS2                                            | 🗘 (Stovenni — 🗆 🗙                                                                                    |
|----------------------------------------------------|----------------------------------------------------------------------------------------------------|
| $\leftrightarrow$ $\rightarrow$ C (i) 192.168      | 8.85.104:8080/fw_upgrade_start.php?do=3 ☆ 🗵 :                                                        |
| SENECA®                                            | Z-PASS2<br>FW Upgrade [user: admin] [logout]                                                         |
| Main View<br>Network and Services                  | Firmware Version: SW003900_224 [Modem: UC20GQBR03A14E1G]                                             |
| Serial Ports<br>Gateway Configuration              | MAC Address: C8F9811B0000 [IMEI: 861075026500975] [IMSI: 222101600237890]<br>Internet Access: Mobile |
| Real Time Clock Setup<br>VPN Configuration         | Modbus Shared Memory Gateway: stopped<br>Router: running                                             |
| Router Configuration<br>Users Configuration        |                                                                                                    |
| <i>FW Upgrade</i><br>Conf. Management              | Upgrading firmware, this will take some time                                                         |
| Shared Memory Tag Conf.<br>Tag Setup               |                                                                                                    |
| Tag View<br>Mobile Configuration<br>Mobile Network |                                                                                                    |
| DDNS Configuration<br>Digital I/O                  |                                                                                                    |
| Digital I/O Configuration<br>Diagnostics           |                                                                                                    |
| FW Versions<br>Ethernet Interfaces                 |                                                                                                    |
|                                                    |                                                                                                    |
|                                                    |                                                                                                    |
|                                                    |                                                                                                    |
|                                                    |                                                                                                    |
|                                                    |                                                                                                    |
|                                                    |                                                                                                    |
|                                                    |                                                                                                    |
|                                                    |                                                                                                    |
|                                                    |                                                                                                    |
|                                                    |                                                                                                    |

• press the "Cancel and Reboot" button: this will delete the uploaded file on the Z-PASS and perform the reboot.

| 🗋 Z-PASS2                          | (*) Giovanni — — X                                                        |
|------------------------------------|---------------------------------------------------------------------------|
| ← → C ① 192.16                     | 8.85.104:8080/fw_upgrade_start.php?do=0 ☆ 🗵 🗄                             |
| SFNFCA <sup>®</sup>                | Z-PASS2                                                                   |
|                                    | FW Upgrade [user: admin] [logout]                                         |
| General Configuration<br>Main View |                                                                           |
| Network and Services               | Firmware Version: SW003900_224 [Modem: UC20GQBR03A14E1G]                  |
| Serial Ports                       | MAC Address: C8F9811B0000 [IMEI: 861075026500975] [IMSI: 222101600237890] |
| Gateway Configuration              | Internet Access: Mobile                                                   |
|                                    | Modbus Shared Memory Gateway: stopped                                     |
| Real Time Clock Setup              |                                                                           |
| VPN Configuration                  | Router: running                                                           |
| Router Configuration               |                                                                           |
| Users Configuration                | Upgrade cancelled, rebooting                                              |
| FW Upgrade                         |                                                                           |
| Conf. Management                   |                                                                           |
| Shared Memory Tag Conf.            |                                                                           |
| Tag Setup                          |                                                                           |
| Tag View<br>Mobile Configuration   |                                                                           |
| Mobile Network                     |                                                                           |
| DDNS Configuration                 |                                                                           |
| Digital I/O                        |                                                                           |
| Digital I/O Configuration          |                                                                           |
| Diagnostics                        |                                                                           |
| FW Versions                        |                                                                           |
| Ethernet Interfaces                |                                                                           |
|                                    |                                                                           |
|                                    |                                                                           |
|                                    |                                                                           |
|                                    |                                                                           |
|                                    |                                                                           |
|                                    |                                                                           |
|                                    |                                                                           |
|                                    |                                                                           |

Please note that the "guest" user (see 21.8.3 paragraph) cannot access the "FW Upgrade" page.

## 21.8.5 Configuration Management

By clicking on the "Conf. Management" link, in the "Maintenance" section, you come to the following page:

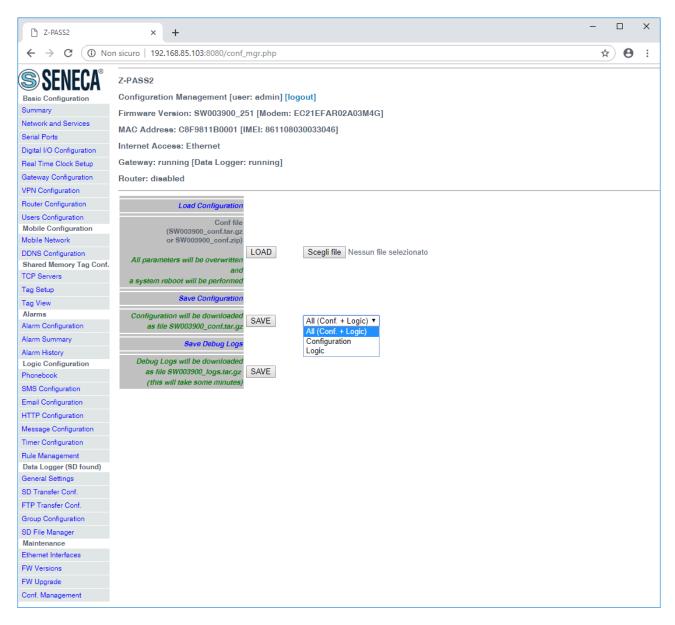

This page lets you save and load the whole Z-PASS configuration; this is very useful, for example, when you have to apply the same configuration to many devices.

The configuration archive file is named *SW003900\_conf.tar.gz*; its contents depend on the selected option, as shown in the following table:

| Option Files        |                                      |  |  |  |  |
|---------------------|--------------------------------------|--|--|--|--|
| All (Conf. + Logic) | - configuration parameters           |  |  |  |  |
|                     | - OpenVPN configuration (if present) |  |  |  |  |
|                     | - Modbus Shared Memory Gateway tags  |  |  |  |  |
|                     | - Logic configuration                |  |  |  |  |
|                     | - web user pages (if present)        |  |  |  |  |
| Configuration       | - configuration parameters           |  |  |  |  |
|                     | - OpenVPN configuration (if present) |  |  |  |  |

MI00380-35

| Logic | - Modbus Shared Memory Gateway tags |
|-------|-------------------------------------|
|       | - Logic configuration               |
|       | - web user pages (if present)       |

The configuration archive, once created and downloaded by means of the "SAVE" button can be uploaded to the same or another device, in two ways:

- by means of the "LOAD" button, in this page
- by means of a USB pen

The procedure to load the configuration into the Z-PASS by means of a USB pen is the following:

- copy the *SW003900\_conf.tar.gz* file into the root folder of the USB pen;
- switch off the Device;
- insert the USB pen into the USB#1 port of the Z-PASS;
- switch on the Z-PASS; the procedure will take some minutes to be completed; during this time, the Z-PASS MUST NOT be switched off; during the procedure, the Z-PASS will be rebooted;
- after the reboot, wait until you see the "RUN" LED blinking;
- remove the USB pen;
- the configuration has been applied to the Z-PASS.

The only care <u>when you carry the configuration archive from a device to another one is that the two</u> <u>devices should be the same product model</u>; for example, it's not safe to load the configuration archive saved on a Z-PASS1 into a Z-PASS2.

This page lets you also load the configuration archive as a zip file (SW003900\_conf.zip).

Another useful feature available in this page is the one provided by the "Save Debug Logs / SAVE" button: when you click on it, a file named *SW003900\_logs.tar.gz* is downloaded, which contains the debug logs stored by the CPU during its operation.

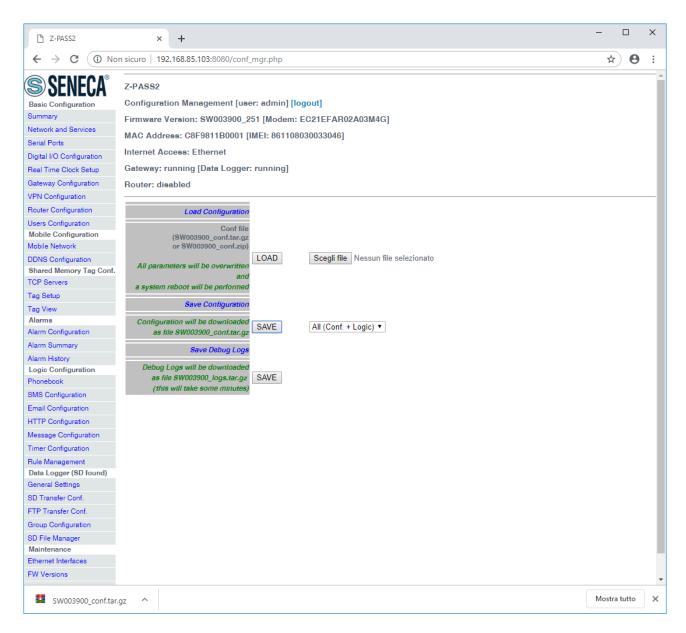

Please note that, to get detailed debug logs, the "DEBUG LOGS / Enable" parameter, in "Network and Services" page, shall be set to ON.

Also note that the "guest" user (see 21.8.3 paragraph) cannot access the "Configuration Management" page.

### 21.8.5.1 Factory reset by USB pen

A USB pen can be used also to reset the Z-PASS to its factory state; the procedure is the following:

- create an empty file named SW003900\_reset\_cmd into the root of the USB pen;
- switch off the Z-PASS;
- insert the USB pen into the USB#1 port of the Z-PASS;
- switch on the Z-PASS; the procedure will take some minutes to be completed; during this time, the Z-PASS MUST NOT be switched off; during the procedure, the Z-PASS will be rebooted;

- after the reboot, wait until you see the "RUN" LED blinking;
- remove the USB pen;
- the factory reset has been performed.

## 21.9 Guest pages

It is also possible to access the Z-PASS configuration site as a "guest" user; this user is allowed to access all the pages except for "FW Upgrade", "Configuration Management" and "SD File Manager" pages, viewing all configuration parameters and status information, without changing any parameter; so, in all the pages, the "APPLY" buttons (and any other button used to perform changes) are disabled.

To login as "guest" user, connect the browser to the Device IP address on port 8080, e.g.:

### http://192.168.90.101:8080

and, when asked, provide the following credentials (default values):

Username: guest Password: guest

You come to the "Summary" page, shown in the following figure.

| Z-PASS2                                     | ×                                                                            | 😲 Ciovanni — 🗆 🗙 |
|---------------------------------------------|------------------------------------------------------------------------------|------------------|
|                                             | ① 192.168.85.104:8080/index.php                                              | Q ☞ ☆ 🗵 🗄        |
| @ QENEC A®                                  | Z-PASS2                                                                      |                  |
| SEINE CA                                    | Main View [user: guest] [logout]                                             |                  |
| General Configuration                       | Firmware Version: SW003900_224 [Modem: UC20GQBR03A14E1G]                     |                  |
| Network and Services                        |                                                                              |                  |
| Serial Ports                                | MAC Address: C8F9811B0000 [IMEI: 861075026500975] [IMSI: 222101600237890]    |                  |
| Gateway Configuration                       | Internet Access: Mobile                                                      |                  |
| Real Time Clock Setup                       | Modbus Ethernet to Serial Gateway: running                                   |                  |
| VPN Configuration                           | Router: running                                                              |                  |
| Router Configuration<br>Users Configuration | NETWORK                                                                      |                  |
| Mobile Configuration                        | Ethernet Mode LANWAN                                                         |                  |
| Mobile Network                              | DHCP on WAN OFF                                                              |                  |
| DDNS Configuration                          | LAN IP Address 192.168.90.101                                                |                  |
| Digital I/O<br>Digital I/O Configuration    | LAN Network Mask 255.255.255.0                                               |                  |
| Diagnostios                                 | WAN IP Address 192.168.85.104<br>WAN Network Mask 255.255.252.0              |                  |
| FW Versions                                 | Default Gateway 10.64.64                                                     |                  |
| Ethernet Interfaces                         | DNS Mode Statio                                                              |                  |
|                                             | DNS Server 83.224.65.143 83.224.65.134<br>IP Configuration from Discovery ON |                  |
|                                             | WEB SERVER                                                                   |                  |
|                                             | Protocol HTTP/HTTPS                                                          |                  |
|                                             | HTTP Conf Part 8080                                                          |                  |
|                                             | HTTP User Port 80                                                            |                  |
|                                             | HTTPS Port 443                                                               |                  |
|                                             | FILE TRANSFER                                                                |                  |
|                                             | Protocol FTP/SFTP                                                            |                  |
|                                             | FTP Port 21<br>SFTP Port 22                                                  |                  |
|                                             | NTP                                                                          |                  |
|                                             | Enable ON                                                                    |                  |
|                                             | Primary Server ntp1.inrim.it                                                 |                  |
|                                             | Secondary Server ntp2.inrim.it                                               |                  |
|                                             | Time Zone Central Europe (CET/CEST)                                          |                  |
|                                             | VPN                                                                          |                  |
|                                             | Mode VPN Box<br>Enable ON                                                    |                  |
|                                             | Server 192.168.85.176                                                        |                  |
|                                             | Password seneoa                                                              |                  |
|                                             | Tag Name zpace                                                               |                  |
|                                             | MOBILE NETWORK                                                               |                  |
|                                             | Enable ON<br>APN Mode Manual                                                 |                  |
|                                             | APN mode manual<br>APN m2mbis.vodafone.it                                    |                  |
|                                             | Authentioation Type None                                                     |                  |
|                                             | Usemane user<br>Password pass                                                |                  |
|                                             | Pille 8342                                                                   |                  |
|                                             | Ping Connection Testing IP Address www.google.com                            |                  |
|                                             | NETWORK REDUNDANCY                                                           |                  |
|                                             | Enable OFF                                                                   |                  |
|                                             | Ping Address 8.8.4.4                                                         |                  |
|                                             | WATCHDOG                                                                     |                  |
|                                             | Enable ON<br>Timeout (c) 60                                                  |                  |
|                                             | DEBUG LOGS                                                                   |                  |
|                                             | Enable ON                                                                    |                  |
|                                             | COM1                                                                         |                  |
|                                             | Mode RS485                                                                   |                  |
|                                             | FACTORY DEFAULT RESTART                                                      |                  |
|                                             |                                                                              |                  |
|                                             |                                                                              |                  |
|                                             |                                                                              |                  |
|                                             |                                                                              |                  |

Note that, as told above, the "FACTORY DEFAULT" and "RESTART" buttons are disabled.

Another example of a page accessed by the "guest" user is given in the following figure.

| Z-PASS2                                                                                                    | ×                                                                                                    | (!) Giovanni | – 🗆 X  |
|----------------------------------------------------------------------------------------------------|----------------------------------------------------------------------------------------------------|--------------|--------|
| ← → C 🛈 192.                                                                                                    | 168.85.104:8080/mobile_network.php?showinfo=1                                                                                                    |              | ९☆ 🗵 : |
| SENECA<br>General Configuration<br>Main View<br>Network and Services<br>Serial Ports<br>Gateway Configuration<br>Real Time Clock Setup<br>VPN Configuration                                                        | Z-PASS2<br>Mobile Network [user: guest] [logout]<br>Firmware Version: SW003900_224 [Modem: UC20GQBR03A14E1G]<br>MAC Address: C8F9811B0000 [IMEI: 861075026500975] [IMSI: 222101600237890]<br>Internet Access: Mobile<br>Modbus Shared Memory Gateway: running<br>Router: running                                                                                                    |              |        |
| Router Configuration<br>Users Configuration                                                                                                    | CURRENT UPDATED                                                                                                    |              |        |
| Shared Memory Tag Conf.<br>Tag Setup<br>Tag View<br>Mobile Configuration<br><i>Mobile Network</i><br>DDNS Configuration<br>Digital I/O<br>Digital I/O<br>Digital I/O<br>Ethernet Interfaces<br>Ethernet Interfaces | SiM         PIN (if required by SIM)         Operator Selection         Mode Automatic         Operator (22210) vodafone IT         Operator (22210) vodafone IT         Operator (22210) vodafone IT         Operator (22210) vodafone IT         Operator (22210) vodafone IT         Operator (22210) vodafone IT         Operator (22210) vodafone IT         Operator (22210) vodafone IT         Operator (22210) vodafone IT         Operator (Manual         Manual         Manual |              |        |

In the "Mobile Network" page, the "APPLY" and "GET OPERATOR LIST" buttons are disabled, whereas the "SHOW MOBILE STATUS"/"HIDE MOBILE STATUS" and "REFRESH" buttons are enabled, letting the "guest" user view the Mobile Status.

## 21.10 User Pages

It is also possible to access the Z-PASS configuration site as a "user" user; this user is allowed to access only to the "Summary" and the "tag view" pages.

To login as "user" user, connect the browser to the Device IP address on port 8080, e.g.:

### http://192.168.90.101:8080

and, when asked, provide the following credentials (default values):

Username: user Password: user

You come to the "Summary" page.

# 22 FTP/SFTP access

To easily access the Z-PASS by means of FTP/SFTP, you can use the WINSCP<sup>™</sup> program; you can free download WINSCP<sup>™</sup> from:

http://winscp.net/eng/download.php

You must set the connection as in the following figure (the screenshot shows a connection to the 192.168.85.103 IP address):

| 🌆 Login                                                                                                    |                                                                                 | - 🗆 X       |
|----------------------------------------------------------------------------------------------------|---------------------------------------------------------------------------------|-------------|
| <ul> <li>Nuovo sito</li> <li>MyFTP</li> <li>Sviluppo@194.184.235.245</li> <li>Telecontrollo</li> <li>test@82.106.249.61</li> <li>user@ZTWS4</li> <li>vpnbox</li> </ul> | Sessione Protocollo file SFTP Nome server 192.168.85.103 Nome utente User Salva |             |
| S <u>t</u> rumenti 🔻 Gestisci                                                                                                    | Accedi 🔽 Cł                                                                     | niudi Aiuto |

The credentials (username and password) are those ("user", "123456") set for the "FTP USER" (see "Users Configuration" web page in paragraph 21.1.9).

After clicking the "Access" button, you will get a new window, as in the following screenshot; on the right, you can copy and delete files directly to/from the Device.

| 🌆 user - user@192.168.85.103 - WinSCP                 |              |                                      |                                              |      |   |                   |                      |         |                     |           | -            |   | ×     |
|-------------------------------------------------------|--------------|--------------------------------------|----------------------------------------------|------|---|-------------------|----------------------|---------|---------------------|-----------|--------------|---|-------|
| Locale Seleziona File Comandi Sessione Op             | pzioni Remot | o Aiuto                              |                                              |      |   |                   |                      |         |                     |           |              |   |       |
| 🛞 🎒 Coda 👻 🎛 🔀 🍃 Sincronizza 🗾 🐙 💽                    |              | Impostazioni trasferim               | Impostazioni trasferimento Predefinito 🔹 🥑 🗸 |      |   |                   |                      |         |                     |           |              |   |       |
| user@192.168.85.103 💣 Nuova sessione                  |              |                                      |                                              |      |   |                   |                      |         |                     |           |              |   |       |
| 🗄 Documenti 🔹 🚰 🔽 (                                   | -            | 1 2 %                                |                                              |      |   | user              | • 🚰 🔽 🦛              | - E 7   | 🏫 🏖 💫 Trova file    | 2         |              |   |       |
| 🖟 Upload 👻 🖉 Modifica 👻 🔏 🕞 Pro                       |              |                                      |                                              |      |   |                   | d 🗸 🖉 Modifica 👻 🔏 🕞 |         |                     | -         |              |   |       |
| C:\Users\Spagiari\Documents                           |              |                                      |                                              |      |   | /disk/pages/us    |                      |         |                     |           |              |   |       |
| Nome                                                  | Dimensi      | Tine                                 | Modificato                                   | Attr | ^ | Nome              | c                    | Dimonsi | Modificato          | Diritti   | Proprietario | • |       |
| t                                                     |              |                                      |                                              |      |   |                   |                      | Dimensi |                     |           |              | 0 |       |
|                                                       |              | Cartella superi                      | 23/12/2016 11.04.47                          | r    |   | <b>t</b>          |                      |         | 16/01/2017 09.43.41 | rwxrwxr-x | root         |   |       |
| Adf_lighting                                          |              | Cartella di file                     | 27/04/2016 09.05.43                          |      |   |                   |                      |         |                     |           |              |   |       |
| Azienda                                               |              | Cartella di file                     | 23/12/2016 11.04.14                          |      |   |                   |                      |         |                     |           |              |   |       |
| Bluetooth Folder                                      |              | Cartella di file<br>Cartella di file | 15/11/2013 07.46.42                          |      |   |                   |                      |         |                     |           |              |   |       |
| Boards                                                |              |                                      | 24/06/2016 13.54.46                          |      |   |                   |                      |         |                     |           |              |   |       |
| Bug 1474 – Etc GMT Timezones misplaced<br>CaseHistory |              | Cartella di file<br>Cartella di file | 22/11/2013 18.19.50<br>07/10/2016 13.12.38   |      |   |                   |                      |         |                     |           |              |   |       |
|                                                       |              | Cartella di file                     | 07/10/2016 13.12.38                          |      |   |                   |                      |         |                     |           |              |   |       |
| Codesys                                               |              | Cartella di file                     | 05/03/2014 12.14.09                          |      |   |                   |                      |         |                     |           |              |   |       |
| Copalp<br>CPU_Linux                                   |              | Cartella di file                     | 23/12/2016 11.33.53                          |      |   |                   |                      |         |                     |           |              |   |       |
| Crickets                                              |              | Cartella di file                     | 15/04/2015 15.38.59                          |      |   |                   |                      |         |                     |           |              |   |       |
| Downloaded Installations                              |              | Cartella di file                     | 29/03/2016 09.52.49                          |      |   |                   |                      |         |                     |           |              |   |       |
| File di Outlook                                       |              | Cartella di file                     | 18/01/2017 09.21.16                          |      |   |                   |                      |         |                     |           |              |   |       |
| Freescale                                             |              | Cartella di file                     | 29/10/2014 17.43.51                          |      |   |                   |                      |         |                     |           |              |   |       |
| Gara Pubbliacque                                      |              | Cartella di file                     | 24/11/2016 07.33.24                          |      |   |                   |                      |         |                     |           |              |   |       |
| Huawei                                                |              | Cartella di file                     | 30/01/2015 10.21.17                          |      |   |                   |                      |         |                     |           |              |   |       |
| HW                                                    |              | Cartella di file                     | 01/06/2016 13.20.27                          |      |   |                   |                      |         |                     |           |              |   |       |
| ■ Immagini                                            |              | Cartella di file                     | 25/07/2016 18.42.40                          | sh   |   |                   |                      |         |                     |           |              |   |       |
| JMobile Suite                                         |              | Cartella di file                     | 12/09/2014 17.17.37                          | 511  |   |                   |                      |         |                     |           |              |   |       |
| Manuali                                               |              | Cartella di file                     | 01/09/2016 10.49.25                          |      |   |                   |                      |         |                     |           |              |   |       |
| MQX                                                   |              | Cartella di file                     | 13/01/2017 15.52.36                          |      |   |                   |                      |         |                     |           |              |   |       |
| Musica                                                |              | Cartella di file                     | 25/07/2016 18.42.40                          | sh   |   |                   |                      |         |                     |           |              |   |       |
| NAT with Linux and iptables - Tutorial (Intr          |              | Cartella di file                     | 26/03/2014 13.41.54                          | 30   |   |                   |                      |         |                     |           |              |   |       |
| Oldies                                                |              | Cartella di file                     | 13/03/2015 14.07.57                          |      |   |                   |                      |         |                     |           |              |   |       |
| OPC_Server_IO                                         |              | Cartella di file                     | 26/08/2016 09.59.37                          |      |   |                   |                      |         |                     |           |              |   |       |
| OpenEmbedded                                          |              | Cartella di file                     | 10/09/2014 12.23.41                          |      |   |                   |                      |         |                     |           |              |   |       |
| OpenSIPS                                              |              | Cartella di file                     | 14/12/2015 13.57.38                          |      |   |                   |                      |         |                     |           |              |   |       |
| Origini dati utente                                   |              | Cartella di file                     | 04/11/2015 07.43.41                          | <.   |   |                   |                      |         |                     |           |              |   |       |
| Processo Sviluppo                                     |              | Cartella di file                     | 12/01/2015 10.26.13                          | 1    | ~ | <                 |                      |         |                     |           |              |   |       |
| B di 886 KB in 0 di 88                                |              | content of the                       |                                              |      |   | 0 B di 0 B in 0 d | i0                   |         |                     |           |              |   |       |
| 3 di 000 kb ili 0 di 00                               |              |                                      |                                              |      |   | 0000000000        |                      |         |                     | 0         | тр-з 💷       |   | 00.16 |

The WinSCP program can be used both as an FTP or SFTP client to transfer files to/from the Z-PASS; just select "FTP" or "SFTP" protocol in the "WinSCP Login" window; normally, it's better to use SFTP, since it provides a secure (i.e. encrypted) service.

# **23 Glossary**

Bridge: a device that translates from one communications protocol into another.

<u>Gateway</u>: a device that acts as a portal between two programs allowing them to share information by communicating between different protocols.

<u>Serial Device Server</u>: a device that enables devices with an RS-232, RS-422 or RS-485 serial interface to connect to a local area network (LAN) or, more generally, an IP network.

<u>Router</u>: a networking device that forwards data packets between computer networks, e.g. between a LAN and a WAN (the Internet).

<u>Switch</u>: a networking device that connects devices together on a computer network, by using a form of packet switching to forward data to the destination device.

<u>VPN</u>: a Virtual Private Network extends a private network across a public network, such as the Internet. It enables a device to send and receive data across the public network as if it were directly connected to the private network. A VPN is created by establishing a virtual point-to-point connection through the use of tunnelling protocols, with traffic encryption.

<u>Tunnel</u>: an IP tunnel is an Internet Protocol (IP) network communications channel between two networks. It is used to transport another network protocol by encapsulation of its packets.

```
MI00380-35
```

<u>Tunnel Point-to-Point</u>: an IP tunnel between a single Master device and a single Slave device.

Tunnel Point-to-Multipoint: an IP tunnel between a single Master device and multiple Slave devices.